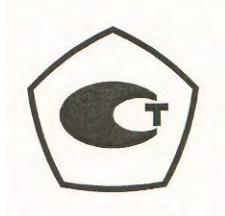

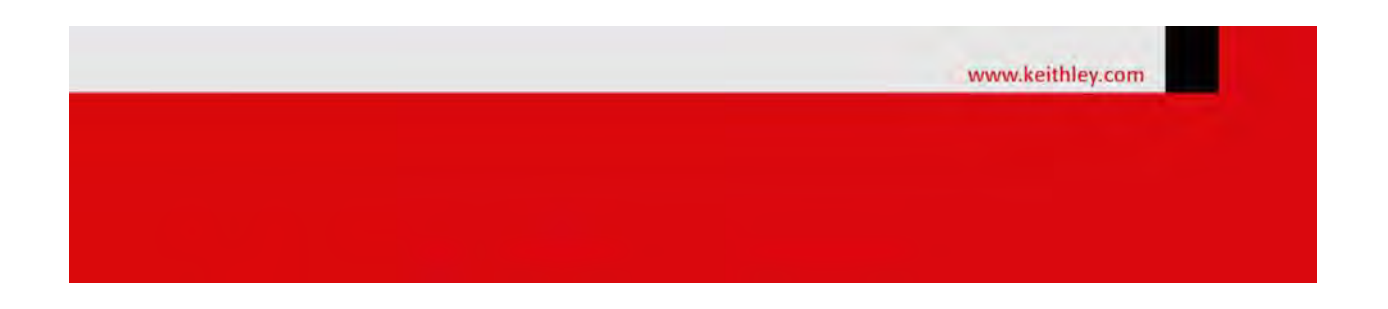

# **Калибраторы-измерители напряжения и силы тока Keithley серии 2400**

КРАТКОЕ РУКОВОДСТВО ПОЛЬЗОВАТЕЛЯ 2400S-900-01R, январь 2012

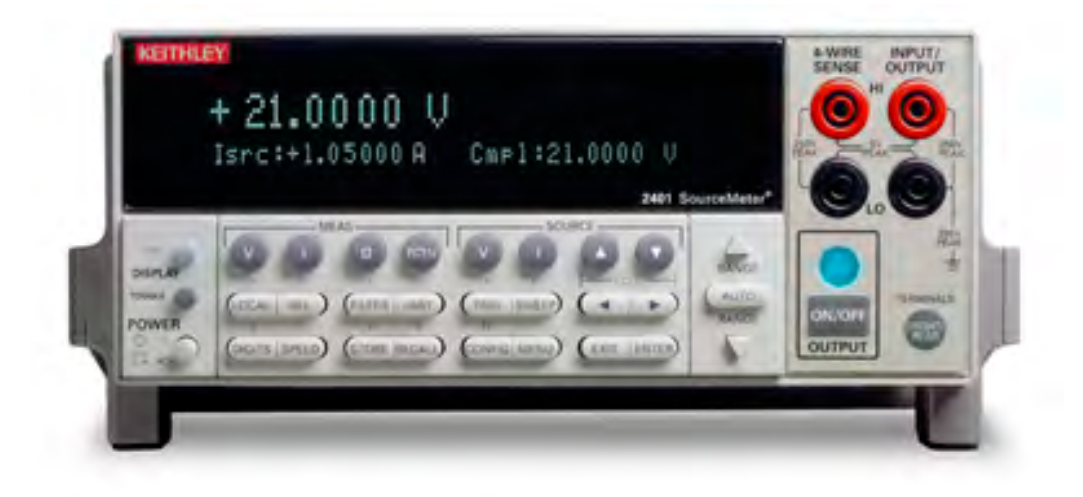

A GREATER MEASURE OF CONFIDENCE **Keithley Instruments, Inc. Corporate Headquarters** • 28775 Aurora Road • Cleveland, Ohio 44139 440-248-0400 • Fax: 440-248-6168 • 1-888-KEITHLEY (1-888-534-8453) • [www.keithley.com](http://www.keithley.com/)

# ГАРАНТИЙНЫЕ ОБЯЗАТЕЛЬСТВА

Keithley Instruments, Inc. гарантирует отсутствие дефектов в материалах данного прибора и работоспособности в течение 3 лет со дня покупки.

Keithley Instruments, Inc. дает гарантию на 90 дней со дня приобретения на следующие предметы: пробники, кабели, перезаряжаемые батареи, дискеты и документация.

В течение гарантийного периода мы обязуемся, по нашему выбору, отремонтировать или заменить любое изделие, в котором обнаружатся дефекты.

Чтобы получить эту гарантию, напишите или позвоните вашему местному представителю Keithley или свяжитесь с головным офисом Keithley в Кливленде, Огайо. Вы быстро получите помощь и инструкции. Пошлите прибор с предоплатой за транспортировку в указанное место сервисного обслуживания. Ремонт будет выполнен, и прибор вернут с транспортной предоплатой. Отремонтированные или замененные приборы гарантируются в счет первоначального гарантийного периода или, по меньшей мере, 90 дней.

#### **ОГРАНИЧЕНИЕ ГАРАНТИИ**

Данная гарантия не распространяется на дефекты, полученные в результате модификации прибора без письменного согласия Keithley, или от неправильного использования прибора или любой его части. Гарантия не применима также к плавким предохранителям, программным продуктам, не перезаряжаемым батареям, ущербу от утечки батареи, или проблемам, возникшим от нормального износа или поломкам из-за несоблюдения инструкций.

ДАННАЯ ГАРАНТИЯ ДЕЙСТВУЕТ ВМЕСТО ВСЕХ ДРУГИХ ГАРАНТИЙ, ЗАЯВ-ЛЕННЫХ ИЛИ ПОДРАЗУМЕВАЕМЫХ, ВКЛЮЧАЯ ЛЮБУЮ ТОРГОВУЮ ГА-РАНТИЮ ИЛИ ПРИГОДНУЮ ДЛЯ СПЕЦИФИЧЕСКОГО ИСПОЛЬЗОВАНИЯ. МЕ-РЫ, ОБЕЩАННЫЕ ПРИ ЭТОМ, ЯВЛЯЮТСЯ ДЕЛОМ ПОКУПАТЕЛЯ ИЛИ ЭКС-КЛЮЗИВНЫМИ МЕРАМИ.

НИ KEITHLEY INSTRUMENTS, INC., НИ ЛЮБОЙ ИЗ ЕЕ СЛУЖАЩИХ НЕ НЕСЕТ ОТВЕТСТВЕННОСТЬ ЗА ЛЮБЫЕ ПРЯМЫЕ, КОСВЕННЫЕ, СПЕЦИАЛЬНЫЕ, СЛУЧАЙНЫЕ ИЛИ ЛОГИЧЕСКИ ВЫТЕКАЮЩИЕ УБЫТКИ, ВОЗНИКШИЕ НЕ ОТ ИСПОЛЬЗОВАНИЯ ЕЕ ИНСТРУМЕНТОВ И ПРОГРАММНОГО ПРОДУКТА, ДАЖЕ ЕСЛИ KEITHLEY INSTRUMENTS INC. ЗАРАНЕЕ СООБЩАЛА О ВОЗМОЖНОСТИ ТАКОГО УЩЕРБА. ЭТИ УБЫТКИ ВКЛЮЧАЮТ В СЕБЯ, НО, НЕ ОГРАНИЧИВА-ЯСЬ ТОЛЬКО ЭТИМ: РАСХОДЫ ПО ПЕРЕМЕЩЕНИЮ И УСТАНОВКЕ, УБЫТКИ, СВЯЗАННЫЕ С НАНЕСЕНИЕМ ВРЕДА КАКОМУ-ЛИБО ЛИЦУ, ИЛИ УЩЕРБА ИМУЩЕСТВУ.

# **Меры Безопасности**

Следующие меры безопасности должны быть соблюдены перед использованием данного изделия и связанных с ним инструментов. Хотя некоторые инструменты и принадлежности обычно должны использоваться с не опасным для жизни электрическим напряжением, имеют место ситуации, когда присутствуют условия опасности.

Данное изделие предназначено для использования квалифицированным персоналом, который понимает опасность поражения и знаком с мерами безопасности, необходимыми для избежания возможного ущерба здоровью. Прочитать и тщательно соблюдать всю установочную, оперативную и обслуживающую информацию перед использованием изделия. Обращаться к инструкциям для ознакомления с полной спецификацией изделия.

Пользователями изделия являются:

**Ответственное лицо –**это индивидуальный или групповой ответственный за использование и обслуживание оборудования, за то, чтобы оборудование работало в своих операционных и спецификационных границах, за адекватное обучение операторов.

**Операторы** используют изделие по его функциональному назначению. Они должны быть обучены правилам электробезопасности и надлежащему использованию прибора. Они должны быть защищены от поражения электротоком и от контактов с опасными для жизни цепями.

**Эксплуатационный персонал** исполняет рутинные процедуры с прибором, чтобы поддерживать его в работоспособном состоянии, например, установку напряжения питания или замену расходуемых материалов. Эксплуатационные процедуры описаны в Руководстве. Процедуры четко установлены, если оператор может выполнять их. Иначе они должны будут выполняться только сервисным персоналом.

**Сервисный персонал** обучается работать с опасными для жизни электроцепями и осуществляет безопасную установку и ремонт приборов. Только правильно обученный сервисный персонал может выполнять операции по установке и сервисному обслуживанию.

Соблюдать исключительную предосторожность, когда имеется опасность поражения током. Смертельное напряжение может присутствовать на гнездах кабельных соединений или испытательных зажимах. Американский Национальный Институт Стандартов установил, что опасность поражения существует, когда имеются в наличии уровни напряжения большие, чем 30В эфф., 42,4В по амплитуде, или 60В постоянного тока. **Хорошая практика безопасности – ожидать присутствия опасных напряжений в любой неизвестной цепи перед измерениями.**

Пользователи данного изделия должны быть защищены от электрического поражения в любое время. Ответственное лицо должно обеспечить, чтобы операторы были защищены от доступа и/или изолированы от каждой точки электрического соединения. В некоторых случаях соединения должны быть оголены для возможных контактов человека. Пользователи изделия в этих обстоятельствах должны быть обучены защищать себя сами от риска электрического поражения. Если цепь работает при напряжении, равном или выше 1000 В, **никакая проводящая часть цепи не должна быть доступна.**

В соответствии со Стандартом Международной Электротехнической Комиссии МЭК 664 данное изделие является Установкой Категории 1, поэтому цепи сигналов не должны быть непосредственно связаны с выключателями сетевого питания.

Для монтажной стойки, в которой сетевой шнур питания недоступен, на случай пожара или другого катастрофического события пользователь должен обеспечить отдельный выключатель питания.

Не соединять переключаемые модули напрямую с не ограниченными по мощности цепями. Они предназначены для использования с источниками с ограниченным импедансом. НИКОГДА не подсоединять переключаемые модули или платы напрямую к сетевому питанию. При соединении источников питания с переключаемыми модулями устанавливать защитные устройства, чтобы ограничить ток и падение напряжения на модуле (плате).

Перед эксплуатацией прибора убедитесь, чтобы сетевой шнур был правильно подсоединен к заземленной сетевой розетке. Проверьте соединительные кабели, измерительные провода и перемычки на предмет возможного износа, трещин, переломов перед каждым использованием прибора.

При установке оборудования, когда доступ к шнуру питания ограничен, например, при монтаже в стойке, должен быть обеспечен резервный выключатель сети в непосредственной близости от оборудования и в пределах легкого доступа оператора.

Для обеспечения максимальной безопасности не прикасайтесь к прибору, к испытательным кабелям и любым другим инструментам, когда подана мощность на испытуемую цепь. ВСЕГДА снимайте питание со всей испытательной системы и разряжайте все конденсаторы перед: соединением и разъединением кабелей или перемычек, установкой или удалением переключаемых плат, или производством внутренних изменений, таких как установка или удаление перемычек.

Не прикасаться к любому объекту, который может обеспечить путь для тока на общую точку испытательной цепи или земляной конец цепи питания. Всегда проводите измерения сухими руками, находясь на сухой изолированной поверхности, способной выдержать измеряемые напряжения.

Прибор и принадлежности должны использоваться в соответствии с их техническими характеристиками и инструкциями по эксплуатации, иначе безопасность оборудования может быть нарушена.

Не превышать максимальных уровней сигнала приборов и принадлежностей, определенных в спецификациях и инструкциях по эксплуатации, и как указано на панелях приборов или переключаемых плат.

Если в приборе используются плавкие предохранители, заменять их тем же типом и номиналом для постоянной защиты от пожароопасности.

Соединения с шасси должны использоваться только как экранирующие соединения для измерительных цепей, НО НЕ как защитные заземления.

При использовании испытательных зажимов (измерительных оправок) защитные крышки держать закрытыми во время подачи мощности на испытуемый прибор. Меры безопасности требуют использования блокировки крышек.

Если присутствует болт заземления, подсоединять его к защитному заземлению, используя провод, рекомендованный документацией пользователя.

Символ  $\bigtriangleup$  на инструменте указывает, что пользователь должен обращаться к инструкциям по эксплуатации, приведенным в Руководстве.

Символ  $\bigotimes$  на приборе показывает, что он может производить или измерять 1000 В и более, включая комбинированные действия нормальной и синфазной мод напряжения. Использовать стандартные меры безопасности, чтобы избежать персональных контактов с такими напряжениями.

Под заголовком **ПРЕДУПРЕЖДЕНИЕ** в Руководстве объясняются опасности, которые могут привести к телесным повреждениям или смерти людей. Всегда очень внимательно читайте соответствующую информацию перед проведением указанной процедуры.

Под заголовком **ПРЕДОСТЕРЕЖЕНИЕ** в Руководстве объясняются опасности, которые могут привести к повреждению прибора. Такое повреждение может сделать гарантию недействительной.

Не допускается соприкосновение контрольно-измерительной аппаратуры и принадлежностей с человеком.

Перед проведением технического обслуживания отсоединить сетевой шнур и все испытательные кабели.

Чтобы обеспечить защиту от электрического удара и пожара, сменные компоненты в сетевых цепях, включая силовой трансформатор, испытательные провода и входные разъемы, должны приобретаться в Keithley Instruments. Можно использовать стандартные плавкие предохранители с приложенными национальными сертификатами безопасности, если они тех же типов и номиналов. Другие компоненты, не связанные с безопасностью, можно приобретать у других поставщиков, если они являются равноценными заменителями оригинальных компонентов. (Следует отметить, чтобы обеспечить точность и работоспособность изделия, основные запчасти необходимо приобретать только в Keithley Instruments). Если Вы сомневаетесь в пригодности сменного компонента, обратитесь за информацией в офис Keithley Instruments.

Для чистки прибора используйте мягкую ткань или слабый очиститель на основе воды. Чистить только внешнюю поверхность прибора. Не допускайте попадания или пролития очистителя на прибор. Изделия, содержащие печатные платы без кожухов или шасси (например, плата сбора данных для установки в компьютер), никогда не требуют чистки, если они эксплуатируются в соответствии с инструкциями. В случае загрязнения платы, влияющего на ее работу, плату необходимо вернуть на завод для надлежащей чистки/обслуживания.

# **Содержание**

# **1 Подготовка к работе**

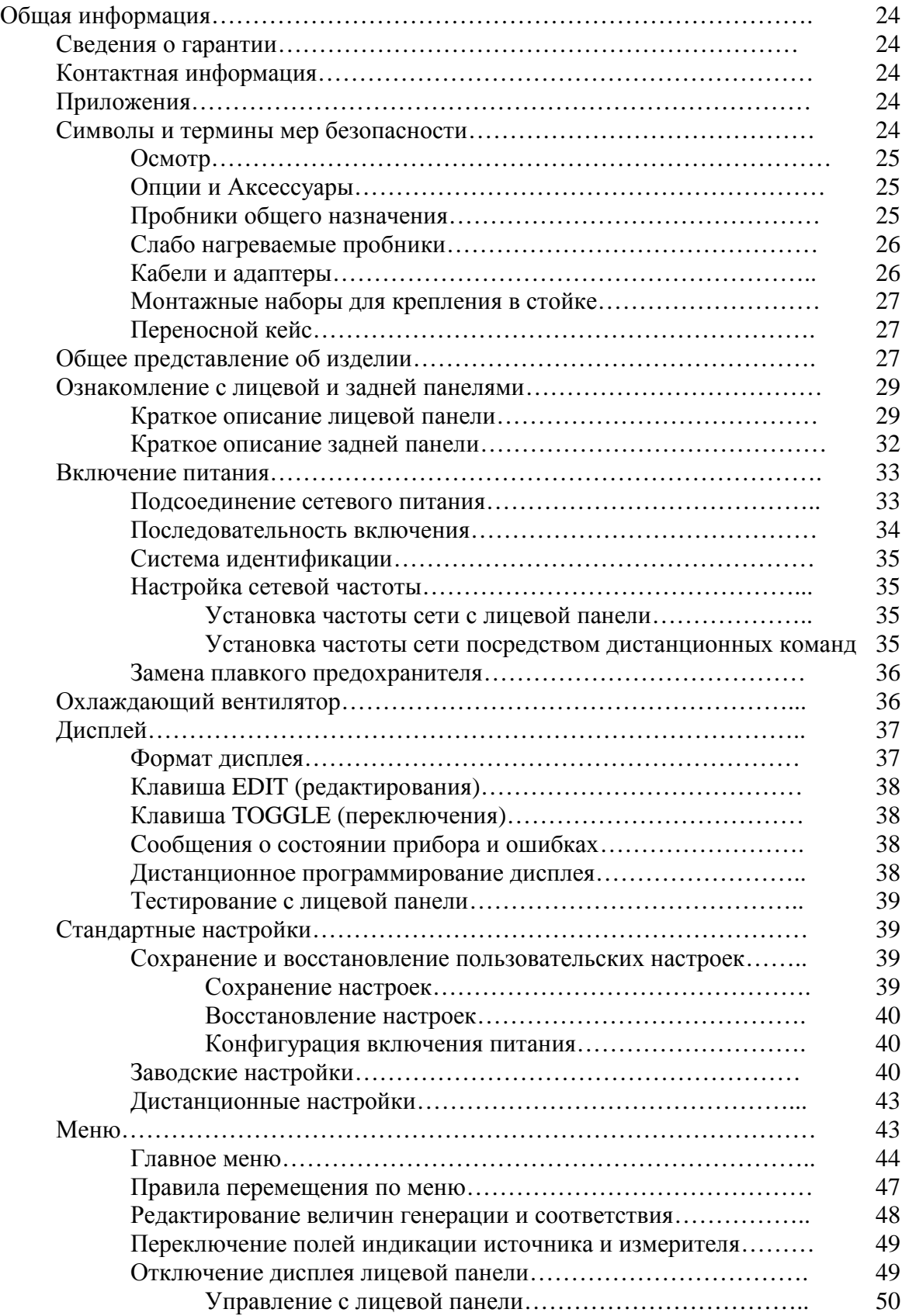

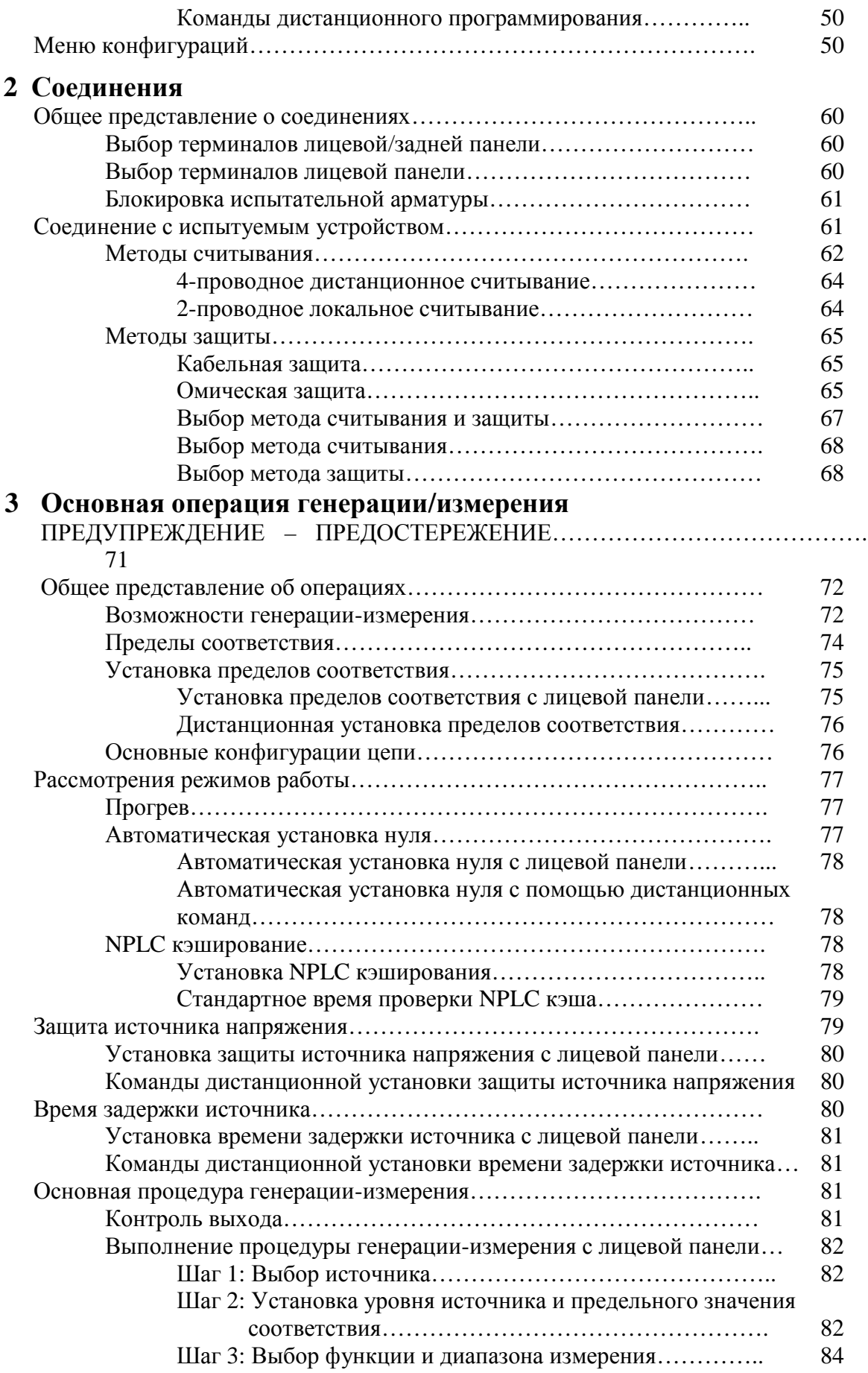

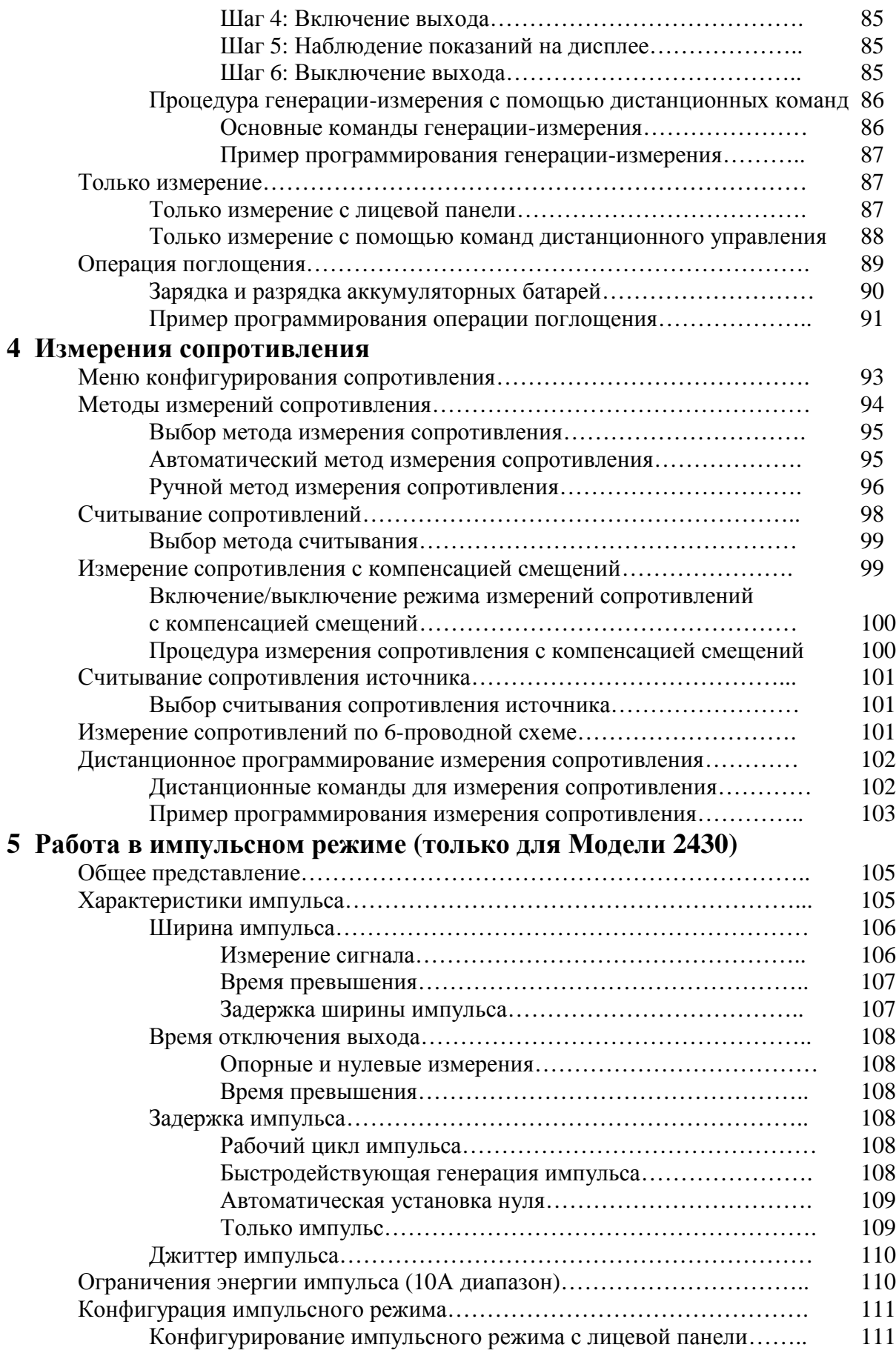

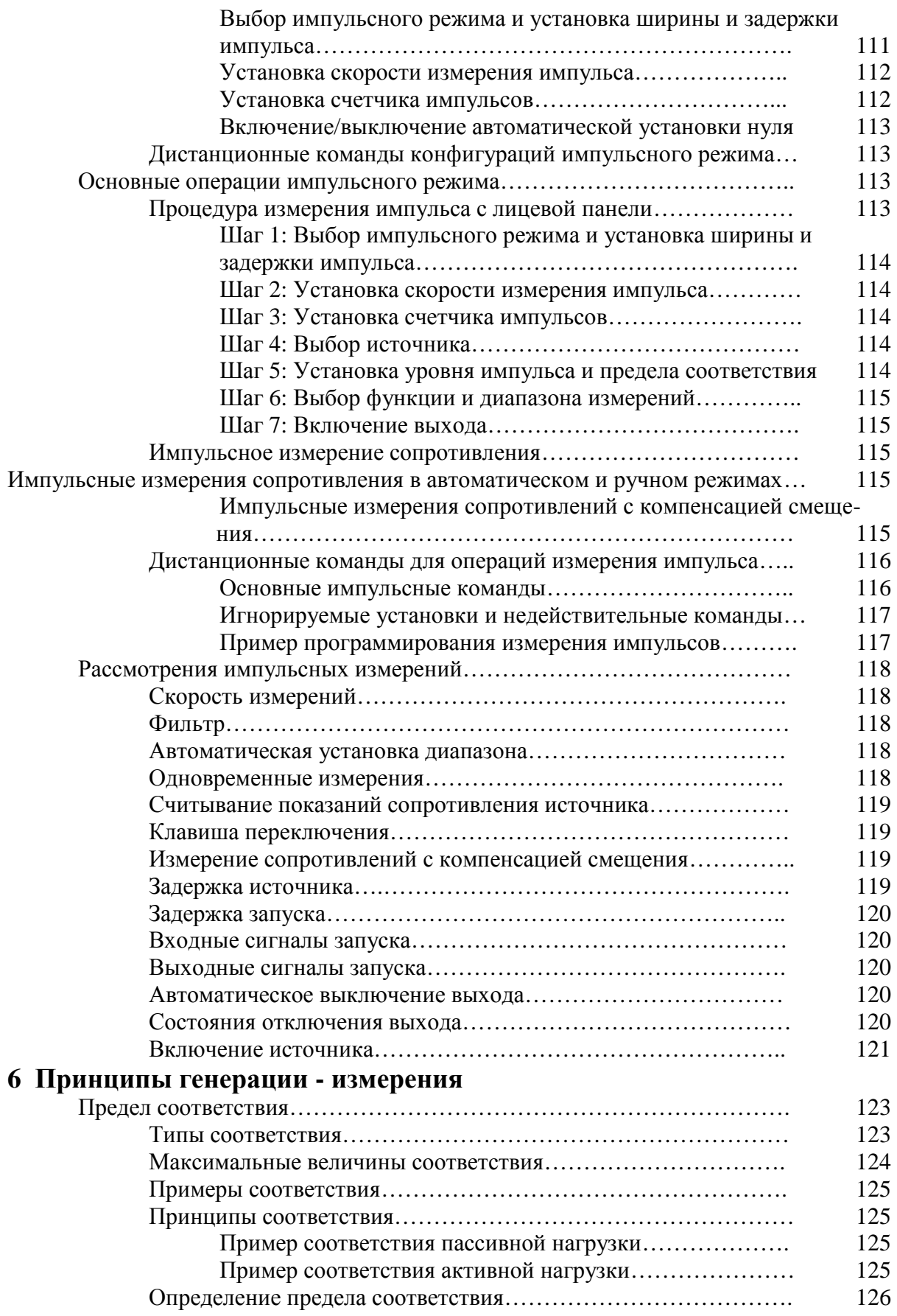

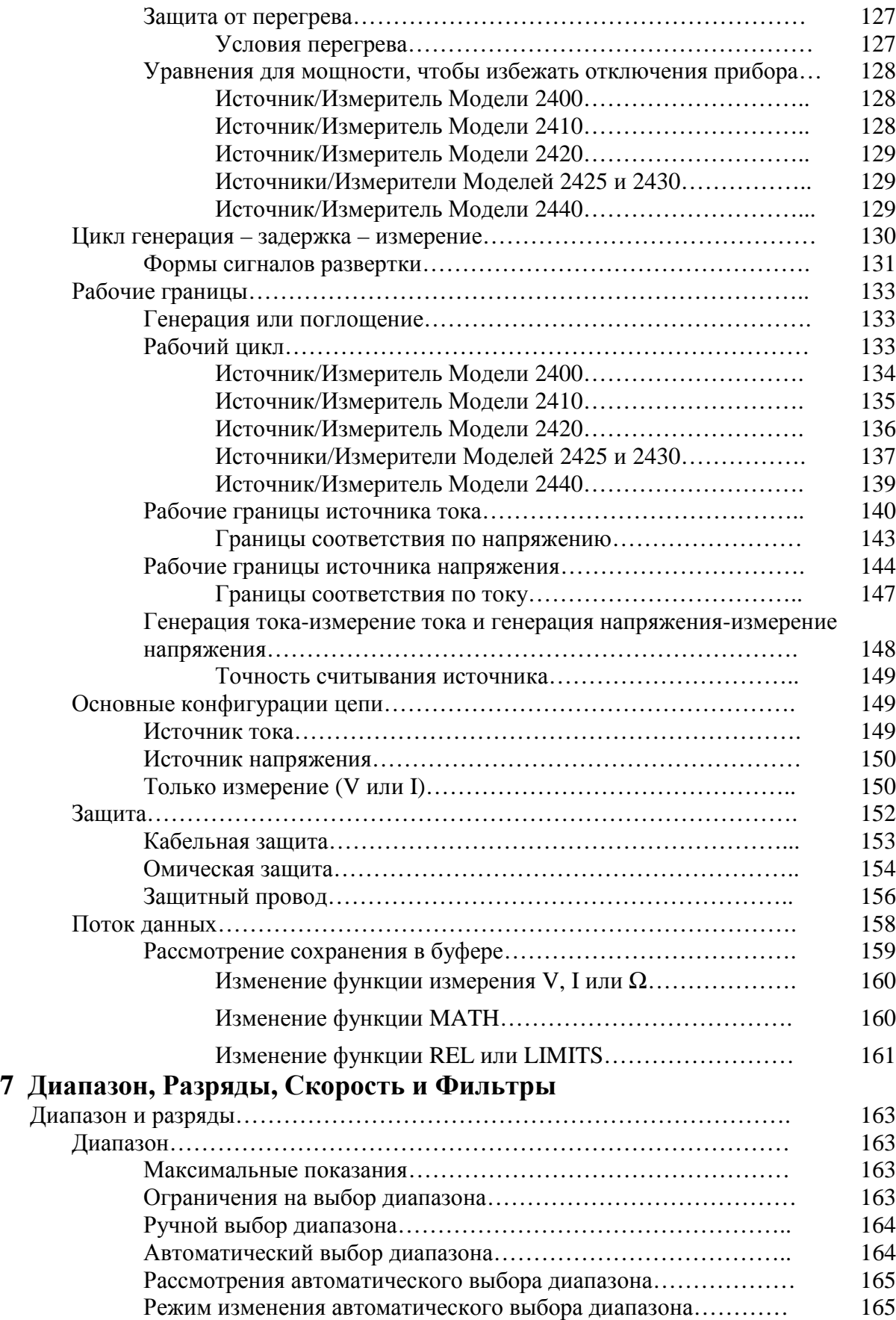

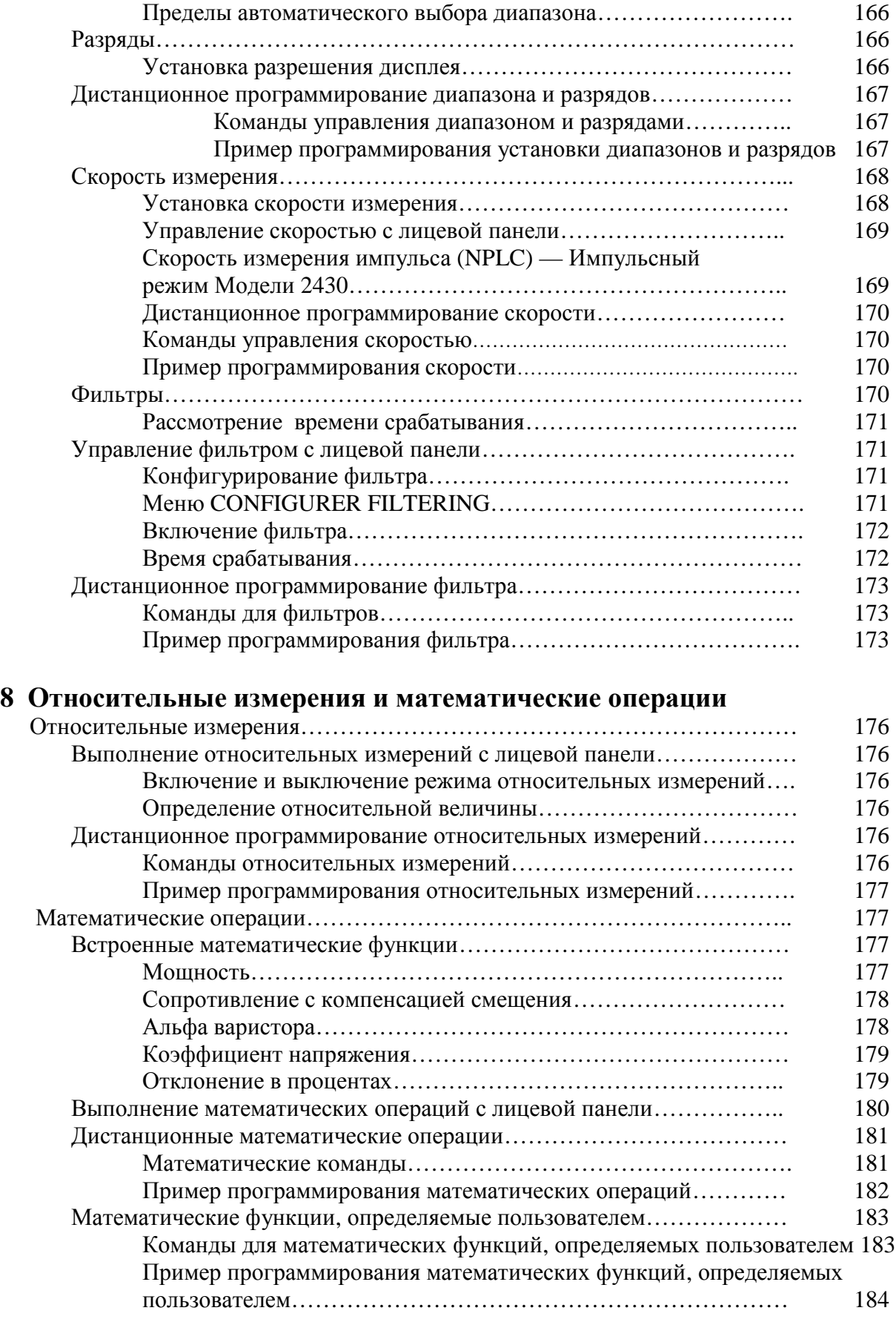

# **9 Сохранение данных**

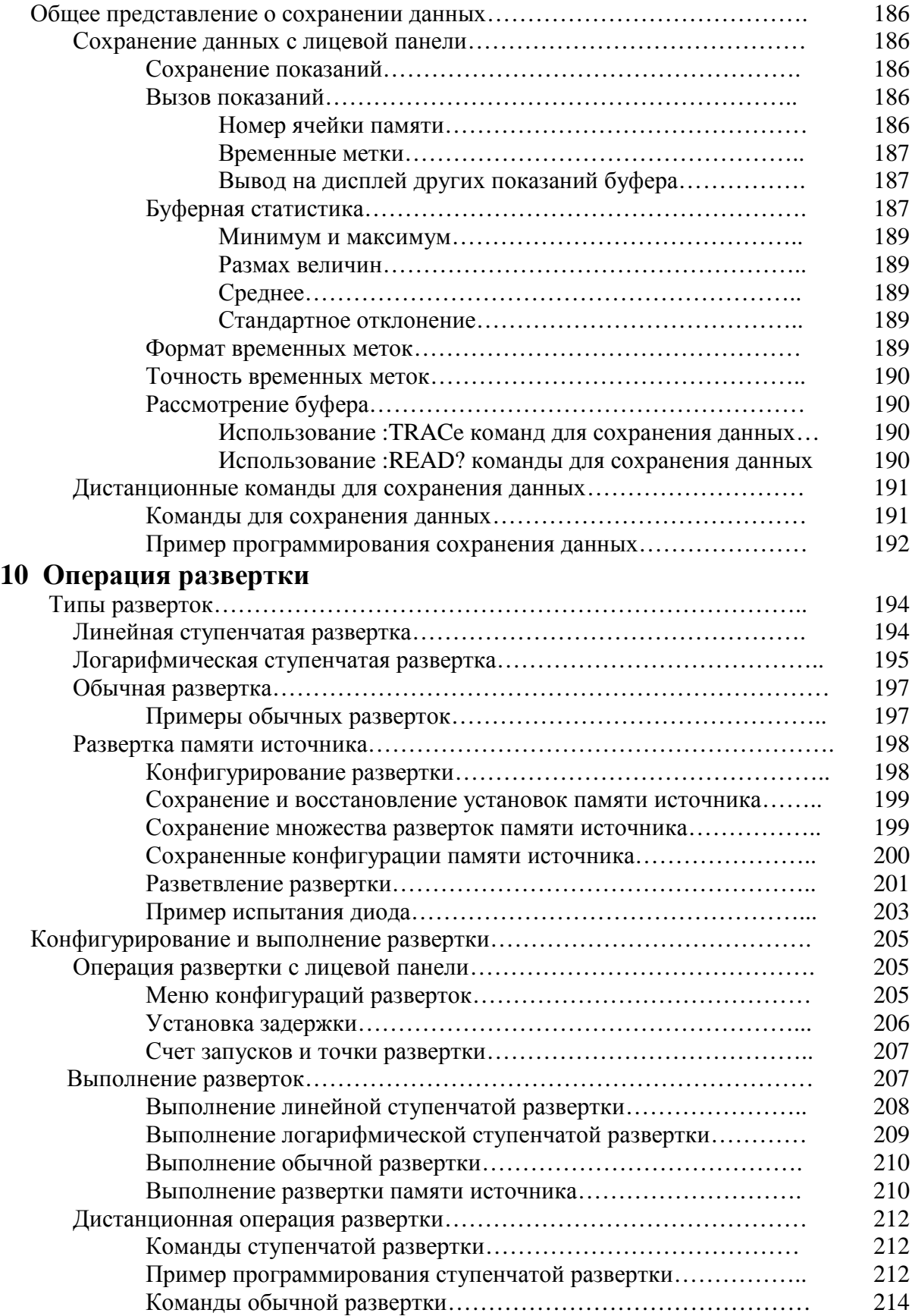

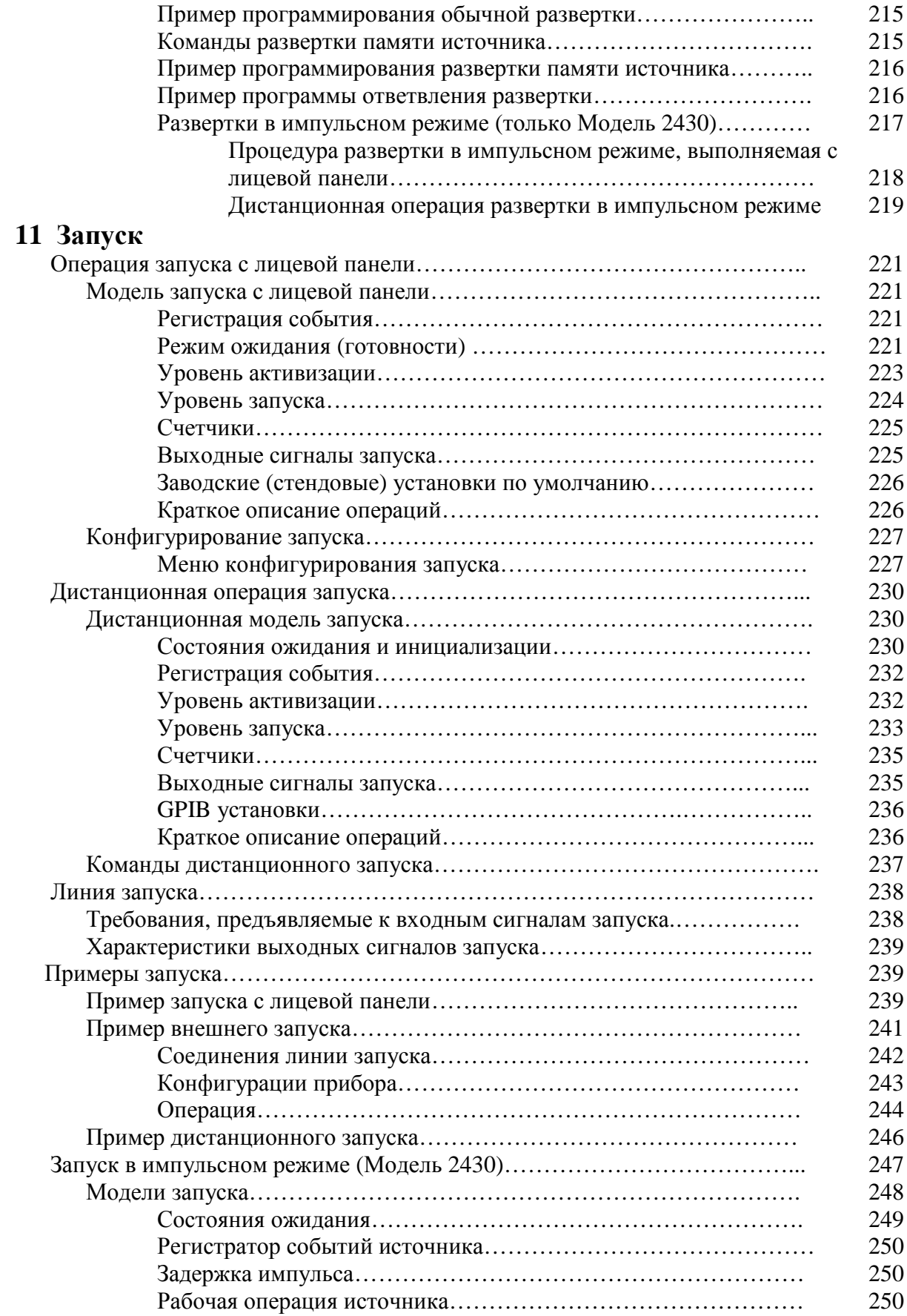

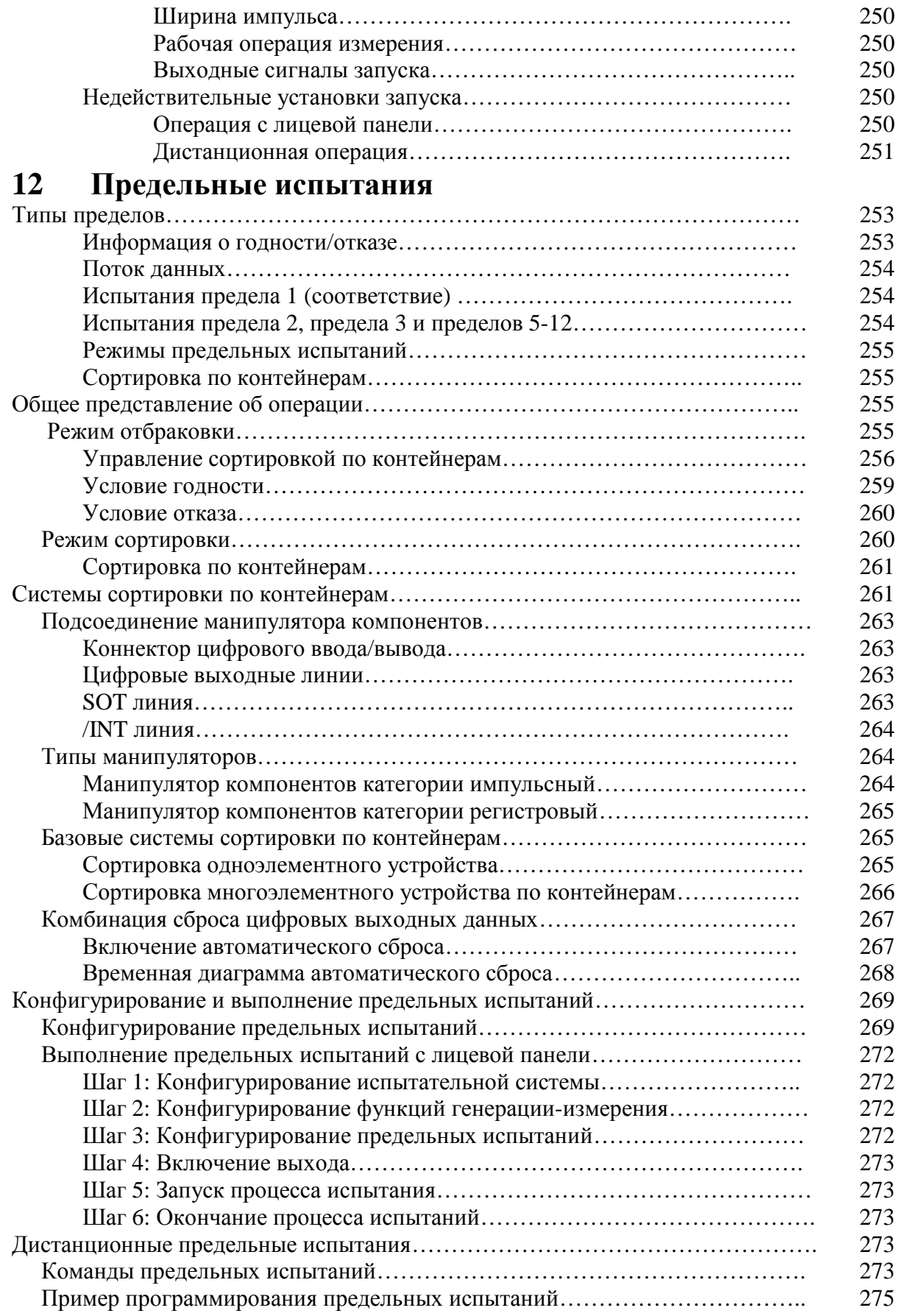

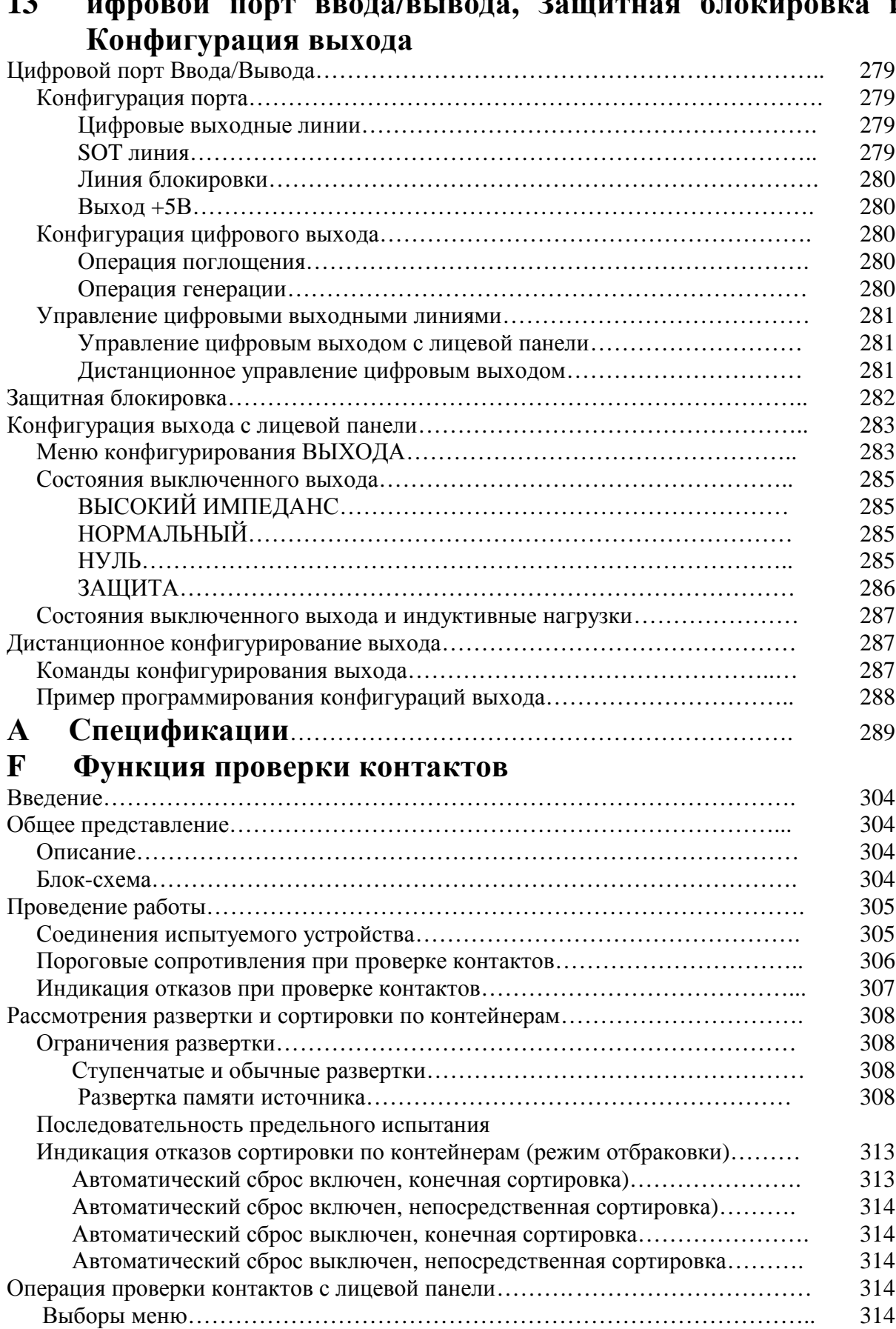

# **13 ифровой порт ввода/вывода, Защитная блокировка и**

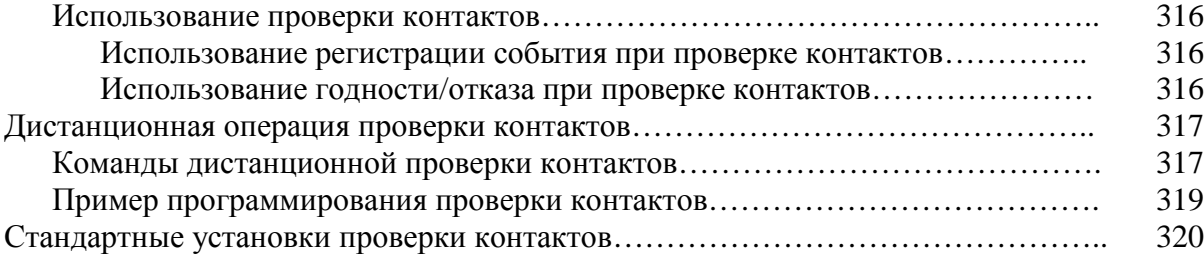

## **Список иллюстраций**

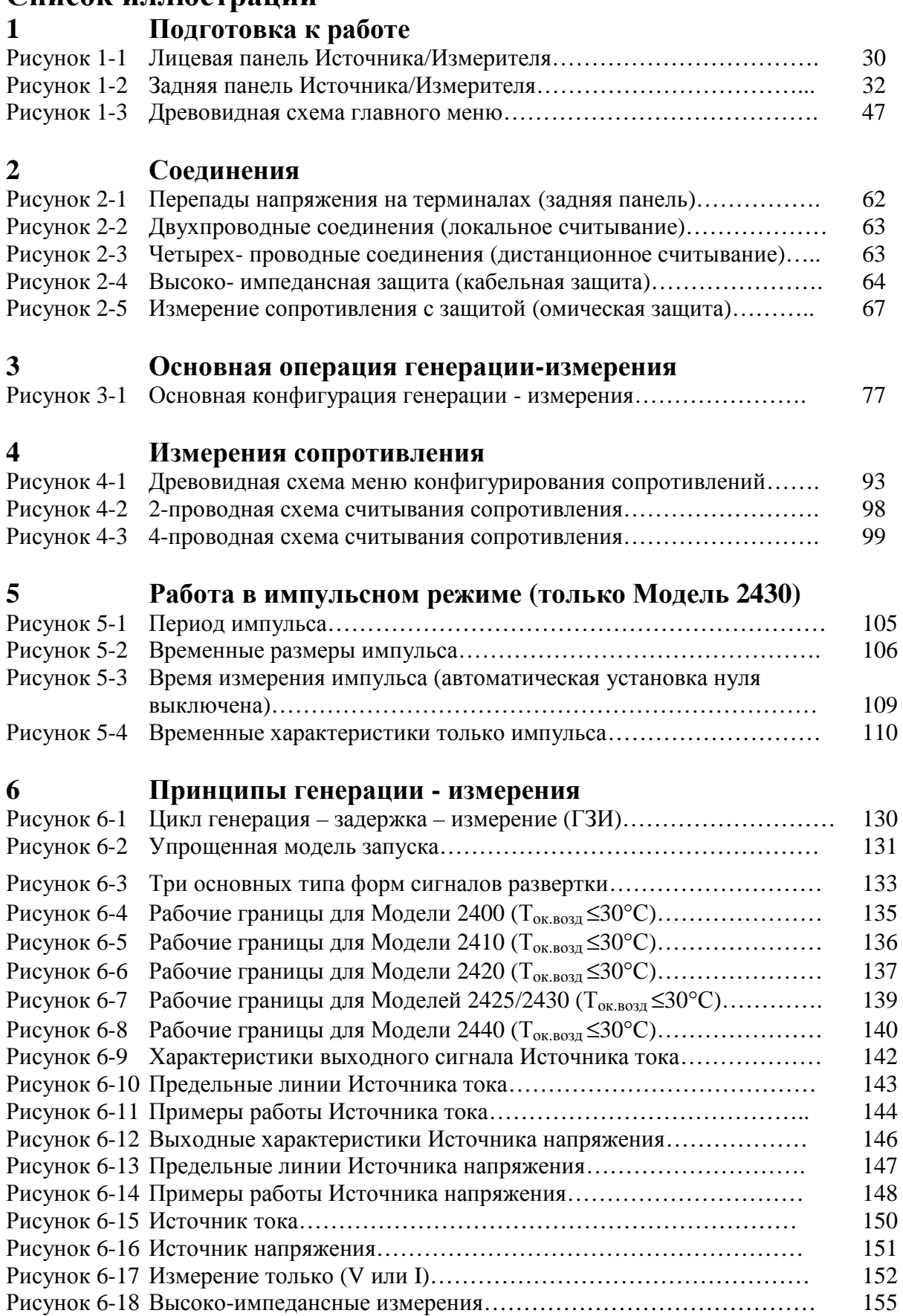

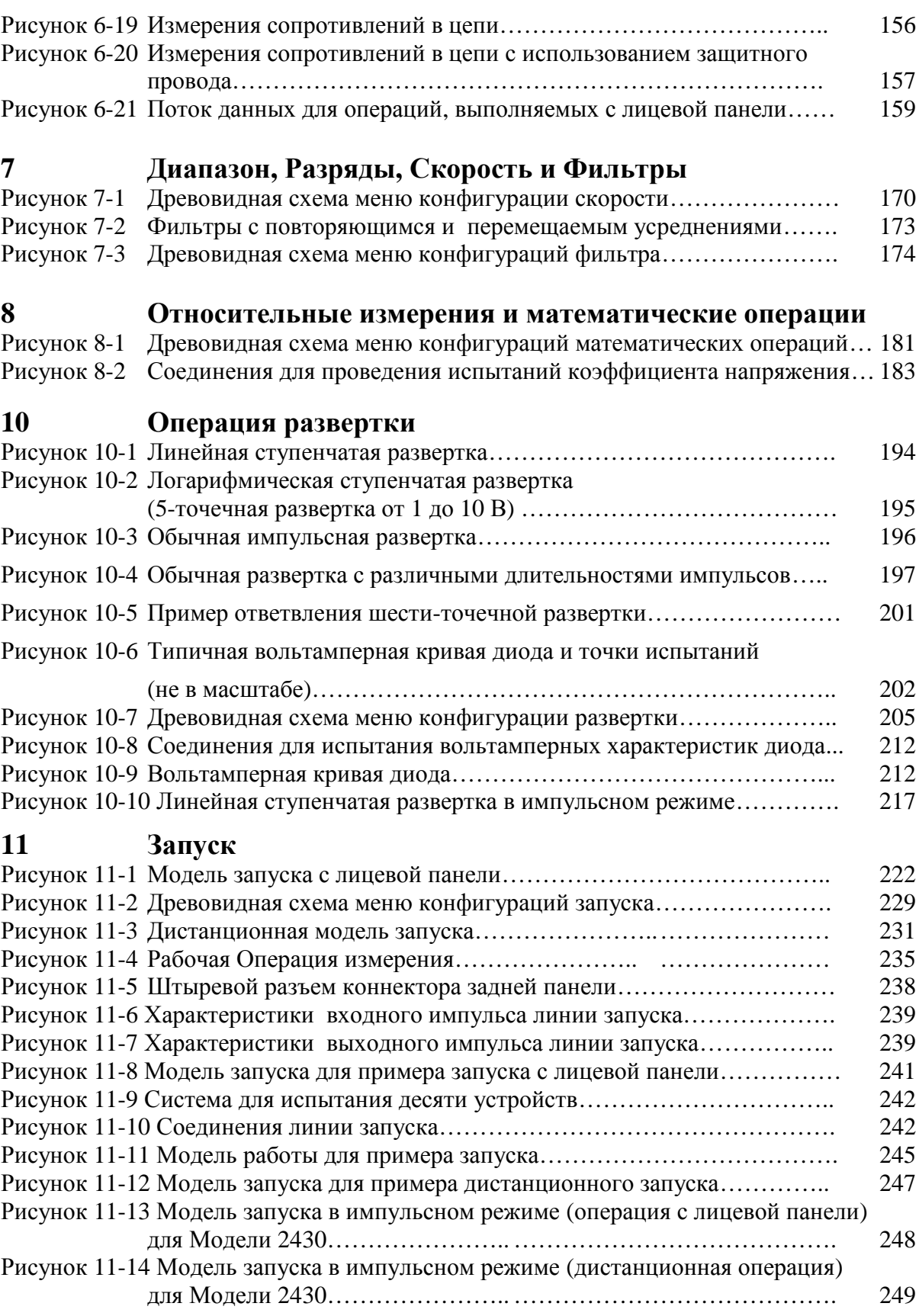

# **12 Предельные испытания**

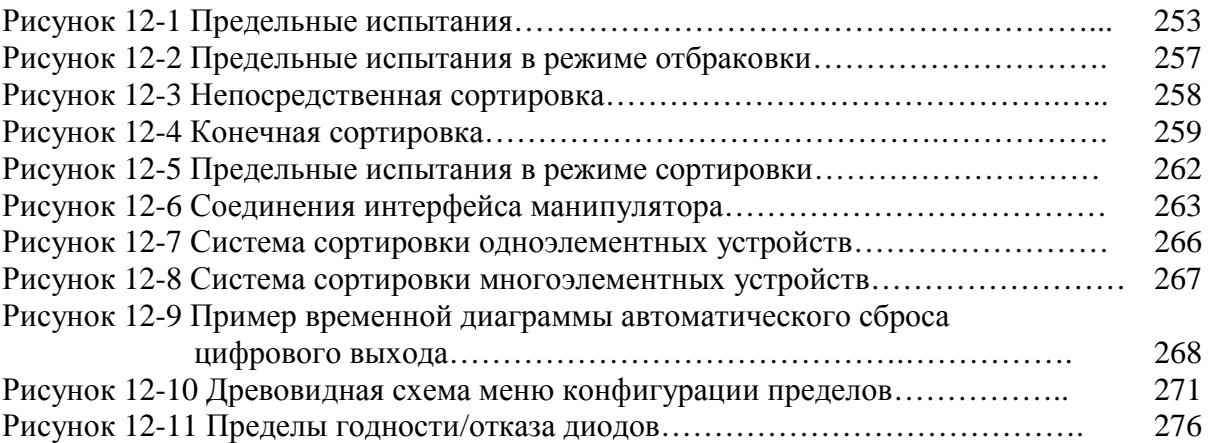

## **13 Цифровой порт ввода/вывода, Защитная блокировка и Конфигурация выхода**

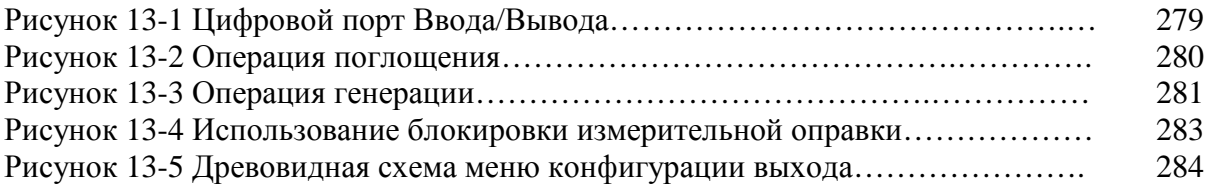

# **F Функция проверки контактов**

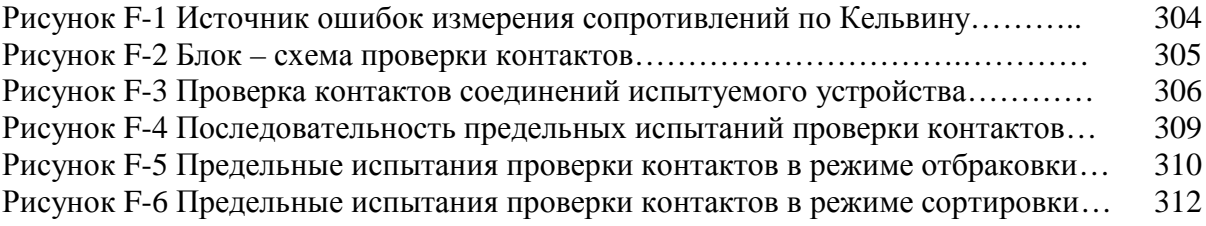

# **Список таблиц**

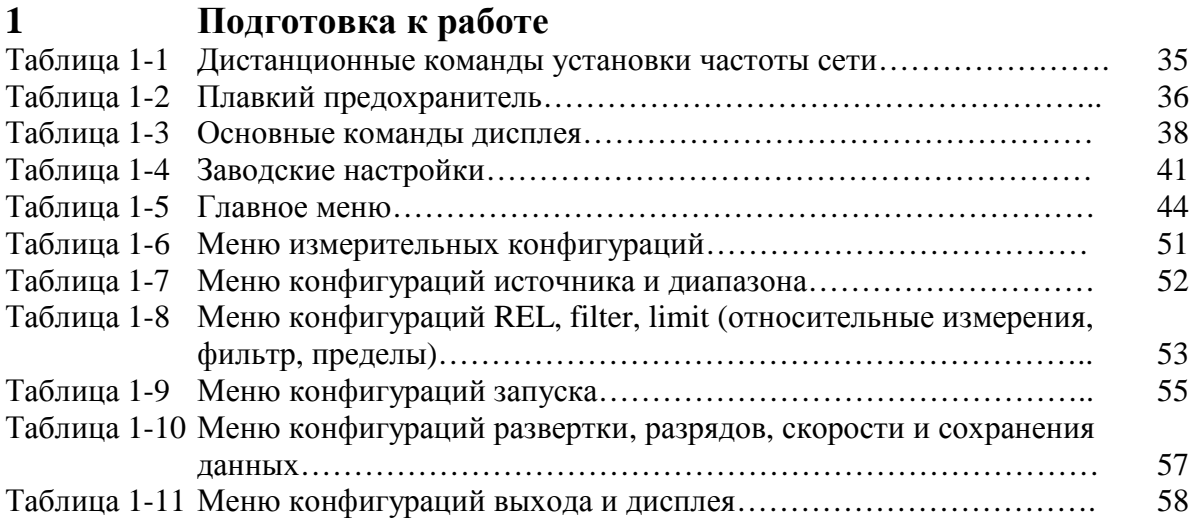

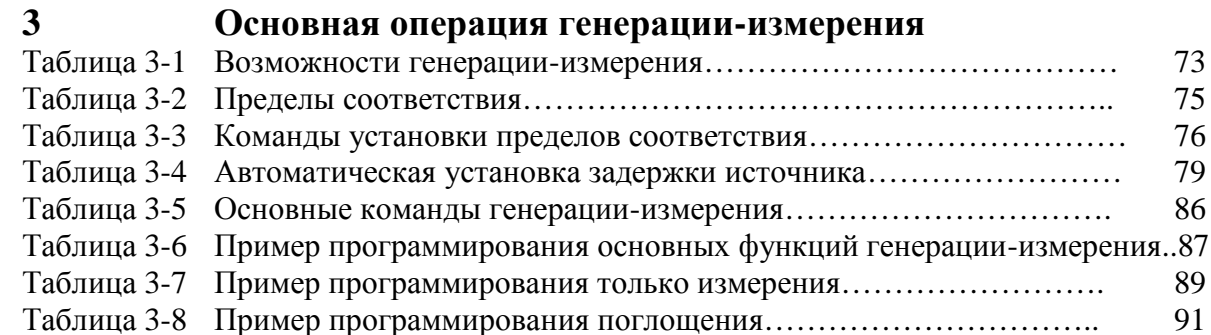

# **4 Измерения сопротивления**

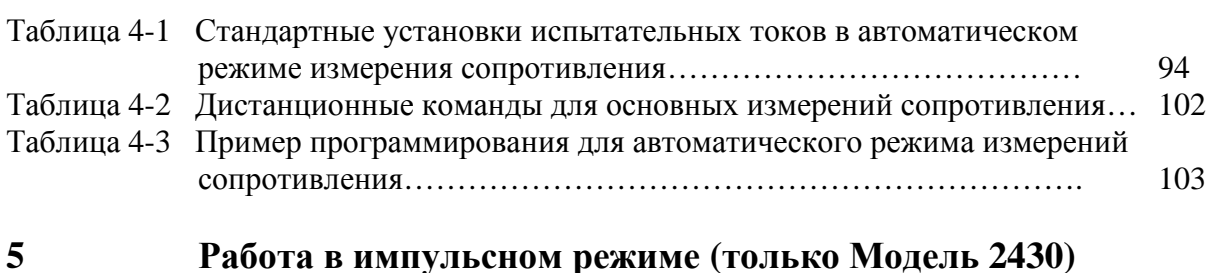

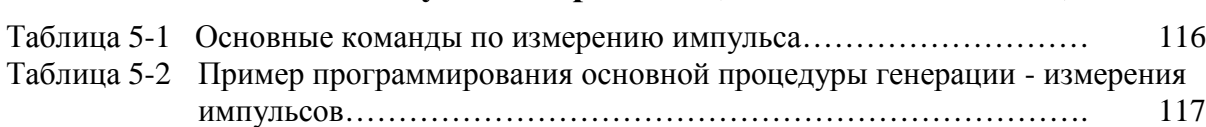

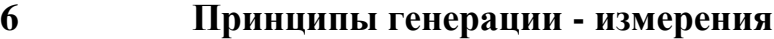

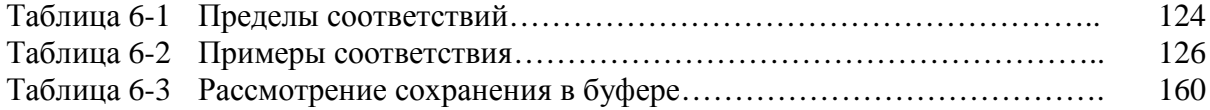

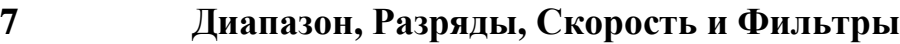

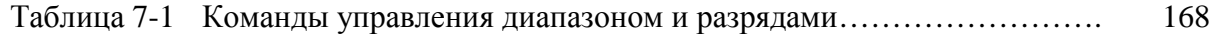

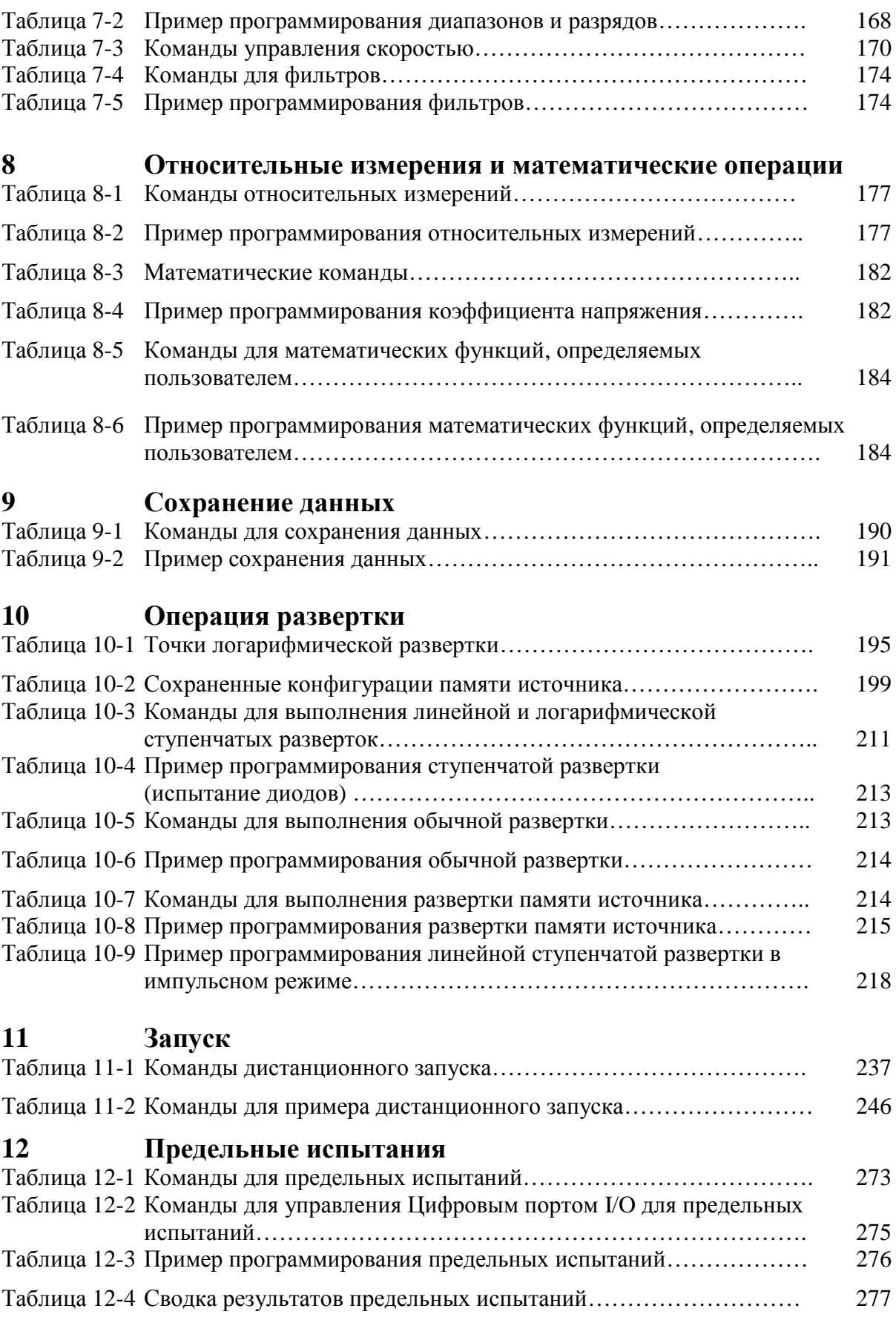

## **13 Цифровой порт ввода/вывода, Защитная блокировка и Конфигурация выхода**

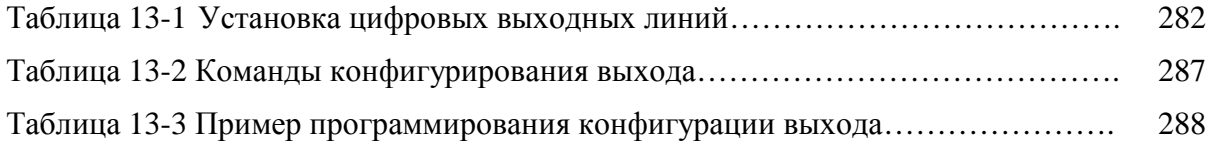

# **F Функция проверки контактов**

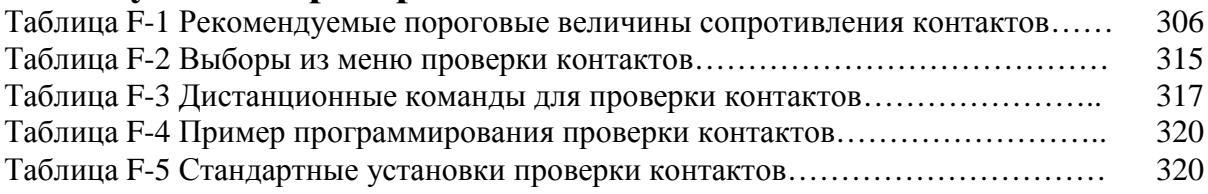

# **Подготовка к работе**

- **Общая информация —** Содержит общую информацию, включающую сведения о гарантии, контактную информацию, символы и термины мер безопасности, осмотр, имеющиеся опции и аксессуары.
- **Общее представление об изделии —** Содержит краткую информацию о возможностях Источников/Измерителей.
- **Ознакомление с лицевой и задней панелью —** Содержит описание органов управления и соединителей прибора.
- **Включение питания —** Содержит информацию о подсоединении сетевого питания, установках сетевого питания, замене плавких предохранителей и последовательности включения питания.
- **Вентилятор —** Содержит описание вентилятора для Моделей 2410, 2420, 2425, 2430 и 2440.
- **Дисплей —** Содержит информацию о дисплее Источника/Измерителя
- **Стандартные настройки —** Содержит информацию о заводских стандартных настройках, сохранении и выборе/воспроизведении установок пользователя.
- **Меню —** Содержит описание основных меню и меню конфигураций, а также правила перемещения по меню.

**1**

# **Общая информация**

Настоящее руководство распространяется на модели серии 2400: 2400, 2401, 2410, 2420, 2425, 2430, 2440. Все, что относится к модели 2400, распространяется также на новую модель 2401, которая отличается от модели 2400 отсутствием пределов генерации и измерения напряжения 200 В (максимальные значения генерируемого и измеряемого напряжения составляют 21 В).

### **Сведения о гарантии**

## **Осмотр**

Перед отгрузкой Источник/Измеритель прошел тщательную проверку на отсутствие электрических и механических повреждений. После распаковки всех отдельных предметов проверьте их на отсутствие явных признаков физического повреждения, которые могли произойти во время транспортировки. (На экранах дисплея может быть защитная пленка, ее можно удалить). Немедленно сообщите о повреждениях в агентство по перевозкам. Сохраните оригинальную упаковку для возможной будущей перевозки. В комплект заказа с каждым Источником/Измерителем входят следующие предметы:

- Источник/Измеритель с сетевым шнуром.
- Защитные испытательные провода (Модель 1754).
- Заказанные аксессуары.
- Свидетельство о поверке (сертификат калибровки).
- Руководство по эксплуатации
- Руководство по обслуживанию.
- Диск с программной поддержкой, включающей библиотеку испытательных точек прибора для GPIB (универсальной интерфейсной шины) и Lab VIEW для драйвера Windows.
- Приложения к руководству, содержащие сведения об усовершенствованиях и изменениях, внесенных в прибор или руководство.

Если требуется дополнительный экземпляр руководства, закажите соответствующий комплект (например, по телефону 2400-901-00). Комплект руководства содержит руководство и любое относящееся к нему приложение.

# **Опции и аксессуары**

Фирма Keithley располагает следующими опциями и аксессуарами, предназначенными для использования с Источником/Измерителем.

### **Пробники общего назначения**

**Высококачественные испытательные провода модульной конструкции Модели 8605** — Состоят из двух высоковольтных (1600В) испытательных пробников и проводов. Испытательные провода заканчиваются вилками бананового типа, имеющими на каждом конце вытяжные оболочки.

**Комплект высококачественных пробников Модели 8606** — Состоит из двух лепестковых наконечников, двух зажимов типа «крокодил» и двух испытательных пробников на пружинных крючках. (Лепестковые наконечники и зажимы типа «крокодил» рассчитаны на эффективное напряжение 30 В, амплитудное 42.4 В; испытательные пробники рассчитаны на 1000 В). Эти компоненты предназначены для использования с высококачественными испытательными проводами, заканчивающимися вилками бананового типа, также как в Модели 8605.

Нижеперечисленные испытательные провода и пробники рассчитаны на 30 В<sub>эфф</sub> и амплитуду 42.4 В:

**Пробники Кельвина Моделей 5805 и 5805-12** — Состоят из двух подпружиненных испытательных пробников Кельвина, заканчивающихся вилками бананового типа. Предназначены для приборов, измеряющих сопротивление по 4-проводной схеме. Длина пробника Модели 5805 составляет 0.9 м; длина пробника Модели 5805 –12  $-$  3.6 м.

**Набор проводов с зажимами Кельвина Модели 5806** — Состоит из двух испытательных проводов (0.9 м) с зажимами Кельвина, заканчивающихся вилками бананового типа. Предназначен для приборов, измеряющих сопротивление на четырех терминалах. Имеется набор сменных резиновых лент (Keithley P/N GA-22).

**Набор пробников типа SMD Модели 8604** — Состоит из двух испытательных проводов (0.9 м), каждый из которых заканчивается на одном конце захватным зажимом для монтажа устройства на поверхность, на другом конце – вилкой бананового типа с вытяжной оболочкой.

#### **Слабо нагреваемые пробники**

**Слабо нагреваемый короткозамыкатель Модели 8610** — Состоит из четырех вилок бананового типа, монтированных на 1-дюймовую квадратную плату, соединенных между собой, чтобы обеспечить короткое замыкание на всех вилках.

**Слабо нагреваемые провода с коммутационными вилками Модели 8611** — Состоят из двух испытательных проводов (0.9 м), каждый из которых заканчивается вилкой бананового типа с вытяжной оболочкой. Эти провода уменьшают термо-наведенные смещения, которые могут создаваться испытательными проводами.

**Слабо нагреваемые провода Модели 8612** — Состоят из двух испытательных проводов (0.9 м), каждый из которых на одном конце заканчивается лепестковым наконечником, а на другом - вилкой бананового типа с вытяжной оболочкой. Эти провода уменьшают термо-наведенные смещения, которые могут создаваться испытательными проводами.

#### **Кабели и адаптеры**

**Адаптер Модели 2499-DIGIO**— Позволяет расширить Цифровой порт ввода/вывода с 4 бит до 16 бит.

**Экранированные GPIB- кабели Модели 7007-1 и 7007-2** — Подсоединяют Источник/Измеритель к универсальной шине интерфейса посредством экранированных кабелей и разъемов, чтобы уменьшить электромагнитные помехи. Длина кабеля Модели 7007-1 составляет 1м; длина кабеля Модели 7007-2 - 2 м.

**Кабели линии запуска Модели 8501-1 и 8501-2** — Подсоединяют Источник / Измеритель к другим приборам с коннекторами для линии запуска (например, Переключающая система Модели 7001). Длина кабеля Модели 8501-1 составляет 1м; длина кабеля Модели 8501-2 - 2 м.

**Адаптер для линий запуска Модели 8502** — Позволяет подсоединять любую из шести линий запуска Источника/Измерителя к приборам, использующим стандартные коннекторы запуска типа BNC.

**Кабели запуска с переходом от разъемов типа DIN к разъемам типа BNC Модели 8503** — Позволяет соединять линии запуска №1 (выход вольтметра) и №2 (внешний запуск) Источника/Измерителя с приборами, использующими стандартные коннекторы запуска типа BNC. Длина кабеля Модели 8503 составляет 1м.

**Кабель линии запуска Модели 8505** — Кабель Модели 8505 является кабелем линии запуска с переходом от штыревого разъема к двойному розеточному.

#### **Монтажные наборы для крепления в стойке**

**Единичный монтажный набор для крепления в стойке Модели 4288-1**— Используется для монтажа одного Источника/Измерителя в стандартную 19-дюймовую стойку.

**Монтажный набор для креплений в стойке рядом двух приборов, Модель 4288-2**— Используется для монтажа двух приборов (Модели 182, 428, 486, 487, 2000, 2001, 2002, 2010, 2015, 2400, 2410, 2420, 2425, 2430, 2440, 6430, 6517, 7001) рядом в стандартную 19-дюймовую стойку.

**Монтажный набор для креплений в стойке рядом двух приборов, Модель 4288-3**— Используется для монтажа Источника/Измерителя и Модели 192 рядом в стандартную 19-дюймовую стойку.

**Монтажный набор для креплений в стойке рядом двух приборов, Модель 4288-4**— Используется для монтажа Источника/Измерителя и 5.25-дюймового прибора (Модели 195А, 196, 220, 224, 230, 263, 595, 614, 617, 705, 740, 775 и т.д.) рядом в стандартную 19 дюймовую стойку.

**Монтажный набор для креплений в стойке двух приборов, Модель 4288-5**— Используется для монтажа Источника/Измерителя и другого прибора высотой  $3^{1}/_{2}$  дюйма (Модели 182, 428, 486, 487, 2000, 2010, 2400, 2410, 2425, 2430, 6430, 6517 или 7001) в стандартную 19-дюймовую стойку.

#### **Переносной кейс**

**Переносной кейс с амортизирующей обивкой, Модель 1050** — Переносной кейс для Источника/Измерителя. Включает в себя ручки и наплечный ремень.

# **Общее представление об изделии**

Источник/Измеритель представляет собой комбинацию прецизионного, малошумящего, высокостабильного источника питания постоянного тока с малошумящим, высокоимпедансным мультиметром, имеющим высокую стабильность и воспроизводимость. Он имеет 0.012% базовую погрешность при  $5^{1/2}$  -разрядном разрешении. При  $5^{1/2}$  разрядах Источник/Измеритель осуществляет передачу 520 отсчетов в секунду через шину данных IEEE-486. При  $4^{1}/_{2}$  разрядах он может считывать до 2000 показаний в секунду во внутренний буфер. Устройство имеет широкие диапазоны генерации и измерений:

#### **Модель 2400**

- Генерация напряжения от 5 мкВ до 210 В; измерение напряжения от 1 мкВ до 211 В.
- Генерация тока от 50 пкА до 1.05 А; измерение тока от 10 пкА до 1.055 А.
- Измерение сопротивления от 100мкОм (<100 мкОм при ручном режиме измерений сопротивления) до 211 МОм.

• Максимальная мощность генерации 22 Ватт.

#### **Модель 2410**

- Генерация напряжения от 5 мкВ до 1100 В; измерение напряжения от 1 мкВ до 1100 В.
- Генерация тока от 50 пкА до 1.05 А; измерение тока от 10 пкА до 1.055 А.
- Измерение сопротивления от 100 мкОм  $\langle$  100 мкОм при ручном режиме измерений сопротивления) до 211 МОм.
- Максимальная мощность генерации 22 Ватт.

#### **Модель 2420**

- Генерация напряжения от 5 мкВ до 63 В; измерение напряжения от 1 мкВ до 63.3 В.
- Генерация тока от 500 пкА до 3.15 А; измерение тока от 100 пкА до 3.165 А.
- Измерение сопротивления от 10 мкОм (<10 мкОм при ручном режиме измерений сопротивления) до 21.1 МОм.
- Максимальная мощность генерации 66 Ватт.

#### **Модель 2425 и 2430**

- Генерация напряжения постоянного тока или импульсного напряжения от 5 мкВ до 105 В; измерение напряжения от 1 мкВ до 105.5 В.
- Генерация постоянного тока от 500 пкА до 3.15 А; измерение постоянного тока от 100 пкА до 3.165 А.
- Источник импульсного тока от 500 пкА до 10.5 А; измерение импульсного тока от 100 пкА до 10.55 А (Только для Модели 2430).
- Измерение сопротивления от 10 мкОм (<10 мкОм при ручном режиме измерений сопротивления) до 21.1 МОм.
- Максимальная мощность генерации постоянного тока 110 Ватт.
- Максимальная мощность генерации импульсного тока 1.1 кВатт (Только для Модели 2430).

#### **Модель 2440:**

- Генерация напряжения от 5 мкВ до 42 В; измерение напряжения от 1 мкВ до 42 В.
- Генерация тока от 500 пкА до 5.25 А; измерение тока от 100 пкА до 5.25 А.
- Измерение сопротивления от 10 мкОм  $\langle 10 \text{ mKOM} \rangle$  при ручном режиме измерений сопротивления) до 21.1 МОм.
- Максимальная мощность генерации 66 Ватт.

*ПРИМЕЧАНИЕ: Модели 2400, 2410, 2420, 2425, 2430 и 2440 Y2K –совместимы. Модели с индексом «-С» имеют дополнительную опцию проверки контактов. Смотрите Приложение F.*

Некоторые дополнительные возможности Источника/Измерителя включают:

- Одновременные измерения всех трех функций с использованием дистанционного интерфейса.
- Возможности развертки генерации/измерения (линейные и логарифмические ступенчатые развертки, список разверток генерации до 2500 точек, развертка памяти до 100 установок прибора).
- 6-проводное измерение сопротивления с помощью программируемого источника тока или источника напряжения с V или I зажимом.
- 4-квадрантная генерация и операция поглощения.
- До 12 стадий предельных испытаний с помощью встроенного компаратора для испытания на годность/отказ.
- Цифровой порт ввода/вывода для стоящих отдельно операций сортировки по контейнерам или состыковки с манипулятором электронных компонентов.
- Язык программирования и дистанционные интерфейсы в Источнике/Измерителе используется язык программирования SCPI и два дистанционных интерфейса (IEEE-488/GPIB и RS-232C).
- Состыковка линии запуска с коммутационной аппаратурой Keithley серии 7000.
- Математические выражения Пять встроенных, до пяти определяемых пользователем (только шина).
- Хранение показаний и установок Можно сохранить в памяти и вызвать из памяти до 2500 показаний и семь настроек (пять настроек, устанавливаемых пользователем, заводская настройка по умолчанию, \*RST (установка по умолчанию на 0) .
- Калибровка при закрытом кожухе Прибор может быть прокалиброван либо с лицевой панели, либо посредством дистанционного интерфейса.

# **Ознакомление с лицевой и задней панелями**

*ПРИМЕЧАНИЕ: Модели Источника/Измерителя, описанные в настоящем Руководстве, внешне очень похожи. Поэтому, во избежание лишней работы, для иллюстративных целей используется Источник/Измеритель Модели 2400.*

#### **Краткое описание лицевой панели**

Лицевая панель Источника/Измерителя представлена на Рисунке 1-1. Перед эксплуатацией прибора необходимо просмотреть краткую информацию, приведенную ниже.

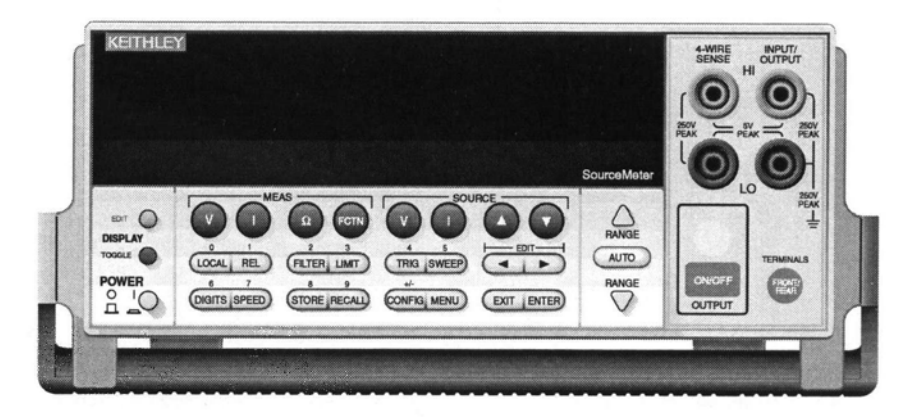

#### *Рисунок 1-1*

#### *Лицевая панель Источника/Измерителя*

#### **Функциональные клавиши измерений (MEAS):**

- V Измерение напряжения<br>I Измерение тока
- Измерение тока
- Ω Измерение сопротивления
- FCTN Выполнение математических операций

#### **Функциональные клавиши источника (SOURCE):**

- V Генерация напряжения (V источник)<br>I Генерация тока (I источник)
- Генерация тока (I источник)
- ▲ и▼ Увеличение/уменьшение величины генерации или соответствия

#### **Операционные клавиши:**

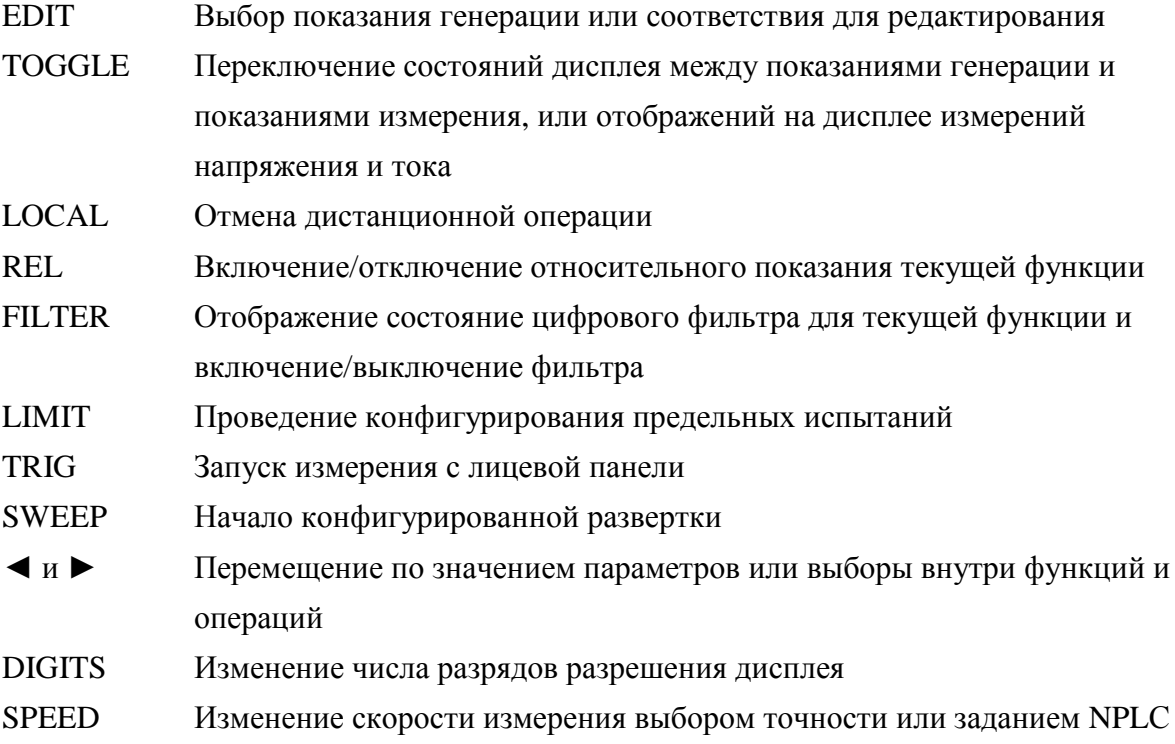

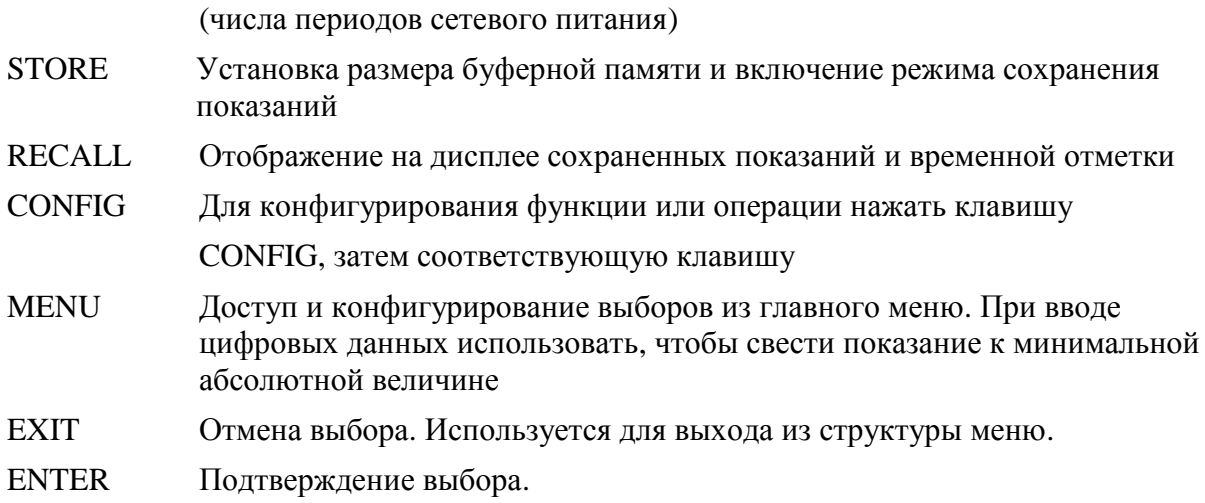

#### **Клавиши диапазона:**

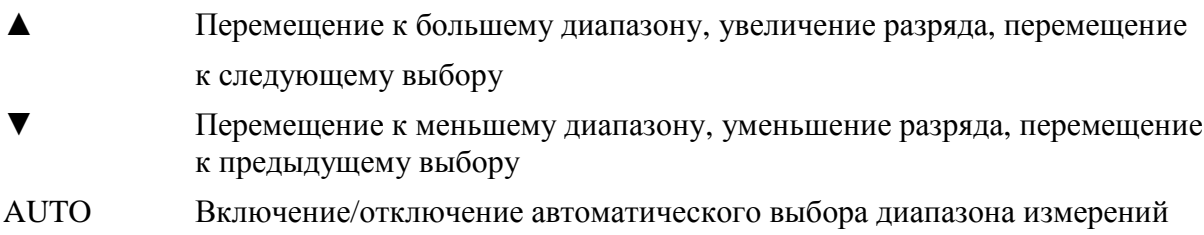

#### **Сигнализаторы:**

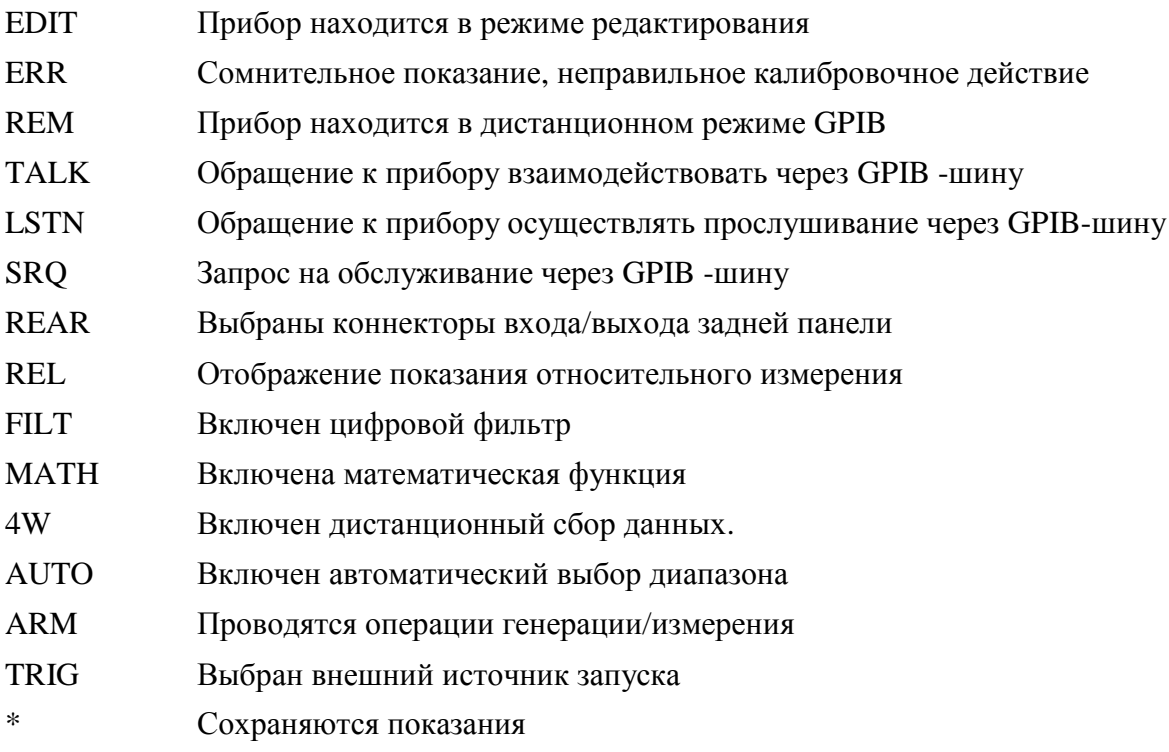

#### **Входные/выходные разъемы:**

INPUT/OUTPUT HI и LO Используется для генерации –измерения напряжения,

#### тока и сопротивления

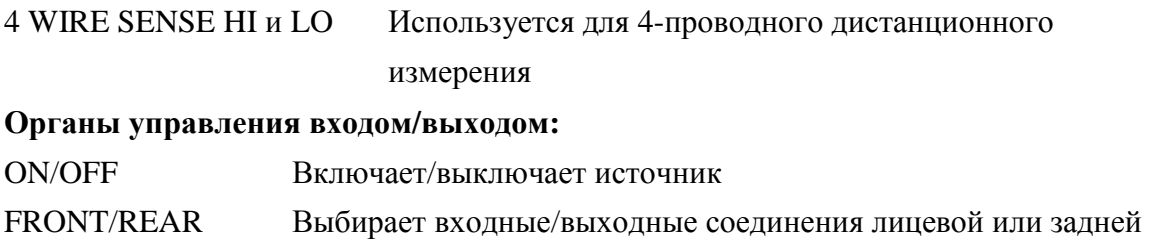

#### **Ручка:**

Вытягивается и поворачивается в нужное положение.

### **Краткое описание задней панели**

панели

Задняя панель Источника/Измерителя Моделей 2400 и 2410 представлена на Рисунке 1- 2. (Задние панели для Моделей 2420, 2425, 2430 и 2440 имеют такой же вид). Перед эксплуатацией прибора необходимо просмотреть краткую информацию, приведенную ниже.

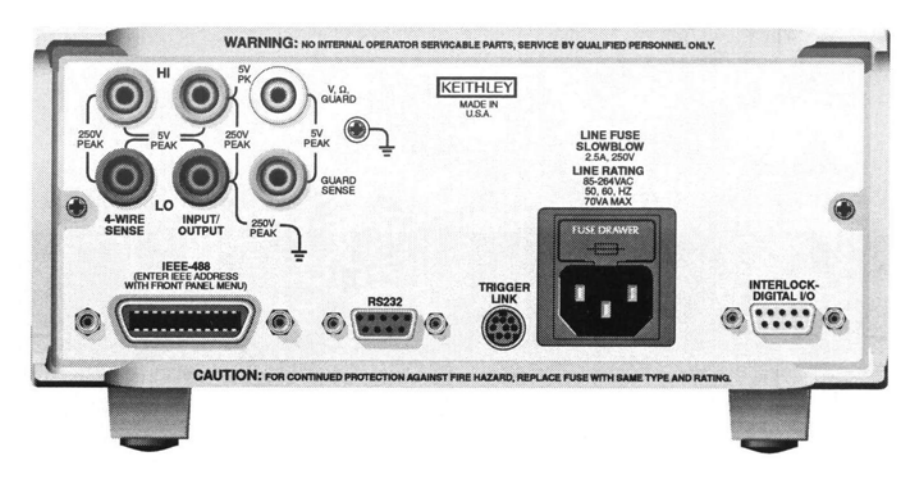

*Рисунок 1-2*

*Задняя панель Источника/измерителя* **Входные/выходные разъемы:**

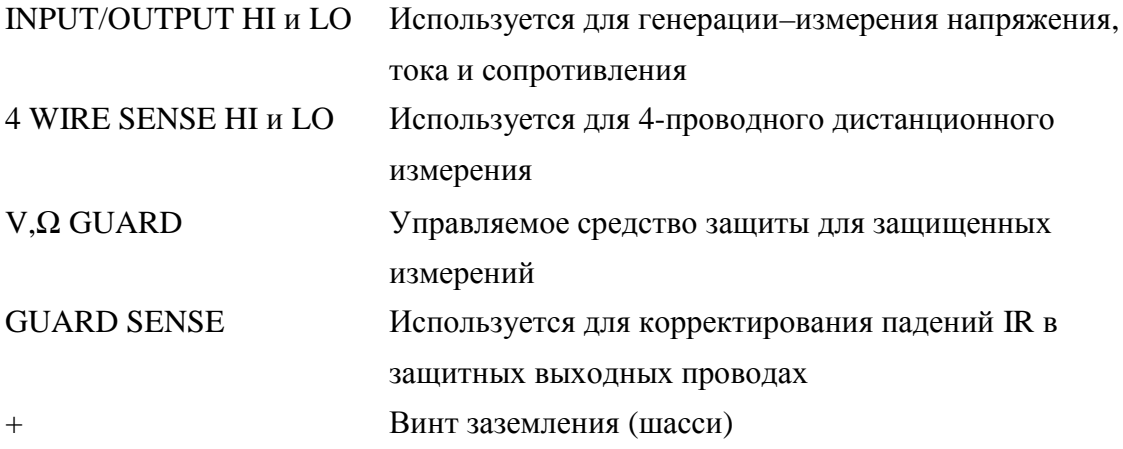

*ПРЕДУПРЕЖДЕНИЕ* **INPUT/OUTPUT LO не подсоединен внутри к шасси и поэтому может оказаться под плавающим потенциалом до максимального значения 250 В по отношению к заземленному шасси.**

#### **Блокировка и цифровой порт ввода/вывода:**

INTERLOCK – DIGITAL I/O Коннектор для цифровых выходных линий, блокировки, и сигналов манипулятора электронных компонентов.

#### **Блок питания:**

Содержит розетку сетевого питания и плавкий предохранитель.

#### **Коннектор запускающей линии:**

TRIGGER LINK 8- штыревой коннектор типа микроDIN для отправки и приема запускающих импульсов. Используйте кабель линии запуска или адаптер, такие как кабели и адаптеры Моделей 8501-1, 8501-2, 8502, 8504.

#### **Коннектор RS-232**

RS-232 Коннектор для дистанционных операций через интерфейс RS-232. Используйте прямолинейный участок через кабель DB-9 (нулевого модема нет).

#### **Коннектор GPIB**

IEEE-488 INTERFACE Коннектор для дистанционных операций посредством

GPIB. Использует экранированный кабель (Модели 7007-1 или 7007-2)

## **Включение питания**

*ПРЕДУПРЕЖДЕНИЕ* **Во время включения питания на терминалах Источника/Измерителя могут возникать всплески напряжения. Эти резкие повышения напряжения могут иметь опасно высокие величины (с пиком 42.4 В) и могут повредить чувствительные испытуемые приборы. Никогда не прикасайтесь к внешней схеме или испытательным проводам во время включения питания Источника/Измерителя. Хорошая практика – отсоединять испытуемые приборы от Источника/Измерителя перед включением питания прибора.**

**Чтобы предотвратить электрический удар испытуемые соединения должны быть конфигурированы таким образом, чтобы пользователь не мог соприкасаться с проводниками или испытуемыми приборами, контактирующими с проводниками. Для безопасной установки требуются соответствующие экраны, барьеры и заземления, чтобы предотвратить контакты с проводниками. Обеспечение защиты и безопасности оператора является обязанностью лица, устанавливающего изделие.**

**При перемещениях Источника/Измерителя НИКОГДА не касайтесь теплоотводящего радиатора, расположенного в левой части корпуса. Этот радиатор может нагреться до такой степени, что вызовет ожог.**

#### **Подсоединение сетевого питания**

Источник/Измеритель работает от сети, имеющей напряжение в диапазоне от 88 до 264 В при частоте 50 или 60 Гц. Напряжение и частота сети определяются автоматически.

Поэтому нет необходимости устанавливать переключатели. Проверьте, чтобы напряжение в Вашей сети соответствовало рабочему напряжению прибора.

#### *ПРЕДОСТЕРЕЖЕНИЕ* **Работа прибора от сети с неправильным напряжением может привести к повреждению прибора, возможно аннулирующему гарантию.**

Выполните следующие операции, чтобы подсоединить Источник/Измеритель к сетевому питанию и включить его:

- 1. Прежде чем вставить вилку в розетку убедитесь, что переключатель на лицевой панели находится в выключенном положении (0).
- 2. Подсоедините гнездовой конец поставляемого вместе с прибором сетевого шнура к разъему АС (сетевого питания) на задней панели.

*ПРЕДУПРЕЖДЕНИЕ* **Сетевой шнур, поставляемый вместе с Источником/Измерителем, содержит отдельное заземление для использования с заземленными розетками. При правильном выполнении соединений шасси прибора подсоединяются к земле сети электропитания посредством заземляющего провода в сетевом кабеле. Отказ от использования заземленной розетки может привести к телесному повреждению или смерти людей в результате электрического поражения.**

3. Включить прибор нажатием переключателя питания на лицевой панели в положение (1).

#### **Последовательность включения**

При включении питания Источник/Измеритель проводит самотестирование в своей стираемой программируемой постоянной памяти или ОЗУ, и моментально загораются все сегменты и сигнализаторы. При обнаружении неисправности на дисплее прибора тут же появляется сообщение об ошибке, и включается сигнализатор ERR (список всех сообщений об ошибках дан в Приложении В).

*ПРИМЕЧАНИЕ В Источнике/Измерителе Модели 2430 имеется внутренняя батарея конденсаторов, для которых требуется зарядка. Во время зарядки в течение 10 секунд на экране дисплея высвечивается сообщение "Charging capacitor bank, please wait"(Идет зарядка батареи конденсаторов, пожалуйста, подождите).*

*Если проблема возникла во время гарантийного периода прибора, верните прибор в Keithley Instruments, Inc., на ремонт.*

Если прибор успешно прошел самотестирование, на дисплее появляются номер модели и уровни проверки программно-аппаратных средств. Например,

REV A01 A02

где: А01 - проверка постоянной памяти главной платы

А02 – проверка постоянной памяти дисплея.

На дисплее также появляется частота сети. (При отображении неправильной величины частоты она может быть установлена вручную, как будет описано ниже). Кратко отображается состояние интерфейса связи. Если в текущий момент выбранным интерфейсом является IEEE-488 шина, идентифицирующее сообщение будет содержать первоначальный адрес. Например, если первоначальным адресом является 24 (заводская настройка), на дисплее отображается сообщение "IEEE Addr=24". При выборе интерфейса RS 232, на дисплее высвечивается сообщение "RS 232".

После выполнения последовательности включения питания прибор перейдет к обычному состоянию дисплея с выключением выхода (индикатор OUTPUT гаснет). При выключении выхода на дисплее отображается сообщение "OFF", а вместо него появляются черточки.

## **Система идентификации**

Чтобы получить информацию о серийном номере и проверке прибора, воспользуйтесь выбором MENU/GENERAL/SERIAL# или запросом \*IDN?, отправленным с дистанционного пульта.

## **Настройка сетевой частоты**

На заводе Источник/Измеритель конфигурирован так, что он распознает частоту сети и автоматически выбирает настройку частоты. Если, однако, источник сетевого питания имеет помехи, Источник/Измеритель при включении питания может выбрать неправильную настройку частоты. В этом случае могут появляться показания измерения с помехами, что влияет на точность измерений. Частоту сети можно установить вручную с лицевой панели или посредством дистанционных команд, следующим образом:

#### **Установка частоты сети с лицевой панели**

Чтобы установить частоту сети с лицевой панели необходимо:

- 1. Нажать клавишу MENU, чтобы высветить на дисплее MAIN MENU/
- 2. Используя клавишу с изображением стрелки вправо, выбрать AD-CTRL, затем нажать клавишу ENTER, чтобы высветить A/D CONTROLS.
- 3. Выбрать LINE-FREQ, затем нажать клавишу ENTER, чтобы высветить на дисплее LINE FREQUENCY.
- 4. Поместить курсор на 50 Hz, 60 Hz или AUTO и нажать клавишу ENTER.
- 5. Нажать клавишу EXIT, чтобы вернуться к нормальному дисплею.

#### **Установка частоты сети посредством дистанционных команд**

В Таблице 1-1 кратко описаны все команды, используемые для контроля частоты сети.

#### **Примеры программирования**

Работа при 50 Гц :SYST:LFR 50 Работа при автоматическом выборе частоты :SYST:LFR AUTO ON

*Таблица 1-1*

*Дистанционные команды установки частоты сети*

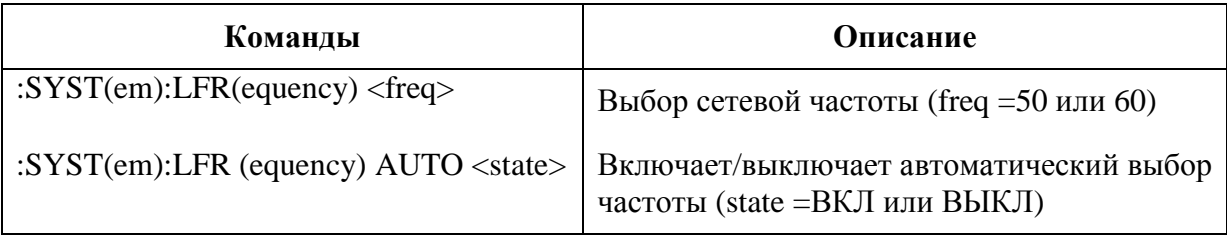

#### **Замена плавкого предохранителя**

Плавкий предохранитель, расположенный на задней панели, защищает вход сетевого питания Источника/Измерителя. Для замены плавкого предохранителя выполните следующие шаги:

*ПРЕДОСТЕРЕЖЕНИЕ Для обеспечения постоянной защиты прибора от возгорания или повреждения проводите замену предохранителя только на предохранители, типы и номиналы которых приведены ниже. При неоднократном взрыве предохранителя в приборе установите местоположение и причину неисправности и устраните ее до замены предохранителя.*

- 1. Предохранитель расположен в выдвижном ящичке над сетевым разъемом (Рисунок 1-2). На дне этого ящичка имеется небольшое ушко. В этом месте используйте маленькую плоскую отвертку для того, чтобы выдвинуть ящичек для предохранителя.
- 2. Выдвиньте ящичек для предохранителя, чтобы получить доступ к предохранителю. Следует заметить, что ящичек для предохранителя не вытягивается полностью из модуля питания.
- 3. Вытащите предохранитель из ящичка и замените его новым того же типа (Таблица  $1-2)$ .
- 4. Задвиньте ящичек назад в модуль питания.

*Таблица 1-2*

*Плавкий предохранитель*

| Источник/Измеритель     | Описание предохранителя | Номер запчасти Keithley |
|-------------------------|-------------------------|-------------------------|
| 2400 и 2410             | 250B, 2.5A, 5x20 MM     | FU-72                   |
| 2420, 2425, 2430 и 2440 | 250B, 3.15A, 5x20 MM    | FU-106-3.15             |

## **Охлаждающий Вентилятор**

В Источниках/Измерителях Моделей 2410, 2420, 2425, 2430 и 2440 используется охлаждающий вентилятор, помогающий предотвратить перегрев прибора. Модель 2400 не имеет охлаждающего вентилятора. В любом случае (с вентилятором или без вентилятора) необходимо обеспечить надлежащую вентиляцию, чтобы предотвратить перегрев. Обратитесь к параграфу «ПРЕДУПРЕЖДЕНИЕ – ПРЕДОСТЕРЕЖЕНИЕ", расположенному в начале Раздела 3 за подробной информацией по поддержанию надлежащей вентиляции.

**Модель 2410 —** Используется вентилятор с постоянной скоростью, работающий непрерывно, пока включено питание.

**Модели 2420, 2425, 2430 и 2440 —** Используется 3-х скоростной вентилятор. При включенном выходе (OUTPUT ON) установка скорости вентилятора определяется текущим диапазоном тока (генерации или измерения)
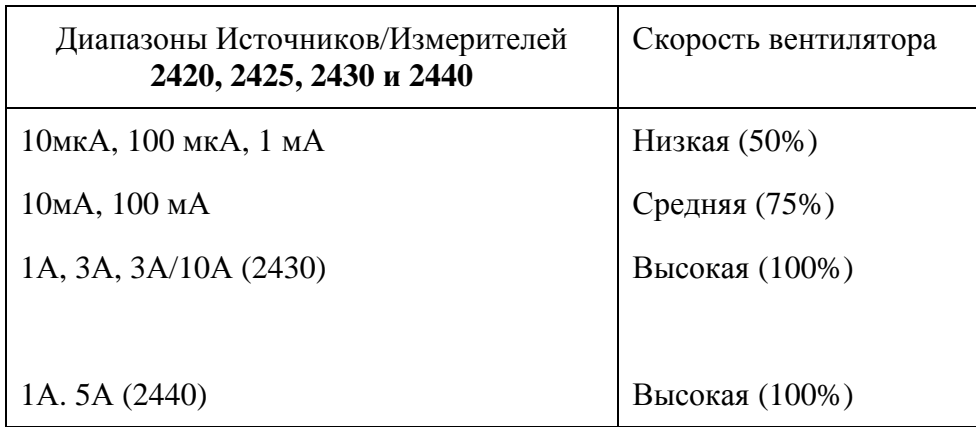

При выключении выхода (OUTPUT OFF) вентилятор будет либо работать с небольшой скоростью, либо остановится на скорости, которая была в момент отключения выхода (в зависимости от диапазона тока). Эта скорость устанавливается из выбора FAN (вентилятор) из GENERAL MENU (Общего Меню) (Смотрите «Главное меню» в этом разделе).

*ПРИМЕЧАНИЕ В случае перегрева Источников/Измерителей Моделей 2420, 2425, 2430 или 2440 выход отключится, а охлаждающий вентилятор заработает с высокой скоростью (независимо от установки скорости). Смотрите подробнее в Разделе 6 «Защита от перегрева».*

# **Дисплей**

### **Формат дисплея**

Дисплей Источника/Измерителя используется в первую очередь для программирования величин генерации и соответствия, и отображения показаний измерений. Сигнализаторы, которые расположены сверху от показаний/сообщений дисплея, показывают различные состояния работы, описанные ранее в параграфе «Краткое описание лицевой панели».

При включении питания прибора изображение, расположенное в верхней части дисплея (первое), используется для измерений, когда включен выход (при выключенном выходе на дисплее высвечивается "OFF"). Нижняя левая часть дисплея используется для запрограммированной величины генерации источника (напряжения источника Vsrc или тока источника Isrc), а нижняя правая часть – для запрограммированного предела величины соответствия (Cmpl).

Данные показаний могут отображаться с использованием или инженерных единиц, или научных условных изображений представления величин в формате с фиксированной или плавающей запятой. Пользуйтесь выбором GENERAL/NUMBERS главного меню для выбора формата отображения дисплея, как будет объяснено далее в этом разделе в пункте «Меню».

### **Пример инженерных единиц** : 1.23456µА

### **Пример научного условного представления** : 1.23456е-6

*ПРИМЕЧАНИЕ Для более быстрого выполнения операций дисплей может быть отключен. Смотри параграф «Отключение дисплея с лицевой панели» в этом разделе.*

### **Клавиша EDIT (редактирования)**

Для установки величин генерации и соответствия Источник/Измеритель должен находиться в режиме редактирования. Режим редактирования выбирается нажатием клавиши EDIT (сигнализатор EDIT включен). Для показаний величин генерации и соответствия появится курсор редактирования (мигающая цифра). Если величина в течении шести секунд не редактируется, режим редактирования исчезает. Во время режима редактирования клавиша EDIT осуществляет переключения между величинами генерации и соответствия. Для подробного ознакомления смотри Раздел 3 по установке величин генерации и соответствия.

### **Клавиша TOGGLE (переключения)**

При включенном выходе клавиша TOGGLE манипулирует показаниями в верхней части и левой нижней части экрана дисплея. Она не оказывает воздействия на показание величины соответствия (Cmpl), расположенное в правой нижней части экрана. Каждое нажатие клавиши TOGGLE последовательно высвечивает возможные варианты изображений на дисплее.

При выборе функции измерения напряжения (V) или тока (I) клавиша TOGGLE позволяет отобразить одновременно показания измерений тока и напряжения. Эта клавиша позволяет также переключать местоположения на дисплее показаний источника и измерителя.

При выборе функции измерения сопротивления (Ω) показания измерений всегда отображаются вверху экрана. Клавиша TOGGLE позволяет отображать либо запрограммированную величину генерации, измерение тока, либо измерение напряжения в левой нижней части дисплея.

Клавиша TOGGLE также используется, чтобы отображать статистические данные по показаниям, сохраненным в памяти. Эта функция осуществляется в режиме RECALL (вызова) данных из памяти.

*ПРИМЕЧАНИЕ Если включена функция FCTN, REL или Limits, клавиша TOGLLE*

*отключается.*

### **Сообщения о состоянии прибора и ошибках**

Сообщения о состоянии прибора и ошибках появляются на дисплее моментально. Во время работы и программирования Источника/Измерителя может встретиться ряд сообщений с лицевой панели. Типичные сообщения – это либо сообщения о состоянии прибора, либо о характере ошибки, все они перечислены в Приложении В.

### **Дистанционное программирование дисплея**

Дисплей также может управляться различными командами подсистемы SCPI :DISPlay. В Таблице 1-3 приведены основные команды. Смотрите для подробной информации параграф «Включение дисплея с лицевой панели» в этом разделе.

Таблица 1-3

Основные команды дисплея

| Команда                             | Описание                                                                          |
|-------------------------------------|-----------------------------------------------------------------------------------|
|                                     | :DISPlay:ENABle <state>   Включает/выключает дисплей (state = ON или OFF)</state> |
| :DISPlay:CNDisplay                  | Возвращает к состоянию дисплея для генерации-измерения                            |
| :DISPlay:DIGits $\langle n \rangle$ | Устанавливает разрешение дисплея (n = 4-7)                                        |

### Тестирование с лицевой панели

Для тестирования различных аспектов лицевой панели используйте пункт TEST/FRONT-PANEL-TESTS главного МЕНЮ. Пункты выбора испытаний включают:

- $\bullet$ KEYS — Проверяются клавиши лицевой панели. Нажатием клавиши отображается сообщение, которое идентифицирует эту клавишу. Нажатие дважды клавиши ЕХІТ отменяет это тестирование.
- DISPLAY PATTERNS Используйте этот выбор для включения всех лисплейных пикселей и сигнализаторов. Последовательные нажатия клавиш осуществляют прохождение по всем тестированиям, которые отключают сигнализаторы и угловые пиксели каждого разряда, включают ряды левого верхнего разряда дисплея и включают последовательно все сигнализаторы и пиксели каждого разряда. Нажмите клавишу EXIT для отмены этого тестирования.
- CHAR SET При этом тестировании на дисплее отображаются специальные символы. Нажмите клавишу EXIT для отмены этого тестирования.

За подробной информацией обратитесь к параграфу «Меню» в этом разделе.

## Стандартные настройки

Используя соответствующие пункты меню, можно сохранять и вызывать из памяти разнообразные настройки прибора, устанавливать конфигурацию включения питания или восстанавливать заводские настройки, как описано ниже.

### Сохранение и восстановление пользовательских настроек

Как будет показано ниже, Вы можете сохранить и восстановить до пяти Ваших собственных пользовательских настроек. Эта функция обеспечивает удобный способ сохранения специфических конфигураций прибора, а затем, при необходимости, их восстановления. Следует отметить, что можно также установить Источник/Измеритель на восстановление конкретной пользовательской настройки при включении питания прибора. Смотри параграф «Конфигурация включения питания» в этом разделе.

ПРИМЕЧАНИЕ Есть два типа настроек. Настройки (пользовательские) конфигурации прибора (рассматриваемые в этом разделе) и настройки развертки памяти источника (Раздел 10)

### Сохранение настроек

- 1. Выбрать различные режимы работы прибора, которые необходимо сохранить.
- 2. Нажать клавишу MENU, выбрать SAVESETUP, затем нажать ENTER.
- 3. Из меню SAVESETUP выбрать GLOBAL, затем нажать ENTER.
- 4. Из меню GLOBAL SETUP MENU выбрать SAVE, затем нажать ENTER.
- 5. Выбрать позицию сохраняемой настройки (0-4), затем нажать ENTER, чтобы завершить процесс.

### **Восстановление настроек**

Нажать клавишу MENU, выбрать SAVESETUP, затем нажать ENTER.

- 1. Из меню SAVESETUP выбрать GLOBAL, затем нажать ENTER.
- 2. Из меню GLOBAL SETUP MENU выбрать RESTORE, затем нажать ENTER.
- 3. Выбрать позицию восстанавливаемой настройки (0-4), затем нажать ENTER, чтобы завершить процесс.

### **Конфигурация включения питания**

Вы можете также определить, какую из сохраненных настроек (заводскую или пользовательскую) прибор принимает за конфигурацию включения питания, следующим образом:

- 1. Нажать клавишу MENU, выбрать SAVESETUP, затем нажать ENTER.
- 2. Из меню SAVESETUP выбрать GLOBAL, затем нажать ENTER.
- 3. Из меню GLOBAL SETUP MENU выбрать POWER ON, затем нажать ENTER.
- 4. Из меню SET POWER-ON DEFAULT выбрать конфигурацию включения питания: BENCH или GPIB (смотрите ниже) или USER-SETUP-NUMBER.
- 5. Если Вы решили использовать пользовательскую настройку в качестве конфигурации включения питания, выберите номер пользовательской настройки, затем нажмите ENTER.

### **Заводские настройки**

Как кратко сообщается в Таблице 1-4, существует два типа заводских настроек, BENCH (лицевая панель) и GPIB (осуществляемая с дистанционного пульта). Вы можете восстановить любую из этих настроек следующим образом:

- 1. Нажать клавишу MENU, выбрать SAVESETUP, затем нажать ENTER.
- 2. Из меню SAVESETUP выбрать GLOBAL, затем нажать ENTER.
- 3. Из меню GLOBAL SETUP MENU выбрать RESET, затем нажать ENTER.
- 4. Выбрать BENCH или GPIB настройки, в зависимости от того, которая требуется, затем нажать ENTER, чтобы завершить процесс.

### *Таблица 1-4*

### *Заводские настройки*

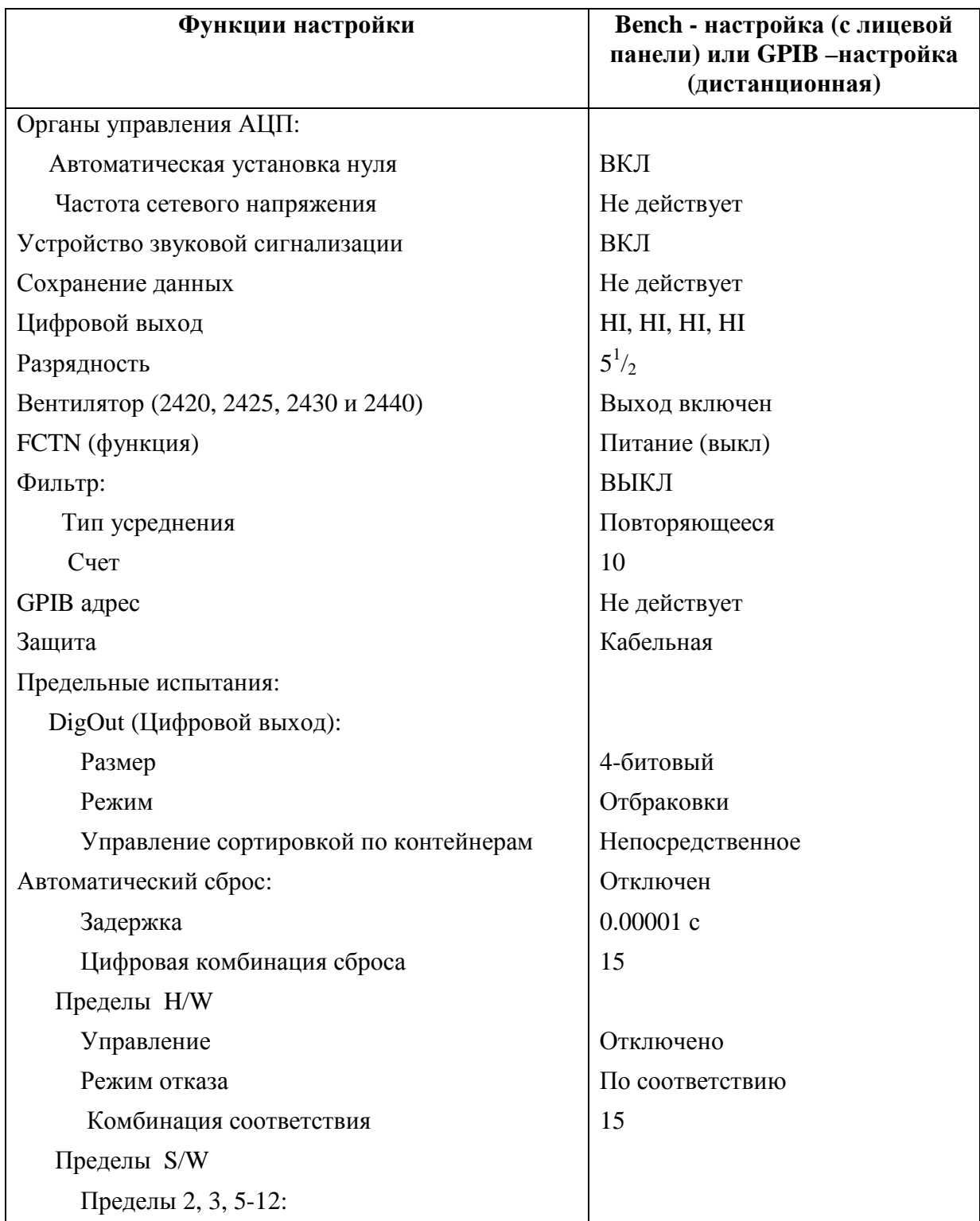

*Таблицы 1-4 (продолжение)*

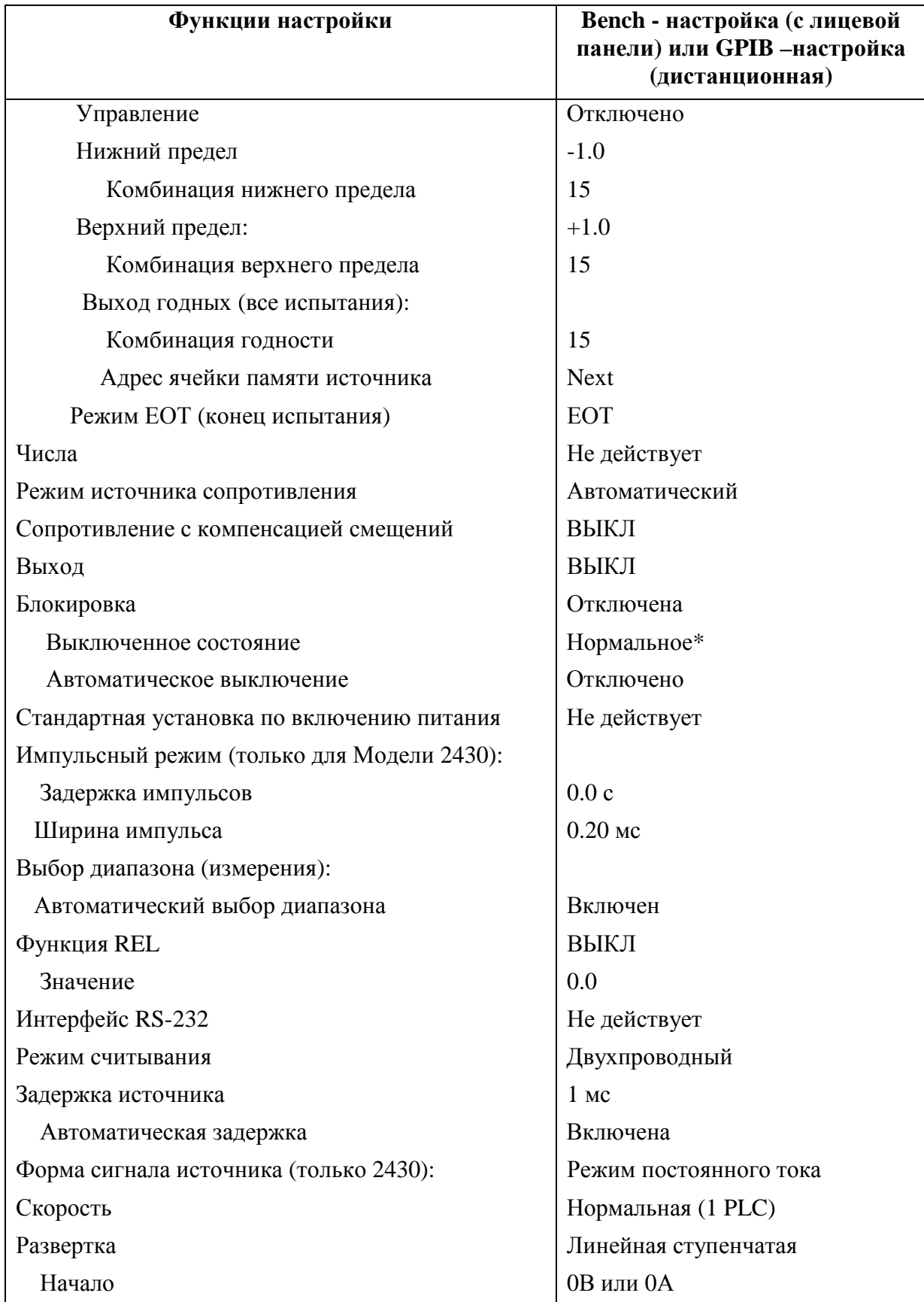

Таблицы 1-4 (продолжение)

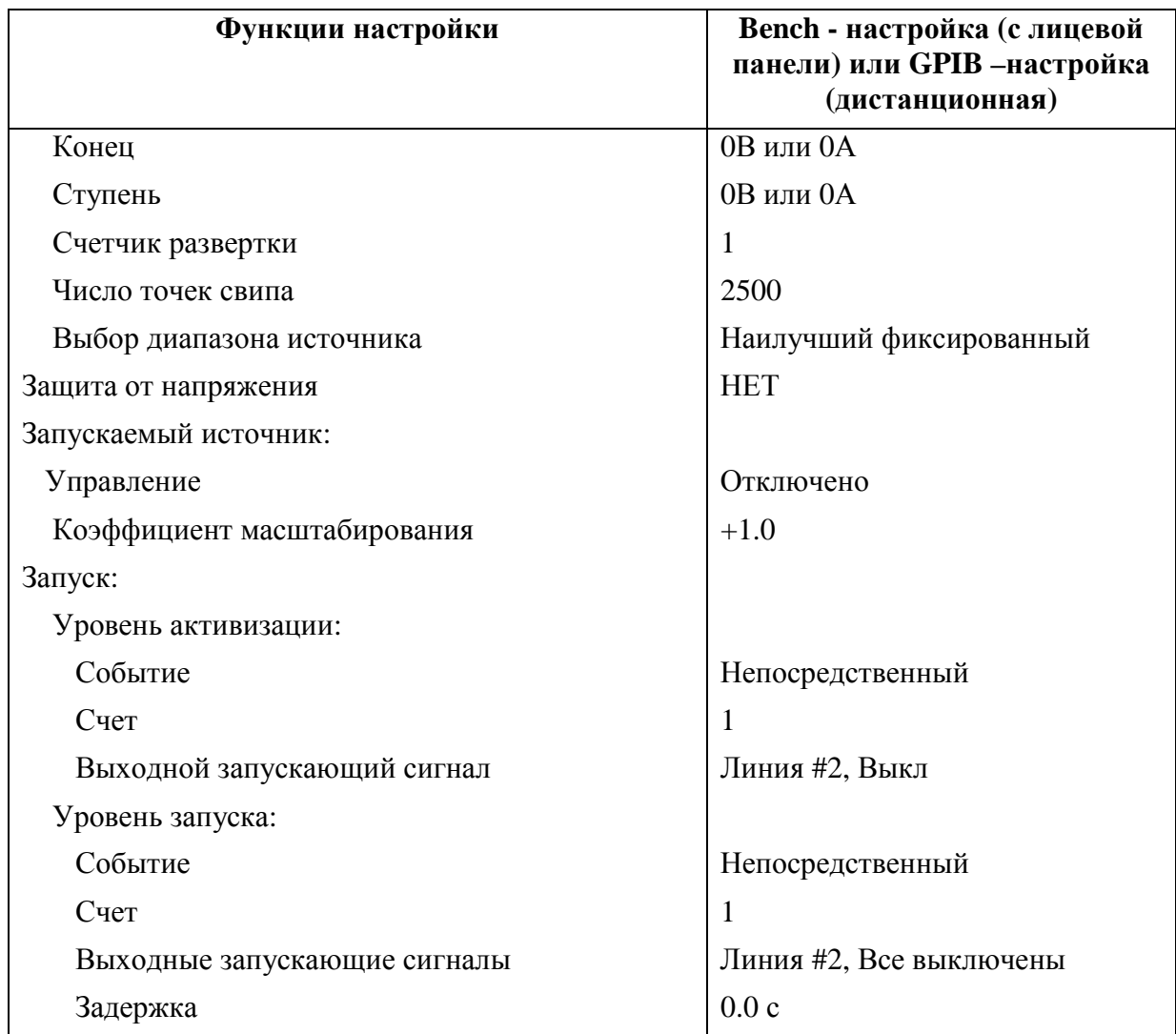

\* В Модели 2410 стандартное выключенное состояние является защитным средством.

### Дистанционные настройки

Можно также выполнять сохранение и вызов установок с дистанционного пульта, используя следующие SCPI команды:

- Сохранить и вызвать пользовательские установки \*SAV \*RCL (Раздел 16)
- Восстановить GPIB настройки, используя \*RST (Раздел 16)
- Восстановить стендовые настройки, используя :SYSTem:PRESet (Раздел 18)
- Сохранить конфигурацию включения питания, используя :SYSTem:POSet (Раздел 18)

## Меню

В нижеследующих параграфах описываются главное меню, меню конфигураций и правила перемещения по меню.

### **Главное меню**

Используйте клавишу MENU, чтобы получить доступ к Главному меню для выбора, конфигурирования и/или выполнения различных операций на приборе. Они включают условия стандартных настроек, средства связи (GPIB RS-232), калибровку, тестирования с лицевой панели, состояния цифровых выходов, автоматическую установку нуля, временные метки, формат цифрового отображения, и устройство звуковой сигнализации.

Полная структура Главного меню дана в Таблице 1-5. Пользуйтесь «Правилами перемещения по меню» для проверки и/или изменения опций Главного меню. На рисунке 1- 3 показана древовидная схема Главного меню.

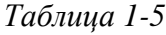

| Пункт меню                        | Описание                                                                              | Параметры                             |  |
|-----------------------------------|---------------------------------------------------------------------------------------|---------------------------------------|--|
| <b>SAVESETUP</b>                  | Конфигурирует условия настройки                                                       |                                       |  |
| <b>GLOBAL</b>                     | Контролирует настройки прибора                                                        |                                       |  |
| <b>SAVE</b>                       | Сохраняет текущую установку Источни-<br>ка/Измерителя в ячейке памяти                 | От 0 до 4                             |  |
| <b>RESTORE</b>                    | Возвращает Источник/Измеритель к ус-<br>тановке, сохраненной в памяти                 | От 0 до 4                             |  |
| <b>POWERON</b>                    | Выбирает стандартную настройку вклю-<br>чения питания                                 |                                       |  |
| <b>BENCH</b>                      | Включение на настройку ВЕЛСН                                                          | См. Табл.1-4                          |  |
| <b>GPIB</b>                       | Включение на настройку GPIB                                                           | См. Табл.1-4                          |  |
| <b>USER SETUP NUMBER</b>          | Включение<br>пользовательскую<br>на<br>на-<br>стройку                                 | От 0 до 4                             |  |
| <b>RESET</b>                      | Возвращает прибор на настройку ВЕЛСН<br><b>или GPIB</b>                               | См. Табл.1-4                          |  |
| <b>SOURCE MEMORY</b>              | Контролирует конфигурации установок<br>развертки памяти источника                     |                                       |  |
| <b>SAVE</b>                       | Сохраняет текущую конфигурацию уста-<br>новки в ячейку памяти                         | От 1 до 100                           |  |
| <b>RESTORE</b>                    | Возвращает к конфигурации, сохранен-<br>ной в ячейке памяти                           | От 1 до 100                           |  |
| <b>COMMUNICATIONS<sup>2</sup></b> | Выбирает и конфигурирует интерфейс<br>для дистанционной работы                        |                                       |  |
| <b>GPIB</b>                       | Выбирает GPIB (IEEE-486 шину), уста-<br>навливает исходный адрес и GPIB прото-<br>кол | $Or - IO 30$<br>(стандарт-<br>ный 24) |  |
| <b>RS-232</b>                     | Выбирает интерфейс RS-232, устанавли-<br>вает параметры                               |                                       |  |

*Главное меню*

Таблица 1-5 (продолжение)

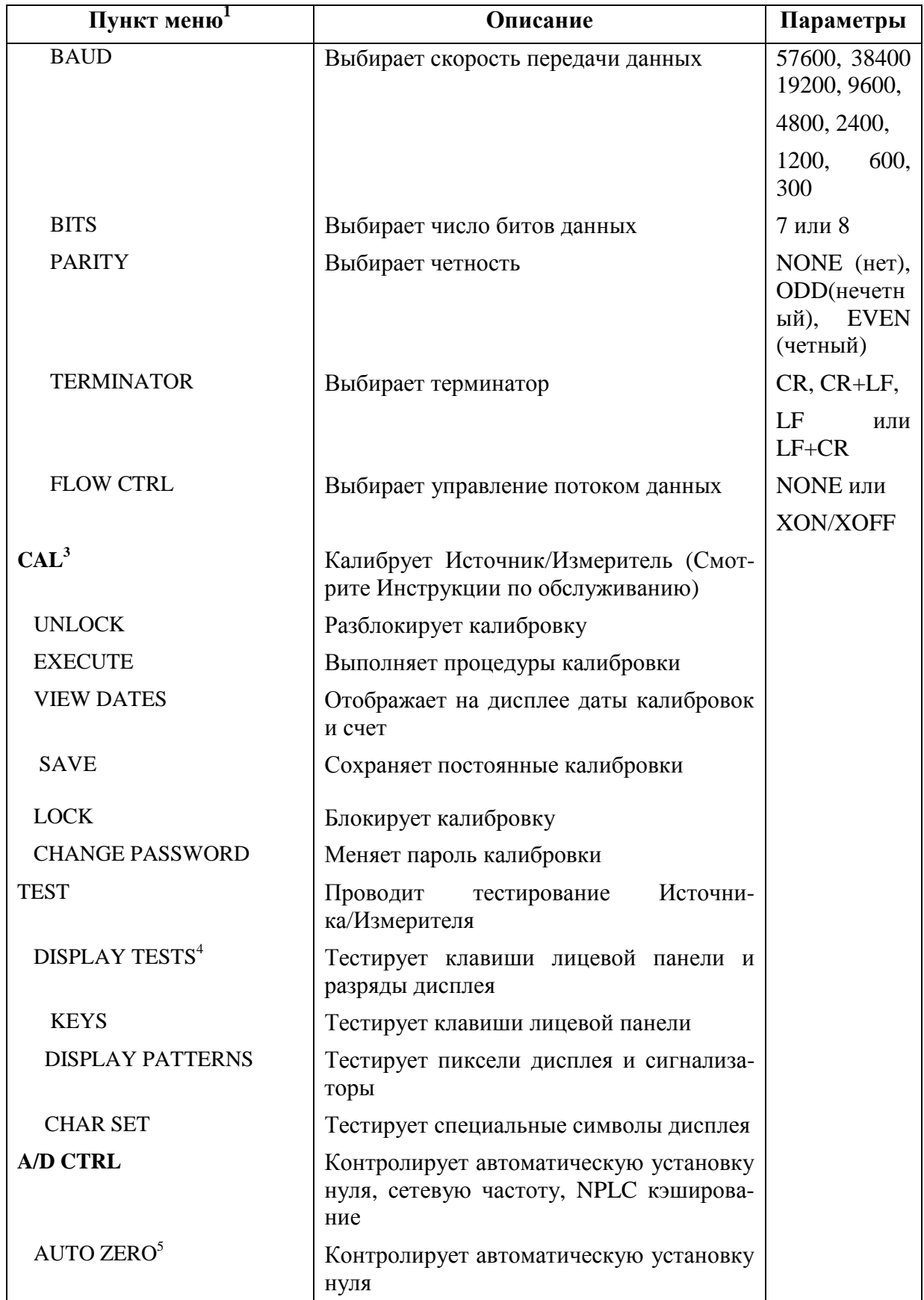

*Таблица 1-5 (продолжение)*

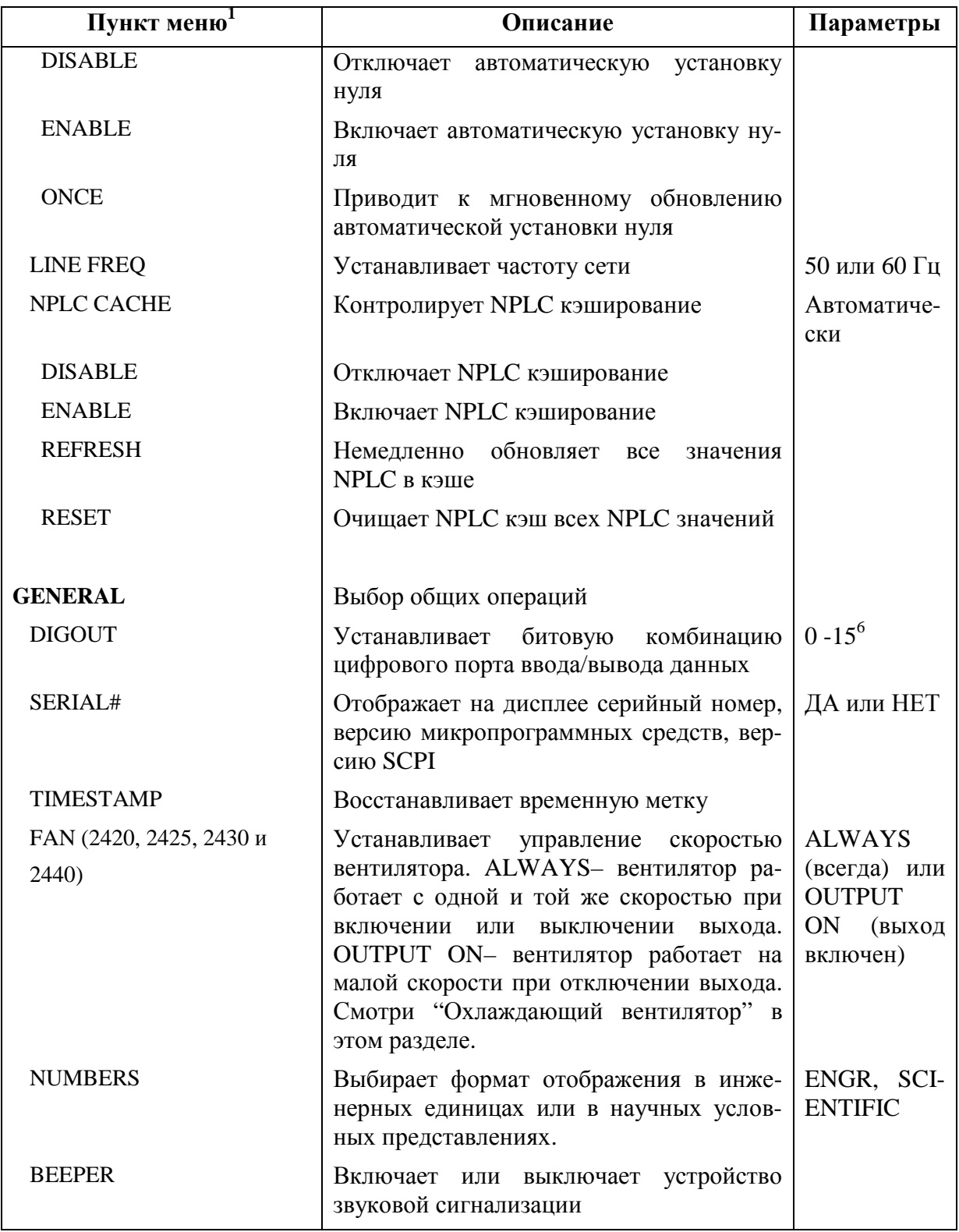

1. Выборы верхнего уровня меню указаны жирным шрифтом. Выделенные абзацы идентифицируют уровни нижних подменю.

2. При изменении выбора интерфейса для дистанционной работы (GPIB или RS232) Источник/Измеритель проводит переустановку включения питания. Чтобы проверить или поменять опции выбранного интерфейса, необходимо снова войти в структуру меню.

3. Если калибровка заблокирована, доступна только функция VIEW DATES (Просмотр дат). Требуется пароль, чтобы разблокировать калибровку.

- 4. Нажать клавишу EXIT, чтобы отменить тестирование.
- 5. Отключение автоматической установки нуля уменьшит точность измерений.
- 6. 0-655535 с 16-битовой опцией 2499-DIGO.

(Нажать клавишу MENU (Использовать клавиши ◄ и ►, чтобы выбрать пункт меню, и затем нажать ENTER))

Press MENU key (Use < and ▶ to select item, then press ENTER). SAVESETUP **GLOBAL** SAVE **RESTORE POWERON** - BENCH - GPIB USER-SETUP-NUMBER **RESET** SOURCE MEMORY - SAVE - RESTORE **COMMUNICATION** - GPIB **RS-232** - BAUD **BITS PARITY** TERMINATOR - FLOW-CTRL CAL **UNLOCK EXECUTE VIEW-DATES** SAVE **LOCK** CHANGE-PASSWORD **TEST DISPLAY-TESTS** – KEYS<br>– DISPLAY-PATTERNS - CHAR-SET A/D CTRL AUTO-ZERO LINE-FREO NPLC-CACHE **GENERAL DIGOUT** SERIAL# **TIMESTAMP** FAN (2420, 2425, 2430, and 2440 only) **NUMBERS** - BEEPER

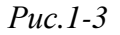

*Древовидная схема основного меню*

#### **Правила перемещения по меню**

Многие функции и операции источника-измерения конфигурируются из меню лицевой панели. Пользуйтесь нижеследующими правилами перемещения по этим конфигурационным меню:

#### *ПРИМЕЧАНИЕ Полные правила редактирования значений величины генерации и соответствия даны в Основной процедуре генерации-измерения в Разделе 3 «Редактирование генерации и соответствия»*

- Пункт меню выбирается установкой курсора на него и нажатием клавиши ENTER. Положение курсора обозначается мигающими пунктом меню или опции. Положением курсора управляют клавиши редактирования ◄ и ►.
- Отображаемая стрелка на нижней строке указывает, что для выбора имеются один или больше дополнительных пунктов (или сообщений). Для отображения их на дисплее используйте соответствующую клавишу курсора.
- Диапазон источника или величина параметра изменяются размещением курсора на указателе диапазона (например, k, M, G и т.д.) и использованием клавиш SOURCE  $\blacktriangle$  или  $\nabla$  или RANGE  $\blacktriangle$  или  $\nabla$ . Обратите внимание, что при выборе следующего более высокого или более низкого диапазона источника, показание увеличивается или уменьшается на десятичный разряд.
- Значение параметра вводится с клавиатуры установкой курсора на разряд, который необходимо изменить, и использованием одного из следующих методов:

*ПРИМЕЧАНИЕ Значение параметра можно сбросить нажатием клавиши MENU.*

- Используйте клавиши SOURCE ▲ или ▼ или RANGE ▲ или ▼, чтобы повысить или понизить разряд.
- Используйте цифровые клавиши (от 0 до 9), чтобы ввести с клавиатуры значение в выбранном разряде.
- Используйте клавишу ± для изменения полярности значения источника независимо от положения курсора.

• Булевы выборы (такие как ON/OFF и HIGH/LOW) переключаются установкой курсора на этот выбор и нажатием клавиши SOURCE или RANGE ▲ или ▼.

• Изменение выполняется только при нажатии ENTER. Введение неправильного параметра приводит к ошибке, а ввод игнорируется. Однако, ввод значения, выходящего за диапазон (слишком маленького или слишком большого) приводит к выбору более низкого или более высокого диапазона, соответственно.

• Клавиша EXIT используется для выхода из структуры меню. Любое изменение, которое не было введено, при нажатии клавиши EXIT сбрасывается.

### **Редактирование величин генерации и соответствия**

Используйте нижеследующие клавиши для редактирования величин генерации и соответствия:

- EDIT —выбирает для редактирования поле индикации величин генерации или соответствия. Мигающий курсор появится в редактируемом поле. Если в течение нескольких секунд никакая клавиша не будет нажата, режим редактирования автоматически отменится.
- EDIT < и ►—устанавливают курсор дисплея на отображаемый разряд, который необходимо поменять.
- SOURCE **A** или  $\nabla$  повышают или понижают величину генерации источника или величину соответствия.
- RANGE ▲ или ▼ выбирает диапазон источника или диапазон величин соответствия.
- Цифровые клавиши (0-9) позволяют Вам сразу ввести величины генерации или соответствия.
- EXIT выход из режима редактирования без ожидания окончания лимитированного периода.

Ниже описана в общих чертах основная процедура редактирования значений величин источника и соответствия. Подробнее смотри Раздел 3, параграф «Основная процедура генерации-измерения».

- 1. Нажимайте клавишу EDIT до тех пор, пока мигающий курсор не установится в редактируемом дисплейном поле источника или величин соответствия.
- 2. Если необходимо, используйте клавиши RANGE ▲ или ▼, чтобы выбрать нужный диапазон источника или величин соответствия.
- 3. Для простого увеличения или уменьшения отображаемой величины используйте

клавиши EDIT ◄и►, чтобы установить мигающий курсор на разряд, который

необходимо поменять, затем увеличьте или уменьшите значения величины с помощью клавиш SOURCE ▲ или ▼. Обратите внимание, что величина генерации источника или величина соответствия немедленно обновится; для завершения процесса нажатия клавиши ENTER не требуется.

4. Чтобы ввести прямо величину генерации источника или соответствия, просто наберите с клавиатуры нужное значение с помощью цифровых клавиш, пока мигает курсор. И снова, величина генерации источника или соответствия немедленно обновится.

#### **Переключение полей индикации источника и измерителя**

Обычно, значение измеренного отсчета появляется в верхней основной строке дисплея, в то время как величины генерации источника и соответствия высвечиваются соответственно в левом и правом полях нижней строки дисплея. Вы можете переключать поля индикации источника и измерителя нажатием клавиши TOGGLE, чтобы поместить значения величин генерации источника и измерений в нужную позицию.

#### **Отключение дисплея лицевой панели**

Чтобы прибор мог работать с большей скоростью, можно отключить цепь дисплея лицевой панели. Во время отключения дисплей замораживается со следующим сообщением:

#### FRONT PANEL DISABLED

Нажмите LOCAL, чтобы возобновить работу

Как было указано в сообщении, все органы управления лицевой панели (за исключением LOCAL,TRIG и OUTPUT ON/OFF) отключены.

### **Управление с лицевой панели**

Управление цепью дисплея лицевой панели осуществляется из меню конфигурации DISABLE DISPLAY, доступ к которому выполняется нажатием CONFIG, а затем EDIT (или TOGGLE). Чтобы выбрать опцию (NOW, NEVER, SWEEP или STORE), используйте клавиши курсора EDIT, чтобы поместить курсор на нужную опцию, затем нажмите клавишу ENTER.

Опции для DISABLE DISLAY объясняются следующим образом:

NOW — Выберите эту опцию, чтобы отключить дисплей.

NEVER — Выберите эту опцию, если Вы не хотите, чтобы дисплей отключался.

SWEEP— Выберите эту опцию, если Вам нужно, чтобы дисплей отключался во время выполнения операции развертки. Дисплей отключится сразу же, как только начнется развертка. После завершения развертки дисплей автоматически снова включится.

STORE — Выберите эту опцию, если Вам нужно, чтобы дисплей отключился во время сохранения отсчетов источника-измерителя в буфере. Дисплей будет отключаться сразу же, как только будет выключен буфер. Дисплей будет снова включен автоматически после заверщения процесса сохранения. Обратите внимание, что при выборе этой опции дисплей будет отключаться во время выполнения операции развертки. Показания развертки автоматически сохраняются в буфере.

### **Команды дистанционного программирования**

Используйте следующие SCPI команды для включения или отключения цепи дисплея лицевой панели:

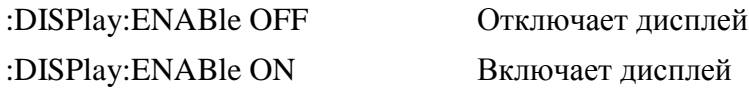

### **Меню конфигураций**

Имеется ряд меню конфигураций, доступ к которым можно осуществить нажатием клавиши CONFIG c поcледующим нажатием соответствующей клавиши функции или режима. Например, Вы можете конфигурировать источник напряжения, нажав клавишу CONFIG, а затем клавишу SOURCE V. Меню конфигураций, которые сведены в Таблицы 1-6 – 1-11, годятся для следующих режимов работы:

- Измерительные функции  $(V, \Omega,$  FCTN) : Таблица 1-6.
- SOURCE V (источник напряжения), SOURCE I (источник тока) и RANGE (диапазон): Таблица 1-7.
- REL (относительные измерения), FILTER(фильтр) и LIMIT (предельные значения): Таблица 1-8.
- TRIG (Запуск): Таблица 1-9.
- SWEEP (развертка), DIGITS (разряды), SPEED (скорость) и STRORE(сохранение): Таблица 1-10.
- ON/OFF OUTPUT(включенный/выключенный выход) и Display (дисплей) (EDIT(редактирование) или TOGGLE (переключение)): Таблица 1-11.

Эти меню разнообразных конфигураций подробно описаны в соответствующих разделах настоящего Руководства.

*Таблица 1-6*

*Меню измерительных конфигураций*

| Пункт меню конфигураций   | Описание                                                                         |  |  |  |
|---------------------------|----------------------------------------------------------------------------------|--|--|--|
| <b>CONFIG MEAS V</b>      | Конфигурирует измерение напряжения                                               |  |  |  |
| <b>SENSE MODE</b>         | Режим считывния                                                                  |  |  |  |
| 2-WIRE                    | 2-х проводной режим измерения (локальное считы-<br>вание)                        |  |  |  |
| 4-WIRE                    | 4-х проводной режим измерения (дистанционное<br>считывание)                      |  |  |  |
| CONFIG MEAS $\Omega$      | Конфигурирует измерение сопротивления                                            |  |  |  |
| <b>CONFIG OHMS</b>        |                                                                                  |  |  |  |
| <b>SOURCE</b>             | Выбирает ручную или автоматическую работу ис-<br>точника сопротивления           |  |  |  |
| <b>MANUAL</b>             | Ручная                                                                           |  |  |  |
| <b>AUTO</b>               | Автоматическая                                                                   |  |  |  |
| <b>SENSE MODE</b>         | Выбирает 2-х проводный режим или 4-х проводный<br>режим                          |  |  |  |
| 2-WIRE                    | 2-х проводный                                                                    |  |  |  |
| 4-WIRE                    | 4-х проводный                                                                    |  |  |  |
| <b>GUARD</b>              | Выбирает омическую или кабельную защиту                                          |  |  |  |
| <b>OHMS</b>               | Омическая защита                                                                 |  |  |  |
|                           |                                                                                  |  |  |  |
| <b>CABLE</b>              | Кабельная защита                                                                 |  |  |  |
| OFFSET COMPENSATION       | Включает/отключает компенсацию смещений                                          |  |  |  |
| <b>DISABLE</b>            | Включает                                                                         |  |  |  |
| <b>ENABLE</b>             | Отключает                                                                        |  |  |  |
| <b>SRC RDBK</b>           | Включает/отключает снятие показаний источника                                    |  |  |  |
| <b>ENABLE</b>             | Включает                                                                         |  |  |  |
| <b>DISABLE</b>            | Отключает                                                                        |  |  |  |
| <b>CONFIG FCTN</b>        | Конфигурирует функции                                                            |  |  |  |
| <b>CONFIGURE FUNCTION</b> |                                                                                  |  |  |  |
| <b>POWER</b>              | Включает степенную функцию                                                       |  |  |  |
| OFF COMP OHMS             | Включает измерение сопротивления с компенсацией<br>смещения, параметры программы |  |  |  |

*Таблица 1-6 (продолжение)*

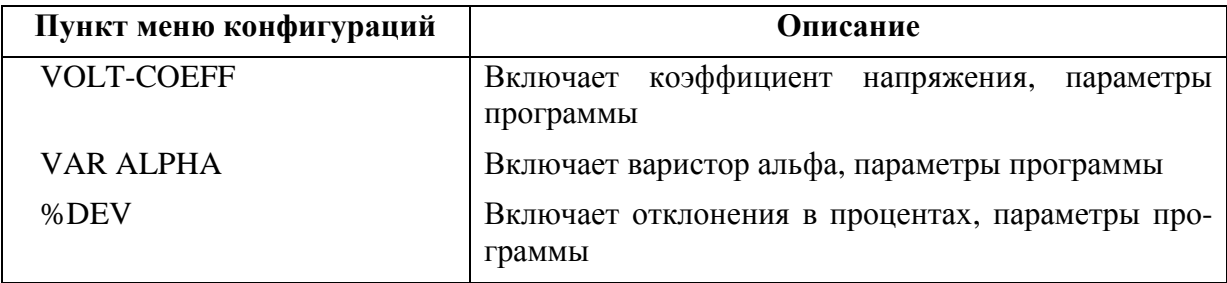

*Таблица 1-7*

### *Меню конфигураций источника и диапазона*

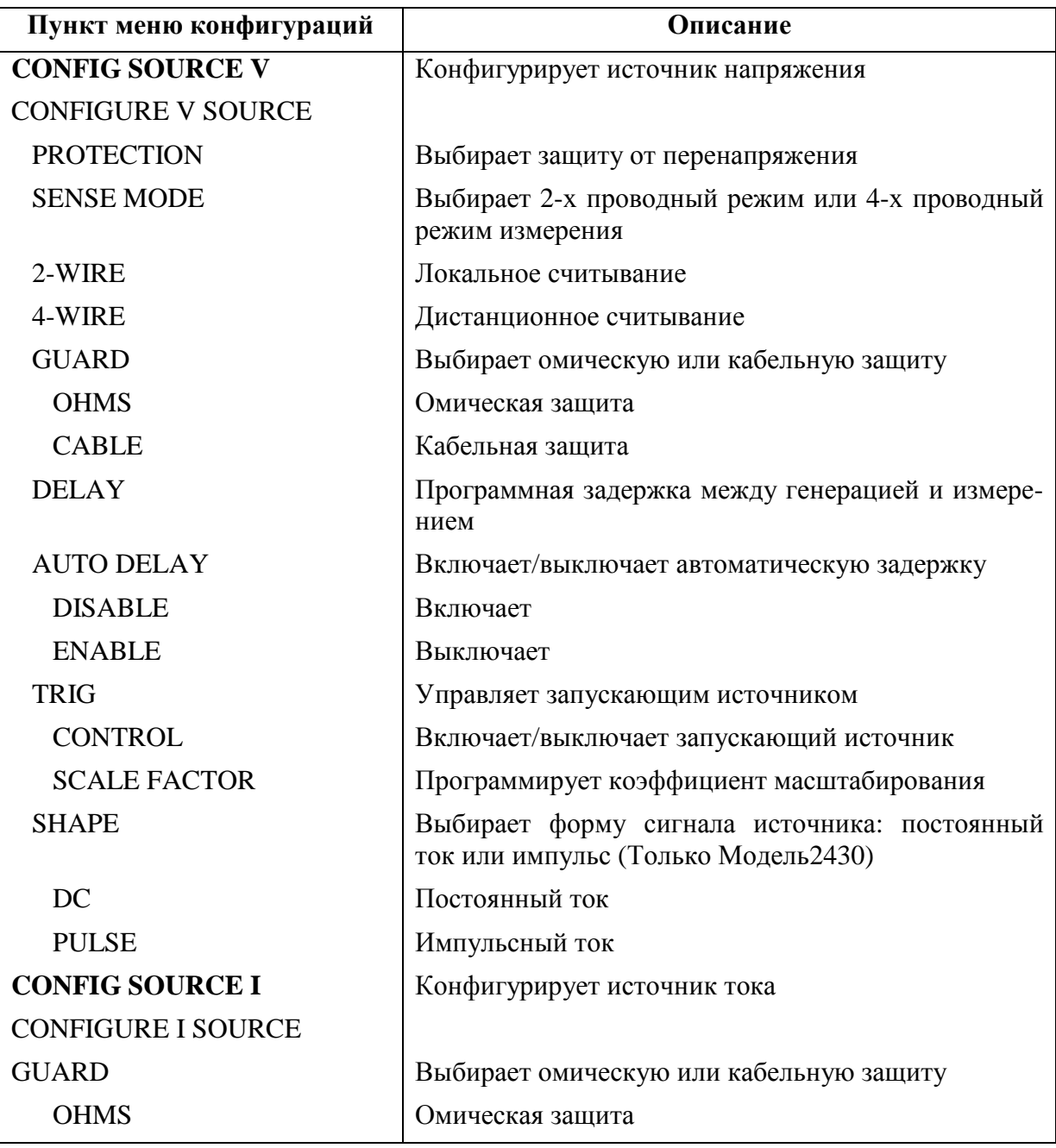

*Таблица 1-7 (продолжение)*

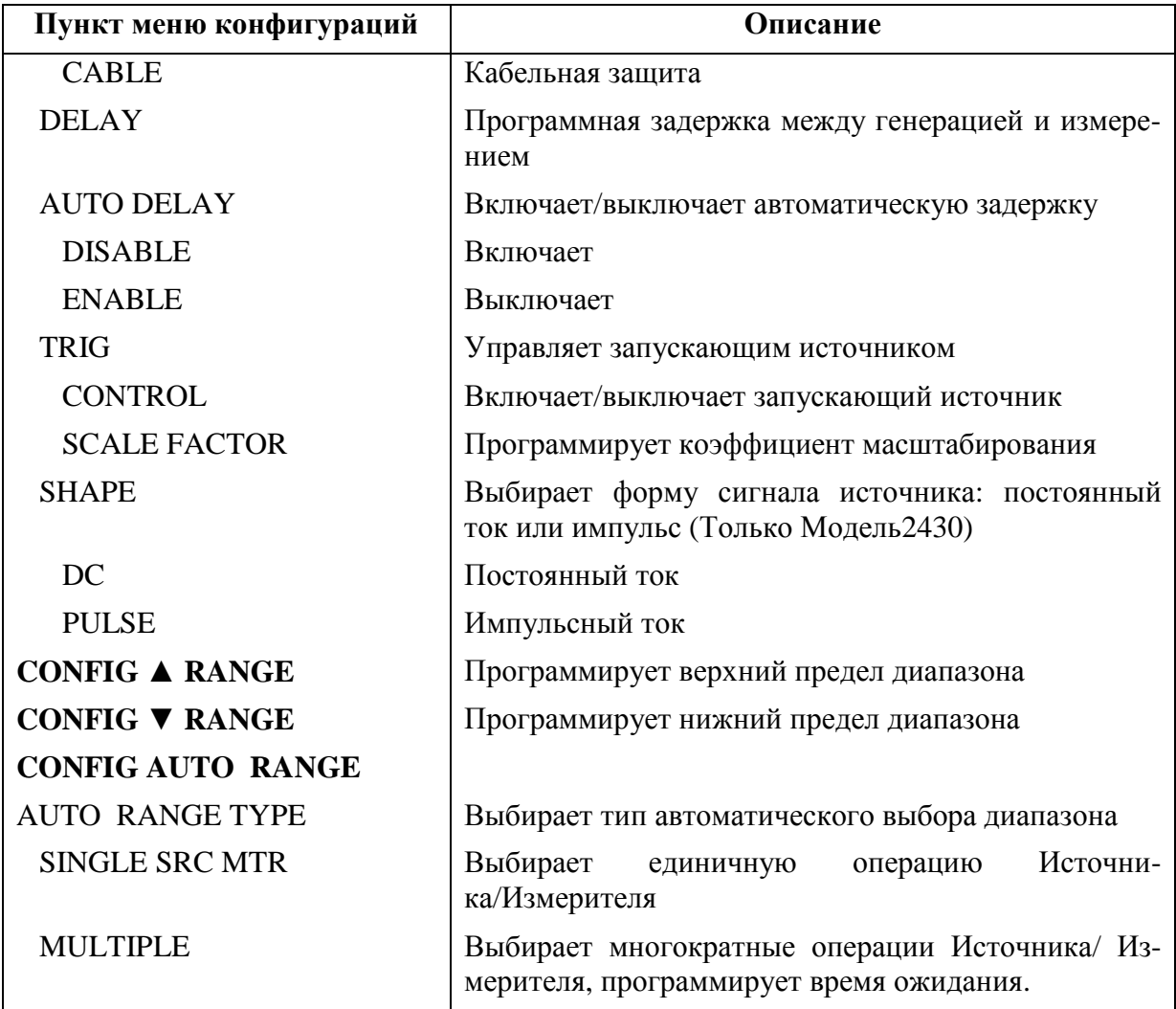

### *Таблица 1-8*

*Меню конфигураций REL, filter, limit (относительные измерения, фильтр, пределы)*

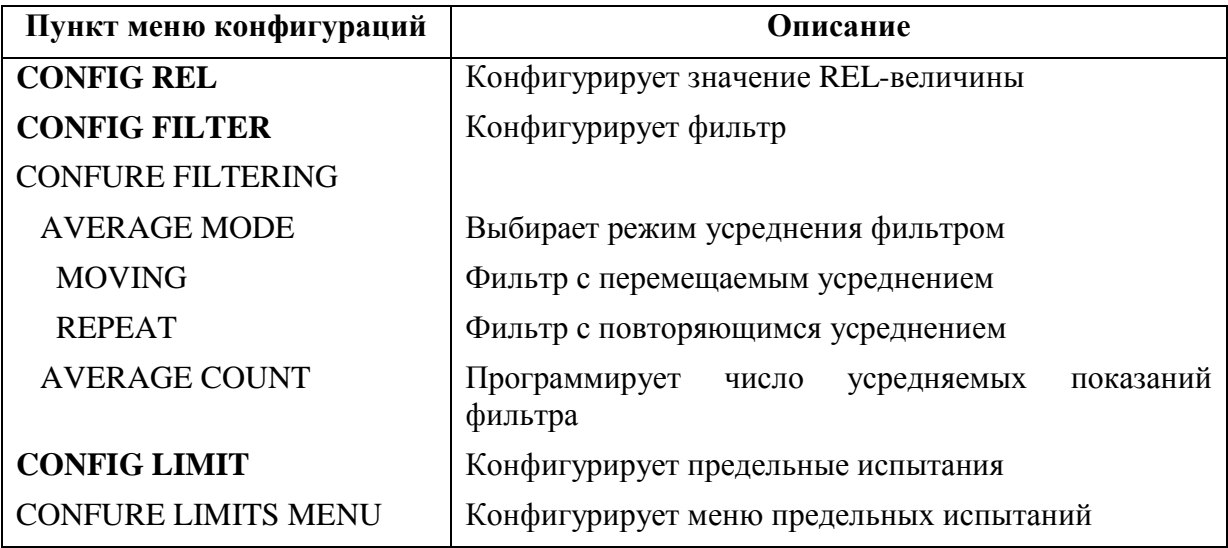

*Таблица 1-8 (продолжение)*

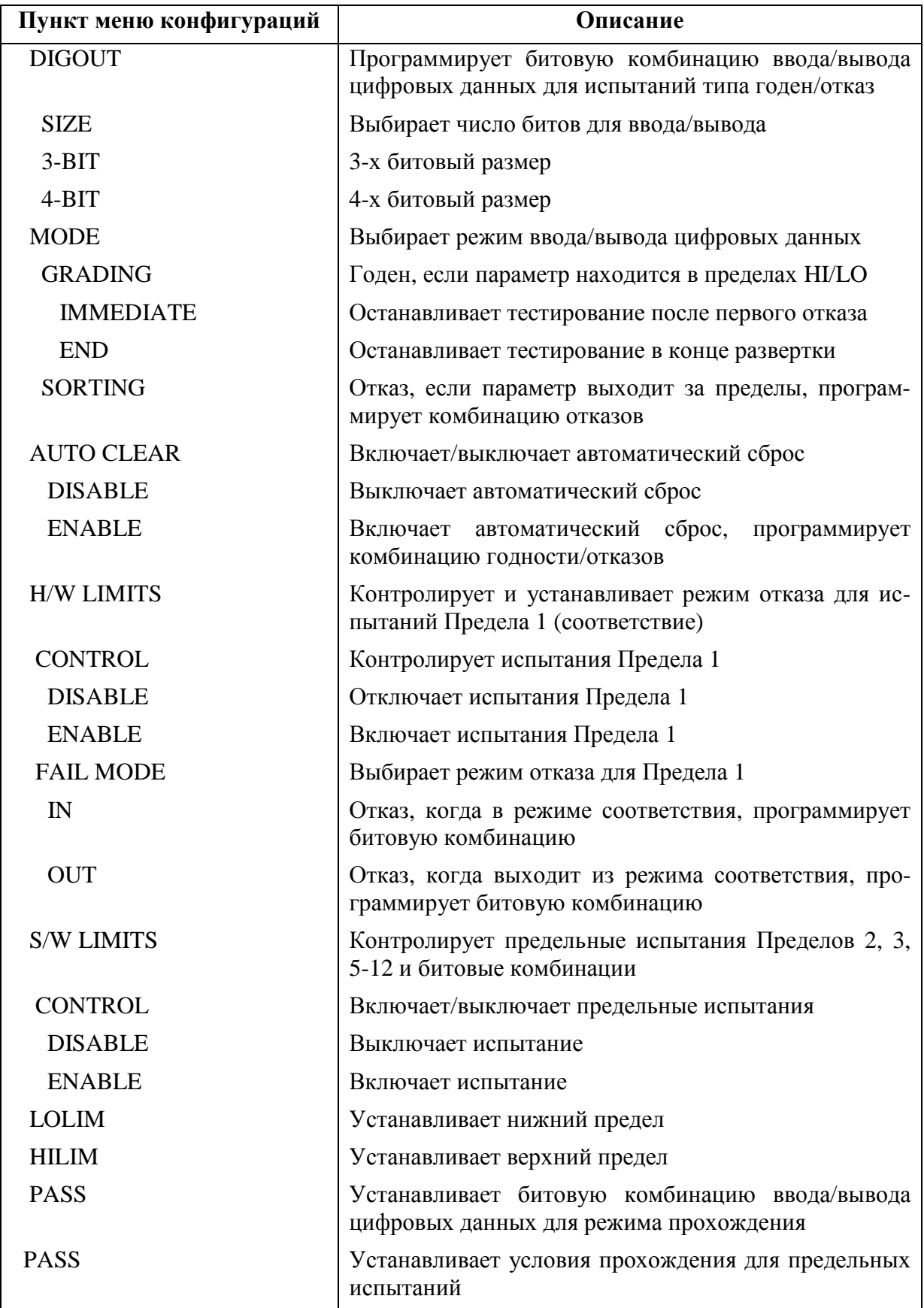

Таблица 1-8 (продолжение)

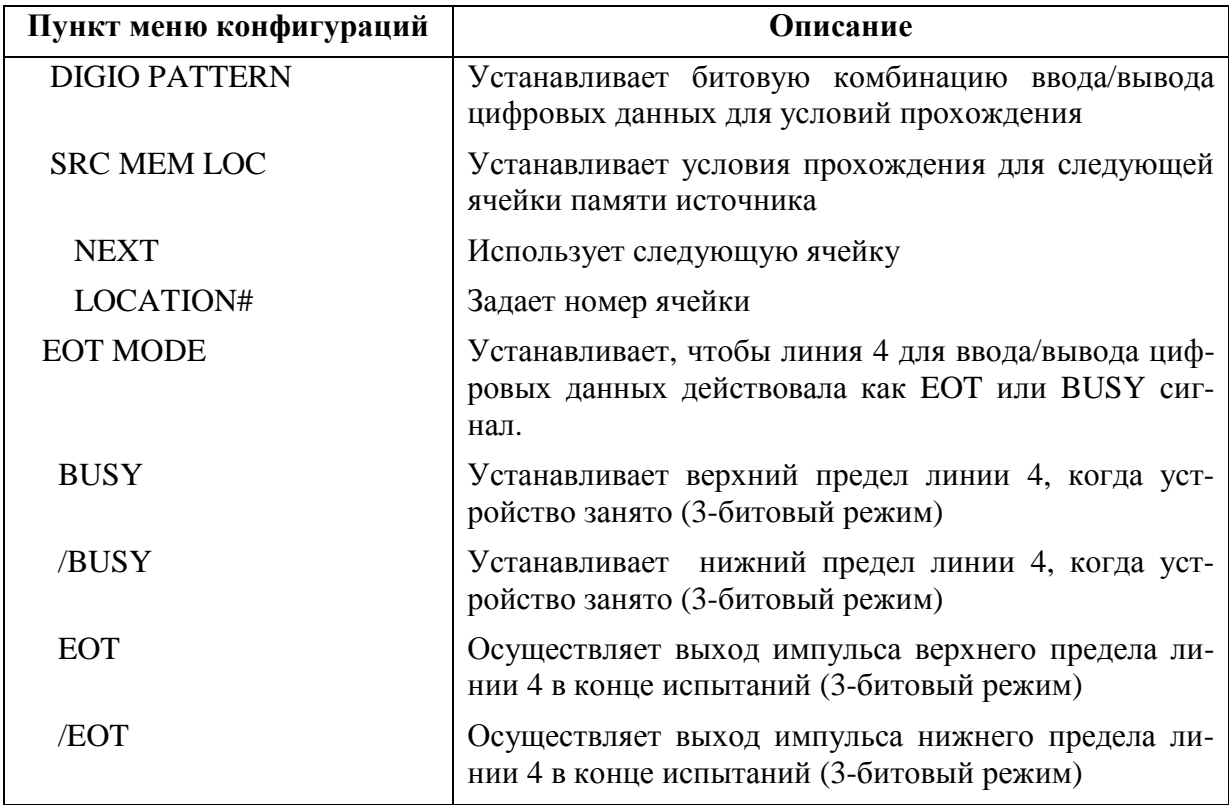

### Таблица 1-9

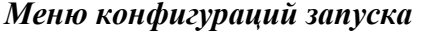

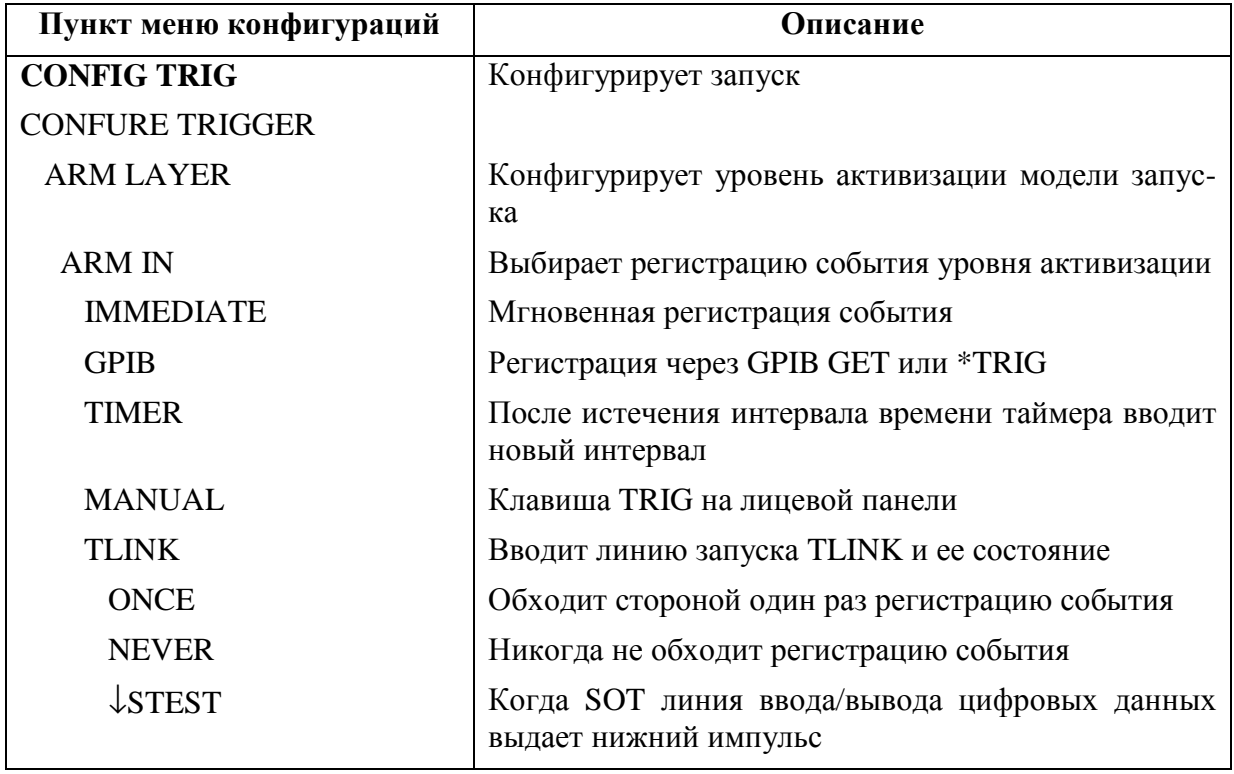

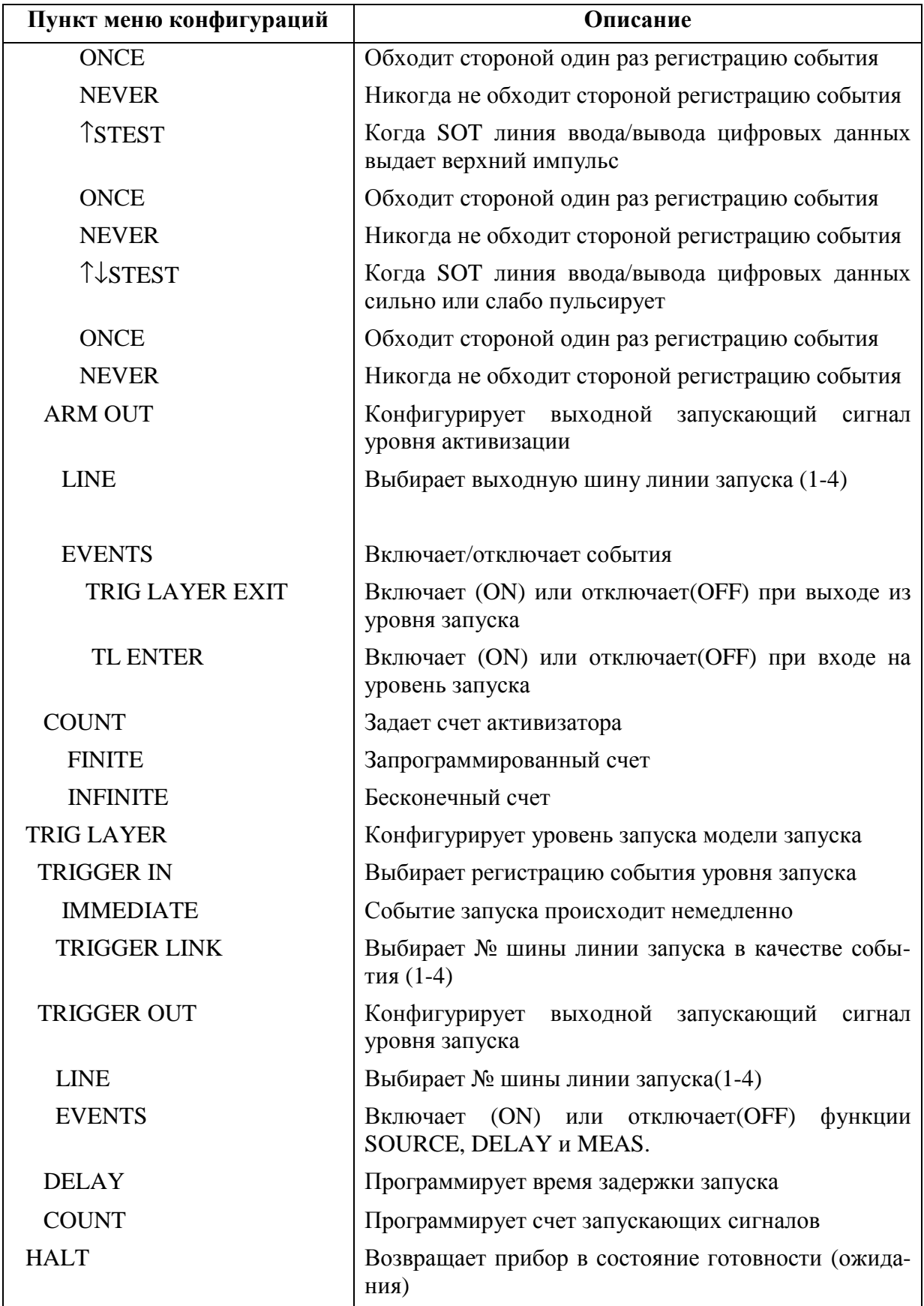

*Таблица 1-10*

| Меню конфигураций развертки, разрядов, скорости и сохранения данных |  |  |  |
|---------------------------------------------------------------------|--|--|--|

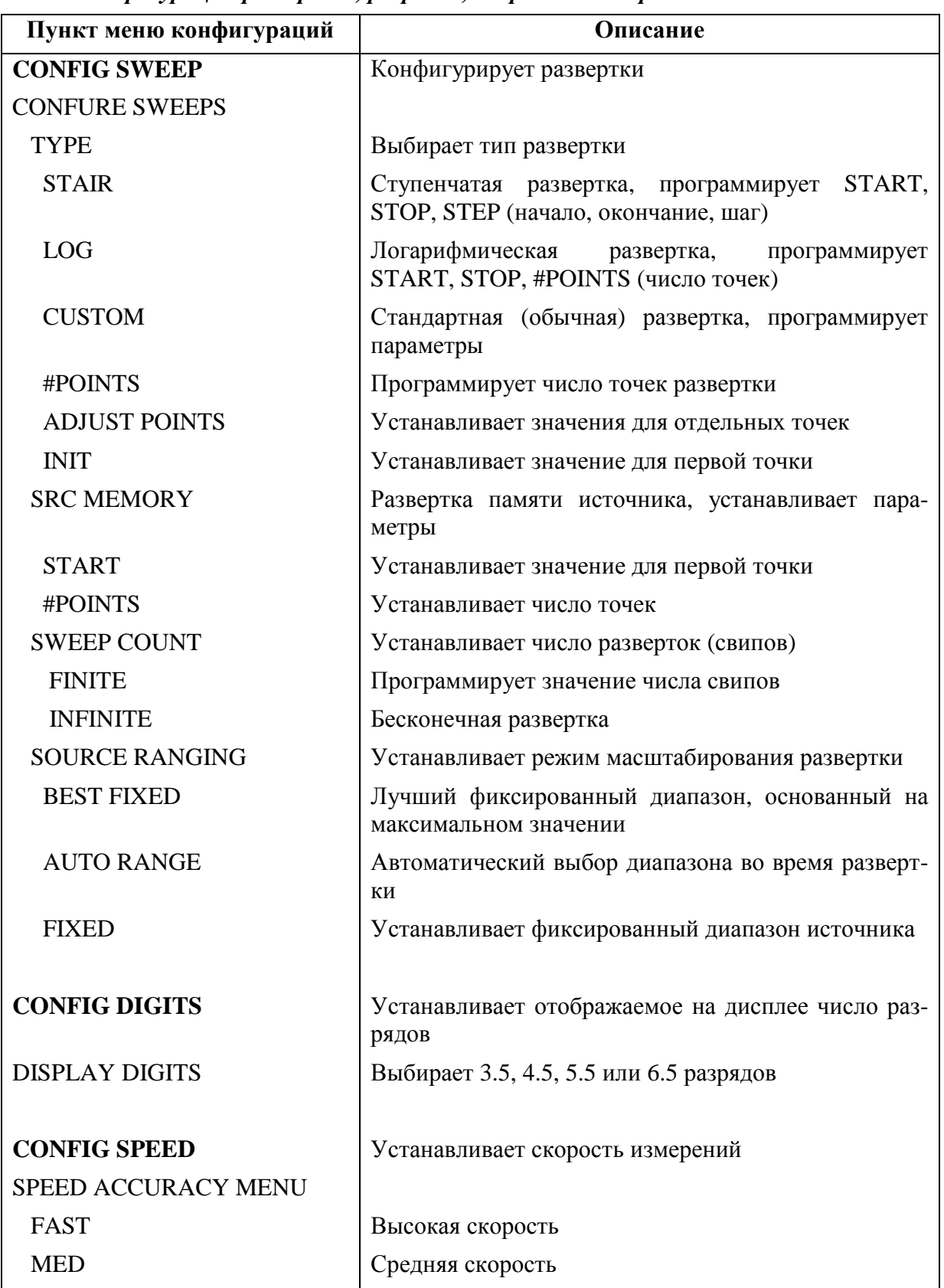

*Таблица 1-10 (продолжение)*

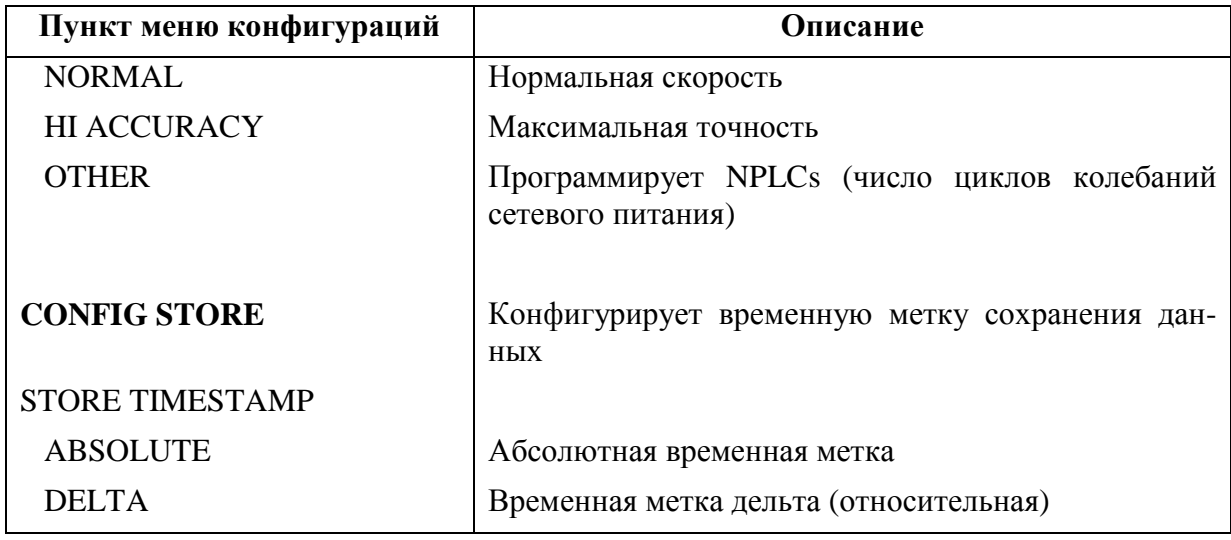

### *Таблица 1-11*

### *Меню конфигураций выхода и дисплея*

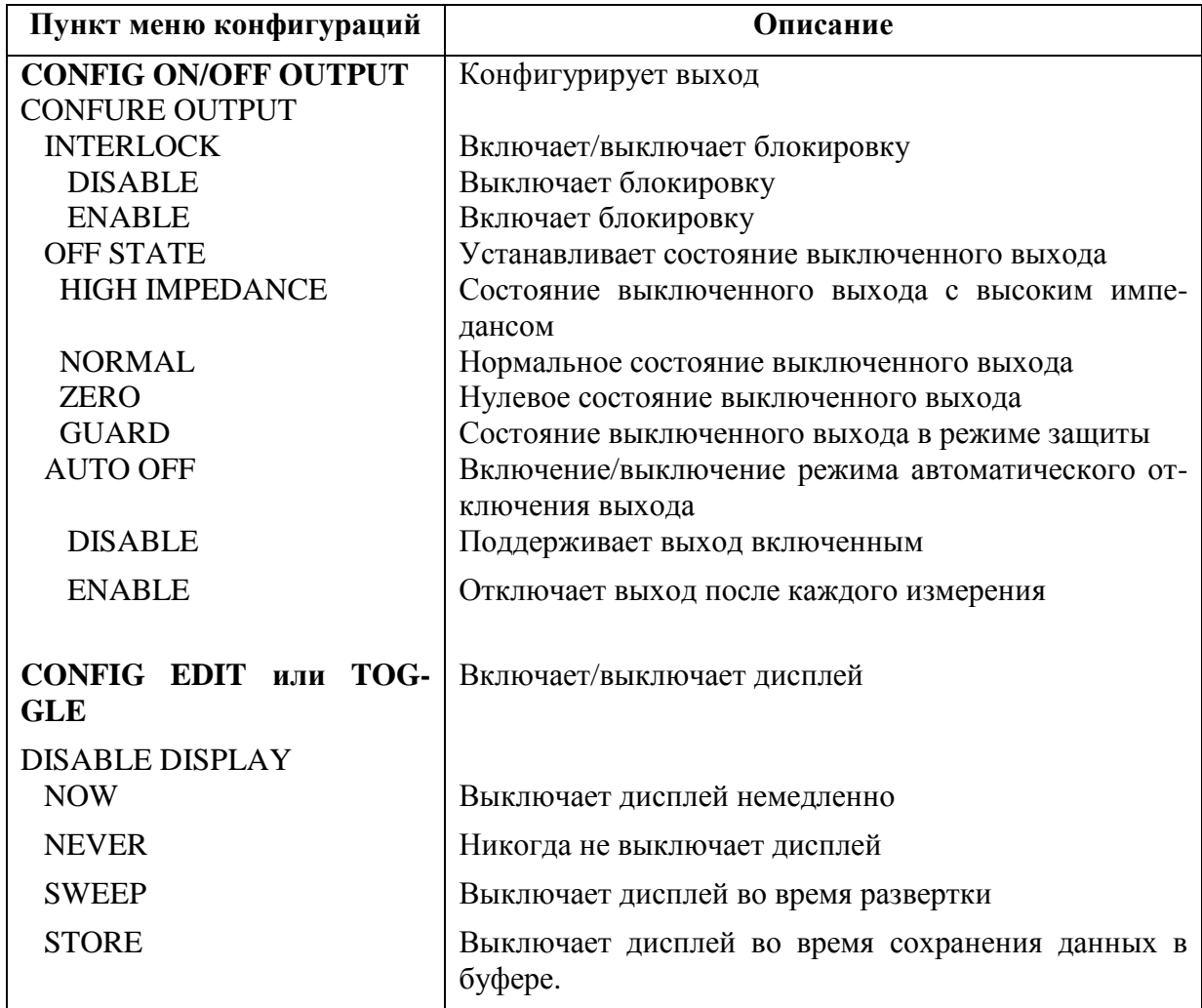

# **2 Соединения**

- **Общие представления о соединении** Обсуждаются вопросы выбора терминалов лицевой/задней панели и использования блокировки испытательной арматуры.
- **Соединения с испытуемым устройством** Описываются различные методы выполнения соединений с испытуемым устройством, включая 4-проводное дистанционное считывание, 2-проводное локальное считывание, кабельную защиту и омическую защиту, а также выбор считывания и защиты.

### Обшие представления о соединениях

ПРЕДУПРЕЖДЕНИЕ Чтобы предотвратить поражение электрическим током, испы-

тательные соединения должны быть конфигурированы таким

образом, чтобы пользователь не мог касаться проводов или

какого-либо испытуемого устройства, контактирующего с токопроводящими частями. Для безопасной установки требуются

соответствующие экраны, средства изоляции и заземления, чтобы предотвратить контакты с проводниками тока. За безопасность и защиту оператора несет ответственность человек, устанавливающий изделие.

Во время включения питания на терминалах Источника/Измерителя могут возникать резкие повышения напряжения. Эти всплески напряжения могут быть опасными (42.4 В по амплитуде) и привести к повреждениям чувствительных испытуемых устройств. Никогда не касайтесь внешней цепи или испытательных проводов во время включения питания Источника/Измерителя. Хорошим правилом является всегда отсоединять испытуемые устройства от Источника/Измерителя перед включением питания Источника//Измерителя.

Опасное напряжение может присутствовать на выходных и за-

щитных терминалах. Чтобы предотвратить поражение электрическим током, которое может привести к телесным повреждениям или смерти, НИКОГДА не выполняйте соединения или разъединения Источника/Измерителя при включенном выходе (горит красный индикатор OUTPUT). Если он включен, нажмите клавишу ON/OFF, чтобы выключить выход (на дисплее появится сообщение ОFF).

### Выбор терминалов лицевой/задней панели

На лицевой/задней панели имеется доступ к терминалам OUTPUT (HI и LO) и SENSE (HI и LO). Терминалы GUARD, GUARD SENSE и EARTH (земля шасси) доступны только с задней панели.

### Выбор терминалов лицевой панели

Клавиша лицевой панели FRONT REAR TERMINALS (терминалы лицевой/задней панелей) используется для проверки, какой набор терминалов подсоединен к Источнику/Измерителю. Нажатие этой клавиши осуществляет переключение соединений Источника/Измерителя между терминалами лицевой и задней панели. Если включен сигнализатор REAR, к Источнику/Измерителю подключены терминалы задней панели. Если сигнализатор REAR выключен, подсоединены терминалы лицевой панели.

ПРИМЕЧАНИЕ При нажатии клавиши FRONT/REAR TERMINALS выход OUTPUT

 $OMK$   $I110$  $M11$  $M19$ 

### **Блокировка испытательной арматуры**

Переключатель блокировки испытательной арматуры может использоваться Источником/Измерителем для защиты испытуемого устройства. При открытии защитной измерительной оправки выход Источника/Измерителя отключается. Однако Вы должны ВСЕГДА предполагать наличие мощности до тех пор, пока не проверите, что выход Источника/Измерителя отключен. Подробнее смотрите Раздел 13.

### **Соединение с испытуемым устройством**

Максимально допустимые перепады напряжения между терминалами отмечены на Источнике/Измерителе. На Рисунке 2-1 показаны эти перепады напряжения для различных моделей Источника/Измерителя.

#### *ПРЕДУПРЕЖДЕНИЕ* **Чтобы предотвратить поражение электрическим током и/или повреждение Источника/Измерителя, НЕ допускайте превышения максимально допустимых перепадов напряжения, представленных на Рисунке 2-1.**

Предельные значения тока помех общего вида —Как показано на Рисунке 2-1 максимальное напряжение синфазного сигнала есть падение напряжения между IN-PUT/OUTPUT LO и заземлением шасси. Чтобы предотвратить поражение электрическим током и/или повреждение Источника/Измерителя, необходимо ограничить ток внешнего источника напряжения синфазного сигнала. Ограничение тока может быть осуществлено путем использования защитного импеданса или плавкого предохранителя.

*ПРЕДУПРЕЖДЕНИЕ* **Чтобы предотвратить поражение электрическим током и/или повреждение Источника/Измерителя, напряжение синфазного сигнала должно быть ограничено извне следующим образом:**

**Модели 2400 и 2410 — Предельное напряжение синфазного сигнала до 250 В DC, 1.05А максимум.**

**Модели 2420 и 2425 — Предельное напряжение синфазного сигнала до 250 В DC, 3.15А максимум.**

**Модель 2430— Предельное напряжение синфазного сигнала до 250 В DC, 10.5А (импульсный).**

**Модель 2440— Предельное напряжение синфазного сигнала до 40 В DC, 5.25А максимум.**

Terminal voltage differentials (rear panel)

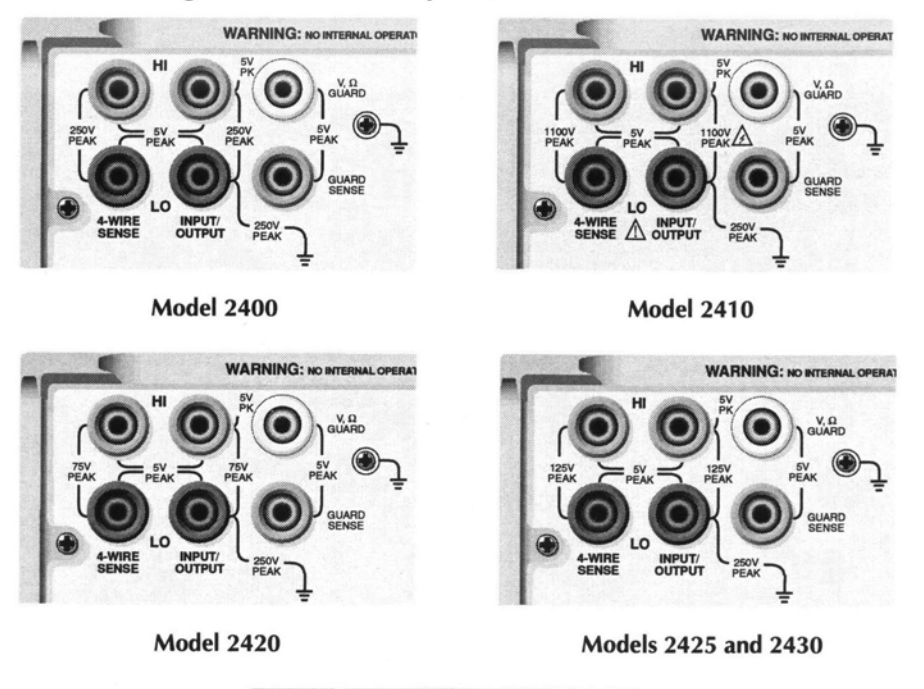

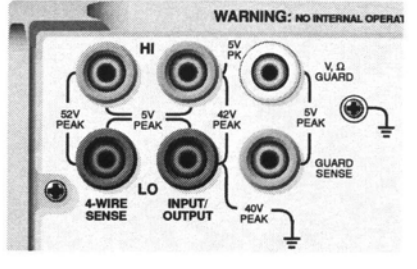

**Model 2440** 

### *Рисунок 2-1 Перепады напряжения на терминалах (задняя панель)*

*ПРИМЕЧАНИЕ Чтобы избежать повторений, в этом разделе будут использоваться общие схемы Источника/Измерителя. На общих схемах исключаются маркировки для перепадов напряжений на терминалах.*

### **Методы считывания**

Основные операции генерации-измерения выполняются путем использования либо соединений 2-проводного локального считывания (Рисунок 2-2), либо соединений 4 проводного дистанционного считывания (Рисунок 2-3). Заводской настройкой является локальное считывание. Смотри «Выбор считывания» в этом разделе для проверки и/или изменения выбора считывания. Смотри также пункты «Считывания сопротивления» в Разделе 4.

#### *ПРЕДУПРЕЖДЕНИЕ* **Между заземлением и выбранным терминалом INPUT/OUTPUT LO Источника/Измерителя нет внутреннего соединения. Поэтому, на терминале LO могут появиться опасные напряжения (выше 30В эфф). Обычно, это может произойти во время работы Источника/Измерителя в режиме, в котором выходной сигнал быстро меняется, например, импульсные сигналы, которые могут генерироваться при**

использовании состояний выхода прибора ZERO, AUTO-ОҒҒ, или операций развертки коротких импульсов. Чтобы предотвратить такое возникновение опасных напряжений (если это позволяет Ваша прикладная задача), подсоедините терминал INPUT/OUTPUT LO к земле. Вы можете подсоединить терминал LO к винту заземления шасси на задней панели или к известному защитному заземлению. Обратите внимание, что терминалы лицевой панели изолированы от терминалов задней панели. Поэтому, если Вы пользуетесь терминалами лицевой панели, заземлите терминал LO лицевой панели. Если Вы пользуетесь терминалами задней панели, заземлите терминал LO задней панели.

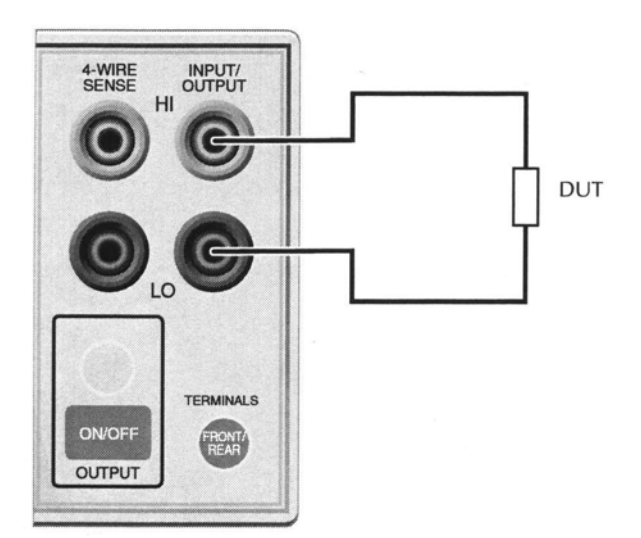

Лицевая панель Источника/Измерителя

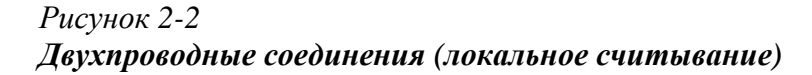

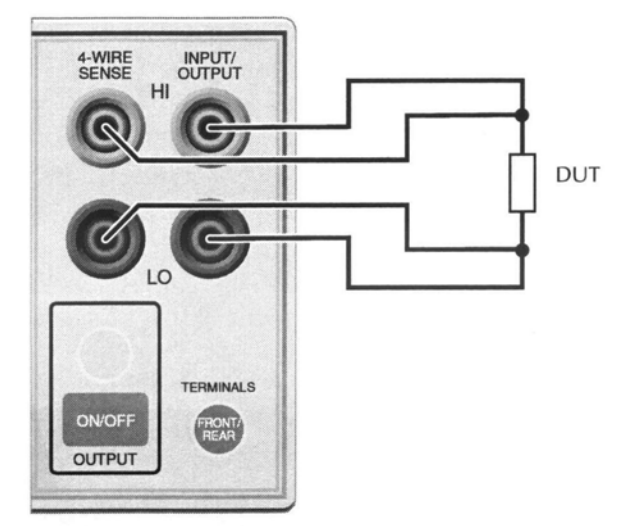

Лицевая панель Источника/Измерителя

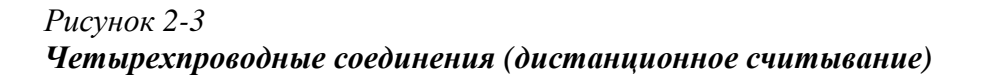

*ПРИМЕЧАНИЕ Соединения сами по себе не определяют режим считывания. Для выполнения локального считывания (Рисунок 2-2) необходимо выбрать 2-проводное считывание в опции SENSE MODE меню CONFIGURE V-SOURCE. Для выполнения дистанционного считывания (Рисунок 2-3) необходимо выбрать 4-проводное считывание. Режим 2-проводного считывания. является настройкой BENCH и GPIB. Смотри для подробной информации параграф "Выбор считывания" в этом разделе.*

#### **4-проводное дистанционное считывание**

При генерации и/или измерении напряжения могут возникать ошибки, связанные с активным омическим падением напряжения в испытательных проводах. Точность генерации и измерения напряжения оптимизируется путем использования четырех-проводных соединений для дистанционного считывания. При генерации напряжения четырехпроводное соединение обеспечивает подачу запрограммированного напряжения на испытуемое устройство. При измерении напряжения измеряется только падение напряжения на испытуемом устройстве. Используйте четырех-проводное дистанционное считывание при следующих обстоятельствах генерации/измерения:

- Импеданс испытательной цепи менее 1кОм.
- Требуется максимальная точность сопротивления, генерации напряжения и/или измерения напряжения.

*ПРИМЕЧАНИЕ Заданные точности и для генерации, и для измерения достигаются только при использовании четырех-проводного дистанционного считывания*.

*ПРЕДУПРЕЖДЕНИЕ* **В случае генерации напряжения в режиме дистанционного считывания, проверьте, чтобы потенциальные провода были присоединены к испытуемому устройству. В случае отсоединения потенциального провода будет считываться 0В, и Источник/Измеритель увеличит выходное напряжение (до, возможно, опасных уровней), чтобы компенсировать это. Чтобы повысить безопасность, можно ограничить выходное напряжение Источника/Измерителя. Подробнее об ограничении уровня выходного напряжения смотрите Раздел 3, параграф «Защита источника напряжения».**

*ПРИМЕЧАНИЕ При выключении выхода в режиме четырех-проводного считывания, линии считывания в целях безопасности разъединяются внутри. Линии считывания автоматически снова подсоединяются, когда выход прибора включается и 4 проводное считывание восстанавливается.*

#### **2 - проводное локальное считывание**

Соединения для двухпроводного локального считывания могут использоваться, если только погрешность, вносимая активным омическим падением напряжения на испытательных проводах, приемлема для пользователя. При уровнях тока ниже 100 мА погрешности обычно незначительные (при предположении, что сопротивление испытательного провода не превышает 1 Ом).

Поскольку ток в последовательной цепи одинаков во всех точках контура, дистанционное считывание не повышает точность генерации тока или измерения тока. Таким образом, для генерации тока и измерения тока Вы можете использовать локальное считывание. Другие условия, позволяющие использование двухпроводного локального считывания, включают в себя:

• Импеданс испытательной цепи равен 1кОм. Выше 1 ГОм следует использовать защиту («Защита кабеля»).

• Работа только в режиме измерения (напряжения или тока).

### **Методы защиты**

### **Кабельная защита**

Используйте схему соединения с высоко – импедансной (кабельной) защитой, показанную на Рисунке 2-4 для следующего случая генерации-измерения:

• Импеданс испытательной цепи больше 1ГОм.

Следует заметить, что для этой схемы соединений должна быть выбрана кабельная защита. Для выбора кабельной защиты обратитесь к параграфу «Выбор защиты» в этом разделе.

Обычно при испытании устройств с высоким импедансом используется измерительная оправка. Измерительная оправка снижает шум и обеспечивает защиту пользователя от потенциально опасного напряжения на защитном экране (или пластине). Подробнее об использовании защиты смотри Раздел 6.

Обратите внимание, что для снижения шума шасси измерительной оправки подсоединяется к входу/выходу LO.

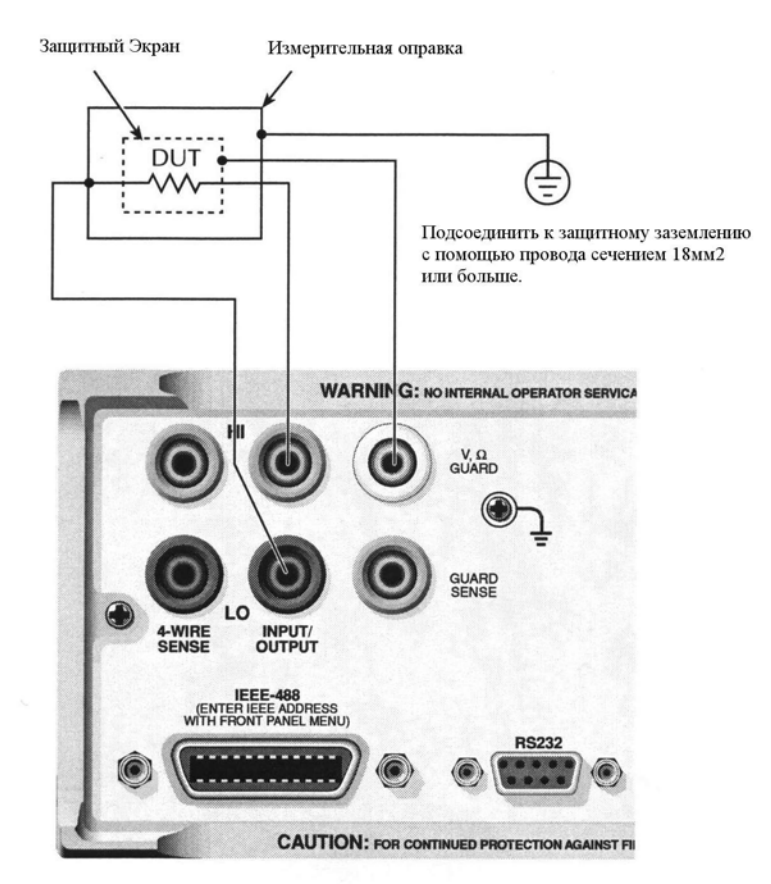

*Рисунок 2-4 Высоко-импедансная защита (кабельная защита)*

### **Омическая защита**

Используйте защищенную схему соединений сопротивлений, показанную на Рисунке 2- 5, для следующего случая генерации-измерения:

• Внутрисхемное измерение сопротивления на испытуемом устройстве, в котором имеются другие устройства с паразитными утечками.

Следует заметить, что для этой схемы соединений должна быть выбрана омическая защита. Омическая защита для диапазона (генерации или измерения) тока 1А не годится. Для выбора омической защиты обратитесь к параграфу «Выбор защиты» в этом разделе и Разделу 4 «6-проводные измерения сопротивления».

На Рисунке 2-5 показано, как нужно выполнять соединения для измерения сопротивления одиночного резистора (испытуемого устройства) в резистивной цепи. Подробнее об измерениях с защищенным сопротивлением смотри Раздел 6 «Защита».

На Рисунке 2-5А приведена основная схема соединений для измерений с омической защитой. Если защитная резистивная цепь (RG) менее 1кОм, активное омическое падение напряжения IR на ЗАЩИтном испытательном проводе GUARD может быть настолько велико, что защитное напряжение в резистивной цепи станет значительно меньше выходного напряжения на испытуемом устройстве. Это приводит к току утечки и к ошибкам измерений. Для устранения эффекта активного омического падения напряжения IR на защитном испытательном проводе GUARD, подсоедините разъем GUARD SENSE прибора к резистивной цепи, как показано на Рисунке 2-5В Защитный провод GUARD SENSE обеспечивает, чтобы защитное напряжение в резистивной цепи стало такое же, как выходное напряжение на испытуемом устройстве.

Обратите внимание, что если сопротивление испытуемого устройства меньше 1кОм, необходимо использовать метод 4-проводного измерения (дистанционное считывание), подсоединив входы HI и LO разъема 4-WIRE SENSE к испытуемому устройству и включив дистанционное считывание (Рисунок 2-5С).

*ПРИМЕЧАНИЕ Защитный ток (IG) никогда не должен превышать 50мА. В случае его превышения защитное напряжение станет меньше выходного напряжения и измерение нарушится.*

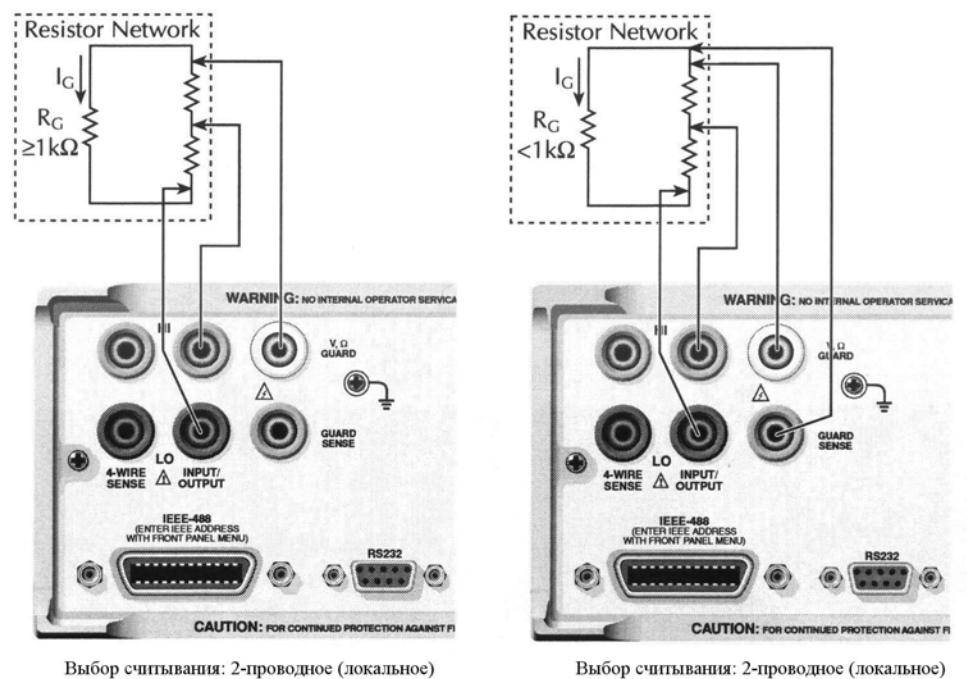

Выбор считывания: 2-проводное (локальное)

А. Основные соединения

В. Соединения с помощью защитного провода

**DUT** CALITY

С. 6-проводные соединения при измерении сопротивлений

### *Рисунок 2-5 Измерение сопротивления с защитой (омическая защита)*

### **Выбор метода считывания и защиты**

*ПРИМЕЧАНИЕ Во время изменения установок метода считывания или защиты OUTPUT (выход прибора) будет отключаться (OFF).*

### Выбор метода считывания

При использовании терминалов HI и LO разъема 4-WIRE SENSE Источника/Измерителя необходимо выбирать 4-проводное дистанционное считывание. Если эти терминалы не используются, необходимо выбирать локальное считывание. Выбор способа считывания объясняется дальше. Подробнее смотри Раздел 3 «Общее представление о работе».

**ПРИМЕЧАНИЕ** Стандартной настройкой Источника/Измерителя при выключенном выходе является 2-проводный (локальный) режим считывания, независимо от установки считывания. При включении выхода действует текущая установка считывания.

#### Выбор метода считывания с лицевой панели

При включении питания прибор автоматически устанавливается на 2-проводный локальный режим считывания. Выполните следующие операции для проверки и/или изменения способа считывания:

- 1. Нажмите CONFIG, затем клавишу SOURCE V, MEAS V или  $\Omega$ . Изменение способа считывания в одном конфигурационном меню приводит к изменению во всех других.
- 2. Для SOURCE V и  $\Omega$  используйте клавиши  $\blacktriangleleft$  и  $\blacktriangleright$ , чтобы переместить курсор (мигающий пункт меню) на SENSE MODE (режим считывания) и нажмите клавишу ENTER.

**ПРИМЕЧАНИЕ** Положение курсора указывает на текущий выбор способа считывания. Двухпроводный указывает на то, что выбрано локальное считывание, а четырехпроводный на выбор дистанционного считывания. Для сохранения текущего выбора используйте клавишу EXIT, чтобы выйти из структуры меню и перейти к следующим двум операциям.

- 3. Чтобы изменить выбор способа считывания, поместите курсор на 4проводный для выбора дистанционного считывания или на 2-проводный. чтобы выбрать локальное считывание, и нажмите клавишу ENTER.
- 4. Используйте клавишу ЕХІТ, чтобы выйти из структуры меню.

### Выбор метода защиты

Кабельная защита используется для высоко-импедансных защит для кабелей (например, коаксиальных или триаксиальных) и испытательной арматуры. Омическая защита обеспечивает сильноточный защитный выход, который позволяет проводить внутрисхемные защищенные омические измерения. При включении питания выбирается кабельная зашита.

**ПРИМЕЧАНИЕ** Для 6-ти проводных омических измерений используйте зашиту в режиме выключенного выхода. Подробнее о различных состояниях выключенного выхода и о том, как выбрать защиту в состоянии выключенного выхода смотрите Раздел 13. Смотрите также Раздел 4, параграф «6-проводные омические измерения».

#### Выбор защиты с лицевой панели

Для проверки и изменения выбора защиты выполните следующие операции:

- 1. Нажмите CONFIG, затем клавишу SOURCE V, SOURCE I или  $\Omega$ . Изменение способа защиты в одном конфигурационном меню приводит к изменению во всех других.
- 2. Для перемещения курсора (мигающий пункт меню) на GUARD (защита) используйте клавиши <и ► и нажмите клавишу ENTER.

**ПРИМЕЧАНИЕ** Положение курсора указывает на текуший выбор способа зашиты: омический (OHMS) или кабельный (CABLE). Для сохранения текущего выбора используйте клавишу ЕХІТ, чтобы выйти из структуры меню и перейти к следующим двум операциям.

- 3. Чтобы изменить выбор способа защиты, поместите курсор на альтернативный выбор и нажмите клавишу ENTER.
- 4. Используйте клавишу ЕХІТ, чтобы выйти из структуры меню.

**ПРИМЕЧАНИЕ** Не используйте омическую защиту с коаксиальными кабелями, иначе могут возникнуть осцилляции. Омическую защиту нельзя выбирать на диапазонах 1А или выше (генерации или измерения).

# **3 Основная**

# **Операция Генерации/Измерения**

- **Общие представления об операциях** Обсуждаются возможности генерацииизмерения, пределы соответствия и основная конфигурация генерации-измерения.
- **Рассмотрения операции** Описываются прогрев, автоматическая установка нуля, защита источника напряжения и время задержки источника.
- **Основная процедура генерации-измерения** Описывается основная процедура установки Источника /Измерителя на операции генерации-измерения, включая выбор функции источника, выходные величины и пределы соответствия, выбор измерительного диапазона и функции и выключение/включение выхода.
- **Только измерение** Объясняется, как использовать Источник/Измеритель только для измерений.
- **Операция поглощения** Описывается операция поглощения энергии.

# **ПРЕДУПРЕЖДЕНИЕ - ПРЕДОСТЕРЕЖЕНИЕ**

В Источнике/Измерителе для отвода тепла используется радиатор. Модели 2410, 2420, 2430 и 2440 имеют также охлаждающий вентилятор. Левая сторона корпуса срезана, чтобы выставить наружу черный ребристый радиатор. Этот радиатор нагревается и может быть достаточно горячим, чтобы вызывать ожоги. Если даже прибор отключен, необходимо предполагать, что радиатор все еще нагрет, так как требуется значительное время, чтобы он охладился.

*ПРЕДУПРЕЖДЕНИЕ* **При перемещениях Источника/Измерителя НИКОГДА не прикасайтесь к радиатору, расположенному в левой части корпуса. Этот радиатор может нагреваться так, чтобы вызвать ожоги.**

*ПРИМЕЧАНИЕ Подробнее о работе охлаждающего вентилятора смотри в Разделе 1 параграф «Охлаждающий вентилятор».*

Излишнее тепло может повредить Источник/Измеритель и, по меньшей мере, ухудшить его рабочие характеристики. Источник/Измеритель должен эксплуатироваться в окружающей среде, температура которой не превышает 50°С.

*ПРЕДОСТЕРЕЖЕНИЕ* **Чтобы предотвратить нарушение теплообразования и таким образом обеспечить заданные рабочие характеристики, соблюдайте следующие меры предосторожности:**

- **Очищайте радиатор от пыли, грязи и сора, поскольку это ухудшает его способности рассеивания тепла.**
- **Не допускайте блокирования нижних вентиляционных отверстий. НИКОГДА не снимайте пластмассовые ножки и ставьте Источник/Измеритель на ровную поверхность. НИКОГДА не работайте на Источнике/Измерителе, если он стоит на мягкой поверхности (например, на коврике). Это может закрыть нижние вентиляционные отверстия.**
- **Не ставьте никакие приборы рядом с Источником/Измерителем, которые могут форсировать попадание воздуха (нагретого или холодного) внутрь его или на его поверхность или отверстия для охлаждения. Этот дополнительный поток воздуха может ухудшить точностные характеристики.**
- **При монтаже Источника/Измерителя на стойке проверьте, чтобы вокруг дна и боковых сторон был достаточный воздушный поток, обеспечивающий соответствующее охлаждение. Достаточный воздушный поток позволяет температуре воздуха в пределах приблизительно одного дюйма поверхности Источника/Измерителя оставаться в заданных пределах при всех рабочих условиях.**
- **Оборудование с высокой рассеиваемой тепловой мощностью, смонтированное на стойке рядом с Источником/Измерителем, может привести к его чрезмерному нагреванию. Заданные температуры окружающего воздуха должны поддерживаться вокруг поверхностей Источника/Измерителя с заданными точностями.**
- **Хорошим средством для обеспечения соответствующего охлаждения в случае размещения на стойке только с конвекционным охлаждением является размещение самого теплого оборудования (например, источника питания) на самом верху стойки. Прецизионное оборудование, такое как Источник/Измеритель, должно размещаться в стойке как можно ниже, где самый прохладный воздух.**

**Добавление разделительных панелей ниже Источника/Измерителя поможет обеспечить соответствующий поток воздуха.**

### **Общее представление об операциях**

#### **Возможности генерации-измерения**

С лицевой панели Источник/Измеритель может быть конфигурирован для выполнения следующих операций:

- Генерация напряжения На дисплее отображается измерение тока и/или напряжения
- Генерация тока На дисплее отображается измерение напряжения и/или тока
- Измерение сопротивления На дисплее отображается компонент измерения напряжения или тока
- Только измерение (напряжения или тока)— На дисплее отображается измерение напряжения или тока

**Напряжение и Ток—**В Таблице 3-1 даны пределы генерации и измерения для функций напряжения и тока. Приведены следующие минимальные уровни генерацииизмерения:

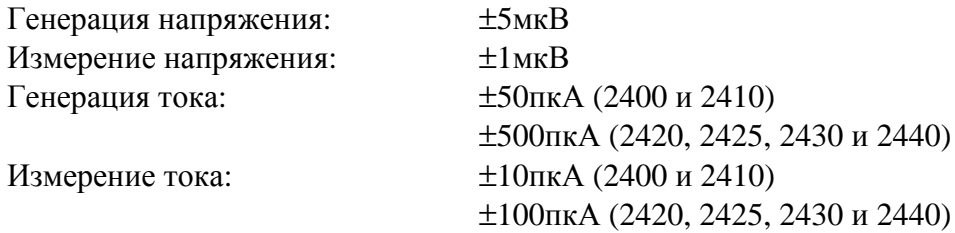

**Сопротивление—**Модели 2400 и 2410 могут выполнять измерения сопротивления от <100 Ом до >200 МОм. Модели 2420, 2425, 2430 и 2440 проводят измерения сопротивления от <2 Ом до >20 МОм. Для автоматического метода измерения сопротивления доступны следующие диапазоны:

**2400 и 2410** — 20 Ом, 200 Ом, 2 кОм, 20 кОм, 200 кОм, 2 МОм, 20 МОм и 200 МОм **2420, 2425, 2430 и 2440** — 2 Ом, 20 Ом, 200 Ом, 2 кОм, 20 кОм, 200 кОм, 2 МОм и 20 МОм

При использовании ручного метода измерения сопротивления выбор диапазонов невозможен. Показание сопротивления есть результат математического расчета V/I.

**Измерение только (Напряжения или Тока)—** Источник/измеритель может быть использован исключительно как вольтметр (измеритель напряжения) или как амперметр (измеритель тока). При использовании прибора только в качестве вольтметра, источник тока устанавливается на выход 0А. При использовании прибора только в качестве амперметра, источник напряжения устанавливается на выход 0В.

**Диапазон работы—** Максимальные выходные значения мощности для различных моделей следующие:

**2400** — 22 Ватт (21В при 1.05А или 210В при 105мА)

**2410** — 22 Ватт (21В при 1.05А или 1100В при 21мА)
**2420** — 66 Ватт (63В при 1.05А или 21В при 3.15А)

**2425 и 2430** — Режим постоянного тока :110 Ватт (105 В при 1.05 А) или 66 Ватт (21 В при 3.15А )

**2430** — Импульсный режим : 1.1 кВатт (105В при 10.5А)

**2440** — 66 Ватт (42В при 1.05А или 10.5В при 5.25А)

Объяснение всего диапазона работы дано в Разделе 6, параграфы «Защита от перенагрева» и «Рабочие границы».

*ПРИМЕЧАНИЕ Восстановление выходных значений переходных процессов — Время, необходимое для источника напряжения для восстановления до его первоначального значения величины (в пределах 0.1% плюс погрешности нестабильности напряжения по нагрузке) после ступенчатого изменения тока, составляет менее 250 мкс. В него не входит время отклика автоматической установки диапазона или эффекты второго порядка на нагрузках, которые не являются чисто резистивными.*

*Нестабильность выходного напряжения на нагрузке —Характеристики погрешности напряжения для нестабильностей в нагрузке в режиме генерации напряжения – 0.01%+1мВ. Это означает, что в диапазоне 200 мВ ток нагрузки может меняться от о нуля до пределов показаний шкалы с погрешностью не более чем 1.02В. Расчет следующий:*

*погрешность = (0.01% х 0.2В)+1 мВ = 1.02мВ*

*При предположении изменения тока от 0 до 1А, изменение выходного импеданса составляет до 1.02мОм (1.02мВ/1А = 1.02мОм). Этот уровень может быть достигнут только путем использования 4-проводной схемы считывания.*

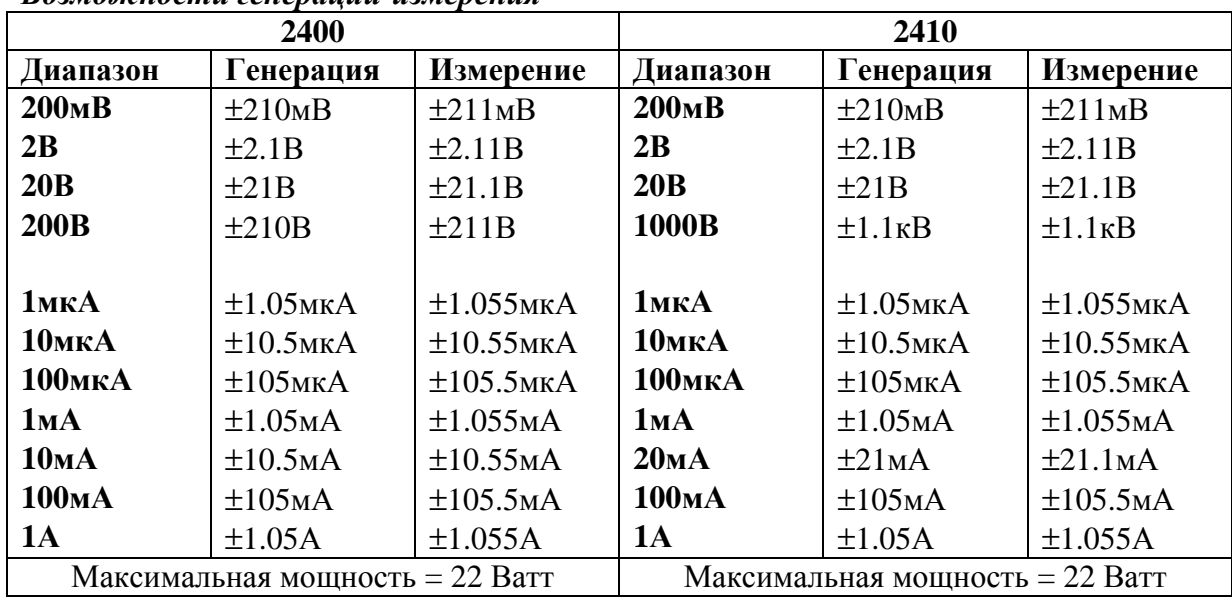

#### *Таблица 3-1 Возможности генерации-измерения*

| 2420                                         |                          |                      | 2425/2430                            |                                        |                 |
|----------------------------------------------|--------------------------|----------------------|--------------------------------------|----------------------------------------|-----------------|
| Диапазон                                     | Генерация                | Измерение            | Диапазон                             | Генерация                              | Измерение       |
| 200MB                                        | $\pm 210$ <sub>M</sub> B | ±211MB               | 200MB                                | $\pm 210$ <sub>M</sub> B               | ±211MB          |
| 2B                                           | $\pm 2.1B$               | ±2.11B               | 2B                                   | $\pm 2.1B$                             | $\pm 2.11B$     |
| 20B                                          | $\pm 21B$                | $\pm 21.1B$          | 20B                                  | ±21B                                   | ±21.1B          |
| 60B                                          | $\pm 63B$                | $\pm 63.3B$          | <b>100B</b>                          | ±105B                                  | $\pm 105.5B$    |
|                                              |                          |                      |                                      |                                        |                 |
| <b>10мкА</b>                                 | $±10.5$ MKA              | $\pm 10.55$ MKA      | <b>10мкА</b>                         | $±10.5$ MKA                            | $\pm 10.55$ MKA |
| <b>100мкА</b>                                | $±105$ MKA               | $±105.5$ MKA         | <b>100мкА</b>                        | $±105$ MKA                             | $\pm 105.5$ MKA |
| 1MA                                          | $\pm 1.05$ MA            | $\pm 1.055$ MA       | 1MA                                  | $\pm 1.05$ MA                          | $\pm 1.055$ MA  |
| 10MA                                         | $\pm 10.5$ MA            | $\pm 10.55$ MA       | 10MA                                 | $\pm 10.5$ MA                          | $\pm 10.55$ MA  |
| 100мА                                        | $\pm 105$ MA             | ±105.5 <sub>MA</sub> | 100мА                                | ±105 <sub>MA</sub>                     | $\pm 105.5$ MA  |
| <b>1A</b>                                    | ±1.05A                   | $\pm 1.055A$         | 1A                                   | ±1.05A                                 | $\pm 1.055A$    |
| 3A                                           | $\pm 3.15A$              | $\pm 3.165A$         | 3A/10A                               | $\ast$                                 | **              |
| Максимальная мощность = 66 Ватт              |                          |                      | Максимальная мощность Моделей 2425 и |                                        |                 |
|                                              |                          |                      | 2430                                 |                                        |                 |
|                                              |                          |                      | Режим постоянного тока:              |                                        |                 |
|                                              |                          |                      | 110BaTT (105B, 1.05A)                |                                        |                 |
|                                              |                          |                      | 66 Ватт (21В, 3.15А)                 |                                        |                 |
|                                              |                          |                      |                                      | Импульсный режим: 1.1кВатт (только для |                 |
|                                              |                          |                      | Модели 2430)                         |                                        |                 |
|                                              | 2440                     |                      |                                      |                                        |                 |
| Диапазон<br>200 <sub>MB</sub>                | Генерация                | Измерение            |                                      |                                        |                 |
| 2B                                           | $\pm 210$ <sub>M</sub> B | ±211MB               |                                      |                                        |                 |
| 10B                                          | $\pm 2.1B$               | ±2.11B               |                                      |                                        |                 |
| 40 <sub>B</sub>                              | $\pm 10.5B$              | ±10.5B               |                                      |                                        |                 |
|                                              | ±42B                     | ±42B                 |                                      |                                        |                 |
| <b>10мкА</b>                                 | $±10.5$ MKA              | $±10.55$ MKA         |                                      |                                        |                 |
| <b>100мкА</b>                                | $±105$ MKA               | $±105.5$ MKA         |                                      |                                        |                 |
| 1MA                                          | $\pm 1.05$ MA            | $\pm 1.055$ MA       |                                      |                                        |                 |
| 10MA                                         | $\pm 10.5$ MA            | $\pm 10.55$ MA       |                                      |                                        |                 |
| 100мА                                        | $\pm 105$ MA             | $\pm 105.5$ MA       |                                      |                                        |                 |
| <b>1A</b>                                    | $\pm 1.05A$              | $\pm 1.055A$         |                                      |                                        |                 |
| 5A                                           | ±5.25A                   | ±5.25A               |                                      |                                        |                 |
| Максимальная мощность = 66 Ватт              |                          |                      |                                      |                                        |                 |
| *+3.15А (Режим постоянного тока; 2425и 2430) |                          |                      |                                      |                                        |                 |

*Таблица 3-1 (продолжение)*

±10.5А (Импульсный режим, только 2430)

\*\*±3.165А (Режим постоянного тока; 2425 и 2430)

±10.55А (Импульсный режим, только 2430)

## **Пределы соответствия**

При генерации напряжения Источник/Измеритель может быть настроен на ограничение тока. Наоборот, когда генерируется ток, Источник/Измеритель может быть настроен на ограничение (предел) напряжения. Выход Источника/Измерителя не будет превышать

предела (границы) соответствия. Таблица 3-2 приводит пределы соответствия согласно диапазонам. Для подробной информации о пределах соответствия смотри раздел 6. *Таблица 3-2*

| 2400              |                          | 2410              |                       | 2420              |                          |
|-------------------|--------------------------|-------------------|-----------------------|-------------------|--------------------------|
| Диапазон          | Макси-                   | Диапазон          | Макси-                | Диапазон          | Макси-                   |
| измерения         | мальная                  | измерения         | мальная               | измерения         | мальная                  |
|                   | величина                 |                   | величина              |                   | величина                 |
|                   | соответст-               |                   | соответст-            |                   | соответст-               |
|                   | вия                      |                   | вия                   |                   | вия                      |
| 200MB             | ±210MB                   | 200MB             | ±210MB                | 200 <sub>MB</sub> | $\pm 210$ <sub>M</sub> B |
| 2B                | $\pm 2.1B$               | 2B                | ±2.1B                 | 2B                | $\pm 2.1B$               |
| 20B               | ±21B                     | 20B               | ±21B                  | 20B               | ±21B                     |
| <b>200B</b>       | ±210B                    | 1000B             | $±1.1$ <sub>K</sub> B | 60 <sub>B</sub>   | $\pm 63B$                |
| <b>1мкА</b>       | $\pm 1.05$ MKA           | <b>1мкА</b>       | $\pm 1.05$ MKA        | <b>10мкА</b>      | $±10.5$ MKA              |
| <b>10мкА</b>      | $±10.5$ MKA              | <b>10мкА</b>      | $\pm 10.5$ MKA        | <b>100мкА</b>     | $\pm 105$ MKA            |
| <b>100мкА</b>     | $±105$ MKA               | <b>100мкА</b>     | $±105$ MKA            | 1MA               | $\pm 1.05$ MA            |
| 1MA               | $\pm 1.05$ MA            | 1MA               | $\pm 1.05$ MA         | 10 <sub>MA</sub>  | ±10.5 <sub>MA</sub>      |
| 10MA              | $\pm 10.5$ MA            | 20MA              | $\pm 21$ MA           | 100мА             | $\pm 105$ MA             |
| 100мА             | $\pm 105$ MA             | 100мА             | $\pm 105$ MA          | 1A                | ±1.05A                   |
| 1A                | ±1.05A                   | 1A                | ±1.05A                | 3A                | $\pm 3.15A$              |
| 2425/2430         |                          |                   | 2440                  |                   |                          |
| Диапазон          | Макси-                   | Диапазон          | Макси-                |                   |                          |
| измерения         | мальная                  | измерения         | мальная               |                   |                          |
|                   | величина                 |                   | величина              |                   |                          |
|                   | соответст-               |                   | соответст-            |                   |                          |
|                   | вия                      |                   | вия                   |                   |                          |
| 200 <sub>MB</sub> | $\pm 210$ <sub>M</sub> B | 200 <sub>MB</sub> | $\pm 210 \text{MB}$   |                   |                          |
| 2B                | $\pm 2.1B$               | 2B                | $\pm 2.1B$            |                   |                          |
| 20B               | ±21B                     | <b>10B</b>        | ±10.5B                |                   |                          |
| <b>100B</b>       | ±105B                    | <b>40B</b>        | ±42B                  |                   |                          |
| <b>10мкА</b>      | $±10.5$ MKA              | <b>10мкА</b>      | $\pm 10.5$ MKA        |                   |                          |
| <b>100мкА</b>     | $±105$ MKA               | <b>100мкА</b>     | $±105$ MKA            |                   |                          |
| 1MA               | $\pm 1.05$ MA            | 1MA               | $\pm 1.05$ MA         |                   |                          |
| 10 <sub>MA</sub>  | $\pm 10.5$ MA            | 10 <sub>MA</sub>  | ±10.5 <sub>MA</sub>   |                   |                          |
| 100мА             | $\pm 105$ MA             | 100мА             | ±105 <sub>MA</sub>    |                   |                          |
| 1A                | ±1.05A                   | 1A                | ±1.05A                |                   |                          |
| 3A/10A            | $\ast$                   | <b>5A</b>         | $\pm$ 5.25A           |                   |                          |

*Пределы соответствия*

\* ±3.15А (Режим постоянного тока, Модели 2425 и 2430)

±10.5А (Импульсный режим, только Модель 2430)

## **Установка пределов соответствия**

#### **Установка пределов соответствия с лицевой панели**

Установка пределов соответствия с лицевой панели осуществляется следующим образом:

1. Выберите необходимые функции генерации и измерения, используя клавиши MEAS и SOURCE.

- 2. Нажимайте клавишу EDIT до тех пор, пока не засветится курсор в поле индикации соответствия (Compl).
- 3. Выберите необходимый диапазон соответствия с помощью клавиш RANGE (диапазона)  $\triangle$  и  $\nabla$ .
- 4. Для увеличения или уменьшения величины соответствия используйте клавиши ЕDIT (редактирования) ◀ и ►, чтобы установить курсор на изменяемую цифру, затем нажмите клавишу SOURCE (источника) ▲ и ▼, чтобы увеличить или уменьшить величину соответствия.
- 5. Чтобы изменить величину соответствия непосредственно, просто введите значение, используя цифровые клавиши, при этом курсор должен светиться в поле индикации соответствия.

#### Дистанционная установка пределов соответствия

В таблицу 3-3 сведены основные команды программирования предела соответствия. Чтобы запрограммировать пределы соответствия, просто передайте команду с использованием необходимого параметра. Например, нижеприведенная команда устанавливает ток соответствия на 50мА:

:SENSE:CURR:PROT 50E-3

Точно также, следующая команда устанавливает напряжение соответствия на 4В: :SENSE: VOLT: PROT 4

#### Таблица 3-3

Команды установки пределов соответствия

| Команда                                         | Описание                                               |  |  |  |
|-------------------------------------------------|--------------------------------------------------------|--|--|--|
| :SENSe:CURRent:PROTection $\langle n \rangle$   | <b>Устанавливает</b><br>предел<br>соответствия<br>тока |  |  |  |
|                                                 | (п=значение величины соответствия)                     |  |  |  |
| :SENSe: VOLTage: PROTection $\langle n \rangle$ | Устанавливает предел соответствия напряжения           |  |  |  |
|                                                 | (n = значение величины соответствия)                   |  |  |  |

### Основные конфигурации цепи

Основные конфигурации генерации-измерения для Источника/Измерителя показаны на Рисунке 3-1. При генерации напряжения Вы можете измерять ток или напряжение (конфигурация А). При генерации тока можно измерять напряжение или ток (конфигурация В).

Подробнее об этих конфигурациях цепи можно прочитать в параграфе «Основные конфигурации цепи» Раздела 6.

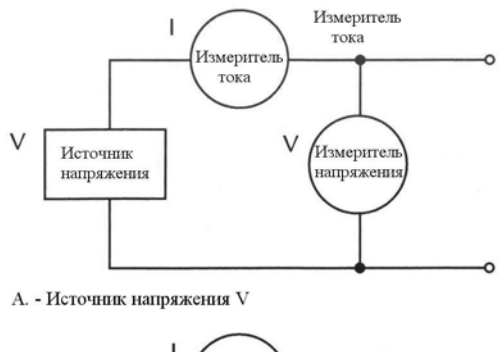

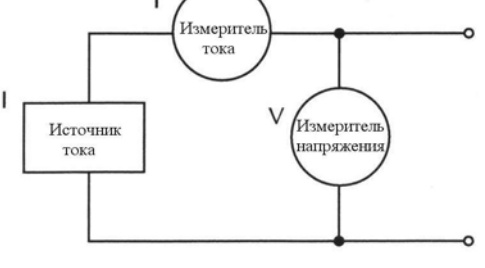

В. - Источник тока I

### *Рисунок 3-1 Основная конфигурация генерации-измерения*

## **Рассмотрение режимов работы**

В нижеприведенных параграфах обсуждаются период прогрева прибора, режим автоматической установки нуля, защита источника напряжения и время задержки источника.

## **Прогрев**

После включения Источника/Измерителя необходимо дать ему прогреться, по меньшей мере, в течение одного час, чтобы получить приписываемые погрешности измерений. Технические характеристики приведены в Приложении А.

## **Автоматическая установка нуля**

Каждое аналого-цифровое преобразование (показание) рассчитывается по ряду измерений нуля, опорного значения и сигнала. Если включена автоматическая установка нуля, проводятся все эти три измерения для каждого показания, чтобы получить приписываемую точность. Если автоматическая установка нуля отключена, нулевые и опорные значения не измеряются. Это увеличивает скорость измерения, но дрейф нуля, в конечном счете, ухудшает точность. Если автоматическая установка нуля отключена, периодически изменяйте скорость измерения.

Изменения температуры на компонентах прибора могут привести к дрейфу нуля и опорных значений для аналого-цифрового преобразователя, вызванному термоэлектрическими эффектами. Автоматическая установка нуля проводится для компенсации эффектов дрейфа, чтобы поддержать точность измерений на протяжении времени измерения. Если автоматическая установка нуля не включена, измерения могут дрейфовать и стать ошибочными.

### **Автоматическая установка нуля с лицевой панели**

Автоматическая установка нуля с лицевой панели выполняется следующим образом:

- 1. Нажмите клавишу MENU.
- 2. Выберите A/D CTRL в главном меню, затем нажмите ENTER.
- 3. Выберите AUTO ZERO, затем нажмите ENTER.
- 4. Выберите по обстановке ENABLE или DISABLE, затем нажмите ENTER.
- 5. Нажмите EXIT, чтобы вернуться к нормальному дисплею.

#### **Автоматическая установка нуля с помощью дистанционных команд**

Используйте команду :SYSTem:AZER, чтoбы включить или отключить автоматическую установку нуля дистанционным образом. Например, пошлите нижеприведенную команду, чтобы включить автоматическую установку нуля:

:SYST:AZER ON

И наоборот, чтобы выключить автоматическую установку нуля, пошлите команду: :SYST:AZER OFF

## **NPLC кэширование**

NPLC кэширование ускоряет развертки из памяти источника путем кэширования опорных и нулевых значений аналого -цифрого преобразования. Если NPLC кэширование включено (посредством выбора меню NPLC-CACH/ENABLE), опорные и нулевые значения аналого - цифрого преобразования будут сохраняться для почти 10 самых последних установок функций измерений напряжения, тока и сопротивления. Всякий раз, когда меняется скорость интегрирования с помощью клавиши SPEED, при вызове из памяти установки пользователя (с помощью выбора меню SAVESETUP/RESTORE), или во время вызова из памяти источника (либо из меню SOURCE-MEMORY/RESTORE, либо во время свипа из памяти источника) будет происходить NPLC кэширование. Если скорость интегрирования уже помещена в кэш, сохраненные опорные и нулевые значения восстанавливаются и используются. В противном случае опорные и нулевые значения собираются и записываются в кэш. Если в кэш помещено уже 10 NPLC значений, самые старые переписываются на самые новые значения.

*ПРИМЕЧАНИЕ Для максимальной скорости развертки из памяти источника необходимо отключить автоматическую установку нуля; иначе кэш будет мало полезна. При включенной автоматической установке нуля для каждого показания берутся новые аналого-цифровые опорные и нулевые значения и помещаются в кэш, замедляя операцию развертки. Однако если отключить автоматическую установку нуля, измерения могут дрейфовать и стать ошибочными. Чтобы уменьшить дрейф, при использовании NPLC кэширования с отключенной автоматической установкой нуля, периодически выбирайте меню AUTO-ZERO/ONCE в меню A/D-CTRL, чтобы форсировать мгновенную корректировку автоматической установки нуля.*

## **Установка NPLC кэширования**

Для включения и использования NPLC кэширования с разверткой памяти источника выполните приведенные ниже операции:

- 1. Нажмите клавишу MENU, выберите A/D CTRL, затем нажмите ENTER.
- 2. Выберите AUTO-ZERO, затем нажмите ENTER.
- 3. Выберите DISABLE, затем нажмите ENTER, чтобы отключить автоматическую установку нуля.
- 4. В меню A/D CONTROLS выберите NPLC-CACHE, затем нажмите ENTER.
- 5. Выберите ENABLE, затем нажмите ENTER, чтобы включить NPLC кэширование.
- 6. Нажмите клавишу EXIT, чтобы выйти из структуры главного меню.
- 7. Установите параметры памяти источника и запустите развертку памяти источника (Смотри Раздел 10, параграф «Выполнение развертки памяти источника»).

## **Стандартное время проверки NPLC кэша**

Обычно NPLC кэширование сокращает времена разверток памяти источника в три раза. В нижеприведенной таблице даны стандартные усредненные времена для тестирования, состоящего из 10 разверток четырех ячеек памяти источника с NPLC - значениями для последовательных ячеек памяти, установленных на 10, 1, 0.1 и 0.01, соответственно.

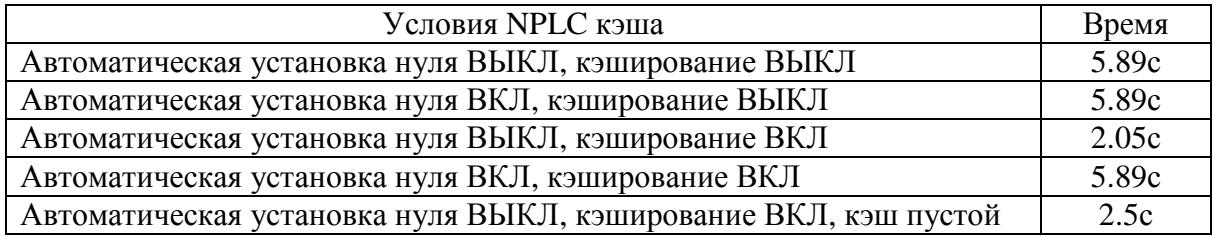

### **Защита источника напряжения**

Чтобы выбрать максимальный уровень напряжения, который может выдать Источник/Измеритель, используйте защиту источника напряжения. Ниже перечислены возможные установки:

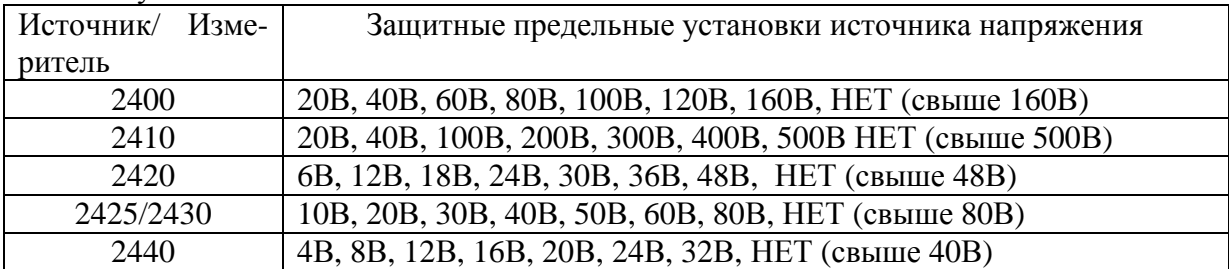

Это абсолютные значения с допуском 5%. Стандартной установкой при включении питания является NONE (нет).

*ПРЕДУПРЕЖДЕНИЕ* **Если даже предельное значение защитного напряжения установлено на минимальную величину, НИКОГДА не касайтесь никаких частей, присоединенных к терминалам Источника/Измерителя, когда включен ВЫХОД (OUTPUT ON). Необходимо всегда предполагать, что при включенном ВЫХОДЕ присутствует опасное напряжение (> 30Вэфф).**

**Чтобы предотвратить повреждение Испытуемого устройства или внешней цепи, НЕ программируйте источник напряжения на уровни, превышающие предельные защитные напряжения.**

**Будьте осторожны при плавающем потенциале Источника/Измерителя свыше 30Вэфф.**

## **Установка защиты источника напряжения с лицевой панели**

Чтобы запрограммировать защиту источника напряжения с лицевой панели:

- 1. Нажмите клавишу CONFIG, затем SOURCE V.
- 2. Выберите PROTECTION из отображаемых вариантов выбора, затем нажмите ENTER.
- 3. Выберите требуемую величину защитного напряжения, затем нажмите ENTER.
- 4. Нажмите EXIT, чтобы вернуться к нормальному дисплею.

### **Команды дистанционной установки защиты источника напряжения**

Чтобы запрограммировать защиту источника напряжения с панели дистанционного управления, используйте команду :SOURce:VOLTage:PROTection. Например, чтобы установить защитное значение напряжения на 20В для Модели 2400 или 2410, используйте команду :

:SOUR:VOLT:PROT 20

## **Время задержки источника**

*ПРИМЕЧАНИЕ Для импульсного режима Модели 2430, время задержки источника не используется. Нижеприведенная информация предполагает, что Модель 2430 находится в режиме работы при постоянном токе (на дисплее отображается "Vpls" Ipls"). Чтобы выбрать режим работы при постоянном токе, нажмите CONFIG, а затем SOURCE V или I, выберите SHAРE из имеющихся пунктов меню, а затем выберите DC.*

Опции задержки источника используются для установки времени генерации сигнала источника. Эта задержка источника представляет задержку фазы цикла Генерация-Задержка – Измерение (ГЗМ). Смотри Раздел 6. Опция автоматической задержки используется для автоматической установки задержки. Период задержки зависит от диапазона. (Таблица 3-4).

Опция задержки используется для установки задержки вручную от 000.00000 секунд до 9999.99900 секунд. Ручная установка отключает автоматическую установку задержки.

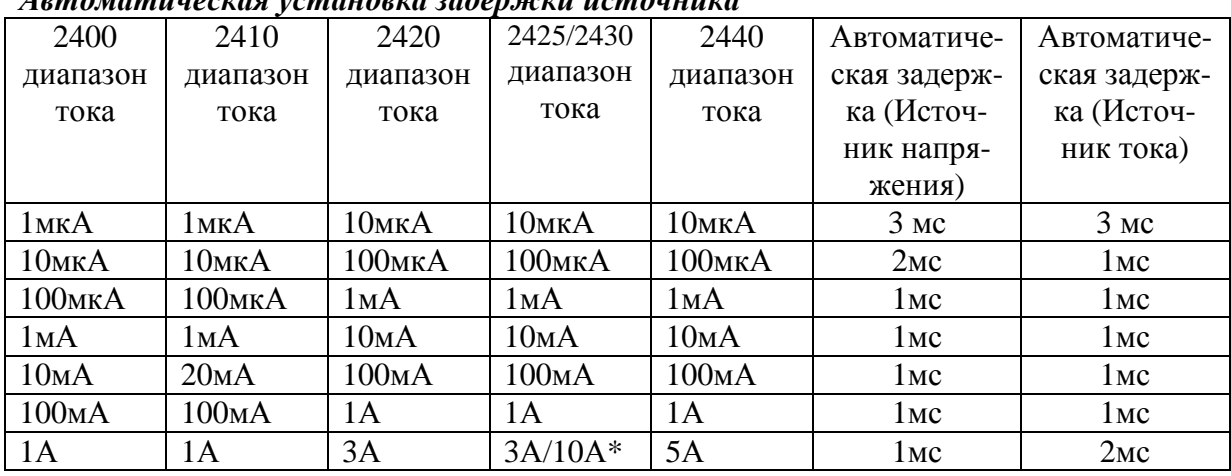

#### *Таблица 3-4*

\*10А диапазон только на Модели 2430

*Автоматическая установка задержки источника*

## **Установка времени задержки источника с лицевой панели**

Чтобы установить время задержки источника вручную с лицевой панели:

- 1. Нажмите клавишу CONFIG, затем SOURCE V.
- 2. Выберите DELAY из отображаемых вариантов выбора, затем нажмите ENTER.
- 3. Введите необходимую величину времени задержки, затем нажмите ENTER.
- 4. Нажмите EXIT, чтобы вернуться к нормальному дисплею.

Чтобы установить статус автоматической задержки источника с лицевой панели:

- 1. Нажмите клавишу CONFIG, затем SOURCE V.
- 2. Выберите AUTO DELAY из отображаемых вариантов выбора, затем нажмите ENTER.
- 3. Выберите ENABLE или DISABLE, в зависимости от потребности, затем нажмите ENTER.
- 4. Нажмите EXIT, чтобы вернуться к нормальному дисплею.

#### **Команды дистанционной установки времени задержки источника**

Чтобы запрограммировать время задержки источника вручную с панели дистанционного управления используйте команды: :SOURce: DELay или SOURce:DELay:AUTO. Например, нижеприведенная команда устанавливает время задержки источника на 500мс: :SOUR:DEL .5

Точно также, чтобы включить автоматическую установку времени задержки отправьте следующую команду :

#### :SOUR:DEL:AUTO ON

## **Основная процедура генерации - измерения**

## **Контроль выхода**

Для включения или выключения выхода Источника/Измерителя для основных случаев генерации- измерения используйте клавишу ON/OFF OUTPUT. Вы можете также управлять состоянием отключенного выхода (высокий импеданс, стандартное состояние, нулевой или защита) и программировать прибор для работы в режиме автоматического отключения выхода.

*ПРЕДУПРЕЖДЕНИЕ* **Чтобы предотвратить поражение электрическим током, не выполняйте соединения или разъединения Источника/Измерителя с включенным выходом. Если выход включен, нажмите клавишу ON/OFF OUTPUT, чтобы выключить выход.**

## Выполнение процедуры генерации-измерения с лицевой панели

Для выполнения основных операций генерации-измерения используйте нижеприведенную процедуру. Для измерения сопротивления обратитесь к Разделу 4, параграфу «Измерение сопротивления».

ПРИМЕЧАНИЕ Для Модели 2430 нижеследующая процедура относится к режиму работы при постоянном токе. Работа в импульсном режиме описана в Разделе 5. Если Модель 2430 находится в импульсном режиме (в поле источника на дисплее высвечиваemcя Vpls или Ipls), Вы можете выбрать режим работы при постоянном токе из меню конфигурации источник/импульс. Нажмите CONFIG SOURCE V или I, выберите пункт меню SHAPE, затем выберите DC. Для возврата к режиму нормального дисплея используйте клавишу EXIT. В режиме работы при постоянном токе в поле источника высвечивается Vsrc или Isrc.

Нижеследующая процедура предполагает, что Источник/Измеритель уже подсоединен к испытуемому устройству, как объяснено в Разделе 2 «Соединения».

## Шаг1: Выбор источника

Нажмите клавишу SOURCE V, чтобы выбрать источник напряжения, или нажмите клавишу SOURCE I, чтобы выбрать источник тока. На дисплее отобразятся текущая запрограммированная величина источника (V<sub>SRC</sub> или I<sub>SRC</sub>) и уровень соответствия (Cmpl). Обратите внимание, что на дисплее появляется сообщение "ОFF", чтобы указать на то, что источник отключен (индикатор ON/OFF отключен).

## Шаг2: Установка уровня источника и предельного значения соответствия

Уровень источника- это установка напряжения или тока выбранного источника (источника напряжения или источника тока). Предельное значение соответствия действует как ограничитель мощности для испытуемого устройства и устанавливается для защиты испытуемого устройства от повреждающих токов или напряжений. При использовании источника напряжения устанавливается соответствие по току. При использовании источника тока устанавливается соответствие по напряжению. Соответствие определяет максимальное абсолютное значение, которое может выдавать Источник/Измеритель. Следует заметить, что соответствие может также определяться диапазоном измерений. В зависимости от того, какая величина ниже, соответствие будет иметь место при запрограммированном значении (реальное соответствие) или при максимальном значении соответствия для текущего фиксированного диапазона измерений (соответствие по диапазону). Например, при соответствии, установленном на 2В, и выбранном диапазоне измерения 200мВ, соответствие будет происходить при 210мВ. На 20В диапазоне измерения соответствие будет происходить при 2В. Подробнее о реальном соответствии и соответствии по диапазону читайте в Разделе 6 «Предел соответствия».

ПРИМЕЧАНИЕ Для того, чтобы установить величины источника и соответствия, Источник/Измеритель должен находиться в режиме редактирования (сигнализатор EDIT включен). Режим редактирования выбирается нажатием клавиши EDIT. Мигающий разряд показания величины источника или соответствия указывает, что Источник/Измеритель находится в режиме редактирования. Если операция редактирования не выполнится в течение шести секунд, время режима редактирования закончится и режим отменится. Чтобы вернуться к режиму редактирования, снова нажмите клавишу EDIT. В режиме редактирования клавиша EDIT осуществляет переключение между величиной источника и величиной соответствия.

Клавшии SOURCE  $\blacktriangle, \blacktriangledown, \blacktriangle, \blacktriangleright$  также позволяют включать режим редактирования. Они выбирают последнее выбранное поле.

При редактировании величины источника, источник сразу же корректируется, позволяя Вам настроить величину источника при включенном выходе.

Величина источника не может быть изменена, Источник/Измеритель выполняет развертку. Это происходит при включенном выходе и либо при нажатой клавише SWEEP, при включенной компенсации смещения в случае измерения сопротивления, либо при включенных функциях OFF-COMP-OHMS, VOLT-COEFF или VAR-ALPHA.

При редактировании величины соответствия, величина соответствия не изменится до тех пор, пока не будет нажата клавиша ENTER, или не истечет время редактирования.

ЕDIT всегда входит сначала в поле источника, за исключением случая развертки, когда он переходит в поле соответствия.

Величины источника и соответствия не могут быть отредактированы в режиме AUTO OHMS. Режим MANUAL OHMS позволяет редактировать величины источника и соответствия. Смотри раздел 4.

Для редактирования величин источника и соответствия выполните следующие оперании:

- 1. Нажмите клавишу EDIT, чтобы войти в режим редактирования. Мигающий разряд показывает, какое показание (источника или соответствия) в настоящее время выбрано для редактирования. Если Вы хотите редактировать другое поле, нажмите снова клавишу EDIT.
- 2. Используйте клавиши диапазона ▲ и ▼, чтобы выбрать диапазон, подходящий для величины, которую Вы хотите установить. (Смотри Раздел 7 для получения информации по диапазонам). Для большей точности используйте возможно более низкий лиапазон источника.
- 3. Введите необходимую величину источника или соответствия. Есть два способа отредактировать величину: настройка величины и цифровой ввод.

ПРИМЕЧАНИЕ Для того, чтобы сбросить величину источника к 0В или 0А, нажмите клавишу MENU в момент редактирования в поле источника.

- Настройка величины Для настройки величины используйте клавиши курсора  $\bullet$ ЕDIT, чтобы установить курсор в соответствующее положение, и клавиши источника ▲ и ▼, чтобы увеличить или уменьшить величину.
- Цифровой ввод При входе в режим редактирования курсор располагается на са- $\bullet$ мом большом значащем разряде величины. Находясь в этом положении, Вы можете ввести значение с помощью цифровых клавиш (от 0 до 9). После ввода каждой циф-

ры курсор перемещается на одно положение вправо. Если хотите, Вы можете использовать клавиши курсора EDIT, чтобы установить курсор на цифру, которую необходимо поменять, и нажать соответствующую цифровую клавишу. Курсор не должен находиться на знаке полярности величины, чтобы изменить полярность. При нажатии клавиши MENU величина источника сбросится на 0В или 0А.

- 4. Чтобы отредактировать другое поле, нажмите EDIT, чтобы выбрать его, и повторите шаги 1 и 2.
- 5. После окончания редактирования величин источника и соответствия, нажмите EN-TER или подождите шесть секунд, чтобы выйти из режима редактирования.

*ПРИМЕЧАНИЕ При вводе предельной величины соответствия Источник/Измеритель автоматически переходит к самому низшему (самому чувствительному) диапазону соответствия, который подходит этой величине.*

*Для Моделей 2400 и 2410, самые низкие уровни соответствия, которые могут быть установлены, 0.00100 мкА (1нА) и 000.200мВ (200мкВ). Для Моделей 2420, 2425, 2430 и 2440, эти уровни составляют 00.0100мкА (10нА) и 000.200мВ (200мкВ).*

## **Шаг3: Выбор функции и диапазона измерения**

Выберите требуемую функцию измерения, нажав MEAS V (напряжение) или MEAS I (ток).

При измерении источника (например, Генерация напряжения Измерение напряжения) Вы не можете выбрать диапазон с помощью клавиш диапазона (RANGE) измерения. Выбранный диапазон источника задает диапазон измерения.

Если измерение источника не осуществляется (например, Генерация напряжения Измерение тока), выбор диапазона измерения может выполняться вручную или автоматически. При ручном выборе диапазона для обеспечения максимальной точности выбирайте возможно более низкий диапазон. При автоматическом выборе диапазона Источник/Измеритель для проведения измерений автоматически переходит к самому чувствительному диапазону.

**Измерение напряжения —** При генерации тока для ручного выбора диапазона измерения напряжения Вы можете использовать клавиши диапазона RANGE ▲и▼. Можно также нажать AUTO, чтобы выбрать режим автоматической установки диапазона. При генерации напряжения клавиши RANGE не работают.

**Измерение тока —** При генерации напряжения для ручного выбора диапазона измерения тока Вы можете использовать клавиши диапазона RANGE ▲и▼. Можно также нажать AUTO, чтобы выбрать режим автоматической установки диапазона. При генерации тока клавиши диапазона RANGE не работают.

*ПРИМЕЧАНИЕ 2400 — При выборе диапазона Источника напряжения 200В наивыс-*

*шим диапазоном измерения тока будет 100мА. При выборе диапазона Источника тока 1А наивысшим диапазоном измерения напряжения будет 20В.*

*2410 — При выборе диапазона Источника напряжения 1кВ наивыс-*

*шим диапазоном измерения тока будет 20мА. При выборе диапазона Источника тока 1А или 100мА наивысшим диапазоном измерения напряжения будет 20В.*

*2420 —При выборе диапазона Источника напряжения 60В наивыс-*

*шим диапазоном измерения тока будет 1А. При выборе диапазона Источника тока 3А наивысшим диапазоном измерения напряжения будет 20В.*

*2425 и 2430 (режим постоянного тока) — При выборе диапазона Источника напряжения 100В наивысшим диапазоном измерения тока будет 1А. При выборе диапазона Источника тока 3А наивысшим диапазоном измерения напряжения будет 20В.*

*2440 — При выборе диапазона Источника напряжения 40В наивысшим диапазоном измерения тока будет 1.05А.. При выборе диапазона Источника тока 5А наивысшим диапазоном измерения напряжения будет 10.5В.*

*Диапазон измерений ограничен также установкой величины соответствия. Например, если величина соответствия напряжения равно 1В (диапазона соответствия 2В), наивысший диапазон измерения напряжения, который может быть выбран, будет 2В.*

## **Шаг4: Включение выхода**

Включите выход, нажав клавишу ON/OFF OUTPUT. Включится индикатор OUTPUT, указывающий, что выход включен.

### **Шаг5: Наблюдение показаний на дисплее**

Источник/Измеритель находится в соответствии, если мигает метка "Cmpl" или метка единиц (например, "mA") для отображаемой на экране установки соответствия. Если мигает метка "Cmpl", имеет место истинное соответствие. Выход фиксирован на отображаемую величину соответствия. Если мигает метка единиц, имеет место соответствие по диапазону. Выход фиксируется на максимальную величину соответствия для текущего фиксированного диапазона измерений. Например, если в настоящий момент выбран диапазон измерений 2В, мигающая метка единиц для величины соответствия напряжения указывает, что выход фиксирован на 2.1В.

Источник/Измеритель может быть выведен из соответствия путем входа в режим редактирования и уменьшением величины источника или увеличением величины соответствия. Следует заметить, что увеличение предела соответствия может нарушить защиту испытуемого устройства. Выбор более высокого диапазона измерений, будучи в диапазоне соответствия, может вывести Источник/Измеритель из соответствия.

*ПРИМЕЧАНИЕ Подробнее об истинном соответствии и соответствии по диапазону смотри в Разделе 6 «Пределы Соответствия».*

## **Шаг6: Выключение выхода**

После окончания выключите выход, нажав клавишу ON/OFF OUTPUT. Лампа индикатора OUTPUT будет отключаться.

## **Процедура генерации-измерения с помощью дистанционных команд**

Основные процедуры генерации-измерения можно осуществлять также дистанционным способом, отправляя соответствующие команды в правильной последовательности. В нижеприведенных параграфах перечислены основные команды и даны простые примеры программирования.

### **Основные команды генерации-измерения**

В таблице 3-5 перечислены основные команды генерации-измерения.

*ПРИМЕЧАНИЕ Первая команда в Таблице 3-5 (SOURce:FUNCTion:SHAPeDC) применима только к Модели 2430. Она не годится для Моделей 2400, 2410, 2420, 2425 и 2440.*

*Таблица 3-5*

*Основные команды генерации-измерения*

| Команда                                  | Описание                                                      |  |  |
|------------------------------------------|---------------------------------------------------------------|--|--|
| :SOURce:FUNCtion:SHAPeDC                 | Выбор режима работы при постоянном токе                       |  |  |
|                                          | (только для Модели 2430)                                      |  |  |
| :SOURce:FUNCtion[:MODE] <name></name>    | Выбор функции источника (пате(имя)<br>$=$                     |  |  |
|                                          | VOLTage (напряжение) или CURRent (ток)                        |  |  |
| :SOURce:CURRent:MODE FIXed               | Выбор фиксированного режима генерации для                     |  |  |
|                                          | источника тока                                                |  |  |
| :SOURce:VOLTage:MODE FIXed               | Выбор фиксированного режима генерации для                     |  |  |
|                                          | источника напряжения                                          |  |  |
| :SOURce:CURRent:RANGe <n></n>            | Выбор диапазона источника тока (п=диапазон)                   |  |  |
| :SOURce:VOLTage:RANGe <n></n>            | Выбор диапазона источника напряжения                          |  |  |
|                                          | (n=диапазон)                                                  |  |  |
| :SOURce:CURRent:LEVel <n></n>            | Установка<br>амплитуды<br>источника<br>тока                   |  |  |
|                                          | (п=амплитуда в амперах)                                       |  |  |
| :SOURce:VOLTage:LEVel <n></n>            | Установка амплитуды источника напряжения                      |  |  |
|                                          | (п=амплитуда в вольтах)                                       |  |  |
| :SENSe:FUNCTion <function></function>    | Выбор функции измерения<br>(функция<br>$\equiv$               |  |  |
|                                          | "VOLTage" или "CURRent")                                      |  |  |
| :SENSe:CURRent:PROTection <n></n>        | Установка соответствия<br>току<br>$\Pi 0$                     |  |  |
|                                          | (n=соответствие)                                              |  |  |
| :SENSe:VOLTage:PROTection <n></n>        | Установка<br>соответствия<br>напряжению<br>$\Pi$ <sup>O</sup> |  |  |
|                                          | (n=соответствие)                                              |  |  |
| :SENSe:CURRent:RANGe $\langle n \rangle$ | Установка<br>диапазона<br>измерения<br>тока                   |  |  |
|                                          | (n=диапазон)                                                  |  |  |
| :SENSe:VOLTage:RANGe <n></n>             | Установка диапазона измерения напряжения                      |  |  |
|                                          | (n=диапазон)                                                  |  |  |
| :OUTPut <state></state>                  | Выбор состояния выхода (state = ON (ВКЛ)                      |  |  |
|                                          | или ОҒҒ (ВЫКЛ)                                                |  |  |
| $:$ READ?                                | Запуск и получение показаний                                  |  |  |

## Пример программирования генерации-измерения

В таблице 3-6 приведена последовательность команд для основной процедуры генерации-измерения. Обратите внимание, что шаги соответствуют тем, что были перечислены ранее в параграфе «Выполнение процедуры генерации-измерения с лицевой панели». Эти команды устанавливают Источник/Измеритель следующим образом:

- Функция и диапазон генерации: напряжение, 20В
- Режим источника: фиксированный
- Выходной уровень источника: 10В
- Соответствие по току: 10мА
- Функция и диапазон измерения: ток, 10мА

### Таблица 3-6

### Пример программирования основных функций генерации-измерения

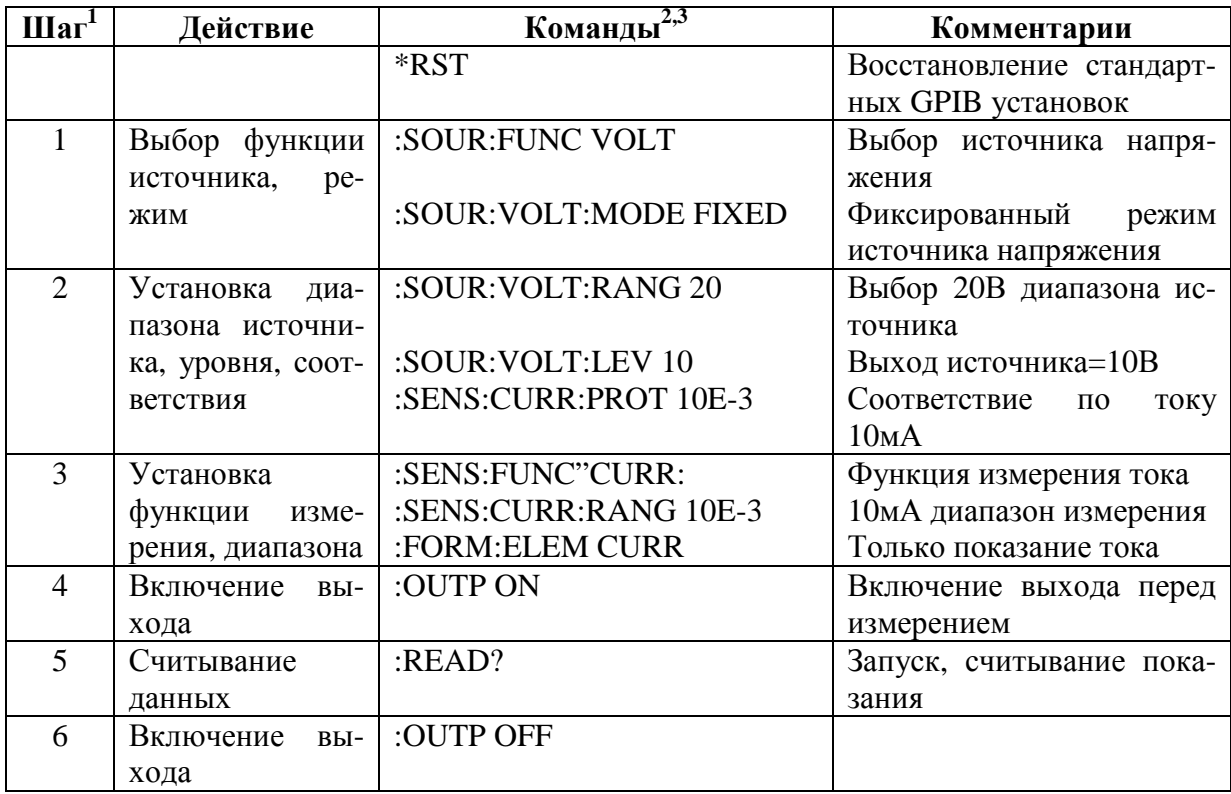

1. Шаги соответствуют шагам, выполняемым с лицевой панели, приведенным ранее в параграфе «Выполнение процедур генерации-измерения с лицевой панели».

- 2. Команды должны отправляться в перечисленном порядке.
- 3. Прибор должен получить обращение к взаимодействию после команды : READ?, чтобы запросить данные.

## Только измерение

## Только измерение с лицевой панели

Помимо использования для выполнения общепринятых операций генерации-измерения Источник/Измеритель может также использоваться для измерения только напряжения

или тока. Выполните следующие операции, чтобы использовать Источник/Измеритель для измерения напряжения или тока:

1. Выберите функции генерации-измерения.

Измерение только напряжения (вольтметр) — Нажмите SOURCE I, чтобы выбрать источник тока, и нажмите MEAS V, чтобы выбрать функцию измерения напряжения.

Измерение только тока (амперметр) — Нажмите SOURCE V, чтобы выбрать источник напряжения, затем нажмите MEAS I, чтобы выбрать функцию измерения тока.

2. Установите уровни источника и соответствия. Используйте процедуру редактирования, описанную в шаге 2 Основной процедуры генерации-измерения, чтобы редактировать уровни источника и соответствия следующим образом:

а. Выберите самый низкий диапазон источника и установите уровень источника на нуль (0.00000мкА или 000.000мВ).

b. Установите величину соответствия на уровень, более высокий, чем уровень предполагаемого измерения.

*ПРЕДОСТЕРЕЖЕНИЕ* **При использовании Источника/Измерителя в качестве вольтметра, Соответствие по напряжению должно быть установлено выше измеряемого напряжения. Несоблюдение этого указания может привести к повреждению прибора из-за чрезмерного тока, который будет протекать в Источнике/Измерителе.**

3. Выберите диапазон.

Используйте клавиши диапазона ▲ и▼, чтобы выбрать фиксированный диапазон измерения, который будет соответствовать ожидаемому показанию Для обеспечения максимальной точности используйте возможно более низкий диапазон.

При измерении тока вместо этого может быть использован автоматический выбор диапазона. Источник/Измеритель будет автоматически выбирать наиболее чувствительный диапазон. При измерении напряжения НЕ используйте автоматический выбор диапазона (смотри нижеследующее указание ПРЕДОСТЕРЕЖЕНИЕ).

#### *ПРЕДОСТЕРЕЖЕНИЕ* **При использовании Источника/Измерителя только в качестве вольтметра НЕ используйте автоматический выбор диапазона и НИКОГДА не выбирайте диапазон измерения ниже уровня подаваемого сигнала. В этом случае из внешнего тока будет поступать высокий ток. Этот высокий ток может повредить внешний источник или испытуемую цепь.**

- 4. Подсоедините измеряемое напряжение или ток. Подсоедините испытуемое устройство к Источнику/Измерителю, используя 2-проводную схему подсоединения (Рисунок 2-2).
- 5. Включите выход. Чтобы включить выход, нажмите клавишу ON/OFF.
- 6. Снимите показание на дисплее.
- 7. После окончания процедуры выключите выход.

### **Только измерение с помощью команд дистанционного управления**

В таблице 3-7 приведена последовательность основных команд для выполнения только измерения. Перечисленные шаги соответствуют последовательности шагов, описанной в параграфе «Только измерение с лицевой панели», приведенном выше. Эти команды устанавливают Источник/Измеритель для выполнения только измерений напряжения до 20В следующим образом.:

- Функция измерения: напряжение
- Функция генерации: ток
- Режим источника : фиксированный
- Диапазон источника: минимальный
- Величина источника:0мА
- Диапазон измерения: 20В
- Предел соответствия: 25В

#### *Таблица 3-7*

#### *Пример программирования только измерения*

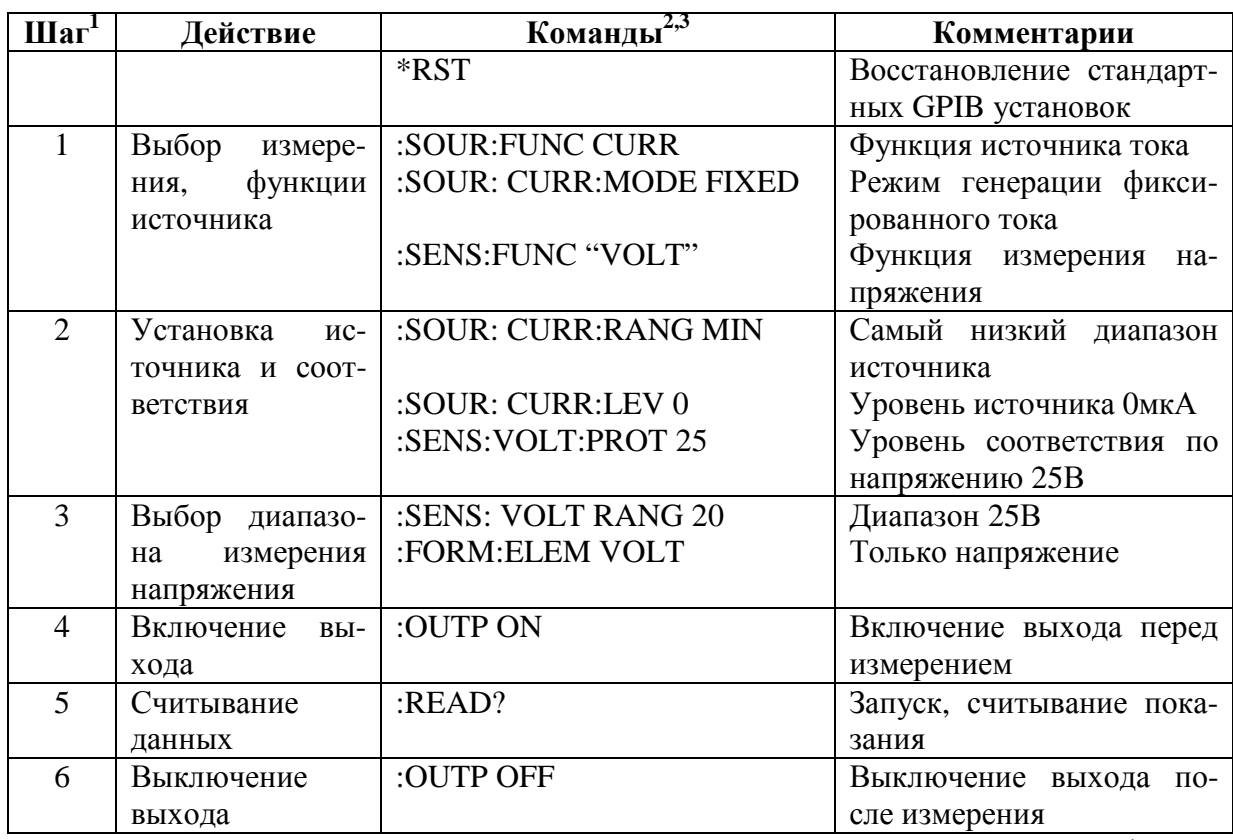

1. Шаги соответствуют шагам, выполняемым с лицевой панели, приведенным ранее в параграфе «Только измерения с лицевой панели».

2. Команды должны отправляться в перечисленном порядке.

3. Прибор должен получить обращение к взаимодействию после команды :READ?, чтобы запросить данные.

## **Операция поглощения**

При работе в качестве поглотителя (напряжение и ток имеют противоположные полярности) Источник/Измеритель больше рассеивает энергию, чем генерирует ее. Внешний источник (например, батарея) или любое устройство накопления энергии (например, конденсатор) может привести к работе в области поглощения.

Например, если 12В батарея подсоединяется к источнику напряжения (In/Out HI к HI батареи), который запрограммирован на +10В, операция поглощения будет происходить во втором квадранте (Генерация положительного напряжения и измерение отрицательного тока). Подобнее о зарядке и разрядке батарей смотри в параграфе «Зарядка и разрядка аккумуляторных батарей».

*ПРЕДОСТЕРЕЖЕНИЕ* **При использовании Источника тока в качестве поглотителя**

> **ВСЕГДА устанавливайте соответствие по напряжению на уровень, превышающий уровень внешнего напряжения. Несоблюдение этого указания может повредить прибор из-за чрезмерного тока, протекающего в Источнике/Измерителе.**

*ПРИМЕЧАНИЕ Рабочие пределы поглощения даны в Разделе 6, параграфе «Рабочие пределы».*

## **Зарядка и разрядка аккумуляторных батарей**

При зарядке батареи Источник/Измеритель работает как источник. При разрядке батареи Источник/Измеритель работает как поглотитель. Используйте источник напряжения для зарядки и разрядки аккумуляторных батарей. Для проведения зарядки и разрядки аккумуляторных батарей выполните следующие операции:

- 1. Подсоедините Вход/Выход HI к положительному терминалу (+) батареи, а Вход/Выход LO к отрицательному терминалу (-) батареи.
- 2. Конфигурируйте Источник/Измеритель для генерации напряжения и измерения тока.
- 3. Установите соответствие по току на уровень тока, при котором будет заряжаться и разряжаться батарея.
- 4. Выберите соответствующий диапазон измерения тока или используйте автоматический выбор диапазона.

**Зарядка батареи** — Чтобы зарядить батарею, запрограммируйте, чтобы Источник/Измеритель выдавал напряжение, эквивалентное номинальному напряжению батареи. Например, чтобы зарядить 10В батарею, установите Источник/Измеритель на генерацию 10В. Когда батарея полностью зарядится, ток постепенно будет уменьшаться до тех пор, пока не достигнет нуля или величины около нуля (батарея заряжена).

#### *ПРЕДОСТЕРЕЖЕНИЕ* **После приведения Источника/Измерителя в соответствие источник напряжения становится источником тока (или источник тока становится источником напряжения). Поэтому убедитесь, что величина соответствия по напряжению выше напряжения батареи. Подробнее смотри в Разделе 6.**

**Разрядка батареи** — Чтобы разрядить батарею, запрограммируйте, чтобы Источник/Измеритель выдавал напряжение 0В. В этой конфигурации Источник/Измеритель работает как поглотитель, чтобы разрядить батарею. Ток из батареи течет на терминал HI Источника/Измерителя, что приводит к измерениям отрицательного тока. Когда батарея разрядится, ток постепенно будет уменьшаться до тех пор, пока не достигнет нуля (батарея разрядилась).

*ПРИМЕЧАНИЕ При применении Источника напряжения для зарядки и разрядки аккумуляторных батарей используйте состояние выключенного выхода* HIGH-IMPEDANCE *(Раздел 13). Это состояние размыкает выходное реле, когда выход отключен. Такое условие разомкнутой цепи предохраняет внешнюю батарею от разрядки, когда выход отключен.*

**ПРЕДОСТЕРЕЖЕНИЕ** При использовании Источника тока для зарядки и/или разрядки аккумуляторных батарей необходимо соблюдать следующие меры предосторожности. Несоблюдение этих мер может привести к повреждению Источника/Измерителя, не защищенному гарантией.

Проверьте, чтобы внешнее напряжение НИКОГДА не превышало установку напряжения соответствия Источника тока. Это может вызвать чрезмерный ток из внешней батареи или источника.

Убедитесь, что состояние выключенного выхода источника тока установлено на **HIGH-IMPEDANCE** (высоко -импедансное). Эта установка размыкает выходное реле, когда OUTPUT выключается. При выборе NORMAL (СТАНДАРТНОГО) состояния отключения выхода выключение выхода устанавливает напряжение соответствия на нуль. Это состояние 0В соответствия, будет приводить к чрезмерному току из внешней батареи или источника. Смотри раздел 13, параграф «Конфигурация выхода с лицевой панели», чтобы выбрать состояние высокоимпедансного отключения выхола.

#### Пример программирования операции поглощения

В таблице 3-8 приведена последовательность команд программирования Источника/Измерителя для работы в качестве поглотителя. Эти команды устанавливают прибор следующим образом:

- Функция генерации: напряжение
- Функция измерения: ток
- Генерируемое напряжение: 0В
- Диапазон измерения: автоматический выбор
- Соответствие (ток разрядки): 100мА  $\bullet$

Таблица 3-8

#### Пример программирования поглощения

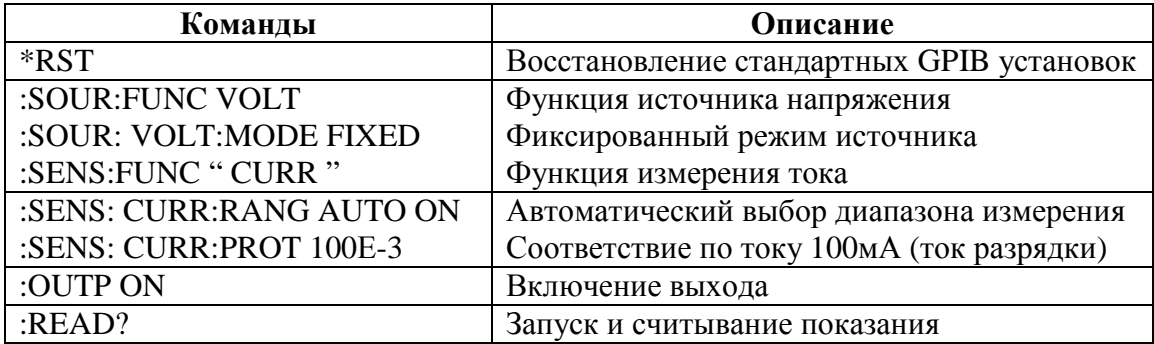

- Меню конфигурирования сопротивления Обрисовывает в общих чертах меню  $\bullet$ конфигурирования, что дает Вам возможность установить различные аспекты измерения сопротивления.
- Методы измерения сопротивления Обсуждаются автоматические и ручные  $\bullet$ способы измерения сопротивления и как их выбрать.
- Считывание сопротивлений Описываются 2-проводное и 4-проводное считывание сопротивлений.
- Измерение сопротивлений с компенсацией смещений Описываются измерения  $\bullet$ сопротивления с компенсацией смещений, которые могут быть использованы для подавления эффектов смещения при измерениях малых сопротивлений.
- Считывание источника сопротивлений Описывает включение и выключение  $\bullet$ считывания источника сопротивлений.
- $\bullet$ Измерения сопротивления по 6-проводной схеме - Описывается базовая процедура настройки Источника/Измерителя для выполнения измерения по 6-проводной схеме, которая может быть использована для измерения резисторных цепей и гибридных цепей.
- $\bullet$ Дистанционное программирование измерения сопротивления — Описываются основные дистанционные команды, необходимые для того, чтобы запрограммировать Источник/Измеритель для измерений сопротивления и приводится несколько типичных примеров программирования.

 $\boldsymbol{\varDelta}$ 

## Меню конфигурирования сопротивления

**ПРИМЕЧАНИЕ** Для импульсного режима Модели 2430 невозможно включить измерение сопротивления с компенсацией смешения из меню конфигурирования сопротивлений. Однако, измерения сопротивления с компенсацией смещения возможны как математическая функция (смотри Раздел 8 «Математические операции»).

Чтобы войти в меню конфигурирования сопротивлений, нажмите клавишу CONFIG, затем OHMS. Используйте Раздел 1, параграф «Правила перемещения по меню». для выбора различных пунктов в древовидной схеме меню, которая показана на рисунке 4-1. Пункты меню включают в себя:

- SOURCE (Источник) Выбор автоматического (AUTO) или ручного (MANUAL) режима источника.
- SENSE MODE (Режим считывания) Выбор режима считывания по 2-проводной или 4 - проводной схеме.
- GUARD (Защита) Выбор омической защиты (OHMS) или кабельной защиты (CABLE).
- OFFSET COMPENSATION Включение или выключение режима измерения сопротивлений с компенсацией смещений (не для импульсного режима Модели 2430).
- SRC RDBK Включение или выключение режима считывания источника.  $\bullet$

В нижеследующих параграфах каждый из этих аспектов обсуждается подробно.

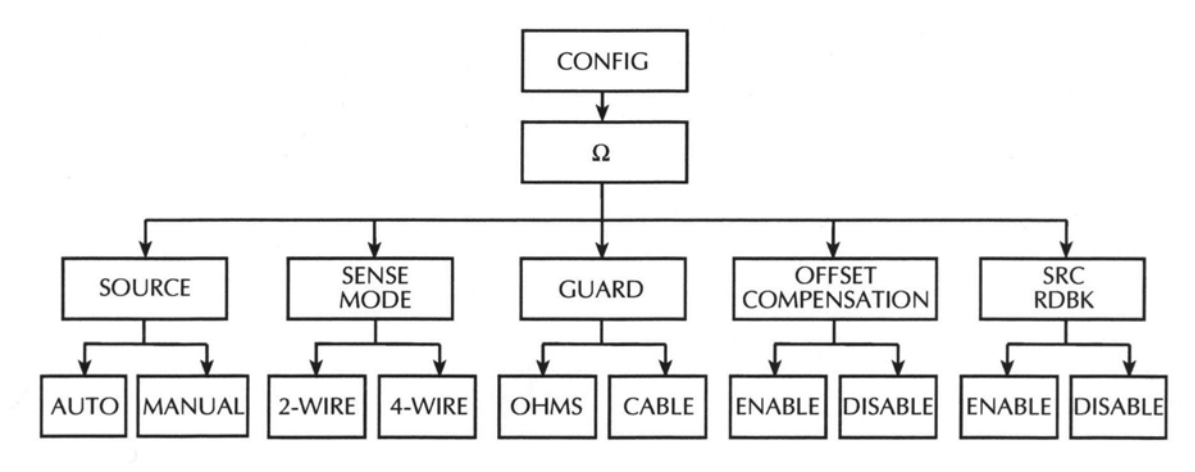

СОЛҒІС- КОНФИГУРИРОВАНИЕ SOURCE - ИСТОЧНИК SENSE MODE - РЕЖИМ СЧИТЫВАНИЯ **GUARD - 3AIIIHTA** OFFSET COMPENSATION - КОМПЕНСАЦИЯ СМЕЩЕНИЙ AUTO- АВТОМАТИЧЕСКИЙ **MANUAL - РУЧНОЙ OHMS-OMbI САВLЕ - КАБЕЛЬ ENABLE- ВКЛЮЧИТЬ DISABLE - ВЫКЛЮЧИТЬ** 

Рисунок 4-1 Древовидная схема меню конфигурирования сопротивлений

## Методы измерений сопротивления

**ПРИМЕЧАНИЕ** Для Модели 2430 нижеприведенные процедуры измерений сопротивления предполагают, что выбран режим работы при постоянном токе (в поле источника на дисплее высвечивается "Vsrc" или "Isrc"). Если выбран импульсный режим (на дисплее высвечивается "Vpls" или "Ipls"), к режиму работы при постоянном токе можно перейти, нажав CONFIG V или I, выбрав пункт меню SHAPE, затем выбрав DC. Работа в импульсном режиме описана в Разделе 5.

Существует два способа измерения сопротивления: автоматический способ и ручной. При использовании автоматического измерения сопротивления Источник/Измеритель работает как обычный омметр с источником постоянного тока или цифровой мультиметр. Для применения этого метода просто выберите диапазон измерений сопротивления (или используйте автоматический выбор диапазона) и снимите показания с дисплея. При использовании автоматического метода стандартные установки испытательного тока меняются в зависимости от диапазона, как показано в Таблице 4-1.

**ПРИМЕЧАНИЕ** В режиме автоматического измерения сопротивления испытательный ток менять нельзя. При попытке изменить испытательный ток в автоматическом режиме Источник/Измеритель выдаст на дисплей сообшение об ошибке.

В ручном режиме для измерения сопротивления можно выбрать либо источник напряжения, либо источник тока, прибор будет автоматически рассчитывать показание сопротивления, используя метод измерения V/I. После конфигурирования требуемого источника и выбора диапазона измерения напряжения или тока, выберите метод измерения сопротивления для отображения рассчитанного сопротивления по методу V/I на лисплее.

**ПРИМЕЧАНИЕ** Для обеспечения оптимальной точности Источник/Измеритель измеряет и V, и I и использует эти величины для расчетов сопротивления, (считывание источника включено). Величина измеренного источника более точная, чем запрограммированная величина источника. При дистанционном управлении пользователь задает функции для измерений. Подробнее смотри технические характеристики точности измерения сопротивления в Приложении А.

Таблица 4-1

Стандартные установки испытательных токов в автоматическом режиме измерения сопротивления

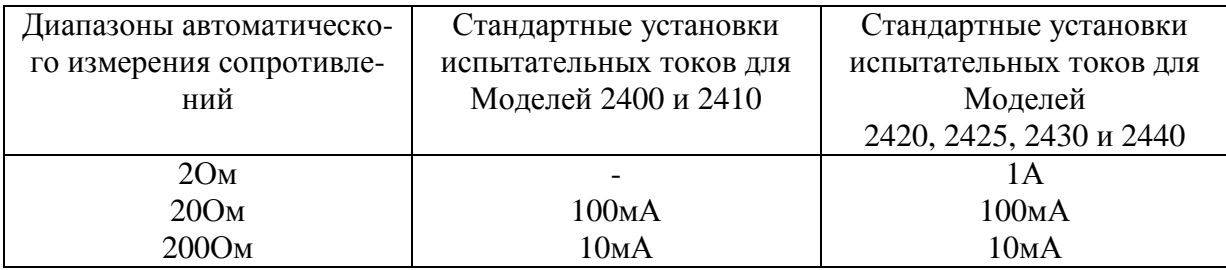

Таблица 4-1(продолжение)

| Диапазоны автоматическо- | Стандартные установки   | Стандартные установки   |  |
|--------------------------|-------------------------|-------------------------|--|
| го измерения сопротивле- | испытательных токов для | испытательных токов для |  |
| ний                      | Моделей 2400 и 2410     | Моделей                 |  |
|                          |                         | 2420, 2425, 2430 и 2440 |  |
| 2kOM                     | 1 <sub>M</sub> A        | 1 <sub>M</sub> A        |  |
| $20k$ OM                 | $100$ <sub>MK</sub> $A$ | $100$ <sub>MK</sub> $A$ |  |
| $200 \text{k}$ OM        | $10$ MKA                | $10$ MKA                |  |
| 2MOM                     | 1мкА                    | $10$ MKA                |  |
| 20MOM                    | 1 <sub>MK</sub> A       | 1 <sub>MK</sub> A       |  |
| 200MOM                   | 100 <sub>HA</sub>       |                         |  |

## Выбор метода измерения сопротивления

При включении питания методом функции измерения сопротивления, установленным по умолчанию, является автоматический метод. Чтобы проверить и/или изменить метод измерения сопротивления, выполните следующие операции:

- 1. Нажмите CONFIG, затем  $\Omega$ , чтобы вывести на дисплей меню конфигурирования сопротивлений.
- 2. Используя клавиши EDIT, поместите курсор (мигающий пункт меню) на SOURCE и нажмите ENTER.

- 3. Чтобы изменить метод измерения сопротивления, поместите курсор на альтернативный выбор (AUTO или MANUAL) и нажмите ENTER.
- 4. Нажмите ЕХІТ, чтобы выйти из структуры меню.

## Автоматический метод измерения сопротивления

Выполните следующие операции, чтобы провести измерения сопротивления в автоматическом режиме:

**ПРИМЕЧАНИЕ** Нижеследующая Источпроцедура преполагает, что ник/Измеритель уже подсоединен к испытуемому устройству, как объяснено в Разделе 2 «Соединения».

**ПРЕДУПРЕЖДЕНИЕ** Чтобы избежать поражения электрическим током, не соединения или разъединения выполните  $\mathcal{C}$ Источником/Измерителем с включенным выходом. Если выход включен. нажмите клавишу ON/OFF OUTPUT, чтобы отключить вы- $\boldsymbol{x}$ od.

- 1. Выберите функцию измерения сопротивления. Нажмите клавишу MEAS  $\Omega$ , чтобы выбрать функцию измерения сопротивления.
- 2. Выберите автоматический режим измерения сопротивления. Выбор автоматического режима измерения сопротивления осуществляется следующим образом:
- Нажмите CONFIG, затем  $\Omega$ .

**ПРИМЕЧАНИЕ** Положение курсора указывает на выбранный в настоящий момент метод измерения сопротивления. Чтобы сохранить этот выбор, используйте клавишу EXIT, чтобы выйти из структуры меню и перейти к следующим двум шагам.

- Выберите SOURCE, затем нажмите ENTER.
- Выберите AUTO, затем нажмите ENTER.
- Нажмите EXIT, чтобы вернуться к нормальному дисплею. Обратите внимание, что Источник/Измеритель будет конфигурирован на генерацию тока и измерение напряжения. Кроме того, уровень источника тока и предел соответствия по напряжению основываются на диапазоне измерения, и не могут редактироваться.

*ПРИМЕЧАНИЕ Если требуется быстрая стабилизация, используйте ручной режим измерения сопротивления и метод генерации напряжения.*

3. Выберите диапазон измерений.

Используйте клавиши RANGE (диапазона) ▲и▼, чтобы выбрать диапазон, соответствующий предполагаемому показанию сопротивления, или используйте автоматический выбор диапазона, нажав AUTO. При использовании ручного выбора диапазона выбор самого чувствительного (самого низкого) диапазона обеспечивает максимальную точность. При автоматическом выборе диапазона наиболее чувствительный диапазон выбирается автоматически.

- 4. Включите выход прибора. Включение выхода осуществляется нажатием клавиши ON/OFF OUTPUT. Индикатор OUTPUT включится, указывая на включение выхода.
- 5. Наблюдайте показание на дисплее. Источник/Измеритель перейдет в режим соответствия, если максимальный диапазон измерений сопротивления будет превышен.
- 6. Отключите выход. По окончании операций отключите выход нажатием клавиши ON/OFF OUTPUT. Свечение индикатора OUTPUT выключится.

## **Ручной метод измерения сопротивления**

Для ручного измерения сопротивления выполните следующие операции:

*ПРИМЕЧАНИЕ Нижеследующая процедура предполагает, что Источник/Измеритель уже подсоединен к испытуемому устройству, как объяснено в Разделе 2 «Соединения».*

- *ПРЕДУПРЕЖДЕНИЕ Чтобы избежать поражения электрическим током, не выполняйте соединения или разъединения с Источником/Измерителем с включенным выходом. Если выход включен, нажмите клавишу ON/OFF OUTPUT, чтобы отключить выход.*
- 1. Выберите функцию измерения сопротивления. Нажмите клавишу MEAS Ω, чтобы выбрать функцию измерения сопротивления.
- 2. Выберите ручной метод измерения сопротивления. Выбор ручного режима измерения сопротивления осуществляется следующим образом:
- Нажмите CONFIG, затем  $\Omega$ .
- Выберите SOURCE, затем нажмите ENTER.
- Выберите MANUAL, затем нажмите ENTER.
- Нажмите EXIT, чтобы вернуться к нормальному состоянию дисплея.
- 3. Конфигурируйте источник.

Для ручного измерения сопротивлений Вы можете генерировать ток или напряжение в состоянии выхода, запрограммированного пользователем. Самый низкий допустимый предел соответствия основан на нагрузке и величине источника. Например, при подаче 1В на 1кОм резистор, минимальная допустимая величина тока соответствия равна 1мА (1В/1кОм=1мА). Установка предельного значения ниже 1мА приведет источник в соответствие. Чтобы конфигурировать источник, обратитесь к шагам 1 и 2 Раздела 3 «Основная процедура генерации/измерения».

*ПРИМЕЧАНИЕ Если требуется быстрая стабилизации (например, испытания изделий), используйте источник напряжения для ручного режима измерения сопротивления.*

4. Выберите диапазон измерений.

Используйте клавиши диапазона ▲ и ▼, чтобы выбрать возможно более низкий фиксированный диапазон или используйте автоматический выбор диапазона, нажав AUTO. Обратите внимание, что при генерации тока Вы будете фиксировать диапазон измерения напряжения. Выбор самого чувствительного диапазона измерений обеспечивает максимальную точность.

*ПРИМЕЧАНИЕ Диапазон измерений ограничен установкой соответствия. Например, если напряжение соответствия составляет 1В (2В диапазон соответствия), то самый высокий диапазон измерения напряжения, который может быть выбран, равен 2В.*

5. Включите выход.

Включите выход прибора нажатием клавиши ON/OFF OUTPUT. Индикатор OUT-PUT включится, указывая на включение выхода.

6. Наблюдайте показание на дисплее.

Источник/Измеритель находится в соответствии, если для отображаемой установки соответствия мигает метка Cmpl или метка единиц (например 'mА"). Если мигает метка Cmpl, установилось реальное соответствие. Выход фиксируется на отображаемую на дисплее величину соответствия. Если мигает метка единиц, установилось соответствие по диапазону. Выход фиксируется на максимальную величину соответствия для текущего фиксированного диапазона измерений. Например, если в настоящий момент он зафиксирован на 2В диапазон измерения, мигающая метка единиц для показаний соответствия по напряжению указывает, что выход зафиксирован на 2.1В.

Источник/Измеритель может быть выведен из соответствия (реального или по диапазону) вхождением в режим редактирования и уменьшением величины генерации источника или увеличением величины соответствия.

Следует заметить, что предел соответствия может нарушить защиту испытуемого устройства. В случае соответствия по диапазону, выбор более высокого диапазона измерений может вывести Источник/Измеритель из состояния соответствия.

*ПРИМЕЧАНИЕ Подробнее об реальном соответствии и соответствии по диапазону смотри в Разделе 6 "Предел соответствия".*

7. Отключите выход.

После окончания измерений выключите выход нажатием клавиши ON/OFF OUT-PUT. Свечение индикатора OUTPUT выключится.

## **Считывание сопротивлений**

Измерения сопротивления могут выполняться с помощью либо 2-проводной схемы, либо 4-проводной схемы считывания (смотри Раздел 2 для получения информации о соединениях и методах считывания). Следует отметить, что характеристики точности измерения сопротивления основываются на использовании 4-проводной схемы считывания.

Метод 2-проводной схемы считывания имеет преимущество в том, что для него требуются только два испытательных провода. Однако, как показано на Рисунке 4-2, сопротивление испытательного провода может серьезно влиять на точность измерений по 2 проводной схеме, особенно при низких величинах сопротивления. Метод считывания по 4-проводной схеме, показанный на Рисунке 4-3 сводит к минимуму или устраняет влияния сопротивления проводов путем измерения напряжения на испытуемом резисторе с помощью второго набора испытательных проводов. Из-за высокого входного импеданса вольтметра Источника/Измерителя ток, протекающий через потенциальные провода пренебрежимо мал, и измеряемое напряжение по существу такое же, как падение напряжения на испытуемом резисторе.

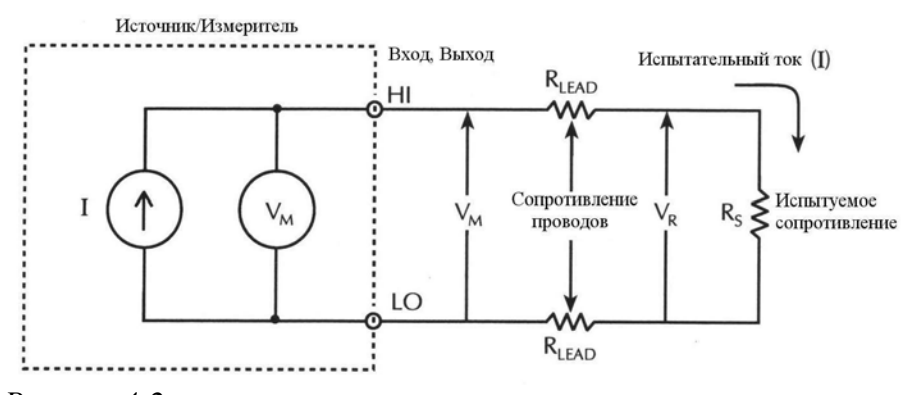

*Рисунок 4-2 2-проводная схема считывания сопротивления*

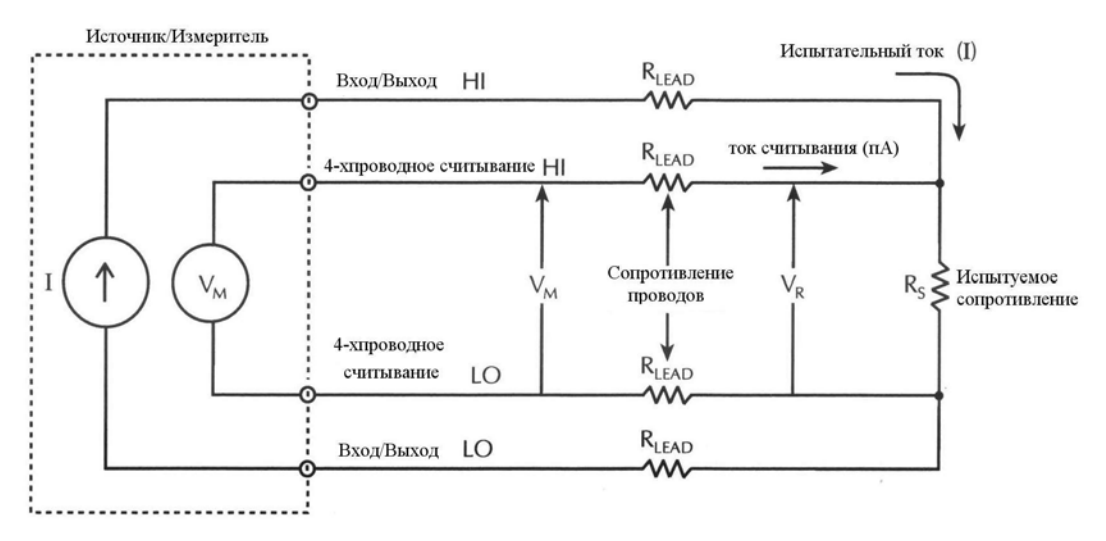

Рисунок 4-3 4-проводная схема считывания сопротивления

### Выбор метода считывания

Для выбора операции считывания по 2-проводной или 4-проводной схеме используйте следующую процедуру:

- 1. Нажмите CONFIG, затем  $\Omega$ , чтобы вывести на дисплей меню конфигурирования сопротивления.
- 2. Выберите SENSE MODE, затем нажмите ENTER.
- 3. Выберите 2-WIRE или 4-WIRE, в зависимости от потребности, затем нажмите **ENTER**
- 4. Нажмите ЕХІТ, чтобы вернуться к нормальному состоянию дисплея.

## Измерение сопротивления с компенсацией смещений

ПРИМЕЧАНИЕ Для Модели 2430 нижеследующий метод измерения сопротивления с компенсацией смещений для импульсного режима не годится. Однако, измерение сопротивления с компенсацией смешений доступно как математическая функция (Смотри Раздел 8 «Математические операции»).

Присутствие термоэдс (V<sub>EMF</sub>) может неблагоприятно влиять на точность измерений малых сопротивлений. Чтобы компенсировать эти нежелательные напряжения смещения, используйте метод измерения сопротивления с компенсацией смещений.

Обычно, этим методом меряется сопротивление (V/I) на определенном уровне выхода источника, а затем из него вычитается измерение сопротивления, выполненное с источником, выход которого установлен на нуль. При установке источника на нуль уровень источника есть V<sub>EMF</sub>. Таким образом, величина сопротивления, обусловленная присутствием V<sub>EMF</sub> исключается.

Этот двух-точечный метод измерения математически выражается так:

Сопротивление с компенсацией по сдвигу $\Omega = \Delta V/\Delta I$ , где  $\Delta V = V_2 - V_1$ , а  $\Delta I = I_2 - I_1$ .

 $V_1$  -измерение напряжения с источником, установленным на определенный уровень.

 $V_2$  -измерение напряжения с источником, установленным на нуль.

- $I_1$  измерение тока с источником, установленным на определенный уровень.
- I2- измерение тока с источником, установленным на нуль.

Для автоматического измерения сопротивления Источник/Измеритель будет выбирать соответствующие уровень тока источника и диапазон измерения напряжения. Для ручного измерения сопротивления вначале выберите соответствующую величину источника (V или I) в то время, как выход отключен. При включении источника выходное значение будет колебаться между запрограммированной величиной и нулем (0А или 0В), чтобы получить измерение сопротивление с компенсацией смещения.

*ПРИМЕЧАНИЕ Сопротивления с компенсацией смещения, полученные ручным методом, всегда доступны как математическая (FCTN) операция. Эта математическая функция позволяет задать обе величины источника. Смотри детали в Разделе 8 «Измерение сопротивлений с компенсацией смещений».*

## **Включение/выключение режима измерения сопротивлений с компенсацией смещений**

Режим измерения сопротивлений с компенсацией смещений включается или выключается из пункта OFFSET COMPENSATION меню CONFIG OHMS следующим образом:

1.Нажать CONFIG, затем Ω, чтобы вывести на дисплей меню конфигурирования измерений сопротивлений.

2.Поместить курсор на OFFSET COMPENSATION и нажать ENTER.

3. Поместить курсор на ON (чтобы включить компенсацию) или OFF (чтобы выключить компенсацию) и нажать ENTER.

4.Использовать клавишу EXIT, чтобы выйти из структуры меню.

## **Процедура измерения сопротивлений с компенсацией смещений**

*ПРИМЕЧАНИЕ Нижеследующая процедура предполагает, что нужный метод измерения сопротивления (автоматический или ручной) уже выбран, и что Источник/Измеритель подсоединен к испытуемому устройству, как объяснялось в Разделе 2. Чтобы проверить или изменить метод измерения, обратитесь к параграфу «Выбор метода измерения сопротивлений».*

1.Отключите выход прибора и выберите функцию измерения сопротивлений.

2.Включите компенсацию смещения, как объяснялось ранее («Включение/выключение режима измерения сопротивлений с компенсацией смещений»).

*ПРИМЕЧАНИЕ Если используется автоматический метод измерения сопротивлений, переходите к шагу 5.*

3.При ручном методе измерения сопротивления конфигурируйте требуемый источник (V или I), чтобы он выдавал соответствующий уровень величин. Установите соответствие и выберите диапазон измерений (или используйте автоматический выбор диапазона). Подробнее смотри шаги 1, 2 и 3 Раздела 3 «Основная процедура генерацииизмерения».

4.Включите выход прибора и наблюдайте на дисплее показание сопротивления с компенсацией смещения. Обратите внимание, что источник колеблется между запрограм-

мированной выходной величиной и нулем, но на дисплей выводится только одно показание для каждого цикла источника

**ПРИМЕЧАНИЕ** Если выход прибора отключен, отображаемая на дисплее величина источника может быть нулем (0В или 0А). В ручном режиме измерения сопротивлений это обычно будет предварительно запрограммированная величина. Однако, запрограммированная величина источника вспоминается и используется, когда снова включается выход. Если программируется новая величина источника, Источник/Измеритель использует новую величину, когда выход прибора снова включен. Величину источника нельзя изменить, пока включен выход. Если сохраняется глобальная установка или ячейка памяти источника, то ранее запрограммированная величина будет всегда запоминаться.

5. По окончанию операции отключите выход и отключите режим измерения сопротивлений с компенсацией смещений.

## Считывание сопротивлений источника

**ПРИМЕЧАНИЕ** Для импульсного режима Модели 2430 считывание сопротивлений источника не может быть включено.

При включении функции считывания сопротивлений источника прибор измеряет реальную величину источника, а не запрограммированную величину, используемую для измерения сопротивлений, а затем использует эту измеренную величину для расчетов показаний. Обычно для оптимальной точности измерения сопротивлений считывание сопротивлений источника необходимо оставлять включенным, поскольку точность измерений Источника/Измерителя выше программируемой точности источника. (Смотрите спецификации, данные в Приложении А). Однако отключение считывания источника позволит Вам сделать годными измерения сопротивлений источником, находящимся в режиме соответствия. Смотрите детали в Разделе 6, параграфе «Генерация тока измерение тока и генерация напряжения измерение напряжения».

### Выбор считывания сопротивлений источника

Для включения или выключения считывания сопротивлений источника используйте следующую процедуру:

1. Нажать CONFIG, затем  $\Omega$ .

2. Выбрать SRC RDBK, затем нажать ENTER.

3. Выбрать DISABLE или ENABLE, в зависимости от потребности, затем нажать EN-TER.

4. Нажать EXIT, чтобы вернуться к нормальному дисплею.

**ПРИМЕЧАНИЕ** Показания в поле соответствия при отключенном считывании источника будут недействительными.

## Измерения сопротивлений по 6-проводной схеме

Конфигурация измерений сопротивлений по 6-проводной схеме позволяет проводить точные измерения сопротивлений в резистивных цепях и гибридных устройствах в слу-

чаях, когда внутренние узлы соединений резистивной цепи недоступны. Комбинация 4проводных соединений Кельвина и характеристик омической защиты исключают эффекты внутренних параллельных сопротивлений, которые могут ухудшить погрешность измерений и уменьшить скорость измерений. Основная процедура настройки Источника/Измерителя для 6-проводных измерений сопротивления приводится ниже.

**ПРИМЕЧАНИЕ** Смотри Рисунок 2-5С для соединений по 6-проводной схеме измерений. Смотри также Раздел 2, параграф «Омическая защита» и Раздел 6 «Защита».

- 1. Нажать CONFIG, затем  $\Omega$ , чтобы вывести на дисплей меню CONFIG OHMS.
- 2. Выбрать SENSE MODE, затем нажать ENTER.
- 3. Выбрать 4-WIRE, затем нажать ENTER.
- 4. В меню CONFIG OHMS выбрать GUARD, затем нажать ENTER.
- 5. Выбрать OHMS, затем нажать ENTER.
- 6. Нажать ЕХІТ, чтобы вернуться к нормальному дисплею.
- 7. Нажать MEAS, затем  $\Omega$ , чтобы выбрать функцию измерения сопротивлений.
- 8. Выбрать соответствующий диапазон измерений или, если хотите, использовать автоматическую установку диапазонов.
- 9. Включить выход прибора нажатием клавиши ON/OFF OUTPUT.
- 10. Снять показания с дисплея.
- 11. Отключить выход, когда все будет выполнено, нажатием клавиши ON/OFF OUT-PUT.

## Дистанционное программирование измерения сопро-**ТИВЛения**

В нижеслелующих параграфах привелены основные команды, необходимые для дистанционного программирования измерения сопротивлений, а также приведены примеры программирования для типичной измерительной ситуации.

### Дистанционные команды для измерения сопротивления

Листаницонные команды для основных измерений сопротивления

В таблице 4-2 приведены дистанционные команды для выполнения основных измерений сопротивления.

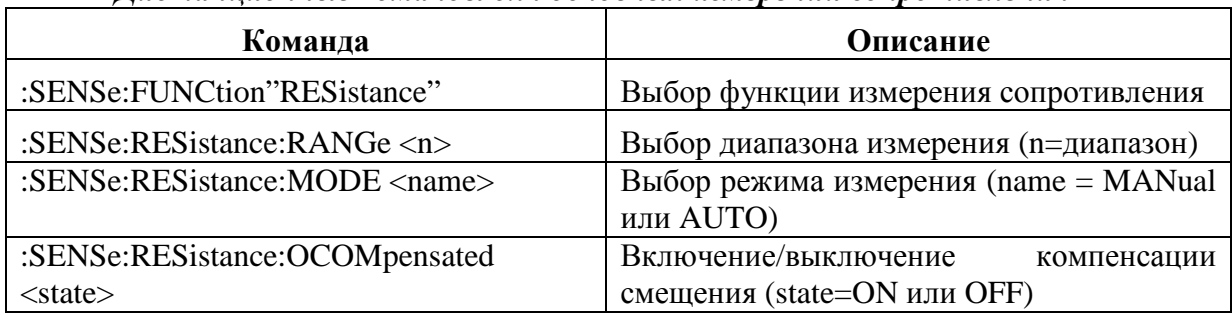

#### Таблица 4-2

Таблица 4-2 (продолжение)

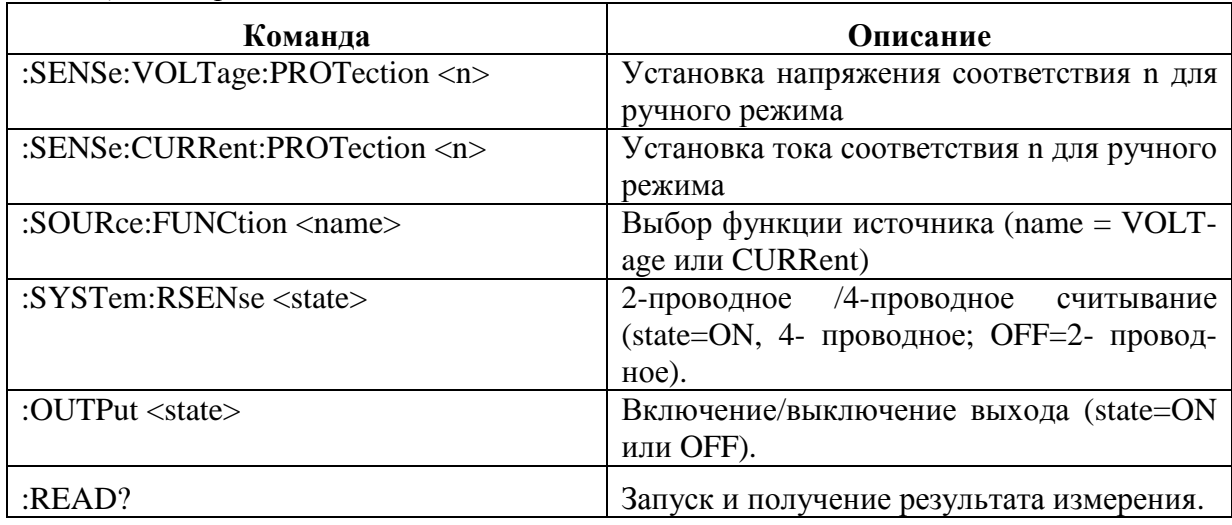

### Пример программирования измерения сопротивления

В таблице 4-3 дана последовательность команд для типичного измерения сопротивления в автоматическом режиме. Эти команды настраивают Источник/Измеритель следующим образом:

- Режим и диапазон измерения сопротивления: автоматический, 20 кОм.
- Компенсация смещения: выкл.
- Измерительная мода: 4-проводная

Таблица 4-3

Пример программирования для автоматического режима измерений сопротивления

| Шаг            | Операция            | Команда              | Описание                         |
|----------------|---------------------|----------------------|----------------------------------|
|                |                     | *RST                 | Восстанавливает настройки GPIB   |
|                | Выбор функции       | FUNC "RES"           | Выбирает функцию<br>измерения    |
|                |                     |                      | сопротивления                    |
| $\overline{2}$ | Выбор режима изме-  | <b>RES:MODE AUTO</b> | Режим автоматического<br>измере- |
|                | рения сопротивления |                      | ния сопротивления                |
| $\mathcal{R}$  | Выбор диапазона     | <b>RES:RANG 20E3</b> | Выбирает диапазон 20кОм          |
|                |                     | :SYST:RSEN ON        | Включает 4-проводное<br>измере-  |
|                |                     |                      | ние                              |
|                |                     | :FORM:ELEM RES       | Отсчет сопротивления             |
| 4              | Включение выхода    | :OUTP ON             | Включает выход прибора           |
| $\overline{5}$ | Получение отсчета   | $:$ READ?            | Запуск и получение результата    |
|                |                     |                      | измерения                        |
|                |                     |                      |                                  |
| 6              | Выключение выхода   | :OUTP OFF            | Выключает выход                  |

Номера соответствуют шагам процедуры "Автоматическое измерение сопротивления" в этом разделе.

# 5 Работа в импульсном режиме (только для Модели 2430)

• Общее представление — Дается краткое описание работы в импульсном режиме.

• Характеристики импульса — Описываются временные характеристики, которые устанавливают ширину и скважность импульсов. Объясняется, как добиться наибыстрейшего выхода импульсов.

• Ограничения энергии импульса (10А диапазон) — Описываются ограничения потребления энергии импульса для 10А диапазона (генерации или измерения).

•Конфигурация импульсного режима - Объясняется как выбрать, конфигурировать фундаментальные аспекты импульсного режима работы.

• Основной импульсный режим работы — Описывается основная процедура операции измерения импульса, выполняемая с лицевой панели и объясняется, как выполнять измерения сопротивления в импульсном режиме. Перечисляются основные команды для дистанционной операции, включая примеры программирования.

• Рассмотрения импульсных измерений — Объясняются различия между нормальным (постоянный ток) и импульсным режимом работы.

## **Общее представление**

*ПРИМЕЧАНИЕ Импульсный режим характерен только для Модели 2430. Документация данного раздела не применима к Моделям 2400, 2410, 2425 и 2440.*

Находясь в импульсном режиме, Модель 2430 может генерировать один или несколько импульсов. Импульс формируется включением выхода прибора на некоторый период времени, а затем выключением выхода (0В или 0А). Период единичного импульса показан на Рисунке 5-1.

Модель 2430 может выдавать импульсы тока величиной до 10.5А при напряжении 105В или импульсы напряжения величиной до 105В при токе 10.5А. Полярность выходных импульсов может быть положительной или отрицательной. При нахождении прибора в фиксированном режиме источника, выходной сигнал будет колебаться между установленной амплитудой импульса и нулем (0В или 0А). При выполнении развертки (свипа) выходной сигнал будет колебаться между каждой ступенькой развертки и нулем. Для детальной информации по свип-операции смотри Раздел 10.

Отсчет импульса осуществляется только при включенном выходе. Когда выход выключен (0В или 0А), отсчет не производится. Для дистанционных операций отсчет импульса может быть выключен.

При нахождении прибора в импульсном режиме могут выполняться автоматические и ручные измерения сопротивлений. Точно так же, возможны измерения сопротивления с компенсацией смещения и математические функции (FCTN). Однако считывания источника сопротивлений не могут быть включены в импульсном режиме.

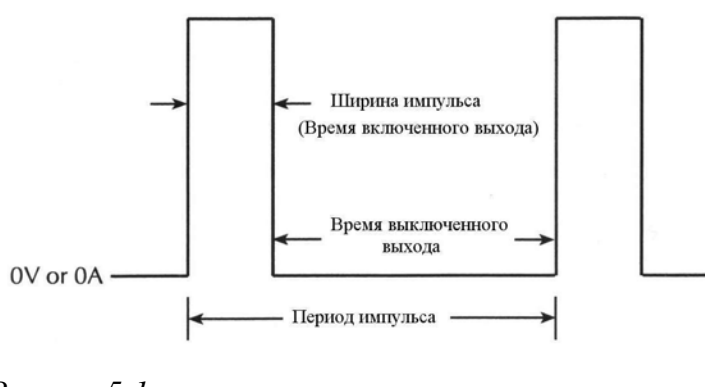

*Рисунок 5-1 Период импульса*

## **Характеристики импульса**

*ПРИМЕЧАНИЕ Для обсуждения в последующих иллюстрациях показаны только импульсы положительной полярности. Следует иметь в виду, что Модель 2430 может генерировать импульсы отрицательной полярности.*

Как показано на Рисунке 5-1, период импульса состоит из времени включения выхода прибора (ширина импульса) и времени выключения выхода. В зависимости от того, как конфигурирован Источник/Измеритель ширина импульса может меняться от 150 мкс до 5 мс. Время выключения импульса может меняться от 1.1 мс до 10.000 с.

На Рисунке 5-2 показаны компоненты, которые составляют ширину импульса и время выключения импульса.

*ПРИМЕЧАНИЕ Смотри технические характеристики Модели 2430 относительно переднего и заднего фронтов в Приложении А.*

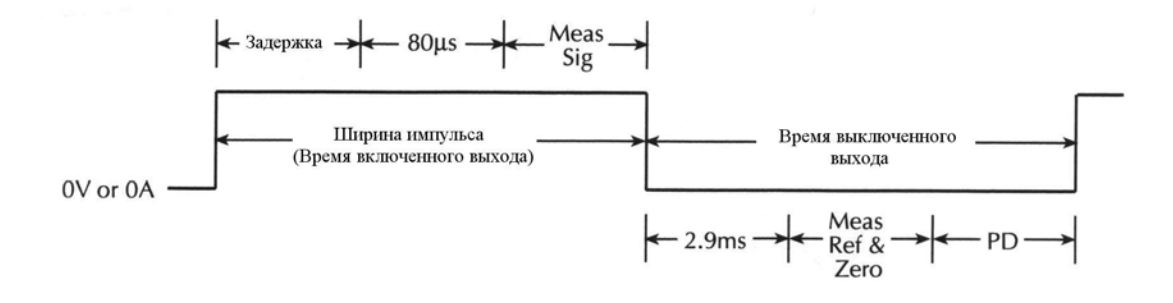

#### *Рисунок 5-2*

#### *Временные размеры импульса*

Задержка = Задержка ширины импульсов 80мкс= Превышение минимальной ширины импульса Meas.Sig.= Измерение сигнала

2.9мс = Минимальное время выключения выхода Meas.Ref. $&$ Zero = Опорные и нулевые измерения PD= установка задержки импульса

## **Ширина импульса**

Ширина импульса может быть установлена от 0.15 мс до 5.00мс. Однако в зависимости от того, как конфигурирован Источник/Измеритель, установка ширины импульса может быть и не достигнута. Например, если выполнение измерения сигнала занимает 1.667мс, то минимальная ширина импульса, которая может быть получена, составляет 1.75 мс. (измерение сигнала 1.667 мс плюс 80мкс превышения минимальной ширины импульса). Поэтому, если установка ширины импульса короче достижимой, то эта установка будет проигнорирована.

Максимальная ширина импульса для 10А диапазона (генерации или измерения) 2.5мс. Если установка больше 2.5мс, Источник/Измеритель будет ограничивать ширину импульса величиной 2.5 мс.

#### **Измерение сигнала**

Отсчет импульса состоит из трех измерительных преобразований. Измеряется сигнал (импульс), измеряется внутренний прецизионный опорный сигнал, и, наконец, измеряется нулевое значение. Показание рассчитывается из этих измерений.

Как показано на Рисунке 5-2 измерение сигнала (Meas.Sig.) является компонентом ширины импульса, в то время как измерение опорного сигнала и нуля (Meas.Ref.&Zero) является компонентами времени выключения выхода. Процесс измерения разбивается таким образом, чтобы позволить получение возможно более короткой ширины импульса. Время, необходимое для измерения сигнала, зависит от установки скорости измерения (в единицах NPLC) Источника/Измерителя и частоты сетевого питания.:

Meas.Sig. = NPLC /Частота сетевого питания.

где : Meas.Sig. – время, необходимое для измерения сигнала.

NPLC – текущая установка скорости измерения (от 0.004 до 0.100 PLC).

Частота сетевого питания – это частота сети (50 или 60 Гц).

*ПРИМЕЧАНИЕ Для операций с лицевой панели меню установки скорости выводится на дисплей нажатием клавиши SPEED. Для дистанционных операций скорость устанавливается с помощью команды :NPLCycles. Для детальной информации смотри Раздел 7 «Скорость измерений».*

#### **Время превышения**

Как показано на Рисунке 5-2 имеется некоторое время превышения ширины импульса, которое присуще процессу измерения. 80-мкс является минимальным временем превышения, которое может быть достигнуто. Если Источник/Измеритель конфигурирован на выполнение дополнительных операций (например, математические вычисления, относительные измерения, запоминание, развертка), то это время может быть больше.

#### **Задержка ширины импульса**

Когда установка ширины импульса больше, чем сумма времени измерения сигнала и времени превышения, используется задержка с целью достижения необходимой ширины импульса. Задержка ширины импульса может быть рассчитана так:

Задержка ширины импульса = PW – Изм.Сиг. – 80мкс

где: PW – установка ширины импульса

Meas.Sig.– время измерения сигнала

80мкс – минимальное время превышения ширины импульса.

Например, предположим, что установка ширины импульса составляет 1 мс, а время измерения сигнала 167мкс. Для времени превышения 80мкс задержка ширины импульса будет 753 мкс:

Задержка ширины импульса= 1 мс – 167 мкс – 80мкс = 753 мкс.

*ПРИМЕЧАНИЕ Если результат расчета задержки ширины импульса является отрицательным числом, задержка ширины импульса устанавливается на 0с. Отрицательное число указывает на то, что установка ширины импульса слишком короткая (недостижимая).*

*Если результат расчета задержки ширины импульса является отрицательным числом, то минимальная задержка, которая может быть установлена, будет 60мкс. Например, если результат расчета задержки составляет 33мкс, то задержка будет установлена на 60 мкс. Разрешение для установки задержки ширины импульса составляет 10мкс.*

## **Время отключения выхода**

## **Опорные и нулевые измерения**

Как ранее объяснялось в параграфах «Ширина импульса» и «Измерение сигнала», опорные и нулевые измерения для отсчета импульса проводятся в течение времени отключения выхода периода импульса (Рисунок 5-2). Время, необходимое для выполнения этих двух измерений, зависит от установки скорости (в единицах NPLC) Источника/Измерителя и от частоты сетевого питания:

Meas.Ref. $&$ Zero = 2 х NPLC/Частота сетевого питания

где: Meas.Ref.&Zero – время, необходимое для опорных и нулевых измерений

NPLC -текущая установка скорости измерения (от 0.01 до 0.1 PLC).

Частота сетевого питания – это частота сети (50 или 60 Гц).

### **Время превышения**

Как показано на Рисунке 5-2 имеется некое время превышения импульса, которое присуще процессу генерации-измерения. 2.9 мс является минимальным временем превышения, которое может быть достигнуто в течение времени отключения выхода. Если Источник/Измеритель конфигурирован на выполнение дополнительных операций (например, математические вычисления, относительные измерения, запоминание, развертка), то это время будет больше.

### **Задержка импульса**

Задержка импульса устанавливается пользователем. Она может быть установлена на время от 0 до 9999.999с.

### **Рабочий цикл импульса**

Рабочий цикл – это промежуток времени в процентах от периода импульса, в течение которого включен выход. Он рассчитывается следующим образом:

Рабочий цикл = Ширина импульса/(Ширина импульса + Время отключения выхода)

Например, если ширина импульса составляет 1 мс, а время отключения – 9 мс, рабочий цикл рассчитывается так:

Рабочий цикл = 1 мс/(1мс +9 мс)=

 $= 1$ мс/10мс  $= 0.10$ 

 $= 10%$ 

На основании возможных времен включения/отключения выхода, которые можно конфигурировать, рабочий цикл импульса может находиться в диапазоне от < 1% до 83.5%.

## **Быстродействующая генерация импульсов**

Быстродействующая генерация импульсов достигается конфигурированием Источника/Измерителя на самую короткую ширину импульса и самое короткое время выключения импульса. Это достигается установкой скорости измерения на величину 0.004 PLC, установкой задержки импульса на 0секунд и проверкой, что никакие другие операции не будут выполняться (например, математические вычисления, относительные измерения, запоминание, развертка).
Самая короткая ширина импульса для нормальной операции измерения импульса составляет 150 мкс (70мкс для измерения сигнала + 80мкс для времени превышения). Самое короткое время отключения импульса составляет 3.04мс (140мкс для опорных и нулевых измерений + 2.9 мс для времени превышения).

Более высокая скорость генерации импульсов может быть достигнута отключением автоматической установки нуля (только измерение сигнала).

#### **Автоматическая установка нуля**

Время отключения выхода прибора может быть уменьшено путем отключения автоматической установки нуля. При отключенной автоматической установке нуля измеряется только сигнал. Как показано на Рисунке 5-3, опорные и нулевые измерения (которые обычно составляют часть времени отключения) не выполняются. Следует также отметить, что минимальное время превышения, которое имеет место при отключенном выходе, сокращается до 1.4 мс. Поэтому, при установке задержки импульса на 0 секунд время отключения выхода может быть сокращено до 1.4мс.

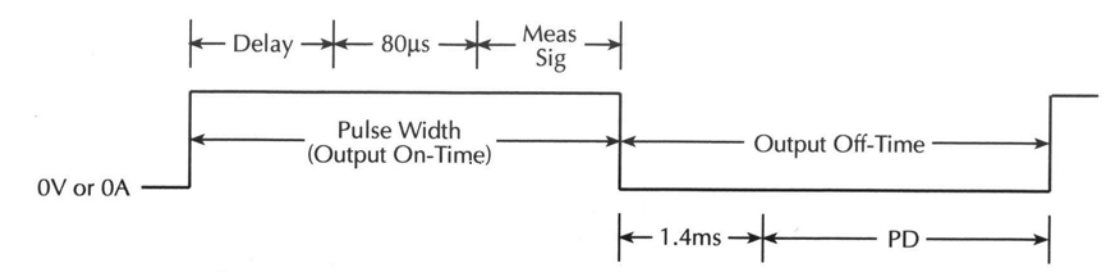

*Рисунок 5-3*

#### *Время измерения импульса (автоматическая установка нуля выключена)*

Delay (Задержка) = Задержка ширины импульса

 $80$ мкс = (Pulse Width (Output On-Time) Превышение минимальной ширины импульса

Meas.Sig. (Изм.Сиг.) = Измерение сигнала

Output Off-Time - время выключения выхода

1.4мс = Минимальное превышение времени выключения выхода

PD= установка задержки импульса

При отключенной автоматической установке нуля дрейф нуля будет неизбежно ухудшать точность измерения импульса. Чтобы снова установить точные измерения импульса, включите автоматическую установку нуля или измените установку скорости измерения.

*ПРИМЕЧАНИЕ С лицевой панели автоматическая установка нуля управляется из пункта A/D CONTROLS главного меню. При дистанционных операциях автоматическая установка нуля управляется командой :SYSTem:AZERo. Детали смотри в параграфе «Автоматическое отключение выхода» в этом разделе.*

#### **Только импульс**

Самая быстрая генерация импульсов достигается отключением измерений вообще. Когда сигнал не измеряется, как показано на Рисунке 5-4, ширина импульса может сократиться до 150мкс превышения. Когда не выполняются опорные и нулевые измерения, время отключения выхода может сократиться до 1.1мс превышения.

*ПРИМЕЧАНИЕ Измерения не могут быть отключены с лицевой панели. Для дистанционных операций измерения могут быть отключены подачей команды [SENSe]:FUNCtion:OFF:ALL.*

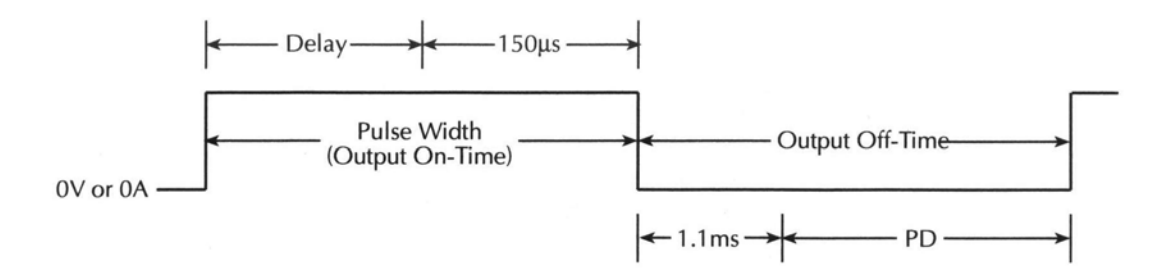

*Рисунок 5-4*

*Временные характеристики только импульса* 1.4мс = Минимальное превышение времени выключения выхода PD= установка задержки импульса Delay (Задержка) = Задержка ширины импульса Pulse Width (Output On-Time)- Ширина импульса (Время включения выхода) Output Off-Time - время выключения выхода 150мкс = Превышение минимальной ширины импульса 1.1мс = Минимальное превышение времени выключения выхода PD= Установка задержки импульса

#### **Джиттер импульса**

Джиттер импульса определяется как вариация времени включения и отключения импульса . Величина джиттера зависит от того, как установлен Источник/Измеритель. Для наименьшей величины джиттера (< 5мкс для времени включения импульса) отключите дисплей. Смотри Раздел 1, параграф «Отключение дисплея с лицевой панели». При включенном дисплее джиттер времени включения импульса зависит от ширины импульса. Для импульсов шириной менее 1мс джиттер времени включения может достигать 20мкс. Для импульсов шириной больше 1мс джиттер времени включения составляет 5-40мкс.

Джиттер для времени выключения импульса может достигать 1 мс, в зависимости от скорости интегрирования, автоматической установки нуля и времени включения. Обычно, чем больше время отключения, тем больше джиттер.

# **Ограничения энергии импульса (10А диапазон)**

Энергия импульса обеспечивается внутренними конденсаторами. После генерации импульса конденсаторы начинают перезаряжаться. Следующий импульс будет выдаваться в установленное время, если только конденсаторы успеют перезарядиться. Если конденсаторы зарядились не настолько, чтобы обеспечить импульс, прибор будет ждать, пока не накопится достаточная энергия.

Потребление энергии заряда импульсом зависит от тока импульса и его ширины, и выражается следующей формулой:

 $Q = I x t$ ,

где Q –заряд, энергия которого потребляется импульсом.

- I ток импульса
- t время включения выхода (ширина импульса).

Из вышеприведенного уравнения следует, что большой ток и/или длинный промежуток времени включения приводит к большой энергии, потребляемой импульсом, и поэтому к более длительному времени заряда конденсаторов.

На всех диапазонах, кроме 10А (генерации или измерения) потреблении энергии заряда будет достаточно низким, чтобы конденсаторы успевали перезарядиться перед выдачей следующего импульса. Этот быстрый процесс перезарядки позволяет конфигурировать период импульса так, чтобы он был стабильным (свободным от джиттера).

На 10А диапазоне (генерации или измерения) конфигурированный период импульса будет стабильным до тех пор, пока рабочий цикл импульса равен 8% или меньше. Выше 8% конденсаторы не смогут достаточно перезарядиться до наступления следующего импульса. В результате период импульса становится длиннее (благодаря дополнительному времени зарядки между импульсами) и более нестабильным (джиттер).

Чтобы добиться стабильного периода импульса на 10А диапазоне, установите время выключения импульса, которое будет обеспечивать рабочий цикл, не превышающий 8%. Например, если ширина импульса 2 мс, необходимое время выключения рассчитывается так:

Время выключения импульса = (Ширина импульса/Рабочий цикл) – Ширина импульса

 $= (2 \text{ mc}/8\%) - 2 \text{ mc}$  $= 25$ мс  $-2$ мс  $=23$  MC

Если для Ваших испытаний не требуется стабильный период импульса, 10А диапазон позволит Вам выдавать частые импульсы высокой энергии (рабочий цикл >8%). При установке задержки импульса на 0 секунд каждый последующий импульс будет выдаваться, как только конденсаторы становятся достаточно заряженными.

# **Конфигурация импульсного режима**

# **Конфигурирование импульсного режима с лицевой панели Выбор импульсного режима и установка ширины и задержки**

#### **импульса**

- 1. Нажать клавишу CONFIG, затем клавишу SOURCE V или I.
- 2. Выбрать SHAPE из отображаемых на дисплее пунктов меню, затем нажать ENTER.
- 3. Выбрать PULSE из отображаемых на дисплее пунктов меню, затем нажать ENTER. Выбор импульсного режима включает пункты меню для выбора ширины импульса и задержки импульса.
- 4. Выбрать PULSE WIDTH из отображаемых на дисплее пунктов меню, затем нажать ENTER.
- 5. Ввести необходимую величину ширины импульса (от 0.15мс до 5.00 мс), затем нажать ENTER. Следует заметить, что ширина импульса внутренне будет ограничена величиной 2.5мс на диапазоне 10А (генерации или измерения).
- 6. Выбрать DELAY из отображаемых на дисплее пунктов меню, затем нажать ENTER.
- 7. Ввести необходимую величину задержки импульса (от 0 до 9999.99872с), затем нажать ENTER.
- 8. Нажать клавишу EXIT, чтобы вернуться к нормальному дисплею.

#### **Установка скорости измерения импульса**

Как только будет выбран импульсный режим, можно установить скорость измерения импульса в единицах NPLC.

- 1. Нажать клавишу SPEED, чтобы вывести на дисплей меню скорости измерения импульса.
- 2. Выбрать установку скорости (от 0.004 до 0.100) и нажать ENTER.

#### **Установка счетчика импульсов**

Счетчик операций зарядки и счетчик операций запуска определяют, какое количество импульсов будет выдано. Вообще, количество генерируемых импульсов является произведением счета операций зарядки и счета операций запуска. Например, если счет операций зарядки равен двум, а счет операций запуска пяти, то будет выдано десять импульсов, когда включен выход. Однако если счет операций зарядки установлен на бесконечность, Модель 2430 будет непрерывно генерировать импульсы, когда включен выход. Следует заметить, что произведение конечных величин счетчиков не может превышать 2500. Для подробной информации смотри Раздел 11 «Модели запуска».

Выполнить следующие шаги, чтобы установить счетчик операций зарядки:

- 1. Нажать клавишу CONFIG, а затем клавишу TRIG, чтобы вывести на дисплей меню конфигурации запуска.
- 2. Выбрать ARM LAYER из отображаемых на дисплее пунктов меню, затем нажать ENTER.
- 3. Выбрать COUNT из отображаемых на дисплее пунктов меню, затем нажать ENTER.
- 4. Для непрерывной выдачи импульсов выбрать INFINITE, затем нажать ENTER и перейти к шагу 6. В остальных случаях выбрать FINITE, нажать ENTER и перейти к следующему шагу, чтобы установить счетчик операций зарядки.
- 5. Ввести необходимую величину счетчика операций зарядки и нажать ENTER.
- 6. Использовать клавишу EXIT, чтобы выйти из меню.

Выполнить следующие операции, чтобы установить счетчик операций запуска:

1. Нажать клавишу CONFIG, а затем клавишу TRIG, чтобы вывести на дисплей меню конфигурации запуска.

- 2. Выбрать TRIG LAYER из отображаемых на дисплее пунктов меню, затем нажать ENTER.
- 3. Выбрать COUNT из отображаемых на дисплее пунктов меню, затем нажать ENTER.
- 4. Ввести необходимую величину счетчика операций запуска и нажать ENTER.
- 5. Использовать клавишу EXIT, чтобы выйти из меню.

#### **Включение/выключение автоматической установки нуля**

Скорость измерения импульса может быть увеличена отключением автоматической установки нуля. Однако дрейф нуля будет неизбежно ухудшать точность измерения импульса. Чтобы снова установить точное измерение импульса, включить автоматическую установку нуля или изменить установку скорости.

- 1. Нажать клавишу MENU, чтобы вывести на дисплей главное меню.
- 2. Выбрать A/D CTRL из отображаемых на дисплее пунктов меню, затем нажать EN-TER.
- 3. Выбрать AUTO ZERO из отображаемых на дисплее пунктов меню, затем нажать ENTER.
- 4. Выбрать DISABLE или ENABLE из отображаемых на дисплее пунктов меню, затем нажать ENTER.
- 5. Использовать клавишу EXIT, чтобы выйти из меню.

# **Дистанционные команды конфигураций импульсного режима**

Для дистанционных операций команды выбора и конфигурирования импульсного режима приведены в таблице 5-1.

# **Основные операции импульсного режима**

*ПРИМЕЧАНИЕ Нижеследующая процедура предполагает, что Модель 2430 уже подсоединена к испытуемому устройству, как описано в Разделе 2.*

*ПРЕДУПРЕЖДЕНИЕ* **Опасные для жизни напряжения (**≥**30Вэфф) могут появиться на выбранных Входных/Выходных LO терминалах, когда производятся операции генерации импульсов. Чтобы избежать поражения электрическим током, соединить LO терминал с заземлением. Если используются терминалы лицевой панели, заземлить LO терминал лицевой панели. Если используются терминалы задней панели, заземлить LO терминал задней панели. Заземляющие соединения могут быть сделаны к болту заземления шасси на задней панели или к известному защитному заземлению.**

### **Процедура измерения импульса с лицевой панели**

*ПРИМЕЧАНИЕ Нижеследующая процедура предполагает, что Вы уже знакомы с Разделом 3 «Основная процедура генерации – измерения».*

# **Шаг 1: Выбор импульсного режима и установка ширины и задержки импульса**

Нажать клавишу CONFIG SOURCE V или I, чтобы вывести на дисплей меню конфигурации генерации/измерения. Из пункта меню SHAPE выбрать PULSE и нажать ENTER. Ширина импульса и задержка импульса могут быть затем установлены из пунктов меню PULSE WIDTH и DELAY. По окончанию операций нажать EXIT, чтобы вернуться к нормальному дисплею. Для детальной информации смотри параграф «Конфигурация импульсного режима» в этом разделе.

*ПРИМЕЧАНИЕ Поле источника на дисплее будет отображать Vpls или Ipls, указывающий на выбор импульсного режима.*

# **Шаг 2: Установка скорости измерения импульса**

Допустимые установки скорости (от 0.004 до 0.100 PLC) выводятся на дисплей нажатием клавиши SPEED. Выбрать необходимую скорость и нажать ENTER.

# **Шаг 3: Установка счетчика импульсов**

Счетчик операций зарядки и счетчик операций запуска определяют, какое количество импульсов будет выдано. Для конечных величин счета счетчик импульсов будет представлять собой произведение счета операций зарядки и счета операций запуска. Если счет операций зарядки установлен на бесконечность, Модель 2430 будет непрерывно генерировать выходные импульсы.

Счетчики операций зарядки и операций запуска устанавливаются из меню конфигурации запуска, которое выводится на дисплей нажатием клавиш CONFIG, затем TRIG. Счетчик операций зарядки устанавливается из пункта меню ARM LAYER и счетчик операций запуска устанавливается из пункта меню TRIG LAYER. Для подробной информации смотри параграфы "Конфигурация импульсного режима с лицевой панели» и «Установка счетчика импульсов» в этом разделе.

# **Шаг 4: Выбор источника**

Нажмите клавишу SOURCE V, чтобы генерировать импульсы напряжения, или клавишу SOURCE I, чтобы генерировать импульсы тока. На дисплее отобразятся текущие запрограммированные величины импульса(Vpls или Ipls) и уровень соответствия (Cmpl).

# **Шаг 5: Установка уровня импульса и предела соответствия**

Уровень импульса представляет собой установку напряжения или тока выбранного источника. Соответствие устанавливается, чтобы защитить испытуемое устройство от повреждения токами или напряжениями. Когда используется источник напряжения, устанавливается величина соответствия тока. Когда используется источник тока, устанавливается соответствие по напряжению. Соответствие определяет максимальную абсолютную величину выходного сигнала, который может генерировать Модель 2430.

Чтобы установить уровень импульса, нажмите клавишу EDIT, чтобы выбрать поле источника, и установите необходимую величину источника. Чтобы установить соответствие, нажмите клавишу EDIT, чтобы выбрать поле соответствия, и установите необходимую величину соответствия.

*ПРИМЕЧАНИЕ Детали по установке уровней источника (импульса) и соответствия приведены в шаге 2 Раздела 3 в параграфе «Процедура генерации-измерения с лицевой панели».*

# **Шаг 6: Выбор функции и диапазона измерений**

Выбрать необходимую измерительную функцию нажатием клавиш MEAS V или MEAS I.

Когда измеряется генерируемая величина (т.е. Генерация V, Измерение V), Вы не можете выбрать диапазон, используя клавиши измерения RANGE. Выбранный диапазон источника определяет диапазон измерения.

Когда генерируемая величина не измеряется (т.е. Генерация V Измерение I), используйте клавиши ручной установки RANGE, чтобы выбрать диапазон (автоматическая установка диапазонов не действует в импульсном режиме). Для достижения наибольшей точности выбирать возможно более низкий диапазон.

*ПРИМЕЧАНИЕ При выбранном диапазоне 100В Источника V самым высоким диапазоном измерения тока является диапазон 10А. При выбранном диапазоне 10А Источника I самым высоким диапазоном измерения напряжения является диапазон 100В.*

*Диапазон измерений ограничивается установкой соответствия. Например, если напряжение соответствия равно 1В (2В диапазон соответствия), то самый верхний диапазон измерения напряжения, который может быть выбран, является диапазон 2В.*

### **Шаг 7: Включение выхода**

Включить выход прибора нажатием клавиши TRIG или клавиши ON/OFF OUTPUT. Индикатор OUTPUT будет включаться всякий раз, когда будет генерироваться импульс. В течение времени выключения каждого импульса выход будет отключаться (индикатор отключается).

Если прибор конфигурирован на выдачу конечного числа импульсов, выход будет отключаться после выдачи последнего импульса. В процессе генерации импульсов Вы можете отключить выход в любое время нажатием клавиши ON/OFF OUTPUT.

# **Импульсное измерение сопротивления**

*ПРИМЕЧАНИЕ Считывание показаний источника сопротивлений в импульсном режиме не может быть использовано. Убедитесь, что источник не находится в режиме соответствия при снятии показаний в процессе импульсного измерения сопротивлений. Раздел 4 содержит параграф «Считывание показаний источника сопротивления».*

### **Импульсные измерения сопротивления в автоматическом и ручном режимах**

Находясь в импульсном режиме, Модель 2430 может выполнять автоматические и ручные измерения сопротивлений. После выбора и конфигурирования импульсного режима, как указано в этом разделе, выполнить процедуру «Автоматические измерения сопротивлений» или процедуру «Ручные измерения сопротивлений» согласно Разделу 4.

Для дистанционных операций смотри Раздел 4. «Дистанционное программирование измерения сопротивлений», где приводятся команды для выполнения основных измерений.

### **Импульсные измерения сопротивлений с компенсацией смещения**

В импульсном режиме возможны измерения сопротивлений с компенсацией смещений в качестве математической функции (FCTN). После выбора и конфигурирования импульсного режима, как указано в этом разделе, обратитесь к Разделу 8 «Математические операции», чтобы выполнить измерения сопротивлений с компенсацией смещений. Для дистанционных операций смотри в Разделе 8 «Дистанционные математические операции», где приводятся команды для выполнения указанных измерений.

# **Дистанционные команды для операций измерения импульса**

### **Основные импульсные команды**

В Таблице 5-1 приведены команды для выполнения операций по измерению импульса. *Таблица 5-1*

**Команда Описание** :SOURce:FUNCtion:SHAPe PULSe | Выбирает импульсный режим работы :SOURce: PULSe: WIDth  $\langle n \rangle$  Устанавливает ширину импульсов в с,  $(n=0.00015 - 0.0050)$ :SOURce: PULSe:DELay  $\langle n \rangle$  Устанавливает задержку импульсов в с, (n=0 -9999.999) :SOURce:FUNCtion <name> Выбирает функцию источника (name = VOLTage или CURRent) :SOURce:CURRent:MODE FIXed | Выбирает фиксированный режим генерации для источника I. :SOURce:VOLTage:MODE FIXed Выбирает фиксированный режим генерации для источника V. :SOURce:CURRent:RANGe <n> Выбирает диапазон источника I (n=диапазон) :SOURce: VOLTage:RANGe  $\langle n \rangle$  | Выбирает диапазон источника V (n=диапазон) :SOURce:CURRent:LEVel <n> Устанавливает амплитуду источника I (n=амплитуда в амперах) :SOURce:VOLTage:LEVel <n> Устанавливает амплитуду источника V (n=амплитуда в вольтах) :SENSe:FUNCtion <function> Выбирает функцию измерения (function VOLTage или CURRent) :SENSe:FUNCtion:OFF:ALL Выключения измерения импульса :SENSe:CURRent:NPLC <n> Устанавливает скорость измерения импульса  $(n=0.004 - 0.100)$ :SENSe:VOLTage:NPLC <n> Устанавливает скорость измерения импуль $ca(n=0.004 - 0.100)$ :SENSe:CURRent:PROTection  $\langle n \rangle$  Устанавливает соответствие тока (n= соответствие) :SENSe: VOLTage: PROTection  $\langle n \rangle$  | Устанавливает соответствие напряжения (n= coответствие) :SENSe:CURRent:RANGe <n> Устанавливает диапазон измерения тока (n=диапазон) :SENSe:VOLTage:RANGe <n> Устанавливает диапазон измерения напряжения (n=диапазон) :ARM:COUNt <n> <br> Устанавливает счетчик операций зарядки (n=1-2500 или INFinite)

*Основные команды по измерению импульса*

Таблица 5-1(прдолжение)

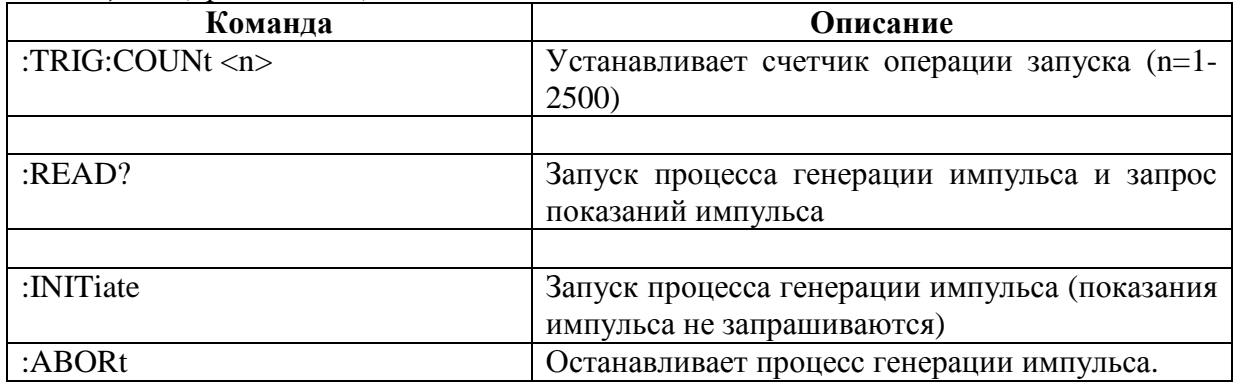

#### Игнорируемые установки и недействительные команды

В импульсном режиме имеются SCPI команды, установки которых игнорируются или являются недействительными, что приводит к сообщению об ошибке с кодом +831 (недействительна в импульсном режиме). Действующие команды описываются в параграфе «Рассмотрения импульсных измерений» на следующей странице.

#### Пример программирования измерения импульсов

В таблице 5-2 приведена последовательность команд для генерации и измерения импульсов. Обратите внимание, что шаги соответствуют шагам, перечисленным в параграфе «Процедуры измерения импульсов с лицевой панели» в этом разделе.

#### Таблица 5-2

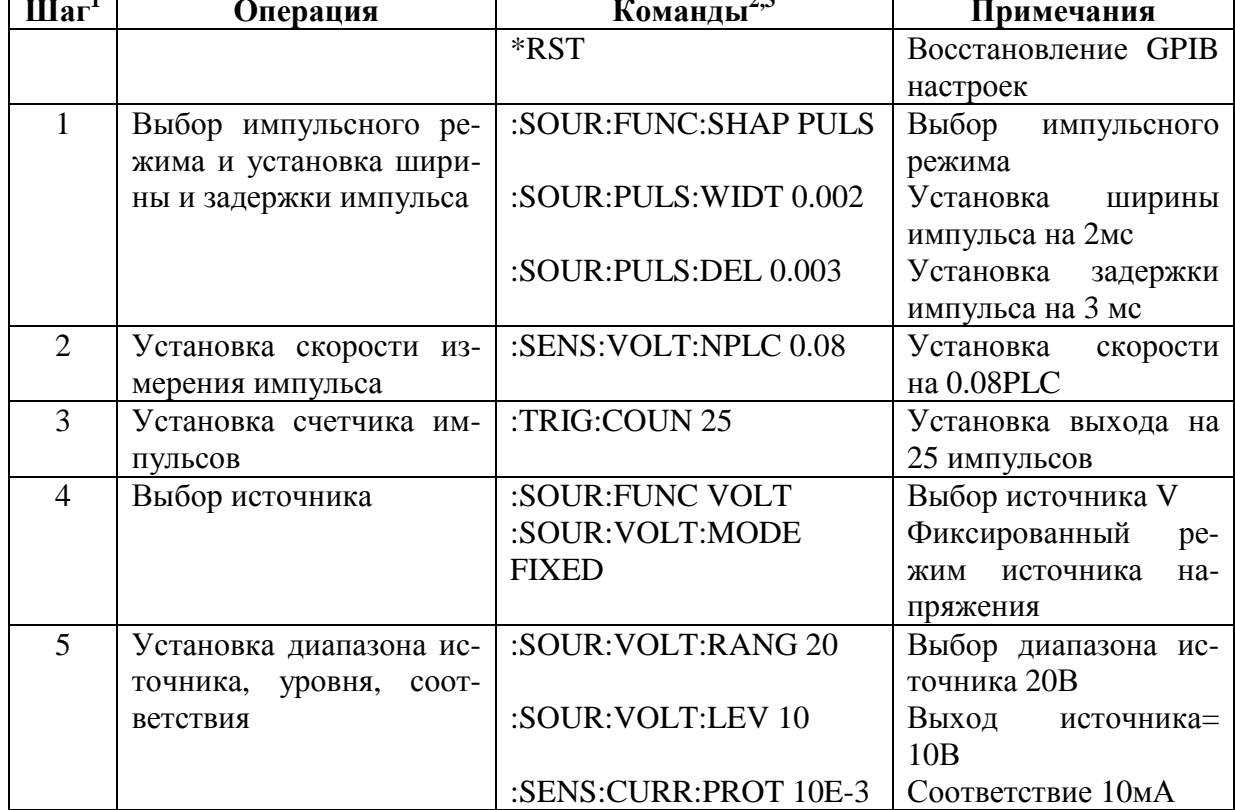

#### Пример программирования основной процедуры генерации - измерения импульсов

Таблица 5-2 (продолжение)

| $\text{IIar}^1$ | Операция               | Команды <sup>2,3</sup> | Примечания            |
|-----------------|------------------------|------------------------|-----------------------|
| 6               | Установка функции из-  | :SENS:FUNC "CURR"      | Функция<br>измерения  |
|                 | мерения, диапазона     |                        | тока                  |
|                 |                        | :SENS:CURR:RANG10E-3   | Диапазон<br>измерения |
|                 |                        |                        | 10 <sub>M</sub> A     |
|                 | Включение выхода и от- | $:$ READ?              | Выход 25 импульсов,   |
|                 | счета данных           |                        | получение 25 показа-  |
|                 |                        |                        | ний импульса          |

1. Шаги соответствуют шагам с лицевой панели в параграфе «Процедуры измерения импульсов с лицевой панели» в этом разделе.

- 2. Команды должны посылаться в данном порядке.
- 3. К прибору необходимо обратиться для взаимодействия после команды : READ?, чтобы получить данные

# Рассмотрения импульсных измерений

# Скорость измерения

Скорость измерения для импульсного режима может быть установлена от 0.004 до 0.100PLC. Если установка скорости при нахождении в режиме постоянного тока больше 0.10РLС, при выборе импульсного режима она изменится на 0.004. Если установка скорости меньше 0.10PLC, то эта установка будет сохраняться, когда выбирается импульсный режим. Если установка скорости импульсного режима меньше 0.01, она будет изменяться на 0.01, когда выбирается режим постоянного тока.

Для дистанционных операций величина параметра для команд [:SENSe]...:NPLC <b> ограничивается значением 0.10. Детали приводятся в Разделе 7, параграфе «Скорость».

# Фильтр

Процесс фильтрования невозможно применить, когда Модель 2430 находится в импульсном режиме. Вы можете конфигурировать фильтр, но Вы не сможете включить его. Нажатие клавиши FILTER выводит на дисплей сообщение «Недействительно в импульсном режиме!». Лля листанционной операции команда [:SENSe]:AVERage[STATe]<b> (которая используется для включения фильтра) вызывает сообщение об ошибке с кодом +831: Недействительно в импульсном режиме.

# Автоматическая установка диапазона

Измерения с автоматическим выбором диапазона невозможно использовать (включить), когда прибор находится в импульсном режиме. Нажатие клавиши диапазона AUTO выводит на дисплей сообщение «Недействительно в импульсном режиме!». Для дистанционной операции команда [:SENSe]...:RANGe:AUTO<b> (которая используется для включения/выключения автоматической установки диапазона) вызывает сообщение об ошибке с кодом +831: Недействительно в импульсном режиме.

# Одновременные измерения

Для дистанционной операции одновременно может измеряться несколько функций, когда прибор находится в режиме постоянного тока. Однако в импульсном режиме может измеряться только олна функция лля кажлого импульса. Команда [:SENSe]:FUNCtion:CONcurrent<b> (которая включает/выключает одновременные измерения) вызывает сообщение об ошибке с кодом +831: Недействительно в импульсном режиме. Команда [:SENSe]:FUNCtion [ON]:ALL будет выбирать функцию измерения сопротивления.

### Считывание показаний сопротивления источника

Для операций в режиме постоянного тока может быть включен режим считывания сопротивления источника. Прибор измеряет реальную величину источника для измерения сопротивлений, а затем использует эту измеренную величину для расчета показаний. Для импульсного режима считывание сопротивления источника не может быть включено. В Разделе 4 описано «Считывание показаний сопротивления источника».

ПРИМЕЧАНИЕ Убедитесь, что источник не находится в режиме соответствия, когда снимаются показания измерения сопротивления в импульсном режиме.

# Клавиша переключения

В режиме постоянного тока клавиша TOGGLE манипулирует показаниями дисплея, когда включен выход. В импульсном режиме выход включается только на очень короткие промежутки времени (ширина импульса). Поэтому клавиша TOGGLE в импульсном режиме отключается.

# Измерения сопротивлений с компенсацией смещений

Имеются два метода измерения сопротивлений с компенсацией смещения с лицевой панели. Для одного метода, который включается из меню CONFIG OHMS, выполняется процесс 2-точечного измерения при пользовательской установке уровня источника и на уровне 0В или 0А. Этот метод не действует в импульсном режиме. При другом методе, который представляет собой математическую функцию (FCTN), пользователь устанавливает оба уровня источника для 2-точечного процесса измерения. Этот метод действует и в импульсном режиме. Подробнее смотри Раздел 8 «Математические операции».

Для дистанционных операций измерения сопротивлений с компенсацией смещения в виде математической функции (подсистема:CALCulate1) могут быть выполнены в импульсном режиме. Из подсистемы SENSe эти измерения не могут быть выполнены. Команда [:SENSe]:RESistance:OCOMpensated<b> (которая включает/выключает измерения сопротивлений с компенсацией смещения) вызывает сообщение об ошибке с кодом +831: Недействительно в импульсном режиме.

# Задержка источника

В режиме постоянного тока задержка источника - это задержка между операциями генерирования и измерения. Период задержки может быть установлен вручную или можно использовать режим автоматической установки задержки. При автоматической установке задержка автоматически устанавливается в зависимости от функции и диапазона. Для подробной информации смотри Раздел 3, параграфы «Рассмотрения работы» и «Задержка источника».

В импульсном режиме задержка источника не используется. Для операций с лицевой панели пункты меню для установки DELAY источника и выбора AUTO DELAY в импульсном режиме заменяются пунктами меню, устанавливающими задержку импульса (DELAY) и ширину импульса (PULSE WIDTH). Поэтому, Вы не может установить задержку источника в импульсном режиме.

Для дистанционных операций Вы можете установить задержку источника, однако, эта установка будет игнорироваться в импульсном режиме. Игнорируемые команды для задержки источника включают также: :SOURce:DELay<n> :SOURce:DELay:AUTO<b>.

# **Задержка запуска**

В режиме постоянного тока задержка запуска – это устанавливаемая пользователем задержка между запуском и импульсными операциями. В импульсном режиме задержка запуска не используется. Вы можете установить задержку запуска в импульсном режиме, но она не будет использоваться, пока Вы не перейдете назад в режим постоянного тока. Смотрите Раздел 11 для подробной информации о запуске. Для дистанционных операций задержка устанавливается командой :TRIGger:DELay<n>, но она игнорируется в импульсном режиме.

# **Входные сигналы запуска**

В режиме постоянного тока Вы можете включить источник, задержку и/или регистраторы измерения входящих событий. Смотрите Раздел 11 для подробной информации о запуске.

В импульсном режиме используется только регистратор источника. Вы можете включить задержку и регистраторы измерения, однако, они будут игнорироваться. Для дистанционных операций используется команда :TRIGger:INPut<event list>, чтобы включить или выключить регистратор генерируемых входящих событий. Чтобы включить регистратор источника, используйте параметр SOURce. Чтобы выключить регистратор, используйте параметр NONE.

# **Выходные сигналы запуска**

В режиме постоянного тока Вы можете конфигурировать Источник/Измеритель на выдачу сигнала запуска после операций генерации, задержки и/или измерения. Смотри Раздел 11 для подробной информации о запуске.

В импульсном режиме выходной сигнал запуска может подаваться только после измерения. Вы можете установить Модель 2430 на выдачу сигнала запуска после операций генерации и/или задержки, но он не будет действовать в импульсном режиме. Для дистанционных операций используется команда :TRIGger:OUTPut<event list>, чтобы управлять выходным сигналом запуска. Чтобы включить выходной сигнал запуска, используйте параметр SENSe. Чтобы выключить выходной сигнал запуска, используйте параметр NONE.

### **Автоматическое выключение выхода**

В режиме постоянного тока с действующим автоматическим выключением выхода, выход будет включаться в начале каждого цикла ГЗИ (генерация – задержка – измерение) и выключаться после завершения каждого измерения. Смотри Раздел 13, параграф «Состояния выключения выхода» для подробной информации по автоматическому выключению выхода.

В импульсном режиме автоматическое выключение выхода действует всегда. Для дистанционных операций Вы можете подать команду :SOURce:CLEar:AUTO OFF, чтобы отменить автоматическое выключение выхода, но она будет проигнорирована.

# **Состояния отключения выхода**

В импульсном режиме используется нормальное отключение выхода. Вы не можете выбрать какую-то другую моду в импульсном режиме. Для дистанционных операций команда :OUTPut[1]:SMODe<name> (которая используется для выбора состояния отключения выхода) вызывает сообщение об ошибке с кодом +831: Недействительно в импульсном режиме. Для подробной информации смотри Раздел 13, параграф «Состояния выключения выхода».

### **Включение источника**

Для дистанционных операций в импульсном режиме используется команда :INITiate, чтобы начать процесс генерации выходного импульса. Команда :READ? будет посылать команду :INITiate, чтобы начать импульсный процесс, и она будет также запрашивать импульсные показания. Команда :INITiate сама по себе будет запускать импульсный процесс, но она не будет запрашивать никаких импульсных показаний. (Если Вы используете команду :INITiate, чтобы начать импульсный процесс, то затем необходимо использовать команду :FETCh?, чтобы запросить показания). Импульсный процесс может быть остановлен в любой момент подачей команды :ABORt.

# **Принципы Генерации-Измерения**

- **Предел соответствия —** Обсуждаются пределы соответствия, включая реальное соответствие, соответствие по диапазону, максимальные величины соответствия и как определить предел соответствия.
- **Защита от перегрева —** Содержит информацию о предотвращении перегрева Источника/Измерителя, включая уравнения для мощности.
- **Цикл генерация – задержка – измерение** Описываются различные фазы цикла генерация – задержка –измерение, а также формы сигнала развертки.
- **Рабочие границы** Рассматриваются рабочие границы для напряжения и тока для операций генерации и поглощения, I-источника и V-источника, режимы генерацииизмерения.
- **Основные конфигурации цепи** Рассматриваются основные конфигурации цепи для генерации тока, генерации напряжения и измерения только рабочих мод.
- **Защита** Рассматриваются кабельная защита, омическая защита и защитный провод.
- **Поток данных** Описываются показания измерений, математические операции, относительные операции и операции с пределами, и как данные сохраняются в буфере.

6

# **Предел соответствия**

При генерации напряжения Источник/Измеритель может быть установлен на предельный ток. И, наоборот, при генерации тока Источник/Измеритель может быть установлен на предельное напряжение. Выходной сигнал Источника/Измерителя не превысит предела соответствия.

**2400** —Предельный ток может быть установлен на величину от 1нА до 1.05А, а предельное напряжение может быть установлено на величину от 200мкВ до 210В.

**2410** —Предельный ток может быть установлен на величину от 1нА до 1.05А, а предельное напряжение может быть установлено на величину от 200мкВ до 1.1кВ.

**2420** —Предельный ток может быть установлен на величину от 10нА до 3.15А, а предельное напряжение может быть установлено на величину от 200мкВ до 63В.

**2425 и 2430 в режиме постоянного тока** —Предельный ток может быть установлен на величину от 10нА до 3.15А, а предельное напряжение может быть установлено на величину от 200мкВ до 105В.

**2430 в импульсном режиме** —Предельный ток может быть установлен на величину от 10нА до 10.5А, а предельное напряжение может быть установлено на величину от 200мкВ до 105В.

**2440** —Предельный ток может быть установлен на величину от 10нА до 5.25А, а предельное напряжение может быть установлено на величину от 200мкВ до 42В.

*ПРИМЕЧАНИЕ При последующем обсуждении «диапазон измерений» будет относиться к функции измерения, противоположной функции генерации. Если генерируется напряжение, предметом обсуждения является диапазон измерений тока. И, наоборот, если генерируется ток, предметом обсуждения является диапазон измерений напряжения.*

# **Типы соответствия**

Существует два типа соответствия : «реальное» и «по диапазону». В зависимости от того, какая величина меньше, выход зафиксируется либо на отображаемой на дисплее установке соответствия (реальное соответствие), либо на максимально возможной величине соответствия для фиксированного диапазона измерений (соответствие по диапазону). Эта операция фиксации эффективно ограничивает мощность, которая может поступать на испытуемое устройство. Когда Источник/Измеритель функционирует как источник тока, напряжение фиксируется на величине соответствия; и, наоборот, ток фиксируется на величине соответствия, когда Источник/Измеритель функционирует как источник напряжения. Следует заметить, что соответствие по диапазону не может иметь место, если выбран режим автоматической установки диапазона измерений. Таким образом, чтобы отменить соответствие по диапазону, воспользуйтесь режимом автоматической установки диапазона.

*ПРИМЕЧАНИЕ Для Модели 2430 автоматическая установка диапазона в импульсном режиме не действует.*

В случае реального соответствия источник фиксируется на отображаемой на дисплее величине соответствия. Например, если напряжение соответствия установлено на величину 1В, а диапазон измерений составляет 2В, выходное напряжение зафиксируется на 1В. В этом случае загорится указатель "CMPL".

В случае соответствия по диапазону выходной сигнал источника фиксируется на максимально возможной величине соответствия для фиксированного диапазона измерений (не на величине соответствия). Например, если соответствие установлено на величине 1В, а диапазон измерений составляет 200мВ, выходное напряжение зафиксируется на 210мВ. В этом случае на дисплее засветятся единицы в поле соответствия. Например, при отображении на дисплеи :Vcmpl : 10мА, засветятся единицы "mA".

### **Максимальные величины соответствия**

Максимальные величины соответствия для диапазонов измерений сведены в таблицу 6-1.

*Таблица 6-1*

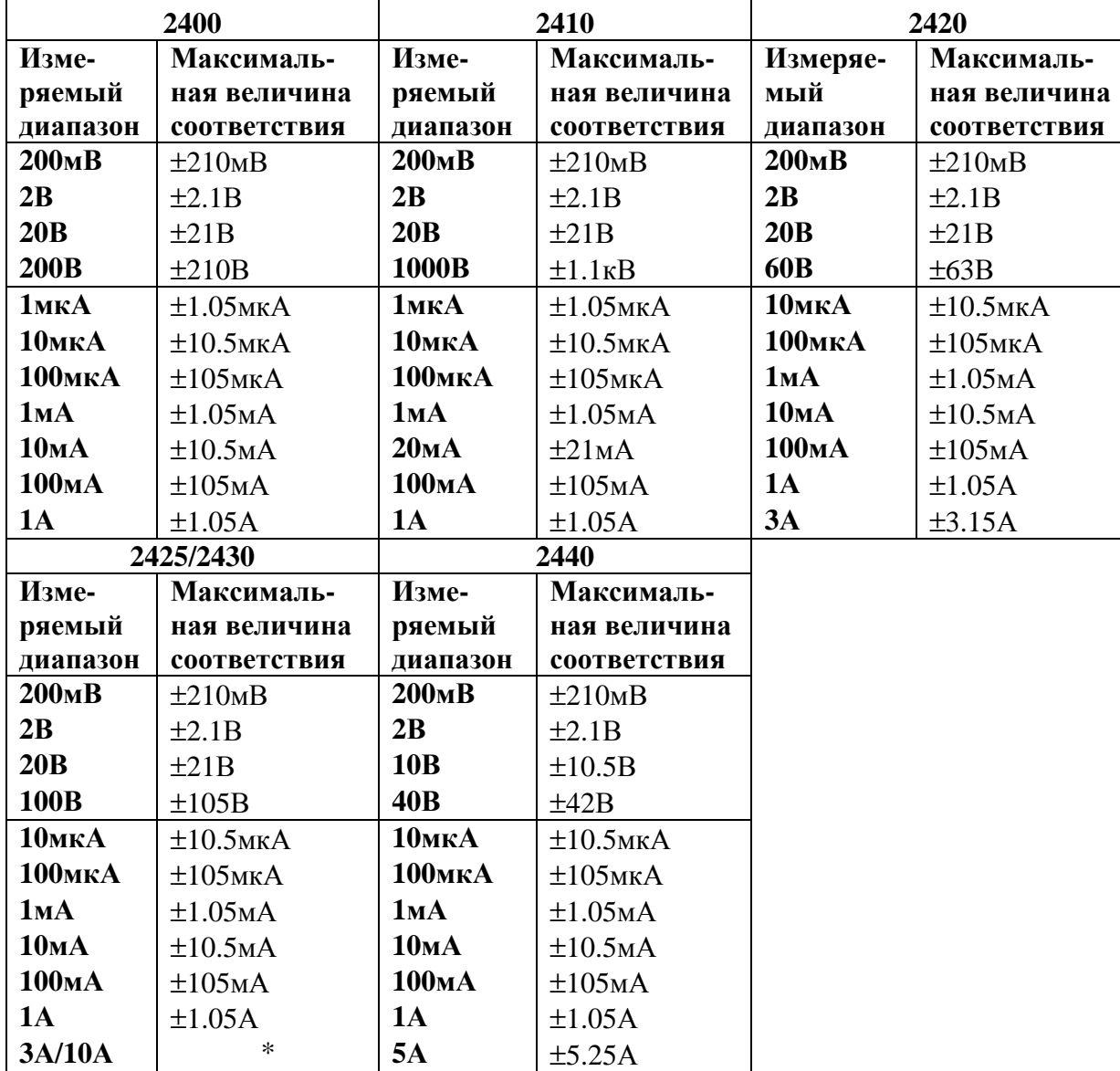

*Пределы соответствий*

 $*$  ±3.15А (2425 и 2430 в режиме постоянного тока)

±10.5А (Импульсный режим только для 2430)

# **Примеры соответствия**

Когда Источник/Измеритель входит в реальное соответствие, загорается метка Cmpl в поле соответствия дисплея. Когда Источник/Измеритель входит в соответствие по диапазону, вместо этого загорается метка единиц "mA".Для нижеследующих примеров метки, выделенные жирным шрифтом, указывают на то, что эти метки светятся.

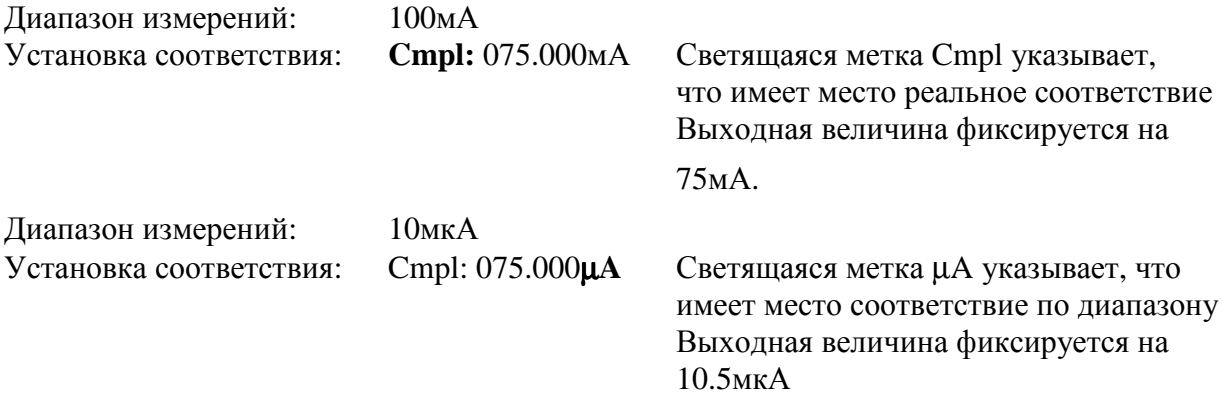

# **Принципы соответствия**

Соответствие действует как фиксатор. Если выходной сигнал достигнет величины соответствия, Источник/Измеритель будет стремиться к тому, чтобы выходной сигнал не превысил этой величины. Это действие предполагает, что при соответствии источник будет переключаться с генерации напряжения на генерацию тока (или с генерации тока на генерацию напряжения). Фиксированная величина определяется либо величиной, заданной пользователем (установка соответствия), либо диапазоном измерений (соответствие по диапазону), поскольку прибор не будет выдавать больший сигнал, чем был конфигурирован для измерения.

### **Пример соответствия пассивной нагрузки**

Для примера предположим следующее:

Источник/Измеритель:  $V_{\text{MCT}} = 10 B$ ; I<sub>CMPL</sub> = 10 мА (ток соответствия)

Сопротивление испытуемого устройства: 1 Ом

При напряжении источника 10 В и сопротивлении испытуемого устройства 1 Ом ток через испытуемое устройство должен быть : 10 В/1 Ом=10 А. Однако, из-за того, что соответствие установлено на 10мА, ток не будет превышать этой величины, и напряжение на сопротивлении будет ограничиваться 10мВ. В сущности, источник напряжения 10 В преобразуется в источник 10мА тока с величиной соответствия 10мВ.

### **Пример соответствия активной нагрузки**

Имеется другой случай, когда к Источнику/Измерителю подсоединена активная нагрузка. Например, предположим, что Вам необходимо разрядить 6 В батарею до 5 В при скорости разрядки 100 мА. При таком сценарии Вам необходимо установить источник напряжения на 5 В, а соответствие по току на 100 мА. В этом случае полярность источника меняется на противоположную, а Источник/Измеритель вместо генерации тока поглощает его. Разрядка батареи будет продолжаться до тех пор, пока напряжение батареи не уменьшится до величины источника 5 В.

ПРИМЕЧАНИЕ При нахождении прибора в режиме соответствия выход источника может превышать запрограммированную величину для того, чтобы поддерживать предел соответствия.

# Определение предела соответствия

Соотношения для определения, какое соответствие имеет место, выглядят следующим образом:

- Установка соответствия <Диапазон измерения = Реальное соответствие  $\bullet$
- Лиапазон измерения < Установка соответствия = Соответствие по диапазону  $\bullet$

Соответствие, которое имеет место, может быть определено сравнением отображаемой на дисплее установкой соответствия с текущим диапазоном измерения. Убедитесь, что на дисплее высвечивается правильная функция измерения. При генерации напряжения выберите функцию измерения тока. И, наоборот, при генерации тока выберите функцию измерения напряжения.

Если установка соответствия ниже максимальной величины соответствия на текущем фиксированном диапазоне измерений, тогда установка соответствия является пределом соответствия. Если установка соответствия выше, чем диапазон измерений, тогда пределом соответствия является максимальная величина соответствия на этом диапазоне измерений.

В таблице 6-2 приведены примеры (Модель 2400) определения действительного предела соответствия. В первых трех строках таблицы установка соответствия составляет 150 В. В диапазоне измерений 200 В действительное соответствие будет составлять 150 В (установка соответствия <диапазон измерения = реальное соответствие). В диапазонах измерений 20 В и 200 мВ соответствие составляет 21В и 210мВ, соответственно (диапазон измерения < установки соответствия = соответствие по диапазону). Те же самые правила применяются и в трех остальных строчках для соответствия по току.

#### Таблица 6-2

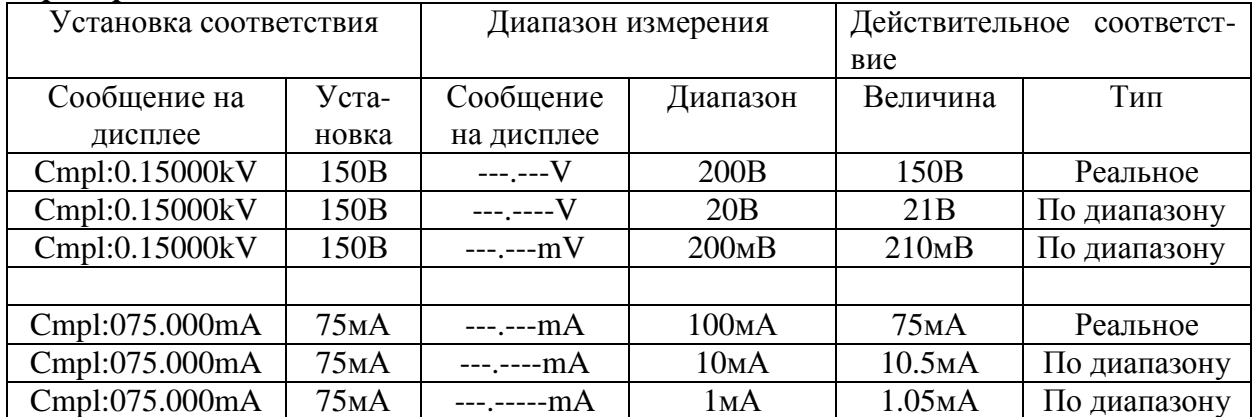

#### Примеры соответствия

При работе через шину команды для определения диапазона измерений и установки соответствия используйте соответствующие SCPI команды. После того, как эти параметры станут известны, сравните их, как объяснялось ранее, чтобы определить действуюшее соответствие.

При генерации тока, используйте нижеследующие команды для запроса диапазона измерений и установки соответствия:

VOLTage:RANGe? Запрос диапазона измерений напряжения. VOLTage:PROTection? Запрос предела соответствия по напряжению. При генерации напряжения, используйте нижеследующие команды для запроса диапазона измерений и установки соответствия: CURRent:RANGe? Запрос диапазона измерений тока.

CURRent:PROTection? Запрос предела соответствия по току.

# **Защита от перегрева**

Для защиты Источника/Измерителя от перегрева необходимо обеспечить правильную вентиляцию. Смотрите параграф «ПРЕДУПРЖДЕНИЕ – ПРЕДОСТЕРЕЖЕНИЕ», расположенный в начале Раздела 3 для подробной информации о поддержании правильной вентиляции.

В Источнике/Измерителе имеется цепь защиты от превышения температуры, которая будет отключать выход в случае перегрева Источника/Измерителя. В случае отключении выхода в результате перегрева на дисплее появится сообщение, указывающее на это состояние. Вы не сможете включить выход снова, пока Источник/Измеритель не охладится.

*ПРИМЕЧАНИЕ Модели 2420, 2425, 2430 и 2440 — В состоянии перегрева прибора охлаждающий вентилятор будет работать с большой скоростью.*

*ПРЕДОСТЕРЕЖЕНИЕ* **Модели 2420, 2425, 2430 и 2440 — Если по истечению 90 секунд Источник/Измеритель все еще находиться в перегретом состоянии, на дисплее может появиться сообщение "OVER-TEMP FAILURE!!!" (Неисправность, связанная с превышением температуры). В этом случае немедленно выключите Источник/Измеритель и дайте ему охладиться в течение 30 минут.**

**Выключив Источник/Измеритель проверьте все вентиляционные отверстия и каналы, чтобы убедиться, что они не заблокированы. НЕ прикасайтесь к теплоотводящему радиатору, так как он может быть еще достаточно горячим, чтобы вызвать ожоги.**

**После того как Источник/Измеритель будет снова включен, проверьте, работает ли охлаждающий вентилятор. Если сообщение о неисправности не исчезло, обратитесь на фирму Keithley для проведения ремонта. Работа с Источником/Измерителем, на дисплее которого отображается сообщение о неисправности, может привести к повреждению всего прибора.**

# **Условия перегрева**

Полагая, что поддерживается соответствующая вентиляция, Источник/Измеритель не будет перегреваться (и, следовательно, отключать выход), когда Источник/Измеритель работает в качестве источника (не поглотителя) и при температуре окружающего воздуха ≤30°С.

Выше 30°С при работе в качестве источника и поглотителя Источник/Измеритель не будет перегреваться, если не используется верхний(е) диапазон(ы) мощности. Для Моделей 2400 и 2410 верхний диапазон мощности составляет 1А. Для Модели 2420 верхние диапазоны мощности составляют 20В, ЗА и 60В, 1А. Для Моделей 2425 и 2430 для режима постоянного тока верхние диапазоны мощности составляют 20В, ЗА и 100В, 1А. Для Модели 2440 верхние диапазоны мощности составляют 10В, 5А и 40В, 1А.

ПРИМЕЧАНИЕ Подробнее об операции генерации и поглощения смотрите в параграфе «Рабочие границы».

# Уравнения для мощности, чтобы избежать отключения при**бора**

Чтобы определить, будет ли Источник/Измеритель отключаться, можно использовать нижеследующие уравнения для мощности:

= Измеренный ток\* Источника/Измерителя (в амперах) **IBLIY** 

= Измеренное напряжение\* Источника/Измерителя (в вольтах)  $V<sub>RhIX</sub>$ 

DC (Duty cycle) = Рабочий цикл\*\* (от 0 до 1) (т.е.50% = 0.5)

 $T_{OK BO37}$  = Температура окружающего воздуха (от 0 до 50°С)

\* Для операции поглощения  $I_{BhX}$  или  $V_{BhX}$  (но не оба) должны быть отрицательными числами. Исключением является  $|I_{BbIX}|$ , которая является модулем (абсолютной величиной).

\*\* Если необходимо, чтобы рабочий цикл был меньше 1, чтобы уравнение было верно, тогда максимальное время включения выхода должно быть меньше 10 секунд.

#### Источник/Измеритель Модели 2400

При использовании 1А диапазона Вы можете воспользоваться двумя уравнениями, приведенными ниже, для определения, будет ли перегреваться Источник/Измеритель. Чтобы Источник/Измеритель не перегревался, необходимо, чтобы выполнялись оба уравнения. Результат первого уравнения должен быть ≤150, а результат второго уравнения - $120$ 

#### Уравнения для 1А диапазона мощности:

 $\{[(14 \times |I_{BbIX}|) - (0.4 \times V_{BbIX} \times I_{BbIX})] \times 8.5 \times DC\} + T_{OK.BO3I} \le 150$ 

 $\overline{M}$ 

 $\{ [20 + (|I_{BbIX}| \times 36 \times DC)] \times 1.6 \} + T_{OK.BO3J} \le 120$ 

#### Источник/Измеритель Модели 2410

При использовании 1А диапазона Вы можете воспользоваться двумя уравнениями, приведенными ниже, для определения, будет ли перегреваться Источник/Измеритель. Чтобы Источник/Измеритель не перегревался, необходимо, чтобы выполнялись оба уравнения. Результат первого уравнения должен быть ≤150, а результат второго уравнения - $\leq 120$ .

#### Уравнения для 1А диапазона мощности:

 $\{[(17 \times |I_{BUX}|) - (0.4 \times V_{BBX} \times I_{BBX})] \times 7.1 \times DC\} + T_{OK.BO3J,} \le 150$ 

и

#### ${[30 + ([I_{BbIX} | X 42 \times DC)] \times 1.2} + T_{OK.BO3I]} \le 120$

#### **Источник/Измеритель Модели 2420**

Имеется два уравнения для каждого из диапазонов мощности с высоким напряжением (20В и 60В). Чтобы Источник/Измеритель не перегревался, необходимо, чтобы выполнялись оба уравнения для выбранных диапазонов напряжения. Результат первого уравнения должен быть ≤100, а результат второго уравнения - ≤85.

#### **Уравнения для 20В диапазона мощности :**

 $\{[(33 \times |I_{Bb}||) - (V_{Bb}|| \times [I_{Bb}]] \times 0.7 \times DC] + T_{OKBO3} \le 100\}$ 

и

 ${ [30 + ([I_{BUX} | X 40 x DC)] x 0.35 } + T_{OKBO3J]} \leq 85$ 

#### **Уравнения для 60В диапазона мощности :**

 $\{[(76 \times |I_{\text{BbIX}}|) - (V_{\text{BbIX}} \times I_{\text{BbIX}})] \times 0.7 \times DC\} + T_{\text{OK.BO3JL}} \le 100$ 

и

 ${[30 + (|I_{\text{BbIX}}| \times 120 \times DC)] \times 0.35} + T_{OK.BO3A} \le 85$ 

### **Источники/Измерители Моделей 2425 и 2430**

Имеется два уравнения для каждого из диапазонов большой мощности (20В, 3А и 100В, 1А). Чтобы Источник/Измеритель не перегревался, необходимо, чтобы выполнялись оба уравнения для выбранных диапазонов напряжения. Результат первого уравнения должен быть ≤100, а результат второго уравнения - ≤85.

*ПРИМЕЧАНИЕ Для диапазонов меньшей мощности нижеследующие уравнения верны всегда.*

#### **Уравнения для 20В, 3А диапазона мощности :**

 $\{[(33 \times |I_{Bb}|\times) - (V_{Bb}|\times X I_{Bb}|\times)] \times 0.7 \times DC\} + T_{OK,BO37} \le 100$ 

и

 ${ [30 + (|\mathbf{I}_{\text{BbIX}}| \times 40 \times \text{DC})] \times 0.35 } + \mathbf{T}_{\text{OK BO3II}} \leq 85$ 

#### **Уравнения для 100В диапазона мощности :**

 ${[(100 \times |I_{BbIX}|) - (V_{BbIX} \times I_{BbIX})] \times 0.7 \times DC} + T_{OK.BO3J} \le 100$ 

и

 ${ [30 + |I_{BUX}| \times 125 \times DC]} \times 0.35 + T_{OKBO3/L} \leq 85$ 

### **Источник/Измеритель Модели 2440**

Имеется два уравнения для каждого из диапазонов большой мощности с высоким напряжением (10В и 40В). Чтобы Источник/Измеритель не перегревался, необходимо, чтобы выполнялись оба уравнения для выбранных диапазонов напряжения. Результат первого уравнения должен быть ≤100, а результат второго уравнения - ≤85.

#### **Уравнения для 10В диапазона мощности :**

 ${[(21 \times |I_{\text{B}||X}) - (V_{\text{B}||X} \times I_{\text{B}||X})] \times 0.7 \times DC} + T_{OK.BO3I} \le 100$ 

и

```
{[30 + (|I_{BUX}| \times 24 \times DC)] \times 0.35} + T_{OK.BO3J} \le 85
```
#### **Уравнения для 40В диапазона мощности :**

 ${[(58 \text{ x } | I_{\text{BBX}}] - (V_{\text{BBX}} \text{ x } I_{\text{BBX}})] \times 0.7 \text{ x } DC} + T_{OK,BO3J} \le 100$ 

и

 ${[30 + (|I_{Bb}|| \times 120 \times DC)] \times 0.35} + T_{OK.BO3}} \leq 85$ 

# **Цикл генерация – задержка - измерение**

Помимо статической операции генерации и/или измерения Источник/Измеритель может выполнять операции, состоящие из циклов генерация – задержка – измерение (ГЗИ) (Рисунок 6-1). Во время каждого ГЗИ цикла выполнить следующее:

- 1. Установить выходной уровень генерации.
- 2. Подождать задержку генерации.
- 3. Выполнить измерение.

*ПРИМЕЧАНИЕ Для Модели 2430 в импульсном режиме задержка генерации не используется. Задержки, используемые в импульсном режиме, описаны в Разделе 5.*

*Смотрите Раздел 11, чтобы подробнее ознакомится, как ГЗИ цикл связан с моделью запуска.*

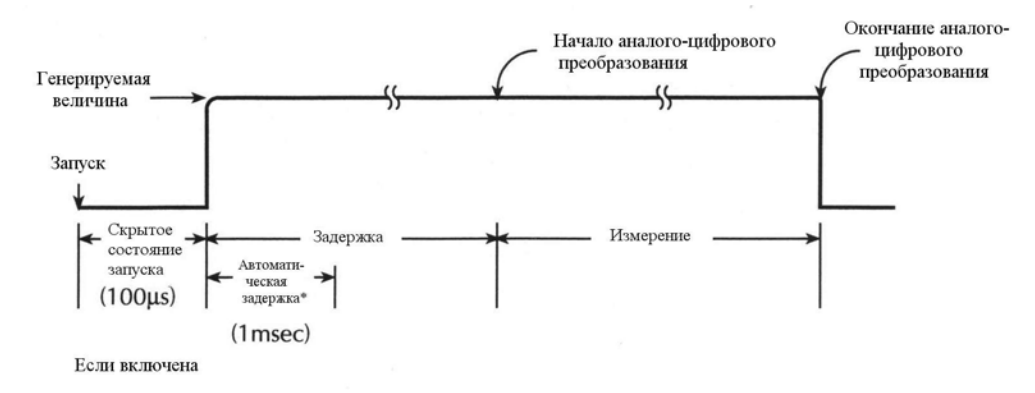

*Рисунок 6-1*

#### *Цикл генерация – задержка – измерение (ГЗИ)*

На Рисунке 6-2 показано, как ГЗИ цикл вписывается в модель запуска. (Подробная информация о модели запуска дана в Разделе 11). При включении источника (запуске) возникает приблизительно 100мкс задержка запуска прежде, чем будет выдаваться генерируемый сигнал запрограммированного уровня. До тех пор, пока выход источника остается включенным, задержка запуска не будет входить в последующие ГЗИ циклы. Задержка запуска возникает только тогда, когда осуществляется переход выхода из выключенного состояния во включенное. (Для определения задержки запуска, а также других характеристик запуска, обратитесь к спецификациям в Приложении А).

Фаза задержки ГЗИ цикла позволяет источнику стабилизироваться до выполнения измерения. Период задержки зависит от того, как конфигурирована задержка источника. Задержка источника может быть установлена вручную на величину от 0000.00000 секунд до 9999.9990 секунд. При использовании автоматического метода установки задержки задержка зависит от того, какой диапазон источника выбран в настоящий момент, как показано в Таблице 3-4; детали смотрите в Разделе 3.

Задержка, установленная вручную (до 9999.999 секунд), подходит для компенсации более длительного периода стабилизации, необходимого для внешней цепи. Чем больше емкость на выходе, тем больше требуется времени источнику для стабилизации. Необходимое реальное время задержки может быть рассчитано или определено методом проб и ошибок. Для чисто резистивных нагрузок и при более высоких уровнях тока программируемое время задержки может быть установлено на 0мс.

Время измерения зависит от выбранной скорости измерения. Например, если скорость измерения установлена на 0.01PLC (число периодов сетевого питания), время измерения будет составлять 167мкс для работы при частоте 60Гц (0.01/60).

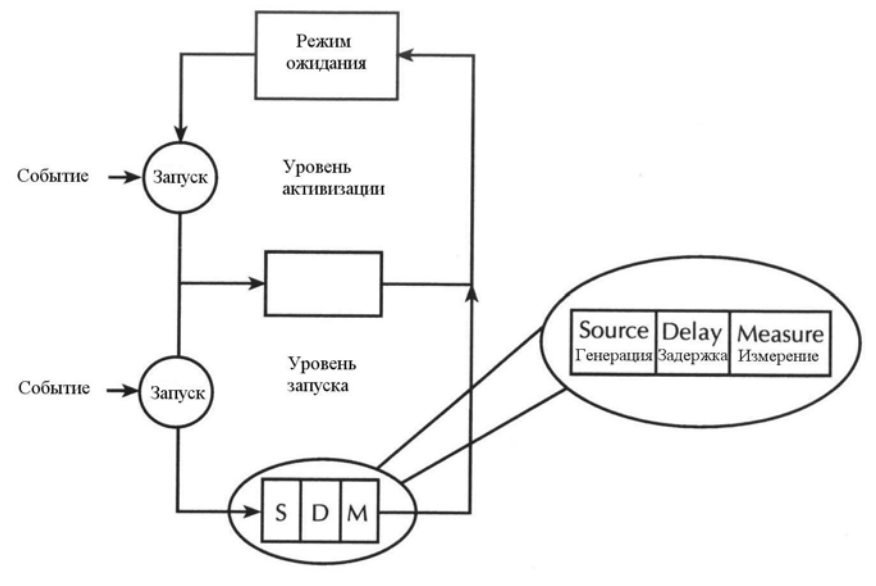

*Рисунок 6-2*

*Упрощенная модель запуска*

#### **Формы сигналов развертки**

Существует четыре основных типа развертки: линейная ступенчатая, логарифмическая ступенчатая, обычная и памяти источника. На Рисунке 6-3 показаны три развертки. Линейная ступенчатая развертка от начального уровня до конечного уровня выполняется равномерными линейными ступенями. Логарифмическая ступенчатая развертка аналогична линейной за тем исключением, что она осуществляется на логарифмической шкале с определенным числом ступеней на декаду. Обычная развертка позволяет Вам построить свою собственную развертку, определяя число точек измерения и уровни генерации в каждой точке. Для развертки памяти источника в памяти можно сохранить до 100 установочных конфигураций. При выполнении развертки осуществляется вызов установки для каждой точки памяти. Подробнее об операции развертки смотрите Раздел 10.

ГЗИ цикл выполняется на каждой ступени (или точке) развертки. Таким образом, одно измерение будет проводиться на каждой ступени (уровне). Время, потраченное на каждую ступень (уровень) зависит от того, как конфигурирован ГЗИ цикл (т.е. задержка источника, скорость измерения) и от задержки запуска (если она используется).

ПРИМЕЧАНИЕ При использовании импульсного режима Модели 2430 для выполнения развертки, задержка источника не используется. Импульсный режим описан в Разделе 5. Смотрите также Раздел 10 для информации о развертках в импульсном режиме.

Типичные применения ступенчатых разверток включают в себя: I-V кривые для двух- и трех- терминальных полупроводниковых устройств, определение характеристик зависимости утечки от напряжения и пробои в полупроводниках. Развертки импульса используются в прикладных задачах, в которых измеряется тепловой отклик или там, где длительно поддерживаемые уровни мощности могут повредить внешнее испытуемое устройство. Развертки памяти источника используются в задачах, в которых требуются многообразные функции генерации-измерения и/или математические выражения.

Обычная развертка может быть использована для конфигурирования импульсной развертки с 50% рабочим циклом. Например, 1В импульсная развертка может быть конфигурирована путем программирования нечетных нумераций точек для 1В, а четных нумераций точек для OB. При выполнении развертки выходной сигнал будет колебаться между 1В и 0В.

После выполнения развертки данные записываются в буфер для хранения данных развертки. Эти данные могут быть вызваны с лицевой панели или отправлены на компьютер (дистанционная операция) для оценки (построения графика). Статистическая информация о показаниях, сохраненных в буфере, также может быть получена с лицевой панели.

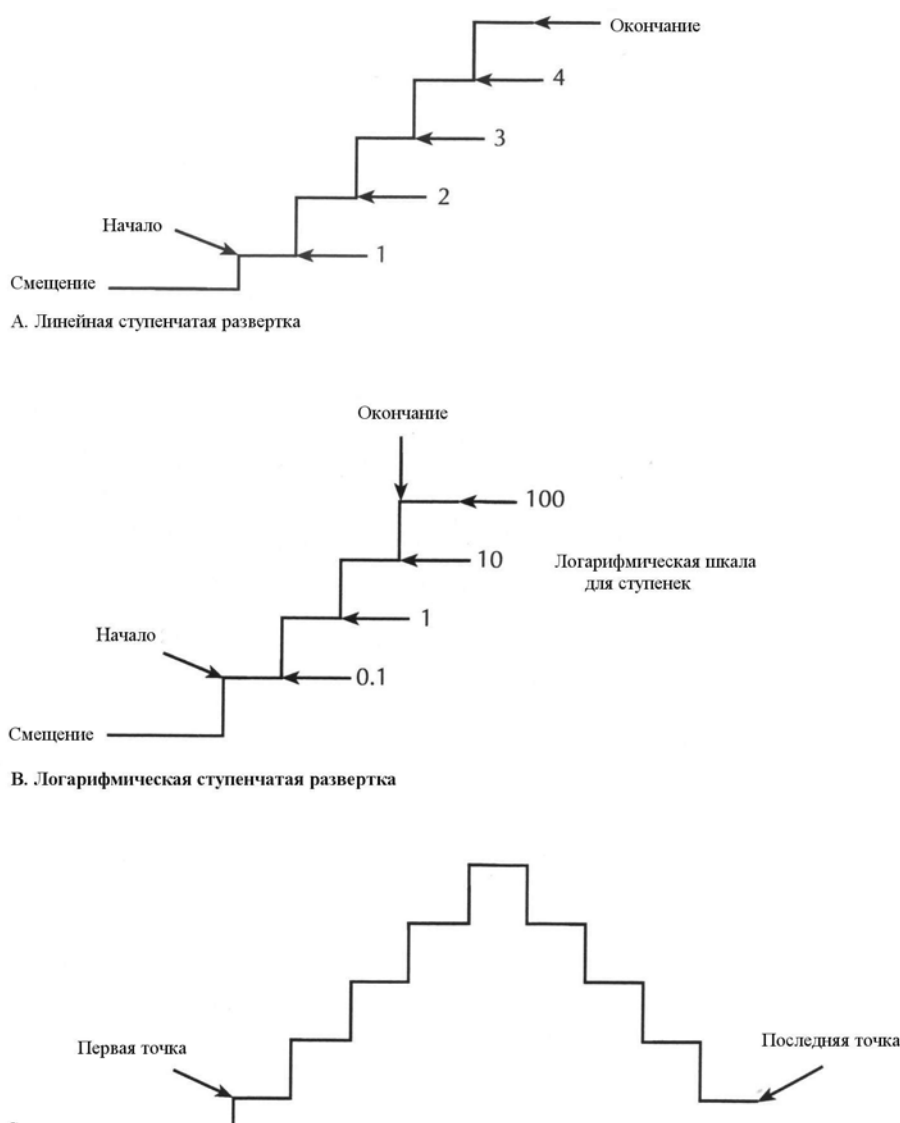

Смещение

С. Обычная развертка

*Рисунок 6-3*

*Три основных типа форм сигналов развертки*

# **Рабочие границы**

# **Генерация или поглощение**

В зависимости от того, как он запрограммирован и что подсоединено к выходу (нагрузка или источник) Источник/Измеритель может работать в любом из четырех квадрантов. Четыре квадранта работы для моделей Источника/Измерителя представлены на Рисунках 6-4 – 6-8. При работе в первом (I) квадранте или третьем (III) Источник/Измеритель работает как источник (V и I имеют одинаковую полярность). Работая как источник, Источник/Измеритель поставляет на нагрузку энергию.

При работе во втором (II) квадранте или четвертом (IV) Источник/Измеритель работает как поглотитель (V и I имеют разные полярности). Работая как поглотитель, он скорее

рассеивает энергию чем генерирует ее. Внешний источник или устройство накопления энергии, такое как конденсатор или батарея, могут форсировать работу в области поглощения. Подробнее смотрите Раздел 3 "Операция поглощения".

# **Рабочий цикл**

Рабочий цикл представляет собой отношение времени генерации к общему периоду времени, выраженное в процентах. Например, если генерация включена на 6 секунд из 10, рабочий цикл составляет 60%.

# **Источник/Измеритель Модели 2400**

Обычные рабочие границы для Модели 2400 показаны на Рисунке 6-4. На этом рисунке абсолютные величины 1А, 20В и 100мА, 200В являются номинальными значениями. Реальные максимальные выходные величины Источника/Измерителя составляют 1.05А, 21В и 105мА, 210В. Обратите также внимание, что эти границы даны не в масштабе.

Эти рабочие границы действительны только, если Источник/Измеритель эксплуатируется при температуре окружающей среды 30°С и ниже.

*ПРИМЕЧАНИЕ Выше 30*°*С действие высокой мощности может вызвать перегрев Источника/Измерителя, что приведет к отключению выхода. Подробнее смотрите параграфы «Защита от перегрева» и «Уравнения для мощности, чтобы избежать отключения прибора» в этом разделе.*

Сплошные жирные линии представляют границы непрерывной работы выхода. Обратите внимание, что в квадрантах II и IV (операции поглощения), границы для 1А диапазона снижаются до следующих величин:

1А диапазон – предельные значения ли-от -1А, 20В до – 0.6А, 20В нейно убывают от 1А, -20В до 0.6А, - 20В

Если рабочий цикл выходного сигнала уменьшается до 60% или менее, предельные значения операции поглощения восстанавливаются до нормальных, как показано на Рисунке 6-4 пунктирными линиями.

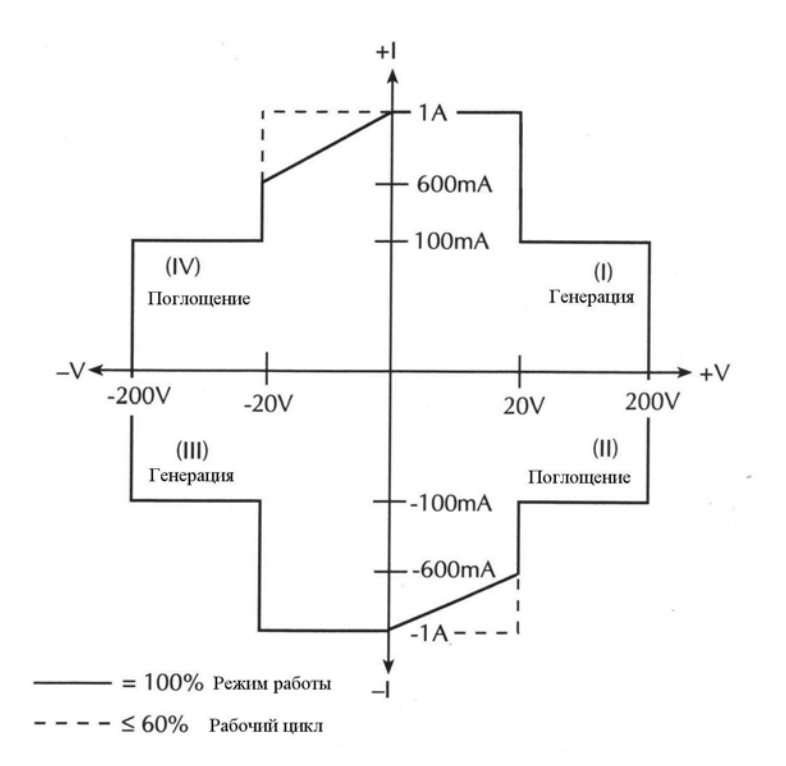

*Рисунок 6-4*

### $P$ абочие границы для Модели 2400 ( $T_{OK.BO3\vec{A}}$ ≤30 °C)

#### **Источник/Измеритель Модели 2410**

Обычные рабочие границы для Модели 2410 показаны на Рисунке 6-5. На этом рисунке величины 1А, 20В и 20мА, 1кВ являются номинальными значениями. Реальные максимальные выходные величины Источника/Измерителя составляют 1.05А, 21В и 21мА, 1.1кВ. Обратите также внимание, что границы даны не в масштабе.

Эти рабочие границы действительны только, если Источник/Измеритель эксплуатируется при температуре окружающей среды 30°С и ниже.

*ПРИМЕЧАНИЕ Выше 30*°*С действие высокой мощности может вызвать перегрев Источника/Измерителя, что приведет к отключению выхода. Подробнее смотрите параграфы «Защита от перегрева» и «Уравнения для мощности, чтобы избежать отключения прибора».*

Сплошные жирные линии показывают границы непрерывной работы выхода. Обратите внимание, что в квадрантах II и IV (операции поглощения), границы для 1А диапазона снижаются до следующих величин:

1А диапазон – предельные значения ли-от -1А, 20В до – 0.6А, 20В нейно убывают от 1А, -20В до 0.6А, - 20В

Если рабочий цикл выходного сигнала уменьшается до 60% или менее, предельные значения операции поглощения восстанавливаются до нормальных, как показано на Рисунке 6-5 пунктирными линиями (40% времени отключения является достаточным временем для охлаждения).

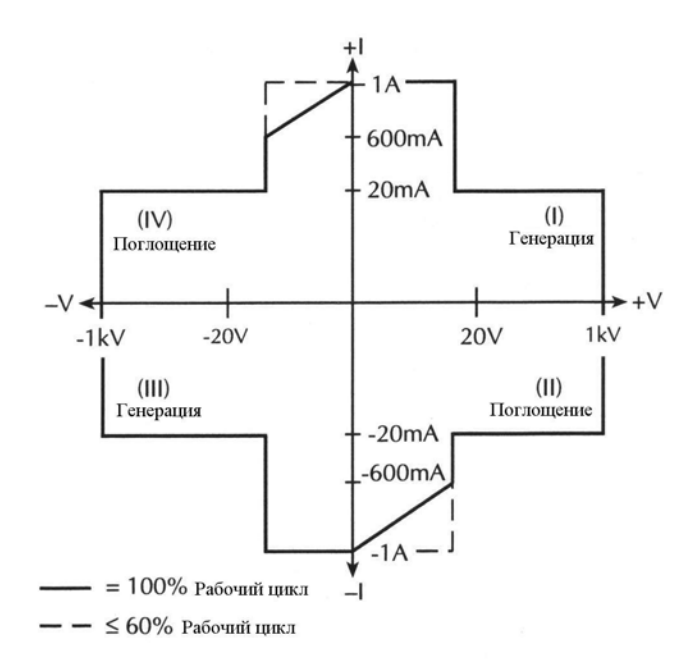

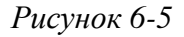

*Рабочие границы для Модели 2410 (ТОК.ВОЗД.* <sup>≤</sup>*30*°*С)*

#### **Источник/Измеритель Модели 2420**

Обычные рабочие границы для Модели 2420 показаны на Рисунке 6-6. На этом рисунке величины 3А, 20В и 1А, 60В являются номинальными значениями. Реальные максимальные выходные величины Источника/Измерителя составляют 3.15А, 21В и 1.05мА, 63В. Обратите также внимание, что эти границы даны не в масштабе.

Эти рабочие границы действительны только, если Источник/Измеритель эксплуатируется при температуре окружающей среды 30°С и ниже.

*ПРИМЕЧАНИЕ Выше 30*°*С действие высокой мощности может вызвать перегрев Источника/Измерителя, что приведет к отключению выхода. Подробнее смотрите параграфы «Защита от перегрева» и «Уравнения для мощности, чтобы избежать отключения прибора».*

Сплошные жирные линии показывают границы непрерывной работы выхода. Обратите внимание, что в квадрантах II и IV (операции поглощения), границы для диапазонов 3А и 1А снижаются до следующих величин:

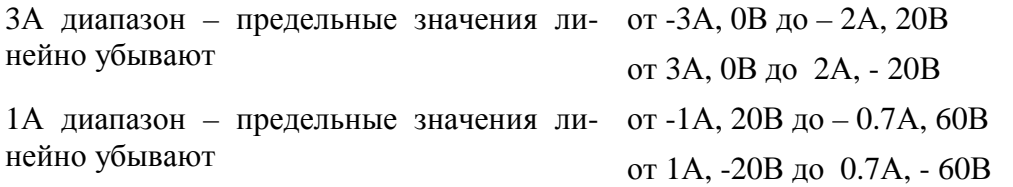

Если рабочий цикл выходного сигнала уменьшается до 60% или менее, предельные значения операции поглощения восстанавливаются до нормальных, как показано на Рисунке 6-6 пунктирными линиями.

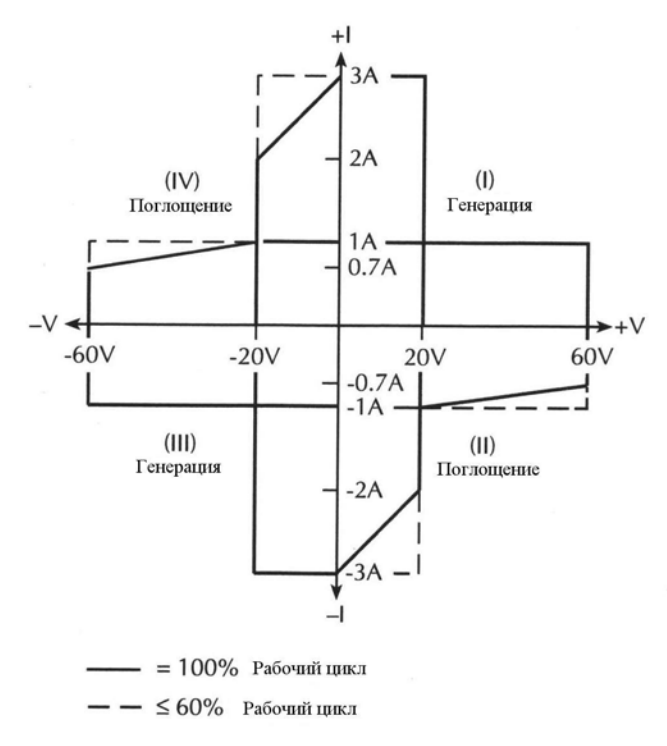

*Рисунок 6-6*

### *Рабочие границы для Модели 2420 (ТОК.ВОЗД.* <sup>≤</sup>*30*°*С)*

#### **Источники/Измерители Моделей 2425 и 2430**

Обычные рабочие границы для Моделей 2425 и 2430 показаны на Рисунке 6-7. Границы для Моделей 2425 и 2430 в режиме постоянного тока показаны на Рисунке 6-7А, а границы для Модели 2430 в импульсном режиме показаны на Рисунке 6-7В.

#### **Модель 2425 и Модель 2430 в режиме постоянного тока**

На Рисунке 6-7А для Моделей 2425 и 2430 в режиме постоянного тока величины 3А, 20В и 1А, 100В являются номинальными значениями. Реальные максимальные выходные величины Источника/Измерителя составляют 3.15А, 21В и 1.05А, 105В.

Эти рабочие границы действительны только, если Источник/Измеритель эксплуатируется при температуре окружающей среды 30°С и ниже.

*ПРИМЕЧАНИЕ Выше 30*°*С действие высокой мощности может вызвать перегрев Источника/Измерителя, что приведет к отключению выхода. Подробнее смотрите параграфы «Защита от перегрева» и «Уравнения для мощности, чтобы избежать отключения прибора».*

Сплошные жирные линии показывают границы непрерывной работы выхода. Обратите внимание, что в квадрантах II и IV (операции поглощения), границы для диапазонов 3А и 1А снижаются до следующих величин:

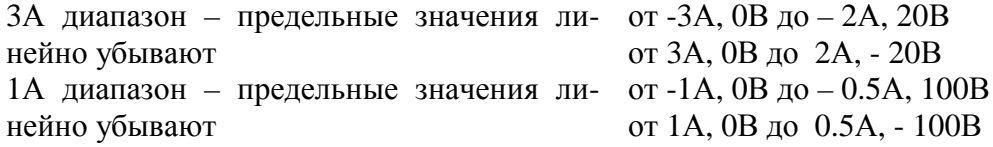

Если рабочий цикл выхода уменьшается до 60% или менее, предельные значения операции поглощения восстанавливаются до нормальных, как показано пунктирными линиями на Рисунке 6-7.

#### Модель 2430 в импульсном режиме

На Рисунке 6-7В для Модели 2430 в импульсном режиме величины 10А и 100В являются номинальными значениями. Реальные максимальные выходные величины Источника/Измерителя составляют 10.5А и 105В.

Эти рабочие границы действительны только, если Источник/Измеритель эксплуатируется при температуре окружающей среды 30°С и ниже.

ПРИМЕЧАНИЕ Выше 30℃ действие высокой мощности может вызвать перегрев Источника/Измерителя, что приведет к отключению выхода.

Сплошные жирные линии показывают границы для 8% рабочего цикла выходного сигнала. Обратите внимание, что в квадрантах II и IV (операция поглощения), границы для диапазона 10А снижаются до следующих величин:

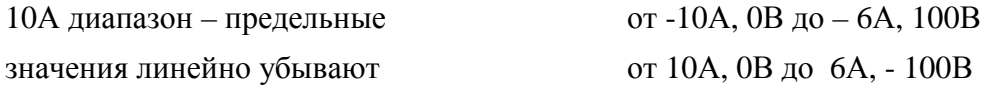

Если рабочий цикл выходного сигнала уменьшается до 5% или менее, предельные значения операции поглощения восстанавливаются до нормальных, как показано пунктирными линиями на Рисунке 6-7.

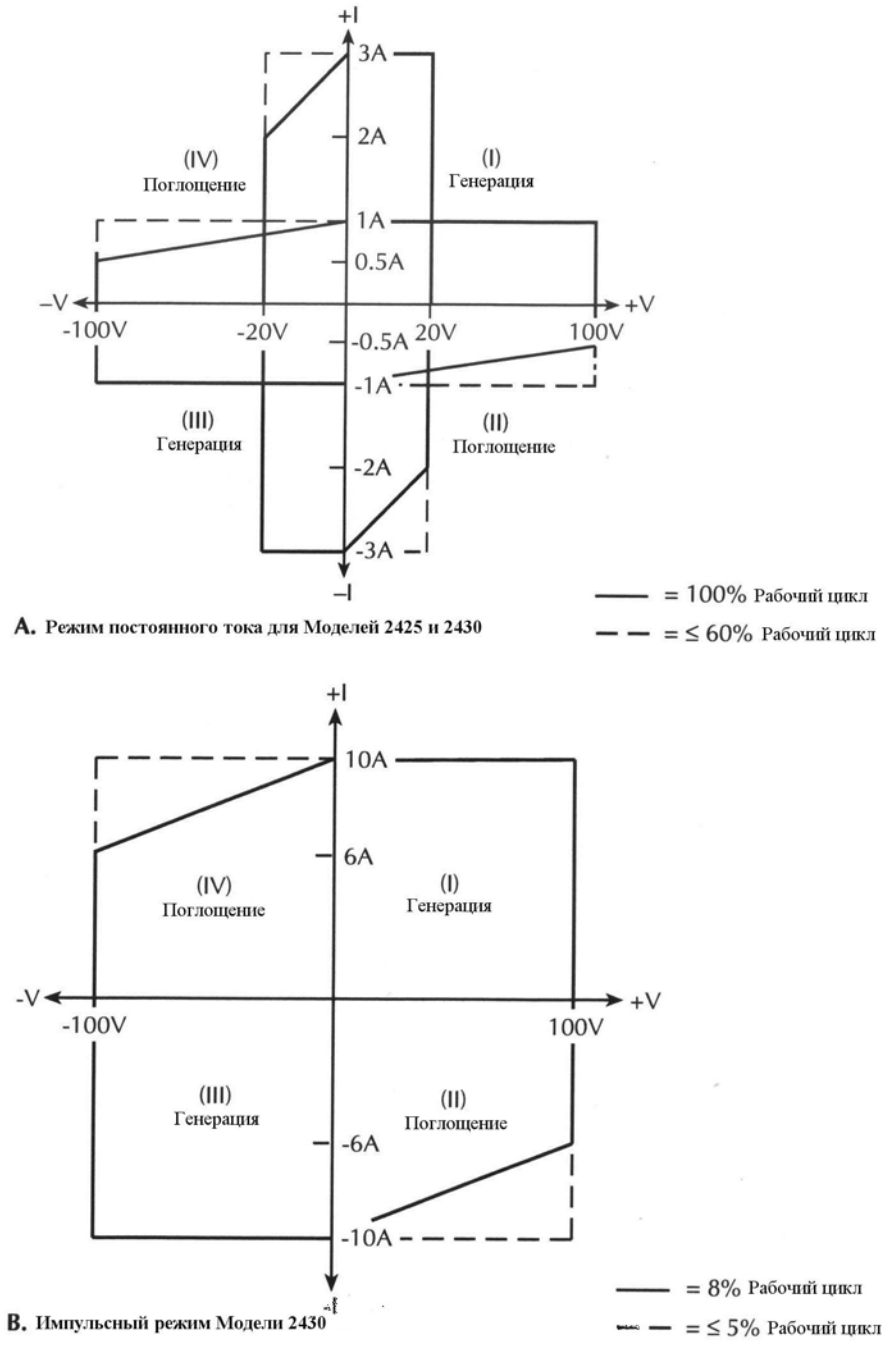

*Рисунок 6-7*

*Рабочие границы для Моделей 2425/2430 (ТОК.ВОЗД.* <sup>≤</sup>*30*°*С)*

# **Источник/Измеритель Модели 2440**

Обычные рабочие границы для Модели 2440 показаны на Рисунке 6-8. На этом рисунке величины 5А, 10В и 1А, 40В являются номинальными значениями. Реальные максимальные выходные величины Источника/Измерителя составляют 5.25А, 10.5В и 1.05А, 42В. Обратите также внимание, что границы даны не в масштабе.

Эти рабочие границы действительны только, если Источник/Измеритель эксплуатируется при температуре окружающей среды 30°С и ниже.

*ПРИМЕЧАНИЕ Выше 30*°*С действие высокой мощности может вызвать перегрев Источника/Измерителя, что приведет к отключению выхода. Подробнее смотрите параграфы «Защита от перегрева» и «Уравнения для мощности, чтобы избежать отключения прибора».*

Сплошные жирные линии показывают границы непрерывной работы выхода. Обратите внимание, что в квадрантах II и IV (операции поглощения), границы для диапазонов 5А и 1А снижаются до следующих величин:

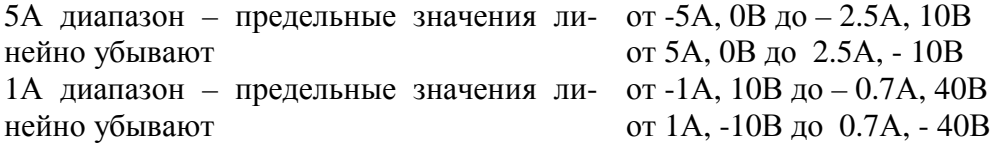

Если рабочий цикл выходного сигнала уменьшается до 60% или менее, предельные значения операции поглощения восстанавливаются до нормальных, как показано пунктирными линиями на Рисунке 6-8.

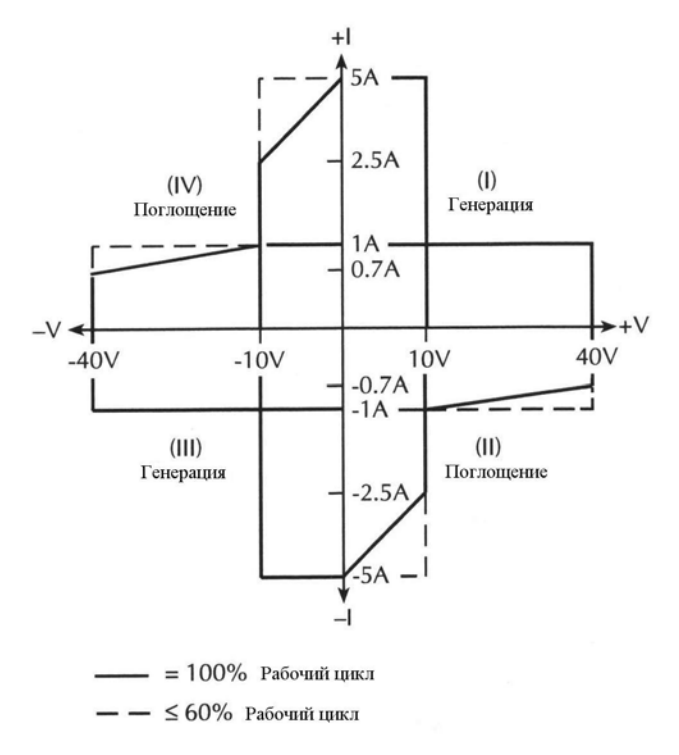

*Рисунок 6-8*

 $P$ абочие границы для Модели 2440 ( $T_{OK.BO3\vec{A}}$ ≤30 °C)

#### **Рабочие границы источника тока**

На Рисунках 6-9 и 6-10 представлены рабочие границы для источника тока. Рассматривается только первый рабочий квадрант. Работа в трех других квадрантах аналогична.

**2400** — На Рисунке 6-9А показаны выходные характеристики для источника тока Модели 2400. Как видно из рисунка, Источник/Измеритель может выдавать ток величиной до 105мА при напряжении 210В или 1.05А при напряжении 21В. Следует заметить, что при генерации тока свыше 105мА напряжение ограничивается величиной 21В.

**2410** — На Рисунке 6-9В показаны выходные характеристики для источника тока Модели 2410. Как видно из рисунка, Источник/Измеритель может выдавать ток величиной

до 21мА при напряжении 1100В или 1.05А при напряжении 21В. Следует заметить, что при генерации тока свыше 21мА напряжение ограничивается величиной 21В.

**2420** — На Рисунке 6-9С показаны выходные характеристики для источника тока Модели 2420. Как видно из рисунка, Источник/Измеритель может выдавать ток величиной до 1.05А при напряжении 63В или 3.15А при напряжении 21В. Следует заметить, что при генерации тока свыше 1.05А напряжение ограничивается величиной 21В.

**2425 и 2430** — На Рисунке 6-9D показаны выходные характеристики для источника тока Модели 2430. В режиме постоянного тока (сплошные линии) Источник/Измеритель может выдавать ток величиной до 1.05А при напряжении 105В или 3.15А при напряжении 21В. Следует заметить, что при генерации тока свыше 1.05А напряжение ограничивается величиной 21В. Пунктирные линии на Рисунке 6-9D показывают расширенный выходной сигнал для Модели 2430 в импульсном режиме, который составляет 10.5А при напряжении 105В.

**2440** — На Рисунке 6-9Е показаны характеристики Источника тока Модели 2440. Модель 2440 может выдавать ток величиной до 1.05А при напряжении 42В или 5.25А при напряжении 10.5В. При генерации тока свыше 1.05А напряжение ограничивается величиной 10.5В.

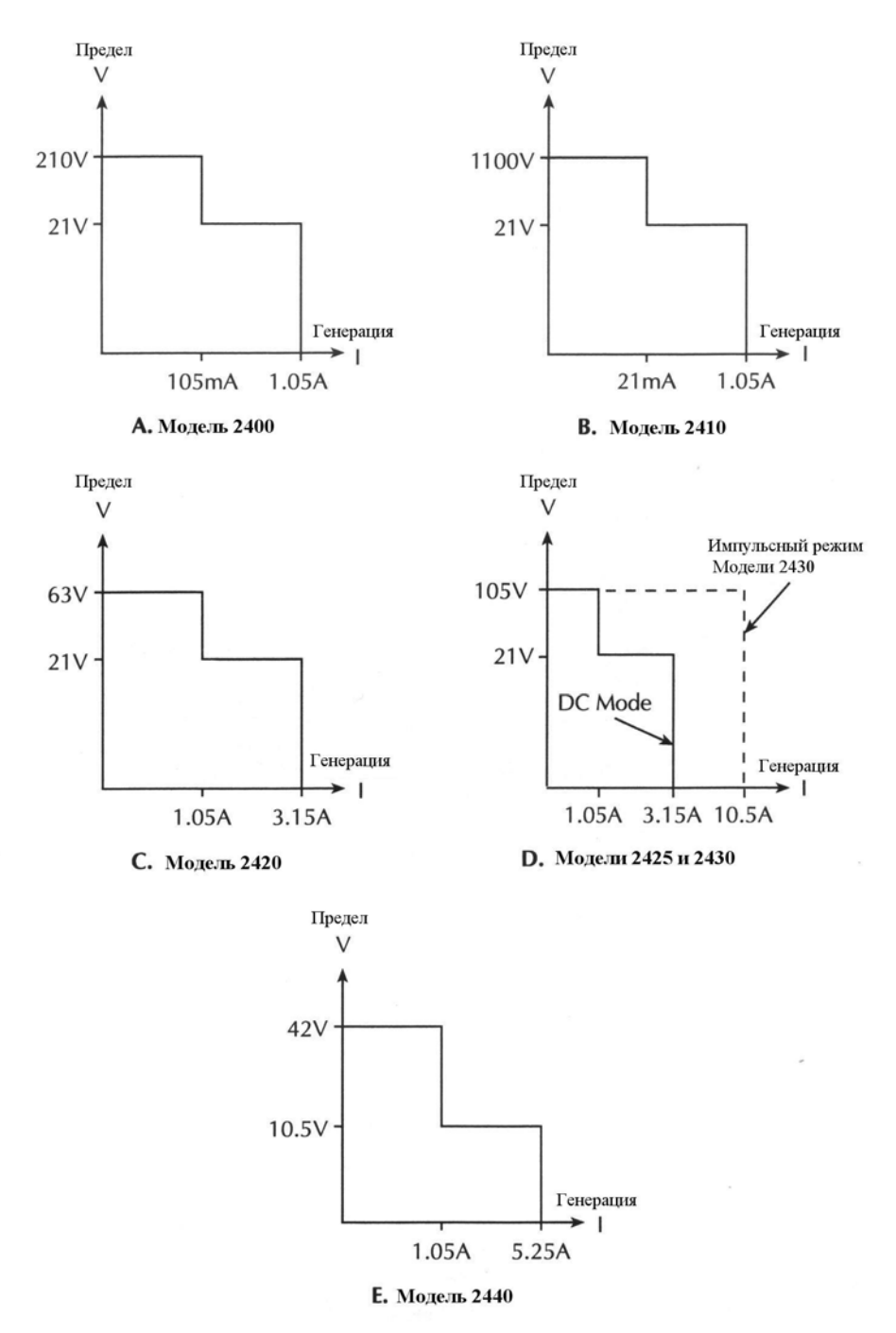

#### *Рисунок 6-9*

*Характеристики выходного сигнала Источника тока*

На Рисунке 6-10 представлены предельные линии для источника тока. Предельная линия для источника тока представляет максимально возможную величину источника для выбранного в настоящий момент диапазона генерации тока. Например, при диапазоне генерации тока 100мА предельная линия для источника тока находится на 105мА. Предельная линия соответствия по напряжению представляет реальное соответствие, которое имеет место. Помните, что соответствие может быть реальным или по диапазону (Смотрите параграф «Предел соответствия»). Эти предельные линии являются границами, представляющими рабочие пределы Источника/Измерителя для этого рабочего квадранта. Рабочая точка может находиться где-нибудь внутри (или на) этих предельных линий. Границы предельных линий для других квадрантов аналогичны.

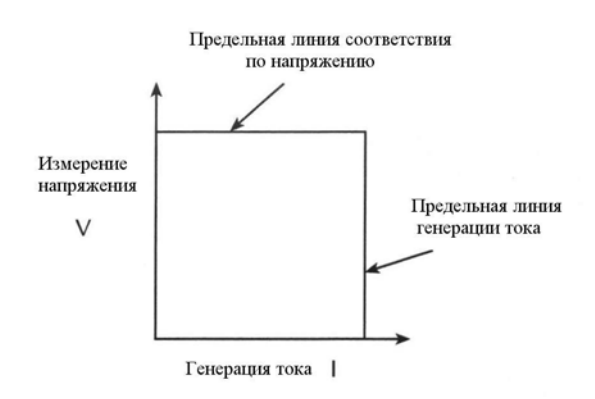

*Рисунок 6-10*

#### *Предельные линии Источника тока*

#### **Границы соответствия по напряжению**

Где работает Источник/Измеритель внутри границ, зависит от нагрузки (испытуемого устройства), подсоединенной к его выходу. На Рисунке 6-11 показаны примеры работы для резистивных нагрузок, составляющих 200ОМ и 800Ом, соответственно. Для этих примеров Источник/Измеритель запрограммирован на генерацию 100мА и предельное значение 40В. (Смотрите Раздел 3 «Основная процедура генерации – измерения»).

На Рисунке 6-11А Источник/Измеритель подает ток 100мА на нагрузку 200Ом и, следовательно, измеряет напряжение 20В. Как видно из рисунка линия нагрузки для 200Ом пересекает линию генерируемого тока 100мА при 20В.

Рисунок 6-11В показывает, что происходит, если сопротивление нагрузки увеличивается до 800Ом. Линия нагрузки испытуемого устройства для 800Ом пересекает предельную линию соответствия по напряжению, вводя Источник/Измеритель в режим соответствия. В состоянии соответствия Источник/Измеритель не сможет генерировать запрограммированный ток (100мА). Для 800Ом испытуемого устройства Источник/Измеритель будет выдавать только 50мА (при предельной величине 40В).

Следует заметить, что поскольку сопротивление растет, наклон линии нагрузки испытуемого устройства увеличивается. При приближении величины сопротивления к бесконечности (разомкнутый выход) Источник/Измеритель будет генерировать фактически 0мА при 40В. И, наоборот, при уменьшении сопротивления наклон линии нагрузки испытуемого устройства уменьшается. При нулевом сопротивлении (закороченный выход) Источник/Измеритель будет генерировать 100мА при фактическом напряжении 0В.

Независимо от нагрузки, напряжение никогда не будет превышать запрограммированной величины соответствия 40В.

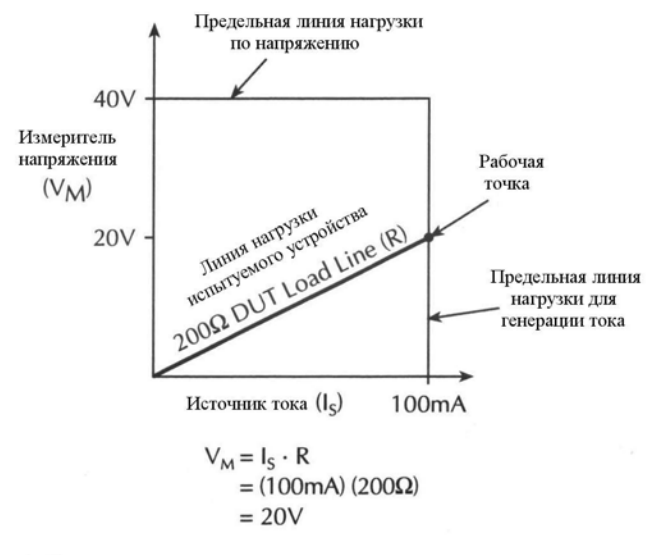

А. Нормальная операция генерации тока

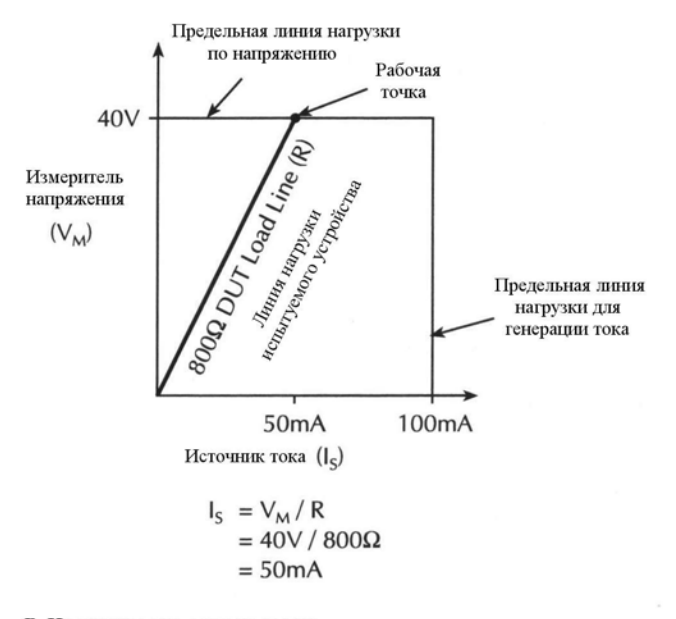

В. Источник тока в соответствии

*Рисунок 6-11*

#### *Примеры работы Источника тока*

#### **Рабочие границы источника напряжения**

На Рисунках 6-12 и 6-13 показаны рабочие границы для Источника напряжения. Рассматривается только первый рабочий квадрант. Работа в других трех квадрантах аналогична.

**2400** — На Рисунке 6-12А показаны выходные характеристики для Источника напряжения Модели 2400. Как видно из рисунка, Источник/Измеритель может выдавать напряжение величиной до 21В при токе 1.05А или 210В при токе 105мА. Следует заметить, что при генерации напряжения свыше 21В ток ограничивается величиной 105мА.
**2410** — На Рисунке 6-12В показаны выходные характеристики для Источника напряжения Модели 2410. Как видно из рисунка, Источник/Измеритель может выдавать напряжение величиной до 21В при токе 1.05А или 1100В при токе 21мА. Следует заметить, что при генерации напряжения свыше 21В ток ограничивается величиной 21мА.

**2420** — На Рисунке 6-12С показаны выходные характеристики для Источника напряжения Модели 2420. Как видно из рисунка, Источник/Измеритель может выдавать напряжение величиной до 21В при токе 3.15А или 63В при токе 1.05А. Следует заметить, что при генерации напряжения свыше 21В ток ограничивается величиной1.05А.

**2425 и 2430** — На Рисунке 6-12D показаны выходные характеристики Источников напряжения Моделей 2425 и 2430. В режиме постоянного тока (непрерывная линия) Источник/Измеритель Моделей 2425 и 2430 может выдавать напряжение величиной до 105В при токе 1.05А или 21В при величине тока 3.15А. Следует заметить, что при генерации напряжения свыше 21В ток ограничивается величиной 1.05А. Пунктирные линии на Рисунке 6-12D показывают расширенный выходной сигнал для Модели 2430 в импульсном режиме, который составляет 105В при токе 10.5А.

**2440** — На Рисунке 6-12Е показаны характеристики генерации напряжения Модели 2440. Модель 2440 может выдавать напряжение величиной до 10.5В при токе 5.25А или 42В при токе 1.05А. При генерации напряжения свыше 10.5В ток ограничивается величиной 1.05А.

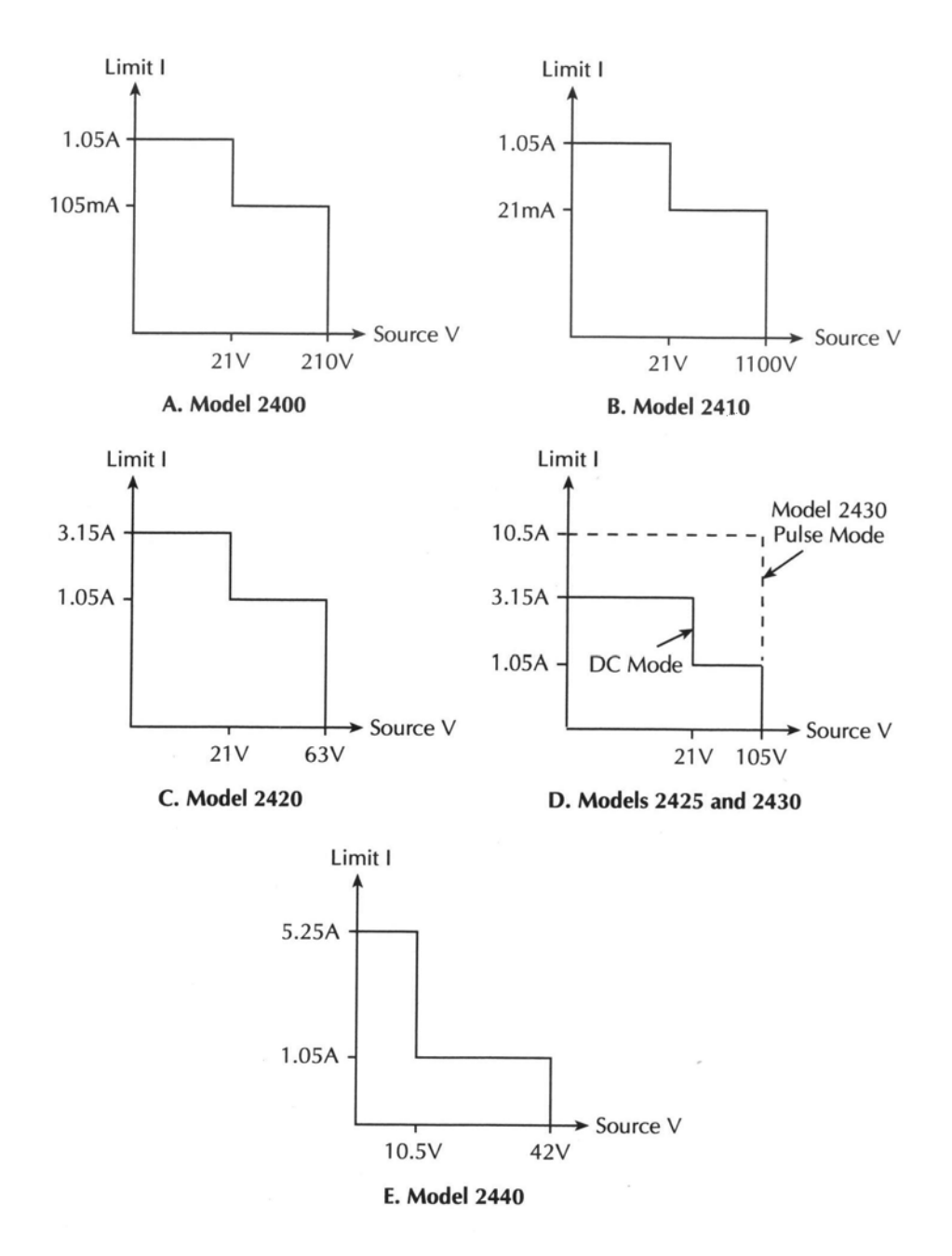

#### *Рисунок 6-12*

#### *Выходные характеристики Источника напряжения*

На Рисунке 6-13 представлены предельные линии для Источника напряжения. Предельная линия для источника напряжения представляет максимально возможную величину источника для выбранного в настоящий момент диапазона генерации напряжения. Например, при диапазоне генерации напряжения 20В предельная линия для источника напряжения находится на 21В. Предельная линия соответствия по току представляет реальное соответствие, которое имеет место. Помните, что соответствие может быть реальным и по диапазону (смотри параграф «Предел соответствия» в этом разделе). Эти предельные линии являются границами, представляющими рабочие пределы Источника/Измерителя для этого рабочего квадранта. Рабочая точка может находиться гденибудь внутри (или на) этих предельных линий(ях). Границы предельных линий для других квадрантов аналогичны.

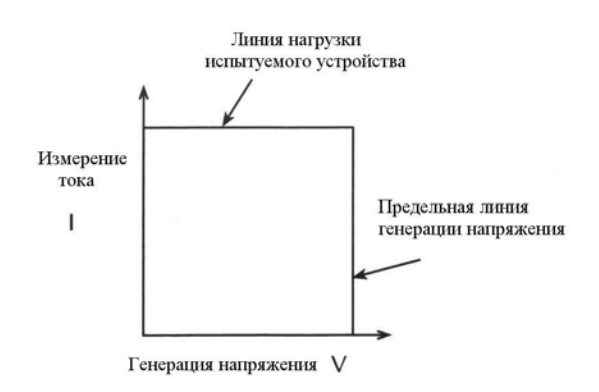

#### *Рисунок 6-13*

#### *Предельные линии Источника напряжения*

#### **Границы соответствия по току**

Где работает Источник/Измеритель внутри границ, зависит от нагрузки (испытуемого устройства), подсоединенного к выходу. На Рисунке 6-14 даны примеры работы для резистивных нагрузок, составляющих 2кОМ и 800Ом, соответственно. Для этих примеров Источник/Измеритель запрограммирован на генерацию 50В и предельное значение тока 50мА.

На Рисунке 6-14А Источник/Измеритель подает напряжение 50В на нагрузку 2кОм и, следовательно, измеряет ток 25мА. Как видно из рисунка линия нагрузки для 2кОм пересекает линию генерируемого напряжения 50В при 25мА.

Рисунок 6-14В показывает, что происходит, если нагрузка уменьшается до 800Ом. Линия нагрузки испытуемого устройства для 800Ом пересекает предельную линию соответствия по току, устанавливая Источник/Измеритель в соответствие. В состоянии соответствия Источник/Измеритель не сможет генерировать запрограммированное напряжение (50В). Для 800Ом испытуемого устройства Источник/Измеритель будет выдавать только 40В (при предельной величине тока 50мА).

Следует заметить, что поскольку сопротивление уменьшается, наклон линии нагрузки испытуемого устройства увеличивается. При достижении сопротивлением бесконечности (разомкнутый выход) Источник/Измеритель будет генерировать фактически 50В при 0мА. И, наоборот, при увеличении сопротивления наклон линии нагрузки испытуемого устройства уменьшается. При нулевом сопротивлении (закороченный выход) Источник/Измеритель будет генерировать фактически 0В при токе 50мА.

Независимо от нагрузки, ток никогда не будет превышать запрограммированной величины соответствия 50мА.

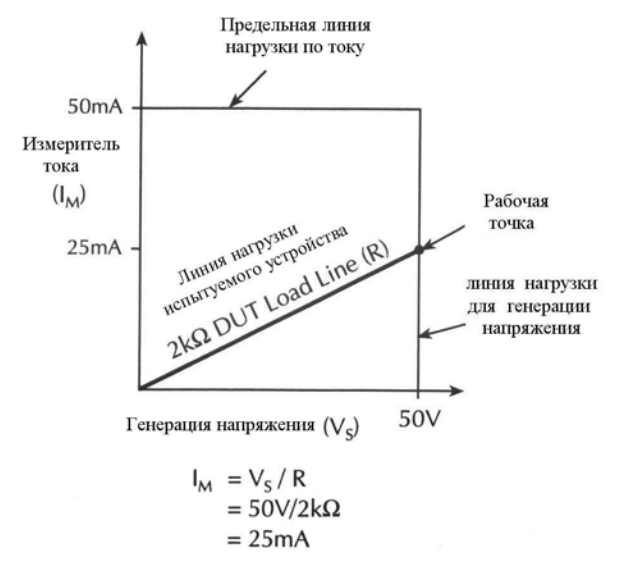

А. Нормальная операция генерации напряжения

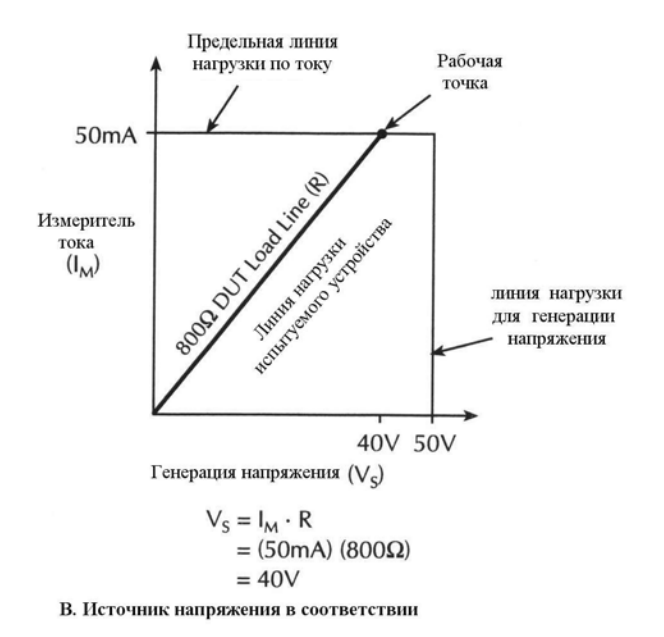

*Рисунок 6-14*

*Примеры работы Источника напряжения*

# **Генерация тока измерение тока и генерация напряжения измерение напряжения**

Источник/Измеритель может измерять функцию, которую он генерирует. При генерации напряжения Вы можете измерять напряжение. И, наоборот, при генерации тока Вы можете измерять выходной ток. Для этих операций измерения источника диапазон измерений тот же, что и диапазон генерации.

Эта особенность важна при работе с источником, находящимся в соответствии. В состоянии соответствия запрограммированная величина источника не достигается. Таким

образом, проведение измерения источника позволяет Вам мерить реальное выходное напряжение. Используя клавишу TOGGLE, Вы можете одновременно вывести на дисплей измерения любых двух из трех функций (вольты, амперы и омы). При дистанционной работе Вы можете измерять одновременно все три функции.

#### Точность считывания источника

Точность измерения Источника/Измерителя лучше точности генерации (Смотрите спецификации генерации и измерения в Приложении А). Поэтому для получения оптимальной точности выбирайте одни те же функции генерации и измерения, затем используйте измеренную величину вместо запрограммированной величины генерации.

# Основные конфигурации цепи

#### Источник тока

При конфигурировании генерации тока (Источник тока), как показано на Рисунке 6-15, Источник/Измеритель функционирует как высоко-импедансный источник тока с возможностью ограничения напряжения и может измерять ток (Амперметр) или напряжение (Вольтметр).

Для измерений напряжения выбор считывания (2-проводное локальное или 4-проводное дистанционное) определяет, где выполняется измерение. При локальном считывании напряжение измеряется на входных/выходных терминалах Источника/Измерителя.

При 4-проводном дистанционном считывании напряжение может быть измерено прямо на испытуемом устройстве с помощью терминалов Sense (Считывания). Это исключает какие-либо падения напряжения, которые могут быть в испытательных проводах или соединениях между Источником/Измерителем и испытуемым устройством.

ПРИМЕЧАНИЕ Для генерации тока не требуются или не используются провода считывания, чтобы повысить точность генерации тока.

Если выбрано 4-проводное дистанционное считывание, необходимо подсоединять провода считывания (потенциальные провода), иначе это приведет к неправильной работе. Если существует возможность отсоединения проводов считывания, можно использовать защиту от превышения напряжения (Смотрите Раздел 3 «Защита источника напряжения»).

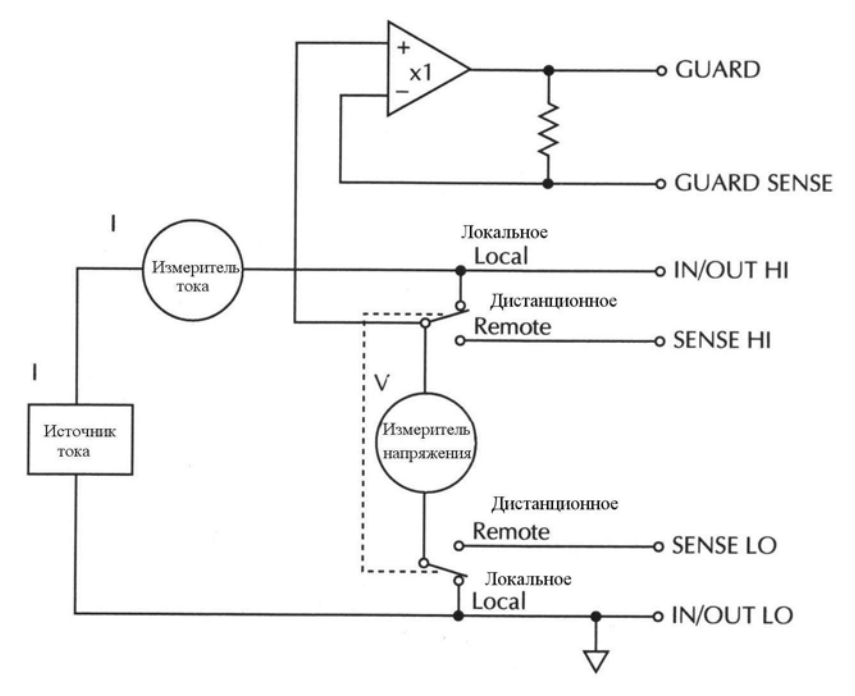

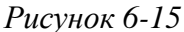

#### *Источник тока*

#### **Источник напряжения**

При конфигурировании генерации напряжения (Источник напряжения), как показано на Рисунке 6-16, Источник/Измеритель функционирует как низко- импедансный источник напряжения с возможностью ограничения тока и может измерять ток (Амперметр) или напряжение (Вольтметр).

Для непрерывного контроля выходного напряжения и проведения, если нужно, регулировок Источника напряжения, используется схема считывания. Вольтметр считывает напряжение на входных/выходных терминалах (2-проводное локальное считывание) или на испытуемом устройстве (4-проводное дистанционное считывание с использованием терминалов считывания) и сравнивает его с запрограммированным уровнем напряжения. Если считываемое и запрограммированное значения отличаются, Источник напряжения соответствующим образом подстраивается. Дистанционное считывание исключает эффект падения напряжения в испытательных проводах, обеспечивая этим появление точной запрограммированной величины напряжения на испытуемом устройстве.

*ПРИМЕЧАНИЕ Рассогласование по напряжению на Источнике напряжения является аналоговой функцией. Усилитель сигнала ошибки источника используется для компенсации падения напряжения на активном сопротивлении испытательных проводов.*

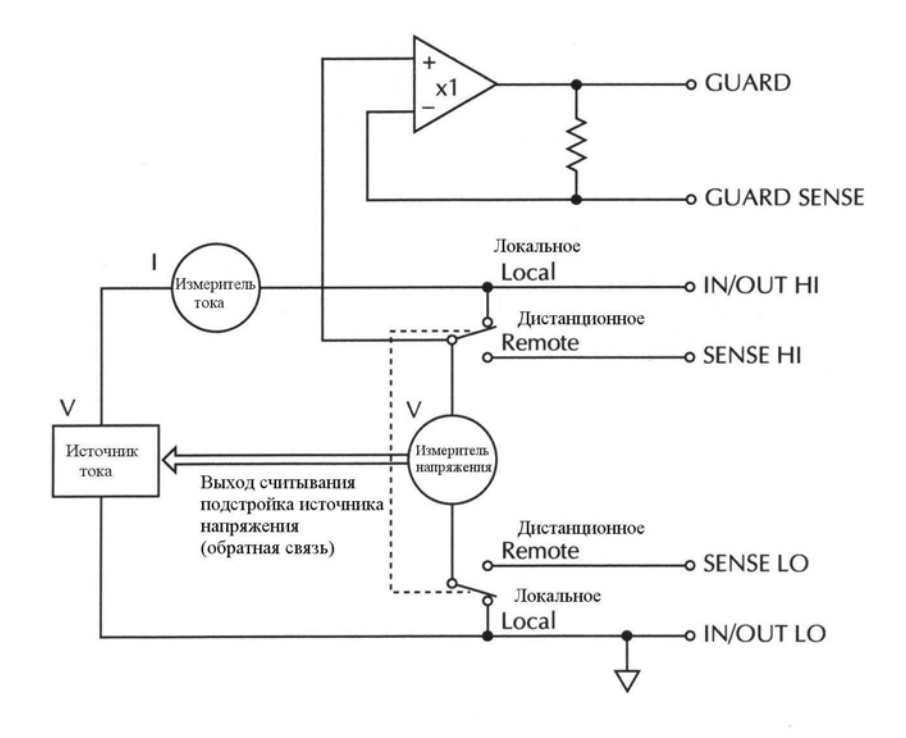

*Рисунок 6-16*

*Источник напряжения*

# **Только измерение (V или I)**

На Рисунке 6-17 представлены конфигурации для использования Источника/ Измерителя исключительно в качестве вольтметра или амперметра. Как показано на Рисунке 6- 17А, Источник/Измеритель конфигурируется для измерения только напряжения установкой его на генерацию 0А и измерение напряжения.

*ПРЕДОСТЕРЕЖЕНИЕ* **Соответствие по напряжению должно быть установлено на уровень величин, превышающих измеряемое напряжение. В противном случае в Источнике /Измерителе будет протекать чрезмерный ток. Этот ток может повредить Источник /Измеритель. Кроме того, при подсоединении внешнего напряжения к Источнику тока устанавливайте состояние отключения выхода на высокоимпедансную моду. (Смотрите Раздел 13 «Состояния отключенного выхода»).**

На Рисунке 6-17В, Источник/Измеритель конфигурирован для измерения только тока установкой его на генерацию 0В и измерение тока. Обратите внимание, чтобы получить положительные (+) показания обычный ток должен протекать от терминала HI IN/OUT к терминалу LO.

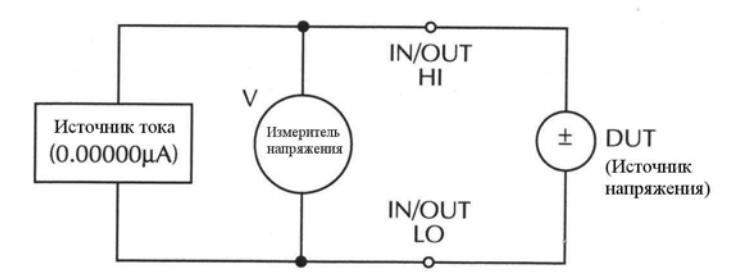

А. Измерение только напряжения

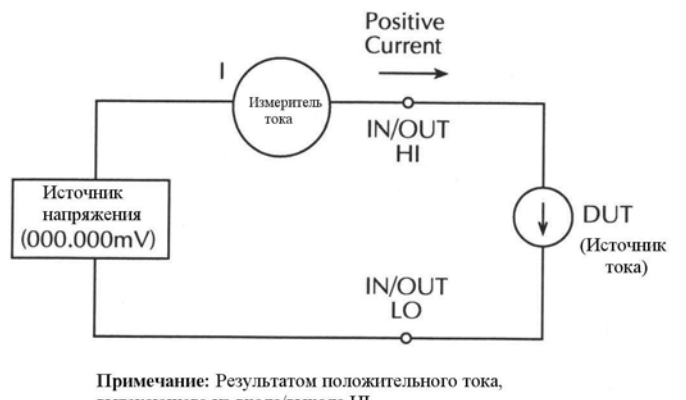

вытекающего из входа/выхода НІ, являются положительные измерения

В. Измерение только тока

Рисунок 6-17

#### Измерение только (V или I)

Примечание: Использовать 2-проводное локальное считывание

## Защита

#### ПРЕДУПРЕЖДЕНИЕ ЗАЩИТА (GUARD) имеет такой же потенциал, что выход НІ. Таким образом, если на выходе НІ присутствует опасное напряжение, оно также имеется и на терминале GUARD.

ПРИМЕЧАНИЕ Подробнее о защищенных соединениях испытательных проводов, а также информацию о выборе режимов защиты смотрите в Разделе 2 «Методы зашиты».

Для 6-проводных измерений с омической защитой используйте состояние отключения выхода GUARD. Подробнее о состоянии отключения выхода GUARD смотрите в Разделе 13 «Состояния отключенного выхода».

Защитное устройство (доступно с терминала GUARD на задней панели) всегда включено и обеспечивает буферное напряжение, которое находится на том же уровне величины, что и напряжение входного/выходного разъема HI (или Sense HI для дистанционного считывания). Цель защиты исключить эффекты утечки тока (и емкости), которые могут существовать между высоковольтным и низковольтным входными/выходными разъемами. При отсутствии защитного устройства утечка во внешней испытательной цепи может быть достаточной большой, чтобы отрицательно влиять на технические характеристики Источника/Измерителя.

Ток утечки может возникать через паразитные или непаразитные пути утечки. Примером паразитного сопротивления является путь утечки через изолятор коаксиального или триаксиального кабеля. Примером непаразитного сопротивления является путь утечки через резистор, подсоединенный параллельно к испытуемому устройству.

Имеются два программируемых уровня выходного импеданса для выхода защитного устройства. Высокоимпедансная (∼10кОм) кабельная защита (CABLE guard) используется для уменьшения эффектов емкости и путей утечки тока в испытательной цепи. Низкоимпедансная (<10Ом) омическая защита (OHMS guard) используется для устранения эффектов параллельных сопротивлений при измерении резисторного элемента резистивной цепи.

# **Кабельная защита**

Выбор кабельной защиты обеспечивает высокоимпедансную (~10кОм) защиту для предотвращения положительной обратной связи, которая может вызывать осцилляции при использовании экранированных кабелей. Кабельная защита используется, чтобы привести в действие экраны кабелей и измерительных оправок. Защита распространяется на измерительные оправки с использованием безопасных банановых разъемов (таких как Модель 8008-BAN). Внутри измерительных оправок защита может быть подсоединена к защитной пластинке или экрану, окружающему испытуемое устройство.

*ПРЕДУПРЕЖДЕНИЕ* **Чтобы предотвратить ранение или смерть, необходимо использовать экран безопасности, предохраняющий от физических контактов с защитной пластинкой или защитным экраном, на которых имеется опасный потенциал (>30В эффективного напряжения или 42.4 В амплитудного напряжения). Этот экран безопасности должен полностью окружать защитную пластинку или защитный экран и должен быть подсоединен к защитному заземлению. На Рисунке 6-18В показан металлический кожух измерительной оправки, используемый в качестве экрана безопасности.**

Внутри измерительной оправки может использоваться триаксиальный кабель для распространения защиты на испытуемое устройство. Центральная жила кабеля используется для терминала IN/OUT HI, внутренний экран применяется для защиты, а внешний экран используется для терминала IN/OUT LO, и подсоединяется к экрану безопасности (который подсоединен к защитному заземлению).

Коаксиальный кабель может быть использован, если потенциал защиты не превышает30В эффективного (42.4 В амплитудного) напряжения. Центральная жила кабеля используется для разъема IN/OUT HI, внешний экран - для защиты. Для более высоких потенциалов используйте триаксиальный кабель, как объяснялось ранее.

На Рисунке 6-18 показано, как кабельная защита может устранить утечку тока через изоляторы измерительной оправки. На Рисунке 6-18А ток утечки  $(I_v)$  протекает через изоляторы ( $R_{y1}$  и  $R_{y2}$ ) к разъему IN/OUT LO, оказывая неблагоприятное воздействие на измерения малых токов (или большого сопротивления) на испытуемом устройстве.

На Рисунке 6-18В устройство защиты подсоединяется к металлической защитной пластинке для изоляторов. Так как напряжение на любом конце  $R_{y1}$  одно и то же (падение напряжение 0В), через резистивный путь утечки ток не может течь. Таким образом, Источник/Измеритель измеряет ток, протекающий через испытуемое устройство.

Кабельная защита должна использоваться при генерации или измерении малых токов  $(<1$ MKA).

*ПРИМЕЧАНИЕ При использовании экранированных триаксиальных или коаксиальных кабелей с защитой установка защиты CABLE должна использоваться, чтобы предотвратить осцилляции. Защита CABLE является заводской настройкой.*

# **Омическая защита**

Выбор защиты OHMS (омической) обеспечивает низкоимпедансное (<1Ом) высокоточное (до 50мА) защитное устройство. Это позволяет Вам выполнять измерения внутриконтурных сопротивлений в цепи испытуемого устройства, в котором имеются другие параллельные резистивные пути. Эти измерения обычно проводятся в конфигурациях соединений типа звезда или треугольник.

*ПРИМЕЧАНИЕ Омическая защита недоступна для 1А, 3А и 5А (Модели 2420, 2425, 2430 и 2440) диапазонов (генерации или измерения). Омическую защиту невозможно выбрать, если уже выключен диапазон. И, наоборот, если омическая защита уже выбрана, не могут быть выбраны 1А, 3А и 5А (Модели 2420, 2425, 2430 и 2440) диапазоны. Смотрите также Раздел 4 «6-проводные измерения сопротивления» и Раздел 2 «Омическая защита».*

Если Вам необходимо измерить сопротивление одного резистора в цепи, Вы должны использовать конфигурацию омической защиты. На Рисунке 6-19В показано, как измеряется сопротивление резистора R1. Поскольку напряжение на любом конце резистора R2 одно и тоже, через него ток не протекает. Таким образом, весь запрограммированный ток  $(I_M)$  из Источника/Измерителя будет течь через R1. Затем измеряется напряжение на R1, и рассчитывается точное показание сопротивления, в данном случае 20кОм.

*ПРИМЕЧАНИЕ Ток защиты (IG) не должен превышать 50мА. Если это условие не выполняется, напряжение защиты становится ниже выходного напряжения прибора, делая возможным появление тока утечки. Таким образом, измерения с омической защитой становятся недостоверными.*

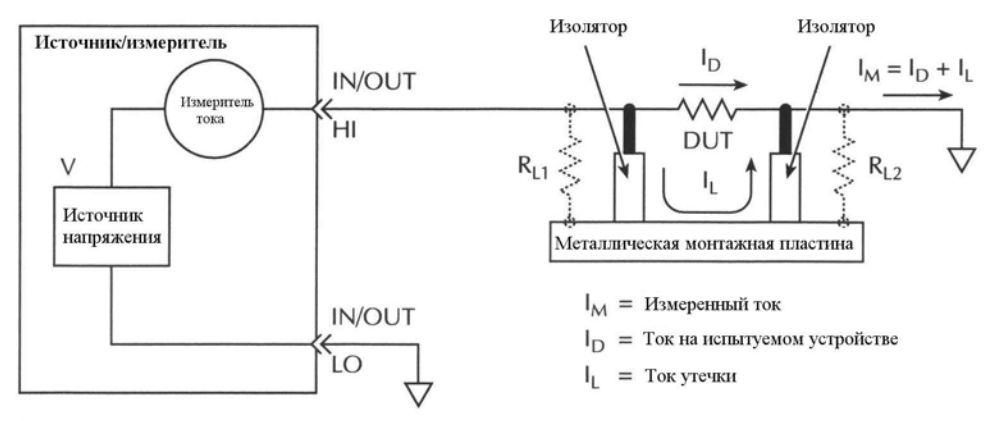

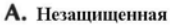

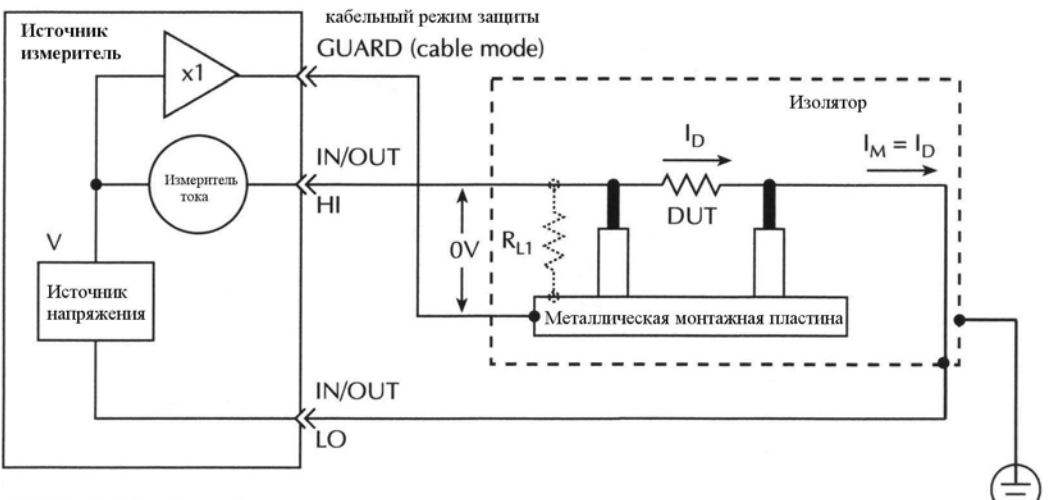

ПРИМЕЧАНИЕ: выбрана кабельная защита

В. Защищенная

Подсоединить к защитному заземлению с помощью провода 18мм2 или больше

Рисунок 6-18

Высоко - импедансные измерения

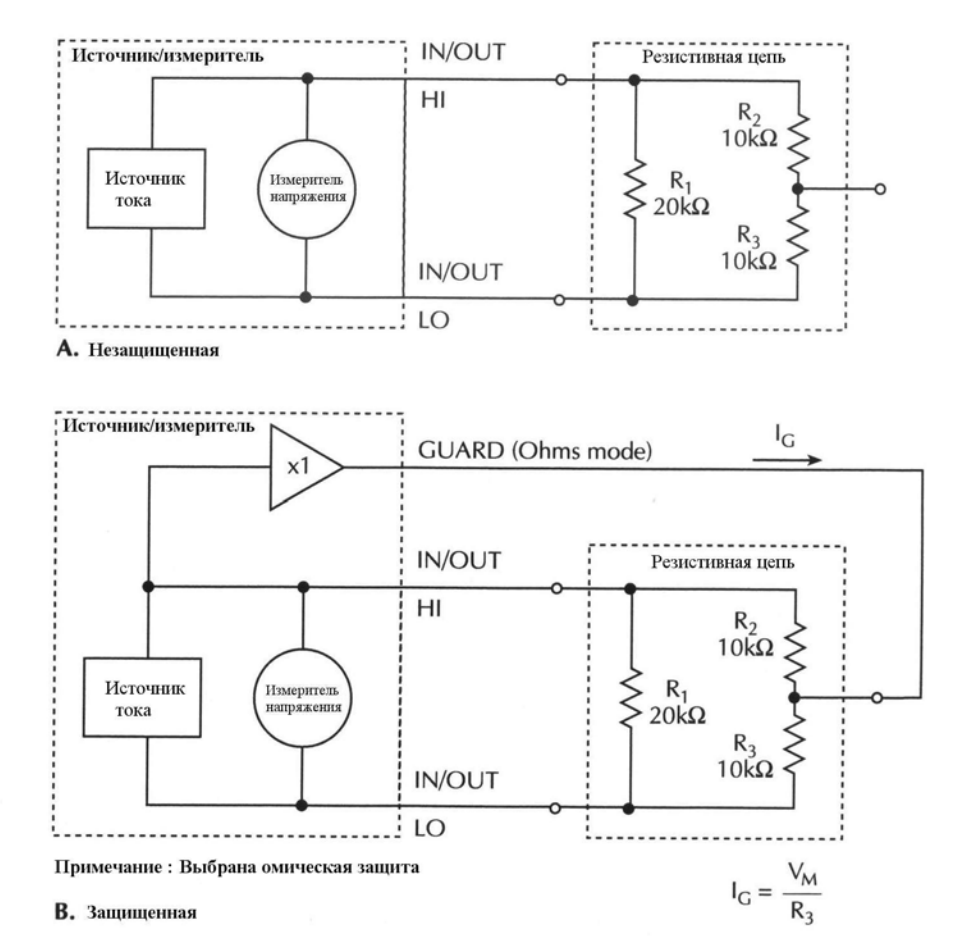

*Рисунок 6-19*

*Измерение сопротивлений в цепи*

# **Защитный провод**

Если сопротивление цепи между разъемами GUARD и LO менее 1кОм, необходимо использовать дистанционное считывание с защитой, чтобы компенсировать падение напряжения (IR) на испытательном проводе GUARD и/или переключающих контактах на плате переключения.

Рисунок 6-19 преобразуется в Рисунок 6-20А путем изменения величины резистора R3 до 1000м и представлением 1-омного сопротивления  $(R_{TL})$  испытательного провода GUARD. Поскольку сопротивление цепи между разъемами GUARD и LO менее 1кОм, падение напряжения IR на защитном испытательном проводе  $(R_{TL})$  становится существенным. Защитное напряжение, подаваемое на нижний вывод резистора R2, теперь значительно меньше напряжения на разъеме IN/OUT HI Источника/Измерителя. В результате через резистор R2 начинает течь ток утечки, оказывая неблагоприятное влияние на измерения сопротивления резистора R1.

Падение напряжения (IR) на защитном испытательном проводе компенсируется подсоединением разъема GUARD SENSE, как показано на Рисунке 6-20В. Считывание позволяет измерять защитное напряжение на резисторной цепи, чтобы лучше регулировать защитное напряжение. Если дистанционно считываемое защитное напряжение

меньше, чем выходное напряжение Источника/Измерителя, защитное напряжение будет увеличиваться до тех пор, пока измеряемое защитное напряжение не сравняется с выходным напряжением на разъеме HI.

Следует заметить, для обеспечения того, чтобы защитный ток  $(I_G)$  на Рисунке 6-20 не превышал 50мА, выходное напряжение Источника/Измерителя не должно превышать 5В (50мА х100Ом =5В).

*ПРИМЕЧАНИЕ Операция считывания с защитой автоматическая. Пунктов меню для включения или отключения защиты нет.*

*Для выполнения 6-проводных измерений c омической защитой используйте состояние выключенного выхода защиты GUARD. Для подробной информации по состоянию выключенного выхода GUARD смотрите Раздел 13 «Состояния выключенного выхода».*

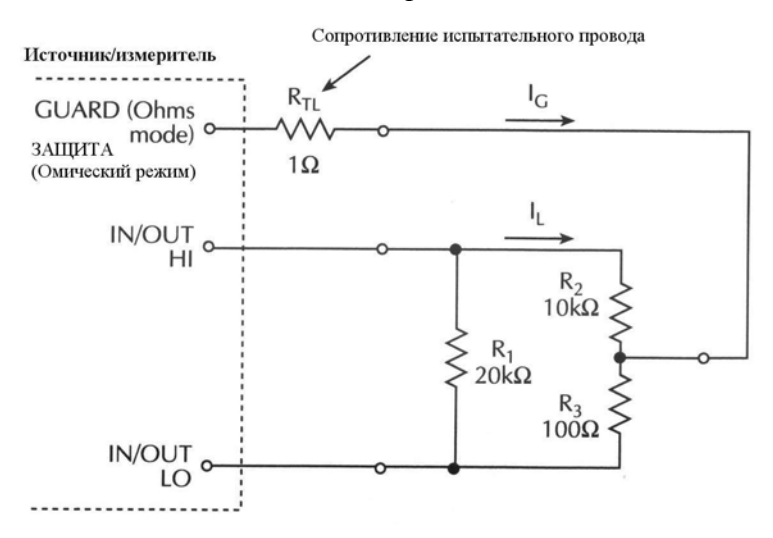

А. Локальное считывание защиты

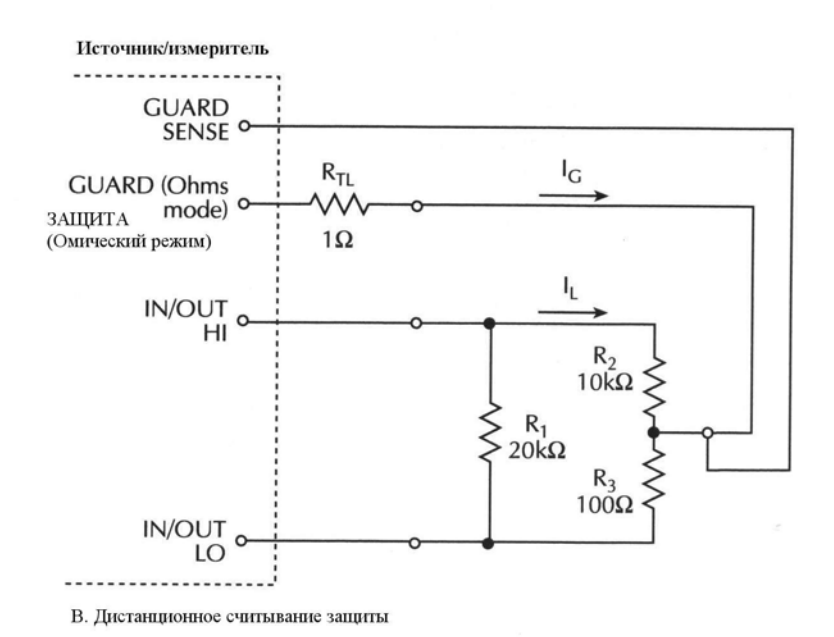

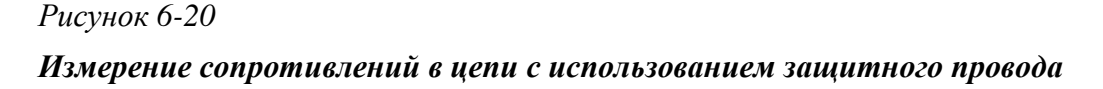

# Поток данных

Поток данных для операций, выполняемых с лицевой панели, представлен блоксхемами, данными на Рисунке 6-21. Обратите внимание, если включена операция REL, результат операции относительных измерений отправляется на другие блоки.

ПРИМЕЧАНИЕ Информация о потоке данных для дистанционных операций приведена в Приложении С.

При отключении математических операций (FCTN) и операций предельных испытаний (LIMITS) (смотри Рисунок 6-21A) Источник/Измеритель выводит на дисплей показания измерений. Если используется сохранение данных, эти показания также записываются в буфер для последующего вызова. Статистические данные для этих показаний также доступны для вызова из буферной памяти.

На Рисунке 6-21В показан поток данных при включенных математических операциях или операциях предельных испытаний. Если включены математические операции, на лисплее отображается результат математических операций. Если включены операции предельных испытаний, на дисплее отображается ряд показаний вместе с результатами испытаний (годен или отказ). Как и в предыдущем случае, эти показания могут быть также сохранены в буферной памяти.

На Рисунке 6-21С показан поток данных при включенных одновременно математических операциях и операциях предельных испытаний. Вначале выполняются математические операции, а затем проволятся предельные испытания по результатам этих математических операций. На дисплей выводятся как результаты математических операций, так и результаты предельных испытаний (годен или отказ). Как видно из Рисунка, эти показания могут быть также сохранены в буфере.

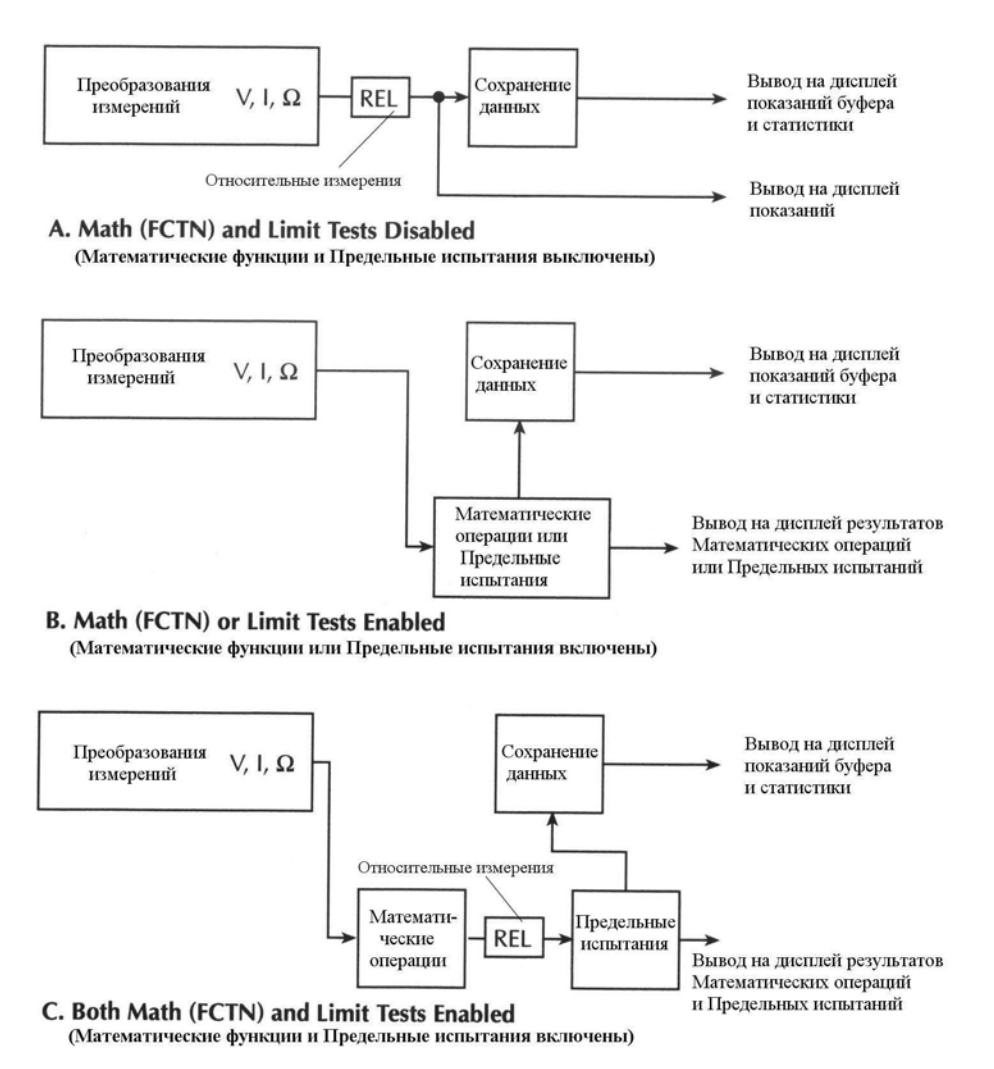

*Рисунок 6-21*

*Поток данных для операций, выполняемых с лицевой панели*

# **Рассмотрение сохранения в буфере**

Когда в Источнике/Измерителе идет процесс сохранения показаний, изменения конфигурации воздействуют на то, что сохраняется в буфере. Эти аспекты сохранения и ограничения приведены в Таблице 6-3.

#### Таблица 6-3

| Конфигурация в на-          | Что<br>происходит,   | Что происходит,          | Что происходит,          |
|-----------------------------|----------------------|--------------------------|--------------------------|
| чале процесса сохра-        | меняется ос-<br>если | меняется<br>если         | если<br>меняется         |
| нения                       | функция<br>новная    | функция МАТН?            | <b>REL</b><br>функция    |
|                             | измерений (V, I или  |                          | или LIMITS?              |
|                             | $\Omega$ ?           |                          |                          |
| Измерение V, I или $\Omega$ | Буфер осуществляет   | Данные V, I или $\Omega$ | Данные V, I или $\Omega$ |
|                             | сопровождение        | сохраняются              | сохраняются              |
|                             |                      | Данные<br>матема-        | Данные операции          |
|                             |                      | тической<br>опера-       | <b>REL/LIMITS</b><br>He  |
|                             |                      | ции не<br>сохраня-       | сохраняются              |
|                             |                      | ются                     |                          |
| Включена математиче-        | Буфер выжидает       | OK                       | Данные<br>матема-        |
| ская операция (FCTN)        |                      |                          | тической<br>опера-       |
|                             |                      |                          | сохраняются<br>ЦИИ       |
|                             |                      |                          | Данные операции          |
|                             |                      |                          | <b>REL/LIMITS</b><br>He  |
|                             |                      |                          | сохраняются              |
| Включена<br>операция        | Буфер выжидает       | Буфер выжидает           | OК                       |
| <b>REL/LIMITS</b>           |                      |                          |                          |

Рассмотрение сохранения в буфере

В первой колонке Таблицы 6-3 приведена конфигурация Источника/Измерителя при запуске процесса сохранения. В остальных трех колонках показано, что происходит при изменении конфигурации, когда в Источнике/Измерителе выполняется сохранение показаний.

## Изменение функции измерения V, I или  $\Omega$

• Если Вы запускаете процесс с выбором только основной функции измерения, буфер будет отслеживать только изменение основной функции измерения. Например, если Вы запустили функцию измерения напряжения и поменяли на измерения тока, буфер будет сохранять показания тока

• Если Вы запускаете процесс с включением операций МАТН, REL и/или LIMITS, буфер прекратит сохранение показаний при изменении основной функции измерения. Сохранение продолжится, если Вы вернетесь к первоначальной конфигурации.

Более подробную информацию о выборе функции измерения смотрите в Разделе 3 «Основная процедура генерации-измерения».

## Изменение функции МАТН

• Если Вы запускаете процесс с выбором только основной функции измерения, Вы можете включить также математическую функцию (МАТН), но только компонент расчетов напряжения, тока или сопротивления будет записываться в буфер. Результаты математической функции сохраняться в буфере не будут.

• Если Вы запускаете процесс с включением операций МАТН, Вы можете выбрать другую математическую функцию. Результаты новой математической функции будут сохраняться в буфере.

• Если Вы запускаете процесс с включением операций REL и/или LIMITS, буфер прекратит сохранение показаний при выборе математической функции. Сохранение продолжится, если Вы вернетесь к первоначальной конфигурации.

Подробную информацию о математической функции (MATH) смотрите в Разделе 3.

## **Изменение функции REL или LIMITS**

• Если Вы запускаете процесс с выбором только основной функции измерения, Вы можете включить также функцию REL и/или LIMITS, но только компонент операций напряжения, тока или сопротивления будет записываться в буфер. Результаты функций REL и/или LIMITS сохраняться в буфере не будут.

• Если Вы запускаете процесс с включением функции MATH, только результаты математических расчетов будут сохраняться в буфере, если включаются функции REL и/или LIMITS.

• Если Вы запускаете процесс с включением операций REL и/или LIMITS, Вы можете поменять функцию REL и/или LIMITS. Результаты новых функций REL и/или LIMITS будут сохраняться в буфере.

- **Диапазон и разряды —** Обсуждаются максимальные показания, ограничения на выбор диапазона, режимы ручного и автоматического выбора диапазона, разрешение дисплея.
- **Скорость —** Обсуждаются установки скорости, которые используются для управления периодом интегрирования аналого-цифрового преобразователя.
- **Фильтры —** Содержит информацию о двух типах цифровой фильтрации, которая может быть использована для уменьшения шума отсчетов показаний.

**7**

# Диапазон и разряды

# Лиапазон

Выбранный диапазон измерений влияет на точность измерений, а также на максимальный сигнал, который может быть измерен. Обратите внимание, что при выключенном выходе на дисплее отображаются пунктирные линии (т.е. --.---- дА), что указывает на то, что измерения не выполняются.

# Максимальные показания

Входные величины полной шкалы для каждого диапазона измерений напряжения, тока и автоматического измерения сопротивления определяются выбранным диапазоном. Например, ±2.11В есть показание полной шкалы для диапазона 2В, ±105.5мА— показание полной шкалы для диапазона 100мА, а ±2.11кОм показание полной шкалы для диапазона 2кОм. В Таблице 3-1 Раздела 3 перечислены все показания полной шкалы для всех диапазонов.

Для ручного режима измерений сопротивления показание дисплея является результатом расчета V/I. В действительности нет диапазонов сопротивления. Таким образом. в показаниях дисплея никогда не бывает ни одного ведущего нуля. Например, резистор, который измеряется при 936.236 кОм, на дисплее будет отображаться как 936.236 кОм (5 $\frac{1}{2}$ ) разрядное разрешение). Для выбора диапазона измерения напряжения или тока используются клавиши диапазона (RANGE).

Входные уровни, которые превышают максимальные уровни, приводят к появлению на дисплее сообщения "OVERFLOW" (переполнение), в то время как через дистанционную систему управления вернется сообщение 9.91E+37.

# Ограничения на выбор диапазона

При генерации напряжения (Источник V) Вы не можете использовать клавиши RANGE диапазона, чтобы изменить диапазон измерения напряжения (Измеритель V). Также при генерации тока (Источник I) Вы не можете использовать клавиши RANGE диапазона, чтобы изменить диапазон измерения тока (Измеритель I). Для этих конфигураций генерации-измерения диапазон измерения определяется выбранным диапазоном генерации.

Ограничения диапазона Генерации-Измерения:

2400 — При выбранном диапазоне Источника напряжения 200В максимальным диапазоном измерения тока будет 100мА. При выбранном диапазоне Источника тока 1А максимальным диапазоном измерения напряжения является 20В.

2410 — При выбранном диапазоне Источника напряжения 1 кВ максимальным диапазоном измерения тока является 20мА. При выбранном диапазоне Источника тока 1А или 100мА максимальным диапазоном измерения напряжения является 20В.

2420 — При выбранном диапазоне Источника напряжения 60В максимальным диапазоном измерения тока является 1А. При выбранном диапазоне Источника тока 1А максимальным диапазоном измерения напряжения является 60В. При выбранном диапазоне

Источника тока 3А максимальным диапазоном измерения напряжения является 20В.

**и 2430 —** Ограничения по диапазону зависят от режима генерации:

*Режим постоянного тока Моделей 2425 и 2430* - При выбранном диапазоне Источника напряжения 100В максимальным диапазоном измерения тока является 1А. При выбранном диапазоне Источника напряжения 20В максимальным диапазоном измерения тока является 3А. При выбранном диапазоне Источника тока 1А максимальным диапазоном измерения напряжения является 100В. При выбранном диапазоне Источника тока 3А максимальным диапазоном измерения напряжения является 20В.

*Импульсный режим Модели 2430* — При выбранном диапазоне Источника напряжения 100В максимальным диапазоном измерения тока является 10А. При выбранном диапазоне Источника тока 10А максимальным диапазоном измерения напряжения является 100В.

**2440 —** При выбранном диапазоне Источника напряжения 40В максимальным диапазоном измерения тока является 1А. При выбранном диапазоне Источника тока 1А максимальным диапазоном измерения напряжения является 40В. При выбранном диапазоне Источника тока 5А максимальным диапазоном измерения напряжения является 10В.

Текущий диапазон соответствия по току определяет максимальный диапазон измерения тока, который может быть выбран. Аналогично, текущий диапазон соответствия по напряжению определяет максимальный диапазон измерения напряжения, который может быть выбран. Например, если соответствие по току находится в 100мА диапазоне, максимальным диапазоном измерения тока, который может быть выбран, является 100мА. Если соответствие по напряжению находится в 2В диапазоне, максимальным диапазоном измерения напряжения, который может быть выбран, будет 2В - диапазон.

## **Ручной выбор диапазона**

Для конфигураций Генерация V Измерение I, Генерация I Измерение V и сопротивления для выбора заданного диапазона используются клавиши RANGE (диапазона) ▲ и▼. Следует заметить, что максимальный доступный диапазон зависит от соответствующей установки соответствия. (Смотрите параграф «Ограничения по выбору диапазона»).

При режиме соответствия по диапазону или если прибор отображает на дисплее сообщение "OVERFLOW" (переполнение) для определенного диапазона, выбирайте более высокий диапазон, пока на дисплее не появится показание в пределах данного диапазона. Для обеспечения максимальной точности и разрешения используйте минимальный возможный диапазон, не вызывающий переполнения.

## **Автоматический выбор диапазона**

*ПРИМЕЧАНИЕ Для модели 2430 автоматический выбор диапазона невозможен, когда прибор находится в импульсном режиме. Следовательно, вся нижеприведенная информация по автоматическому выбору диапазона неприменима к импульсному режиму Модели 2430.*

Для конфигураций Генерация V Измерение I, Генерация I Измерение V и сопротивления для включения автоматического выбора диапазона нажмите клавишу AUTO RANGE. При выборе автоматической установки диапазона включается индикатор AUTO. В режиме автоматического выбора диапазона прибор автоматически выбирает наилучший диапазон для измерения подаваемого сигнала. Следует заметить, что максимальный доступный диапазон зависит от соответствующей установки соответствия (Смотрите «Ограничения выбора диапазона»).

#### **Рассмотрения автоматического выбора диапазона**

Автоматический выбор диапазона может оказывать неблагоприятное влияние на общую скорость измерения. Величина уменьшения скорости будет зависеть от требуемого количества изменений диапазона. Смотрите подробнее характеристики скорости системы в Приложении А.

Обратите внимание, что время установления источника может влиять на время, необходимое прибору для автоматической установки диапазона. Когда прибор осуществляет автоматический выбор диапазона, цепи и источника, и измерения контролируют друг друга так, что если время установления одного из них увеличивается, время установления другого также увеличивается.

#### **Режим изменения автоматического выбора диапазона**

Режим изменения автоматического выбора диапазона определяет, как прибор осуществляет установку диапазона. В режиме SINGLE Источник/Измеритель будет автоматически выбирать диапазон только после первого снятия показания. В режиме MULTIPLE Источник/Измеритель будет автоматически устанавливаться на более высокий диапазон по соответствию в фазе Задержки цикла Генерация – Задержка - Измерение (ГЗИ), минимизируя таким образом возможность того, что Источник/Измеритель будет находиться в соответствии с системой многократной генерации-измерения. Источник/Измеритель может устанавливаться на более низкий диапазон только когда будет снято показание.

*ПРИМЕЧАНИЕ Подробнее о ГЗИ смотрите в Разделе 6, параграф «Цикл генерация – задержка – измерение».*

Если режим изменения автоматического выбора диапазона установлен на MULTIPLE, Вы можете запрограммировать также время выдержки, которое определяет величину времени после первой точки свипа, в течение которого прибор будет находиться в состоянии активного автоматического выбора диапазонов, давая возможность конфигурации многократной Генерации/Измерения стабилизироваться. Этот процесс будет происходить только во время первого цикла ГЗИ после первоначального запуска свипа. (Смотрите Раздел 11 «Модели запуска»). Этот характер работы особенно полезен в случаях длительного времени установления испытуемого устройства (таких как измерения низких токов), когда требуется несколько циклов изменения диапазона от более высоких к более низким диапазонам.

Время выдержки замещает время задержки только во время фазы задержки первого цикла ГЗИ после первоначального запуска свипа. Обратитесь к Рисунку 11-1 для получения общего представления о модели запуска.

#### **Выбор режима изменения автоматического выбора диапазона**

Чтобы конфигурировать режим изменения автоматического выбора диапазона, нажмите клавишу CONFIG, затем AUTO. Выберите SINGLE SRC MTR или MULTIPLE, в зависимости от того, что требуется, из меню AUTO RANGE TYPE. Если Вы выбрали MULTIPLE, появится напоминание ввести также время выдержки SOAK, который может быть запрограммирован от 0.000с до 9999.999с.

## **Пределы автоматического выбора диапазона**

Пределы автоматического выбора диапазона вводятся для поддержания режима изменения автоматического выбора диапазона. Для напряжения и тока верхний предел

управляется диапазоном соответствия и не может быть запрограммирован. Для автоматического режима измерения сопротивления, однако, нижний предел регулируется, Нижний предел для всех трех функций программируем и должен быть меньше или равен верхнему пределу. Если нижний предел равен верхнему пределу, автоматический выбор диапазона в действительности отключен. При отключении автоматического выбора диапазона Вы можете вручную менять диапазон на любой диапазон ниже нижнего предела (V, I или сопротивление) или любой диапазон выше верхнего предела (только для сопротивления).

#### Установка пределов автоматического выбора диапазона

Чтобы установить верхний или нижний предел автоматического выбора диапазона, нажмите клавишу CONFIG ▲ или CONFIG ▼, соответственно, затем используйте клавиши < и >, чтобы установить границу при появлении подсказки на ULIMIT или LLIMIT. Помните, что Вы не можете установить верхний предел в режимах измерения напряжения или тока, но прибор будет отображать на дисплее верхний предел с этими двумя функциями.

# **Разряды**

Разрешающая способность дисплея для измеряемых показаний зависит от установки DIGITS (разряды). Эта установка является глобальной, которая означает, что установка разрядов выбирает разрешение дисплея для всех функций измерения.

Установка DIGITS не влияет на формат дистанционного отсчета показаний. Количество отображаемых на дисплее разрядов не влияет на точность или скорость. Эти параметры контролируются установкой SPEED (скорость).

## Установка разрешения дисплея

Существуют два способа установки разрешения дисплея:

- DIGITS Нажимать клавишу DIGITS до тех пор, пока на дисплее не появится нужное число разрядов.
- CONFIG DIGITS Нажать клавишу CONFIG, затем DIGITS для того, чтобы вывести на дисплей меню разрядов. Поместить курсор на нужное число разрядов (3.5, 4.5, 5.5 или 6.5) и нажать клавишу ENTER.

ПРИМЕЧАНИЕ Параллельное измерение (доступное на побочном дисплее с помошью клавиши TOGGLE) всегда имеет разряд  $5^1/2$ .

Изменение SPEED (скорости) приводит к изменению DIGITS (разрядов), но изменение разрядов не меняет скорость.

# Дистанционное программирование диапазона и разрядов

В Таблице 7-1 приведены команды, необходимые для управления диапазоном и разрялами.

## Команды управления диапазоном и разрядами

#### *Таблица 7-1*

*Команды управления диапазоном и разрядами*

| Команда                                      | Описание                                                                                         |
|----------------------------------------------|--------------------------------------------------------------------------------------------------|
| :SENSe:CURRent:RANGe $\langle n \rangle$     | Выбирает ручную установку диапазона<br>тока (n=диапазон)                                         |
| :SENSe:CURRent:RANGe:AUTO <state></state>    | Включает/отключает автоматическую ус-<br>тановку диапазона тока (state = ON или<br>OFF)          |
| :SENSe: VOLTage: RANGe $\langle n \rangle$   | Выбирает ручную установку диапазона<br>напряжения (n=диапазон)                                   |
| :SENSe:VOLTage:RANGe:AUTO <state></state>    | Включает/отключает автоматическую ус-<br>тановку диапазона напряжения (state = ON<br>или OFF)    |
| :SENSe:RESistance:RANGe $\langle n \rangle$  | Выбирает ручную установку диапазона<br>сопротивления (n=диапазон)                                |
| :SENSe:RESistance:RANGe:AUTO <state></state> | Включает/отключает автоматическую ус-<br>тановку диапазона сопротивления (state =<br>ON или OFF) |
| :SENSe:DIGits $\langle n \rangle$            | Устанавливает отображаемые на дисплее<br>разряды (n=4, 5, 6 или 7)                               |

Примечание: Для Модели 2430 команды установки диапазона :AUTO в импульсном режиме не действуют.

## **Примеры программирования установки диапазонов и разрядов**

В Таблице 7-2 приведены примеры программирования управления диапазоном и разрядами. Источник/Измеритель устанавливается следующим образом:

- Функция генерации: напряжение
- Уровень генерации: 10В
- Функция измерения: ток
- Диапазон тока: 10мкА
- Разряды дисплея:  $5^{1/2}$

*Таблица 7-2*

*Примеры программирования диапазонов и разрядов*

| Команда               | Описание                                                 |
|-----------------------|----------------------------------------------------------|
| *RST                  | Восстановление<br>стандартных<br>настроек<br><b>GPIB</b> |
| :SOUR:FUNC VOLT       | Функция генерации напряжения                             |
| :SOUR:VOLT 10         | Выдает 10В                                               |
| :SENS:FUNC "CURR"     | Функция измерения тока                                   |
| :SENS:CURR:RANG 10E-6 | 10мкА диапазон                                           |
| :DISP:DIG $5$         | $5^{1}/_2$ отображаемых на дисплее разрядов              |

Таблица 7-2 (продолжение)

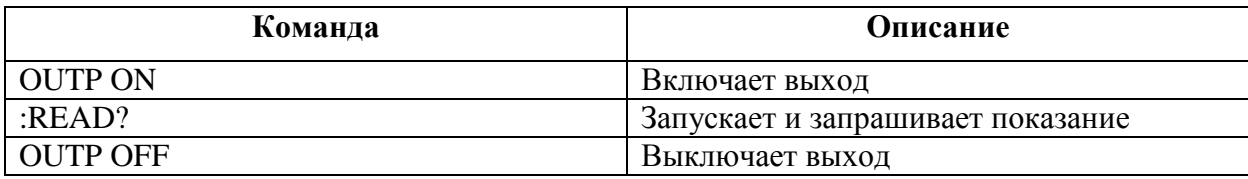

# Скорость измерения

Меню Speed/Accuracy (Скорость/Точность) используется для установки времени интегрирования аналого-цифрового преобразователя (период времени, в течение которого измеряется входной сигнал). Время интегрирования влияет на используемые разряды, величину шума считывания и общую скорость отсчетов прибора. Время интегрирования определяется в параметрах, основанных на количестве периодов колебаний сети (NPLC), где 1PLC для 60Гц составляет 16.67мс (1/60), а 1PLC для 50Гц и 400Гц равен  $20$ <sub>MC</sub> $(1/50)$ .

Вообще, наименьшее время интегрирования (FAST; 0.01 PLC) приводит к увеличению шума считывания и меньшему количеству используемых разрядов. Наибольшее время интегрирования (HI ACCURACY; 10PLC) обеспечивает максимальное подавление шумов. Промежуточные установки представляют компромисс между скоростью и шумовыми помехами. Стандартной установкой скорости по умолчанию, устанавливаемой при включении питания, является NORMAL (1PLC).

ПРИМЕЧАНИЕ Для импульсного режима Модели 2430 действующим NPLC диапазоном является диапазон от 0.01 до 0.1РLC.

Установка скорости влияет и на NMRR (коэффициент подавления помех нормального вида) и CMRR (коэффициент подавления помех общего вида). Помехи нормального вида это шумовой сигнал между входными терминалами НІ и LO, а помехи общего вида это шумовой сигнал между терминалом LO и заземленным шасси. Смотрите спецификации для NMRR и CMRR в Приложении А.

# Установка скорости измерения

Скорость устанавливается из меню SpeedAccuracy и имеет структуру, приведенную ниже. Для контроля и/или изменения установки скорости пользуйтесь параграфом «Правила перемещения по меню» Раздела 1.

ПРИМЕЧАНИЕ Для импульсного режима Модели 2430 скорость устанавливается из меню скорости импульса PulseSpeed. Эта структура меню располагается после меню Скорость/Точность (SpeedAccuracy) . Для контроля и/или изменения установки скорости пользуйтесь параграфом «Правила перемешения по меню» Раздела 1.

## Управление скоростью с лицевой панели

Нажмите клавишу SPEED или CONFIG SPEED, чтобы вывести меню на дисплей. (Смотри Рисунок 7-1).

- FAST Устанавливает скорость на 0.01 PLC и устанавливает разрешение дисплея на  $3^1/2$  разряда.
- MED Устанавливает скорость на 0.10 PLC и устанавливает разрешение дисплея на  $4^1/$ , разряда.
- NORMAL Устанавливает скорость на 1.00 PLC и устанавливает разрешение дисплея на  $5^1/2$  разрядов.
- НІ ACCURACY Устанавливает скорость на 10.00 РІС и устанавливает разрешение лисплея на  $6^{1/2}$  разрядов.
- OTHER Используется для установки скорости на любую величину PLC от 0.01 до 10. При установке скорости посредством этой опции разрешение дисплея не меняется.

ПРИМЕЧАНИЕ После установки скорости разрешение дисплея может быть изменено с помощью клавиши DIGITS.

## СКОРОСТЬ ИЗМЕРЕНИЯ ИМПУЛЬСА (NPLC) — Импульсный режим Модели 2430

Нажмите клавишу SPEED или CONFIG SPEED, чтобы вывести на дисплее возможные варианты скорости:

 $0.04$  $0.06$  $0.07$ 0.08  $0.01$  $0.02$  $0.03$  $0.05$ 0.09  $0.10$ 

ПРИМЕЧАНИЕ Установка скорости в импульсном режиме не влияет на разрешение дисплея Модели 2430.

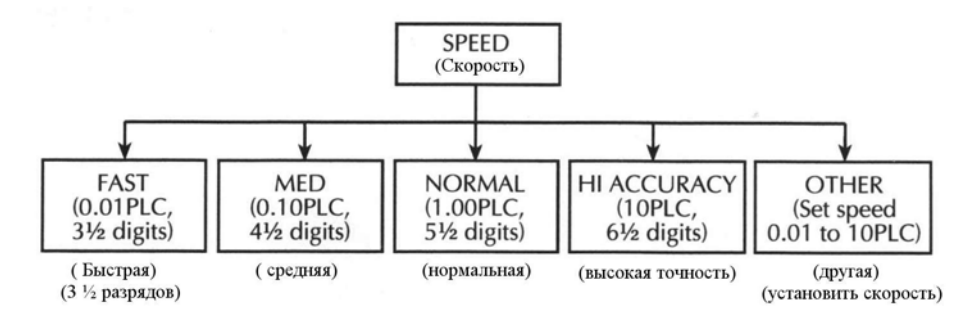

Рисунок 7-1

Древовидная схема меню конфигурации скорости

## Дистанционное программирование скорости

#### Команды управления скоростью

В Таблице 7-3 приведены команды, необходимые для управления скоростью измерений.

ПРИМЕЧАНИЕ Установка скорости - глобальная установка, которая означает, что установка скорости для одной функции влияет на скорость выполнения других функций. Однако установка скорости сохраняется в памяти источника, и Вы можете использовать это свойство для изменения скорости во время развертки. Подробнее об использовании памяти источника смотрите в Разделе 10.

Таблица 7-3

#### Команды управления скоростью

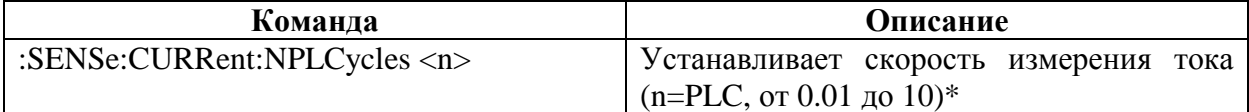

Таблица 7-3 (продолжение)

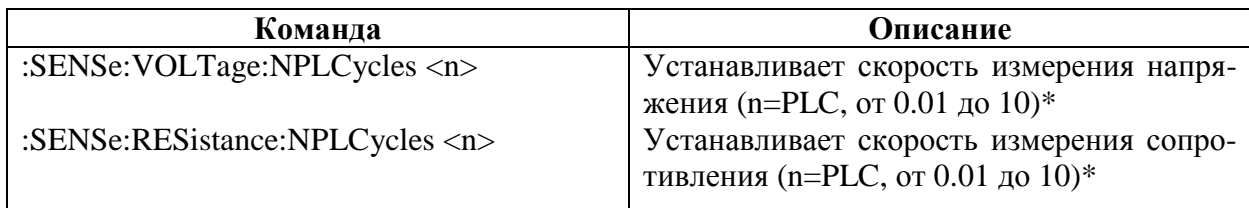

 $*$  Для импульсного режима Модели 2430, n=PLC от 0.01 до 0.10

## Пример программирования скорости

Для установки скорости используйте любую NPLC команду. Например, для установки скорости измерения тока 10 PLC отправьте следующую команду:

:SENS:CURR:NPLC 10

# **Фильтры**

ПРИМЕЧАНИЕ Для импульсного режима Модели 2430 фильтрование не используется, поэтому не может быть включено. При нажатии клавиши FILTER выдается сообшение «В импульсном режиме недействительно».

Фильтр позволяет Вам установить срабатывание фильтра для стабилизации зашумленных измерений. В Источнике/Измерителе используется цифровой фильтр, основанный на преобразовании отсчетов. Отображенный, сохраненный или переданный отсчет есть среднее количества АЦП-преобразований отсчетов (от 1 до 100).

Существует два типа усредняющих фильтров: с повторяющимся усреднением и с перемещаемым усреднением (Рисунок 7-2). Для фильтра с повторяющимся усреднением (который устанавливается по умолчанию при включении питания), стек (счетчик фильтра) заполняется и АЦП-преобразования усредняются, выдавая показание. Затем стек очищается, и процесс повторяется. Выберите этот фильтр для свипирования, чтобы отсчеты для других уровней генерации не усреднялись вместе с показаниями текущего уровня генерации.

Фильтры с перемещаемым усреднением используют стек типа первый - в первый - из. Когда стек (счетчик фильтра) становится полным, АЦП-преобразования измерений усредняются, выдавая показание. Для каждого последующего преобразования, помещенного в стек, самое старое преобразование отбрасывается. Стек усредняется заново, выдавая новое показание.

При первоначальном включении фильтра стек пустой. Помните, что отфильтрованное показание не выдается до тех пор, пока стек не заполнится. Первое преобразование отсчета помещается в стек, затем копируется в другие ячейки стека, чтобы заполнить его. Таким образом, первое отфильтрованное показание такое же, как первое преобразование отсчетов. Теперь обычный процесс фильтра с перемещаемым усреднением может быть продолжен. Следует заметить, что истинное усреднение не выдается до тех пор, пока стек заполняется новыми преобразованиями отсчетов (в стек больше не копируются). Например, на Рисунке 7-2А требуется десять показаний для фильтра, чтобы заполнить стек новыми преобразованиями отсчетов. Первые девять отфильтрованных показаний рассчитываются с использованием преобразований скопированного показания.

#### **Рассмотрения времени срабатывания**

Режим усреднения фильтра и счет влияют на общую скорость отсчетов. Фильтр с перемещаемым усреднением намного быстрее, чем фильтр с повторяющимся усреднением, поскольку прибору не нужно заново заполнять стек фильтра для каждого отсчета. Кроме того, число усредненных отсчетов будет влиять на скорость считывания; с увеличением числа усредненных отсчетов скорость считывания уменьшается.

# **Управление фильтром с лицевой панели**

## **Конфигурирование фильтра**

Конфигурирование типа фильтра и счетчика осуществляется из меню CONFIGURE FILTERING, структура которого представлена на Рисунке 7-3. Для проверки и/или изменения конфигурации фильтра обратитесь к параграфу Раздела 1 «Правила перемещения по меню».

## **Меню CONFIGURE FILTERING**

Чтобы вывести меню на дисплей, нажмите клавишу CONFIG, а затем FILTER.

- AVERAGING MODE (режим усреднения) Используйте этот пункт меню, чтобы выбрать тип фильтра (MOVING (с перемещаемым усреднением) или REPEAT (с повторяющимся усреднением).
- AVERAGE COUNT (счетчик усреднения) Используйте этот пункт меню, чтобы задать счетчик фильтра (от 1 до 100 отсчетов).

*ПРИМЕЧАНИЕ Сконфигурированный фильтр одинаков для всех функций измерений.*

## **Включение фильтра**

Фильтр включается нажатием клавиши FILTER. На короткое время на дисплее появятся сообщение "Filter enabled" (фильтр включен) и счетчик фильтра. При включении фильтра засветится индикатор FILT. Повторное нажатие клавиши FILTER отключает фильтр.

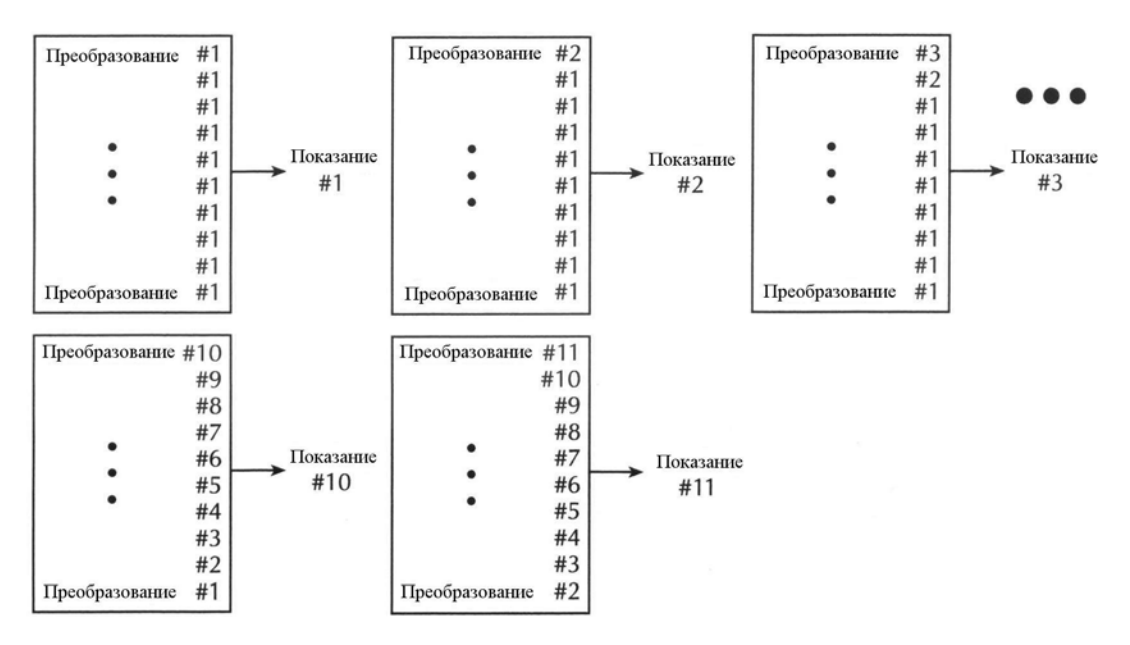

#### A. Type - Moving Average, Readings = 10

(Усреднение с перемещением, Число показаний = 10)

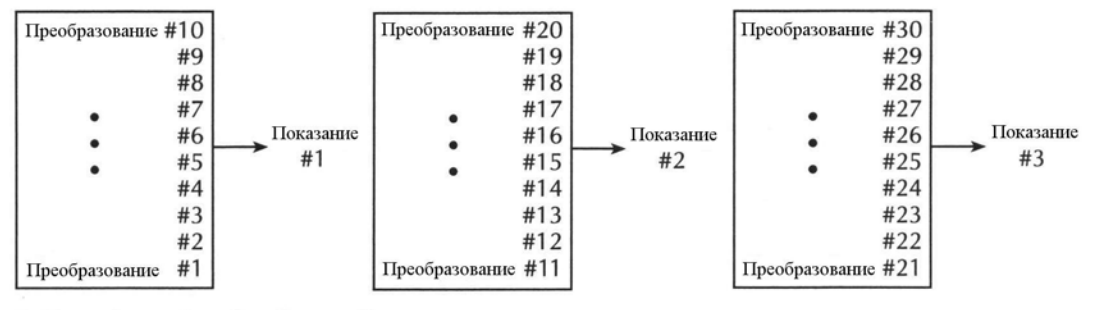

**B.** Type - Repeating, Readings = 10 (Усреднение с повторением, Число показаний = 10)

#### *Рисунок 7-2*

#### *Фильтры с повторяющимся и с перемещаемым усреднениями*

#### **Время срабатывания**

Параметры фильтра на время, необходимое для отображения на дисплее, сохранения или выдачи отфильтрованных показаний, имеют скорость и точность, полученные на основе компромиссного решения. Они влияют на число преобразований отсчетов для получения зависимости скорости от точности и времени отклика на изменения входного сигнала.

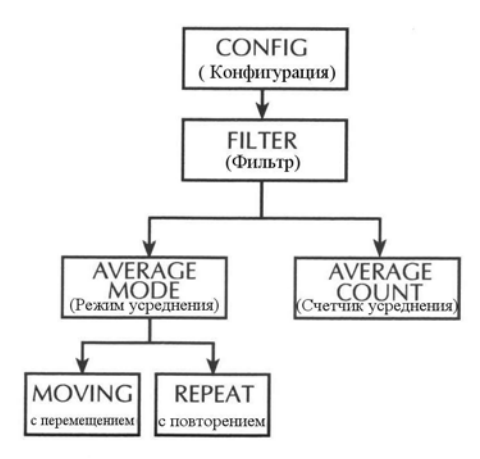

*Рисунок 7-3*

*Древовидная схема меню конфигураций фильтра*

# **Дистанционное программирование фильтров**

## **Команды для фильтров**

В Таблице 7-4 приведены команды для фильтров.

#### *Таблица 7-4*

#### *Команды для фильтров*

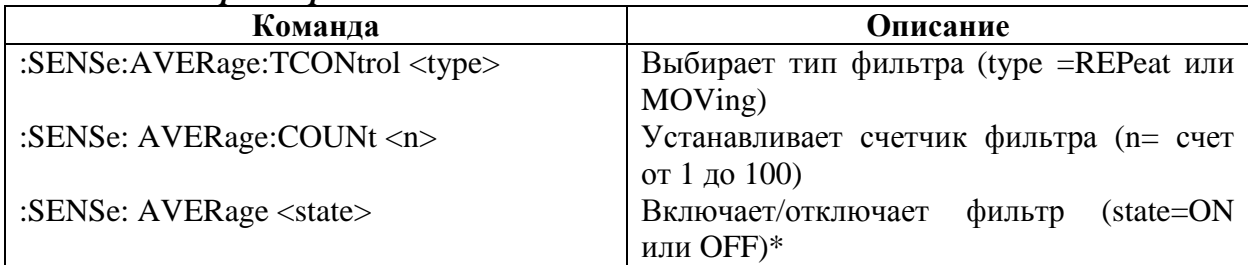

\* Для импульсного режима Модели 2430, фильтр не может быть включен.

## **Пример программирования фильтра**

В Таблице 7-5 приведена последовательность команд для программирования аспектов фильтров следующим образом:

- Тип фильтра : с перемещаемым усреднением
- Счетчик фильтра : 20
- Состояние фильтра : вкл.

#### *Таблица 7-5*

*Пример программирования фильтров*

| Команда             | Описание                                |
|---------------------|-----------------------------------------|
| *RST                | Восстановление стандартных RST настроек |
| :SENS:AVER:TCON MOV | Тип фильтра с перемещаемым усреднением  |
| :SENS:AVER:COUN 20  | Счет фильтра $= 20$                     |
| :SENS:AVER: ON      | Включение фильтра                       |

- **Относительные измерения —** Обсуждается режим относительных измерений (REL) , который может быть использован для аннулирования смещения или вычитания базовой величины из показаний.
- **Математические операции —** Дается подробная информация о следующих математических операциях: мощность, сопротивления с компенсацией смещений, альфа варистора, коэффициент напряжения и отклонения в процентах.

# **Относительные измерения**

Относительные измерения могут быть использованы для аннулирования смещения или вычитания базовой величины из текущих или будущих показаний. При включении REL операций последующие показания будут представлять разность между реальной входной величиной и относительной величиной, которая выглядит следующим образом:

Отображаемое показание = Реальная входная величина – Относительная величина. Относительная величина, установленная для функции измерения, имеет одинаковое значение для всех диапазонов. Например, если в качестве относительной величины на 20В диапазоне установлено 5В, относительная величина на диапазонах 2В и 200мВ также равна 5В.

Выбор диапазона, который не может вместить относительную величину, не влияет на условие переполнения, но и не повышает максимально допустимый входной сигнал для этого диапазона. Например, в диапазоне 20В Источник/Измеритель будет по-прежнему переполняться при входном сигнале, превышающем 21.1 В.

*ПРИМЕЧАНИЕ При включении режима относительных измерений включается индикатор REL. Изменение функций измерения отключает режим относительных измерений.*

## **Выполнение относительных измерений с лицевой панели**

#### **Включение и выключение режима относительных измерений**

Относительные измерения могут быть использованы для аннулирования смещений нуля или установления нулевой базовой линии нажатием клавиши REL. Показание (которое становится относительной величиной) вычитается из самого себя. В результате, на дисплее отображается нулевое показание. Повторное нажатие клавиши REL выключает относительные измерения.

#### **Определение относительной величины**

Единственное значение относительной величины для выбранной функции измерения может быть установлено с лицевой панели следующим образом:

- 1. Нажмите клавишу CONFIG, затем REL На дисплее отобразится текущее значение относительной величины.
- 2. Установите нужное Вам значение относительной величины. (Смотри подробнее в Разделе 1 «Правила перемещения по меню»).
- 3. Когда на дисплее появится требуемое значение относительной величины, нажмите клавишу ENTER. При включении режима относительных измерений Источник/Измеритель вернется к нормальному дисплею генерации-измерения. Показание будет отображать установленное значение относительной величины.

## **Дистанционное программирование относительных измерений**

#### **Команды относительных измерений**

В Таблице 8-1 приведены команды относительных операций.

#### Таблииа 8-1

Команды относительных измерений

| Команда                                | Описание                                                                                       |
|----------------------------------------|------------------------------------------------------------------------------------------------|
| :CALCulate2:NULL:OFFSet <n></n>        | Определяет нулевую (относительную) ве-<br>личину (n=rel value)                                 |
| :CALCulate2:NULL:STATe <state></state> | Включает/выключает режим относитель-<br>ных измерений (state = ON или OFF)                     |
| :CALCulate2:NULL:ACQuire               | Автоматически принимает относительную<br>величину (должна быть не переполненным<br>показанием) |

## Пример программирования относительных измерений

В Таблице 8-2 приведены команды для установки и включения относительных операций. Эти команды настраивают Источник/Измеритель следующим образом:

- Относительная величина: 5
- Состояние относительных измерений: включено

Таблииа 8-2

#### Пример программирования относительных измерений

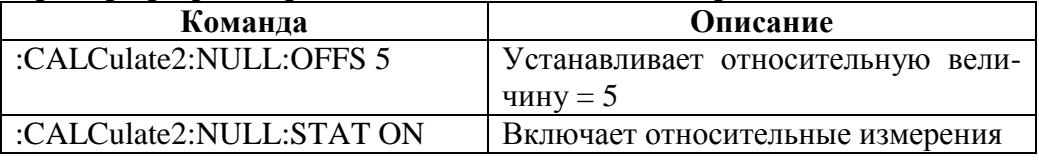

# Математические операции

# Встроенные математические функции

В Источнике/Измерителе имеются встроенные математические функции для расчета следующих величин:

- Мощность
- Сопротивление с компенсацией смещения
- Альфа варистора
- Коэффициент напряжения
- Процентное отклонение

Математические функции мощности и отклонения в процентах для выполнения расчетов используют елиничное измерение напряжения и/или тока. Математические функции сопротивления с компенсацией смещения, альфа варистора и коэффициента напряжения для выполнения расчетов требуют измерения в двух точках.

## Мошность

Эта математическая функция используется для расчета мощности с помощью измеренных величин напряжения и тока следующим образом:

Мошность  $=$  V  $\bar{x}$  I

где:  $V =$  измеренное напряжение

 $I =$  измеренный ток.

Следует отметить, что мощность на дисплее отображается в ваттах с изображением "W" в поле елиниц.

#### Сопротивление с компенсацией смешения

Присутствие термоэдс ( $V_{\text{3\text{JC}}}$ ) может неблагоприятно сказаться на точности измерения низкоомного сопротивления. Для преодоления этих нежелательных эффектов напряжения смещения используйте метод измерения сопротивления с компенсацией смещения. Обычно при этом методе сопротивление (V/I) измеряется на определенном уровне Источника тока, а затем вычитается величина сопротивления, измеренного с Источником тока, установленным на другой уровень (обычно, нуль).

ПРИМЕЧАНИЕ Сопротивления с компенсацией смещения можно получить также из структуры меню CONFIG OHMS. Использование сопротивления с компенсацией смещения из этого меню автоматически выбирает нуль в качестве одной из величин источника. Подробнее смотрите в Разделе 4 параграф «Измерение сопротивления с компенсацией смещения».

Этот метод измерения по двум точкам математически выражается следующим образом:

Сопротивления с компенсацией смещения =  $\Delta V/\Delta I$ , где  $\Delta V = V2 - VI$  и  $\Delta I = I2 - II$ .

•  $V1 -$  измерение напряжения при Источнике тока, установленном на определенный уровень.

•  $V2 - u3$ мерение напряжения при Источнике тока, установленном на другой уровень (обычно нуль).

• 11 - измерение тока при Источнике тока, установленном на определенный уровень.

•  $I2$  – измерение тока при Источнике тока, установленном на другой уровень (обычно нуль).

Прибор полскажет Вам ввести лве величины Источника тока, а результаты будут выведены на дисплей в омах с отображением символа « $\Omega$ » в поле единиц.

## Альфа варистора

Эта математическая формула используется для определения альфы варистора (α), важного параметра, который определяет характеристики варистора. Альфа определяется в виде отношения логарифмов двух точек измерения напряжения на нелинейной части вольтамперной кривой и выражается следующим образом:

$$
\alpha = \frac{\log(I2/I1)}{\log(V2/V1)}
$$

гле V1 - измерение напряжения в первой точке Источника тока.

V2 - измерение напряжения во второй точке Источника тока.

В логарифмической функции log(x) используется абсолютная величина х. При конфигурировании этой математической функции прибор подскажет Вам ввести две величины Источника тока. (Смотрите дальше в этом разделе параграф «Выполнение математических операций с лицевой панели»).

#### Коэффициент напряжения

Резисторы с большим значением сопротивления или высокомегаомные резисторы проявляют изменение сопротивления через изменение приложенного напряжения. Этот эффект известен как коэффициент напряжения. Коэффициент напряжения - это изменение сопротивления, выраженное в процентах, на единичное изменение приложенного напряжения и определяется следующим образом:

Коэффициент % = 
$$
\frac{\Delta R}{R2 \times \Delta V} \times 100\%
$$

 $\Delta R = R2 - R1$ гле

 $AV = V2 - V1$ 

R1 - измерение сопротивления в первой точке источника.

R2 - измерение сопротивления во второй точке источника.

V1 - измерение напряжения в первой точке источника.

V2 - измерение напряжения во второй точке источника.

При генерации напряжения прибор попросит Вас ввести две величины источника напряжения. При генерации тока прибор попросит ввести две величины источника. (Смотрите параграф «Выполнение математических операций с лицевой панели» в этом разделе).

#### Отклонение в процентах

Это вычисление представляет отклонение, выраженное в процентах, между нормальным показанием дисплея и опорной величиной, устанавливаемой пользователем:

% оклонение 
$$
= \frac{(X - Y)}{Y} \times 100
$$

X – показание нормального измерения на дисплее (V, I или  $\Omega$ ). где

Y - опорная величина.

При подсказке ввести опорную величину (Y) Вы можете ввести величину или предоставить Источнику/Измерителю получить опорную величину. Чтобы получить опорную величину, включите выход и нажмите клавишу AUTO. Источник/Измеритель будет производить измерение, и отображать это показание на дисплее как опорную величину.

Предельные испытания – После ввода опорной величины прибор попросит Вас ввести верхний и нижний допуск (в %) для опорной величины. Эти допуски устанавливают верхнюю и нижнюю границу для испытаний Предела 2.

Например, для испытания 1 кОм, 1% резисторов выполните следующие операции:

- 1. Выберите функцию  $\Omega$ , выберите 1кОм диапазон измерений (или используйте AUTO-автоматическую установку диапазона) и подсоедините испытуемый резистор к Источнику/Измерителю.
- 2. Конфигурируйте математическую функцию отклонения в процентах:

а. Нажмите клавишу CONFIG, затем FCTN, и выберите %DEV.

b. Установите опорную величину (REF) на значение +1.000000, затем нажмите EN **TER** 

с. Установите верхний допуск (HI TOL) на 01.00%, затем нажмите ENTER.

d. Установите нижний допуск (LO TOL) на 01.00%, затем нажмите ENTER.

- 3. Включите выход. Измеренное показание резистора отобразиться на дисплее.
- 4. Нажмите клавишу FCTN, чтобы выбрать математическую функцию процентного отклонения. Вместе с результатом предельных испытаний на дисплее отобразится действительное значение допуска измеренного резистора. Если показание резистора находится в пределах ±1% от 1кОм, на дисплее появится сообщение о прохождении испытания "PASS". Если показание выходит за 1% допустимые пределы, на дисплее появится сообщение "FAIL" (отказ).
- 5. После окончания выключите выход.

ПРИМЕЧАНИЕ Формат показаний фиксирован на ±XXX.XXX%.

Предельные испытания могут быть выключены нажатием клавиши

**LIMITS** 

## Выполнение математических операций с лицевой панели

Выполните нижеследующие операции для выбора и включения математических операций. На Рисунке 8-1 показана древовидная схема меню конфигурации математических операций.

- 1. Выбрать соответствующий источник (напряжения или тока) для математического выражения.
- 2. Нажать клавишу CONFIG, затем FCTN, чтобы вывести на дисплей варианты математических выражений. Поместить курсор на нужное Вам математическое выражение и нажать ENTER:
- Для 2-точечных математических выражений прибор подскажет Вам ввести две генерируемые величины. После ввода каждой генерируемой величины нажимать клавишу ENTER.
- Для процентного отклонения прибор попросит установить опорную величину. Возможны следующие способы:
	- Опорная величина, задаваемая пользователем Ввести нужную опорную Вам величину и нажать ENTER.
	- Запросить опорную величину При включенном выходе нажать клавишу автоматической установки диапазона AUTO. Источник/Измеритель выполнит измерение и отобразит на дисплее показание как опорное. Чтобы выбрать эту опорную величину, нажать ENTER.
- 3. Включить выход нажатием клавиши ON/OFF.
- 4. Нажать клавишу FCTN, чтобы включить выбранную математическую функцию. Включиться индикатор MATH, а результат математических операций будет отображаться на дисплее.

Следует отметить, что с включением FCTN будет непрерывно производиться развертка для 2-точечного математического выражения. Каждая развертка обновляет показание. Во время выполнения 2-точечной развертки невозможно изменить генерируемую величину. Однако клавиши диапазона остаются активными.

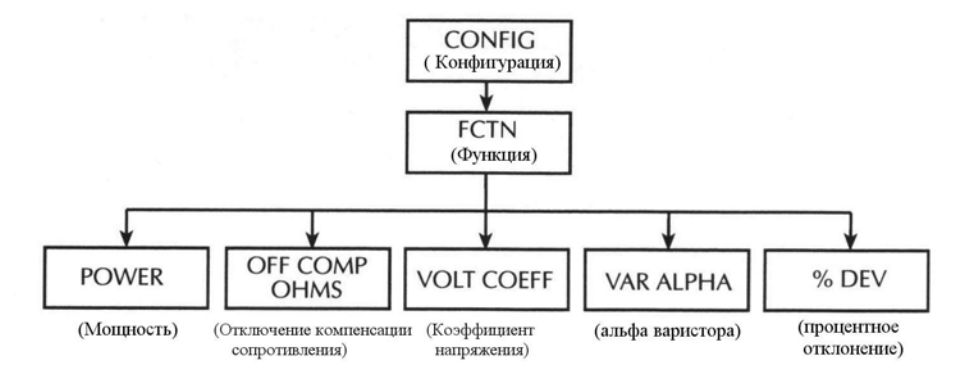

*Рисунок 8-1*

*Древовидная схема меню конфигураций математических операций*

# **Дистанционные математические операции**

#### **Математические команды**

В Таблице 8-3 приведены команды управления встроенными математическими функциями.

#### Таблица 8-3

#### Математические команды

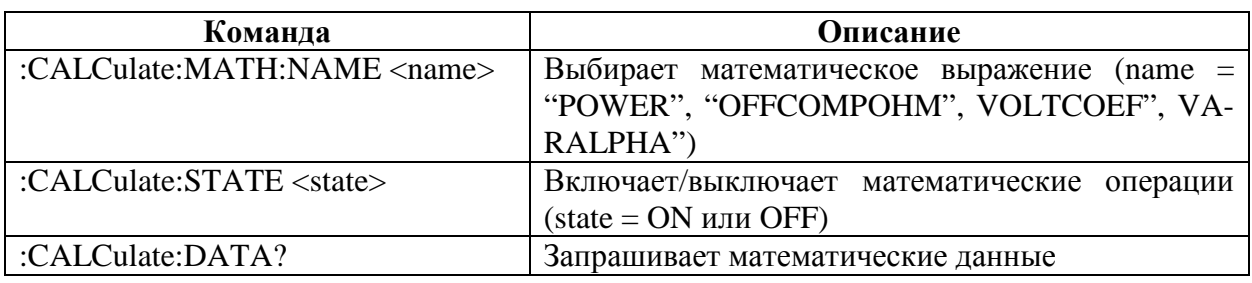

### Пример программирования математических операций

В Таблице 8-4 дана основная последовательность команд для испытания коэффициента напряжения, который представляет собой изменение сопротивления резистивных элементов, выраженное через изменение приложенного напряжения. Хотя такие изменения сопротивления с напряжением имеются в какой-то степени практически во всех резисторах, коэффициенты напряжения особенно заметны в высокоомных резисторах (более 10<sup>10</sup>Ом). Подсоединения испытуемых устройств показаны на Рисунке 8-2.

В этом примере Источник/Измеритель устанавливается следующим образом:

- Генерируемая функция: напряжение  $\bullet$
- Функции считывания: все  $\bullet$
- $\bullet$ Задержка источника: 1с
- Начальное напряжение: 10В
- Конечное напряжение: 50В  $\bullet$
- Математическое выражение: коэффициент напряжения  $\bullet$

#### Таблица 8-4

#### Пример программирования коэффициента напряжения

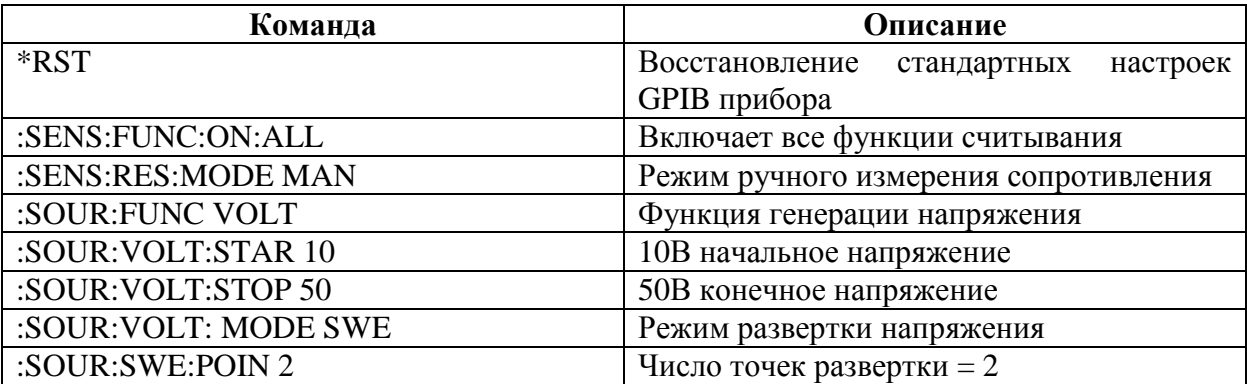

Таблица 8-4 (продолжение)

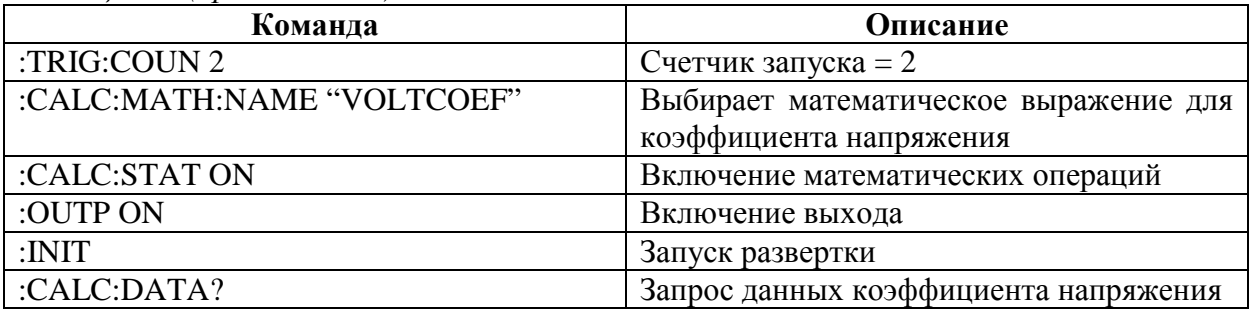

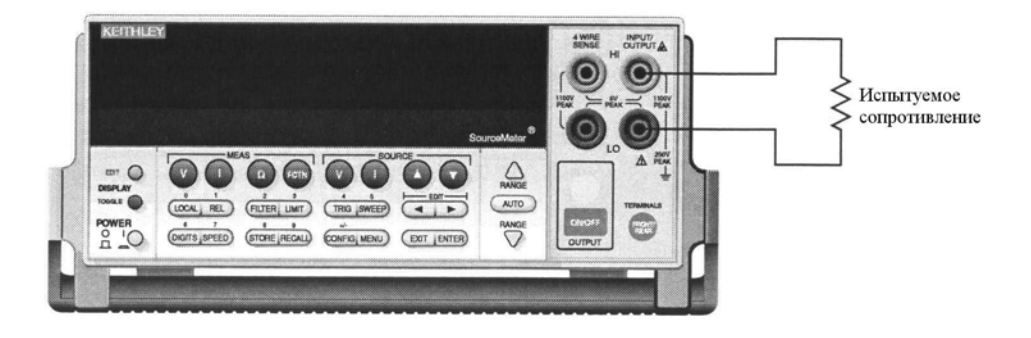

Рисунок 8-2

Соединения для проведения испытаний коэффициента напряжения

# Математические функции, определяемые пользователем

Помимо заранее определенных математических функций, Вы можете также задать свои собственные функции, используя для этого соответствующие дистанционные команды (математические функции, определяемые пользователем, недоступны с лицевой панели). В нижеследующих параграфах описываются основные команды для функций, определяемых пользователем, а также приведен пример программирования.

### Команды для математических функций, определяемых пользователем

В Таблице 8-5 приведены команды для математических функций, определяемых пользователем. Чтобы задать математическую функцию:

- 1. Если нужно, припишите единицы измерения для результата расчета, используя команду: CALC: МАТН: UNIT. Единицы для расчета сохраняются в памяти.
- 2. Припишите имя выражению (используя до 10 ASCII символов) с помощью команды пользователя CALC:MATH:NAME.
- 3. Залайте команду CALC:MATH:DEFine выражение. используя ипи CALC: MATH: EXPR. Новое выражение представляет одно из тех, что будет выбрано в настояний момент.
- 4. Включите математическую функцию, отправив команду: CALC:STATE ON.
- 5. Включите выход, отправив команду OUTP ON, затем :INIT, чтобы запустить прибор.
- 6. Запросите данные, отправив запрос : CALC: DATA?.

# Таблица 8-5

Команды для математических функций, определяемых пользователем

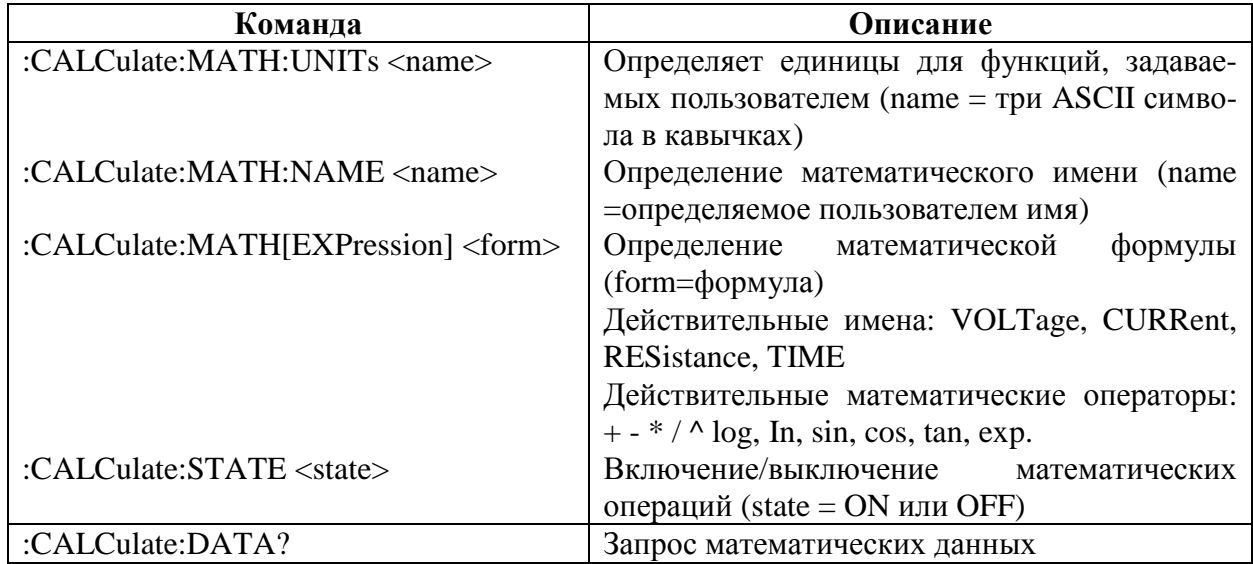

# Пример программирования математических функций, определяемых пользователем

В Таблице 8-6 приведена последовательность команд для типичной математической функции, определяемой пользователем. В этом примере задается математическая функция для процентного отклонения.

Таблица 8-6 Пример программирования математической функции

| Команда                        | Описание                                  |  |  |  |
|--------------------------------|-------------------------------------------|--|--|--|
| *RST                           | Восстановление<br>стандартных<br>настроек |  |  |  |
|                                | GPIB прибора                              |  |  |  |
| :SENS:FUNC:OFF:ALL             | Выключает параллельные функции            |  |  |  |
| :SENS: FUNC ON "RES"           | Выбор функции измерения сопротивления     |  |  |  |
| :CALC:MATH:UNIT "%"            | Определение имени единиц измерения        |  |  |  |
|                                | $\langle 0 \rangle$                       |  |  |  |
| :CALC:MATH:EXPR:NAME "PER DEV" | Определение имени математического вы-     |  |  |  |
|                                | ражения                                   |  |  |  |
| :CALC:STAT ON                  | Определение математического выражения     |  |  |  |
| :CALC:STAT ON                  | Включение математических данных           |  |  |  |
| :OUTP ON                       | Включение выхода                          |  |  |  |
| :INIT                          | Запуск прибора                            |  |  |  |
| :CALC:DATA?                    | Запрос математических данных              |  |  |  |

# 9 Сохранение данных

- Общее представление о сохранении данных Описываются в общих чертах основные возможности сохранения данных (буфер).
- Сохранение показаний Обсуждается процедура сохранения показаний во внутреннем буфере.
- Вызов показаний Дается подробная информация по вызову показаний, сохраненных в буфере.
- Буферная статистика Обсуждаются различные статистики, доступные для дан- $\bullet$ ных буфера, включая минимальные и максимальные величины, среднее, стандартное отклонение и величина размаха
- Формат временной метки Объясняется, как выбрать формат временной метки (абсолютный или дельта) для вызванных из буфера показаний.
- Дистанционное программирование Приводятся команды, используемые для управления сохранением данных, и примеры программирования.

# Общее представление о сохранении данных

Источник/Измеритель имеет запоминающее устройство для данных (буфер), используемый для сохранения от 1 до 2500 показаний генерации/измерения. Прибор сохраняет показания генерации/измерения, которые выводятся на дисплей во время процесса сохранения. Каждое показание генерации/измерения включает также номер ячейки памяти и временную метку. Если показание находится в режиме соответствия, при вызове буферной памяти будет мигать Cmpl.

Память для хранения данных обеспечивает также статистические данные по показаниям измерений, записанным в буфер. Они включают в себя минимальную, максимальную среднюю величины и стандартное отклонение.

ПРИМЕЧАНИЕ При выполнении развертки показания автоматически записываются в  $\delta$ *y* $\phi$ ep.

# Сохранение данных с лицевой панели

# Сохранение показаний

Выполните следующие операции для сохранения показаний:

- 1. Установите Источник/Измеритель на нужную Вам конфигурацию.
- 2. Нажмите клавишу STORE.
- 3. Для задания числа показаний, которые необходимо сохранить в буфере, используйте клавиши курсора  $\blacktriangleleft$  и  $\blacktriangleright$ , клавиши SOURCE (источника) ( $\blacktriangle$  и  $\nabla$ ) или RANGE (диапазона) ( $\blacktriangle$  и  $\nabla$ ).
- 4. Нажмите ENTER. Включится инликатор звездочка (\*), который указывает на операцию сохранения данных. Он выключается при завершении операции сохранения.
- 5. Включите выход и (если нужно) запуск, чтобы прибор начал снимать и запоминать показания.

# Вызов показаний

Показания, хранящиеся в буфере, выводятся на дисплей нажатием клавиши RECALL. Показания генерации-измерения располагаются в левой части дисплея, в то время как номер ячейки буферной памяти и временные метки располагаются в правой части.

## Номер ячейки памяти

Номер ячейки памяти указывает на местоположение показания генерации-измерения в памяти. Адрес ячейки #0000 указывает, что отображаемое на дисплее показание генерации-измерения хранится в первой ячейке памяти. Если выполнялось предельное испытание, перед номером ячейки памяти будет высвечиваться "Р" или "F", что указывает на результат прохождения испытания типа годен/отказ. Предельное испытание описывается в Разделе 12.

#### **Временные метки**

Первое показание генерации-измерения, сохраняемое в буфере (#0000) имеет временную метку 0000000.000 секунд. Следующие показания могут быть вызваны в абсолютном или дельта формате временной метки. При выборе абсолютного формата временная метка привязывает показания к нулевой секунде. При выборе дельта формата временная метка указывает время между отображаемым на дисплее показанием и предыдущим показанием. Чтобы установить формат временной метки, обратитесь к параграфу «Формат временной метки» в этом Разделе.

### **Вывод на дисплей других показаний буфера**

Чтобы вывести на дисплей другие показания генерации, хранящиеся в буфере, необходимо вывести на дисплей требуемый номер ячейки памяти. Клавиши SOURCE (источника) и RANGE (диапазона) ▲ и ▼ используются для увеличения или уменьшения выбираемой цифры номера ячейки. Положением курсора можно управлять с помощью клавиш ◄ и ►. При прокручивании прошлых и последнего показаний вперед буфер автоматически переходит к показанию, сохраненному первым. И, наоборот, при прокручивании в обратном порядке прошлых и первого сохраненного показаний буфер автоматически переходит к показанию, сохраненному последним. Другой тон щелчка клавиши сообщает о циклическом переходе.

Номер ячейки памяти может быть также введен с помощью цифровых клавиш от 0 до 9. Установите курсор на соответствующую цифру и нажмите клавишу с нужной цифрой. Затем курсор переместится вправо к следующей значащей цифре. Например, чтобы вывести на дисплей показание #0236, устанавливайте все время курсор влево (MSD) и нажимайте 0, 2, 3, 6. Обратите внимание, что при введении числа, которое превышает размер буфера, на дисплее отобразится показание с самым большим номером ячейки памяти.

Чтобы выйти из режима вызова данных из запоминающего устройства, нажмите клавишу EXIT.

# **Буферная статистика**

В режиме вызова данных из запоминающего устройства буферная статистика выводится на дисплей с помощью клавиши TOGGLE. Пользуйтесь клавишей TOGGLE для последовательного прохождения статистических данных и возврата Источника/ Измерителя к нормальному состоянию вызова данных из запоминающего устройства. Нажатие клавиши EXIT в любой момент возвращает прибор к нормальному состоянию дисплея отображения генерации-измерения.

ПРИМЕЧАНИЕ Буферная статистика для напряжения, тока, сопротивления и математических функций рассчитывается и отображается отдельно. Например, если на дисплее отображаются показания сопротивления, вся отображаемая буферная статистика основывается на показаниях сопротивления.

#### Минимум и максимум

В этом режиме на дисплее отображаются минимальные и максимальные показания, сохраненные в буфере. Для этих показаний выводятся также номер ячейки памяти и временные метки. Если требуется, Вы можете перейти к этим ячейкам памяти, чтобы получить больше данных о показаниях.

#### Размах величин

В этом режиме на дисплее отображается размах показание (размах = Максимум - Минимум).

## Среднее

В этом режиме на дисплее отображается среднее значение всех показаний измерений, сохраненных в буфере. Для вычисления среднего используется следующее уравнение:

$$
y = \frac{\sum_{i=1}^{n} X_i}{n}
$$

где : у - среднее значение,

 $X_i$  – сохраненное показание,

 $n$  – число сохраненных показаний.

### Стандартное отклонение

В этом режиме на дисплее отображается стандартное отклонение сохраненных в буфере показаний. Для расчета стандартного отклонения используется следующее уравнение:

$$
y = \sqrt{\frac{\sum_{i=n-1}^{n} X_i^2 - \left(\frac{1}{n} \left(\sum_{i=1}^{n} X_i\right)^2\right)}{n-1}}
$$

где : у - стандартное отклонение,

 $X_i$  – сохраненное показание,

 $n -$ число сохраненных показаний.

# Формат временных меток

Показания, хранящиеся в буфере, могут быть вызваны с использованием абсолютного формата временных меток или дельта формата. В абсолютном формате точкой отсчета показаний будет нуль секунд. В дельта формате временная метка показывает промежуток времени между отображаемым показанием и предыдущим показанием.

Чтобы установить формат временных меток, выполните следующие операции:

- 1. Находясь в режиме нормального дисплея, нажмите клавишу CONFIG, затем STORE, чтобы вывести на дисплей варианты временных меток.
- 2. Установите курсор на ABSOLUTE или DELTA и нажмите ENTER.

# Точность временных меток

Вследствие методов внутренней синхронизации величина временной меткой является только приблизительной. Метод, в котором осуществляется установка временной метки, ограничивает его использование в задачах, где время критично. Если погрешность синхронизации испытаний грубая, рекомендуется вместе с Источником/Измерителем использовать внешний таймер.

Временная метка основана на осцилляторе, имеющем частоту около 8кГц. Этот осциллятор используется как часы системы и делится на восемь для генерации импульсов сигнала времени каждую миллисекунду. Поэтому, временная метка должна обеспечивать 1мс разрешение для синхронизации испытаний. Однако, поскольку действительная частота осциллятора составляет 8.192кГц, импульс сигнала времени системы появляется каждые 8.192кГц/8 или 1024 раз в секунду, что приводит в результате к появлению импульса сигнала времени системы каждые 0.9765625 мс. И в результате отсчитываемая величина временных меток отклоняется на 24 мс каждую секунду. Таким образом, чтобы получить более точные величины временных меток, просто умножьте временную метку, отображаемую на лицевой панели или возвращенную через дистанционные средства, на коэффициент 0.9765625.

# Рассмотрение буфера

С лицевой панели возможно сохранение и вызов из запоминающего устройства 2500 показаний генерации-измерения с помощью методов, описанных ранее в этом разделе. При использовании шины, однако, фактически имеется два отдельных буфера на 2500 показаний, а в целом на 5000 показаний. Буфер : TRACE - это буфер на 2500 показаний, используемый запоминающим устройством лицевой панели, : TRACE командами шины и для сохранения данных развертки, кроме того он имеет батарейную поддержку. Буфер READ?- это отдельный буфер на 2500 показаний, доступ к которому может быть осуществлен только по шине с помощью команды: READ?. Вы можете сохранять и вызывать данные из этих двух буферов отдельно, как описывается ниже.

# Использование: TRACе команд для сохранения данных

Используйте команды :TRAC:POIN <n>  $n$  :TRIG:COUN <n>, за которыми следует команда: TRAC:FEED:CONT NEXT, чтобы сохранить данные (n= число показаний; максимум 2500). Включите выход, используя команду : OUTP ON, а затем отправьте команду :INIT, чтобы вывести прибор из состояния ожидания и сохранить показания. После сохранения показаний отправьте команду :TRAC:DATA?, чтобы получить доступ к ним. Смотрите Таблицу 9-1 в этом разделе, где приведены все эти команды.

# Использование: READ? команды для сохранения данных

Используйте команду: TRIG: COUN <n>, чтобы установить число сохраняемых показаний (n = число показаний; максимум 2500). Включите выход, используя команду : OUTP ON, а затем отправьте команду :READ?, чтобы запустить и получить доступ к показаниям. (Получив доступ к этим показаниям, Вы по-прежнему получаете доступ к ранее сохраненным показаниям :TRACe: буфера, используя команду :TRAC:DATA?). Подробнее о запуске смотрите Раздел 11.

# Дистанционные команды для сохранения данных

# Команды для сохранения данных

В Таблице 9-1 приведены команды, связанные с операцией сохранения данных.

Таблица 9-1 Команды для сохранения данных

| Команда                            | Описание                                                                                                    |  |  |  |  |
|------------------------------------|----------------------------------------------------------------------------------------------------|--|--|--|--|
| :TRACe:DATA?                       | Считывание содержимого буфера                                                                                                    |  |  |  |  |
| :TRACe:CLEar                       | Сброс буфера                                                                                                    |  |  |  |  |
| :TRACe:FREE?                       | Считывание состояния буферной памяти                                                                                                    |  |  |  |  |
| :TRACe:POINts <n></n>              | Задает размер буфера (п=размер буфера)                                                                                                    |  |  |  |  |
| :TRACe:POINts:ACTual?              | Запрос числа сохраняемых показаний                                                                                                    |  |  |  |  |
| :TRACe:FEED <name></name>          | Задает источник показаний.<br>$Name=$<br>SENSe[1] (необработанные показания),<br>CALCulate[1](показания Calc1) или CAL-<br>Culate2 (показания Calc2) |  |  |  |  |
| :TRACe:FEED:CONTrol <name></name>  | $\delta$ уфер.<br>Запускает или останавливает<br>Name=NEXT (буфер заполняется и оста-<br>навливается) или NEVer (отключает бу-<br>$\phi$ ep)         |  |  |  |  |
| :TRACe:TSTamp:FORMat <name></name> | Выбор<br>формата<br>временной<br>метки.<br>Name=ABSolute (отсылает к первому пока-<br>занию буфера) или DELTa (время между<br>показаниями буфера)    |  |  |  |  |
| :CALCulate3:FORMat <name></name>   | Выбирает буферную статистику (name =<br>MEAN, SDEViation, MAXimum, MINimum,<br>или РКРК-размах)                                                      |  |  |  |  |
| :CALCulate3:DATA?                  | Считывание данных буферной статисти-<br>$\mathbf{K}$ и $*$                                                                                           |  |  |  |  |

\* Если :TRACe:FEED установить на :SENSE[1], эта команда вернет один результат для напряжения, тока, сопротивления и математических функций.

# Пример программирования сохранения данных

В Таблице 9-2 даны команды для основной операции сохранения данных. Эти команды устанавливают Источник/Измеритель следующим образом:

• Считывание источника: необработанные показания.

- Число точек: 10
- Получаемые данные: буферные показания, среднее и стандартное отклонение.

*ПРИМЕЧАНИЕ: Вы можете установить, когда буфер заполнится, считав соответствующий разряд регистра состояния устройства.*

*Таблица 9-2*

### *Пример сохранения данных*

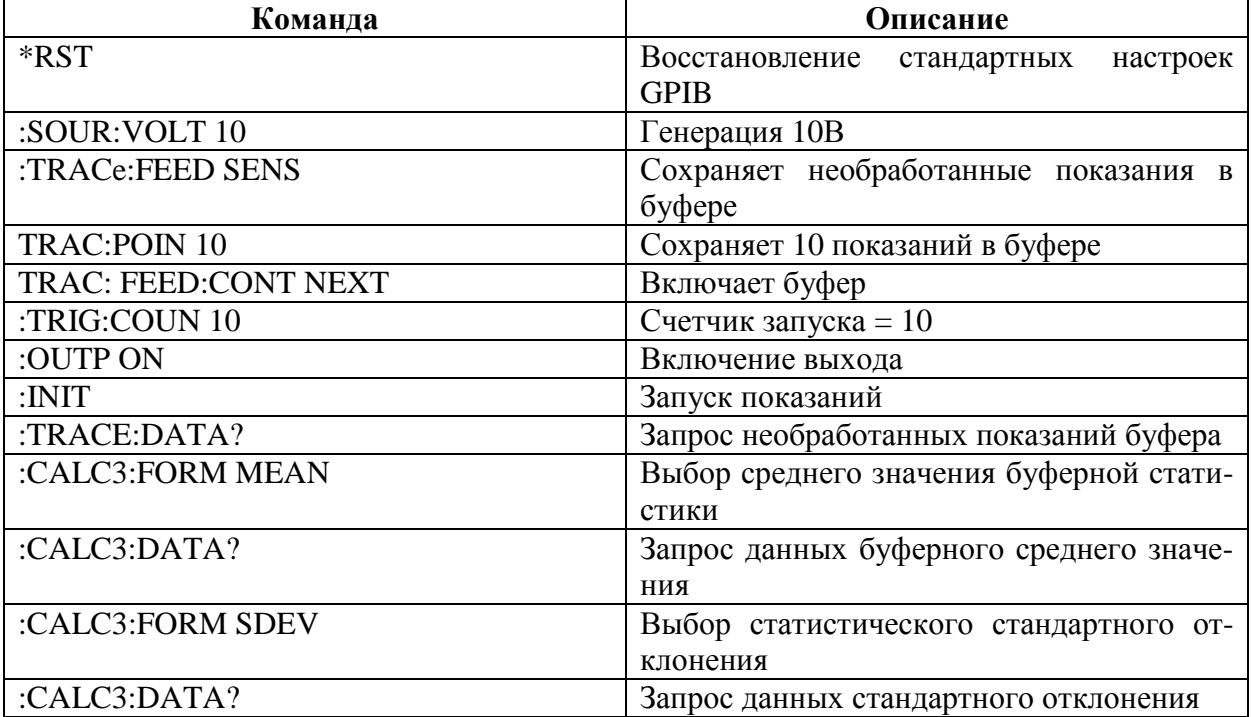

# **10 Операция развертки**

- **Типы разверток —** Описываются четыре основных типа разверток: Линейная ступенчатая, логарифмическая ступенчатая, обычная и развертка памяти источника.
- **Конфигурирование и запуск развертки —** Обсуждается процедура установки и выполнения разверток, включая выбор и конфигурирование развертки, установка задержки и выполнение развертки.
- **Развертки в Импульсном Режиме (только для Модели 2430) —**Рассматривается операция развертки для импульсного режима Модели 2430.

# Типы разверток

Развертки дают Вам возможность запрограммировать прибор на пошаговый выбор определенных величин напряжения и тока и выполнение измерений при каждом значении выходных величин Источника. Четыре основных типа разверток, описываемые в нижеследующих параграфах, включают в себя:

- Линейная ступенчатая
- Логарифмическая ступенчатая
- Обычная
- Памяти источника

ПРИМЕЧАНИЕ Выполняться могут только развертки напряжения или тока. Показания разверток автоматически сохраняются в буфере. Подробнее о сохранении данных (буфер) смотрите в Разделе 9.

# Линейная ступенчатая развертка

Как показано на Рисунке 10-1, эта развертка выполняется ступенчато, начиная с исходной величины генерации до конечной величины генерации. Программируемые параметры включают в себя начальный и конечный уровни Источника, а также размер ступеньки.

При запуске этой развертки выходной сигнал будет переходить с уровня смещения нуля на начальный уровень генерации. Затем выходной сигнал будет равномерными ступенями меняться до тех пор, пока не достигнет конечного уровня генерации. Если задержка запуска установлена на нуль, продолжительность сигнала на каждой ступени определяется временем задержки генерации и временем, необходимым для выполнения измерения (установка NPLC). Следует заметить, что время задержки не может быть изменено после того, как развертка конфигурирована и запущена, и является одинаковым для всех ступенек.

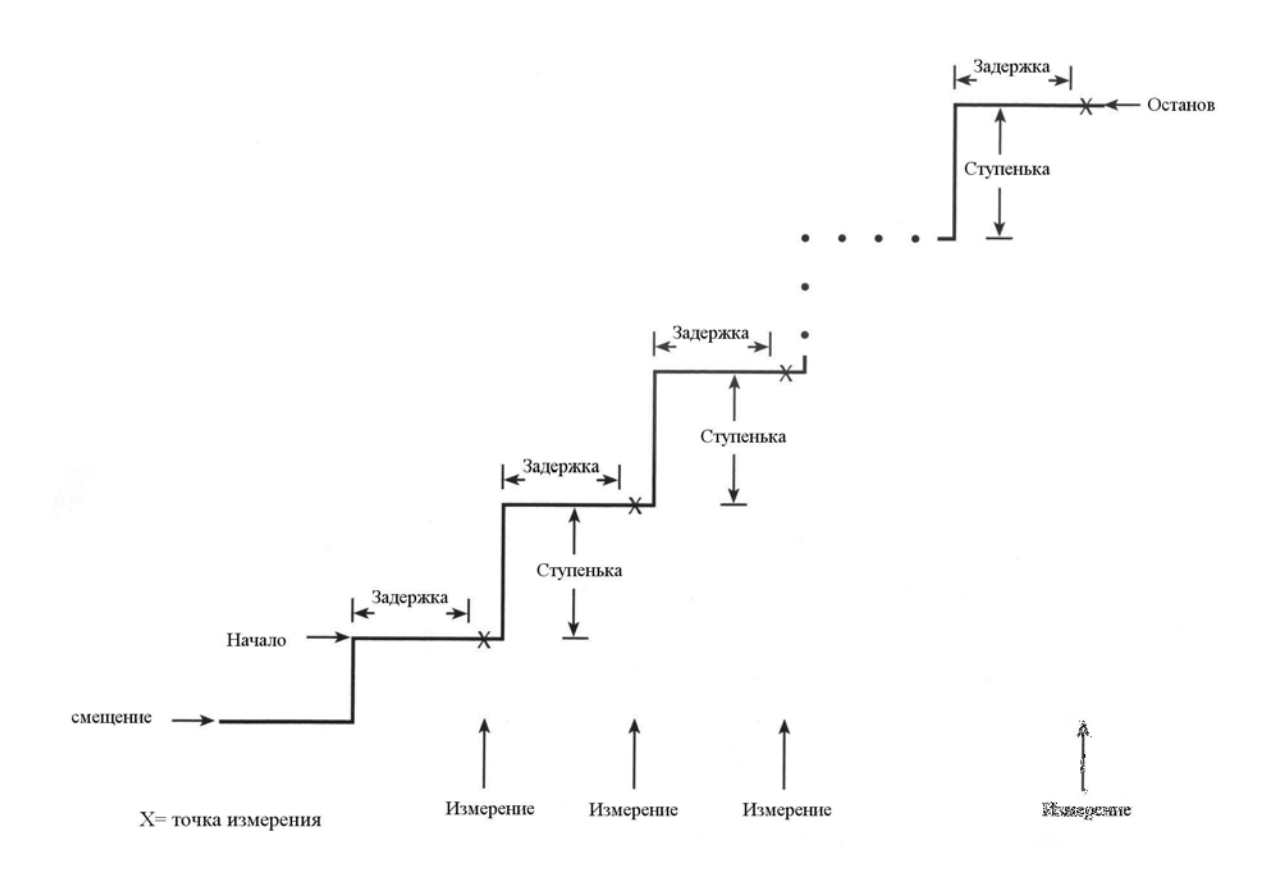

#### *Рисунок 10-1*

*Линейная ступенчатая развертка*

# **Логарифмическая ступенчатая развертка**

Эта развертка аналогична линейной ступенчатой развертке. Ступени, однако, выполняются на логарифмической шкале, как показано в примере развертки, данном на Рисунке 10-2. Она представляет 5-точечную логарифмическую развертку от 1В до 10В. Как и в ступенчатой развертке, период задержки одинаковый для всех ступеней.

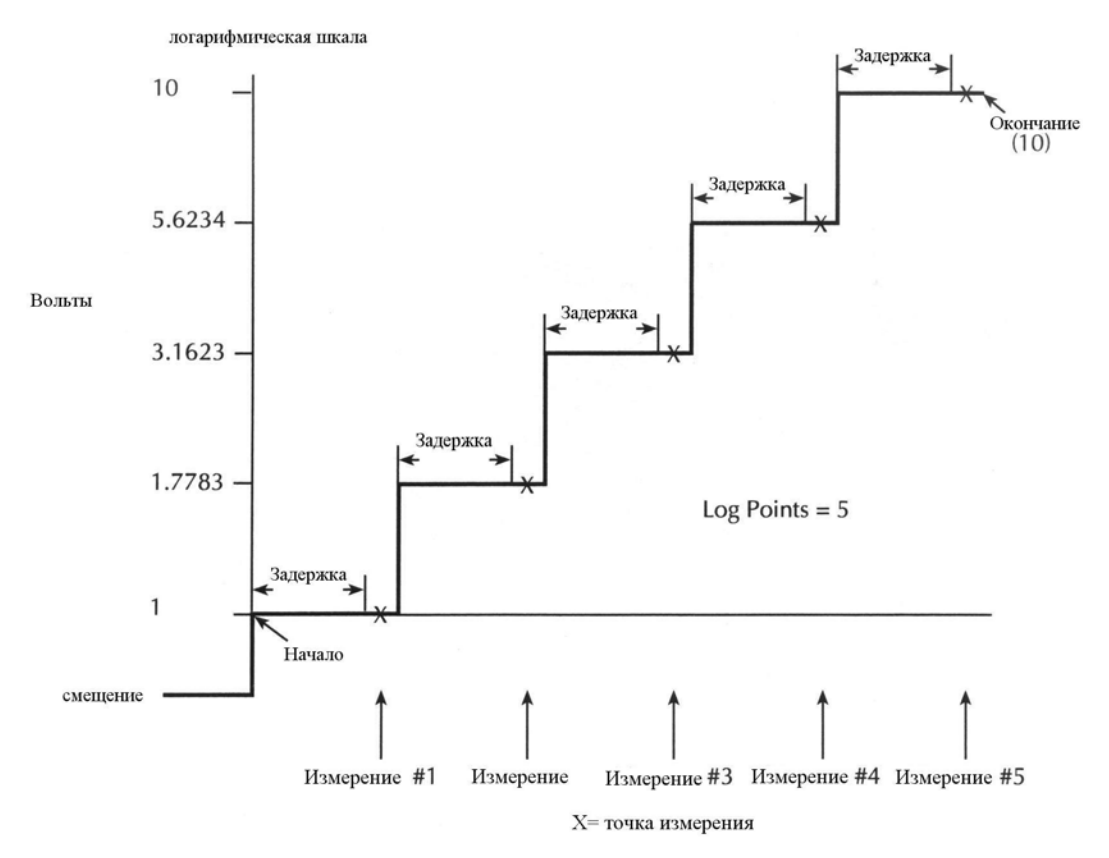

#### Рисунок 10-2

#### Логарифмическая ступенчатая развертка (5-точечная развертка от 1 до 10В)

Программируемые параметры для логарифмической развертки включают в себя начальный и конечный уровни и число точек измерений для развертки. Заданные начальные, конечные параметры и параметры точек определяют размер логарифмической ступеньки развертки. Размер ступеньки развертки, показанной на Рисунке 10-2, рассчитывается следующим образом:

$$
Pasmep\,\text{no2.} \, \text{cmynehbku} = \frac{\log 10(\kappa \text{oheuu.}) - \log 10(\text{hau.})}{\text{ucco}\,\text{mouek} - 1} = \\ = \frac{\log 10(10) - \log 10(1)}{5 - 1} = \\ = \frac{(1 - 0)}{4} = \\ = 0.25
$$

Таким образом, пять логарифмических ступенек представляют собой 0, 0.25, 0.50, 0.75 и 1.00. Фактические уровни Источника напряжения в этих точках приведены в Таблице 10-1 (уровень Источника напряжения есть антилогарифм логарифмической ступеньки).

*Таблица 10-1*

| Точки логарифмической развертки |  |
|---------------------------------|--|
|                                 |  |

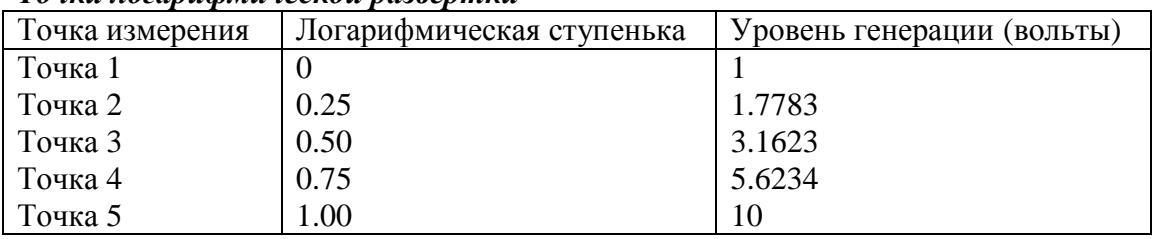

При запуске этой развертки выходной сигнал будет переходить с уровня смещения нуля на начальный уровень генерации (1В) и развертываться в симметричных логарифмических точках. Если задержка запуска установлена на нуль, продолжительность сигнала на каждой ступени определяется временем задержки генерации и временем, необходимым для выполнения измерения (установка NPLC).

# **Обычная развертка**

Этот тип развертки позволяет Вам конфигурировать специальную развертку. Программируемые параметры включают в себя число точек измерений в развертке и уровень генерации в каждой точке.

При запуске этой развертки выходной сигнал будет переходить с уровня смещения нуля на первую точку генерации – измерения развертки. Развертка будет осуществляться по точкам генерации-измерения в том порядке, в каком они были запрограммированы, и остановится после прохождения последней точки генерации-измерения. Если задержка запуска установлена на нуль, продолжительность сигнала на каждой ступени определяется временем задержки генерации и временем, необходимым для выполнения измерения (установка NPLC). Время задержки одинаково для всех точек развертки.

### **Примеры обычных разверток**

Обычная развертка может быть конфигурирована так, чтобы обеспечивать импульсную развертку с 50% рабочим циклом. На Рисунке 10-3 показана импульсная развертка, которая обеспечивает три 1В импульса на уровне смещения 0В. Эта импульсная развертка конфигурирована заданием шести точек для обычного свипа. Заданные уровни напряжения в точках Р0, Р2 и Р4 составляют 1В, а заданные уровни напряжения в точках Р1, Р3 и Р5 составляют 0В. Для этой развертки выполняется шесть измерений, три измерения при 1В и три при 0В.

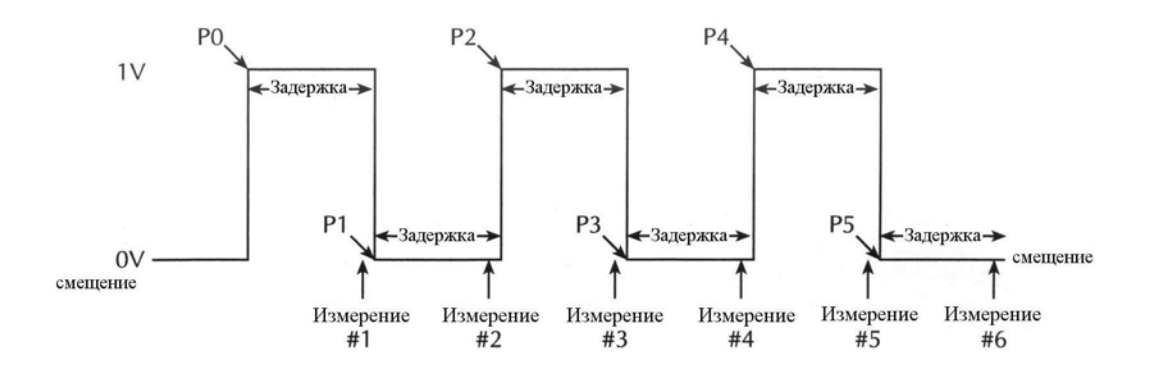

*Рисунок 10-3*

#### *Обычная импульсная развертка*

На Рисунке 10-4 приведен пример импульсной развертки, ширина импульсов в которой различная. В этом примере первые две точки конфигурированы с одинаковой величиной генерации так, чтобы продолжительность первого импульса удваивалась.

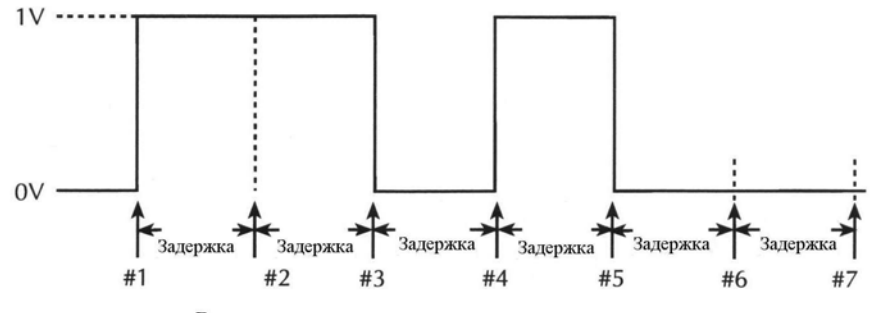

Все имеют одинаковую задержку, но разные ширины импульсов

Рисунок 10-4

Обычная развертка с различными длительностями импульсов

## Развертка памяти источника

Для развертки памяти источника в памяти может быть сохранено до 100 конфигураций установок. При выполнении развертки из памяти вызывается установка в каждой ячейке памяти. Это позволяет использовать в развертке многочисленные функции и математические выражения. Например, первая точка в развертке памяти источника может генерировать напряжение и измерять ток, следующая точка может генерировать ток и измерять напряжение, третья точка может генерировать напряжение и измерять напряжение, а последняя точка может использовать математическое выражение. Эти особенности позволяют Вам сопоставить каждую точку развертки с определенной установкой прибора вместо того, чтобы быть привязанным к одному набору установок для всех точек развертки.

После того как установки памяти источника были сохранены и развертка инициирована, Источник/Измеритель тогда будет очень быстро последовательно проходить через все установки. Это свойство позволяет Вам использовать прибор в качестве быстродействующего, автоматического устройства задания последовательности испытаний.

ПРИМЕЧАНИЕ Для ускорения разверток памяти источника может быть использование NPLC кэширование. Подробнее смотрите параграф «NPLC кэширование» в Разделе  $\overline{3}$ .

### Конфигурирование развертки

Пользователь определяет число точек ячеек памяти для выполнения развертки, и где начинать развертку. Например, Вы можете задать шеститочечную развертку, которая начинается в ячейке памяти 98. После начала развертки из памяти вызываются установки в точках ячеек памяти 98, 99, 100, 1, 2 и 3. Когда развертка проходит точку 100, свип автоматически возвращается по кругу к точке ячейки памяти 1. По умолчанию и стандартному сценарию развертка памяти источника начинается в ячейке 1.

ПРИМЕЧАНИЕ Эти и другие компоненты развертки конфигурируются из меню CON-FIGURE SWEEPS. Смотрите далее в этом Разделе параграф «Конфигурирование и выполнение развертки».

Установки сохраняются в памяти с батарейной поддержкой, там остаются и могут быть вызваны оттуда, даже если отключено внешнее питание Источника/Измерителя.

#### Сохранение и восстановление установок памяти источника

Установки памяти источника сохраняются в памяти и восстанавливаются из опции SAVESETUP (SOURCE MEMORY) главного меню. (Смотрите Раздел 1 «Главное ме-HIO» MAIN MENU).

ПРИМЕЧАНИЕ Установки памяти источника отличаются от установок, появляющихся после включения питания, и установок, определяемых пользователем, которые программируются из опции SAVESETUP(GLOBAL) Главного меню. Смотрите подробнее в Разделе 1.

#### Сохранение установок памяти источника

Для сохранения установок памяти источника выполните следующие операции:

- 1. Конфигурируйте Источник/Измеритель на необходимую Вам операцию генерации, измерения и/или математическую операцию.
- 2. Нажмите клавишу MENU, чтобы вывести на дисплей главное меню (MAIN MENU).
	- Выберите SAVESETUP.
	- Выберите SOURCE MEMORY.
	- Выберите SAVE.
	- Используйте клавиши А и V и клавиши курсора, чтобы вывести на дисплей требуемую ячейку памяти и нажмите ENTER.
	- Используйте клавишу ЕХІТ, чтобы выйти из структуры меню.
- 3. Конфигурируйте Источник/Измеритель на следующую точку развертки и повторите Шаг 2, чтобы сохранить эту установку в следующей ячейке памяти.
- 4. Повторите Шаг 3 для всех точек развертки.

#### Восстановление установок памяти источника

Помимо выполнения автоматической развертки всех ячеек памяти источника (Смотрите «Конфигурирование и выполнение развертки» ниже в этом разделе) Вы можете также вызывать их по отдельности из памяти следующим образом:

- 1. Нажмите клавишу MENU, чтобы вывести на дисплей главное меню.
- 2. Выберите SAVESETUP, затем нажмите ENTER.
- 3. Выберите SOURCE MEMORY, затем нажмите ENTER.
- 4. Выберите RESTORE, затем нажмите ENTER.
- 5. Выберите ячейку памяти источника, которую необходимо восстановить (1-100), затем нажмите ENTER.

### Сохранение множества разверток памяти источника

Если нужно, Вы можете сохранить множество разверток памяти источника в 100 ячейках памяти. Например, Вы могли бы сохранить установки в ячейках 1-4 для одной развертки, а другие установки в любом другом диапазоне ячеек памяти, таких как ячейки

50-58. Чтобы выбрать, какую развертку выполнить, просто выберите две настройки: (1) ячейка начала развертки и (2) число точек развертки. (Смотрите ниже «Выполнение развертки памяти источника» в этом разделе).

## Сохраненные конфигурации памяти источника

В Таблице 10-2 приведены конфигурации, которые были сохранены в каждой ячейке памяти источника вместе с эквивалентными дистанционными командами.

Таблица 10-2

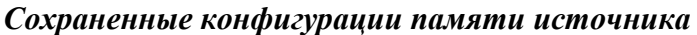

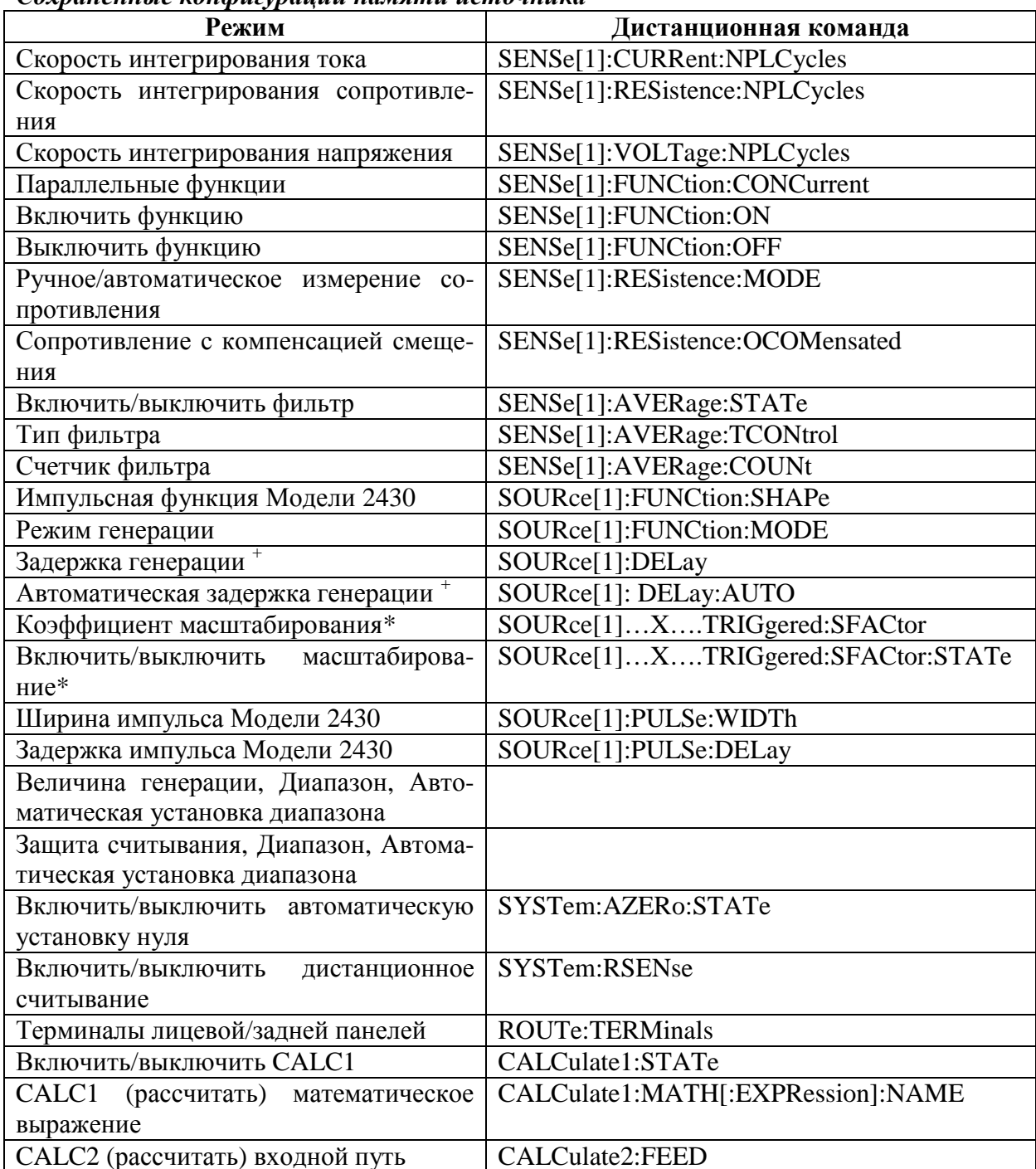

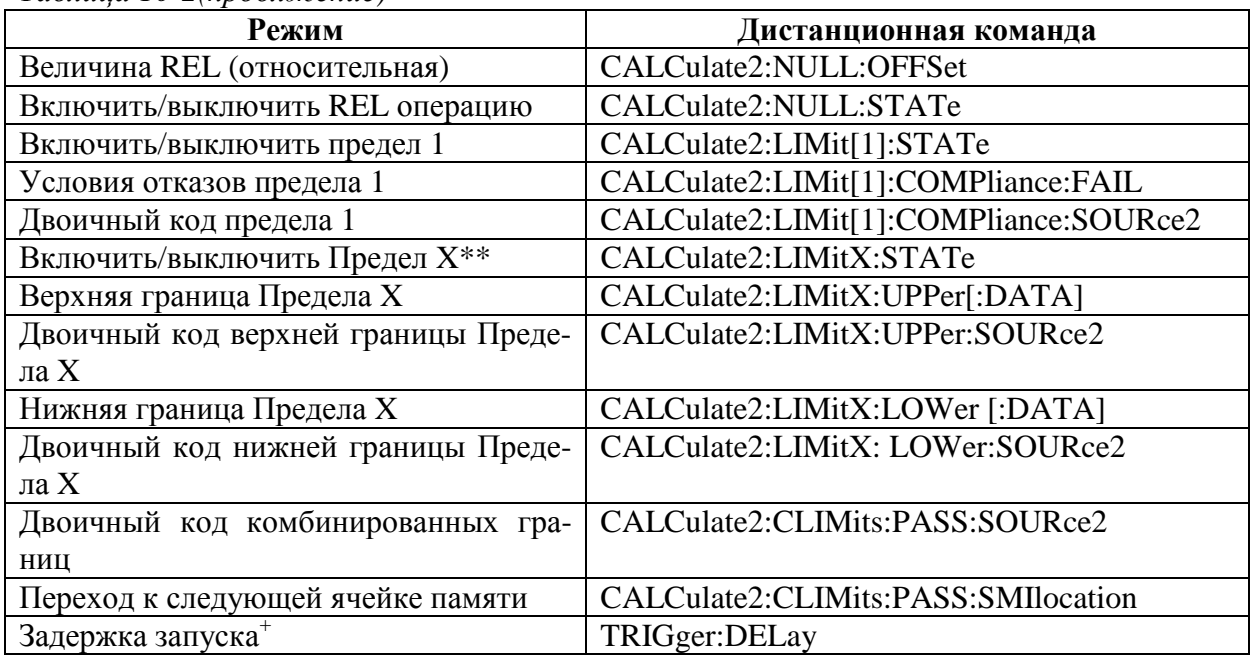

Таблица 10-2(прдолжение)

 $*X = CURRent$  или VOLTage

\*\*LimitX = Limit (Предел) 2,3, 5-12

+ Недоступен, когда Модель 2430 находится в импульсном режиме.

#### Разветвление развертки

При использовании развертки памяти источника во время выполнения предельных испытаний обычная последовательность точек развертки памяти может быть изменена. Это полезно, когда требуется другой набор испытаний на основании результатов первоначального испытания.

Развертка может разветвляться в определенной точке ячейки памяти или переходить к следующей ячейке памяти по списку. Если ячейка памяти задана, развертка будет разветвляться в этой ячейке памяти, если испытание прошло успешно (условие «годен»). Если результат испытания неудачный (условие «отказа»), развертка перейдет к следующей ячейке памяти по списку. При выборе NEXT (установка по умолчанию) развертка перейдет к следующей ячейке памяти по списку независимо от результата испытания (условие «годен» или «отказ»).

На Рисунке 10-5 приведен пример ответвления шести - точечной развертки. В этом случае прибор запрограммирован на ответвление развертки к ячейке 7 при положительных условиях прохождения испытания в ячейке 3.

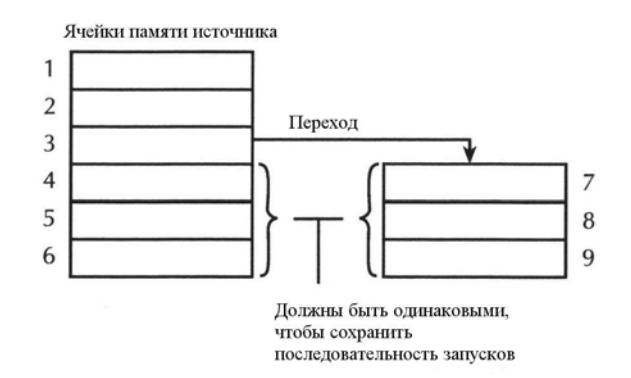

#### Рисунок 10-5

#### Пример ответвления шести-точечной развертки

При выполнении ответвления необходимо соблюдать осторожность, поскольку случайно могут создаваться бесконечные циклы развертки памяти. Кроме того, единичная развертка памяти источника будет всегда выполнять свип заданного числа точек, независимо от того, сколько ответвлений было задано.

Опция побочной ветви развертки памяти устанавливается из пункта PASS (SRC MEM LOC) меню CONGIG LIMITS. (Подробнее смотрите параграфы «Предельное испытание» и «Конфигурирование предельных испытаний» в Разделе 12). При дистанционной работе используйте команду :CALCulate2:CLIMits:PASS:SMLocation (смотрите параграф «Конфигурирование и выполнение развертки» в этом разделе). Типичный пример приведен в параграфе «Пример испытания диодов».

ПРИМЕЧАНИЕ Побочное ответвление при отказе испытания возможно только через дистанционную команду CALC2: CLIM: FAIL: SML.

Испытание поляризованных устройств - Разветвление может упростить испытание поляризованных устройств, таких как диоды. Поскольку диод является устройством, чувствительным к полярности, обычно необходимо быть осторожным при установке его в держатель испытуемого устройства (манипулятор компонентов) Установка диода одним способом смещает его в прямом направлении, установка другим способом (в другом направлении) смещает его в обратном направлении. Побочное ответвление развертки памяти может устранить эту проблему установки.

Если, например, при Вашем испытании требуется, чтобы диод был смещен в прямом направлении, Вы можете конфигурировать предельное испытание на соответствие (LIMIT1), чтобы оно выдавало отказ, если результат выходит за пределы соответствия. Это условие «отказа» будет указывать на то, что диод смещен в прямом направлении, и развертка памяти будет переходить к следующей ячейке памяти источника для выполнения операции генерации-измерения. Если, однако, диод установлен в обратном направлении, предельное испытание на соответствие даст результат «годен» (находится в пределах соответствия). Условие годности будет заставлять развертку ответвляться к ячейке памяти, в которой полярность источника меняется на противоположную, снова смещая диод в прямом направлении для операции генерации-измерения.

Этот метод побочного ответвления упрощает установку диода в манипулятор компонентов, поскольку полярность теперь не имеет значения. Если диод устанавливается с обратным смещением, развертка будет переходить к ячейке памяти, которая меняет полярность источника.

### **Пример испытания диода**

Предельные испытания и развертка памяти источника могут быть использованы для испытаний диодов. Три испытания, которые обычно проводятся на диоде, включают в себя: испытание под прямым напряжением  $(V_F)$ , испытание под обратным напряжением пробоя  $(V_R)$  и испытание токов утечки  $(I_R)$ . На Рисунке 10-6 показаны точки испытаний на типичной вольтамперной кривой диода.

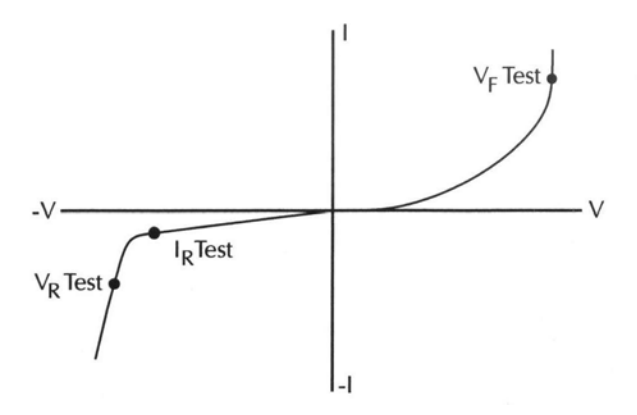

#### *Рисунок 10-6*

#### *Типичная вольтамперная кривая диода и точки испытаний (не в масштабе)*

**Испытание под прямым напряжением**  $(V_F)$  **— Это испытание состоит из генерирова**ния заданного тока прямого смещения в пределах обычного рабочего диапазона диода, затем измерения результирующего падения напряжения. Чтобы пройти испытание, напряжение должно быть в пределах заданных минимальных и максимальных значений.

**Испытание под обратным напряжением пробоя**  $(V_R)$  **— Генерируется заданный об**ратный ток смещения, и измеряется результирующее падение напряжения на диоде. Показание напряжения сравнивается с заданным минимальным предельным значением, чтобы определить статус испытания: годен/отказ.

**Испытание токов утечки (IR)** — Испытание на утечку проверяет нижний уровень тока, который протекает через диод в условиях обратного напряжения. Генерируется заданное обратное напряжение, затем измеряется результирующий ток утечки. У хороших диодов ток утечки меньше или равен заданному максимальному значению.

В этом примере испытания также используется побочное ответвление развертки, чтобы упростить манипулирование каждым диодом. Не имеет значения, каким образом устанавливается диод, чувствительный к полярности, в измерительную оправку. Он будет смещен нужным образом. Подробнее смотрите параграф «Разветвление развертки».

**Процесс испытания** — При испытаниях используется семь SML (ячеек памяти источника). Однако для каждого испытуемого диода используется только четыре ячейки памяти. Если диод установлен правильно, выполняются испытания в ячейках 001, 002, 003 и 004. Если диод установлен с обратным смещением, выполняются испытания в ячейках 001, 005, 006 и 007. Для выполнения развертки четырех ячеек памяти счетчик развертки должен быть установлен на четыре. Развертка памяти источника представляется следующим образом:

**SML 001** — Испытание на соответствие.

• Испытание Предела 1 — Отказ, если в соответствии, переход к ячейке памяти источника 005 для условия «годен».

• Краткое изложение — Испытание Предела 1 конфигурируется таким образом, что если диод установлен правильно в измерительную оправку, он не пройдет испытание на соответствие, и операция перейдет к испытаниям в ячейках памяти 002, 003 и 004. Если диод установлен с обратным смещением, он пройдет испытание на соответствие, и операция обойдет ячейки 002, 003 и 004, чтобы выполнить испытания в ячейках 005, 006 и 007. Ячейка памяти источника 002 – Испытание под прямым напряжением (диод установлен правильно).

### **SML 002** — Испытание под прямым напряжением

- Генерация тока, Измерение напряжения
- Испытание Предела 2 Мин/Макс пределы для показаний напряжения
- Краткое изложение Измерение напряжения и результат испытания (годен или отказ) записываются в буфер.

### **SML 003** — Испытание под обратным напряжением пробоя

- Генерация отрицательного тока, Измерение напряжения
- Испытание Предела 2 Мин/Макс пределы для показаний напряжения
- Краткое изложение Измерение напряжения и результат испытания (годен или отказ) записываются в буфер.

### **SML 004** — Испытание тока утечки

- Генерация отрицательного напряжения, Измерение тока
- Испытание Предела 2 Мин/Макс пределы для показаний тока
- Краткое изложение Измерение тока и результат испытания (годен или отказ) записываются в буфер.

**SML 005** — Испытание под прямым напряжением

- Генерация отрицательного тока, Измерение напряжения
- Испытание Предела 2 Мин/Макс пределы для показаний напряжения
- Краткое изложение Это испытание аналогично испытанию в ячейке памяти 002, за исключением того, что генерируемый ток меняет полярность на противоположную, чтобы правильно сместить диод, который был установлен с обратным смещением.

### **SML 006** — Испытание под обратным напряжением пробоя

- Генерация положительного тока, Измерение напряжения
- Испытание Предела 2 Мин/Макс пределы для показаний напряжения
- Краткое изложение Это испытание аналогично испытанию в ячейке памяти 003, за исключением того, что генерируемый ток меняет полярность на противоположную, чтобы правильно сместить диод, который был установлен с обратным смещением.

### **SML 007** — Испытание тока утечки

- Генерация положительного напряжения, Измерение тока
- Испытание Предела 2 Мин/Макс пределы для показаний напряжения

• Краткое изложение — Это испытание аналогично испытанию в ячейке памяти 004, за исключением того, что генерируемое напряжение меняет полярность на противоположную, чтобы правильно сместить диод, который был установлен с обратным смещением.

Результаты испытаний - Результаты испытаний для 4-точечной развертки памяти источника сохраняются в буфере. Доступ к сохраненным показаниям осуществляется нажатием клавиши RECALL. Каждому из четырех номеров показаний предшествует символ "Р" или "F", указывающий на результат «Годен» или «Отказ» соответствующего испытания. Подробнее о сохранении данных смотрите в Разделе 9.

# Конфигурирование и выполнение развертки

# Операция развертки с лицевой панели

# Меню конфигураций разверток

Структура меню конфигурации разверток описана ниже и показана на Рисунке 10-7. Следует заметить, что черными точками указаны первичные пункты меню развертки, а черточками возможные варианты выбора каждого пункта меню. Пользуясь параграфом «Правила перемещения по меню» Раздела 1, перемещайтесь по нижеследующему меню, чтобы выбрать и конфигурировать нужную Вам развертку.

Меню CONFIGURE SWEEPS (конфигурировать развертки):

- ТҮРЕ Используйте этот пункт меню для выбора типа развертки;
	- STAIR При выборе линейной ступенчатой развертки Вы получите подсказку ввести уровни START, STOP и STEP.
	- $-$ LOG При выборе логарифмической ступенчатой развертки появится подсказка ввести уровни START и STOP и задать число точек измерения.
	- —CUSTOM При выборе обычной развертки появится Вы задаете число точек измерения (#POINTS) в развертке и уровень генерации в каждой точке (ADJUST POINTS). При опции INIT Вы можете установить следующий диапазон точек измерений в развертке на определенный уровень. Например, предположим, что для 20точечной обычной развертки напряжения (число точек #POINTS = 20), Вы пожелаете, чтобы точки от 10 ло 15 были установлены на 1В. После выбора опшии INIT установите VALUE на +1.000000В, START PT установите на 10, а STOP PT на 15.
	- SRC MEMORY При выборе развертки памяти источника Вы задаете точку START ячейки памяти для запуска развертки (по умолчанию установлена точка 1) и число точек ячейки памяти (#POINTS) в развертке. Если конфигурировано выполнение развертки после точки 100, развертка автоматически вернется по кругу к точке 1.

• SWEEP COUNT — Используйте этот пункт меню для определения, сколько разверток необходимо выполнить:

- FINITE Используйте эту опцию, чтобы ввести дискретное число разверток, необходимых для выполнения с результатами, сохраненными в буфере данных. Максимальное число конечных разверток, которые можно выполнить, определяется следующим образом:
- максимальный счет конечных разверток =  $2500$ /число точек в развертке.
- -INFINITE Выберите эту опцию для непрерывного повторения конфигурированной развертки. Используйте клавишу EXIT, чтобы остановить развертку. Данные в буфере не сохраняются.
- SOURCE RANGING Используйте этот пункт меню для контроля выбора диапазона генерации (игнорируемого в памяти источника):
	- BEST FIXED При выборе этой опции Источник/Измеритель выберет единственный определенный диапазон генерации, который будет подходить всем уровням генерации в развертке. Например, если минимальный и максимальный уровни генерации в развертке для Модели 2400 составляют 1В и 30 В, будет использоваться диапазон генерации 200В.
	- AUTO RANGE При выборе этой опции Источник/Измеритель выберет самый чувствительный диапазон генерации для каждого уровня генерации в развертке. Например, для уровня генерации 1В будет использоваться 2В диапазон генерации, а для уровня генерации ЗВ будет использоваться 20В диапазон генерации. Следует заметить, что процесс изменения диапазона AUTO RANGE может вызывать переходные процессы в развертке. Если эти переходные процессы недопустимы, используйте BEST FIXED диапазон генерации.
	- FIXED При выборе этой опции источник остается в диапазоне, который был включен при запуске развертки. Для точек развертки, превышающих возможности диапазона генерации, источник будет выдавать максимальный уровень для этого диапазона. Например, если источник был включен на 2В диапазон при запуске развертки, он останется в 2В диапазоне для всей развертки. Если конфигурированные точки развертки составляют 1В, 2В, 3В, 4В и 5В, то развертка будет представлять 1В, 2В, 2.1В, 2.1В и 2.1В.

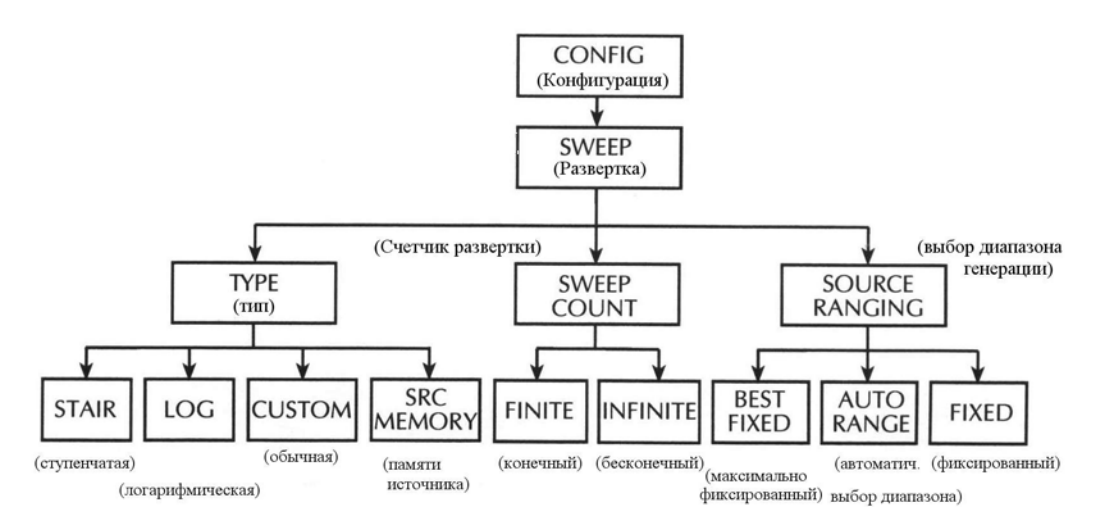

Рисунок 10-7 Древовидная схема меню конфигурации разверток

### Установка задержки

Обычно длительность промежутка времени, затраченного на каждой ступеньке (или точке) развертки, складывается из времени задержки источника и времени, необходимого для выполнения измерения (NPLC установка).

*ПРИМЕЧАНИЕ Для импульсного режима Модели 2430 задержка источника не используется. Вместо этого используются ширина импульса (для времени включения) и задержка импульса (для времени выключения), которые являются задержками, устанавливаемые пользователем. Развертки в импульсном режиме описываются ниже в этом разделе.*

Время задержки источника является частью цикла генерация –задержка -измерение и используется для того, чтобы дать возможность источнику стабилизироваться до начала измерений. (Подробнее смотрите в Разделе 6 «Цикл генерация –задержка –измерение»).

Общий период времени задержки источника может включать в себя автоматическую задержку и/или запрограммированную пользователем задержку. При включении автоматической задержки используется время задержки 1мс. Задержка источника, программируемая пользователем, добавляет от 0000,0000 до 9999,9999 секунд задержки. Для установки этих задержек обратитесь к Разделу 3 «Задержка источника».

Дополнительная задержка для развертки возможна при использовании задержки запуска. Эта задержка, задаваемая пользователем (от 0000,0000 до 9999,99990 секунд), возникает перед каждым циклом «генерация –задержка –измерение» (рабочая операция) в развертке. Таким образом, задержка запуска выполняется перед каждой новой точкой генерации в развертке. Для установки задержки запуска обратитесь к Разделу 11, параграфам «Модели запуска» и «Конфигурирование запуска».

*ПРИМЕЧАНИЕ Для линейной ступенчатой, логарифмической ступенчатой и обычной разверток задержка источника, задержка запуска и NPLC установки являются глобальными и влияют на все точки развертки одновременно. Только для развертки памяти источника и задержка источника, и NPLC установки могут быть установлены на различные величины для каждой точки развертки.*

### **Счетчик запусков и точки развертки**

Счетчик запуска и число точек развертки должны быть одинаковыми или кратными друг другу. Например, при пяти точках развертки и счетчике запуска, равном 10, развертка будет выполняться дважды. Подробнее о счетчике запуска смотрите в Разделе 11.

#### **Выполнение разверток**

Процедуры для различных типов разверток описываются ниже.

*ПРИМЕЧАНИЕ Для Модели 2430 нижеследующие процедуры предполагают, что выбрана работа в режиме постоянного тока (в поле источника на дисплее высвечивается "Vsrc" или "Isrc"). Находясь в импульсном режиме (на дисплее высвечивается "Vpls" или "Ipls"), Вы можете вернуться к режиму постоянного тока нажатием клавиши CONFIG V или I, выбором пункта меню SHAPE, а затем выбором PULSE. Чтобы выйти из меню используйте клавишу EXIT.*

*Нижеследующая процедура предполагает, что Источник/Измеритель уже подсоединен к испытуемому устройству, как объяснялось в Разделе 2.*

*ПРЕДУПРЕЖДЕНИЕ* **При выполнении быстродействующих операций импульсной развертки на выбранном INPUT/OUTPUT LO терминале могут возникать опасные напряжения (**≥**30В эфф.). Чтобы устранить опасность поражения током, заземлите LO терминал. При использовании терминалов лицевой панели заземлите LO терминал лицевой панели. При использовании терминалов задней панели**

заземлите LO терминал задней панели. Заземление должно осуществляться на винт заземления шасси на залней панели или на известное зашитное заземление.

### Выполнение линейной ступенчатой развертки

#### Шаг 1: Конфигурирование функций генерации-измерения

Конфигурируйте Источник/Измеритель на необходимые Вам операции генерации - измерения следующим образом:

- 1. Выберите необходимую функцию генерации нажатием SOURCE V или SOURCE I.
- 2. Установите уровень генерации и предел соответствия на необходимые величины.
- 3. Нажмите клавиши MEAS V или MEAS I, чтобы выбрать необходимую функцию измерения, затем выбрать необходимый диапазон измерений.

Для более подробной информации смотрите Раздел 3 «Основная операция генерацииизмерения».

Уровень генерации, который Вы устанавливаете, становится уровнем смещения для развертки. При включении выход будет поддерживать этот уровень смещения до тех пор, пока не начнется развертка. Обычно в качестве уровня смещения используется ОВ или 0А.

При использовании фиксированного диапазона измерения убедитесь, что он подходит для каждой точки измерения в этой развертке. В обратном случае, используйте автоматическую установку диапазона.

#### Шаг 2: Конфигурирование развертки

Конфигурируйте развертку следующим образом:

- 1. Нажать клавишу CONFIG, затем SWEEP.
- 2. Выбрать ТҮРЕ, затем нажать ENTER.
- 3. Выбрать STAIR, затем нажать ENTER.
- 4. При появлении подсказки ввести необходимые величины START, STOP и STEP.
- 5. Из меню CONFIGURE SWEEPS выбрать SWEEP COUNT, нажать ENTER, затем выбрать FINITE или INFINITE, в зависимости от того, что Вам требуется.
- 6. Опять из меню CONFIGURE SWEEPS выбрать SOURCE RANGING, нажать EN-TER, затем выбрать BEST FIXED, AUTO RANGE или FIXED в зависимости от того, что Вам больше подходит.
- 7. Нажать ЕХІТ, чтобы вернуться к нормальному дисплею.

#### Шаг 3: Установка задержки

Установите задержку источника следующим образом:

- 1. Нажать клавишу CONFIG, затем SOURCE V или SOURCE I, в зависимости от выбранной функции генерации.
- 2. Выбрать DELAY, затем нажать ENTER.
- 3. Установите задержку на необходимую Вам величину, затем нажмите ENTER.
- 4. Нажать ЕХІТ, чтобы вернуться к нормальному дисплею.

#### Шаг 4: Включение выход

Чтобы включить выход, нажмите клавишу ON/OFF OUTPUT (включится индикатор OUTPUT). Источник/Измеритель выдаст запрограммированный уровень смещения.

#### Шаг 5: Выполнение развертки

Чтобы выполнить развертку, нажмите клавишу SWEEP. После выполнения развертки выключите выход нажатием клавиши ON/OFF OUTPUT.

### Шаг 6: Считывание буфера

Чтобы получить доступ к показаниям генерации - измерения, хранящимся в буфере, используйте клавишу RECALL. Для вывода на дисплей статистической информации используйте клавишу TOGGLE. (Смотрите Раздел 9 «Сохранение данных»).

## Выполнение логарифмической ступенчатой развертки

### Шаг 1: Конфигурирование функций генерации-измерения

Конфигурируйте Источник/Измеритель на необходимые Вам операции генерации - измерения следующим образом:

- 1. Выбрать требуемую функцию генерации нажатием SOURCE V или SOURCE I.
- 2. Установить уровень генерации и предел соответствия на необходимые величины.
- 3. Нажать MEAS V или MEAS I, чтобы выбрать необходимую функцию измерения, затем выбрать необходимый диапазон измерений.

### Шаг 2: Конфигурирование развертки

Конфигурируйте развертку следующим образом:

- 1. Нажать клавишу CONFIG, затем SWEEP.
- 2. Выбрать TYPE, затем нажать ENTER.
- 3. Выбрать LOG, затем нажать ENTER.
- 4. При появлении подсказки ввести необходимые величины START, STOP и NO OF POINTS.
- 5. Из меню CONFIGURE SWEEPS выбрать SWEEP COUNT, нажать ENTER, затем выбрать FINITE или INFINITE, в зависимости от того, что требуется.
- 6. Опять из меню CONFIGURE SWEEPS выбрать SOURCE RANGING, нажать EN-TER, затем выбрать BEST FIXED, AUTO RANGE или FIXED в зависимости от того, что Вам больше подходит.
- 7. Нажать EXIT, чтобы вернуться к нормальному дисплею.

## Шаг 3: Установка задержки

Установите задержку источника следующим образом:

- 1. Нажать клавишу CONFIG, затем SOURCE V или SOURCE I, в зависимости от выбранной функции генерации.
- 2. Выбрать DELAY, затем нажать ENTER.
- 3. Установить задержку на необходимую величину, затем нажать ENTER.
- 4. Нажать ЕХІТ, чтобы вернуться к нормальному лисплею.

### Шаг 4: Включение выход

Чтобы включить выход, нажмите клавишу ON/OFF OUTPUT (включится индикатор OUTPUT). Источник/Измеритель выдаст запрограммированный уровень смещения.

### Шаг 5: Выполнение развертки

Чтобы выполнить развертку, нажмите клавишу SWEEP. После выполнения развертки выключите выход нажатием клавиши ON/OFF OUTPUT.

## Шаг 6: Считывание буфера

Чтобы получить доступ к показаниям генерации - измерения, хранящимся в буфере, используйте клавишу RECALL. Для вывода на дисплей статистической информации используйте клавишу TOGGLE.

### Выполнение обычной развертки

### Шаг 1: Конфигурирование функций генерации-измерения

Конфигурируйте Источник/Измеритель на требуемые операции генерации – измерения следующим образом:

- 1. Выбрать требуемую функцию генерации нажатием SOURCE V или SOURCE I.
- 2. Установить уровень генерации и предел соответствия на необходимые Вам величи-HHI.
- 3. Нажать MEAS V или MEAS I, чтобы выбрать необходимую функцию измерения, затем выбрать необходимый диапазон измерений.

### Шаг 2: Конфигурирование развертки

Конфигурируйте развертку следующим образом:

- 1. Нажать клавишу CONFIG, затем SWEEP.
- 2. Выбрать ТҮРЕ, затем нажать ENTER.
- 3. Выбрать CUSTOM, затем нажать ENTER.
- 4. Использовать отображаемые на дисплее пункты меню для ввода необходимого числа точек #POINTS, отдельных величин точек (ADJUST POINTS) и величину INIT (исхолная).
- 5. Из меню CONFIGURE SWEEPS выбрать SWEEP COUNT, нажать ENTER, затем выбрать FINITE или INFINITE, в зависимости от того, что требуется.
- 6. Опять из меню CONFIGURE SWEEPS выбрать SOURCE RANGING, нажать EN-TER, затем выбрать BEST FIXED, AUTO RANGE или FIXED в зависимости от того, что Вам подходит.
- 7. Нажать EXIT, чтобы вернуться к нормальному дисплею.

### Шаг 3: Установка задержки

Установите задержку источника следующим образом:

- 1. Нажать CONFIG, затем SOURCE V или SOURCE I, в зависимости от выбранной функции генерации.
- 2. Выбрать DELAY, затем нажать ENTER.
- 3. Установить задержку на необходимую величину, затем нажать ENTER.
- 4. Нажать ЕХІТ, чтобы вернуться к нормальному дисплею.

### Шаг 4: Включение выхола

Чтобы включить выход, нажмите клавишу ON/OFF OUTPUT (включится индикатор OUTPUT). Источник/Измеритель выдаст запрограммированный уровень смещения.

### Шаг 5: Выполнение развертки

Чтобы выполнить развертку, нажмите клавишу SWEEP. После выполнения развертки выключите выход нажатием клавиши ON/OFF OUTPUT.

### Шаг 6: Считывание буфера

Чтобы получить доступ к показаниям генерации - измерения, хранящемся в буфере, используйте клавишу RECALL. Для вывода на дисплей статистической информации используйте клавишу TOGGLE.

### Выполнение развертки памяти источника

### Шаг 1: Сохранение установок в памяти источника

Сохраните установки прибора в памяти источника следующим образом:

- 1. Конфигурируйте Источник/Измеритель на различные необходимые режимы работы, такие как генерация, измерение, задержка и/или математические операции. В Таблице 10-2 приведены установки, которые могут быть сохранены в каждой ячейке памяти источника.
- 2. Нажмите клавишу MENU, чтобы вывести на дисплей главное меню (MAIN MENU):
- Выберите SAVESETUP.  $\bullet$
- $\bullet$ Выберите SOURCE MEMORY.
- Выберите SAVE.  $\bullet$
- Используйте клавиши А и V и клавиши курсора, чтобы вывести на дисплей необходимую ячейку памяти, затем нажмите ENTER.
- Используйте клавишу ЕХІТ, чтобы выйти из структуры меню.
- 3. Повторите шаги 1 и 2 для всех точек развертки.

#### Шаг 2: Конфигурирование развертки

Конфигурируйте развертку следующим образом:

- 1. Нажать клавиши CONFIG, затем SWEEP.
- 2. Выбрать TYPE, затем нажать ENTER.
- 3. Выбрать SRC MEMORY, затем нажать ENTER.
- 4. Использовать пункты меню для ввода необходимой Вам ячейки памяти START и числа точек #POINTS для развертки памяти источника.
- 5. Из меню CONFIGURE SWEEPS выбрать SWEEP COUNT, нажать ENTER, затем выбрать FINITE или INFINITE, в зависимости от того, что требуется.
- 6. Опять из меню CONFIGURE SWEEPS выбрать SOURCE RANGING, нажать EN-TER, затем выбрать BEST FIXED, AUTO RANGE или FIXED в зависимости от того, что Вам больше подходит.
- 7. Нажать ЕХІТ, чтобы вернуться к нормальному дисплею.

#### Шаг 3: Включение выхода

Чтобы включить выход, нажмите клавишу ON/OFF OUTPUT (включится индикатор OUTPUT).

#### Шаг 4: Выполнение развертки

Чтобы выполнить развертку, нажмите клавишу SWEEP. После выполнения развертки выключите выход нажатием клавиши ON/OFF OUTPUT.

### Шаг 5: Считывание буфера

Чтобы получить доступ к показаниям генерации - измерения, хранящемся в буфере, используйте клавишу RECALL. Для вывода на дисплей статистической информации используйте клавишу TOGGLE.

# **Дистанционная операция развертки**

# **Команды ступенчатой развертки**

В Таблице 10-3 приведены дистанционные команды, используемые для операций линейной и логарифмической ступенчатых разверток.

*Таблица 10-3*

|  | Команды для выполнения линейной и логарифмической ступенчатых разверток |  |  |  |  |  |
|--|-------------------------------------------------------------------------|--|--|--|--|--|
|  |                                                                         |  |  |  |  |  |

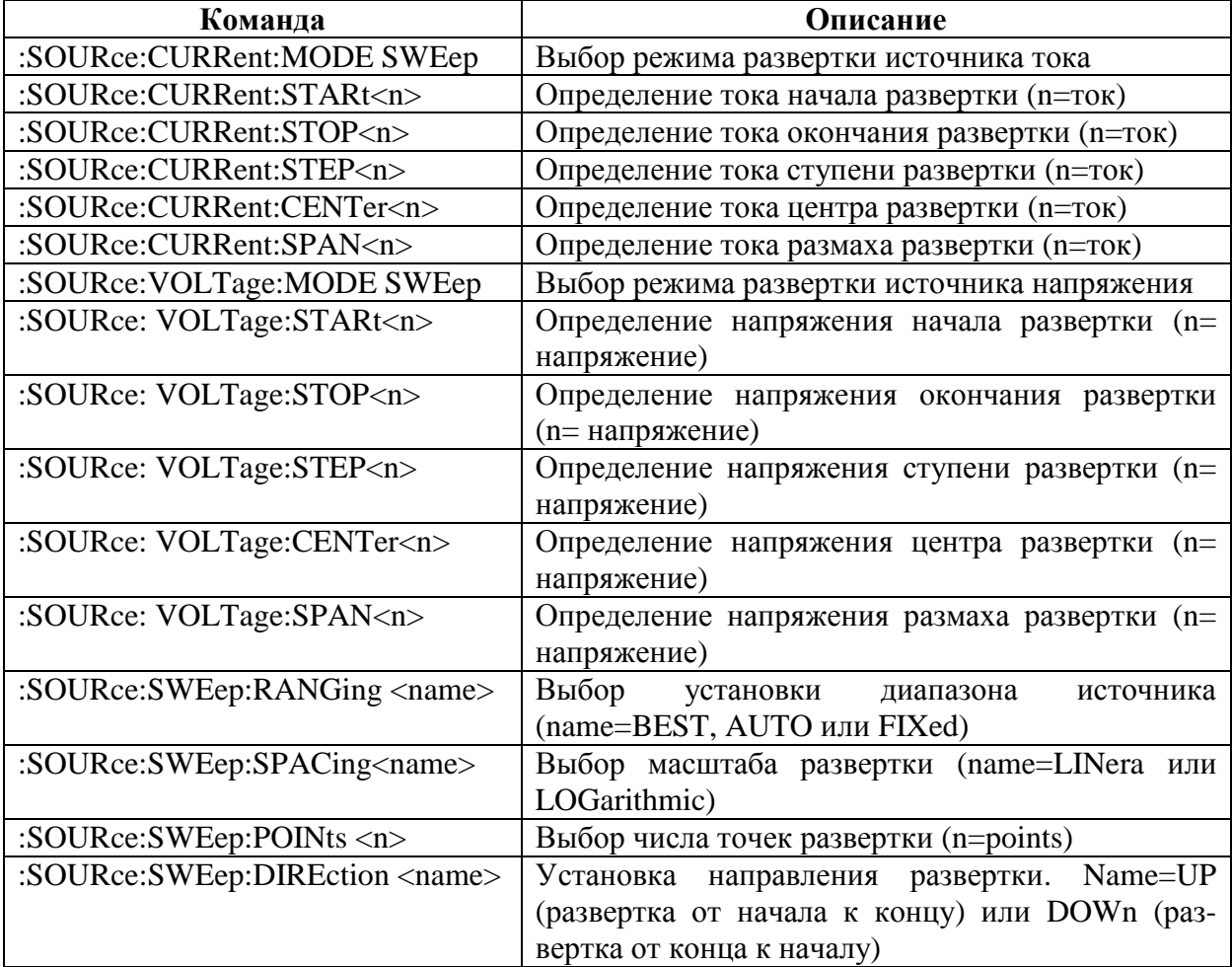

## **Пример программирования ступенчатой развертки**

В качестве примера операции линейной ступенчатой развертки предположим, что Источник/Измеритель должен использоваться для построения вольтамперных характеристик диода. Для многих испытаний диода, таких как пробойное напряжение и ток утечки требуются измерения только в одной точке. Некоторые, такие как анализ гарантии качества элементов, работающих в предельном режиме, для детального изучения включают в себя выполнение полной I-V развертки.

Для выполнения этого испытания предполагаются следующие основные параметры развертки:

Функция генерации источника: ток

Функция считывания: вольты

Режим генерации : развертка

Начальный ток: 1мА

Конечный ток: 10мА

Ток ступеньки: 1мА

Напряжение соответствия: 1В

Задержка источника:100мс

На Рисунке 10-8 приведены типичные соединения для этого испытания, а на Рисунке 10-9 показана типичная вольтамперная кривая для диода. Следует заметить, что анод диода подсоединен к входному/выходному разъему HI, а катод к входному/выходному разъему LO. Такие соединения требуются для обеспечения правильного смещения диода в прямом направлении для проведения этого испытания. Испытательные соединения могут быть переполюсованы путем использования параметров отрицательного напряжения развертки.

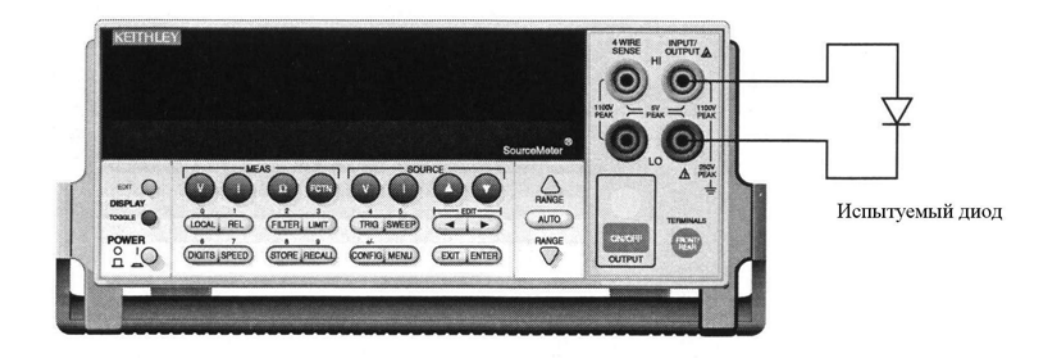

*Рисунок 10-8*

*Соединения для испытания вольтамперных характеристик диода*

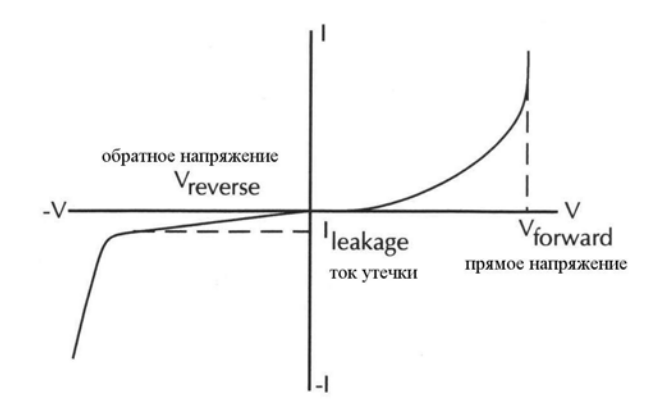

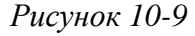

*Вольтамперная кривая диода*

В Таблице 10-4 приведена последовательность команд для примера программирования диода.

*Таблица 10-4*

*Пример программирования ступенчатой развертки (испытание диода)*

| Команда               | Описание                                     |
|-----------------------|----------------------------------------------|
| *RST                  | Восстановление стандартных настроек GPIB     |
| :SENS:FUNC:CONC OFF   | Выключить параллельные функции               |
| :SOUR:FUNC CURR       | Функция генерации тока                       |
| :SENS:FUNC 'VOLT:DC'  | Функция считывания напряжения                |
| :SENS:VOLT:PROT 1     | 1В соответствие по напряжению                |
| :SOUR:CURR:START 1E-3 | 1мА начальный ток                            |
| :SOUR:CURR:STOP 10E-3 | 10мА конечный ток                            |
| :SOUR:CURR:STEP 1E-3  | 1мА ток ступеньки                            |
| :SOUR:CURR:MODE SWE   | Выбрать режим развертки тока                 |
| :SOUR:SWE:RANG AUTO   | Автоматическая установка диапазона генерации |
| :SOUR:SWE:SPAC LIN    | Выбрать линейную ступенчатую развертку       |
| :TRIG:COUN 10         | Счетчик запуска = числу точек развертки      |
| :SOUR:DEL 0.1         | 100мс задержка генерации                     |
| :OUTP ON              | Включение выхода источника                   |
| :READ?                | Запуск развертки, запрос данных.             |

1. Эта команда обычно должна отправляться после START, STOP и STEP, чтобы избежать задержек, вызванных перестройкой развертки при отправке каждой команды.

2. Для единичной развертки счетчик запуска должен быть равным числу точек в развертке: Точки=Начало-Конец/Ступенька+1. Для того чтобы считать число точек, можно использовать запрос SOUR:SWE:POIN?

### **Команды обычной развертки**

В Таблице 10-5 приведены дистанционные команды, используемые для операции обычной развертки.

*Таблица 10-5*

*Команды для выполнения обычной развертки*

| Команда                                   | Описание                                     |  |  |  |
|-------------------------------------------|----------------------------------------------|--|--|--|
| :SOURce:CURRent:MODE LIST                 | Выбор режима (обычной) развертки перечня     |  |  |  |
|                                           | <b>TOKOB</b>                                 |  |  |  |
| :SOURce:VOLTage:MODE LIST                 | Выбор режима (обычной) развертки перечня     |  |  |  |
|                                           | напряжений                                   |  |  |  |
| :SOURce:LIST:CURRent <list></list>        | Определение источника тока (перечень=I1, I2, |  |  |  |
|                                           | $$ In                                        |  |  |  |
| :SOURce:LIST:CURRent:APPend <list></list> | Дополнить величину(ы) перечня источника то-  |  |  |  |
|                                           | ка (перечень= $I1, I2,  In$ )                |  |  |  |
| :SOURce:LIST:CURRent:POINts?              | Запрос длины перечня источника тока          |  |  |  |
| :SOURce:LIST:VOLTage <list></list>        | Определение источника напряжения<br>(пере-   |  |  |  |
|                                           | чень= $V1, V2, Vn$ )                         |  |  |  |
| :SOURce:LIST:VOLTage:APPend <list></list> | Дополнить величину(ы) перечня источника на-  |  |  |  |
|                                           | пряжения (перечень=V1, V2, Vn)               |  |  |  |
| :SOURce:LIST: VOLTage:POINts?             | Запрос длины перечня источника напряжения    |  |  |  |
| :SOURce:SWEep:RANGing <name></name>       | Выбор<br>установки<br>диапазона<br>источника |  |  |  |
|                                           | (name=BEST, AUTO или FIXed)                  |  |  |  |

# **Пример программирования обычной развертки**

В качестве примера операции обычной развертки предлагается 5- точечная развертка со следующими параметрами:

Функция генерации: напряжение

Функция считывания: ток

Режим развертки напряжения: перечень (обычная развертка)

Точки развертки напряжения: 7В, 1В, 3В, 8В, 2В

Соответствие по току: 100мА

Задержка источника:100мс

В Таблице 10-6 приведена последовательность основных дистанционных команд для выполнения обычной развертки, описанной выше.

#### *Таблица 10-6*

#### *Пример программирования обычной развертки*

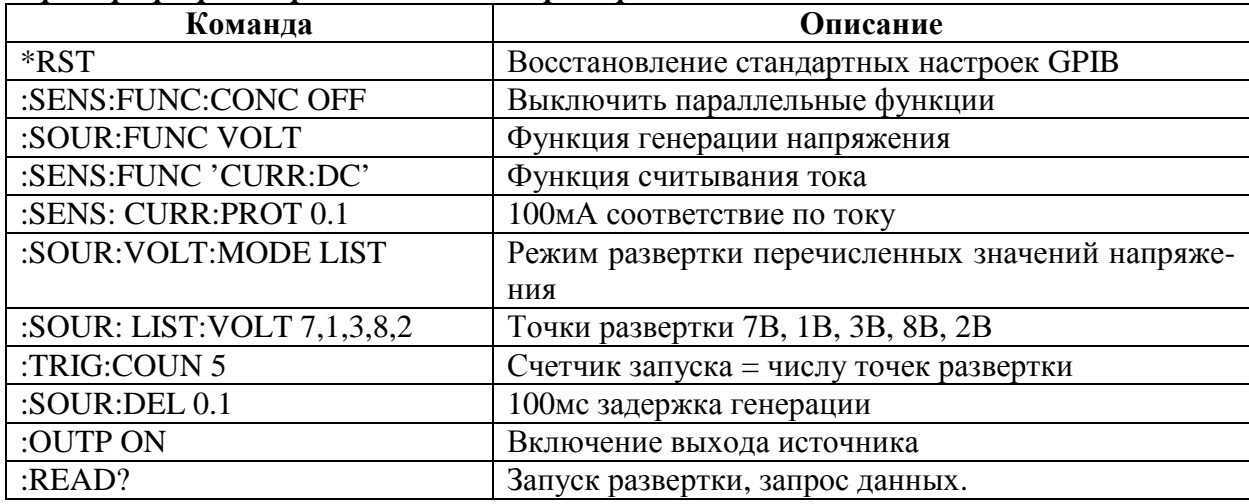

### **Команды развертки памяти источника**

В Таблице 10-7 приведены дистанционные команды, используемые для операции обычной развертки памяти источника.

*Таблица 10-7*

*Команды для выполнения развертки памяти источника*

| Команда                                    | Описание                                          |
|--------------------------------------------|---------------------------------------------------|
| :SOURce:FUNCtion MEM                       | Выбор режима развертки памяти                     |
| :SOURce:MEMory:POINts <n></n>              | Определение числа точек развертки (n=число точек) |
| :SOURce: MEMory:STARt $\langle n \rangle$  | Выбор стартовой ячейки памяти источника (п= ячей- |
|                                            | $\kappa a$ )                                      |
| :SOURce: MEMory:RECall $\langle n \rangle$ | Возврат к заданной установке (n= ячейка памяти)   |
| :SOURce:SAVE $\langle n \rangle$           | Сохранение установки в памяти (n= ячейка памяти)  |

### **Пример программирования развертки памяти источника**

В качестве примера операции развертки памяти источника предлагается 3- точечная развертка со следующими режимами работы:

Ячейка №1 памяти источника: генерация напряжения, измерение тока, величина генерации 10В

Ячейка №2 памяти источника: генерации тока, измерение напряжения, величина генерации 100мА

Ячейка №3 памяти источника: генерации тока, измерение тока, величина генерации 100мА

В Таблице 10-8 приведена последовательность основных дистанционных команд для выполнения развертки памяти источника, описанной выше.

#### *Таблица 10-8*

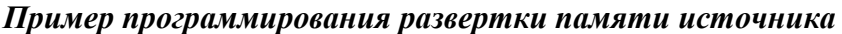

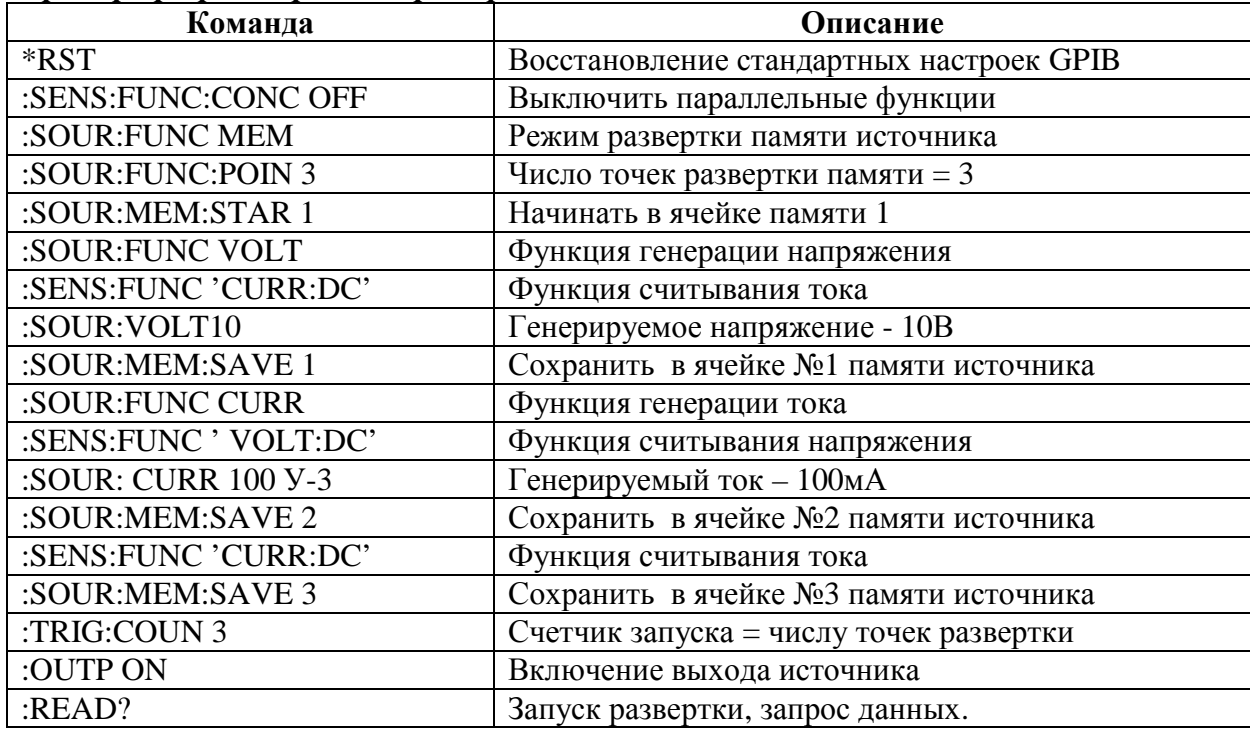

# **Пример программы ответвления развертки**

Фрагмент кода, приведенный ниже, представляет подпрограмму ветвящейся развертки в среде Visual Basic. Этот пример устанавливает ячейки 1-3 памяти источника так, как указано в примечаниях к коду. Ячейка 100 используется как фиктивная ячейка. Неисправность в одной из трех ячеек 1-3 приводит к ответвлению на ячейку 100, чтобы остановить развертку как можно скорее в случае сбоя. Для всех трех ячеек памяти источника режимы работы устанавливаются следующим образом:

- Функция генерации: напряжение, выходное напряжение-10В
- Функция измерения: ток, 100мА диапазон, 105мА ток соответствия
- Задержка: 1с

Пределы испытаний для трех ячеек памяти таковы:

- Ячейка 1: от 10мА до 20мА
- Ячейка 2: от 20мА до 30мА
- Ячейка 3: от 30мА до 40мА

# **Развертки в импульсном режиме (только Модель 2430)**

При выполнении развертки на Модели 2430 в импульсном режиме каждая ступенька или точка развертки состоит из периода импульса. Вообще, период импульса состоит из ширины импульса (время включенного выхода) и времени выключенного выхода. На Рисунке 10-10 приведен пример 3-шаговой линейной ступенчатой развертки для импульсного режима (начало =1В, конец=3В, шаг=1В). Отсчеты измерений производятся для каждой из трех ступенек импульса. Показания не осуществляются для времени выключенного выхода.

Для обычной (режим постоянного тока) операции развертки отрезок времени, затраченного на каждую ступеньку, состоит из установленного времени задержки генерации и времени, необходимого для выполнения измерения. Для импульсного режима время задержки генерации не используется. Ширина импульса состоит из длительности задержки импульса, внутреннего времени превышения и времени измерения импульсного сигнала. Время выключенного выхода обычно состоит из времени измерений нулевого и опорного сигнала (используемого для расчета точных отсчетов импульса), внутреннего времени превышения и выбранного времени задержки импульса.

*ПРИМЕЧАНИЕ Подробная информация о работе в импульсном режиме для Модели 2430 дана в Разделе 5.*
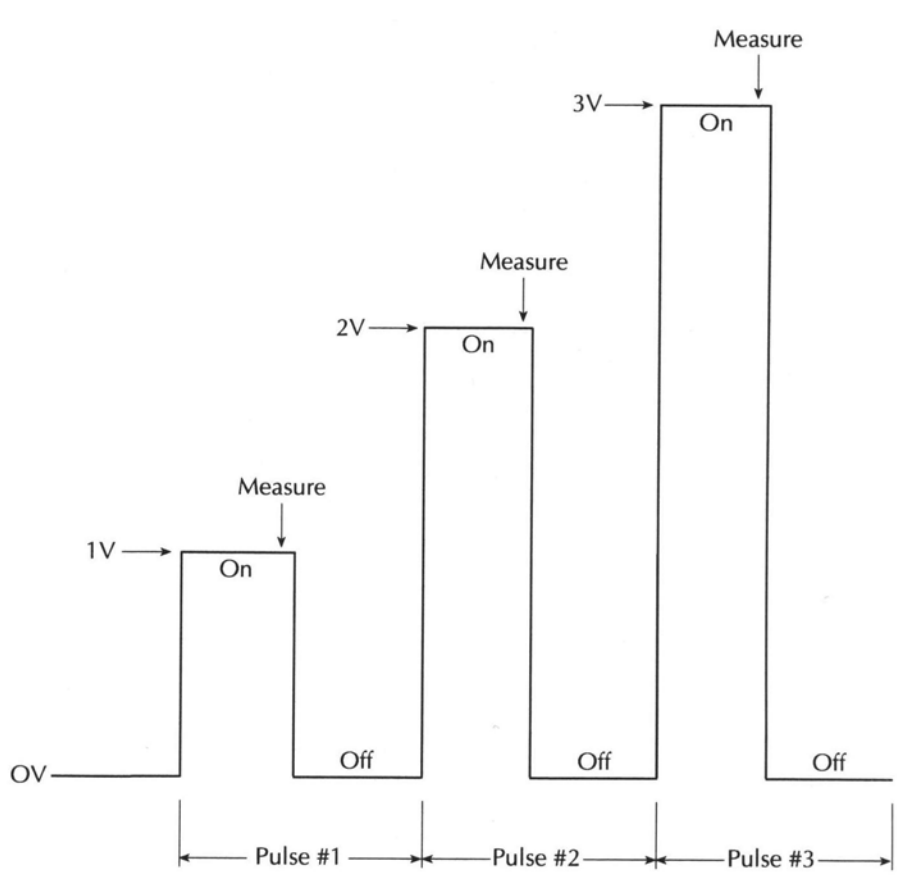

Рисунок 10-10 Линейная ступенчатая развертка в импульсном режиме

# Процедура развертки в импульсном режиме, выполняемая с лицевой панели

Процедура для выполнения развертки в импульсном режиме кратко излагается следующим образом:

ПРИМЕЧАНИЕ Нижеследующая процедура предполагает, что Модель 2430 уже подсоединена к испытуемому устройству, как объяснялось в Разделе 2.

ПРЕДУПРЕЖДЕНИЕ При выполнении быстродействующих операций импульсной развертки на выбранном входном/выходном LO терминале могут возникать опасные напряжения (≥30В эфф.). Чтобы устранить опасность поражения током, заземлите LO терминал. При использовании терминалов лицевой панели заземлите LO терминал лицевой панели. При использовании терминалов задней панели заземлите LO терминал задней панели. Заземление должно осуществляться на винт заземления шасси на задней панели или на известное защитное заземление.

#### Шаг 1: Выбор и конфигурирование импульсного режима

Основные параметры для импульсного режима включают в себя ширину импульса, задержку импульса, скорость измерения импульса и счет импульсов. Для выбора импульсного режима и установки параметров импульса обратитесь к Разделу 5 «Конфигурирование импульсного режима».

## Шаг 2: Установка предела соответствия и выбор функции и диапазона измерения

Конфигурируйте Модель 2430 для этих аспектов операции, как было объяснено в шагах 1-3 Раздела 3 «Основная процедура генерации – измерения».

Следует отметить, что автоматическая установка диапазона измерения в импульсном режиме не действует. Убедитесь, что выбираемый Вами фиксированный диапазон измерений может подходить для каждой точки измерений в развертке.

### Шаг 3: Конфигурирование развертки

Выберите и конфигурируйте развертку, как объяснялось в параграфе «Конфигурирование и выполнение развертки».

### Шаг 4: Выполнение развертки

Чтобы выполнить развертку, нажмите клавишу SWEEP. После генерации последнего импульса в развертке выход будет выключаться и оставаться выключенным. Развертка, находящаяся в процессе выполнения, может быть в любой момент времени остановлена нажатием клавиши ON/OFF OUTPUT или клавиши EXIT.

### Шаг 5: Считывание буфера

Чтобы получить доступ к показаниям генерации - измерения, хранящемся в буфере, используйте клавишу RECALL. Для вывода на дисплей статистической информации используйте клавишу TOGGLE. (Смотри Раздел 9 «Сохранение данных»)

# Дистанционная операция развертки в импульсном режиме

Команды для операции в импульсном режиме приведены в Таблице 5-1 Раздела 5, а команды ступенчатой развертки описаны в Таблице 10-3.

В Таблице 10-9 приведена типичная последовательность дистанционных команд, используемых для выполнения 3-точечной линейной ступенчатой развертки в импульсном режиме, показанной на Рисунке 10-10.

#### Таблица 10-9

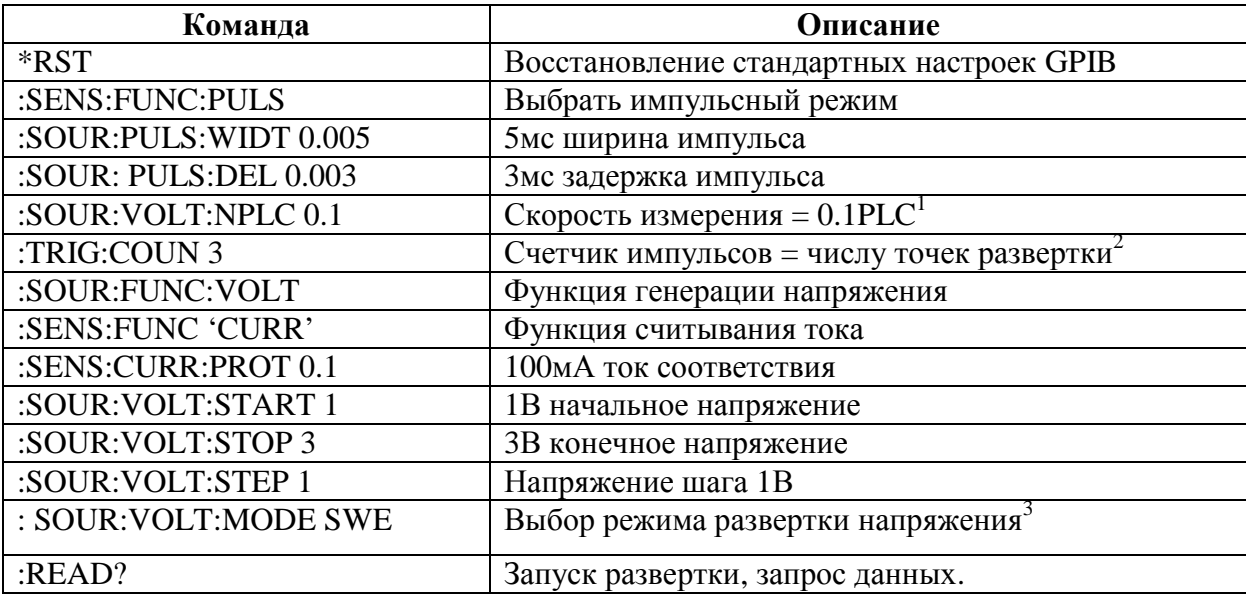

Пример программирования линейной ступенчатой развертки в импульсном режи- $Me$ 

- 1. Эти команды в данном случае не нужны, т.к. прибор предполагает эти рабочие состояния после \*RST, но они включены в таблицу, чтобы продемонстрировать все шаги программирования.
- 2. Счетчик запуска должен быть равен числу точек в развертке: Точки =(Конец-Начало)/Ступенька +1
- Для считывания числа точек развертки можно использовать запрос SOUR:SWE:POIN? 3. Эта команда обычно должна отправляться после START, STOP и STEP, чтобы избежать задержек,
	- вызванных перестройкой развертки при отправке каждой команды.

220

- **Операция запуска с лицевой панели —** Обсуждается запуск с лицевой панели, включая модель запуска, различные уровни, регистрацию события, задержку и рабочие операции и конфигурирование запуска с лицевой панели.
- **Дистанционная операция запуска —**Подробно описывается модель дистанционного запуска, и приводятся команды запуска.
- **Линия запуска —** Обсуждается линия запуска, включая входные сигналы запуска и выходные сигналы запуска.
- **Примеры запуска —** Приводятся примеры запуска с лицевой панели, внешнего запуска другими приборами и дистанционного запуска.
- **Запуск в импульсном режиме (Модель 2430) —** Объясняется различие между запусками в режиме постоянного тока и импульсном режиме для Модели 2430.

# **Операция запуска с лицевой панели**

# **Модель запуска с лицевой панели**

*ПРИМЕЧАНИЕ Для Модели 2430 нижеследующее обсуждение модели запуска относится к операциям в режиме постоянного тока. Для импульсного режима модель запуска осуществляется немного по-другому. Эти различия рассматриваются ниже в этом разделе в параграфе «Запуск в импульсном режиме (Модель 2430)».*

Функциональная схема на Рисунке 11-1 дает представление об операции запуска с лицевой панели. Система запуска моделируется путем использования дистанционных команд для управления запуском. (Смотри далее в этом разделе «Дистанционные команды запуска»). Функциональная схема включает в себя ключевые установки модели запуска. Обратите внимание, что Стендовые (BENCH) установки по умолчанию обозначены символом «+».

Основными операциями модели запуска являются Генерация, Задержка, Измерение. Операция генерации выдает запрограммированную величину напряжения или тока, а запрограммированная задержка обеспечивает источнику время стабилизации перед проведением измерения.

Модель запуска для обеспечения гибкости и универсальности в применении состоит из двух уровней (Уровня активизации - ARM-Layer и Уровня запуска - Trigger-Layer). Программируемые счетчики позволяют повторять операции, а различные варианты входных и выходных сигналов запуска годятся для обеспечения синхронизации между Источником/Измерителем и другими измерительными приборами (через Линию Запуска).

Если нет других указаний, программируемые аспекты модели запуска выполняются из меню CONFIGURE TRIGGER (Смотрите параграф «Конфигурирование запуска» в этом разделе).

# **Регистрация события**

Обычно операция задерживается на Регистраторе Событий до тех пор, пока не произойдет запрограммированное событие. Однако следует заметить, что если регистратор событий имеет обходной канал, операцию можно запрограммировать, чтобы она совершала петлю вокруг регистратора событий.

# **Режим ожидания (готовности)**

Источник/Измеритель находится в состоянии ожидания, когда он не работает на Уровне активизации модели запуска (ARM-Layer) или на Уровне запуска (Trigger- Layer). В режиме ожидания индикатор ARM выключен. Чтобы вывести Источник/Измеритель из состояния ожидания, включите выход прибора.

Источник/Измеритель может быть возвращен в состояние ожидания в любой момент путем выбора пункта меню HALT из меню CONFIGURE TRIGGER (Смотрите параграф «Конфигурирование запуска»).

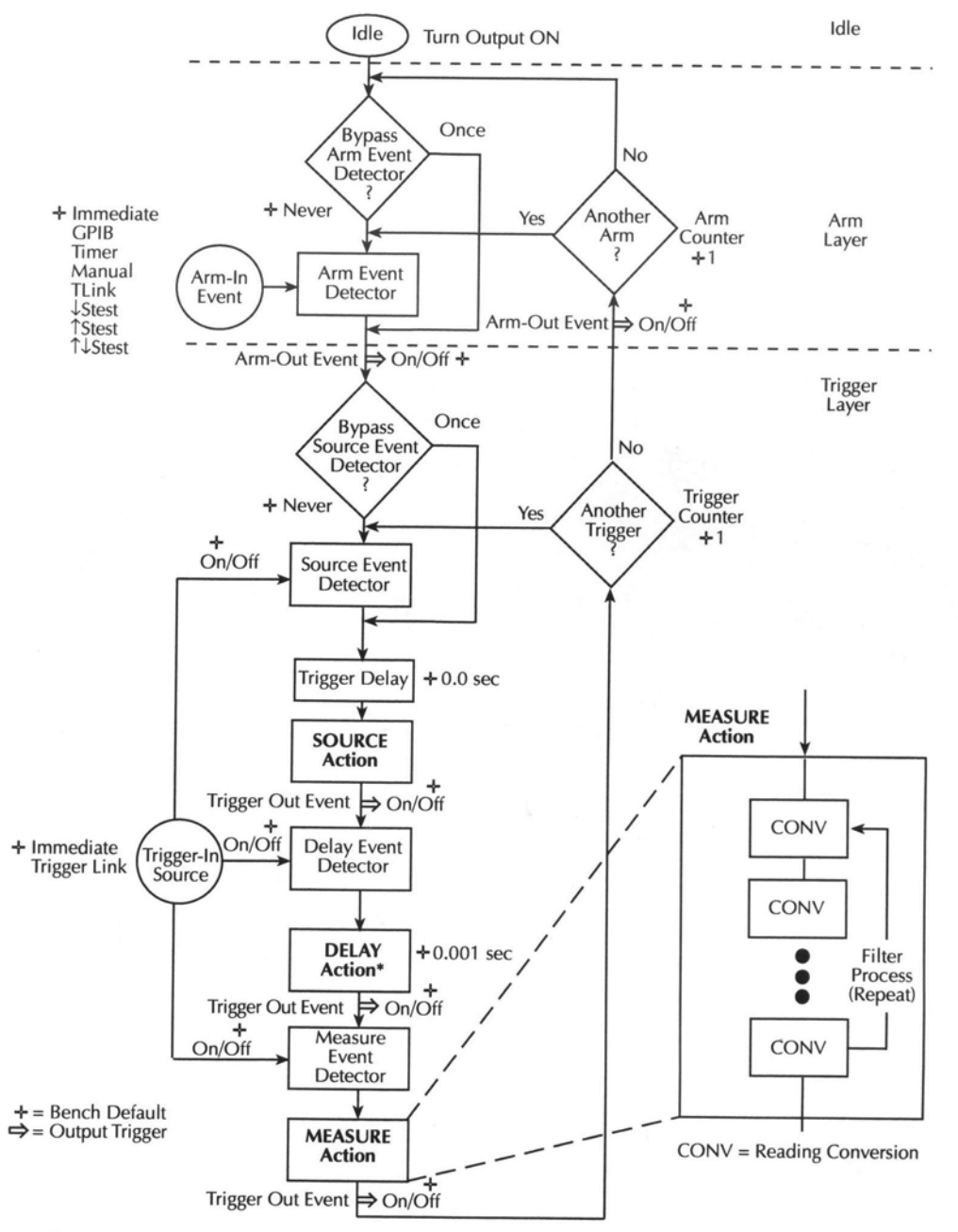

\* Soak time takes the place of the delay time only during the first SDM cycle after initial sweep<br>trigger if the unit is in the MULTIPLE mode. See Section 7, "Autorange change mode."

#### *Рисунок 11-1*

#### **Модель запуска с лицевой панели**

Idle– Режим ожидания Turn OUTPUT ON – Включить выход Bypass Arm Event Detector – Обход регистратора событий на уровне активизации Another Arm ? – Другая активизация? Arm Counter – Счетчик на уровне активизации Arm Layer – Уровень активизации Arm-In Event – Событие на входе уровня активизации Arm Event Detector –Регистратор событий на уровне активизации Arm-Out Event – Событие на выходе уровня активизации Bypass Source Event Detector – Обход регистратора событий генерации

Trigger Layer - Уровень запуска Once - Один раз Never - Никогда Source Event Detector - Регистратор событий генерации Trigger Delay - Задержка запуска Source Action - Операция источника Abother Trigger? - Другой запуск? Trigger Counter - Счетчик запусков Trigger - In Source - Источник запускающего сигнала Trigger -Out Event - Событие выходного запускающего сигнала Delay Event Detector - Регистратор события задержки Delay Action - Операция задержки Measure Event Detector - Регистратор событий измерения **Measure Action - Операция измерения** Filter Process (Repeat) - Процесс фильтрования (Повтор) CONV = Reading Conversion - Преобразование показаний

\* Soak time takes the place of the delay time only during the first SDM cycle after initial sweep trigger if the unit is in the MULTIPLE mode/ See Section 7 "Autorange change mode" - \*Время насыщения входит во время задержки только в течение первого цикла ГЗИ после запуска развертки в режиме MULTIPLE. Смотрите Раздел 7 «Изменение режима автоматической установки диапазона».

### Уровень активизации

Обходной канал регистратора событий — Как показано на Рисунке 11-1 существует обходной путь для Регистратора События на Уровне активизации (Arm Event Detector). Этот обходной путь может быть использован, только если в качестве входного События уровня активизации выбраны TLINK или STEST. Обходной путь служит для того, чтобы резко ускорить начало рабочих операций. Если обходной путь регистратора событий установлен на ONCE, операция при включенном выходе будет циклировать вокруг Регистратора Событий для уровня активизации.

Программируемые входные события для уровня активизации описываются так:

**IMMEDIATE** - Регистрация события происходит немедленно, давая возможность продолжению операции.

**GPIB** — Регистрация события происходит при получении запускающего сигнала (GET или \*TRG) через шину.

**TIMER** — При выборе Таймера регистрация события происходит немедленно после включения выхода прибора. При повторных прохождениях через "Another Arm? Yes" (Снова Уровень активизации? Да), регистрация события происходит по истечению запрограммированного интервала таймера. Если операция принимает маршрут "Another Arm? No" (Снова Уровень активизации? Нет), Таймер переустанавливается, давая возможность регистрации события снова произойти немедленно.

**MANUAL** — Регистрация события происходит при нажатии клавиши TRIG.

**TLINK** — Регистрация события происходит при получении входного запускающего сигнала через входную шину Линии Запуска. Более подробная информация дана ниже в этом разделе в параграфе «Линия Запуска». При выборе TLINK Вы можете циклировать вокруг Регистратора Событий Уровня активизации, установив обходной путь регистратора событий на ОКСЕ.

↓**STEST** — Регистрация события происходит, когда линия пуска испытаний (SOT) Цифрового порта Ввода/Вывода (I/O) выдает нижний импульс. Этот импульс получается из манипулятора компонентов и управляет пуском предельных испытаний. Смотрите Раздел 12.

↑**STEST** — Регистрация события происходит, когда линия пуска испытаний (SOT) Цифрового порта Ввода/Вывода (I/O) выдает верхний импульс. Этот импульс получается из манипулятора компонентов и управляет запуском предельных испытаний. Смотрите Раздел 12.

↑↓**STEST** — Регистрация события происходит, когда линия пуска испытаний (SOT) Цифрового порта Ввода/Вывода выдает верхний или нижний импульс. Этот импульс получается из манипулятора компонентов и запускает предельные испытания. Смотрите Раздел 12.

*ПРИМЕЧАНИЕ STEST может быть использован только в начале развертки и не должен использоваться для запуска каждой точки развертки*

# **Уровень Запуска**

Уровень Запуска имеет три регистратора событий; по одному на каждую рабочую операцию (Генерация, Задержка и Измерение). Каждый из этих трех регистраторов событий может быть включен или выключен отдельно.

**Обходной канал регистратора событий** — Как показано на Рисунке 11-1 существует обходной канал для Регистратора Событий Источника. Этот обходной канал действует только, если Линия Запуска является выбранным источником сигнала запуска. Если обходной канал регистратора событий установлен на ONCE, операция будет обходить вокруг Регистратора Событий Источника.

Программируемые источники входных запускающих сигналов для Уровня Запуска описываются так:

**IMMEDIATE** (НЕПОСРЕДСТВЕННЫЙ) — При выборе Immediate регистрация события для трех регистраторов происходит немедленно. Операция проследует через Уровень Запуска, чтобы выполнить рабочие операции Генерации, Задержки и Измерения.

**TRIGGER LINK** (ЛИНИЯ СВЯЗИ ЗАПУСКА) — При выборе Trigger Link регистрация события на каждом включенном регистраторе происходит при получении запускающего сигнала через входную шину Линии Связи Запуска (Смотри «Линия запуска»). Например, если Событие Входного Сигнала Запуска для Регистратора Событий Источника включено, операция будет задерживаться на этом регистраторе до тех пор, пока не будет получен входной запускающий сигнал. Если, однако, Регистратор Событий Источника отключен (OFF), операция не будет задерживаться. Операция будет продолжаться, и будет выполняться генерация (рабочая операция Источника).

При выборе в качестве источника входного сигнала запуска Линии Запуска работа будет осуществляться вокруг Регистратора Событий Источника (как показано на Рисунке 11-1) путем установки обходного канала регистратора событий на ONCE.

#### **Задержка запуска**

Перед Рабочей Операцией Источника (генерация) имеет место программируемая задержка. Задержка Запуска может быть установлена вручную на значения от 0,00000 до 999,99990 секунд. Отметим, что эта задержка отличается от Рабочей Операции Задержки, которая выполняется в цикле ГЗИ.

## **Рабочие операции источника, задержки и измерения**

ГЗИ цикл Источника/Измерителя состоит из трех действий : Генерация, Задержка и Измерение:

**Рабочая Операция Генерации** —Выполняются любые изменения запрограммированного уровня выходного напряжения или тока.

**Рабочая Операция Задержки** —Эта программируемая задержка используется, чтобы дать источнику время застабилизироваться до выполнения измерения. Она может быть установлена вручную на величины от 0.00000 до 9999.99900 секунд, или может быть включена автоматическая установка задержки. При включении автоматической установки задержки Источник/Измеритель автоматически выбирает номинальный период задержки в зависимости от выбранных функции и диапазона.

*ПРИМЕЧАНИЕ Рабочая Операция Задержки устанавливается из меню CONFIGURE V-SOURCE или CONFIGURE I-SOURCE. Смотри Раздел 3 "Задержка источника".*

*В режиме MULTIPLE время насыщения занимает место времени задержки только во время первого ГЗИ цикла после первоначального запуска развертки. Смотри Раздел 7 «Изменение режима автоматической установки диапазона».*

**Рабочая Операция Измерения** —Во время этой фазы ГЗИ цикла осуществляет процесс измерения. Если включен фильтр с повторением, как показано на увеличенном рисунке для Операции Измерения, прибор выбирает заданное число отсчетов АЦПпреобразований, чтобы выдать одно фильтрованное показание (измерение). При использовании фильтра с перемещаемым усреднением, или если фильтр выключен, только одно АЦП-преобразование будет формировать показание.

## **Счетчики**

Программируемые счетчики используются для повторения операций в пределах уровней модели запуска. Например, если выполняется 10-точечная развертка, счетчик запуска должен быть установлен на 10. Операция будет оставаться на Уровне Запуска до тех пор, пока осуществляется развертка 10 точек генерации-задержки-измерения.

Если Вы хотели бы повторить развертку трижды, счетчик уровня активизации должен быть установлен на три. Затем могут быть выполнены три 10-точечных развертки для общего числа 30 операций генерации-задержки-измерения. Для справки обратитесь к примерам, приведенным в конце этого раздела.

Максимальный размер буферной памяти составляет 2500 показаний. Произведение двух величин счетчиков не может превышать 2500. Например, если Вы установите счетчик уровня активизации на 2, максимальная величина счетчика запуска должна составлять 1250 (2500/2 = 1250). Однако Вы можете установить счетчик уровня активизации на IN-FINTE (бесконечность). Если счетчик уровня активизации установлен на бесконечность, максимальная величина счетчика запуска составит 2500.

*ПРИМЕЧАНИЕ Когда развертка конфигурирована, установки модели запуска не будут меняться до тех пор, пока не будет начата развертка. После завершения развертки модель запуска будет переустанавливаться на первоначальные настройки.*

### **Выходные сигналы запуска**

Источник/Измеритель может быть запрограммирован на выдачу сигнала запуска (через коннектор Линии Запуска на задней панели) после выполнения различных операций

модели запуска. Выходной сигнал запуска используется для того, чтобы запустить другой прибор для выполнения операции. Более подробная информация дана в параграфе «Линия запуска».

**Выходные Запускающие Сигналы на Уровне Запуска** —После каждой операции (Генерация, Задержка, Измерение) Источник/Измеритель может быть запрограммирован на посылку выходного сигнала запуска, если Линия Связи является выбранным источником входных сигналов запуска. Например, если включено Событие Выходного Сигнала Запуска для Операции Измерения, то выходной сигнал запуска будет отправлен после операции Измерения. При использовании сканера выходной сигнал запуска после каждого измерения может задавать сканеру выбор следующего канала в операции сканирования.

*ПРИМЕЧАНИЕ При использовании автоматической установки диапазона Источника/Измерителя, чтобы избежать ошибочных результатов, рекомендуется использовать выходные сигналы запуска, связанные с операцией измерения.*

**Выходные Сигналы Запуска на Уровне Активизации** —Источник/Измеритель может быть также запрограммирован на выдачу сигнала запуска при вхождении операции на Уровень Запуска или после того, как операция выходит из Уровня Запуска и снова возвращается на Уровень Активизации. Этот выходной сигнал запуска обычно посылается на другой прибор, чтобы дать сигнал об окончании сканирования или развертки.

## **Заводские (стендовые) установки по умолчанию**

Стендовые установки приведены ниже. Они также показаны на Рисунке 11-1 с обозначением «+».

- $\bullet$  Входное Событие Уровня Активизации = Immediate
- Источник входных сигналов запуска = Immediate
- Счетчик Уровня Активизации = 1
- Счетчик запуска  $= 1$
- Задержка запуска = 0.0с
- Рабочая Операция Задержки =  $0.001c$
- Событие Запуска Источника = On
- Событие Запуска Задержки  $=$  Off
- Событие Запуска Измерения = Off
- События Выходных Сигналов Запуска = Все События Выходных Сигналов Запуска выключены (Off)
- Выходное Событие Уровня Активизации = Off
- Обходные пути блока Регистрации Событий = Never (оба уровня)

При включении выхода Источник/Измеритель будет совершать непрерывный петлевой цикл по модели запуска. После каждой Операции Измерения работа будет продолжаться в верхней части модели запуска. Источник/Измеритель может быть возвращен в состояние ожидания путем отключения выхода.

## **Краткое описание операций**

Модель запуска предназначена для обеспечения универсальности для различных прикладных задач генерации- измерения. Обычно, это дает Вам возможность выполнять определенное число измерений на различных уровнях генерации.

Например, предположим, что Вам необходимо выполнить три измерения, каждое на

двух различных уровнях генерации напряжения (1В и 2В). Для этого установите счетчик уровня активизации на два, а счетчик запуска на три, и используйте 6-точечную Обычную Развертку, конфигурированную следующим образом:

 $P0000 = 1B$  $P0001 = 1B$  $P0002 = 1B$  $P0003 = 2B$ 

- $P0004 = 2B$
- $P0005 = 2B$

При запуске развертки операция попадает на Уровень Запуска, и выполняются три измерения на уровне генерации 1В. Затем операция по петле возвращается назад на Уровень Запуска, чтобы выполнить три измерения на уровне генерации 2В. В буфер записывается шесть показаний.

Следует заметить, что после завершения развертки Источник/Измеритель не возвращается в состояние ожидания. Операция продолжается в верхней части модели запуска. Последующие измерения выполняются на уровне 2В и не сохраняются в буфере. Подробнее об Обычной Развертке смотрите Раздел 10 «Операция Развертки».

# Конфигурирование запуска

# Меню конфигурирования запуска

Нажмите клавишу CONFIG, затем TRIG, чтобы вывести на дисплей меню конфигурации запуска, которое описано ниже и показано на Рисунке 11-2. Обратите внимание, что точками обозначены первичные пункты, а черточки и косые черточки означают опции. Для проверки и/или изменения опций запуска используйте Раздел 1 «Правила перемещения по меню». Смотрите также для более подробной информации о программировании различных параметров запуска параграф «Пример запуска с лицевой панели».

• ARM LAYER - Используйте этот пункт меню для конфигурирования уровня активизации модели запуска:

— ARM IN — Используйте для выбора регистрации события для уровня

активизации:

- $\sqrt{2}$ **IMMEDIATE** — Регистрация события осуществляется немелленно.
- $\sqrt{2}$ GPIB — Регистрация события осуществляется при получении запускающего сигнала через шину (GET или \*TRG).
- $\sqrt{2}$ TIMER — На первой стадии регистрация события осуществляется немедленно. Следующая регистрация события осуществляется по истечению периода времени таймера. После выбора этого события уровня активизации на дисплее появится предложение определить интервал таймера (в секундах).
- MANUAL Регистрация события осуществляется при нажатии клавиши TRIG.  $\sqrt{2}$
- $\sqrt{2}$ TLINK— После выбора этого события на уровне активизации появится подсказка

выбрать входную линию для Trigger Link и состояние обходного пути вокруг блока регистрации события. При выборе ONCE операция будет циклировать вокруг регистратора события уровня активизации при каждом новом прохождении через модель запуска. При выборе NEVER операция всегда ждет входного запускаюшего сигнала.

- / ↓STEST Регистрация события происходит, когда линия запуска испытаний (SOT) Цифрового порта I/O (ввода/вывода) выдает нижний импульс. После выбора этого события уровня активизации появится предложение выбрать состояние обходного пути блока регистрации события. При выборе ONCE операция будет циклировать вокруг регистратора события уровня активизации при каждом новом прохождении через модель запуска. При выборе NEVER операция всегда ждет входного запускающего сигнала.
- / ↑STEST Регистрация события происходит, когда линия запуска испытаний (SOT) Цифрового порта I/O (ввода/вывода) выдает верхний импульс. После выбора этого события уровня активизации появится предложение выбрать состояние обходного пути вокруг блока регистрации события.
- / ↑↓STEST Регистрация события происходит, когда линия запуска испытаний (SOT) Цифрового порта I/O (ввода/вывода) выдает верхний или нижний импульс. После выбора этого события уровня активизации появится предложение выбрать состояние обходного пути вокруг блока регистрации события.
- **ARM OUT** Используется для конфигурирования выходного сигнала запуска уровня активизации:
- / LINE Выбор Линии Связи Запуска для выходного запускающего сигнала: линии №1, №2, №3 или №4.
- / EVENTS Включение (ON) или выключение (OFF) выходных сигналов запуска уровня активизации.

TRIG LAYER EXIT ON включает выходной запускающий сигнал при выходе с уровня запуска, в то время как TL ENTER ON включает запускающий сигнал при входе на уровень запуска.

/ COUNT — Задает счет на уровне активизации, FINITE (программируемый счет) или INFINITE (бесконечный счет).

• **TRIG LAYER** — Используйте этот пункт меню для конфигурирования уровня запуска модели запуска:

— **TRIGGER IN** — Используйте для выбора регистрации события на уровне запуска:

- / IMMEDIATE Регистрация события осуществляется немедленно.
- / TRIGGER LINK После выбора этого источника входного сигнала запуска на дисплее появится предложение ввести следующую последовательность: >TRIG-IN TLINK LINE — Выберите входную линию (№1, №2, №3 или №4) для Линии Связи Запуска.

> EVENT DETECT BYPASS — Установите обходной путь для Регистратора Событий Источника. При выборе ONCE операция будет обходить вокруг Регистратора Событий Источника. При выборе NEVER операция будет ждать входного запускающего сигнала.

>TRIGGER IN EVENTS - Включение (ON) или выключение (OFF) событий запуска(ИСТОЧНИК, ЗАДЕРЖКА И ИЗМЕРЕНИЕ). При включенном событии запуска (ON) операция будет ждать на этом событии входного сигнала запуска. При выключенном событии запуска (OFF) операция не будет ждать. Она просто будет продолжаться, и выполнять соответствующее действие.

*ПРИМЕЧАНИЕ Для импульсного режима Модели 2430 события ЗАДЕРЖКА и ИЗМЕ-РЕНИЕ не используются. Поэтому установки для этих событий игнорируются.*

— **TRIGGER OUT** — Используйте для конфигурирования выходного запускающего сигнала уровня запуска:

 $LINE$  — Выбор линии связи для выходного сигнала запуска; линии связи №1, №2, №3 или №4.

/ EVENTS — Включение (ON) или выключение (OFF) выходных сигналов запуска, которые появляются после операций генерации, задержки и измерения.

*ПРИМЕЧАНИЕ Для импульсного режима Модели 2430 выходной сигнал запуска может появляться только после операции измерения. Поэтому установки для выходных сигналов запуска после операций генерации и задержки игнорируются.*

— **DELAY** — Определение времени задержки (в секундах) для задержки запуска.

*ПРИМЕЧАНИЕ Для импульсного режима Модели 2430 задержка запуска не используется. Поэтому установка задержки запуска игнорируется.*

— **COUNT** — Определение счета запуска.

• **HALT** — Используется для возврата Источника/Измерителя в состояние ожидания. HALT не выключает выход прибора. С терминалов OUTPUT по-прежнему будет доступен запрограммированный уровень генерации. Нижеследующие действия выведут Источник/Измеритель из состояния ожидания:

- Выключить выход и снова включить его.
- Снова выбрать событие уровня активизации или уровня запуска.
- Выйти из структуры меню, затем снова войти в него, нажав CONFIG , а затем TRIG.

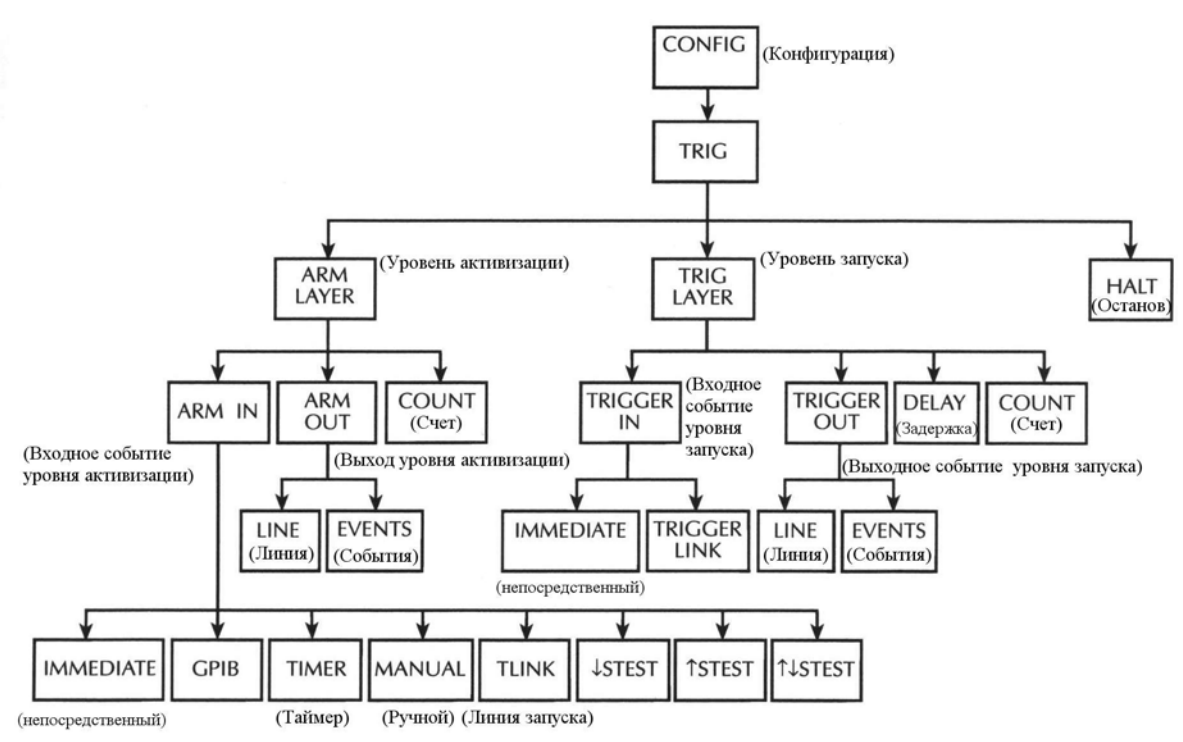

#### *Рисунок 11-2*

*Древовидная схема меню конфигураций запуска*

# **Дистанционная операция запуска**

*ПРИМЕЧАНИЕ Для Модели 2430 нижеследующее обсуждение дистанционного запуска относится к работе в режиме постоянного тока. В импульсном режиме модель запус-* ка действует немного по-другому. Эти различия рассматриваются в параграфе «Запуск в импульсном режиме (Модель 2430)».

## Дистанционная модель запуска

Функциональная схема модели запуска на Рисунке 11-3 дает представление о дистанционной операции запуска. (Функциональная схема по существу такая же, что и схема для операции с лицевой панели, представленная на Рисунке 11-1, за исключением того, что на этой диаграмме показаны дистанционные команды для программирования различных параметров запуска). Операция управляется командами SCPI из Подсистемы Запуска. Модель запуска включает в себя основные дистанционные команды. Обратите внимание, что GPIB установки обозначены символом «+».

Основными операциями модели запуска являются Генерация, Задержка, Измерение. Операция генерации выдает запрограммированную величину напряжения или тока, а запрограммированная задержка обеспечивает источнику время стабилизации перед проведением измерения.

Модель запуска для обеспечения гибкости в применении состоит из двух уровней: Уровня Активизации и Уровня Запуска. Программируемые счетчики позволяют повторять операции, а различные варианты входных и выходных сигналов запуска используются для обеспечения генераторно- измерительной синхронизации между Источником/Измерителем и другими измерительными приборами (через Линию Запуска).

#### Состояния ожидания и инициализации

Считается, что прибор должен находиться в режиме ожидания (индикатор ARM выключен), когда он не выполняет операции на уровнях модели запуска. Будучи в состоянии ожидания прибор не может выполнять никаких измерений. Чтобы вывести прибор из состояния ожидания требуется команда инициализации. Операцию инициализации осуществляют следующие команды:

- $\bullet$ : INITiate
- $\bullet$  READ?
- $\bullet$ : MEASure?

И наоборот, если прибор снимает показания, большинство команд (за исключением DCL, SDC, IFC и ABORt) становятся на очередь и не будут выполняться до тех пор, пока прибор не вернется в состояние ожидания.

Если автоматическая установка выключенного выхода отключена (:SOURce1:CLEar:AUTO OFF), Вы должны вначале включить выход источника прежде чем отправить команду: INITiate или READ?. Команда: MEASure? будет автоматически включать выход. Следует заметить, что после того, как прибор вернется в состояние ожидания, выход будет оставаться включенным.

 $E$ C $\pi$ автоматическая выхода установка отключенного включена (:SOURce1:CLEar:AUTO ON), для инициализации операции может быть использована любая из трех вышеуказанных команд. Выход источника будет автоматически включаться при начале каждого цикла ГЗИ (генерация-задержка-измерение) и будет выключаться после выполнения каждого измерения.

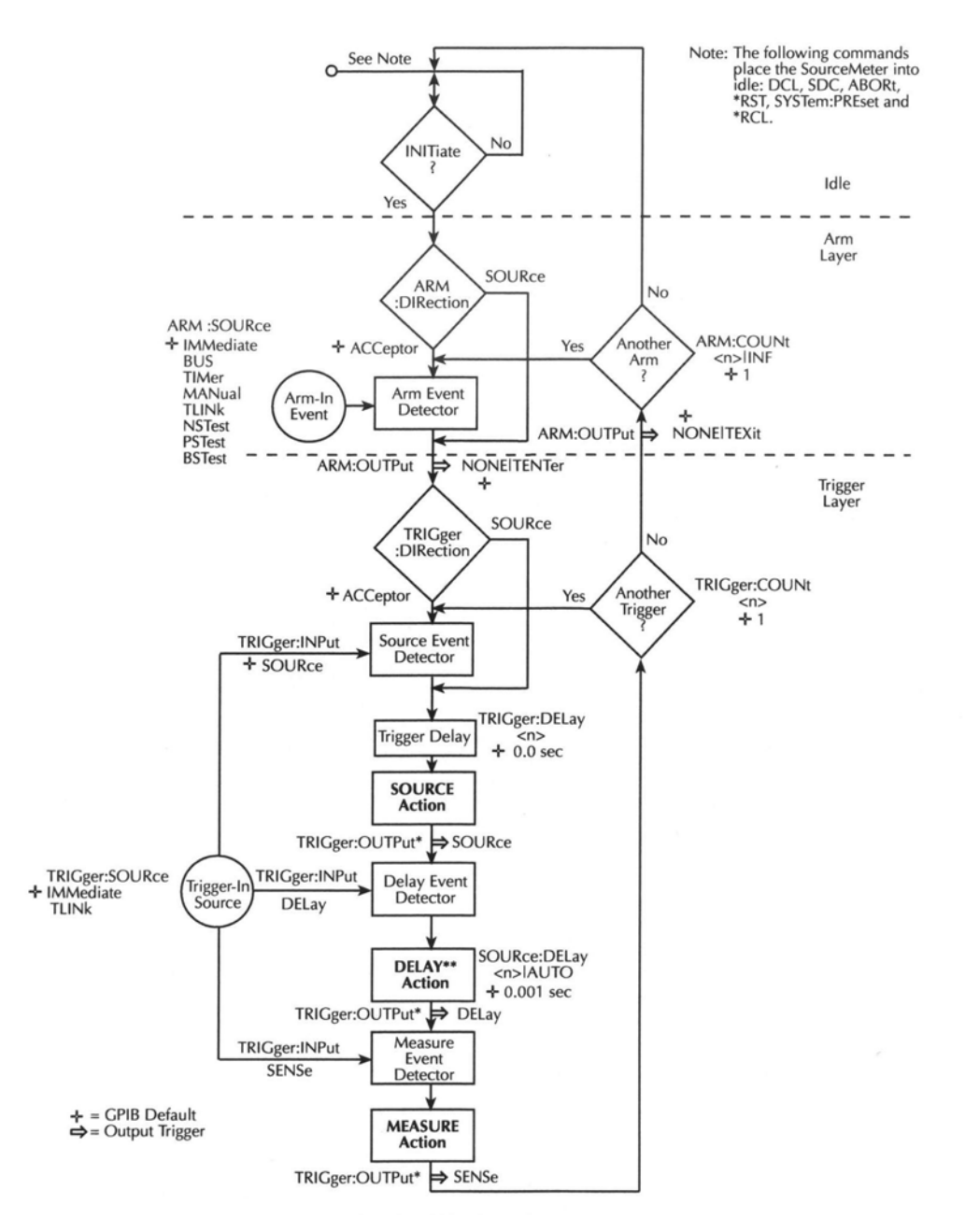

#### Рисунок 11-3

#### Дистанционная модель запуска

See Note – См. Примечание Note: .... - Примечание: Нижеследующие команды устанавливают Источник/Измеритель в состояние ожидания: DLC, SDC, ABORt, \*RST, SYSTem:PREset и \*RCL INITIate? - Инициировать? Idle - Состояние ожидания Another arm - другая активизация

\* Стандартная установка GPIB для TRIGGER OUTPut NONE (нет)

 $\ast\ast$ В :SYSTem:RCMode MULTiple время поглощения, запрограммированное командой :SOURce[1]:SOAK, входит во время задержки только во время ГЗИ цикла после первоначального запуска развертки

При работе в пределах модели запуска (индикатор ARM включен) большинство команд не будет выполняться до тех пор, пока Источник/Измеритель не завершит все свои запрограммированные операции генерации-измерения и не вернется в состояние ожидания. Команды IFC (сброс интерфейса), SDC (сброс выбранного устройства) и DCL (сброс устройства) могут быть выполнены при любых условиях во время работы в пределах модели запуска. Они прерывают выполнение любых других команд или запросов.

- $:ABORt$
- :SYSTem:PRESet  $\bullet$
- \*TRG или GET  $\bullet$
- \*RST
- \*RCL

ПРИМЕЧАНИЕ Команды SDC, DCL или ABORt возвращают Источник/Измеритель в состояние ожидания. Для быстрейшего срабатывания используйте команды SDC или DCL, чтобы вернуться в состояние ожидания.

# Регистрация событий

После вывода прибора из состояния ожидания операция проследует через модель запуска для выполнения рабочих операций Генерации, Задержки и Измерения.

Обычно, операция удерживается в регистраторе событий до тех пор, пока не произойдет запрограммированное событие. Однако следует заметить, что если у регистратора событий имеет обходной путь (:DIRection), операция может быть запрограммирована на выполнения цикла вокруг регистратора событий.

# Уровень Активизации

Обходной Путь Регистратора Событий-Как показано на Рисунке 11-3 для Регистратора Событий Уровня Активизации имеется обходной путь (ARM:DIRection). Этот обходной путь может быть использован, только если входным событием Уровня Активизации являются TLINk, NSTest, PSTest или BSTest. Обходной путь служит для резкого ускорения начала рабочей операции. Если обходной путь установлен на SOURce, операция будет обходить вокруг Регистратора Событий Уровня Активизации при отправке команды INITiate (при условии, что выход прибора включен).

Программируемые входные события для Уровня Активизации описываются следующим образом:

**IMMEDIATE** - Регистрация события происходит немедленно, обеспечивая возможность продолжения операции.

**BUS** — Регистрация события происходит при получении запускающего сигнала через шину (команды GET или \*TRG).

**TIMer** — При выборе таймера регистрация события происходит немедленно при первоначальном прохождении через модель запуска. Каждая последующая регистрация события происходит по истечении запрограммированного интервала времени таймера. Таймер снова устанавливается в свое исходное состояние, когда прибор входит в состояние ожилания.

**MANual** — Регистрация события происходит при нажатии клавиши TRIG. Источник/Измеритель должен находиться для этого в режиме LOCAL, чтобы среагировать на

нажатие клавиши TRIG. Нажмите клавишу LOCAL или отправьте команду LOCAL 24 через шину, чтобы вывести Источник/Измеритель из дистанционного режима работы.

**TLINK** — Регистрация события происходит при получении входного запускающего сигнала через входной канал Линии Запуска. Более подробная информация дана в параграфе «Линия запуска». При выборе TLINK Вы можете обходить вокруг Регистратора Событий Уровня Активизации, установив обходной путь регистратора событий (ARM:DIRection) на SOURce.

**NSTest** — Регистрация события происходит, когда линия начала испытаний (SOT) Цифрового порта I/O (ввода/вывода) выдает нижний импульс. Этот импульс получается из манипулятора компонентов при запуске предельных испытаний. (Смотрите Раздел 12 "Предельные испытания" и Раздел 13 «Цифровой порт ввода/вывода»).

**PSTest** — Регистрация события происходит, когда линия начала испытаний (SOT) Цифрового порта I/O (ввода/вывода) выдает верхний импульс. Этот импульс получается из манипулятора компонентов при запуске предельных испытаний. (Смотрите Раздел 12 "Предельные испытания" и Раздел 13 «Цифровой порт ввода/вывода»).

**BSTest** — Регистрация события происходит, когда линия начала испытаний (SOT) Цифрового порта I/O (ввода/вывода) выдает верхний или нижний импульс. Этот импульс получается из манипулятора компонентов при запуске предельных испытаний. Смотрите Раздел 12 и Раздел 13.

*ПРИМЕЧАНИЕ NSTest, PSTest и BSTest могут быть использованы только в начале развертки и не должны использоваться для запуска каждой точки развертки.*

# **Уровень запуска**

На Уровне Запуска используются три регистратора событий, по одному на каждую операцию (Генерация, Задержка и Измерение).

**Обходной путь регистратора событий** — Как показано на Рисунке 11-3 существует обходной путь (TRIGger:DIRection) для Регистратора Событий Источника. Этот обходной путь действует, только если в качестве Источника Входных сигналов Запуска выбрано TLINK. Если этот обходной путь регистратора событий установлен на SOURce, операция будет обходить вокруг Регистратора Событий Источника.

Программируемые источники входных сигналов запуска для данного Уровня описываются так:

**IMMEDIATE** — При выборе Immediate регистрация события для трех регистраторов происходит немедленно. Операция проследует через Уровень Запуска, чтобы выполнить рабочие операции Генерации, Задержки и Измерения.

**TLINK** — При выборе TLINK регистрация события на каждом включенном регистраторе происходит при получении входного запускающего сигнала через входную шину Линии Запуска. Регистратор запускается путем включения параметра его имени в команду TRIGger:INPut.

Например, чтобы включить Регистратор События Задержки и Регистратор События Измерения, должна быть отправлена следующая команда: TRIGger:INPut DELeay, SENSe

Вышеприведенная команда отключает Регистратор Событий Источника, поскольку параметр его имени (SOURce) не включен в перечень параметров команды.

При выключенном Регистраторе События Источника операция не будет задерживаться. Она будет продолжена и выполнит рабочую Операцию Источника (Генерация). Операция будет удерживаться на Регистраторе События Задержки до тех пор, пока не будет получен входной сигнал запуска, а затем она будет задерживаться на Регистраторе События Измерения до тех пор, пока не будет получен другой входной сигнал запуска.

## **Задержка запуска**

Перед рабочей Операцией Источника (Генерация) возможна программируемая задержка. Задержка Запуска может быть установлена вручную на величину в диапазоне от 0.00000 до 999.99990 секунд. Следует заметить, что эта задержка отделена от рабочей Операции Задержки ГЗИ цикла. Рабочая Операция Задержки будет рассмотрена ниже.

### **Операции генерации, задержки и измерения**

ГЗИ цикл Источника/Измерителя состоит из трех действий: Генерация, Задержка и Измерение:

**Рабочая Операция ГЕНЕРАЦИЯ** — Выполняются любые изменения запрограммированных уровней выходного напряжения или тока.

**Рабочая Операция ЗАДЕРЖКА** — Эта программируемая задержка используется для того, чтобы дать источнику время застабилизироваться перед выполнением измерений. Она может быть установлена вручную в диапазоне от 0.00000 до 9999.99900 секунд или может быть включена Автоматическая Установка Задержки. При включении автоматической задержки Источник/Измеритель автоматически выберет номинальный период задержки, исходя из выбранной функции и диапазона.

*ПРИМЕЧАНИЕ В режиме :SYSTem:RCMode MULTiple время насыщения, программируемое командой :SOURce [1]:SOAK, входит во время задержки только в течение первого цикла ГЗИ после первоначального сигнала запуска развертки.*

**Рабочая Операция ИЗМЕРЕНИЕ** — Во время этой фазы ГЗИ цикла имеет место процесс измерения. Если включен фильтр с повторяющимся усреднением, как показано на Рисунке 11-4, прибор осуществляет выборку заданного числа АЦП-преобразований показаний, чтобы выдать одно отфильтрованное показание (измерение). При использовании фильтра с перемещаемым усреднением или если фильтр отключен, только одно АЦП-преобразование показания будет выдавать отсчет.

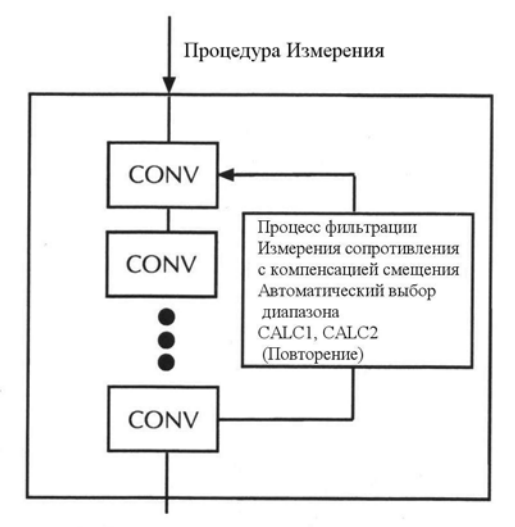

CONV = Преобразование показания

#### *Рисунок 11-4*

#### *Рабочая Операция измерения*

#### **Счетчики**

Программируемые счетчики используются для повторения операций в пределах уровней модели запуска. Например, при выполнении 10-точечной развертки счетчик запуска должен быть установлен на 10 (TRIGger:COUNt 10). Операция будет оставаться в пределах Уровня Запуска до тех пор, пока не будут выполнены 10 точек развертки генерации –задержки -измерения.

Если Вам необходимо повторить развертку трижды, счетчик Уровня Активизации должен быть установлен на 3 (ARM:COUNt 3). Затем могут быть выполнены три 10 точечных развертки общим числом 30 действий генерации –задержки –измерения.

Максимальный размер буфера Источника/Измерителя составляет 2500 показаний. Произведение конечных значений обоих счетчиков не должно превышать 2500. Например, если Вы установите счетчик уровня активизации на два, максимальная установка счетчика запуска должна быть 1250 (2500/2 = 1250). Однако Вы можете установить счетчик уровня активизации на бесконечность (INF). При такой установке счетчика уровня активизации максимальный счет сигналов запуска составляет 2500.

*ПРИМЕЧАНИЕ При операциях только с лицевой панели, когда развертка конфигурирована, установки модели запуска не будут изменяться до тех пор, пока не начнется развертка. После окончания развертки модель запуска снова установится на предыдущие настройки.*

#### **Выходные сигналы запуска**

Источник/Измеритель может быть запрограммирован на выдачу выходного сигнала запуска (через коннектор Линии Запуска задней панели) после выполнения различных операций модели запуска. Выходной запускающий сигнал используется для запуска другого прибора с целью выполнения рабочей операции. Заводской настройкой является отсутствие выходных запускающих сигналов. Смотрите параграф «Линия Запуска» далее в этом разделе для более подробной информации.

**Выходные запускающие сигналы уровня запуска –** Источник/Измеритель может быть запрограммирован на выдачу сигнала запуска после каждой операции ГЗИ цикла (Генерация-Задержка-Измерение). Выходные сигналы запуска управляются командой TRIGger:OUTPut.

Например, чтобы выдать сигнал запуска после рабочей Операции Измерения, необходимо отправить следующую команду :

#### TRIGger:OUTPut SENSe

Вышеприведенная команда отключает выходные сигналы запуска для рабочих Операций Генерации и Задержки, т.к. имена их параметров (SOURce и DELay) не входят в перечень параметров.

При использовании сканера выходной сигнал запуска после каждого измерения может посылать на сканер сигнал выбрать следующий канал для сканирования.

**Выходной сигнал запуска уровня активизации**— Как показано на Рисунке 11-3, Источник/Измеритель может быть запрограммирован на выдачу сигнала запуска, когда операция уходит с Уровня Активизации и входит на Уровень Запуска или когда операция покидает Уровень Запуска и снова возвращается на Уровень Активизации. Этот выходной сигнал запуска обычно посылается на другой прибор, чтобы сообщить об окончании сканирования или развертки. Для управления этими выходными сигналами запуска используется команда ARM:OUTPut. Параметр TENTer включает сигнал запуска при вхождении операции на Уровень Запуска, параметр TEXit включает сигнал запуска при уходе операции с Уровня Запуска, а параметр NONe отключает оба входных сигнала запуска.

## **GPIB установки**

Список GPIB установок приведен ниже. На рисунке 11-3 они также обозначены символом "+".

- $\bullet$  Входное Событие Уровня Активизации = Immediate (непосредственное)
	- $\bullet$  Источник Входного Сигнала Запуска = Immediate
	- $\bullet$  Счетчик Уровня Активизации = 1
	- $\bullet$  Счетчик Уровня Запуска = 1
	- Задержка Запуска  $= 0.0$  с
	- Рабочая Операция Задержки = 0.001 с
	- Включенный Регистратор События = Регистратор События Источника (регист рация событий Задержки и Измерения отключены)
	- $\bullet$  Включенные выходные запускающие сигналы = Нет
	- Обходные пути регистрации события = Приняты (оба уровня)

При включенном выходе (OUTPut ON) Источник/Измеритель будет выполнять один ГЗИ цикл при отправке команды INITiate. После выполнения измерения Источник/Измеритель вернется в состояние ожидания.

# Краткое описание операций

Модель запуска предназначена обеспечить универсальность и пригодность при выполнении разнообразных прикладных задач генерации - измерения. Обычно, она дает возможность выполнять заданное число измерений на различных уровнях генерации.

Например, предположим, что Вам необходимо провести три измерения, каждое на двух различных уровнях генерации напряжения (1В и 2В). Для этого установите счетчик уровня активизации на два (arm:count 2), счетчик запуска на три (trigger:count 3) и используйте список режимов генерации со следующим поясняющим перечнем:

source:list:volt  $1,1,1,2,2,2$ 

При первом прохождении через модель запуска будут выполняться три измерения на уровне генерации 1В. При втором прохождении будут выполняться три измерения на уровне генерации 2В. После выполнения последнего измерения Источник/Измеритель вернется в состояние ожидания. Обратите внимание, что произведение значений счетчика уровня активизации (конечная величина) и счетчика уровня запуска определяет число проводимых измерений. В этом примере выполняется шесть измерений (2 х 3).

## Команды дистанционного запуска

В Таблице 11-1 даны команды дистанционного запуска.

Таблица 11-1

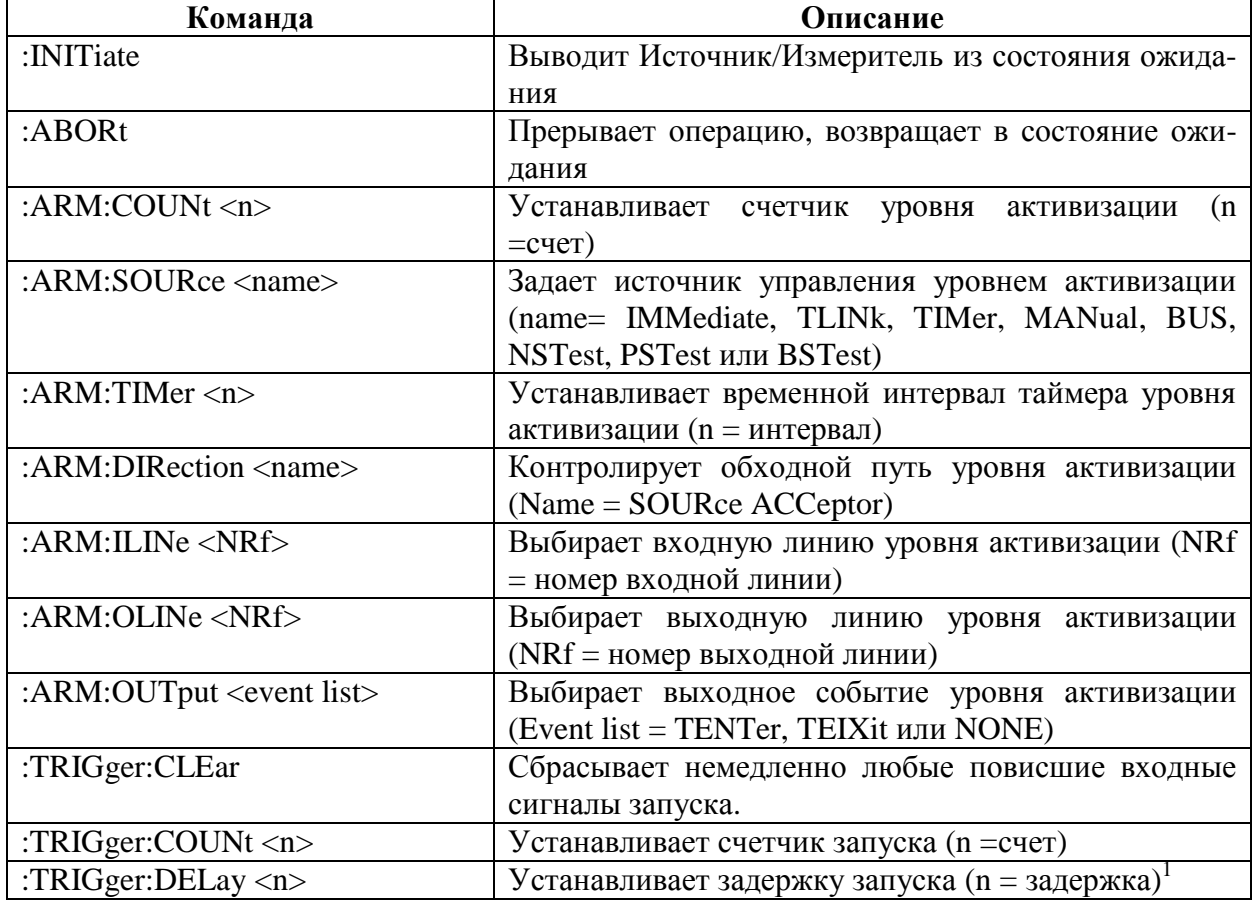

#### Команды дистанционного запуска

*Таблица 11-1(продолжение)*

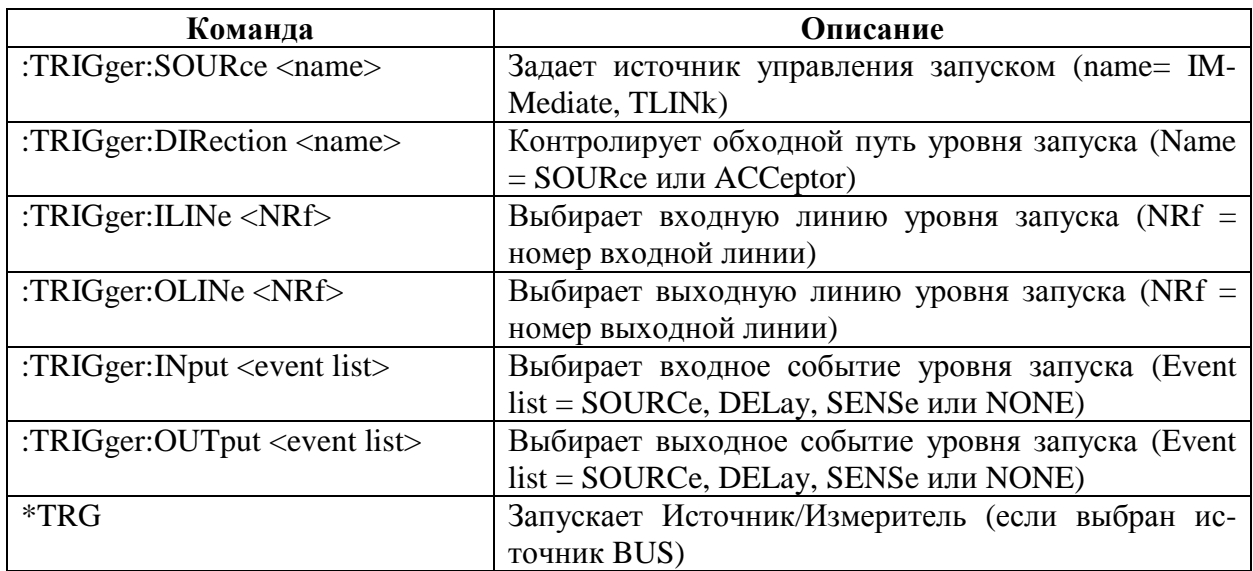

1. Недействительна для импульсного режима Модели 2430.

# **Линия запуска**

Входные и выходные сигналы запуска получаются и отправляются через коннектор задней панели TRIGGER LINK. Имеются четыре линии запуска. На заводе линия №2 выбрана для выходных сигналов запуска, а линия №1 выбрана для входных сигналов запуска. Эти назначения линий для входных/выходных сигналов запуска могут быть изменены из меню CONFIGURE TRIGGER (Смотрите параграф «Конфигурирование запуска»). Штыревой разъем коннектора показан на Рисунке 11-5.

# **Требования, предъявляемые к входным сигналам запуска**

Входные сигналы запуска используются для обеспечения регистрации события на уровне модели запуска, который конфигурируется для события TRIGGER LINK (Смотрите параграф «Модели запуска» в этом разделе). Для входного сигнала запуска требуется срез TTL- совместимого импульса с характеристиками, приведенными на Рисунке 11-6.

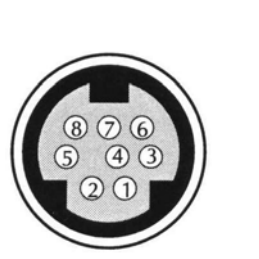

Выходной штыревой разъем задней панели

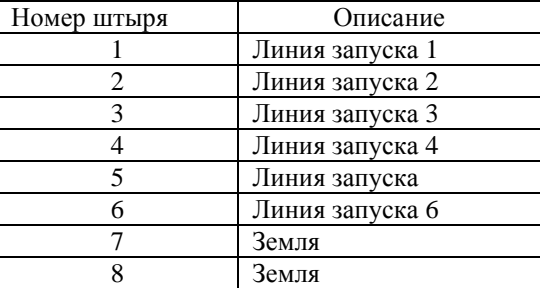

*Рисунок 11-5*

*Штыревой разъем коннектора задней панели*

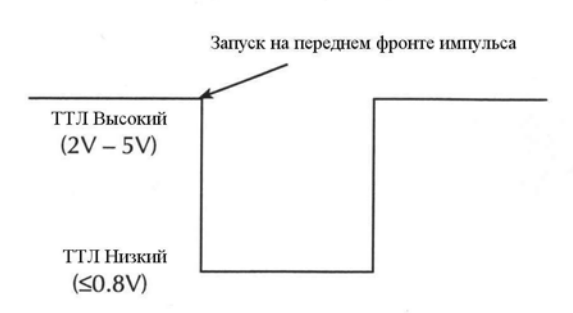

*Рисунок 11-6*

### *Характеристики входного импульса линии запуска*

# **Характеристики выходных сигналов запуска**

Источник/Измеритель может быть запрограммирован на выдачу сигнала запуска после различных действий модели запуска (Смотрите параграф «Модели запуска»). Выходной сигнал запуска обеспечивает TTL – совместимый выходной импульс, который может быть использован для запуска других приборов. Характеристики этого запускающего импульса приведены на Рисунке 11-7. Линия запуска может генерировать 1мА и поглощать до 50мА.

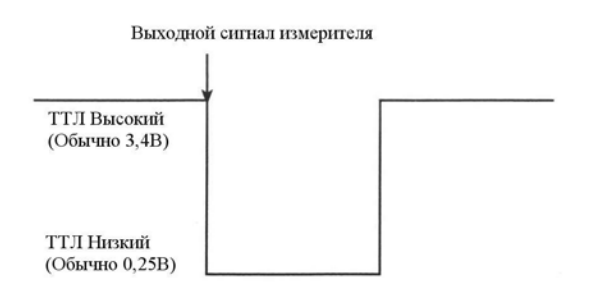

*Рисунок 11-7*

*Характеристики выходного импульса линии запуска*

# **Примеры запуска**

# **Пример запуска с лицевой панели**

В качестве примера, как запрограммировать прибор для операции запуска с лицевой панели, предположим выбор нижеследующих параметров запуска. На Рисунке 11-8 приведена схема модели запуска с лицевой панели вместе с примерами этих рабочих параметров.

Предполагаются следующие параметры запуска :

- Источник входного события уровня активизации : ручной режим (клавиша TRIG)
	- Счетчик уровня активизации: 2
	- Задержка уровня запуска: 0.1с
	- Счетчик уровня запуска: 10
- Выходные события уровня запуска: генерация и измерение
- Линия для выходного сигнала запуска через разъем Линии Запуска: №1

Чтобы запрограммировать Источник/Измеритель на вышеприведенные параметры запуска, необходимо выполнить следующие шаги:

- 1. Нажать клавишу CONFIG, затем TRIG.
- 2. Выбрать ARM-LAYER, затем нажать ENTER.
- 3. Выбрать ARM-IN, затем нажать ENTER.
- 4. Выбрать MANUAL, затем нажать ENTER.
- 5. Выбрать COUNT, затем нажать ENTER.
- 6. Выбрать FINITE, затем нажать ENTER.
- 7. Используя курсор и клавиши диапазона RANGE, изменить отображаемый на дисплее счет ARM- COUNT на 2, затем нажать ENTER.
- 8. Нажать EXIT, чтобы вернуться к меню CONFIGURE TRIGGER.
- 9. Выбрать TRIG-LAYER, затем нажать ENTER.
- 10. Выбрать TRIGGER-OUT, затем нажать ENTER.
- 11. Выбрать LINE, затем нажать ENTER.
- 12. Выбрать Line №1, затем нажать ENTER.
- 13. Выбрать EVENTS, затем нажать ENTER.
- 14. Используя курсор и клавиши диапазона RANGE, установить события SOURCE и MEAS на ON, затем нажать ENTER.
- 15. Нажать EXIT, чтобы вернуться к меню CONFIGURE TRIG-LAYER.
- 16. Выбрать DELAY, затем нажать ENTER.
- 17. Используя курсор и клавиши диапазона RANGE, установить задержку на 0.1с, затем нажать ENTER.
- 18. Выбрать COUNT, затем нажать ENTER.
- 19. Используя курсор и клавиши диапазона RANGE, установить счетчик на 10, затем нажать ENTER.
- 20. Нажать дважды клавишу EXIT, чтобы вернуться к нормальному дисплею.

После конфигурирования различных параметров запуска нажмите клавишу ON/OFF OUTPUT, чтобы включить выход. Нажмите клавишу TRIG, чтобы запустить прибор, после чего он совершит 10 циклов через уровень запуска. Чтобы запустить прибор во второй раз, необходимо повторно нажать клавишу TRIG, тогда он выполнит второй цикл через уровень запуска.

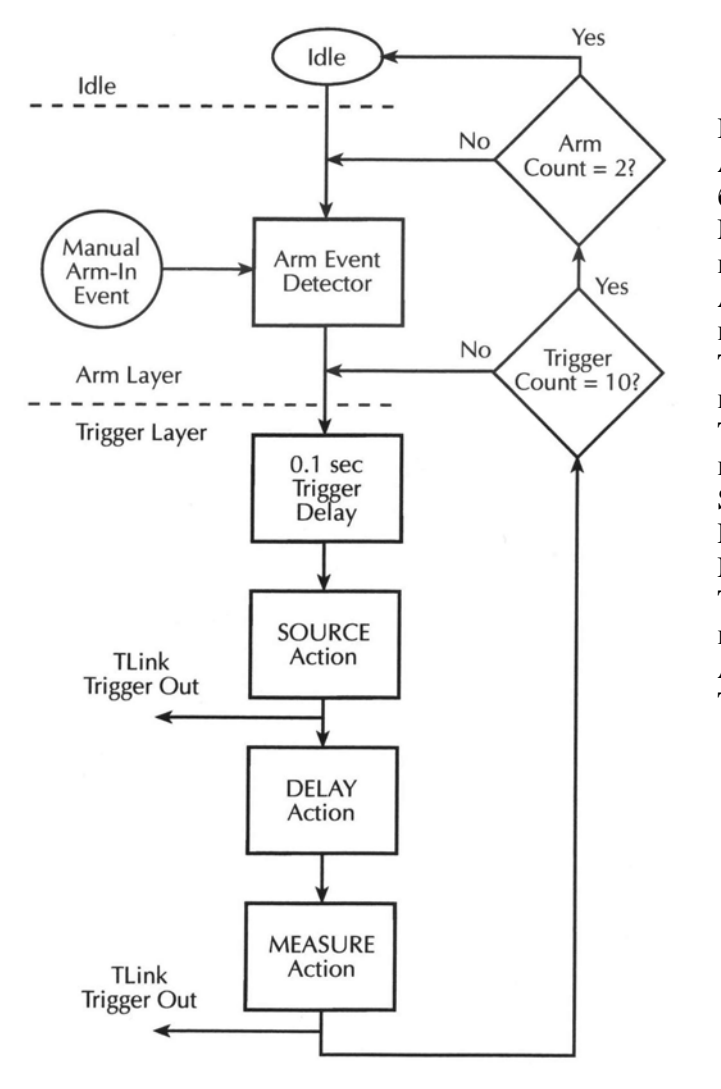

Idle-Состояние ожилания Arm Event detection - Регистрация события активизании Manual Arm-In Event detection - Ручной ввод событий активизации Arm Count - Счетчик уровня активиза-ЦИИ Trigger Count- Счетчик сигналов запуска Trigger Delay -Задержка сигналов запуска Source Action - Операция генерации Delay Action - Операция задержки Measure Action - Операция измерения TLink Trigger Out - Выход линии запуска Arm Layer - Уровень активизации Trigger Layer - Уровень запуска

Рисунок 11-8

Модель запуска для примера запуска с лицевой панели

# Пример внешнего запуска

В простой испытательной системе Вам может понадобиться закрыть переключаемый канал, а затем измерить сопротивление испытуемого устройства, подсоединенного к этому каналу. Эта испытательная система показана на Рисунке 11-9, она использует Источник/Измеритель для измерения 10 испытуемых устройств, переключаемых мультиплексорной картой Модели 7011 в Коммутирующей Системе Модели 7001/7002.

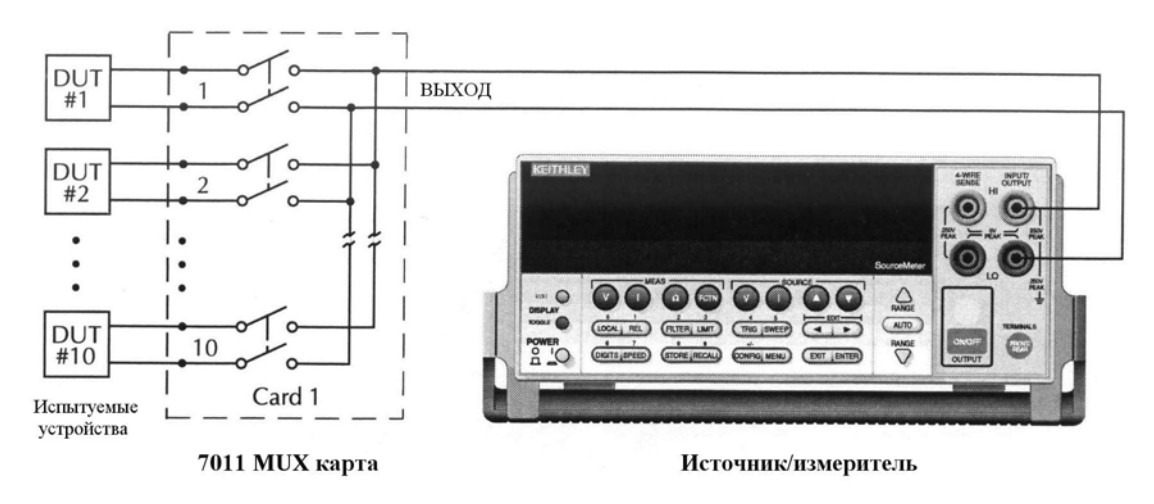

*Рисунок 11-9*

#### *Система для испытания десяти устройств*

### **Соединения линии запуска**

Соединения линии Запуска для этой испытательной системы показаны на Рисунке 11- 10. Линия Запуска Источника/Измерителя подсоединяется к линии Запуска (IN или OUT) коммутирующей системы. Обратите внимание, что при стандартных установках запуска коммутирующей системы линия №1 является входной, а линия №2 выходной.

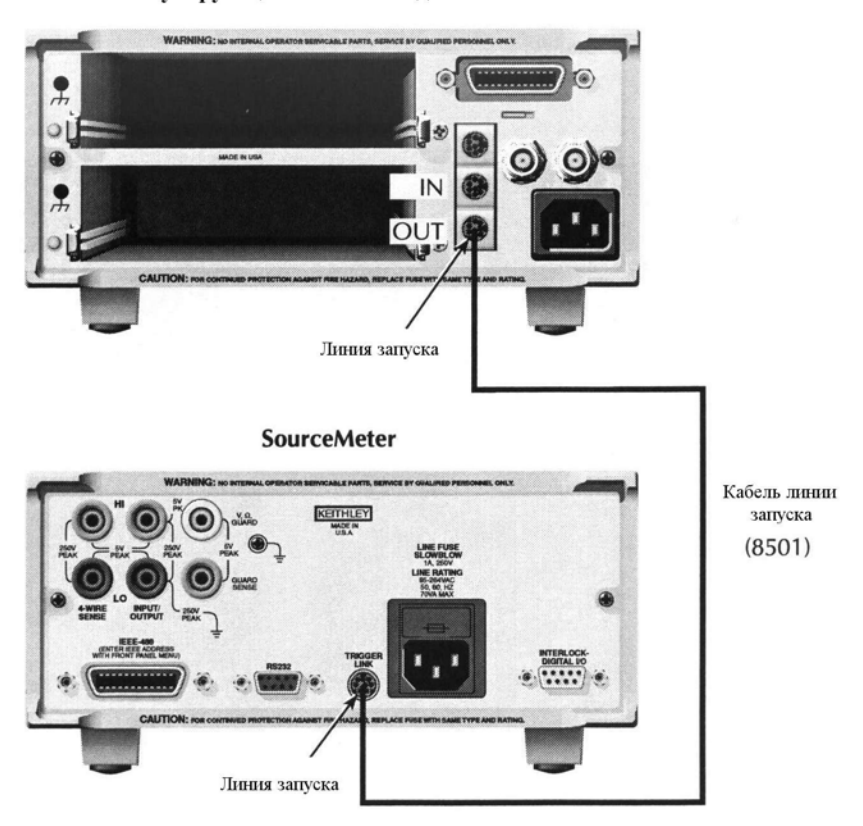

Коммутирующая система Модели 7001 или 7002

*Рисунок 11-10 Соединения линии запуска*

# **Конфигурации прибора**

Для этого примера Источник/Измеритель и Коммутирующая Система конфигурированы так, как показано ниже:

### **Установка Источника/Измерителя**

1. Восстановить стендовые (заводские) установки:

Нажать клавишу MENU, выбрать SAVESETUP, затем нажать клавишу ENTER. Из меню SAVESETUP выбрать GLOBAL, затем нажать клавишу ENTER. Из меню GLOBAL SETUP MENU выбрать RESET, затем нажать ENTER. Выбрать BENCH, затем нажать клавишу ENTER.

2. Установить параметры запуска:

Нажать клавишу CONFIG, а затем клавишу TRIG, чтобы получить доступ к меню CONFIGURE TRIGGER. Выбрать TRIG-LAYER, затем нажать клавишу ENTER, чтобы получить доступ к меню CONFIGURE TRIG-LAYER.

3. Установить источник входного события уровня запуска на TRIGGER-LINK:

Выбрать TRIGGER-IN, затем нажать клавишу ENTER. Выбрать TRIGGER-LINK, затем нажать клавишу ENTER.

4. Установить входную линию запуска на #2:

Выбрать #2, затем нажать клавишу ENTER три раза, чтобы вернуться к меню CON-FIGURE TRIG-LAYER.

5. Установить выходную линию запуска на #1:

Выбрать TRIGGER-OUT, затем нажать клавишу ENTER. Выбрать LINE, затем нажать клавишу ENTER. Выбрать #1, затем нажать клавишу ENTER.

6. Установить выходные события запуска на MEAS=ON (все остальные на OFF):

Выбрать EVENTS, затем нажать клавишу ENTER. Выбрать MEAS= OFF и переключить величину на ON, используя клавиши ▲ и ▼. Нажать клавишу ENTER, затем нажать клавишу EXIT, чтобы вернуться к меню CONFIGURE TRIG-LAYER.

7. Установить счетчик запуска на 10:

Использовать клавишу ► для прокрутки выбираемых пунктов меню вправо и выбрать COUNT, затем нажать клавишу ENTER. Установить счетчик на 10, затем нажать клавишу ENTER. Нажать дважды клавишу EXIT, чтобы выйти из меню CON-FIGURE TRIGGER.

8. Включить автоматическое отключение выхода:

Нажать клавишу CONFIG, а затем клавишу ON/OFF, чтобы получить доступ к меню CONFIGURE OUTPUT. Выбрать AUTO-OFF, затем нажать клавишу ENTER. Выбрать ENABLE, затем нажать клавишу ENTER. Выбрать ALWAYS, затем нажать клавишу ENTER. Нажать клавишу EXIT, чтобы выйти из меню CONFIGURE OUT-PUT.

## **Установка коммутирующей системы**

1. Восстановить стендовые установки:

Нажать клавишу MENU, выбрать SAVESETUP, затем нажать клавишу ENTER. Из

меню SAVESETUP выбрать RESET, затем нажать клавишу ENTER. Нажать клавишу ENTER, чтобы подтвердить действие. Нажать клавишу ENTER, чтобы вернуться к меню SETUP MENU. Нажать клавишу EXIT, чтобы выйти из SETUP MENU. Нажать клавишу EXIT, чтобы выйти из главного меню (MAIN MENU).

2. Установить перечень сканирования : 1!1 – 1!10:

Нажать клавишу SCAN LIST. Нажать 1,1 – 1,1,0, затем нажать клавишу ENTER.

3. Установить число сканирований на 1:

Нажать клавишу SCAN, выбрать SCAN-CONTROL, а затем нажать клавишу ENTER. Из меню SCAN CONTROL выбрать NUMBER-OF-SCANS, затем нажать клавишу ENTER. Выбрать ENTER-SCAN-COUNT, затем нажать клавишу ENTER. Установить счетчик на 1, затем нажать клавишу ENTER. Нажать клавишу EXIT, чтобы вернуться к меню CONFIGURE SCAN.

4. Установить интервал между каналами на линию связи:

Выбрать CHAN-CONTROL из меню CONFIGURE SCAN, затем нажать клавишу ENTER. Выбрать CHANNEL-SPACING из меню CHANNEL CONTROL, затем нажать клавишу ENTER. Выбрать TRIGLINK, затем нажать клавишу ENTER. Выбрать ASYNCHRONOUS, затем нажать клавишу ENTER. Нажать ENTER, ENTER, затем EXIT, EXIT, EXIT, чтобы выйти из меню CONFIGURE SCAN.

# **Операция**

Основная рабочая процедура для этого примера следующая:

- 1. Чтобы сохранить показания в буфере Источника/Измерителя, нажмите клавишу STORE и установите размер буфера на 10. При нажатии ENTER включится индикатор со звездочкой (\*), указывающий, что буфер включен. (Смотрите подробнее в Разделе 9 «Сохранение данных»).
- *2.* Включите выход Источника/Измерителя (OUTPUT ON). Источник/Измеритель ждет внешнего сигнала запуска из коммутирующей системы.
- *3.* Нажмите STEP на Модели 7001/7002, чтобы вывести прибор из состояния ожидания и начать сканирование. Выходной импульс сканера запускает Источник/Измеритель для снятия показаний и сохранения их в буфере. Затем Источник/Измеритель посылает запускающий импульс на коммутирующую систему, чтобы закрыть следующий канал. Этот процесс продолжится до тех пор, пока не будут отсканированы, измерены и сохранены показания всех 10 каналов.

Детали этого испытательного процесса объясняются в нижеследующих параграфах и опираются на модель работы, представленную на Рисунке 11-11.

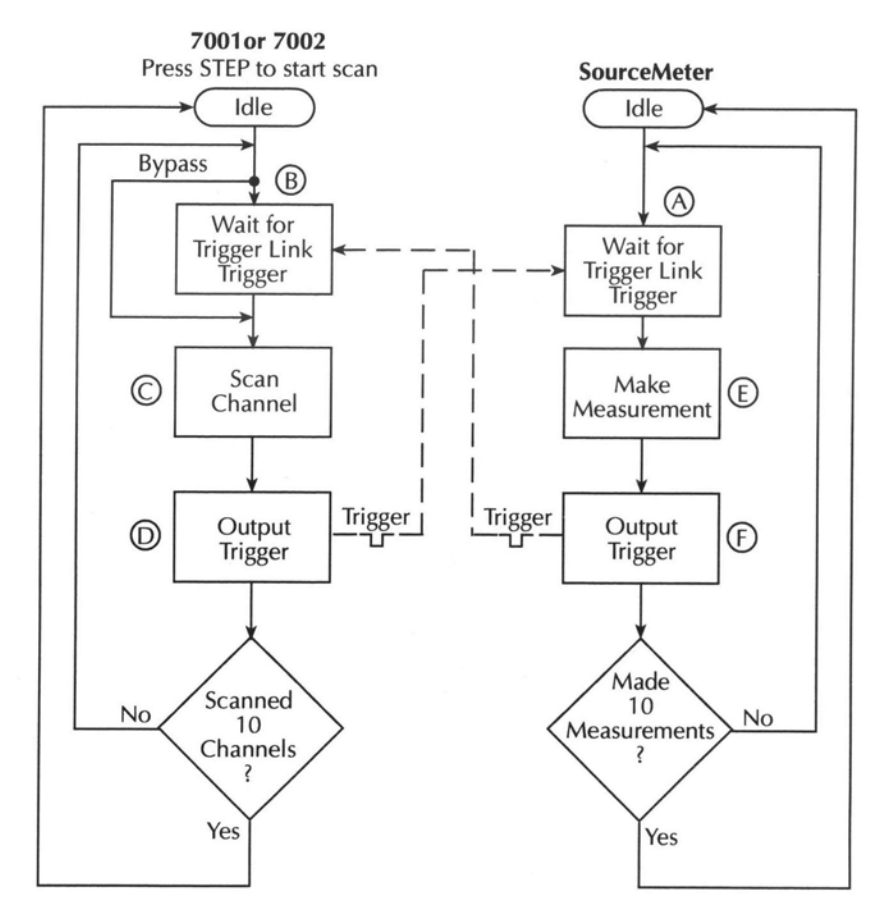

#### *Рисунок 11-11*

#### *Модель работы для примера запуска*

7001 или 7002 Press STEP to start scan – Нажать клавишу STEP, чтобы начать сканирование Idle– Режим ожидания Bypass– Обход Wait for Trigger Link Trigger – Ожидание запускающего сигнала линии запуска Scan Channel – Канал сканирования Output Trigger – Выходной сигнал запуска Scanned 10 Channels? –Отсканировать 10 каналов? Make Measurement – Выполнить измерение Made10 Measurement? –Выполнить 10 измерений?

А) При включении выхода (OUTPUT ON) Источник/Измеритель устанавливается в точку А на схеме, где он ждет внешнего запускающего сигнала.

В) Нажатие клавиши STEP выводит Модель 7001/2 из состояния ожидания и переводит операцию в точку В на схеме.

С) Для первого прохождения через модель сканер не ждет в точке В. Вместо этого, он закрывает первый канал (точка С).

D) После стабилизации реле Модель 7001/2 выдает запускающий импульс. Поскольку прибор запрограммирован на сканирование 10 каналов, операция по петле вернется к точке В, где будет ждать следующего входного запускающего сигнала.

Е и F) При нахождении Источника/Измерителя в точке А выходной запускающий импульс из Модели 7001/2 запускает измерение испытуемого устройства №1 (точка Е). После окончания измерения Источник/Измеритель выдает запускающий импульс, затем по петле возвращается в точку А, где он ждет другого входного сигнала запуска.

Сигнал запуска, поступающий на Модель 7001/2 из Источника/Измерителя, закрывает следующий канал сканирования, который затем запускает Источник/Измеритель на измерение связанного с этим каналом испытуемого устройства. Процесс продолжается до тех пор. пока не будут отсканированы и измерены все 10 каналов.

# Пример дистанционного запуска

В Таблице 11-2 приведена последовательность команд для основной операции запуска, а на Рисунке 11-12 показана схема модели запуска. Эти команды настраивают Источник/Измеритель следующим образом:

- Источник входного события уровня активизации: шина
- Счетчик уровня активизации: 2
- Задержка на уровне запуска: 0.1с
- Счетчик уровня запуска: 10
- Выходные события уровня запуска: генерация и считывание
- Выходная линия для запускающего сигнала с уровня запуска: 1

После того как прибор будет настроен, отправляется команда :INIT, чтобы вывести прибор из состояния ожидания. Команда \*TRIG отправляется для того, чтобы запустить прибор, после чего циклы через уровень запуска выполняются 10 раз. Вторая команда \*TRIG требуется для того, чтобы запустить прибор во второй раз, после чего он выполняет второй цикл через уровень запуска.

ПРИМЕЧАНИЕ Необходимо, чтобы между первой и второй командами \*TRIG прошло достаточно времени, иначе второй запуск будет проигнорирован.

Таблица 11-2

#### Команды для примера дистанционного запуска

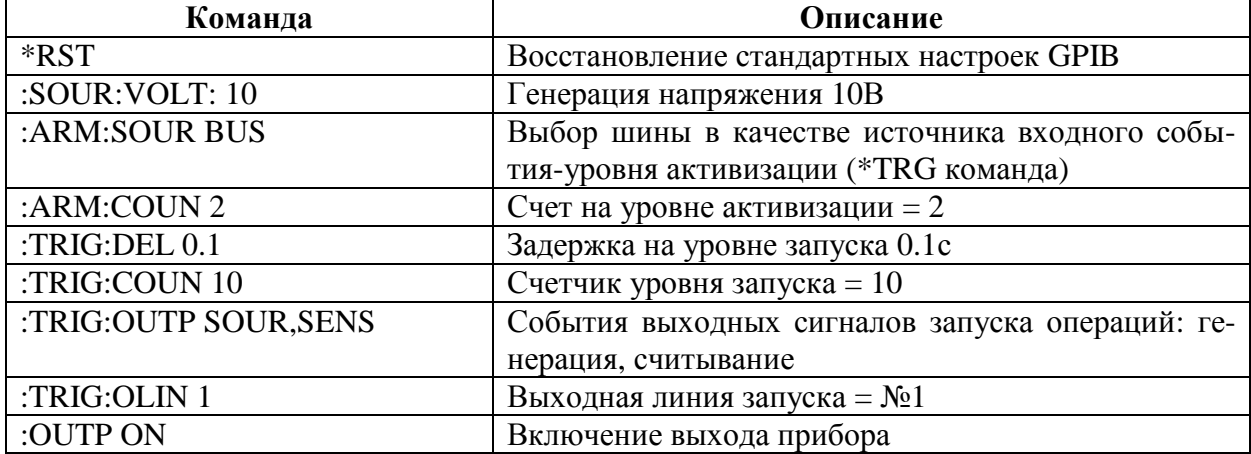

Таблица 11-2 (продолжение)

| Команда   | Описание                                   |
|-----------|--------------------------------------------|
| :INIT     | Вывод прибора из состояния ожидания        |
| $: *TRIG$ | Первая последовательность сигналов запуска |
| $: *TRIG$ | Вторая последовательность сигналов запуска |
| :OUTP OFF | Выключение выхода прибора                  |
| $:$ FETC? | Запрос показаний                           |

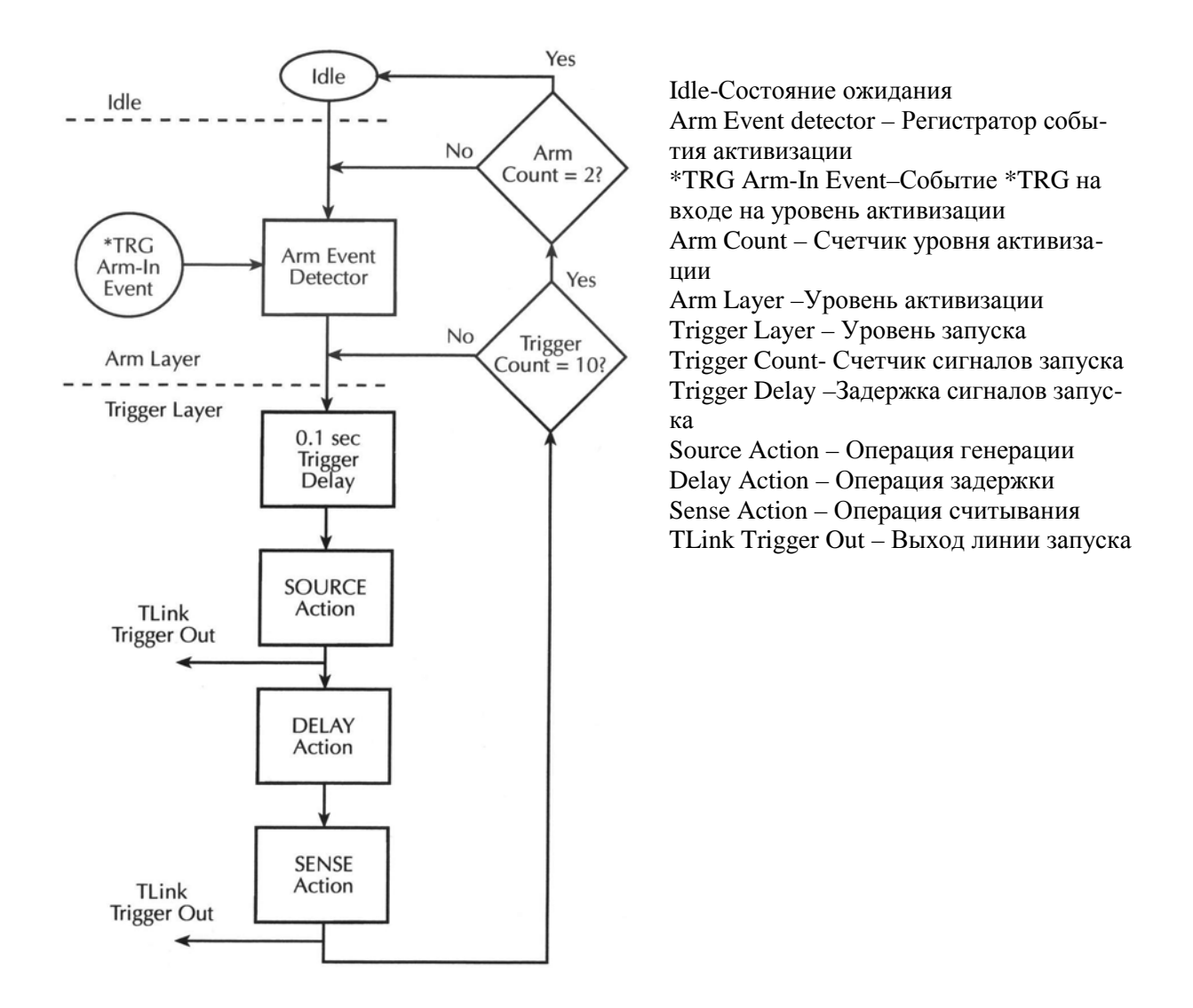

Рисунок 11-12

Модель запуска для примера дистанционного запуска

# Запуск в импульсном режиме (Модель 2430)

Процесс запуска для Модели 2430 выполняется аналогично запуску в Режиме Постоянного Тока. Однако для того чтобы осуществить быстрый выход импульсов, запуск в Импульсном Режиме упрощен. Нижеследующая информация описывает различия в запуске в Режиме Постоянного Тока и Импульсном Режиме.

# **Модели запуска**

Модель запуска с лицевой панели для Импульсного Режима представлена на Рисунке 11-13, а модель запуска для дистанционной операции - на Рисунке 11-14. Эти модели запуска представляют собой упрощенные варианты их дубликатов в Режиме Постоянного Тока (Рисунок 11-1 и Рисунок 11-13).

*ПРИМЕЧАНИЕ Нижеследующая информация о модели запуска предполагает, что Вы уже ознакомились с основными операциями модели запуска в режиме постоянного тока, приведенными выше в этом разделе.*

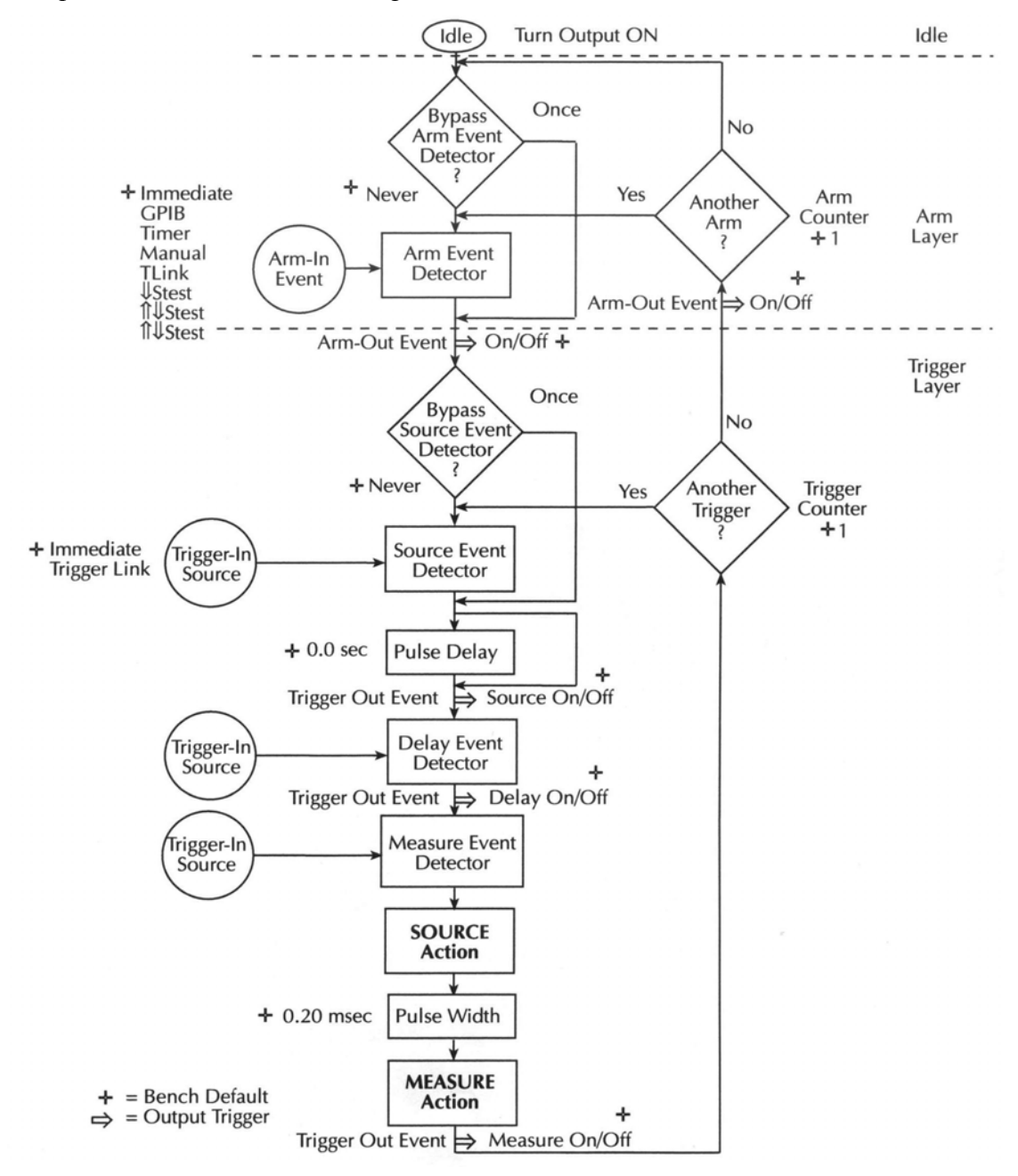

*Рисунок 11-13 Модель запуска в импульсном режиме (операция с лицевой панели) для Модели 2430*

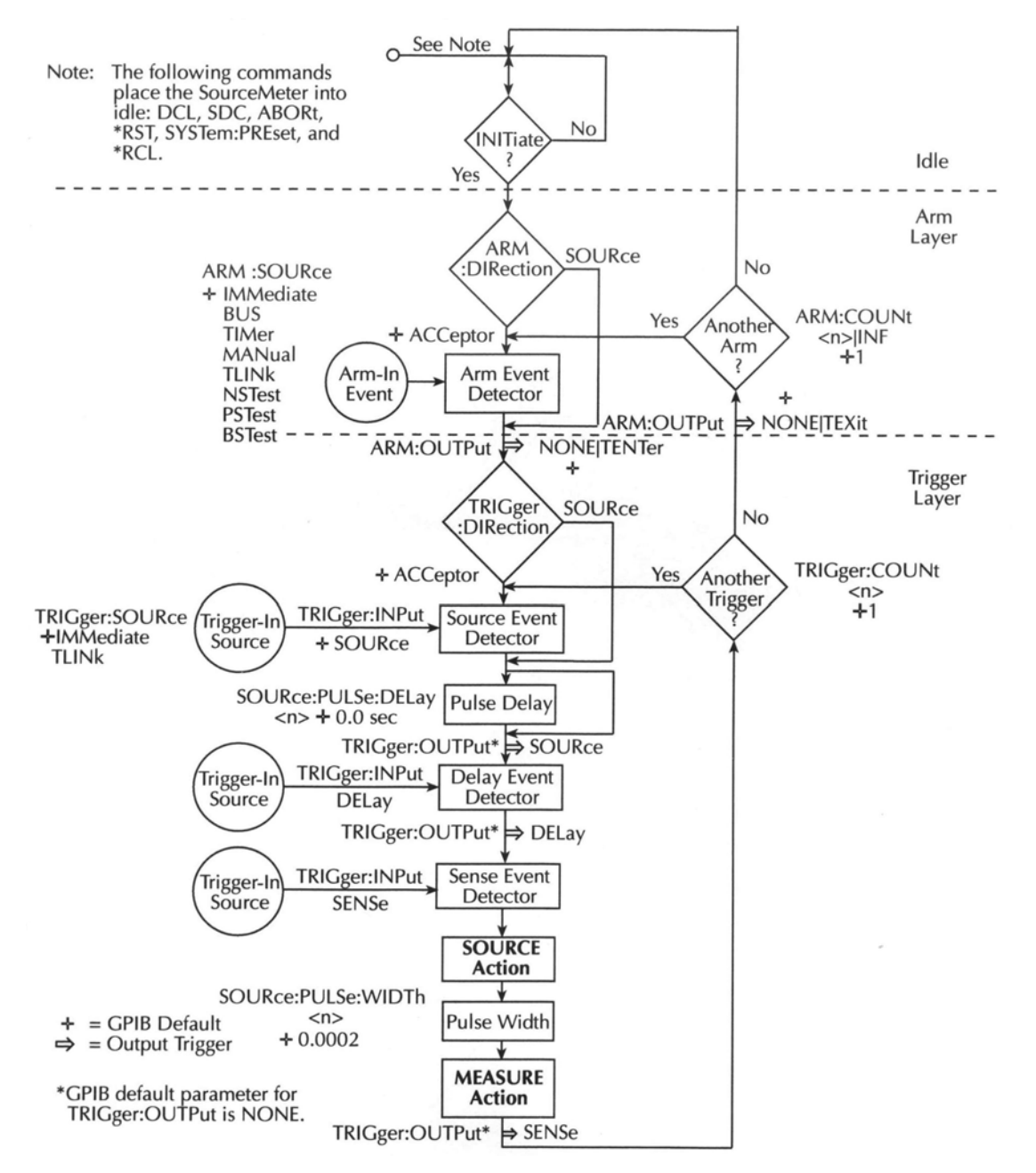

#### *Рисунок 11-14*

#### *Модель запуска в импульсном режиме (дистанционная операция) для Модели 2430*

#### **Состояние ожидания**

Также как при операциях с лицевой панели в режиме постоянного тока, Источник/Измеритель выводится из состояния ожидания нажатием клавиши ON/OFF OUT-PUT.

Для дистанционной операции в режиме постоянного тока выход должен быть включен, а затем должна быть отправлена инициирующая команда, чтобы вывести прибор из состояния ожидания. Для дистанционной операции в импульсном режиме выход включается, и инициация начинается после отправки команды :INITiate, :READ? или OUT-Put[1][STATe]ON.

# **Регистратор события источника**

В режиме постоянного тока на уровне запуска используются три регистратора событий. В импульсном режиме используется только Регистратор Событий Источника. Следует заметить, что поскольку Регистратор События Задержки не используется, задержка генерации также не используется.

## **Задержка импульса**

Вместо Задержки Запуска, используемой в Режиме Постоянного Тока, в Импульсном Режиме используется Задержка Импульса. Эта задержка устанавливается пользователем и является частью времени выключения импульса.

После регистрации события операция переходит к Задержке Импульса. Однако для первоначального прохождения через модель запуска Задержка Импульса обходится стороной, как показано на Рисунке 11-13. Эта начальная петля вокруг операции задержки позволяет генерировать импульс сразу же после включения выхода.

# **Рабочая Операция Источника**

Рабочая операция источника включает выход прибора для генерации импульса.

# **Ширина импульса**

Ширина импульса – это интервал времени, в течение которого выход включен. В зависимости от того, как конфигурирован Источник/Измеритель, ширина импульса может быть короткой – 0.2 мс или длинной – 5мс. В целом, ширина импульса состоит из времени задержки импульса и времени измерения сигнала. Подробнее о ширине импульса смотрите в Разделе 5.

# **Рабочая операция Измерения**

При включенной Автоматической Установке Нуля показание состоит из трех измерений: сигнала, опорного сигнала и нуля. Затем эти три измерения используются для расчета точного показания импульса. Сигнал измеряется первым, когда включается выход. После выполнения измерения сигнала выход выключается, и выполняются измерения опорного сигнала и нуля.

При выключенной Автоматической Установке Нуля измерения опорного сигнала и нуля не выполняются. Это позволяет ускорить последовательность импульсов путем сокращения времени отключения выхода. Однако следует заметить, что дрейф нуля при некоторых обстоятельствах будет приводить к неточным показаниям.

В Режиме Постоянного Тока процесс фильтрования является частью Рабочей Операции Измерения. В Импульсном Режиме фильтрование не используется.

# **Выходные сигналы запуска**

На уровне запуска для Импульсного Режима возможны все три выходных сигнала запуска. Если они включены, выходные сигналы запуска появляются там, где указано на модели запуска.

# **Недействительные установки запуска**

# **Операции с лицевой панели**

Для операций, выполняемых с лицевой панели, большинство установок запуска осущес-

твляется из меню "CONFIGURE TRIGGER", доступ к которому выполняется нажатием клавиши CONFIG, затем TRIG. Для операций в Импульсном Режиме нижеследующие установки для "TRIG LAYER" (уровня запуска) игнорируются:

**DELAY —** Задержка запуска не используется. Поэтому установка DELAY для запускающих сигналов игнорируется.

**TRIGGER IN EVENTS —** В Импульсном Режиме регистраторы событий источника и задержки не используются. Следовательно, установки SOURCE и DELAY (вкл/выкл) игнорируются.

**TRIGGER OUT EVENTS —** В Режиме Постоянного Тока задержка генерации устанавливается из меню конфигурации источника, доступ к которому осуществляется нажатием клавиши CONFIG, затем SOURCE V или I. Если выбран Импульсный Режим, пункты меню задержки источника (DELAY и AUTO DELAY) меняются на пункты меню DELAY и PULSE WIDTH (задержка и ширина импульса).

#### **Дистанционная операция**

Нижеследующие команды в импульсном режиме недействительны и поэтому игнорируются:

**:TRIGger:DELay** —Задержка запуска в импульсном режиме не используется.

**:SOURce:DELay** и **:SOURce:DELay AUTO**— Задержка генерации в импульсном режиме не используется.

- $\bullet$ Типы пределов — Обсуждается три типа пределов: пределы соответствия, грубые пределы и точные пределы. Рассматриваются также два режима работы: сортировка и отбраковка.
- $\bullet$ Общее представление об операции - Рассматриваются контроль операции сортировки по контейнерам и условия годен/отказ для режимов сортировки и отбраковки.
- Системы сортировки по контейнерам Содержит подробное описание интерфей- $\bullet$ са манипулятора компонентов, а также одноэлементной и многоэлементной сортировки и битовой комбинации сброса цифрового выхода, которая появляется после операции сортировки по контейнерам.
- Конфигурирование и выполнение предельных испытаний Содержит описа- $\bullet$ ние процедуры конфигурирования Источника/Измерителя для проведения предельного испытания, приводится типичная процедура испытания.
- Дистанционное предельное испытание Кратко описываются команды предель- $\bullet$ ного испытания, и приводится базовый пример программирования.
# Типы пределов

Как показано на Рисунке 12-1, существует 11 предельных испытаний, которые могут быть проведены с испытуемыми устройствами. Эти пределы включают:

- Предел 1: испытание на соответствие
- Предел 2: грубые пределы
- Предел 3, 5-12 : точные пределы

ПРИМЕЧАНИЕ Предел 4 резервируется для возможной проверки контактов.

Испытание проводится, если только оно включено. Таким образом, Вы можете выполнить одно, два или все 11 испытаний. Испытания всегда проводятся в порядке, показанном на рисунке.

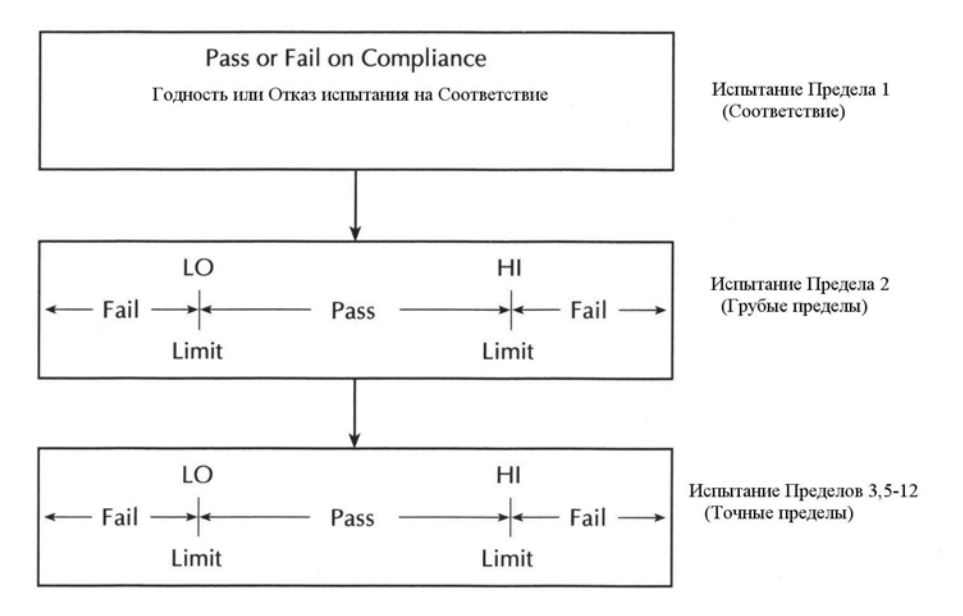

#### Рисунок 12-1

#### Предельные испытания

## Информация о годности/отказе

Информация о годности/отказе для предельных испытаний может быть получена следующим образом:

• На дисплее лицевой панели индицируется надпись PASS или FAIL (годен или отказ)

• Программированием прибора на выдачу специальных битовых комбинаций о годности/отказе на Цифровом порте Ввода/Вывода, которые могут быть использованы для управления другим оборудованием, таким как манипулятор испытуемых устройств для операций сортировки по контейнерам. Подробнее смотрите в параграфе «Системы сортировки по контейнерам» этого раздела и «Цифровой порт Ввода/Вывода» в Разделе 13.

• Отправкой запроса :CALCulate2:LIMit<n>:FAIL? посредством дистанционной связи, где <n> является номером предельного испытания.

• Считыванием различных битов состояния.

• Обозначением "Р" или "F" предыдущих номеров ячеек буферной памяти. (Смотрите Раздел 9 «Вызов показаний»).

# Поток данных

Все предельные испытания являются частью блока данных CALC2.

# Испытания Предела 1 (соответствие)

Это аппаратное испытание осуществляет проверку состояния соответствия Источника/Измерителя. Оно использует в качестве испытуемого предела запрограммированный предел соответствия. При данном запрограммированном пределе или превышающем его пределе прибор находится в состоянии соответствия. Ниже этого предела прибор находится в состоянии несоответствия.

Например, предположим, что Вы хотите отобрать резисторы с величиной сопротивления ниже 1кОм. Чтобы сделать это, установите Источник Тока на выдачу 1мА при пределе соответствия 1В, и конфигурируйте испытание на "отказ" по соответствию. Если, например, испытуемый резистор имеет величину 750Ом, выходное напряжение будет составлять 0.75B (1мА х 750Ом = 0.75В). Так как выходное напряжение ниже 1В предела, испытание считается успешным (годным). Если величина резистора 1кОм (или больше), выходное напряжение будет равно 1В (1мА х 1кОм = 1В). Поскольку достигнут 1В предел, который устанавливает Источник/Измеритель в состояние соответствия, а результат испытания отрицательным (отказ).

Испытание Предела 1 может быть использовано для определения полярности устройства, такого как диод. Используя это испытание с разверткой памяти источника, Вы можете перейти на другую настройку на определенной ячейке памяти, когда устройство установлено в обратном направлении. Чтобы подробнее ознакомиться с испытанием диодов, смотрите пример программирования, приведенный в конце этого раздела.

# Испытания Предела 2, предела 3 и пределов 5-12

Эти программируемые испытания используются для определения, находится ли Испытуемое Устройство внутри заданных верхнего и нижнего пределов. Обычно испытание Предела 2 используется как испытание на грубые границы допуска, а испытания Предела 3 и Пределов 5-12 используются как испытания на точные границы допуска. Отдельные битовые комбинации Цифрового Ввода/Вывода могут быть установлены для каждого предела и каждого условия «годен» или «отказ» для верхней/нижней границы прелела.

Например, предположим, что Вы хотите рассортировать резисторы по трем группам: 1%, 5% и более 5% допуска. Чтобы сделать это, конфигурируйте испытание Предела 2 на 5% верхнюю (HI) и нижнюю (LO) границы предела, а испытание Предела 3 на 1% верхнюю и нижнюю границы. Если испытание Предела 2 заканчивается отказом, манипулятор помещает Испытуемое Устройство в контейнер с меткой >5%. Если испытание Предела 2 дает результат "годен", запускается испытание Предела 3. Если испытание Предела 3 завершается отказом, Испытуемое Устройство помещается в контейнер с меткой 5%. Если испытание Предела 3 дает результат "годен", манипулятор помещает Испытуемое Устройство в контейнер с меткой 1%.

## **Режимы предельных испытаний**

Существует два режима работы для предельных испытаний: сортировка и отбраковка. Для испытаний Предела 1 (на соответствие) операция одинакова для обоих режимов предельных испытаний. Если испытание Предела 1 заканчивается отказом, на дисплее появляется сообщение "FAIL", а процесс испытания для этого Испытуемого Устройства (или элемента Испытуемого Устройства) завершается. Условие годности позволяет испытательному процессу перейти к следующему включенному предельному испытанию. Если выбран режим отбраковки, каждое включенное программируемое испытание (Пределов 2, 3, 5-12) выполняется до тех пор, пока не произойдет отказ. Когда испытание заканчивается отказом, на дисплее появляется сообщение "FAIL", а испытательный процесс для данного Испытуемого Устройства (или элемента Испытуемого Устройства) заканчивается.

Если выбран режим сортировки, каждое включенное программируемое испытание (Пределов 2, 3, 5-12) выполняется до тех пор, пока испытание не даст результат "годен". Когда испытание проходит с таким результатом, на дисплее появляется сообщение PASS, а испытательный процесс для данного Испытуемого Устройства завершается.

# **Сортировка по контейнерам**

Даже если для выполнения предельных испытаний на Испытуемом Устройстве не требуется никакого дополнительного оборудования, манипулятор компонентов может быть подсоединен к Цифровому порту Ввода/Вывода Источника/Измерителя для выполнения операций сортировки по контейнерам. После осуществления процесса испытания Испытуемое Устройство будет помещаться в преназначенный контейнер.

Для режима отбраковки система сортировки по контейнерам может быть еще более автоматизирована путем добавления сканера. При использовании сканера испытания могут быть повторяющимися (цикличными), чтобы испытывать отдельные элементы одной упаковки (например, резисторной цепи). Подробнее об использовании манипуляторов компонентов и сканеров для проведения операций сортировки по контейнерам смотрите параграф «Системы сортировки по контейнерам».

# **Общее представление об операции**

## **Режим отбраковки**

Предельные операция режима отбраковки подробно представлены на схеме Рисунка 12-2. Испытание выполняется, если только оно включено. Если оно отключено, операция перейдет к следующему испытанию. Нижеследующее предполагает, что первые три испытания включены, а цифровой выход Источника/Измерителя подсоединен к манипулятору компонентов для сортировки Испытуемых Устройств по контейнерам (Смотри параграф «Системы сортировки по контейнерам» далее в этом разделе). Если манипулятор не используется, действия цифрового ввода/вывода (интерфейс манипулятора) игнорируются.

Если предельные испытания должным образом конфигурированы, включите выход Источника/ Измерителя и нажмите клавишу LIMIT. В этом примере процесс испытания будет запускаться, когда манипулятор компонентов посылает строб-импульс запуска

испытания на Источник/Измеритель. Следует заметить, если манипулятор не используется, испытание запускается нажатием клавиши LIMIT. Нажатие клавиши LIMIT во второй раз завершает процесс испытания.

Как показано на схеме, предельные испытания выполняются после преобразования измерения.

## **Управление сортировкой по контейнерам**

Выбор управления сортировкой определяет, когда закончится процесс испытания и произойдет соответствующая операция сортировки. Результаты передаются через Цифровой порт Ввода/Вывода на основе данных предельного испытания. (Смотри параграф «Системы сортировки по контейнерам» далее в этом разделе). Существуют два типа управления сортировкой: непосредственная и конечная.

*ПРИМЕЧАНИЕ Сортировка влияет на испытания проверки контактов.*

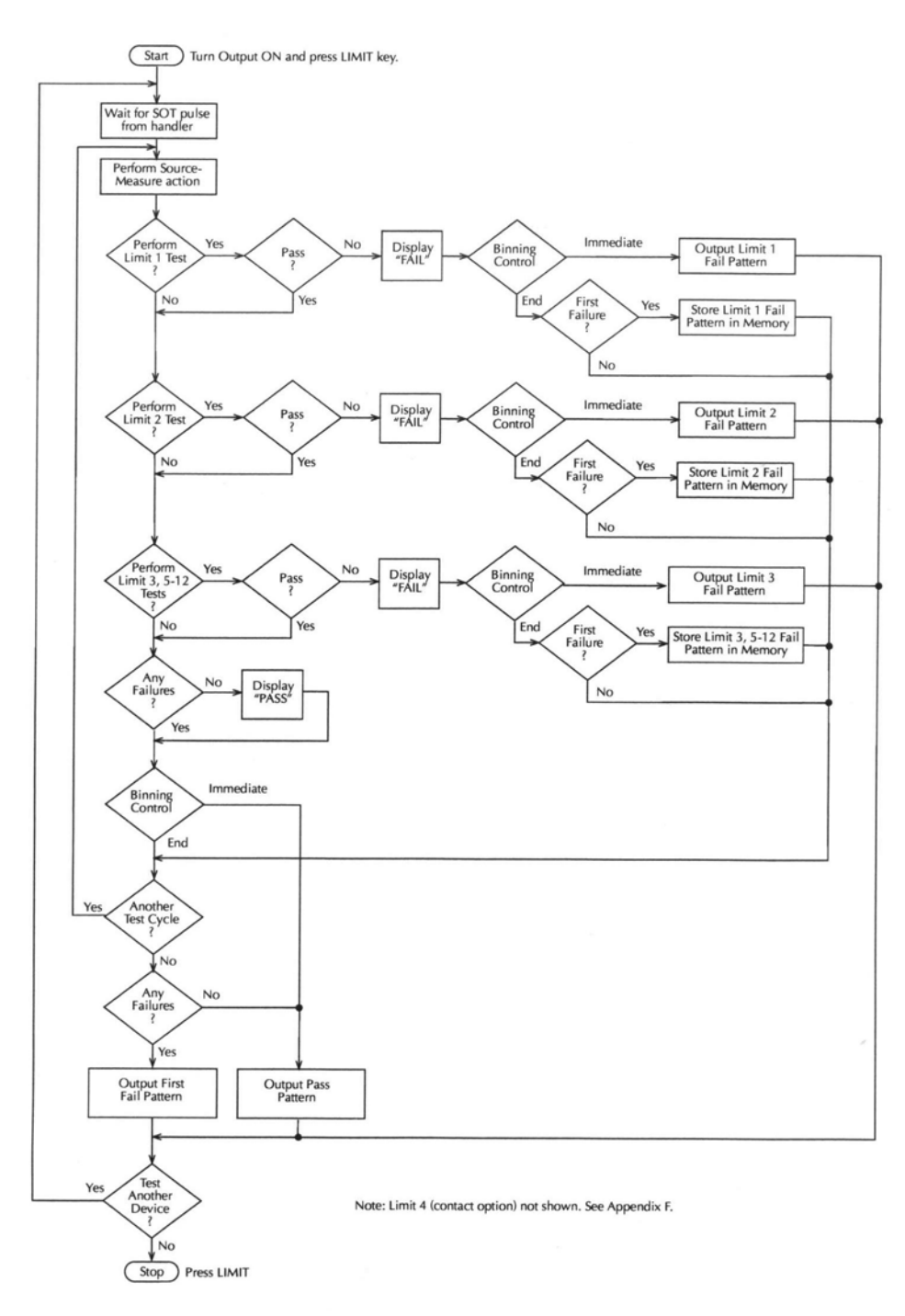

*Рисунок 12-2 Предельные испытания в режиме отбраковки*

Start - Старт Turn Output ON and press LIMIT key – Включить выход и нажать клавишу LIMIT Wait for SOT pulse from handler – Ожидание SOT импульса из манипулятора (импульс начала испытания) Perform Source-Measure Action – Выполнить операцию генерации-измерения Perform Limit 1 Test? – Выполнить испытание Предела 1? Pass- Годность Display "FAIL" – Сообщение "FAIL" на дисплее

Binning control - Управление сортировкой по контейнерам Immediate – Непосредственный Output Limit 1 Fail Pattern – Выходная комбинация отказа по Пределу 1 First Fail? - Первый Отказ? Store Limit 1 Fail Pattern in Memory – Сохранить комбинацию отказа по Пределу 1 в памяти Perform Limit 2 Test? – Выполнить испытание Предела 2? Pass- Годность Display "FAIL" – Сообщение "FAIL" на дисплее Binning control - Управление сортировкой по контейнерам Immediate – Непосредственный Output Limit 2 Fail Pattern – Выходная комбинация отказа по Пределу 2 First Fail? - Первый Отказ? Store Limit 2 Fail Pattern in Memory – Сохранить комбинацию отказа по Пределу 2 в памяти Perform Limit 3,5-12 Test? – Выполнить испытание Пределов 3,5-12? Pass- Годность Display "FAIL" – Сообщение "FAIL" на дисплее Binning control - Управление сортировкой по контейнерам Immediate – Непосредственный Output Limit 3 Fail Pattern – Выходная комбинация отказа по Пределу 3 First Fail? - Первый Отказ? Store Limit 2 Fail Pattern in Memory – Сохранить комбинацию отказа по Пределам 3,5-12 в памяти Any Failures? – Какие-либо отказы? Display "PASS" – Сообщение "PASS " на дисплее Binning control - Управление сортировкой по контейнерам Immediate – Непосредственный Another Test Cycle? – Другой цикл испытаний? Any Failures? – Какие-либо отказы?

Output First Fail Pattern – Выдача комбинации первого отказа Output Pass Pattern – Выдача комбинации годности Test Another Device? – Провести испытание другого прибора?  $Stop - C$ топ Press LIMIT– Нажать клавишу LIMIT Note: Limit 4 (contact option) not shown See Appendix F – Примечание: Предел 4 (проверка контактов) не показан. См. приложение F.

**Непосредственная сортировка** — Используйте непосредственную сортировку, если Вы хотите остановить все испытания после того, как произошел первый отказ. Любые стоящие на очереди испытания будут отменены, а Испытуемое Устройство помещено в корзину, предназначенную для этого отказа по результатам испытания. Если никаких отказов не происходит, все включенные испытания будут выполняться, а Испытуемое Устройство будет помещено в контейнер, предназначенный для годных образцов. Этот процесс продемонстрирован на Рисунке 12-3.

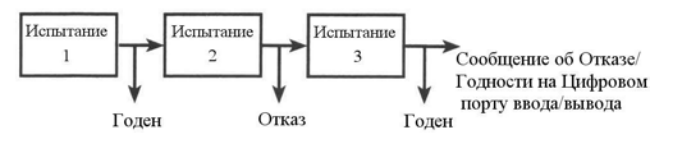

*Рисунок 12-3*

*Непосредственная сортировка*

Использование развертки с непосредственной сортировкой позволяет Вам провести испытание различных устройств на различных уровнях генерации источника. Например, предположим 3-точечную линейную развертку на величинах ступенек 1В, 2В и 3В. Первое Испытуемое Устройство испытывается при 1В, второе Испытуемое Устройство при 2В, а третье Испытуемое Устройство при 3В. В этом примере испытание будет остановлено, когда произойдет первый отказ.

**Конечная сортировка** —Конечная сортировка дает возможность окончиться развертке до выполнения операции сортировки. В случае отказа первый отказ испытания определит предназначенный контейнер (Смотри Рисунок 12-4).

Использование развертки с конечной сортировкой позволяет Вам провести испытание устройства на различных уровнях генерации. Например, предположим 3-точечный перечень развертки на уровнях генерации 1.1В, 2.2В и 3.3В. Предельные испытания будут проводиться на каждом уровне генерации. После выполнения трех испытательных циклов Испытуемое Устройство будет помещено в соответствующий контейнер.

Добавление сканера к системе дает Вам возможность провести испытание каждого элемента многоэлементного устройства (например, резисторной цепи). Например, предыдущий 3-точечный перечень развертки может быть использован для испытания 3 элементной резисторной цепочки. Первый испытательный цикл (с использованием 1.1В уровня генерации) проводит испытание первого элемента цепи. Второй испытательный цикл (2.2В) проводит испытание второго элемента цепи, и последний третий цикл (3.3В) проводит испытание третьего элемента цепи. После завершения всех трех циклов испытания резисторная цепь помещается в соответствующий контейнер.

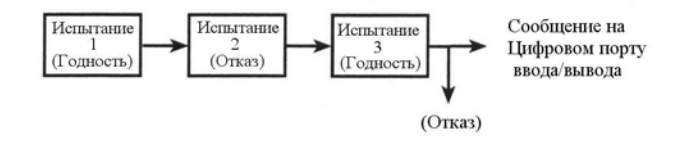

*Рисунок 12-4*

#### *Конечная сортировка*

#### **Условие годности**

В порядке обсуждения предположим, что все предельные испытания в режиме отбраковки выполняются с результатом «годен». После прохождения трех предельных испытаний на дисплей выводится сообщение "PASS", а операция спускается вниз (смотри рисунок 12-2) к блоку принятия решения по Управлению Сортировкой по контейнерам. (Следует отметить, что условие годности может быть также определено с помощью дистанционной команды :CALC2:LIM<n>FAIL?).

**Непосредственная сортировка** —Для непосредственной сортировки процесс испытания останавливается. Источник/Измеритель выдает битовую комбинацию годности через Цифровой порт Ввода/Вывода на манипулятор компонентов для выполнения операции сортировки по контейнерам.

**Конечная сортировка** —Для конечной сортировки по контейнерам операция спускается вниз к блоку принятия решения Другой Цикл Испытаний? Если запрограммировано

выполнение дополнительных испытаний (например, развертки) на комплекте Испытуемого Устройства, операция возвращается по петле назад для выполнения следующей операции генерации-измерения. После успешного завершения всех запрограммированных испытательных циклов Источник/Измеритель выдает комбинацию годности на манипулятор компонентов для выполнения операции сортировки по контейнерам.

Если конфигурацией предусмотрено испытание другого комплекта Испытуемого Устройства, операция возвращается по петле назад в верхнюю точку схемы и ждет от манипулятора компонентов импульса запуска испытаний.

#### **Условие отказа**

Когда в результате испытания происходит отказ, на дисплей выводится сообщение "FAIL" (а также может быть считано посредством дистанционной команды "CALC2:LIM<n>FAIL?), а операция проследует к блоку принятия решения по управлению сортировкой.

**Непосредственная сортировка по группам** —Для непосредственной сортировки процесс испытания заканчивается, когда происходит отказ, и битовая комбинация отказа после его появления посылается на манипулятор компонентов для выполнения операции сортировки по контейнерам. Запуск поддерживается для других приборов или элементов в испытательной системе.

**Конечная сортировка** —Для конечной сортировки битовая комбинация отказа для первого отказа сохраняется в памяти, а операция следует к блоку принятия решения Другой Цикл Испытаний?. Если запрограммировано выполнение дополнительных испытаний (например, развертки) на комплекте Испытуемого Устройства, операция возвращается по петле назад для выполнения следующей операции генерации-измерения.

После завершения всех запрограммированных испытательных циклов Источник/Измеритель выдает битовую комбинацию отказа, сохраненную в памяти, на Цифровой порт Ввода/Вывода. Она отражает первый отказ, произошедший в процессе испытания для этого комплекта устройств. Манипулятор компонентов помещает Испытуемое Устройство в соответствующий контейнер.

Если конфигурацией предусмотрено испытание другого комплекта Испытуемого устройства, операция возвращается по петле назад в верхнюю точку схемы (рисунок 12-2) и ждет от манипулятора компонентов импульса запуска испытаний.

## **Режим сортировки**

Операция предельных испытаний в режиме сортировки подробно представлена на схеме Рисунка 12-5. Испытание проводится, только если оно включено. В случае его отключения операция переходит к следующему испытанию. Нижеследующее предполагает, что цифровой выход Источника/Измерителя подсоединен к манипулятору компонентов для сортировки Испытуемых Устройств по контейнерам. (Смотри параграф «Системы сортировки по контейнерам»).

При условии, что предельные испытания правильно конфигурированы, включите выход Источника/Измерителя и нажмите клавишу LIMIT. Процесс испытания запускается, когда манипулятор компонентов посылает строб-импульс запуска испытания на Источник/Измеритель. Следует заметить, что если манипулятор не используется, испытание

будет запускаться нажатием клавиши LIMIT. Нажатие клавиши LIMIT во второй раз останавливает процесс испытания. Как показано на схеме предельные испытания выполняются после АЦП-преобразования измерений.

Для испытания Предела 1 (соответствие) отказ будет выдавать на дисплей сообщение FAIL, и заканчивать испытательный процесс для этого Испытуемого Устройства. При условии годности операция перейдет к следующему включенному предельному испытанию. Однако, если нет включенных программных предельных испытаний (Предел 2,3, 5-12), процесс испытания завершится и на дисплее появится сообщение PASS.

Предполагая, что испытание Предела 1 пройдено успешно, каждое включенное программируемое предельное испытание будет выполняться до тех пор, пока одно из них не закончится результатом «годен». Когда испытание заканчивается этим результатом, на дисплее появляется сообщение PASS, а любые стоящие на очереди предельные испытания для этого Испытуемого Устройства отменяются. Если все предельные испытания закончились результатом «отказ», на дисплее появится сообщение FAIL.

## **Сортировка по контейнерам**

Для этого режима сортировки может выполняться только непосредственная сортировка по контейнерам. После окончания процесса испытания (высвечивается FAIL или PASS), соответствующая выходная битовая комбинация будет отправлена на манипулятор компонентов, который поместит Испытуемое Устройство в предназначенный контейнер. (Условие годности/отказа может быть также запрошено через дистанционную команду :CALC2:LIM<n>:FAIL?).

Использование развертки с непосредственной сортировкой по контейнерам дает Вам возможность проводить испытания различных устройств на различных уровнях генерации. Например, предположим 3-точечную линейную развертку при величинах ступеней 1В, 2В и 3В. Первое Испытуемое Устройство испытывается при 1В, второе Испытуемое Устройство - при 2В, а третье Испытуемое Устройство испытывается при 3В.

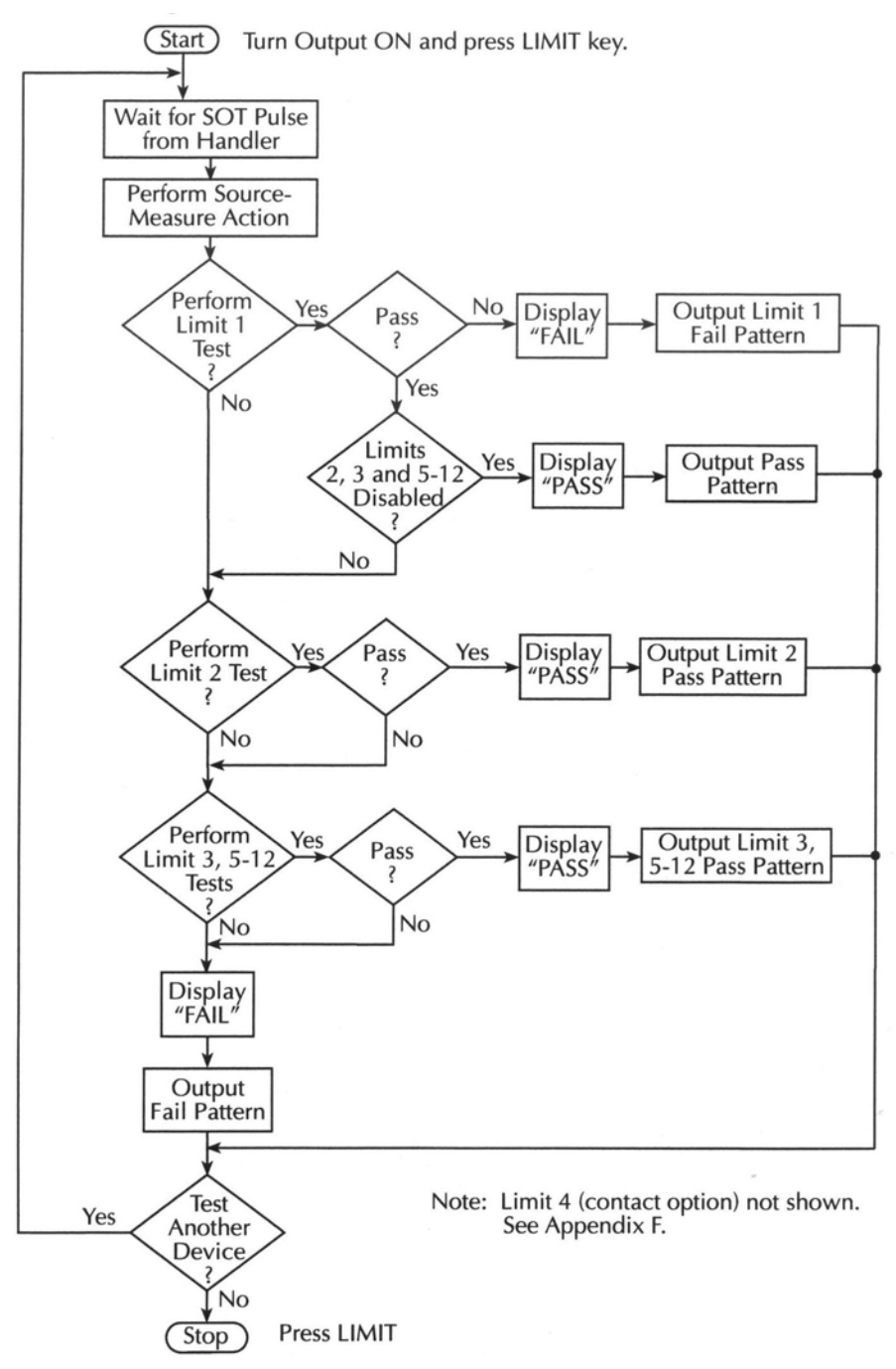

*Рисунок 12-5 Предельные испытания в режиме сортировки*

# **Системы сортировки по контейнерам**

Источник/Измеритель может быть использован вместе с манипулятором компонентов для выполнения операций сортировки по контейнерам с комплектами Испытуемых Устройств. С этой системой Вы может провести испытание одноэлементных устройств (например, резистора). Добавление сканера к системе дает возможность выполнять операции сортировки по контейнерам на комплектах многоэлементных устройств. Смотрите «Пример программирования предельных испытаний» далее в этом разделе.

## **Подсоединение манипулятора компонентов**

Источник/Измеритель соединяется с манипулятором через Цифровой порт Ввода/Вывода, как показано на Рисунке 12-6. Порт Ввода/Вывода имеет четыре линии для выходных сигналов (от Выхода 1до Выхода 4), а также входные линии для сигналов запуска испытаний (SOT) и сигналов /INT(защитной блокировки).Выходные линии используются для посылки сигнала(ов) результатов предельных испытаний типа годен/отказ на манипулятор компонентов для выполнения операции сортировки по контейнерам.

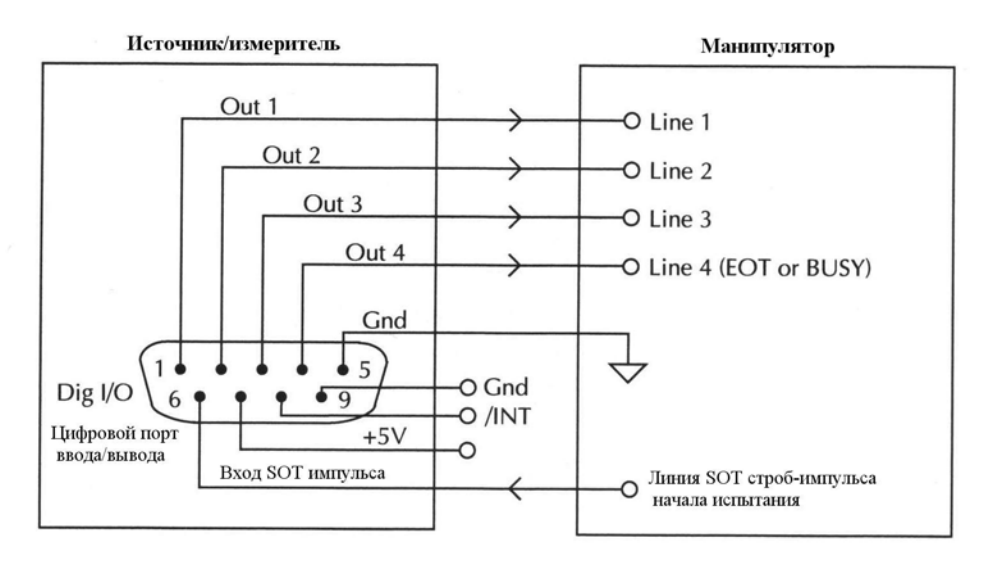

#### *Рисунок 12-6*

#### *Соединения интерфейса манипулятора*

## **Коннектор цифрового Ввода/Вывода**

Доступ к этим цифровым линиям Ввода/Вывода осуществляется через коннектор Цифрового Ввода/Вывода DB-9, расположенного на задней панели Источника/ Измерителя. Для подсоединения к Источнику/ Измерителю требуется обычный кабель, использующий стандартный гнездовой коннектор DB-9. Подробнее смотрите в Разделе 13 "Цифровой порт Ввода/Вывода".

## **Цифровые выходные линии**

Четыре выходные линии выводят определенную битовую комбинацию, основанную на результатах различных предельных испытаний типа годен/отказ. (Смотри параграф "Типы пределов" в этом разделе). Линия 4 может также использоваться в трехбитовой выходной моде или для сигнала об окончании испытаний (ЕОТ), или для сигнала "занято" (BUSY), в зависимости от моды END OF TEST (окончания испвтаний). (Смотри параграф «Конфигурирование предельных испытаний» далее в этом разделе).

## **SOT линия**

Входная линия (SOT) Цифрового порта Ввода/Вывода используется для управления запуском процесса испытания. При дистанционной операции с выбранной командой ↓STEST в качестве события уровня активизации модели запуска процесс испытания

начнется, когда SOT линия выдаст нижний импульс. При выборе команды ↑ STEST в качестве события уровня активизации процесс испытания начнется, когда SOT линия выдаст верхний импульс. При выборе команды↑↓ STEST процесс испытания начнется, когда SOT линия выдаст нижний или верхний импульс. При операции с лицевой панели и выборе события уровня активизации IMMEDIATE процесс испытания запустится сразу же после нажатия клавиши LIMIT (при условии, что выход прибора включен). Детали о конфигурировании модели запуска смотрите в Разделе 11 «Запуск».

При использовании SOT линии манипулятор не подает импульсы в линию, если он не находится в состоянии готовности. Когда манипулятор готов (Испытуемое Устройство правильно установлено в манипулятор), он посылает нижний или верхний импульс на SOT линию, чтобы запустить испытание.

## **/INT линия**

/INT линия Цифрового порта Ввода/Вывода может быть использована, если манипулятор компонентов оснащен переключателем блокировки. При правильном использовании блокировки питание с испытуемого устройства снимается, когда крышка манипулятора открыта, для того чтобы устранить возможность поражения электрическим током. Подробнее о работе блокировки смотрите в Разделе 13 «Цифровой порт Ввода/Вывода» и «Защитная блокировка».

## **Типы манипуляторов**

Источник/Измеритель может использоваться с одним из двух основных типов манипуляторов. При использовании с Манипулятором Категории Импульсный Источник/Измеритель посылает импульсы в одну из четырех линий манипулятора. Затем манипулятор помещает испытуемое устройство в контейнер, предназначенный для этой пульсирующей линии.

При использовании с Манипулятором Категории Регистровый Источник/Измеритель выдает битовую комбинацию на три линии манипулятора. После того как Источник/Измеритель пошлет строб-импульс окончания испытания на четвертую линию манипулятора, манипулятор помещает испытуемое устройство в контейнер, предназначенный для этой битовой комбинации.

#### **Манипулятор компонентов категории импульсный**

При использовании этого типа манипулятора Источник/Измеритель при возникновении условия годности или отказа посылает импульсы в одну из четырех линий манипулятора. Затем манипулятор помещает Испытуемое Устройство в контейнер, предназначенный для этой пульсирующей линии. При подсоединении к манипулятору этого типа обеспечивается максимум четыре сортировочных контейнера манипулятора компонентов.

Если для манипулятора требуются нижние импульсы, тогда четыре цифровые выходные линии Источника/Измерителя должны быть первоначально установлены на HIGH (верхний предел). Эта первоначальная комбинация сброса HI, HI, HI, HI на выходных

линиях представляет собой условие отсутствия действия манипулятора, поскольку он ждет, когда по одной из линий пойдет нижний импульс. В Линии идет нижний импульс, когда определенная комбинация годности или отказа установливает ее на нижний импульс. Например, если Вы хотите, чтобы определенный отказ при испытании генерировал импульс в линии №4 манипулятора, заданная комбинация отказа должна быть HI, HI, HI, LO. При возникновении отказа по линии №4 будет проходить нижний импульс, а Испытуемое Устройство будет помещено в контейнер, предназначенный для этой пульсирующей линии.

Если для манипулятора требуется верхний импульс, тогда четыре цифровые выходные линии Источника/Измерителя должны быть первоначально установлены на нижний уровень LOW. Эта комбинация сброса LO, LO, LO, LO на выходных линиях представляет собой условие отсутствия действий манипулятора. Когда в одной из этих линий пойдет верхний импульс, то благодаря определенной битовой комбинации годности или отказа (например, LO, LO, LO, HI) Испытуемое Устройство будет помещено в контейнер, предназначенный для этой пульсирующей линии.

#### **Манипулятор компонентов категории регистровый**

При использовании этого типа манипулятора Источник/Измеритель при возникновении условия годности или отказа посылает битовую комбинацию в три линии манипулятора. Эта битовая комбинация определяет назначение контейнера для Испытуемого Устройства. При появлении на выходе битовой комбинации годности/отказа линия №4 начинает выдавать импульс. Этот импульс окончания испытания удерживает битовую комбинацию в регистре манипулятора, который помещает Испытуемое Устройство в предназначенный конткейнер. При подсоединении к манипулятору этого типа поддерживается максимум восемь контейнеров манипулятора компонентов.

Если для манипулятора требуются верхние или нижние импульсы окончания испытания (EOT), программируйте Источник/Измеритель на 3-битовую операцию и соответствующий режим окончания испытаний.

*ПРИМЕЧАНИЕ. Окончание испытаний и 3-битовый режимы конфигурируются из меню CONFIG LIMITS MENU. Смотрите параграф «Конфигурирование предельных испытаний» в этом разделе.*

## **Базовые системы сортировки по контейнерам**

На Рисунках 12-7 и 12-8 представлены две базовые системы сортировки по контейнерам. Для обеих систем требуется манипулятор, чтобы физически перемещать комплекты испытуемых устройств в соответствующие контейнеры. Манипулятор управляется Источником/Измерителем через Цифровой порт Ввода/Вывода.

#### **Сортировка одноэлементного устройства**

На Рисунке 12-7 представлена базовая система сортировки одноэлементных устройств (например, резисторов). После завершения всех запрограммированных испытаний на Испытуемом Устройстве, информация с цифрового выхода о годности/отказе посылается на манипулятор компонентов, который затем помещает Испытуемое Устройство в соответствующий контейнер. Манипулятор компонентов выбирает следующее Испытуемое Устройство, и процесс испытания повторяется.

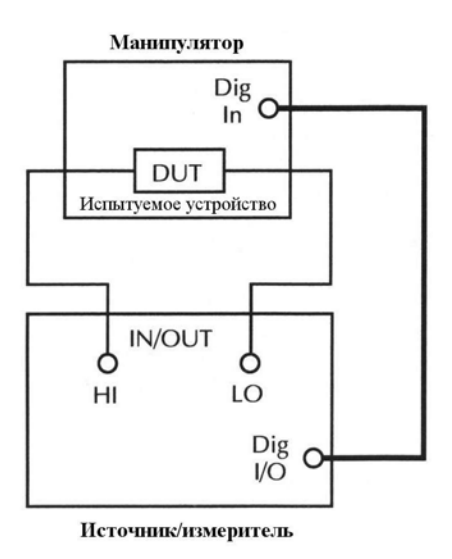

#### *Рисунок 12-7 Система сортировки одноэлементных устройств*

#### **Сортировка многоэлементного устройства по контейнерам**

На Рисунке 12-8 представлена базовая система сортировки при проведении испытания трехэлементных резисторных цепей. Следует заметить, что для этой системы требуется карта сканера, которая устанавливается в коммутирующее устройство. Переключение карты сканера контролируется через Линию Запуска. Для этой системы испытания требуется контроль окончания сортировки, поэтому должен быть использован режим отбраковки.

Операции запуска для сканера и Источника/Измерителя должны быть сконфигурированы в соответствии с этим испытанием. В общем, сканер должен быть сконфигурирован на сканирование трех каналов, а Источник/Измеритель должен быть сконфигурирован на выполнение 3-точечной развертки и выдачу сигнала запуска на сканер после каждого измерения. Детали смотрите в Разделе 11 «Запуск».

При запуске процесса испытания Канал 1 карты сканера закрывается, и выполняется измерение R1. После завершения измерения одновременно происходят два события: проводится испытание R1, и Источник/Измеритель посылает сигнал запуска на коммутирующее устройство, приводящий к открытию Канала 1 и закрытию Канала 2. Тогда при условии что нет отказа по испытанию R1, измерение выполняется на R2. Во время испытания R2 Канал 2 открывается, а Канал 3 закрывается. Снова предположим, что нет отказа по испытанию R2, тогда измерение выполняется на R3, а потом он испытывается. Предполагая, что все испытания на всех трех резисторах прошли с результатом «годен», комплект устройства помещается в контейнер годности.

Если какой-либо из резисторов в цепочке не проходит испытание, на дисплее появляется сообщение FAIL, а цифровая выходная информация для первого отказа сохраняется в памяти (при условии, что выбран контроль окончания сортировки - END). После завершения развертки Источник/Измеритель посылает выходную битовую комбинацию, сохраненную в памяти. Это будет выходная комбинация для первого отказа при испытании. Манипулятор компонентов помещает комплект Испытуемых Устройств в контейнер, предназначенный для этого частного отказа.

Манипулятор выбирает следующую резисторную цепь и процесс испытания повторяется.

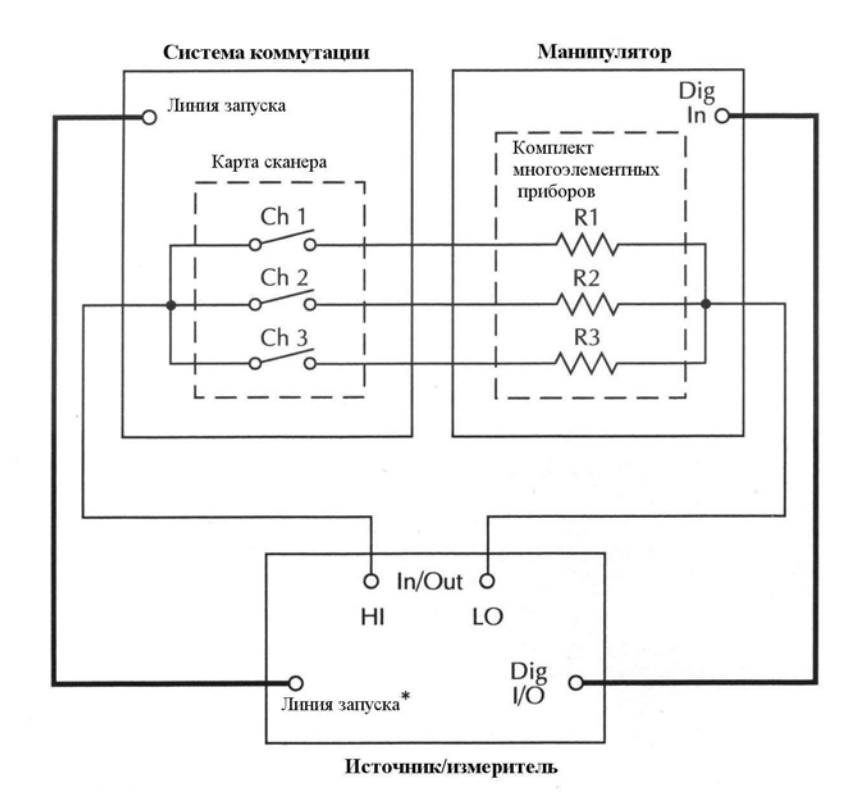

#### *Рисунок 12-8*

*Система сортировки многоэлементных устройств*

## **Комбинация сброса цифровых выходных данных**

После каждой операции сортировки по контейнерам цифровые выходные данные должны быть переустановлены на комбинацию сброса, которая служит условием отсутствия действий для манипулятора компонентов.

Источник/Измеритель может быть запрограммирован на автоматический сброс цифровых выходных данных после отправки битовой комбинации годности или отказа. С включенной функцией автоматического сброса Вы можете задать требуемую ширину импульса (задержку) для комбинации годности или отказа. (Стандартная установка ширины импульса для автоматического сброса составляет 10мкс). Если автоматический сброс не используется, Вы должны вернуть цифровой выход к его битовой комбинации сброса из опции DIGOUT AUTO CLEAR меню CONFIG LIMIT. С помощью этой опции устанавливается также комбинация годности или отказа и ширина импульса.

#### **Включение автоматического сброса**

Чтобы включить автоматический сброс:

- 1. Нажать клавишу CONFIG, затем LIMIT.
- 2. Выбрать DIGOUT, затем нажать ENTER.
- 3. Выбрать AUTO CLEAR, затем нажать ENTER.
- 4. Выбрать ENABLE, затем нажать ENTER.
- 5. При появлении подсказки установить ширину импульса при автоматическом сбросе (от 0с до 60с) и битовую комбинацию сброса (размер от 0 до 15,4 бита; от 0 до 7.3 бит). Используйте клавишу EXIT, чтобы вернуться к нормальному дисплею.

#### **Временная диаграмма автоматического сброса**

Нижеследующий пример временной диаграммы (Рисунок 12-9) и обсуждение дают объяснение взаимоотношению между линиями цифровых выходных данных для автоматического сброса.

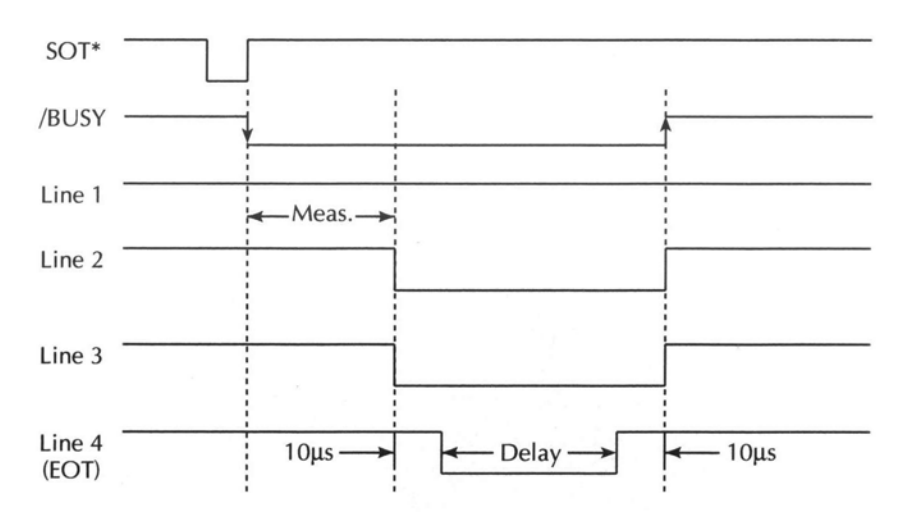

#### *Рисунок 12-9*

#### *Пример временной диаграммы автоматического сброса цифрового выхода*

\* Когда SOT линия пульсирует вниз (как показано), ↓STEST должно быть выбранным событием для модели запуска. Если вместо этого SOT линия дает верхний импульс от манипулятора компонентов, то ↑STEST должно быть выбранным событием уровня активизации. Для верхних или нижних импульсов выбирайте ↑↓STEST

Вначале четыре цифровые выходные линии устанавливаются в исходное состояние (в данном случае они все устанавливаются на верхнем уровне). Предельные испытания запускаются при получении импульса (SOT) начала испытания с манипулятора компонентов. После окончания процесса испытания на цифровой выход подается битовая комбинация годности или отказа. Как видно из диаграммы, линии 2, 3 и 4 дают нижние импульсы, в то время как линия 1 остается на верхнем уровне.

Ширина импульса (задержка) комбинации годности/отказа может быть установлена в пределах от 0 до 60секунд (с 10мкс разрешением), как требуется для манипулятора компонентов. Следует заметить, что задержка определяет ширину импульса линии 4. Ширина импульса линий 1, 2 и 3 в действительности на 20мкс длиннее. Линия 4 имеет отклонение, так как она используется манипулятором компонентов категории регистровый для строб-импульса окончания испытания. Линии 1, 2 и 3 устанавливают битовую комбинацию, а затем через 10мкс строб-импульс окончания испытания дает манипулятору команду считать битовую комбинацию и выполнить операцию сортировки по контейнерам. Это 10мкс-смещение используется для того, чтобы убедиться, что манипулятором считывается правильная битовая комбинация.

После считывания манипулятором комбинации годности/отказа цифровой выход возвращается к комбинации очищения с включенным автоматическим сбросом.

# Конфигурирование и выполнение предельных испытаний

## Конфигурирование предельных испытаний

Нажмите клавишу CONFIG, а затем LIMIT, чтобы вывести на дисплей меню CONFIG LIMITS MENU. Меню конфигурации пределов описано ниже и показано на Рисунке 12-10. Отметим, что точками обозначены первичные пункты меню пределов, а черточки указывают опции каждого пункта меню или подменю. Для того, чтобы конфигурировать предельные испытания обратитесь к Разделу 1 «Правила перемещения по меню».

- $\bullet$ **DIGOUT** — Используйте этот пункт меню для управления следующими аспектами Цифрового Ввода/Вывода (I/O):
	- SIZE Используется для выбора битового размера 3-битового или 4-битового Цифрового Ввода/Вывода. В 3-битовом режиме линия 4 Цифрового Ввода/Вывода становится ЕОТ, /EOT, BUSY или /BUSY сигналом в зависимости от выбранного режима окончания испытания (END OF TEST). В 4-битовом режиме управление линией 4 Цифрового Ввода/Вывода осуществляется вручную, если END OF TEST- режим установлен на ЕОТ.
	- **MODE** Используется для выбора режима GRADING (отбраковки) или SORT-ING (сортировки):

В режиме GRADING показание проходит, если оно находится в рамках всех включенных допусков для верхнего/нижнего (HI/LO) пределов, при условии, что вначале оно прошло Проверку Контактов (только опция проверки контактов) и испытания на Соответствие. Цифровой Ввод/Вывод будет приводиться в действие первой битовой комбинацией первого отказа Проверки Контактов, Соответствия, испытания верхнего (HI) или нижнего (LO) пределов. В противном случае будет выдаваться битовая комбинация годности. В режиме отбраковки (GRAD-ING) Вы также будете выбирать режимы управления сортировкой по контейнерам. При выборе IMMEDIATE процесс испытания будет останавливаться после первого отказа и выдавать комбинацию отказа на цифровой выход. Если ни одно из предельных испытаний не явлвяется отказным, на цифровой выход будет поступать комбинация годности, а процесс испытания остановится. При выборе режима END процесс испытания будет продолжаться до тех пор, пока не закончится запрограммированная развертка, независимо от того, сколько отказов произошло. Это дает возможность проводить испытания многоэлементных устройств (например, резисторной цепи). После окончания испытания на выход поступает битовая комбинация для первого отказа. Если все испытания прошли с результатом «годен», на выход вместо этого будет поступать комбинация годности.

В режиме сортировки (SORTING) показание будет отказным, если возникает отказ по факультативным Испытаниям Оценки Контактов, Испытаниям на Соответствие, или показание не находится в пределах любого из диапазонов Цифрового Ввода/Вывода. Если испытание на годность прошло успешно и включен только Предел 1 или Предел 4 (факультативное испытание по проверке контактов), на выход будет выдаваться соответствующая битовая комбинация годности. В обратном случае, первый диапазон предельного испытания, которое прошло с результатом годен, будет выдавать комбинацию его нижнего предела (комбинации верхних пределов будут игнорироваться). Если произошел отказ Предела 1 или 4, будут выдаваться комбинации их отказов. Если ни одно из испытаний Пределов 2, 3, или 5-12 не проходит, будет выдаваться битовая комбинация их отказов. При выборе режима SORTING может быть также установлена битовая комбинация Цифрового Ввода/Вывода (от 0 до 7.3 битов; от 0 до 15.4 битов).

- **AUTO CLEAR** Используете этот пункт меню, чтобы включить или выключить (ENABLE или DISABLE) автоматический сброс для цифрового выхода. После включения автоматического сброса Вам будет предложено установить ширину импульса комбинации годность/отказ (задержки; от 0 до 60.00000с). Затем будет предложено установить комбинацию сброса цифрового выхода (от 0 до 7.3 битов; от 0 до 15.4 битов).
- **H/W LIMITS** Используете этот пункт меню для управления и установки режима отказа для испытания по Пределу 1 (Соответствие):
	- **CONTROL** Используется для включения или отключения (ENABLE или DISABLE) испытания.
	- **FAIL MODE** Используется для выбора режима отказа для испытания по Пределу 1. При выборе IN отказ испытания будет происходить, если Источник/Измеритель находится в соответствии. При выборе OUT отказ испытания будет происходить, если он не находится в соответствии. Используется также для задания битовой комбинации цифрового выхода для отказа испытания по Пределу 1 в режиме IN или OUT(от 0 до 7.3 битов; от 0 до 15.4 битов).

*ПРИМЕЧАНИЕ При установке опции проверки контактов выбор H/W LIMITS устанавливает также опции для Испытания по Проверке Контактов (Предел 4)*.

• **S/W LIMITS** — Используйте этот пункт меню для управления, установки пределов и определения выходных битовых комбинаций для испытаний LIM2, LIM3 и от LIM 5 до LIM12.

- **CONTROL** Используется для включения или отключения испытания.
- **LOLIM** Используется для установки нижнего предела и, для режима отбраковки, задания битовой комбинации отказа (от 0 до 7.3 битов; от 0 до 15.4 битов).
- **HILIM** Используется для установки верхнего предела и, для режима отбраковки, задания битовой комбинации отказа (от 0 до 7.3 битов; от 0 до 15.4 битов).

• **PASS** — Используйте этот пункт меню для предписания действий в зависимости от условий PASS:

— **DIG I/O PATTERN** — Используйте этот пункт для определения битовой комби

нации цифрового выхода (от 0 до 7.3 битов; от 0 до 15.4 битов). Для режима отбраковки это комбинация годности для всех условий испытаний с результатом «годен». Для режима сортировки это есть комбинация годности для Предела 1 (соответствия), в то время как все другие программируемые предельные испытания отключены (от 0 до 7.3 битов; от 0 до 15.4 битов).

— **SRC MEM LOC —** Используйте этот пункт c Разверткой Памяти Источника для выбора следующей точки ячейки памяти в развертке в случае возникновения условия PASS. Если выбрано NEXT, будет выбрана следующая точка в перечне развертки. Вы можете также ответвить развертку в любой точке развертки, задав номер ячейки памяти (от 1 до 100).

• **EOT MODE** — Используйте этот пункт меню для управления работой линии 4 Цифровой Ввода/Вывода, чтобы выполнялось действие в виде сигнала окончания испытания (EOT) или сигнала BUSY:

- **BUSY** Устанавливает HI (верхний) уровень линии 4 Цифрового Ввода/Вывода, когда прибор находится в состоянии занятости. При выборе BUSY прибор действует так, как если бы находился в 3-битовом режиме.
- /**BUSY** Устанавливает LO (нижний) уровень линии 4 Цифрового Ввода/Вывода, когда прибор находится в состоянии занятости. При выборе /BUSY прибор действует так, как если бы находился в 3-битовом режиме.
- **EOT** —В 3 битовом режиме автоматически выдает HI импульс на линию 4 Цифрового Ввода/Вывода по окончанию испытания. В 4-битовом режиме EOT не контролируется автоматически.
- **/EOT** —В 3 битовом режиме автоматически выдает LO импульс на линию 4 Цифрового Ввода/Вывода по окончанию испытания. В 4-битовом режиме EOT не контролируется автоматически.

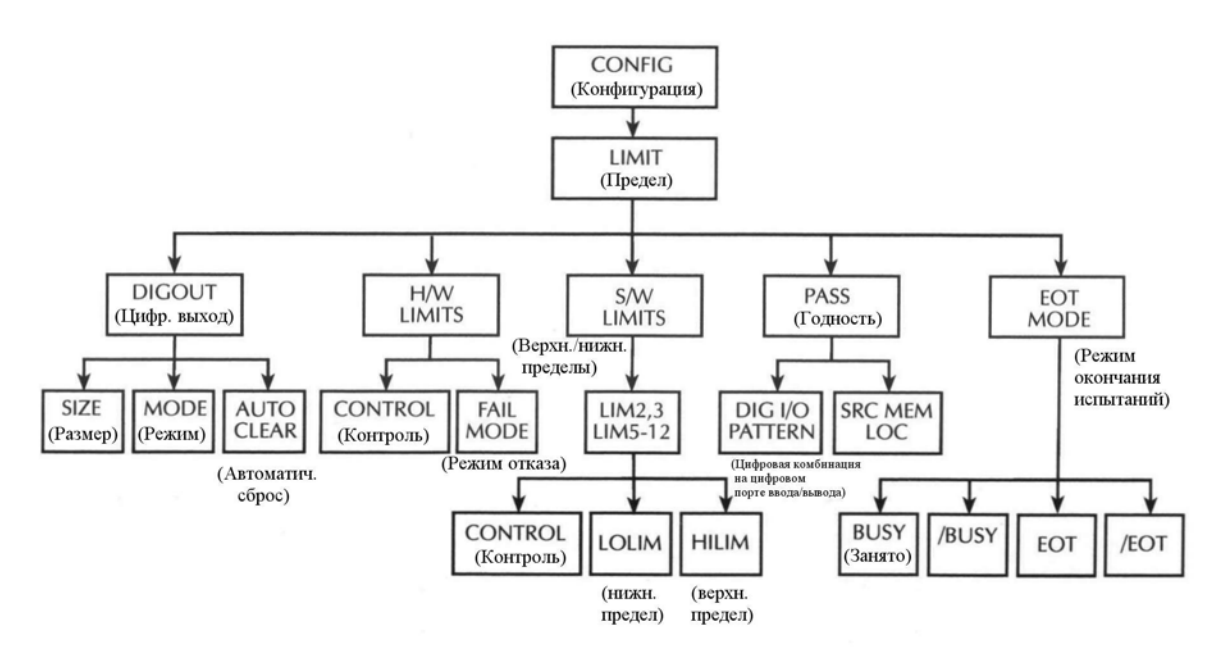

*Рисунок 12-10 Древовидная схема меню конфигурации пределов*

## Выполнение предельных испытаний с лицевой панели

Для проведения предельных испытаний с лицевой панели выполните нижеприведенные основные шаги. Дистанционные команды и пример программирования описаны в параграфе «Дистанционные предельные испытания».

## Шаг 1: Конфигурирование испытательной системы

Как объяснялось ранее, Ваша испытательная система может быть такой простой, как подсоединение Испытуемого Устройства к Источнику/Измерителю (Раздел 2 «Соединения») или может использовать манипулятор компонентов для операций сортировки по контейнерам. Добавление сканера к испытательной системе дает Вам возможность проводить испытания многоэлементных устройств (таких как резисторные цепи).

## Шаг 2: Конфигурирование функций генерации -измерения

Конфигурируйте Источник/Измеритель для необходимых операций генерации - измерения следующим образом:

- 1. Выбрать необходимую Вам функцию источника нажатием клавиши SOURCE V или **SOURCE I.**
- 2. Установить уровень источника и предел соответствия на требуемые величины.
- 3. Нажать MEAS V или MEAS I, чтобы выбрать необходимую функцию измерения, затем выбрать нужный диапазон измерения.

За более подробной информацией обратитесь к Разделу 3 «Основная процедура генерации - измерения».

## Шаг 3: Конфигурирование предельных испытаний

Выберите и конфигурируйте нижеследующие параметры предельных испытаний, как объяснялось в параграфе «Конфигурирование предельных испытаний»:

- Используйте DIGOUT, чтобы конфигурировать Цифровой порт Ввода/Вывода на SIZE, MODE и AUTO CLEAR.
- Установите Ваши параметры H/W LIMITS и S/W LIMITS нужным образом.
- Настройте условия PASS для битовой комбинации Цифрового Ввода/Вывода и ячейку памяти источника, если используется развертка памяти источника.
- При использовании 3-битового размера порта запрограммируйте ЕОТ МОDЕ Линии 4 Цифрового Ввода/Вывода на ЕОТ или BUSY, в соответствии с Вашими требованиями.

## **Шаг 4: Включение выхода**

Нажмите клавишу ON/OFF, чтобы включить выход прибора (загорается индикатор OUTPUT). Источник/Измеритель будет выдавать запрограммированный уровень смещения.

## **Шаг 5: Запуск процесса испытания**

Чтобы включить предельные испытания, нажмите клавишу LIMIT. Если /SOT линия Цифрового Ввода/Вывода используется манипулятором компонентов, процесс испытания не начнется до тех пор, пока манипулятор не отправит импульс низкого уровня. В противном случае процесс испытания будет начинаться при нажатии клавиши LIMIT.

*ПРИМЕЧАНИЕ Сообщения PASS и FAIL указывают на состояние каждого цикла испытания, со следующими исключениями:*

- *При нахождении в состоянии выключенного выхода NORMAL, HIGH IMPEDANCE или GUARD на дисплее появляется сообщение OFF. Условия годности и отказа на дисплее появятся в виде P OFF или F OFF, соответственно. В состоянии выключенного выхода ZERO на дисплее высвечивается сообщение ZER. Условия годности и отказа на дисплее будут появляться в виде P ZER или F ZER, соответственно.*
- *Если источник достигает предела защиты от превышения напряжения (OVP), на дисплее высвечивается сообщение OVP. Условия годности и отказа на дисплее появятся в виде P OVP или F OVP, соответственно.*

## **Шаг 6: Окончание процесса испытания**

Процесс испытания может быть остановлен в любой момент повторным нажатием клавиши LIMIT. При использовании манипулятора процесс испытания будет останавливаться после испытания последнего Испытуемого Устройства.

# **Дистанционные предельные испытания**

## **Команды предельных испытаний**

В таблице 12-1 приведены дистанционные команды для управления параметрами предельных испытаний, а в таблице 12-2 даны команды для управления битовыми параметрами Цифрового порта Ввода/Вывода для предельных испытаний.

*Таблица 12-1*

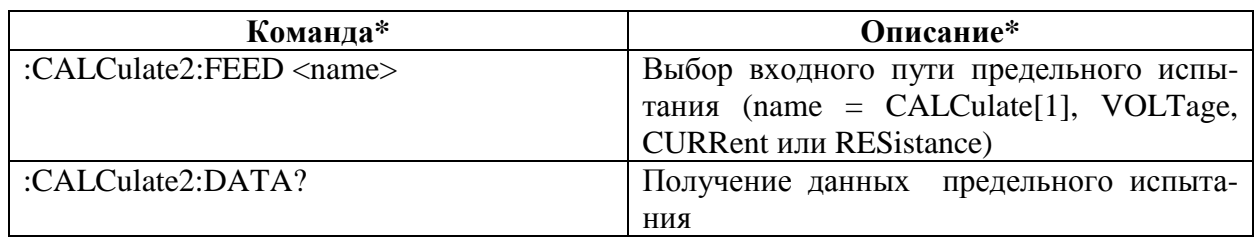

#### *Команды предельных испытаний*

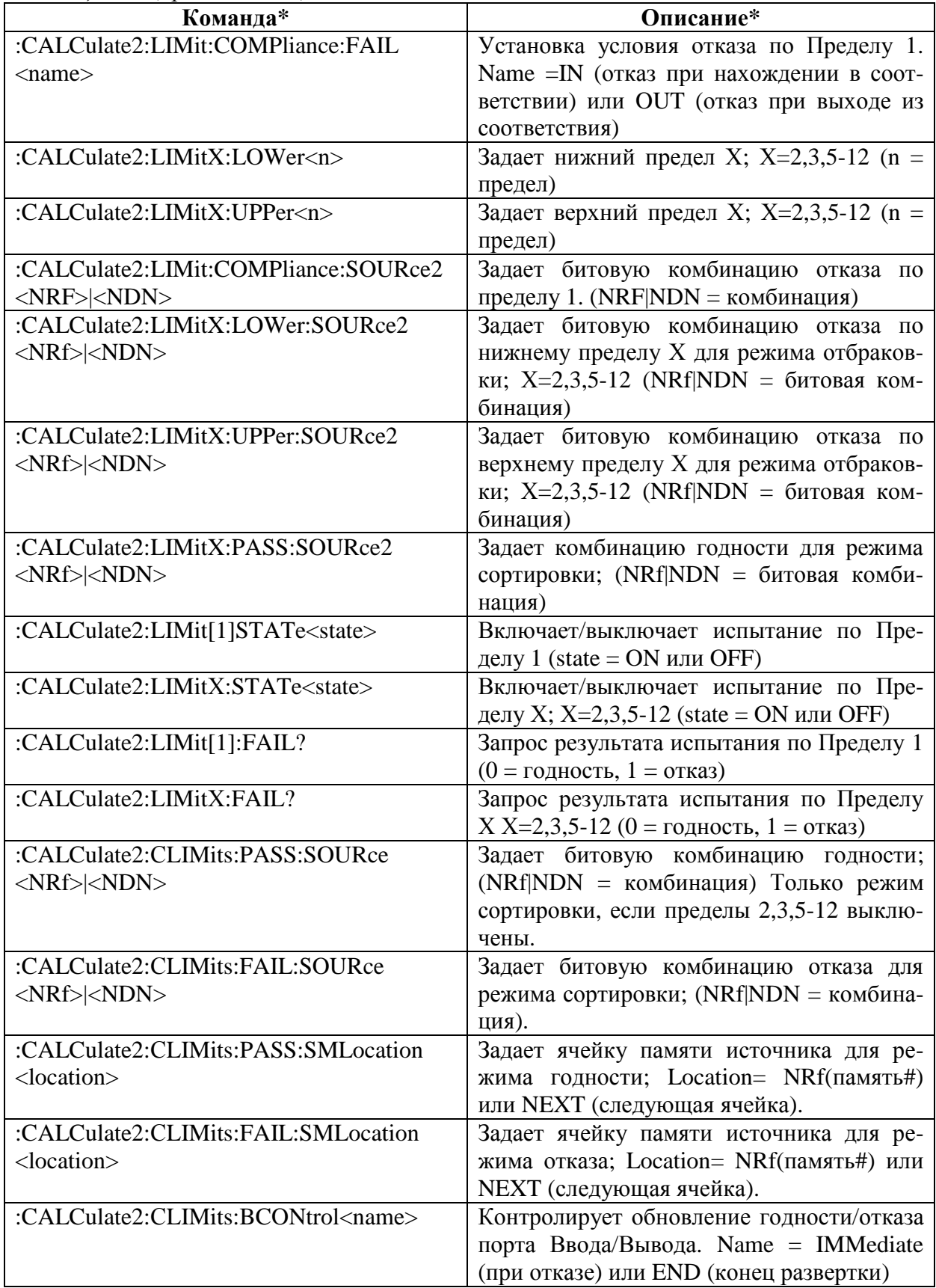

*Таблица 12-1(продолжение)*

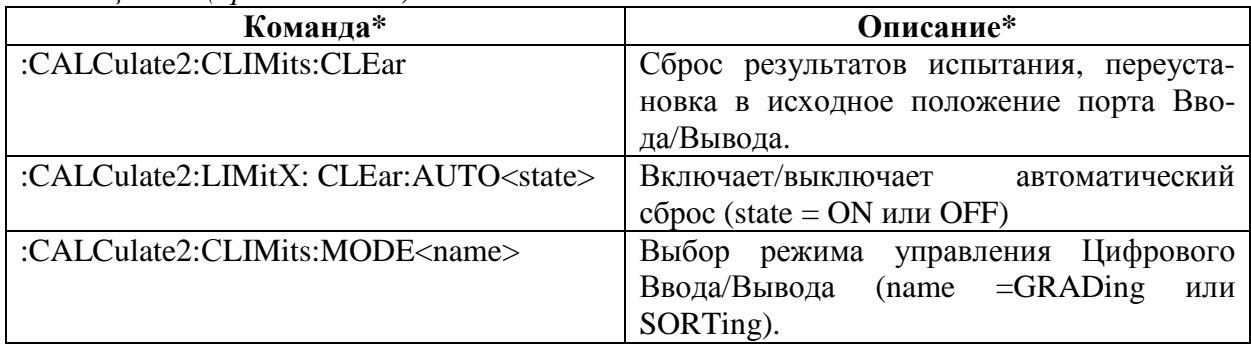

 $*$  LIMitX = Limit2, Limit3, Limit5 – Limit12. Limit4 (опция проверки контактов) не показан.

*Таблица 12-2 Команды для управления Цифровым портом I/O для предельных испытаний*

| Команда                              | Описание                                     |  |
|--------------------------------------|----------------------------------------------|--|
| :SOURce2:BSIZ <n></n>                | Устанавливает битовый размер Цифрового пор-  |  |
|                                      | та Ввода/Вывода (n=3 или 4)                  |  |
| :SOURce2:TTL <nrf> <ndn></ndn></nrf> | Устанавливает битовую комбинацию<br>порта    |  |
|                                      | Ввода/Вывода (NRf NDN = комбинация)          |  |
| : SOURce2:TTL4:MODE <name></name>    | Устанавливает режим линии 4 Цифрового Вво-   |  |
|                                      | да/Вывода (name = EOTest или BUSY)           |  |
| :SOURce2:TTL4:BSTate <state></state> | Устанавливает полярность BUSY и EOT (HI или  |  |
|                                      | $LO$ )                                       |  |
| : SOURce2:CLEar                      | Осуществляет сброс цифровых выходных линий   |  |
| :SOURce2:CLEar:AUTO <state></state>  | Включает/выключает автоматический<br>c6poc   |  |
|                                      | порта Ввода/Вывода (state= ON или OFF)       |  |
| :SOURce2:CLEar:AUTO:DELAY< $n >$     | Устанавливает задержку автоматического сбро- |  |
|                                      | са (n = задержка)                            |  |

## **Пример программирования предельных испытаний**

Испытание на напряжение пробоя диода является примером, который хорошо подходит для анализа годности/отказа. При этом испытании проверяется обратное напряжение и часто прямое напряжение, при котором устройство начинает показывать большое отклонение тока для небольших отклонений напряжения. Испытание выполняется путем генерации тока заданного уровня, а затем измерения результирующего падения напряжения. Падение напряжения затем сравнивается с одним набором пределов, чтобы определить прошел диод испытание или нет и должен ли быть отбракован. Измерения напряжения для диодов, не прошедших испытания, сравниваются также с пределами более узкого диапазона, чтобы определить, надо ли направить их в Службу контроля качества для дальнейшего анализа.

Параметры испытания для этого испытания включают в себя:

- Функция источника : ток
- Функция считывания : напряжение
- Генерируемый ток: 100мА  $\bullet$
- Задержка источника: 100мс
- Верхнее значение Предела 2: 0.85В
- Нижнее значение Предела 2: 0.75В
- Верхнее значение Предела 3: 0.82В
- Нижнее значение Предела 3: 0.78В

Рисунок 12-11 графически демонстрирует, как сортируются диоды. Диоды с напряжением в диапазоне от 0.78 до 0.82 считаются хорошими и пройдут испытание на пределы. Диоды, прошедшие испытания с немного более широким диапазоном напряжений, направляются на проведение Контроля Качества для дальнейшего анализа, а диоды, имеющие самые большие допуски по напряжению будут отбракованы.

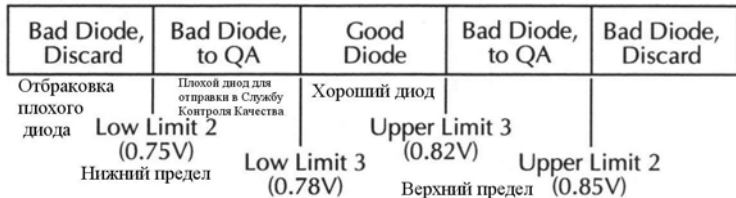

Рисунок 12-11

#### Пределы годности/отказа диодов

В Таблице 12-3 приведена последовательность основных SCPI команд для проведения предельного испытания пробойного напряжения диодов, описанных выше, а в Таблице 12-4 приведены параметры годности/отказа. Следует отметить, что для этого испытания могут быть использованы измерительные соединения, показанные на Рисунке 10-8.

ПРИМЕЧАНИЕ Для испытания величин, возврашенных по запросу: CALC2:LIM2:FAIL? :CALC:LIM3:FAIL?, потребуются дополнительные запрограммированные шаги. Возвращенная величина 1 указывала на отказ этого предельного испытания.

#### Таблица 12-3

Пример программирования предельных испытаний

| Команда              | Описание                                       |
|----------------------|------------------------------------------------|
| *RST                 | Восстановление стандартных настроек GPIB       |
| :SENS:FUNC:CONC OFF  | Выключение параллельных функций                |
| :SOUR:FUNC CURR      | Функция генерации тока                         |
| :SENS:FUNC 'VOLT:DC' | Функция считывания напряжения                  |
| :SOUR: CURR:TRIG 0.1 | Выход 100мА тока при запуске                   |
| :SOUR:DEL 0.1        | Задержка источника 100мс                       |
| :CALC2:FEED VOLT     | Использовать напряжение для сравнения пределов |
| :CALC2:LIM2:UPP 0.85 | Верхнее значение Предела 2 = 0.85В             |
| :CALC2:LIM2:LOW 0.75 | Нижнее значение Предела 2=0.75В                |
| :CALC2:LIM3:UPP 0.82 | Верхнее значение Предела 3 = 0.82В             |
| :CALC2:LIM3:LOW 0.78 | Нижнее значение Предела 3 = 0.78В              |

*Таблица 12-3 (продолжение)*

| Команда*                 | Описание*                                                    |  |
|--------------------------|--------------------------------------------------------------|--|
| :CALC2:CLIM:PASS:SOUR2 1 | Цифровой порт Ввода/Вывода = 0001 (1) при прохо-             |  |
|                          | ждении испытания                                             |  |
| :CALC2:LIM2:UPP:SOUR2 2  | Цифровой порт Ввода/Вывода = 0010 (2) при отказе             |  |
|                          | по верхнему значению Предела 2                               |  |
| :CALC2:LIM2: LOW:SOUR2 2 | Цифровой порт Ввода/Вывода = 0010 (2) при отказе             |  |
|                          | по нижнему значению Предела 2                                |  |
| :CALC2:LIM3:UPP:SOUR2 3  | Цифровой порт Ввода/Вывода = 0011 (3) при отказе             |  |
|                          | по верхнему значению Предела 3                               |  |
| :CALC2:LIM3: LOW:SOUR2 3 | Цифровой порт Ввода/Вывода = 0011 (3) при отказе             |  |
|                          | по нижнему значению Предела 3                                |  |
| :CALC2:CLIM:BCON IMM     | Обновление Цифрового порта сразу же после испы-              |  |
|                          | тания                                                        |  |
| :CALC2:LIM1:STAT 0       | Выключает испытание по Пределу 1                             |  |
| :CALC2:LIM2:STAT 1       | Включает испытание по Пределу 2                              |  |
| :CALC2:LIM3:STAT 0       | Включает испытание по Пределу 3                              |  |
| :OUTP ON                 | Включение выхода источника                                   |  |
| :INIT                    | Запуск показаний и предельных испытаний                      |  |
| :OUTP OFF                | Выключение выхода источника                                  |  |
| :CALC2:LIM2:FAIL?        | $\overline{2}$<br>Пределу<br>Запрос результатов испытания по |  |
|                          | (1=отбракованный диод)                                       |  |
| :CALC2:LIM3:FAIL?        | Запрос результатов испытания по Пределу 3 (1= от-            |  |
|                          | править диод на Контроль Качества)                           |  |

## *Таблица 12-4*

*Сводка результатов предельных испытаний*

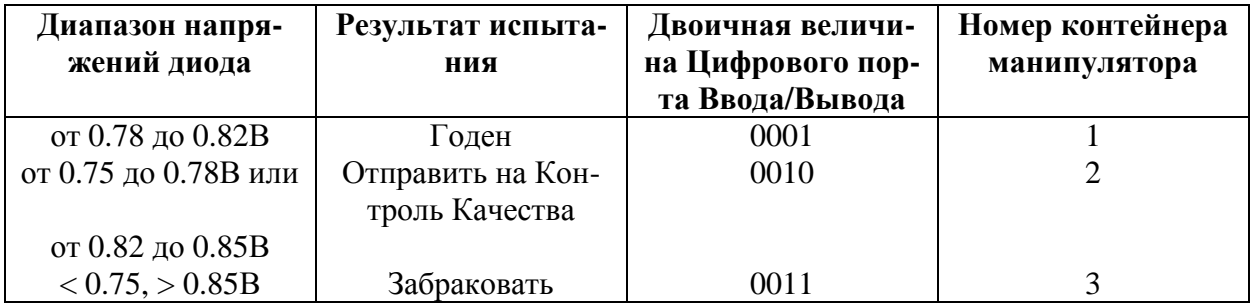

# **Цифровой порт ввода/вывода, Защитная блокировка и Конфигурация выхода**

- **Цифровой порт Ввода/Вывода —** Обсуждаются различные входные/выходные линии на Цифровом порте Ввода/Вывода, а также +5В линия, которая может быть использована для питания внешних логических цепей.
- **Защитная блокировка —** Описывается, как можно использовать Цифровой порт Ввода/Вывода в качестве защитной блокировки
- **Конфигурирование выхода с лицевой панели —** Содержит подробное описание конфигурирования Цифрового порта Ввода/Вывода в качестве защитной блокировки, а также конфигурирование основных состояний выключенного выхода.
- **Дистанционное конфигурирование выхода** Кратко описываются дистанционные команды, используемые для управления блокировкой Цифрового порта Ввода/Вывода и основными состояниями отключенного выхода. Приводится также простой пример программирования.

**13**

# **Цифровой порт Ввода/Вывода (I/O)**

Источник/Измеритель имеет цифровой порт ввода/вывода, который может быть использован для управления внешней цифровой цепью, такой как цепь манипулятора, который применяется для выполнения операций сортировки по контейнерам при тестировании пределов.

# **Конфигурация порта**

Цифровой Порт Ввода/Вывода расположен на задней панели и показан на Рисунке 13-1.

*ПРИМЕЧАНИЕ Четыре цифровые выходные линии и SOT линия в первую очередь предназначены для предельных испытаний с манипулятором устройств. Подробнее о проведении предельных испытаний и подсоединении к манипуляторам смотрите в Разделе 12 «Предельные испытания», а информацию о программировании Источника/ Измерителя для реагирования на импульс запуска испытания (SOT) с манипулятора в Разделе 11 «Запуск».*

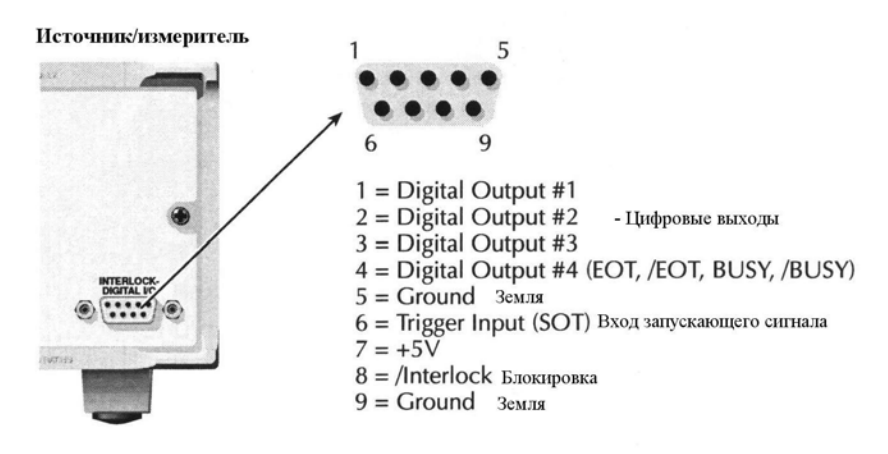

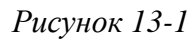

#### *Цифровой порт Ввода/Вывода*

#### **Цифровые выходные линии**

Порт обеспечивает четыре выходные линии. Каждый выход с открытым коллектором может быть установлен на верхнюю величину (+5В) и нижнюю величину (0В). Каждая выходная линия может генерировать ток до 2мА или поглощать ток до 500мА. При использовании манипулятора Категории Регистровый для предельных испытаний выходная линия №4 обычно используется для импульса окончания испытания (EOT) или импульса BUSY. Этот импульс с Источника/Измерителя подает сигнал на манипулятор для выполнения операции сортировки по контейнерам или указывает на состояние занятости. (\*Смотрите Раздел 12 «Конфигурирование предельных испытаний»).

## **SOT линия**

Входная линия (SOT) используется манипулятором для запуска предельных испытаний. При выборе события ↓STEST уровня активизации (Раздел 11 "Конфигурирование запуска") манипулятор должен выдавать в линию SOT нижний импульс, для того чтобы

обеспечить регистрацию события, которое запускает процесс испытания. При выборе события ↑STEST уровня активизации манипулятор должен выдавать в линию SOT импульс на верхнем уровне, для того чтобы обеспечить регистрацию события, которое запускает процесс испытания. При выборе события ↑↓STEST SOT импульс либо на нижнем уровне, либо на верхнем уровне запускает процесс испытания.

#### **Линия блокировки**

Линия блокировки предназначена для использования с защитной блокировкой на манипуляторе устройств, либо на испытательной арматуре. Подробнее смотрите в параграфе «Защитная блокировка».

## **Выход +5В**

Цифровой Порт Ввода/Вывода обеспечивает +5В- выход, который может быть использован для приведения в действие внешней логической цепи. Максимальный выход тока для этой линии составляет 300мА. Эта линия защищается самовосстанавливающимся плавким предохранителем (время восстановления 1 час).

# **Конфигурация цифрового выхода**

Существуют два основных метода подсоединения внешних компонентов к цифровым выходным линиям, операция поглощения и операция генерации.

#### **Операция поглощения**

На Рисунке 13-2 показана базовая конфигурация выхода для операции поглощения. Обратите внимание, что катушка внешнего реле подсоединена между цифровой выходной линией (штыри 1-4) и +5В линией (штырь 7). При этой конфигурации цифровая выходная линия должна быть установлена на LO, чтобы питать током реле, а максимальный ток поглощения составляет 500мА.

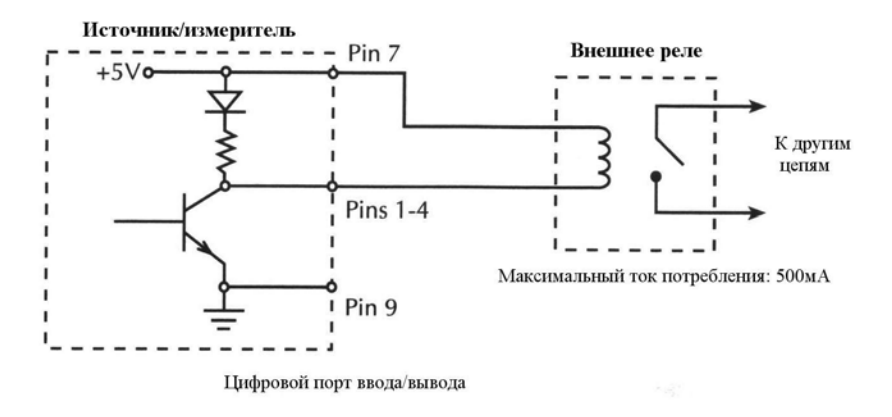

#### *Рисунок 13-2*

#### *Операция поглощения*

#### **Операция генерации**

На Рисунке 13-3 показана базовая конфигурация выхода для операции генерации. В этом случае катушка внешнего реле подсоединена между цифровой выходной линией

(штыри 1-4) и землей (штырь 9). При этой конфигурации цифровая выходная линия должна быть установлена на НІ, чтобы питать током реле, а максимальный ток генерации составляет 2мА.

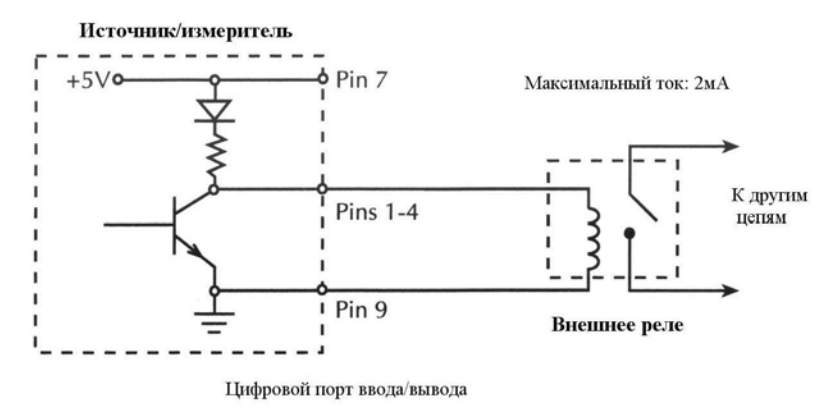

Рисунок 13-3

Операция генерации

## Управление цифровыми выходными линиями

Хотя цифровые выходные линии в первую очередь предназначены для использования с манипулятором устройств при предельных испытаниях, они могут также использоваться для других целей, таких как управление внешними реле или индикаторными лампами. Управление этими линиями можно осуществлять либо с лицевой панели, либо посредством дистанционных команд, описанных ниже.

#### Управление цифровым выходом с лицевой панели

Установите логические уровни цифровой выходной линии с лицевой панели следующим образом:

- 1. Нажать клавишу MENU.
- 2. Выбрать GENERAL, затем нажать ENTER.
- 3. Выбрать DIGOUT, затем нажать ENTER.
- 4. Используя клавиши диапазона RANGE и курсора, установить параметр цифрового выхода на необходимую десятичную величину (Таблица 13-1). Например, чтобы установить выходные лиии на L, H, H, H, установите величину параметра цифрового выхода на 7.
- 5. Нажать ЕХІТ, чтобы вернуться к нормальному дисплею.

#### Дистанционное управление цифровым выходом

Для управления логическими уровнями цифровой выходной линии используйте команду :SOURce2:TTL<NRf>, где <NRf> - десятичное значение, показанное в Таблице 13-1. Например, чтобы установить выходные линии на L, H, L, H, отправьте следующую команду:

:SOUR2:TTL 5

*Таблица 13-1 Установки цифровых выходных линий*

| Выход 4 | Выход 3   | Выход 2   | Выход 1   | Десятичное |
|---------|-----------|-----------|-----------|------------|
|         |           |           |           | значение*  |
| L       | L         |           | L         |            |
|         |           |           | H         |            |
|         |           | H         | L         | 2          |
|         |           | H         | H         | 3          |
|         | H         | L         | L         | 4          |
| L       | $H_{\rm}$ | L         | $H_{\rm}$ | 5          |
|         | H         | $H_{\rm}$ | L         | 6          |
|         | H         | H         | H         |            |
| H       |           | L         | L         | 8          |
| H       |           | L         | H         | 9          |
| H       |           | H         | L         | 10         |
| H       |           | H         | H         | 11         |
| H       | H         | L         | L         | 12         |
| H       | H         | L         | $H_{\rm}$ | 13         |
| H       | H         | H         | L         | 14         |
| H       | H         | $H_{\rm}$ | $H_{\rm}$ | 15         |

L = Низкий (Gnd (земля))

 $H = B$ ысокий (>+3B)

\* 0-7 в битовом режиме, который контролируется из меню CONFIG LIMIT.

(Смотри Раздел 12) 0-65535 с 16-битовой опцией 2400-DIGIO

# **Защитная блокировка**

Цифровой порт Ввода/Вывода обеспечивает линию блокировки для использования с блокировочным переключателем измерительной оправки. При правильном применении OUTPUT (ВЫХОД) Источника/Измерителя будет выключаться при открытии крышки измерительной оправки. Важная информация по безопасности при использовании блокировки измерительной оправки дана в параграфе «Соединения» Раздела 2.

Если блокировка включена (смотри параграф «Конфигурация выхода с лицевой панели»), выход Источника/Измерителя не может быть включен до тех пор, пока линия блокировки не будет протянута вниз через выключатель на землю, как показано на Рисунке 13-4А. Если крышка измерительной оправки открывается (Рисунок 13-4В), переключатель выключается, а линия блокировки пойдет вверх, отключая ВЫХОД Источника/Измерителя (высокий импеданс). Выход может быть снова включен только закрытием вначале крышки измерительной оправки, а затем нажатием клавиши OUTPUT ON/OFF.

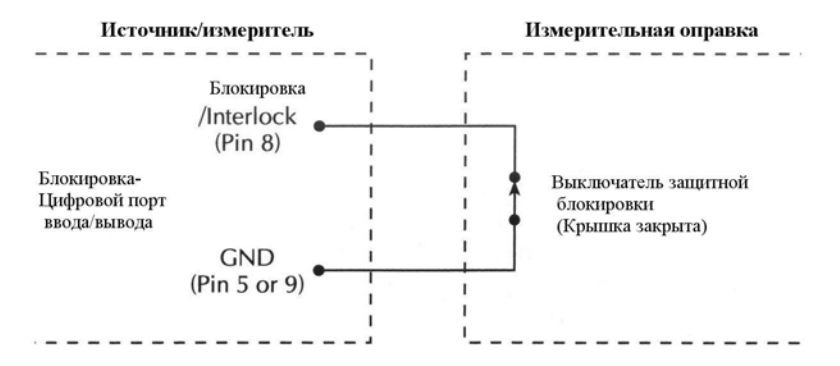

А. Выход Источника/измерителя может быть включен

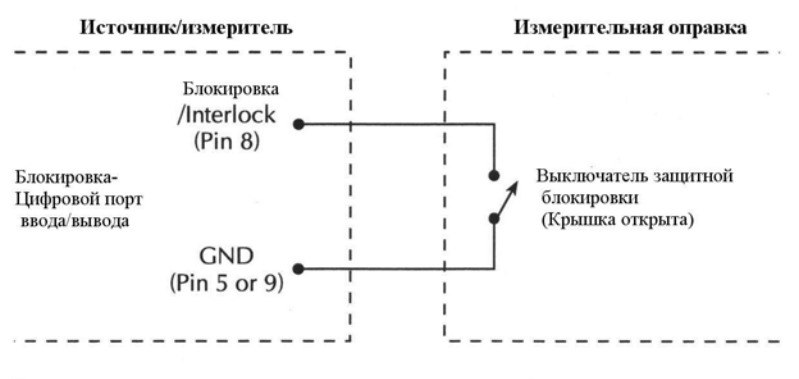

В. Выход Источника/измерителя выключен

## *Рисунок 13-4 Использование блокировки измерительной оправки*

*ПРИМЕЧАНИЕ Защитная блокировка может быть приведена в действие Цифровым Вводом/Выводом. Время установления и время отклика составляют 100 мкс. Цифровые линии Ввода/Вывода чувствительны к фронту сигнала, имеют открытый коллектор, и сигналы должны иметь противоотскоковую защиту, чтобы избежать перебоев в работе.*

# **Конфигурация выхода с лицевой панели**

Выход прибора конфигурируется из меню CONFIGURE OUTPUT и имеет нижеследующую структуру. Обратите внимание, что точками указаны первичные пункты меню развертки, а черточками обозначены опции. Для проверки и/или изменения опций работы обратитесь к параграфу Раздела 1 «Правила перемещения по меню».

## **Меню конфигурирования ВЫХОДА**

Нажмите клавишу CONFIG, а затем ON/OFF OUTPUT, чтобы вывести на дисплей меню. На Рисунке 13-5 показана вся схема меню.

*ПРИМЕЧАНИЕ Для Импульсного Режима Модели 2430 INTERLOCK - единственный пункт меню, который выводится на дисплей. Для Импульсного Режима состояние вы*

*ключенного выхода всегда установлено на NORMAL, автоматическое отключение выхода всегда включено.*

- **INTERLOCK** Используется для ВКЛЮЧЕНИЯ или ВЫКЛЮЧЕНИЯ линии блокировки Цифрового выхода. Эта линия используется как блокировка для измерительной оправки. Смотрите параграф «Цифровой порт Ввода/Вывода».
- **OFF STATE** Используется для выбора состояния OFF (выключения) выхода. Подробнее смотрите в параграфе «Состояния выключенного выхода».
	- **HIGH IMPEDANCE** Если ВЫХОД выключен, реле выхода разомкнуто. Это отсоединяет внешнюю цепь от входа/выхода Источника/Измерителя..
	- **NORMAL** Если ВЫХОД выключен, выбирается Источник напряжения и устанавливается на 0В. Ток соответствия устанавливается на 0.5% от полной шкалы текущего диапазона тока.
	- **ZERO** Если ВЫХОД Источника напряжения выключен, Источник напряжения устанавливается на 0В, а ток соответствия не меняется. Если ВЫХОД Источника тока выключен, выбирается режим Источника напряжения и устанавливается на 0В. Ток соответствия устанавливается на запрограммированную величину Источника тока или на 0.5% от полной шкалы текущего диапазона тока, в зависимости от того, что больше. Измерения выполняются и выводятся на дисплей, когда ВЫХОД выключен.
	- **GUARD** Если ВЫХОД выключен, выбирается Источник тока и устанавливается на 0А. Напряжение соответствия устанавливается на 0,5% от полной шкалы текущего диапазона напряжения.

• **AUTO OFF** — Используется для ВКЛЮЧЕНИЯ или ВЫКЛЮЧЕНИЯ функции автоматического выключения выхода. При включении, ВЫХОД будет отключаться после выполнения фазы измерения каждого цикла ГЗИ. ВЫХОД снова включается в начале следующего цикла ГЗИ. При отключении ВЫХОД остается включенным, пока Источник/Измеритель работает в пределах модели запуска (горит индикатор ARM). Если Выход включен, нажатие клавиши ON/OFF будет отключать ВЫХОД и отключать функцию автоматического выключения выхода.

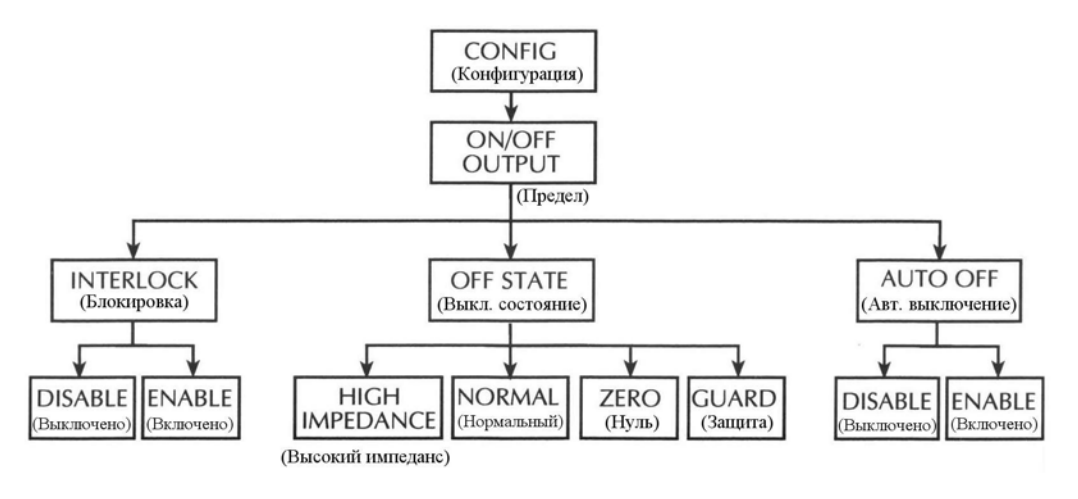

*Рисунок 13-5*

*Древовидная схема меню конфигурации выхода*

## Состояния выключенного выхода

ПРИМЕЧАНИЕ Для Импульсного Режима Модели 2430 состояние выключенного выхода всегда установлено на NORMAL.

# ВЫСОКИЙ ИМПЕДАНС

Для этого состояния выключенного выхода реле выхода размыкается, когда ВЫХОД отключается. Это отсоединяет внешнюю цепь от входа/выхода Источника/Измерителя. Чтобы предотвратить излишний износ выходного реле, не используйте это состояние выключенного выхода для испытаний, которые часто выключают и включают выход (таких как режим Автоматического Отключения Выхода). Следует заметить, что при включенном выходе время установления реле составляет ~ 15мс.

# **НОРМАЛЬНЫЙ**

При нахождении в этом состоянии выключенного выхода с относительно высоким импедансом выбирается Источник напряжения и устанавливается на 0В. Ток соответствия устанавливается на 0.5% от полной шкалы текущего диапазона тока. Теоретически, при установке Источника напряжения на нуль Источник/Измеритель не будет генерировать или поглощать энергию. На практике величина генерации не может быть точно установлена на нуль. Поэтому Источник/Измеритель может генерировать или поглощать очень небольшое количество энергии. В большинстве случаев этот уровень генерируемой или поглощаемой энергии незначителен.

## **НУЛЬ**

В этом состоянии выключенного выхода на дисплее появляется сообщение ZER (вместо ОFF) и Источник/Измеритель конфигурируется следующим образом:

Если выбранным источником является Источник напряжения:

- Запрограммированная величина Источника напряжения остается на дисплее.
- Внутренним образом Источник напряжения устанавливается на 0В.
- Установка соответствия по току остается такой же величины, как при включенном выходе. Регистрация реального соответствия и соответствия по диапазону остается **активной**
- Измерения выполняются и выводятся на дисплей.

Если в качестве источника выбран Источник тока:

- На дисплее остается запрограммированная величина Источника тока.
- Внутренним образом Источник напряжения выбран и установлен на 0В.
- 286
- Соответствие по току устанавливается на запрограммированную величину Источника тока или на 0.5% от полной шкалы текущего диапазона тока, в зависимости оттого, что больше.
- Измерения выполняются и выводятся на дисплей.

В состоянии выключенного выхода ZERO (нуля) Источник/Измеритель может быть использован как Измеритель тока.

Состояние выключенного выхода ZERO может быть также использовано вместе с Источником Напряжения и Автоматическим Отключением Выхода для генерации быстрых импульсных сигналов напряжения. Например, при включенной функции Автоматического Выключения Выхода Вы можете генерировать импульсы  $0 \div 5B$ . Во время пребывания в этом состоянии выключенного выхода с относительно низким импедансом Источник/Измеритель сможет быстро рассеивать (поглощать) ток, вызванный высоким входным емкостным сопротивлением (например, емкостным сопротивлением кабеля) или внешним источником. Результатом этого является малое время установления. Если вместо этого для данной прикладной задачи, Вы используете состояние выключенного выхода NORMAL, ток будет рассеиваться очень медленно (большое время установления), приводя к искаженным импульсам.

*ПРЕДУПРЕЖДЕНИЕ* **На выбранном ВХОДНОМ/ВЫХОДНОМ терминале LO при генерации быстрых импульсных сигналов с использованием состояния Автоматического Отключения Выхода и ZERO могут возникать опасные для жизни напряжения (30В эфф.) Для устранения опасности поражения электрическим током соедините терминал LO с заземлителем. При использовании разъемов лицевой панели заземлите LO терминал лицевой панели. При использовании разъемов задней панели заземлите LO терминал задней панели. Заземление может быть сделано на винт заземления шасси на задней панели или на известное защитное заземление.**

## **ЗАЩИТА**

В этом состоянии выключенного выхода выбирается источник тока и устанавливается на 0А. Соответствие по напряжению устанавливается на 0.5% от полной шкалы текущего диапазона напряжения. Это состояние выключенного выхода следует использовать при выполнении 6-проводных измерений сопротивления с омической защитой или для любой другой нагрузки, которая использует активный источник.

*ПРИМЕЧАНИЕ При изменении состояния выключенного выхода с выключением выхода выбранное состояние выключенного выхода будет введено немедленно.*

*При включении питания Источник/Измеритель мгновенно окажется в состоянии выключенного выхода HIGH IMPEDANCE, прежде чем войдет в выбранное состояние выключенного выхода при включении питания.*

*В случае возникновения условия Превышения Температуры или нарушения блокировки Источник/Измеритель перейдет к состоянию выключенного выхода HIGH IMPED-ANCE.*

## Состояния выключенного выхода и индуктивные нагрузки

Состояние выключенного выхода, выбираемое для индуктивных нагрузок, зависит от того, сколько энергии запасает индуктор. Состояние выключенного выхода NORMAL не рекомендуется, так как оно понижает установку соответствия. Больше подходит состояние выключенного выхода ZERO, и возможно GUARD, так как ZERO не меняет установку соответствия, а состояние выключенного выхода GUARD меняет источник напряжения на источник тока с соответствием по напряжению. Обычно состояние выключенного выхода GUARD используется только для защищенных измерений сопротивлений.

Чтобы защитить прибор от индуктивной энергии, для прикладной задачи может потребоваться искровой разрядник между входными терминалами НІ и LO. В Источнике/Измерителе нет внутреннего защитного искрового разрядника, так как с цепями защиты связаны некоторые токи утечки (нА).

## Дистанционное конфигурирование выхода

#### Команды конфигурирования выхода

В таблице 13-2 приведены команды конфигурирования выхода. Эти команды включают команды включения или выключения блокировки, а также команды для управления состояниями выключенного выхода.

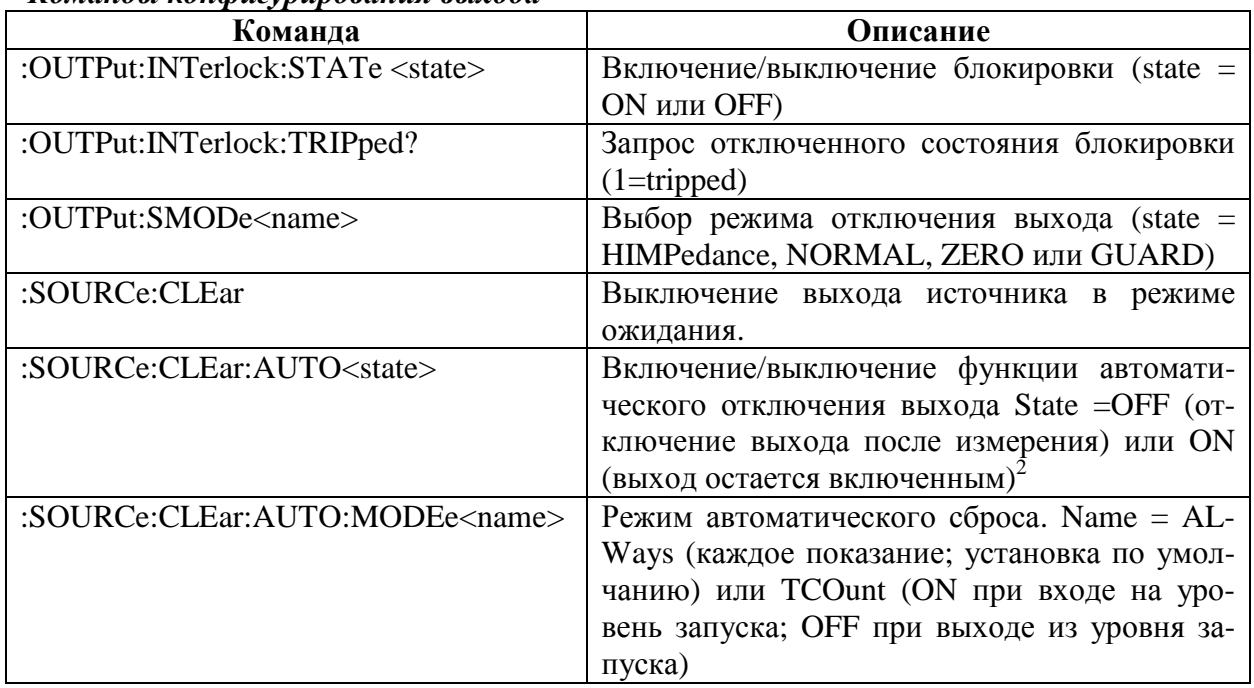

#### Таблица 13-2

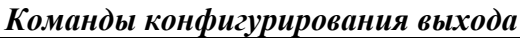

1. Для импульсного режима Модели 2430 режим выключения выхода всегда NORMAL. Выбор одного из других состояний выключенного выхода приводит к высвечиванию кода ошибки +831.

2. Для Импульсного Режима Модели 2430 функция автоматического выключения выхода всегда включена. Вы можете установить функцию автоматического выключения выхода на отключение, но она не отключится до тех пор, пока не будет выбран Режим Постоянного Тока.

## **Пример программирования конфигурации выхода**

В Таблице 13-3 приведена последовательность команд для конфигурации выхода. Эти команды устанавливают Источник/Измеритель следующим образом:

- Блокировка : включена
- Режим выключения выхода : высокий импеданс (HIGH IMPEDANCE)
- Режим автоматического выключения выхода: ВКЛ

*ПРИМЕЧАНИЕ Для моделирования замкнутого переключателя блокировки соедините штыри 8 и 9 цифрового порта Ввода/Вывода между собой. В противном случае прибор не будет выключать свой выход после выполнения измерения.*

#### *Таблица 13-3*

*Пример программирования конфигурации выхода*

| Команда           | Описание                                     |
|-------------------|----------------------------------------------|
| *RST              | Восстановление стандартных настроек GPIB     |
| :SOUR:VOLT 10     | Выход 10В                                    |
| :OUTP:INT:STAT ON | Включение блокировки*                        |
| :OUTP:SMOD HIMP   | Выбор высокоимпедансного режима выключенного |
|                   | выхода                                       |
| :SOUR:CLE:AUTO ON | Включение режима автоматического выключения  |
|                   | выхода                                       |
| $:$ READ?         | Запуск и получение показаний                 |

\* Для моделирования замкнутого переключателя блокировки соедините штыри 8 и 9 цифрового порта ввода/вывода между собой.
## **А Спецификации**

### **ХАРАКТЕРИСТИКИ ИСТОЧНИКА<sup>1</sup>**

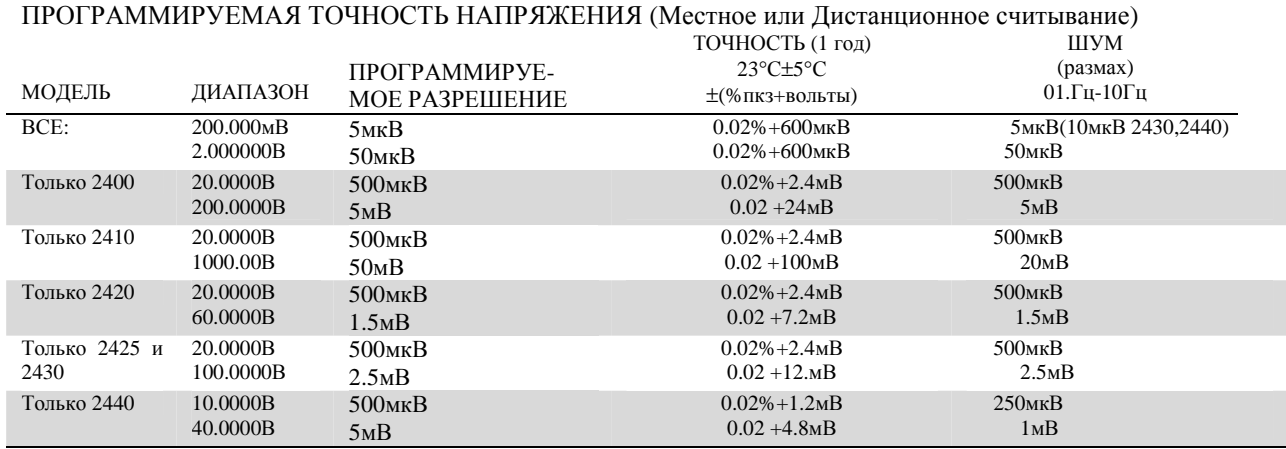

**ТЕМПЕРАТУРНЫЙ КОЭФФИЦИЕНТ (0**°**С - 18**°**С и 28**°**С - 50**°**С):** ±(0.15 х характеристика точности)/°С.

**МАКСИМАЛЬНАЯ ВЫХОДНАЯ МОЩНОСТЬ:** 22Вт (66Вт для Модели 2420, 110Вт для Модели 2425 и 2430, 55Вт для Модели 2440) четырехквадрантная операция генерации или поглощения

**ПРЕДЕЛЫ ГЕНЕРАЦИИ/ПОГЛОЩЕНИЯ: Модель 2400:** ±21В@±1.05А, ±210В@±105мА.

**Модель 2410:** ±21В@±1.05А, ±1100В@±21мА.

**Модель 2420:** ±21В@±3.15А, ±63В@±1.05А.

**Модель 2425:** ±21В@±3.15А, ±105В@±1.05А.

**Модель 2430:** ±105В@±1.05А, ±105В@±10.5А (только имп режим)).

**Модель 2440:** ±10..5В@±5.25А, ±42В@±1.05А.

**РЕГУЛИРОВКА НАПРЯЖЕНИЯ**: **Сеть**: 0.01% диапазона. **Нагрузка**: 0.01% диапазона +100мкВ

**ШУМ 10Гц – 1МГц (p-p)**: 10мВ (50мВ ст., Модели 2430 и 2440).

**ЗАЩИТА ОТ ПЕРЕНАПРЯЖЕНИЯ:** Выбираемые пользователем величины, 5% допуск. Заводская настройка = none (нет)

**ПРЕДЕЛ ТОКА**: Предел биполярного тока (соответствия) устанавливается одной величиной. Минимум 0.1% диапазона.

**ПРЕВЫШЕНИЕ**: < 0.1% от стандартного (полномасштабная ступенька, резистивная нагрузка, 10мА диапазон)

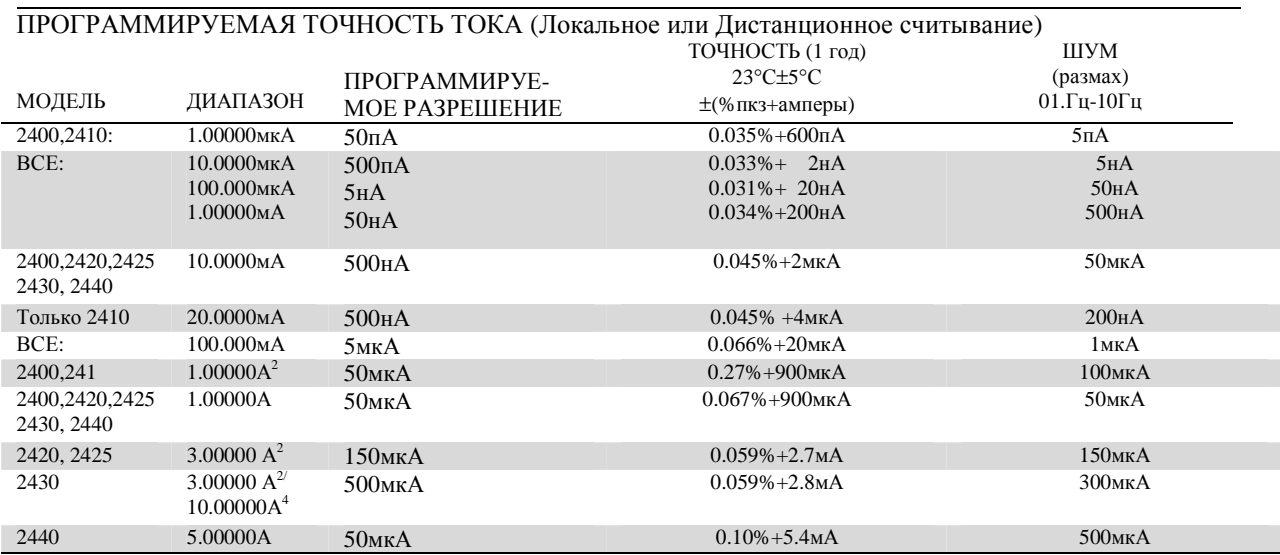

**ТЕМПЕРАТУРНЫЙ КОЭФФИЦИЕНТ (0**°**С - 18**°**С и 28**°**С - 50**°**С):** ±(0.15 х характеристика точности)/°С.

**МАКСИМАЛЬНАЯ ВЫХОДНАЯ МОЩНОСТЬ:** 22Вт (66Вт для Модели 2420, 110Вт для Модели 2425 и 2430, 55Вт для Модели 2440) четырехквадрантная операция генерации или поглощения

**ПРЕДЕЛЫ ГЕНЕРАЦИИ/ПОГЛОЩЕНИЯ: Модель 2400:** ±1.05А @±21В, ±105мА@±.210В

**Модель 2410:** ±1.05А@±21В, ±21мА @±1100В.

**Модель 2420:** ±3.15А@±21В, ±1.05А@±63В.

**Модель 2425:** ±3.15А @±21В, ±1.05А@±.105В

**Модель 2430:** ±1.05А@±105В, ±10.5А@±105В (только в импульс

ном режиме).

**Модель 2440:** ±5.25А@±10.5В, ±1.05А@±42В.

**РЕГУЛИРОВКА ТОКА**: **Сеть**: 0.01% диапазона (за исключением модели 2440, диапазон 5А) 0,05% = 100пА. **Нагрузка**: 0.01% диапазона +100мкВ

**ПРЕДЕЛ НАПРЯЖЕНИЯ**: Биполярный предел напряжения (соответствие) устанавливается одной величиной. Мин. 0,1% от диапазона.

**ПРЕВЫШЕНИЕ**: < 0.1% от стандартного (ступенька 1мА, RL=10kОм, диапазон 20В для Моделей 2400, 2410, 2420, 2425, 2430, диапазон 10В для Модели 2440)

### **ДОПОЛНИТЕЛЬНЫЕ ХАРАКТЕРИСТИКИ ИСТОЧНИКА**

**ВРЕМЕННАЯ ХАРАКТЕРИСТИКА ПЕРЕХОДНЫХ ПРОЦЕССОВ**: 30 мкс минимум для восстановления заявленных характеристик после ступенчатого изменения нагрузки

**ВРЕМЯ ОБРАБОТКИ КОМАНДЫ:** Максимальное время, необходимое для выходного сигнала, чтобы начать изменение после получения команды :SOURce:VOLTage|CURRent <nrf>. **Автоматическая установка диапазона включена**: 10мс. **Автоматическая установка диапазона выключена**: 7мс.

**ВРЕМЯ УСТАНОВЛЕНИЯ ВЫХОДА**: Время, необходимое для достижения 0.1% от окончательной величины после обработки команды. 100мкс стандартное. Резистивная нагрузка. Диапазон от 10мкА до 100мА.

#### **МАКСИМАЛЬНАЯ СКОРОСТЬ НАРАСТАНИЯ ВЫХОДНОГО НАПРЯЖЕНИЯ (**±**30%):**

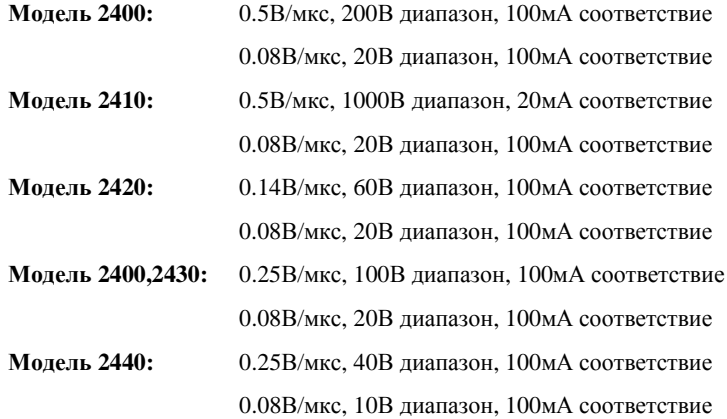

**ПЛАВАЮЩИЙ ПОТЕНЦИАЛ ПОСТОЯННОГО ТОКА**: Выходное напряжение может быть плавающим в пределах до ±250В DC (Модель 2440 ±40В DC) по отношению к заземленному шасси.

**ДИСТАНЦИОННОЕ СЧИТЫВАНИЕ** : Падение напряжения до1В на вывод нагрузки

**ТОЧНОСТЬ СООТВЕТСТВИЯ**: Добавление 0.3% от диапазона и ±0.02% от показания к базовой характеристике.

**ЗАЩИТА ОТ ПРЕВЫШЕНИЯ ТЕМПЕРАТУРЫ**: Внутренне считываемая перегрузка по температуре устанавливает прибор в режим ожидания.

**ПРЕВЫШЕНИЕ ИЗМЕНЕНИЯ ДИАПАЗОНА**: Превышение в полностью резистивной 100кОм нагрузке с полосой пропускания от 10Гц до 1МГц: соседние диапазоны 100мВ стандартное, за исключением 20В/200В (20В/60В на Модели 2420), 20В/100В на Моделях 2425 и 2430, в граничном диапазоне и Модели 2440.

#### **МИНИМАЛЬНАЯ ВЕЛИЧИНА СООТВЕТСТВИЯ:** 0.1% от диапазона.

### **ДОПОЛНИТЕЛЬНЫЕ ХАРАКТЕРИСТИКИ ИСТОЧНИКА В ИМПУЛЬСНОМ РЕЖИМЕ**

**МАКСИМАЛЬНЫЙ РАБОЧИЙ ЦИКЛ:** 8**% ,** с ограничением аппаратных средств, только 10А диапазон. Все остальные диапазоны 100%.

**МАКСИМАЛЬНАЯ ШИРИНА ИМПУЛЬСА:** 5мс от 90% переднего фронта до 90% среза импульса, 2.5мс 10А диапазона.

#### **МИНИМАЛЬНАЯ ШИРИНА ИМПУЛЬСА:** 150мкс.

**МИНИМАЛЬНОЕ РАЗРЕШЕНИЕ ИМПУЛЬСА:** 50мкс стандартное, 70мкс максимальное, ограниченное джиттером системы.

**ТОЧНОСТЬ ИСТОЧНИКА:** Определяется временем установления и характеристиками диапазона источника.

#### **ВРЕМЯ УСТАНОВЛЕНИЯ ВЫХОДНОГО СИГНАЛА 0.1%:**

800мкс станд., генерация тока=10А в 10Ом, ограниченное максимальной скоростью нарастания выходного напряжения.

500мкс станд., генерация тока=10А в 1Ом, ограниченное максимальной скоростью нарастания выходного напряжения.

#### **МАКСИМАЛЬНАЯ СКОРОСТЬ НАРАСТАНИЯ ВЫХОДНОГО НАПРЯЖЕНИЯ:**

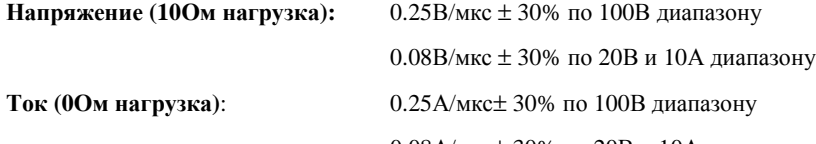

0.08А/мкс± 30% по 20В и 10А диапазону

- 1 **Только 2400, 2410 :** Характеристики действительны для непрерывной выдачи тока ниже 105мА. Для работы выше Для операций выше 105мА непрерырывны в течении > 1 минуты, Выше 105мА ухудшение точности составляет 10%/35мА.
- 2 Полный режим работы (1А) независмо от нагрузки до 30°С (50°С для Моделией 2420, 2440). Выше температуры окружающего воздуха 30°С (50°С для Моделей 2420, 2440) ухудшение составляет 35мА/°С и пропорциональная 35мА/°С нагрузка. 4-проводный режим. Для операции поглощения тока в диапазонах 1А, 3А и 5А, максимальная мощность непрерывной работы ограничивается приблизительно до ½ номинальной мощности или менеее, в зависимости от тока, температуры окружающего воздуха 30°С. Смотрите уравнения для мощности в Руководстве пользователя для рассчета допустимого рабочего цикла для определенных условий.
- 3. Для режима поглощения, диапазон составляет от 1мкА до 100мА, точность составляет :

**Модель 2400**: ±(0.15%+смещение\*4)

**Модель 2410, 2420, 2425,2430, 2440**: ±(0.5%+смещение\*3)

Для 1А диапазона точность составляет:

**Модель 2400**: ±(1.5%+смещение\*8)

**Модель 2410, 2420, 2425,2430, 2440**: ±(1.5%+смещение\*3)

4. В импульсном режиме только 10А диапазон. Ограничение до 2.5мс ширины имульса максимум. 10% рабочий цикл максимум

#### **ХАРАКТЕРИСТИКИ ИЗМЕРИТЕЛЯ1,2,7** TO HE ISLAMIC HOTEL HAT THE THE

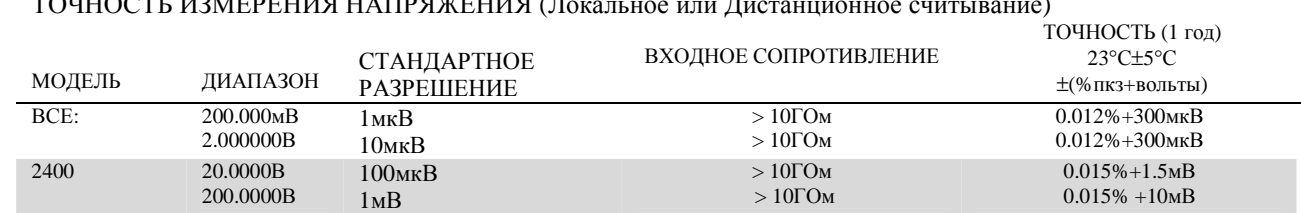

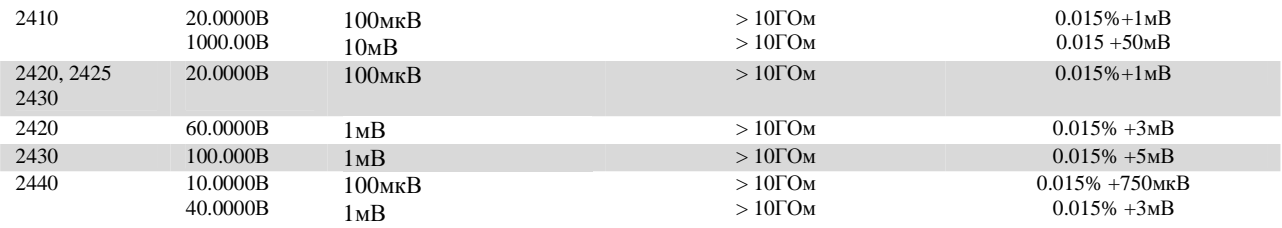

### **ТЕМПЕРАТУРНЫЙ КОЭФФИЦИЕНТ (0**°**С - 18**°**С и 28**°**С - 50**°**С):** ±(0.15 х харктеристика точности)/°С.

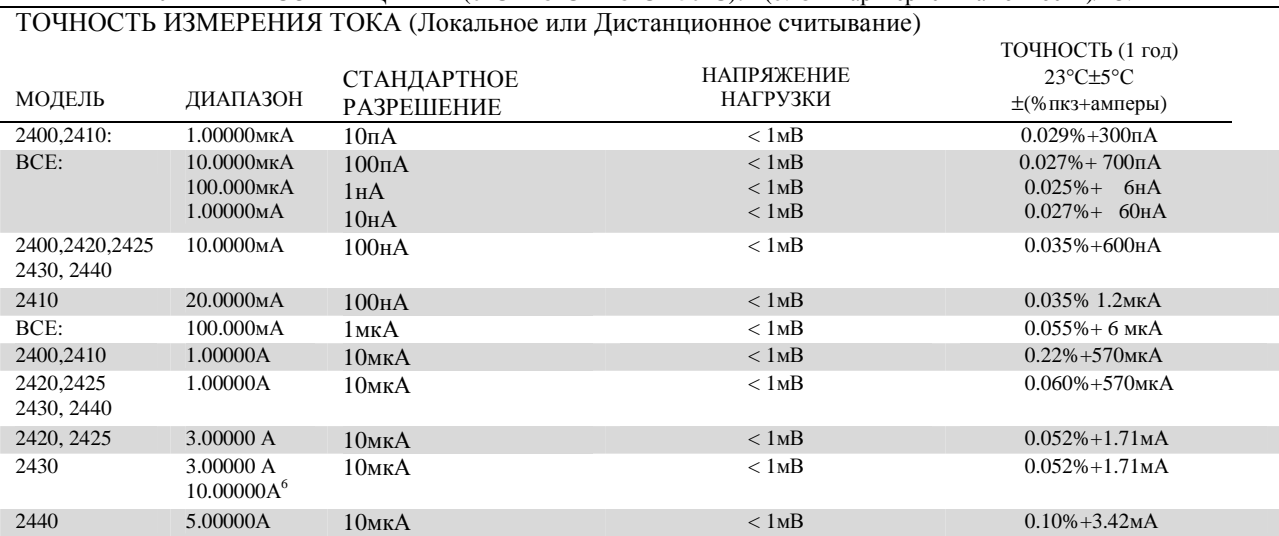

**ТЕМПЕРАТУРНЫЙ КОЭФФИЦИЕНТ (0**°**С - 18**°**С и 28**°**С - 50**°**С):** ±(0.15 х характеристика точности)/°С.

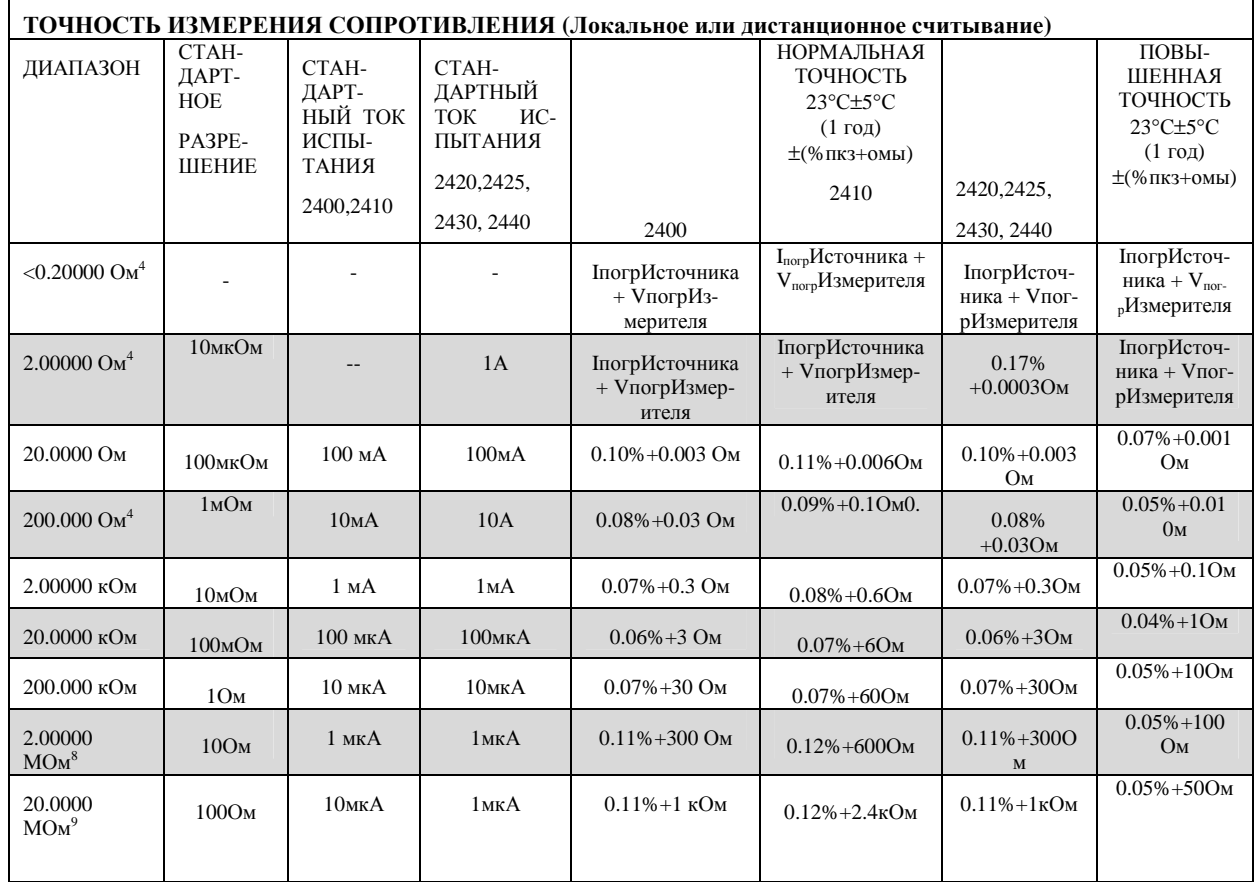

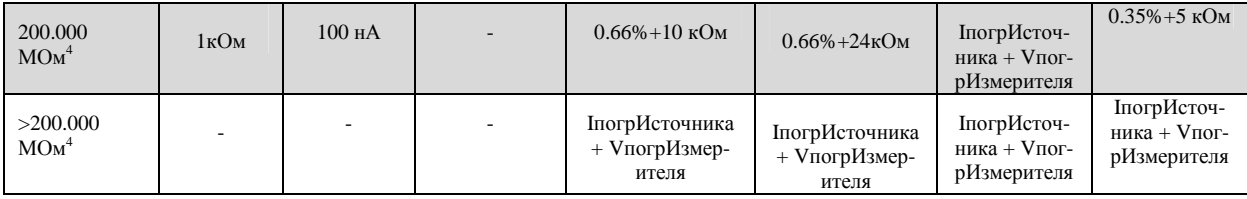

**ТЕМПЕРАТУРНЫЙ КОЭФФИЦИЕНТ (0**°**С - 18**°**С и 28**°**С - 50**°**С):** ±(0.15 х характеристика точности)/°С.

**РЕЖИМ ГЕНЕРАЦИИ ТОКА, РЕЖИМ РУЧНОГО ИЗМЕРЕНИЯ СОПРОТИВЛЕНИЯ :** Общая погрешность = точность генерации тока + точность измерения напряжения (4-проводное дистанционное считывание).

**РЕЖИМ ГЕНЕРАЦИИ НАПРЯЖЕНИЯ, РЕЖИМ РУЧНОГО ИЗМЕРЕНИЯ СОПРОТИВЛЕНИЯ :** Общая погрешность = точность генерации напряжения + точность измерения тока (4-проводное дистанционное считывание).

**6-ПРОВОДНЫЙ РЕЖИМ ИЗМЕРЕНИЯ СОПРОТИВЛЕНИЯ :** Доступен при использовании активной омической защиты и защитного провода. Максимальный защитный выходной ток: 50мА (кроме 1А диапазона). Точность зависит от нагрузки. Формула расчета дана в Рекомендации №2033.

**ЗАЩИТНЫЙ ВЫХОДНОЙ ИМПЕДАНС :** < 0.1Ом в режиме измерения сопротивления.

<sup>1</sup> Скорость = Стандартная (1PLC). Для 0.1PLC добавить 0.005% диапазона для смещения характеристик, кроме 200мВ, 1А, 10А диапазонов, для которых добавить 0.05%. Для 0.01PLC добавить 0.05% диапазона для смещения характеристик, кроме 200мВ, 1А, 10А диапазонов, для которых добавить 0,05%

<sup>2</sup> Точности применимы к 2- и или 4-проводному режиму при правильном обнулении.

<sup>3</sup> 4-проводный режим

<sup>4</sup> Только ручной режим измерения сопротивления, кроме 2420,2425,2430, 2440 для 2Ом диапазона и 2410 или 2400 для 200МО.

 $^5$ Считывание источника включено, компенсация смещения включена. Доступно также на Моделях 2410, 2420,2425,2430 и 2440 с подобным выделением точности.

 $610A$  диапазон только в импульсном режиме.

 $7B$  импульсном режиме ограничение до 0.1PLC- измерения

 ${}^{8}$ Кроме 2440; стандартный испытательный ток составляет 5мкА.

 $^{9}$ Кроме 2440; стандартный испытательный ток составляет 0.5мкА.

#### **СКОРОСТИ СИСТЕМЫ**

#### **ИЗМЕРЕНИЕ<sup>1</sup>**

**МАКСИМАЛЬНАЯ СКОРОСТЬ ИЗМЕНЕНИЯ ДИАПАЗОНА:** 75/секунду **МАКСИМАЛЬНОЕ ВРЕМЯ АВТОМАТИЧЕСКОЙ УСТАНОВКИ ДИАПАЗОНА ИЗМЕРЕНИЯ:** 40мсекунд (фиксированный источник) $^2$ 

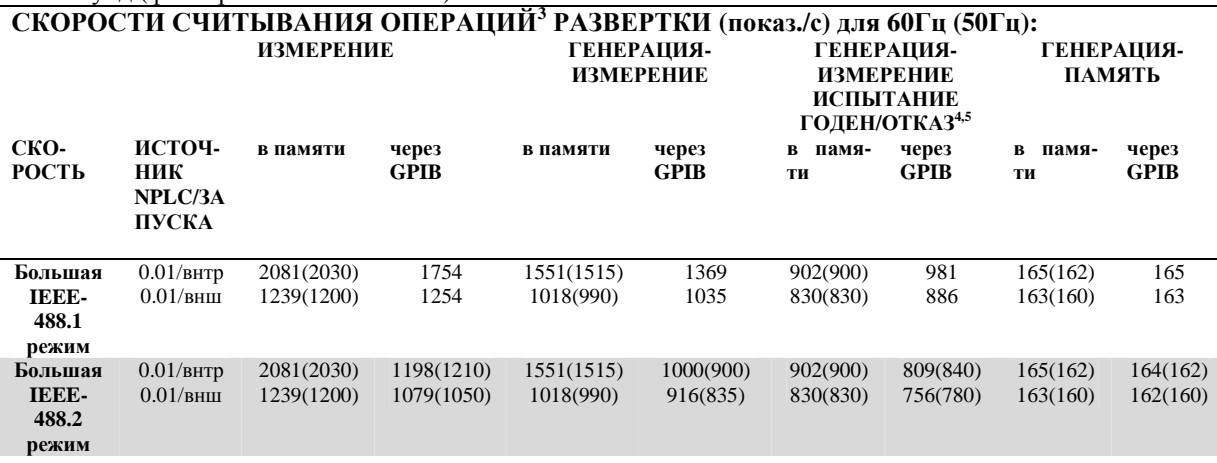

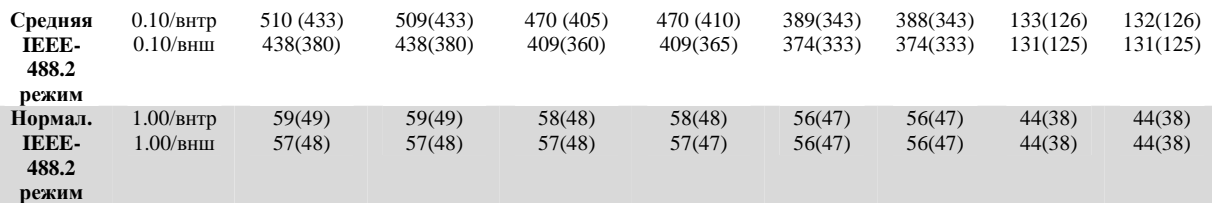

### **СКОРОСТИ СЧИТЫВАНИЯ ОПЕРАЦИИ ЕДНИЧНОГО ПОКАЗАНИЯ (показ/с) для 60Гц (50Гц):**

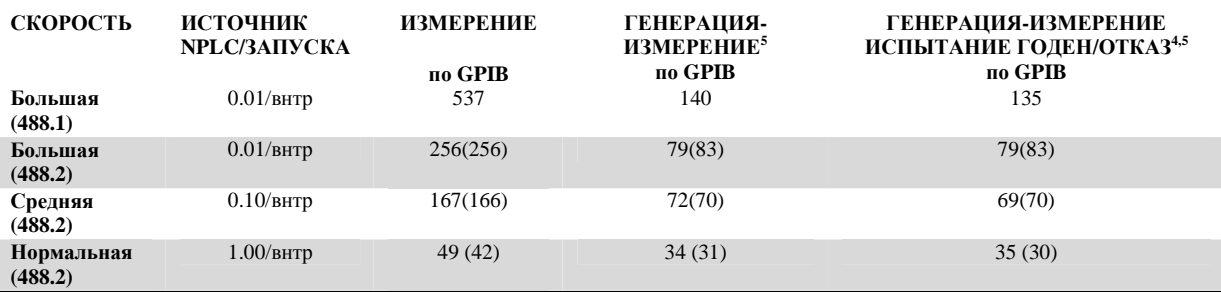

### **ВРЕМЯ ВКЛЮЧЕНИЯ МАНИПУЛЯТОРА КОМПОНЕНТОВ для 60Гц (50Гц):4,6**

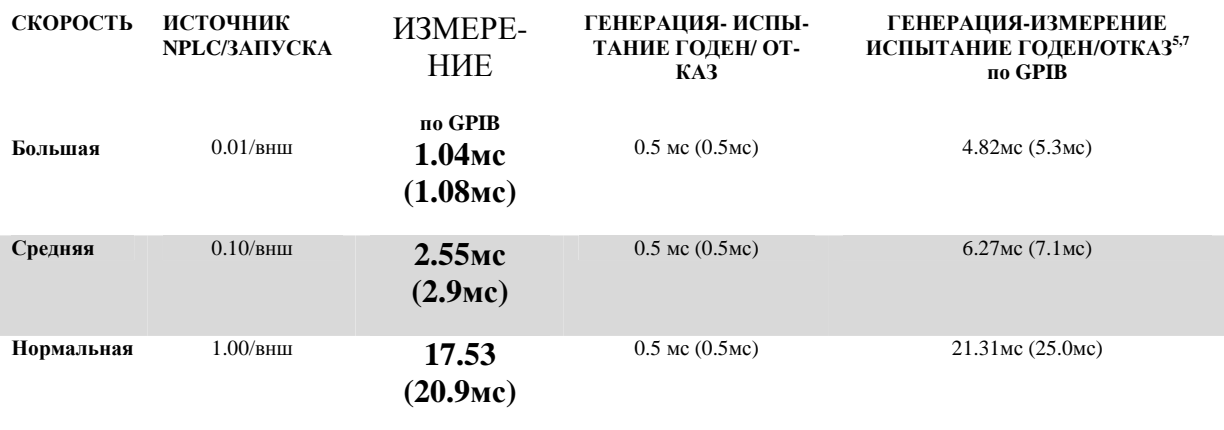

<sup>1</sup>Скорость считывания применима к измерениям напряжения или тока. Автоматическая установка нуля выключена, автоматический выбор диапазона выключен, фильтр выключен, дисплей выключен, задержка запуска=0, двоичный формат показаний.<br><sup>2</sup>Uuere peauerunu vă прород, 1миA и 10м

<sup>2</sup>Чисто резистивный провод. 1мкА и 10мкА диапазоны менее 65мс.<br><sup>3</sup>1000 точение перводже отрадаляется неточником в фиксирование

 $1000$  точечная развертка определяется источником в фиксированном диапазоне.

Испытание годен/отказ выполняется с использованием одного верхнего предела и одного нижнего математического предела.

<sup>5</sup>Включает время для перепрограммирования источника на новый уровень до выполнения измерения. Время от среза сигнала НАЧАЛО ИСПЫТАНИЯ до среза сигнала ОКОНЧАНИЕ ИСПЫТАНИЯ. <sup>7</sup>

 ${}^{7}$ Время обработки команды :SOURce:VOLTage|CURRent:TRIGgered <nrf> (не включенной команды).

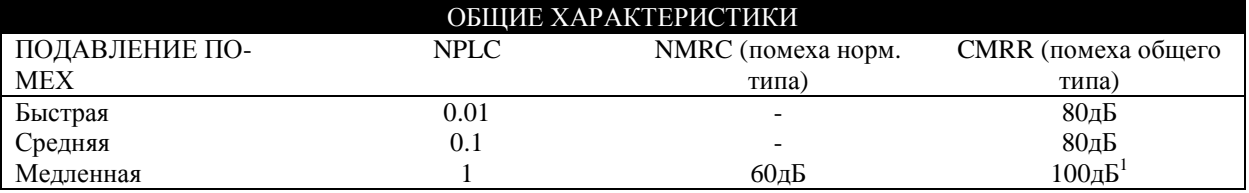

 ${}^{1}$ Кроме двух самых нижних диапазонов тока=90дБ

**ИМПЕДАНС НАГРУЗКИ:** Стабильный в 20.000пФ

**НАПРЯЖЕНИЕ ОБЩЕГО ВИДА:** 250В постоянного тока (40В постоянного тока для Модели 2440). **ИЗОЛЯЦИЯ ОБЩЕГО ВИДА:** более 10<sup>9</sup> Ом, менее 1000пФ.

**ВЫХОД ЗА ПРЕДЕЛЫ ДИАПАЗОНА:** 105% от диапазона генерации и измерения.

**МАКСИМАЛЬНОЕ ПАДЕНИЕ НАПРЯЖЕНИЕ МЕЖДУ ВЫХОДНЫМ/ВЫХОДНЫМИ КЛЕМ-МАМИ И КЛЕММАМИ СЧИТЫВАНИЯ**: 5В.

**МАКСИМАЛЬНОЕ СОПРОТИВЛЕНИЕ ПРОВОДА СЧИТЫВАНИЯ**: 1МОм для заявленной точности.

ВХОДНОЙ ИМПЕДАНС СЧИТЫВАНИЯ: более 10<sup>10</sup>Ом

**ЗАЩИТНОЕ НАПРЯЖЕНИЕ СМЕЩЕНИЯ:** менее 150мкВ, стандартное (300мкВ для Моделей 2430, 2440).

**ВЫХОДНЫЕ РЕЖИМЫ ИСТОЧНИКА:**

Импульсный (только Модель 2430)

Фиксированный уровень постоянного тока

Таблица распределения памяти (смешанная функция)

Ступенчатый (линейный и логарифмический)

**ТАБЛИЦА РАСПРЕДЕЛЕНИЯ ПАМЯТИ ИСТОЧНИКА**: 100 точек максимум.

**БУФЕР ПАМЯТИ** : 5000 показаний @ 5разрядов (два 2500 точечных буфера). Включает выбранные величины измерений и отметку времени. Резервная литиевая батарея (3года +срок службы батареи).

**ПРОГРАММИРУЕМОСТЬ**: IEEE-488 (SCPI-1995/0), RS-232, 5 определяемых пользователем состояний включения питания + заводская настройка и \*RST

### **ЦИФРОВОЙ ИНТЕРФЕЙС:**

**Блокировка**: активный низкий уровень входного сигнала

**Интерфейс манипулятора**: Начало испытания, окончание испытания, биты 3 категорий, питание  $+5B@300A$ .

**Цифровой ввод/вывод:** 1 вход запуска, 4 выхода TTL/управления реле (33В @550мА, диод блокирован). **ПИТАНИЕ:** 100В – 240В эфф., 50-60Гц (автоматически определяемые параметры при включении питания).

**Модель 2400**: 190ВА. **Модель 2410**:210ВА. **Модель 2425, 2430**:250ВА. **Модель 2440**:240ВА. **ОХЛАЖДЕНИЕ:** (**Модель 2410, 2420,2425,2430,2440)**: Принудительное воздушное, переменная скорость.

**ГАРАНТИЯ**: 1год.

**EMC**: Соответствует Директивам Европейского Союза 89/336/ЕЕС, EN 61326-1.

**БЕЗОПАСНОСТЬ**: Соответствует Директивам Европейского Союза 73/23/ЕЕС, EN 61010-1.

**ВИБРАЦИЯ**: MIL-PRF-28800F Class 3 Random.

**ПРОГРЕВ**: 1 час до достижения заявленной точности.

**ГАБАРИТНЫЕ РАЗМЕРЫ**: 89мм (высота) х 213 мм (ширина) х 370мм (глубина).

Стендовая конфигурация (с манипулятором и ножками): 104мм (высота) х 238мм (ширина) х 370мм (глубина).

**ВЕС:** 3.21кг (Модель 2425, 2430, 2440: 4.1кг).

**УСЛОВИЯ ОКРУЖАЮЩЕЙ СРЕДЫ:**

**Рабочие условия:** 0-50°С, отн.влажность 70% при 35°С. Ухудшение 3% отн.влажн/°С при 35°С-50°С. **Хранения:** от -25°С до 65°С.

**ПОСТАВЛЯЕМЫЕ АКСЕССУАРЫ:** Комплект универсальных испытательных проводов Модели 1754, Руководство пользователя, Руководство по обслуживанию

## **РАСЧЕТЫ ТОЧНОСТЕЙ**

Нижеприведенная информация приводится для объяснения, как вычислять точности для функций считывания и генерации.

## **Точность измерения**

Точность измерения рассчитывается следующим образом:

Точность = ±(% от показания + смещение)

Для примера расчета истинных пределов показаний предположим, что Вы измеряете 10В в 20В диапазоне. Вы можете рассчитать предельный диапазон показаний из точностных характеристик измерения напряжения за год следующим образом:

Точность = ±(% показания + смещение)

$$
= \pm [(0.015\% \times 10B) + 1.5MB]
$$

$$
= \pm (1.5MB + 1.5MB)
$$

$$
= \pm 3MB
$$

Таким образом, истинный диапазон показаний составляет 10В ±3мВ или от 9.997 до 10.003В.

Расчеты измерения постоянного тока выполняются точно также с использованием соответствующих характеристик, диапазонов и величин входных сигналов.

## **Точность источника**

Точность генерации рассчитывается таким же образом, за исключением того, что используются характеристики источника. Для примера расчета истинных пределов генерации выходных сигналов предположим, что Вы генерируете 0.7мА в 1мА- диапазоне генерации. Вы можете рассчитать предельный диапазон показаний из точностных характеристик источника тока за год следующим образом

Точность = ±(0.034% выходного сигнала + 200нА смещения)

$$
= \pm [(0.034\% \times 0.7\text{MKA}) + 200\text{HA}]
$$

$$
= \pm (238\text{HA} + 200\text{HA})
$$

 $= \pm 438$ н $A$ 

Таким образом, истинный диапазон выходного тока составляет 0.7мА±438нА или от 6.9956 до 0.70044мА.

## **ВРЕМЕННЫЕ ХАРАКТЕРИСТИКИ ЦИКЛА ГЕНЕ-РАЦИЯ-ЗАДЕРЖКА-ИЗМЕРЕНИЕ (ГЗИ)**

Нижеприведенная информация по временным характеристикам предполагает, что запуск Источника/Измерителя осуществляется извне через Линию Запуска.

Для случаев I - IV предполагается, что функция автоматического выключения выхода включена (:SOURce1:CLEar:AUTO ON), а установка источника меняется для каждого запущенного ГЗИ цикла. Это рассуждение применимо для линейных, логарифмических и обычных разверток. Его можно также применить к прикладным задачам, в которых используется функция «запускаемого источника» (:SOURce1:VOLTage:TRIGger или :SORce1:CURrent;TRIGger). Это рассуждение непременимо для разверток памяти.

Для случаев V и VI предполагается, что функция автоматического выключения выхода отключена (:SOURce1:CLEar:AUTO OFF), а установка источника остается одинаковой для каждого запущенного ГЗИ цикла. В этой конфигурации статическая генерация сохраняется в течение всех ГЗИ циклов.

## **Определения**

### **Время ожидания запуска**

Время ожидания запуска – это время между возникновением внешнего запускающего события и соответствующим действием Источника/Измерителя. Это время между регистрацией внешнего запускающего сигнала на Уровне Запуска модели запуска и началом задержки запуска.

### **Задержка запуска**

Задержка запуска – это время от регистрации внешнего события до начала конфигурирования источника. Это программируемая пользователем задержка, которая может быть установлена в диапазоне от 0000.0000 секунд до 999.99990 секунд.

### **Конфигурирование источника**

Это время, необходимое для конфигурирования источника Постоянного/Переменного Тока. Для последующего обсуждения предположим, что диапазон и полярность при изменении генерируемой величины не меняются.

### **Задержка источника**

Задержка источника – это время между конфигурированием источника и началом первого аналого-цифрового преобразования. Эта программируемая задержка обычно используется для того, чтобы дать источнику возможность стабилизироваться до начала измерения. При включенной функции Автоматической Задержки к задержке источника, запрограммированной пользователем, добавляется 100мкс. Программируемая пользователем задержка может быть установлена на величину в диапазоне от 0000.0000 секунд до 9999.999900 секунд.

### **Аналого/цифровое преобразование**

Это время, необходимое для измерения определенной фазы АЦП. Вообще, имеется три аналого-цифровые фазы, необходимые для генерации показания напряжения или тока. Эти фазы часто рассматриваются как фазы сигнала, опорного сигнала и опорного нулевого сигнала. Фаза сигнала измеряет входной сигнал. Фазы опорного сигнала и опорного нулевого сигнала связаны с прецизионным опорным напряжением внутри Источника/Измерителя. Путем измерения всех трех фаз уменьшается дрейф нуля для показания. Время аналого-цифрового преобразования можно запрограммировать с разрешением числа периодов колебания сети 0.01.

При включенной функции Автоматической Установки Нуля все три фазы измеряются каждый раз при запуске Источника/Измерителя. При выключенной функции Автоматической Установки Нуля измеряется только сигнал. Следовательно, скорость увеличивается за счет долговременного дрейфа.

### **Время, необходимое для выполнения микропрограммных операций**

Это время, связанное с процессом передачи аналого-цифровой информации, калибровкой показаний и другими операциями, необходимыми для выполнения ГЗИ цикла. В нижеследующих диаграммах это время не показано.

## **Временные диаграммы**

## **Случай I: Автоматическая установка нуля включена, измерение одной функции**

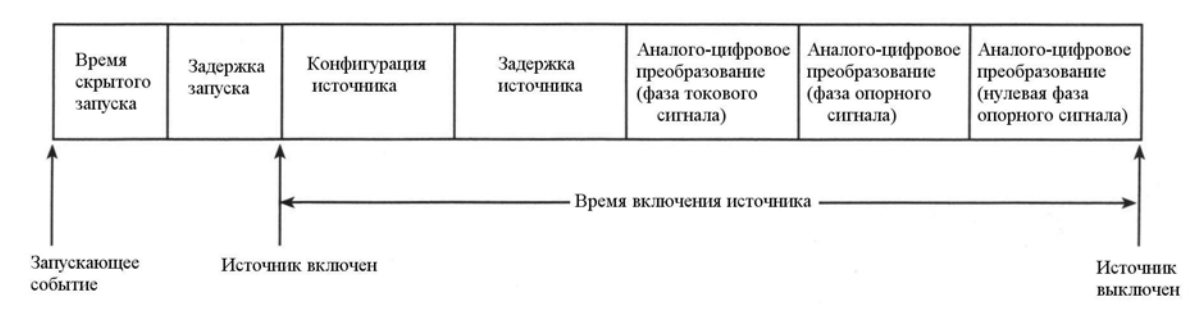

### *Рисунок А-1 Случай I, временная диаграмма*

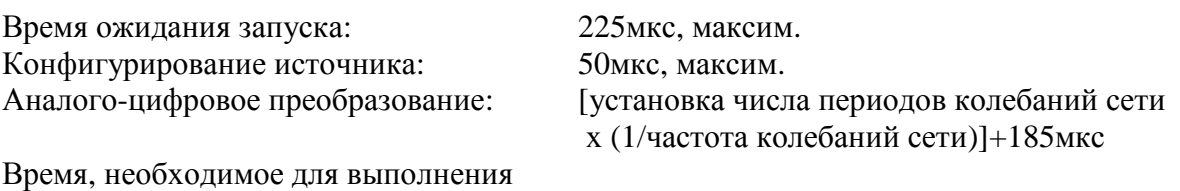

микропрограммных операций: 1.8мс для Источника Напряжения

2.15мс для Источника Тока

Время пребывания источника во включенном состоянии ≅ Конфигурирование Источника + Задержка Источника +(3 х Аналого-Цифровое Преобразование) + Время, необходимое для выполнения микропрограммных операций Пример: Задержка Источника = 0мкс

```
Установка числа периодов колебаний сети = 0.01PLC
             Частота сети = 60 Гц
Время пребывания Источника во включенном состоянии ≅ 50мкс +0 +[(3 x 0.01 x
1/60)+185мкс] +1.6мс \approx 2.9мс для Источника Напряжения
                     ≅ 3.25мс для Источника Тока
```
## **Случай II: Автоматическая установка нуля включена, измерение двух функции**

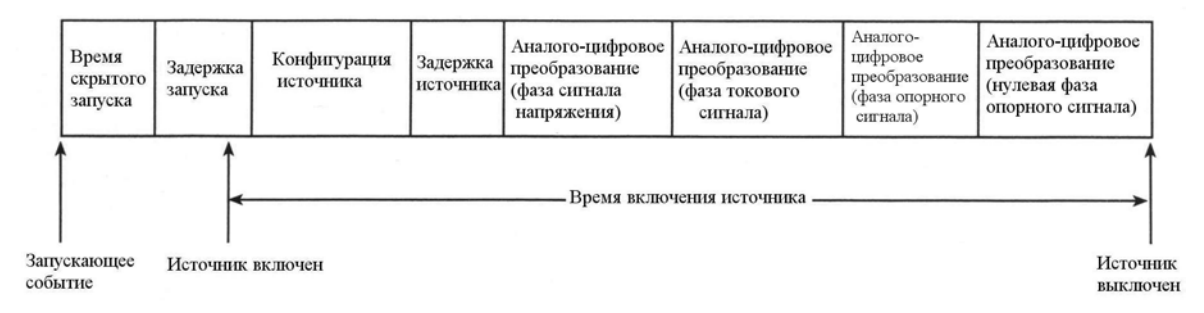

*Рисунок А-2 Случай II, временная диаграмма*

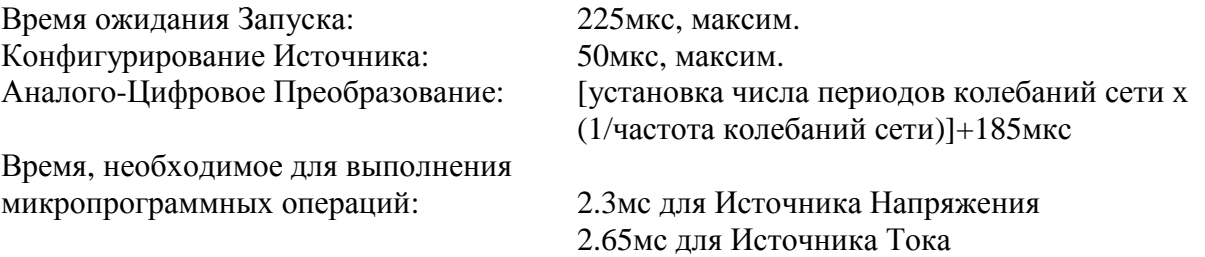

Время пребывания Источника во включенном состоянии ≅ Конфигурирование Источника + Задержка Источника +(4 х Аналого-Цифровое Преобразование) + Время, необходимое для выполнения микропрограммных операций

Пример: Задержка Источника = 0мкс

Установка числа периодов колебаний сети = 0.06 PLC Частота сети = 60 Гц

Время пребывания Источника во включенном состоянии ≅ 50мкс +0 +[(4 x 0.06 x  $1/60$ )+185мкс] +2.6мс  $\approx$  7.1мс для Источника Напряжения

≅ 7.45мс для Источника Тока

### **Случай III: Автоматическая установка нуля выключена, измерение одной функции**

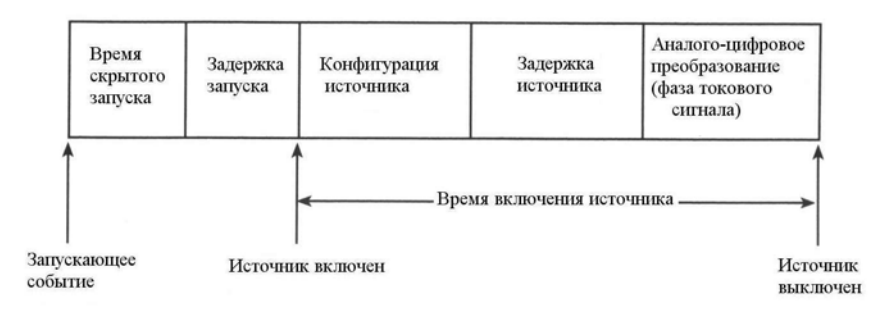

### *Рисунок А-3 Случай III, временная диаграмма*

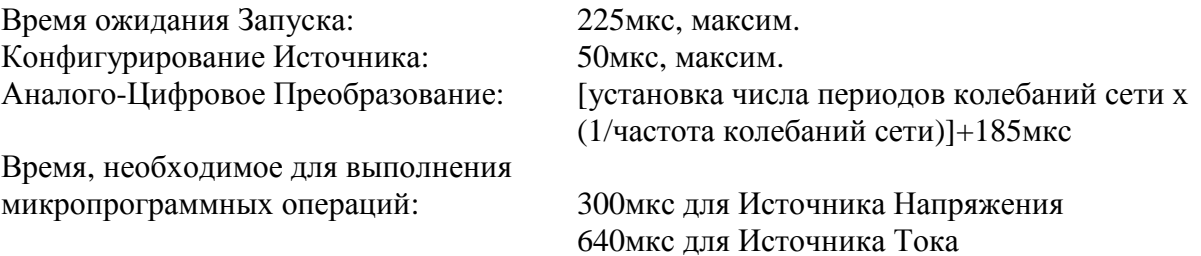

Время пребывания Источника во включенном состоянии ≅ Конфигурирование Источника + Задержка Источника + Аналого-Цифровое Преобразование + Время, необходимое для выполнения микропрограммных операций

Пример: Задержка Источника = 0мкс Установка числа периодов колебаний сети = 0.08 PLC Частота сети = 60 Гц Время пребывания Источника во включенном состоянии ≅ 50мкс +0 +[(0.08 x  $1/60$ )+185мкс] +40мкс  $\approx$  1.85мс для Источника Напряжения

≅ 2.2 мс для Источника Тока

### **Случай IV: Автоматическая установка нуля выключена, все измерения выключены**

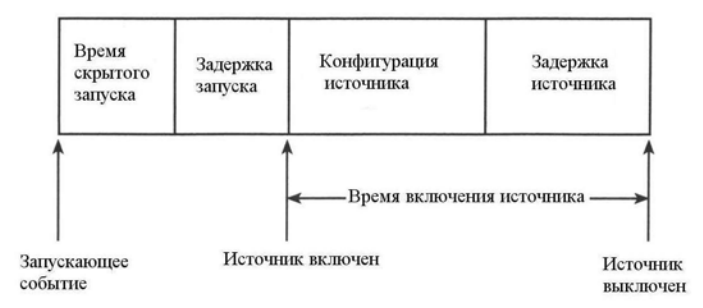

### *Рисунок А-4 Случай IV, временная диаграмма*

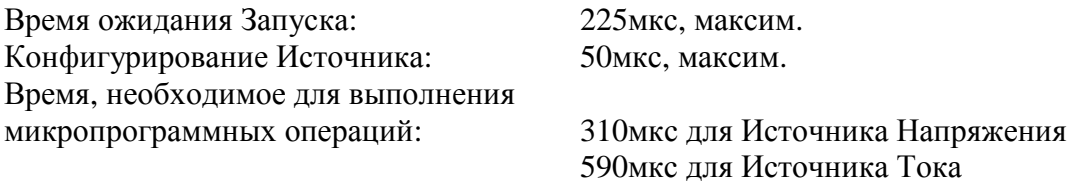

Время пребывания Источника во включенном состоянии ≅ Конфигурирование Источника + Задержка Источника + Время, необходимое для выполнения микропрограммных операций

Пример: Задержка Источника = 0мкс

Время пребывания Источника во включенном состоянии ≅ 50мкс +0+125мкс

≅ 360мкс для Источника Напряжения

≅ 640 мкс для Источника Тока

## **Случай V и VI: Измерение одной функции, Автоматическое отключение выхода отключена и никаких изменений установки источника**

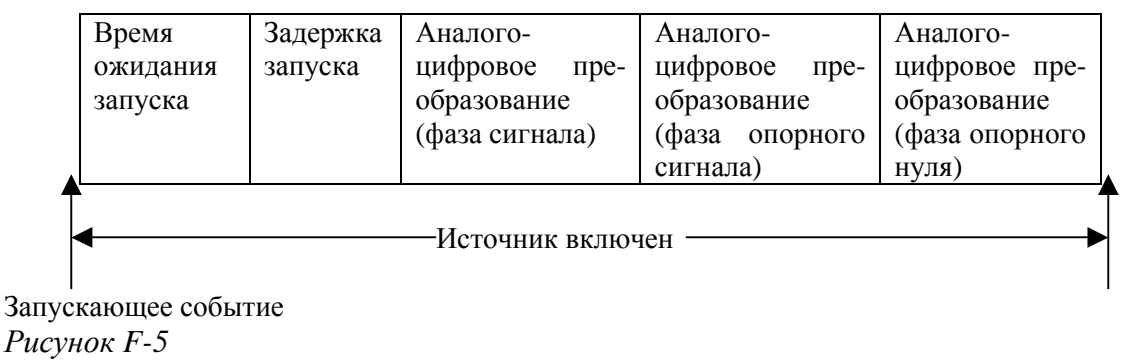

*Случай V, временная диаграмма*

Автоматическая установка нуля: Включена Время ожидания запуска: 500мкс максим.

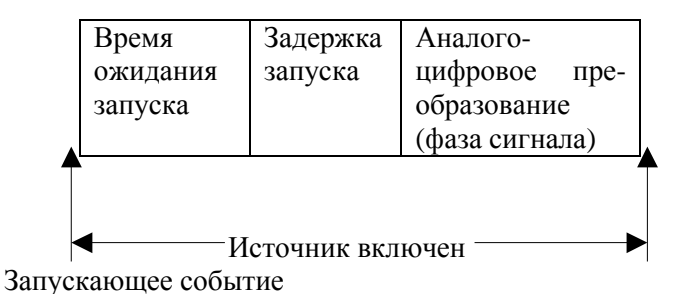

*Рисунок F-6 Случай VI, временная диаграмма* Автоматическая установка нуля: Выключена Время ожидания запуска: 100мкс максим.

Источник включается сразу же после включения выхода и остается во включенном состоянии до тех пор, пока источник не будет выключен. Как показано на двух временных диаграммах, статический источник остается включенным для каждого цикла измерения. Задержка Источника, являющаяся частью цикла ГЗИ, опускается. При установке Задержки Запуска на нуль Время Ожидания Запуска - это время между моментом возникновения запускающего события и моментом, когда Источник/Измеритель начинает Аналого-Цифровое преобразование.

## **Введение**

Это приложение содержит информацию о функции проверки контактов, осуществляющиеся на Источниках/Измерителях Моделей 2400-С, 2410-С, 2425-С, 2430-С и 2440-С.

## **Общее представление Описание**

Функция проверки контактов осуществляет обнаружение измерений, которые могут быть ошибочными за счет излишнего сопротивления в силовых или измерительных проводах при выполнении дистанционных измерений по схеме Кельвина. Существует множество возможных источников этого сопротивления, включая плохие контакты на испытуемых устройствах, повреждение контактов реле на плате коммутации или провода, которые могут быть или слишком длинными, или слишком тонкими. Все это схематично представлено на Рисунке F-1, где  $R<sub>C</sub>$  –сопротивление механического контакта на испытуемом устройстве, а  $R_S$  – последовательное сопротивление реле и кабелей.

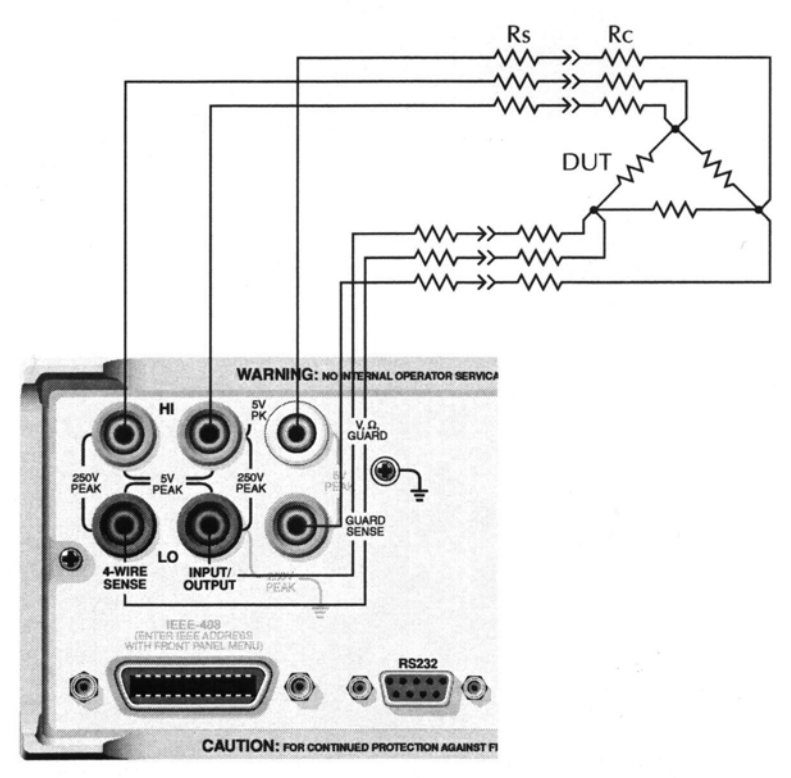

*Рисунок F-1 Источник ошибок измерения сопротивлений по Кельвину*

### **Блок - схема**

Блок-схема цепи проверки контактов представлена на Рисунке F-2. Микропроцессор посылает импульс проверки контакта, который усиливается, чтобы возбудить первичные обмотки четырех трансформаторов. Вторичные обмотки трансформаторов Т1 – Т3 приводят в действие пару силовых/измерительных контактов для входов HI, LO и GUARD. (Силовые входы HI и LO подключаются с помощью ключей S1 и S2). Трансформаторы обеспечивают изоляцию входов. Конденсаторы С1 –С3 вторичных обмоток обеспечивают высокорезистивную линию для постоянного тока, но низкорезистивную линию переменного тока между силовыми и измерительными проводами. Трансформатор Т4 запускает резисторы точки расцепления RSET. Если сопротивление на одном из соединений испытуемого устройства больше величины RSET, то это соединение рассматривается как состояние РАЗОМКНУТОГО ПРОВОДА, и микропроцессор регистрируется. Следует отметить, что сопротивление точки расцепления ( $R_{\text{SET}}$ ) можно изменить замыканием любого переключателя S3 и S4, в результате чего получают пороговые величины сопротивления 2Ом, 15ОМ или 50Ом.

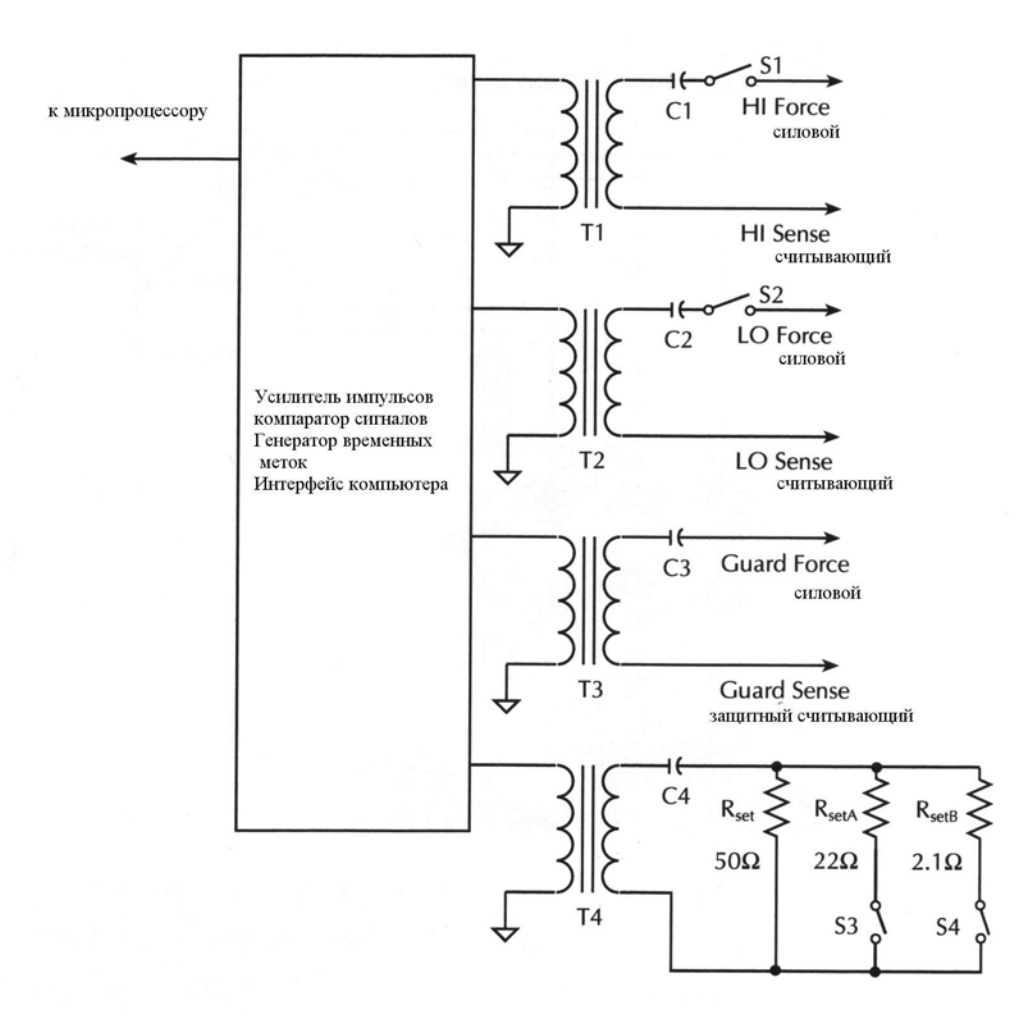

*Рисунок F-2 Блок-схема проверки контактов*

# **Проведение работы**

## **Соединения испытуемого устройства**

Функция проверки контактов может быть использована для оценки соответствия сопротивлений контактов испытуемому устройству на лицевой и задней панелях. Если Вы не хотите проводить проверку контактов с использованием гнезд GUARD/GUARD SENSE (на задней панели), они должны быть соединены перемычкой для надлежащей работы.

Чтобы проверка контактов функционировала, Источник/Измеритель должен быть установлен в режим (4-проводный) дистанционного считывания. В 2-проводном режиме проверка контактов может быть включена, но не будет выполняться.

При включенной проверке контактов используются все три пары разъемов генерации/считывания. Если в каком-то испытании пара генерации/считывания не используется, необходимо вставить в нее короткозамыкающую вилку. Обычные подсоединения к испытуемому устройству, отличные от этого требования, должны осуществляться так, как показано на Рисунке F-3.

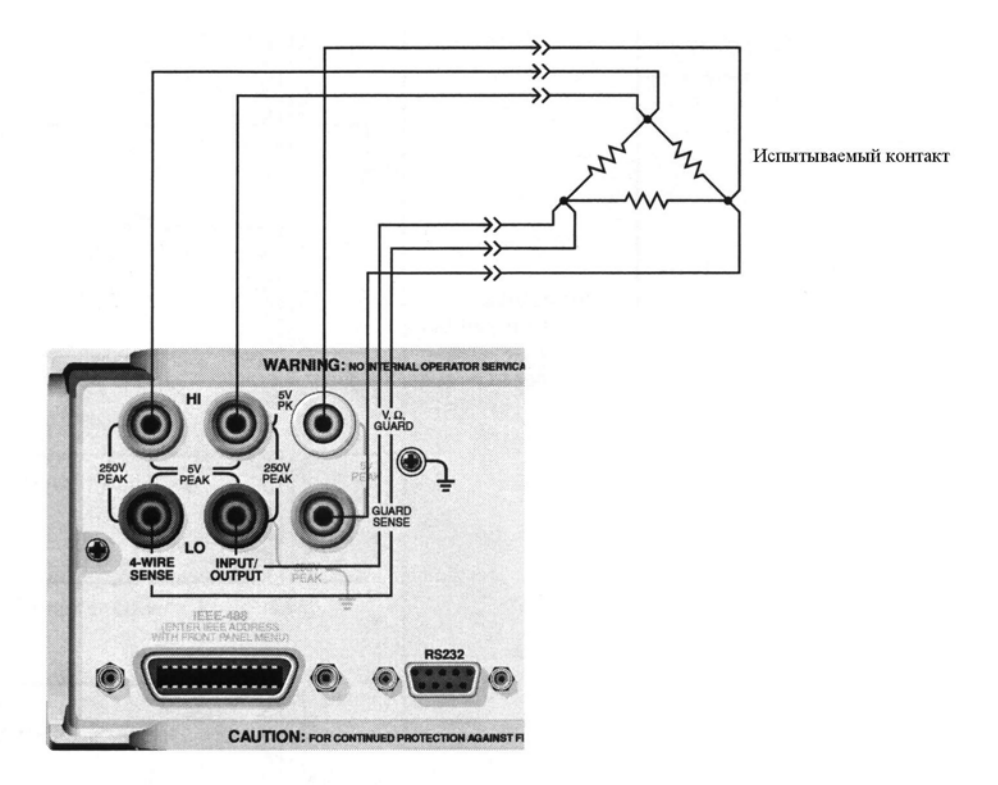

*Рисунок F-3 Проверка контактов соединений испытуемого устройства*

### **Пороговые сопротивления при проверке контактов**

Имеется три различных пороговых сопротивления, используемые для проверки контактов: 2Ом, 15Ом и 50Ом (Заводским значением, установленным по умолчанию, является 50Ом). Эти пороговые величины были выбраны для того, чтобы обеспечить обнаружение достоверного отказа контакта. В Таблице F-1 приведены рекомендуемые пороговые величины на основе выбранного диапазона. Условие годности проверки контакта удовлетворяется, когда сопротивление испытуемого устройства меньше выбранной пороговой величины сопротивления.

*Таблица F-1*

*Рекомендуемые пороговые величины сопротивления контакта*

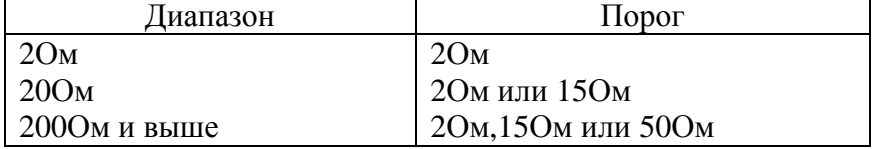

### **Индикации отказов при проверке контактов**

Имеется несколько вариантов управления состояниями отказов, обнаруженных при проверке контактов:

• Дисплей на лицевой панели отображает "OPEN LEAD" (разомкнутый провод).

• На Цифровом порте Ввода/Вывода можно установить определяемые пользователем битовые комбинации, чтобы они контролировались с лицевой панели или с помощью команд :CALCulate2:LIMit4 (Смотрите параграфы «Операция проверки контактов с лицевой панели» и «Дистанционная операция проверки контактов»).

• В случае разомкнутого провода может быть установлен бит 18 отклика на команду :FORMat:ELEents:STATus и считываться через GPIB-порт.

• Бит 10 Регистра Состояния Измерения может считываться по запросу :STAT:MEAS:COND? через GPIB или RS-232-порт.

## **Автоматическое и ручное измерение сопротивлений**

Проверка контактов может осуществляться в режимах либо автоматического, либо ручного измерения сопротивлений. В автоматическом режиме измерения сопротивлений Источник/Измеритель автоматически устанавливает испытательный ток, исходя из выбранного диапазона. В ручном режиме Вы должны установить испытательный ток вручную. Для подробной информации смотрите параграфы «Автоматические измерения сопротивлений» и «Ручные измерения сопротивлений» Раздела 4.

### **Работа модели запуска**

Что касается стандартных моделей запуска (Рисунки 11-1 и 11-8), испытание по проверке контактов проводится прямо перед блоком Рабочая Операция Источника на уровне запуска.

*ПРИМЕЧАНИЕ Для Импульсного Режима Модели 2430 модели запуска представлены на Рисунке 11-10 и Рисунке 11-11.*

Как и при других операциях модели запуска. для проверки контактов имеется регистратор событий. Если регистрация события проверки контактов включена, операция будет удерживаться на регистраторе до тех пор, пока выполняется проверка контактов и/или до истечения заданного периода времени (таймаута). Если проверка контактов признается годной, регистрация события выполняется, позволяя операции переходить дальше к выполнению Рабочей Операции Источника. В случае отказа при проверке контактов (состояние разомкнутого провода) Источник/Измеритель будет ждать окончания заданного периода времени перед тем, как выдать отказ «разомкнутый провод» и затем переходит к выполнению Рабочей Операции Источника. Таймаут проверки контактов может быть установлен на время от 0.00000 до 999.99990 секунд. Следует однако заметить, что установка таймаута на 0 секунд отключает таймаут. Это означает, что операция будет задерживаться на неопределенное время до тех пор, пока не произойдет регистрация события проверки контактов.

В случае отключения регистрации события проверки контактов операция не будет удерживаться на регистраторе событий проверки контактов и ждать, пока выполняется

проверка контактов. Другими словами, регистрация события происходит немедленно. Если проверка контактов отключена или Источник/Измеритель находится в режиме двухпроводного считывания, регистрация события отключается.

## **Рассмотрения развертки и сортировки по контейнерам Ограничения развертки Ступенчатые и обычные развертки**

Со ступенчатыми и обычными развертками автоматические измерения сопротивления не могут использоваться. Для использования этих типов развертки с операцией проверки контактов необходимо использовать ручной режим измерения сопротивления. Подробнее смотрите в параграфе «Ручные измерения сопротивлений» Раздела 4.

### **Развертки памяти источника**

Хотя данные о контактах не сохраняются в памяти источника (Смотрите «Развертка памяти источника»), можно соединить оба режима 2-проводного и 4-проводного считываний в одном перечне памяти источника. Для точек 2-проводного считывния проверка контактов не будет проводиться, но она будет выполняться для этих ячеек с использованием 4-проводного считывания, если в момент начала развертки проверка контактов включена.

## **Последовательность предельного испытания**

Если включены, предельные испытания проверки контактов (Предел 4) выполняются прежде всех других предельных испытаний, как показано на Рисунке F-4. На Рисунке F-5 представлена схема предельного испытания для режима отбраковки с включенным предельным испытанием проверки контактов, а на Рисунке F-6 показана схема предельного испытания для режима сортировки, снова с включенным предельным испытанием проверки контактов. Полностью детали по другим предельным испытаниям изложены в Разделе 12.

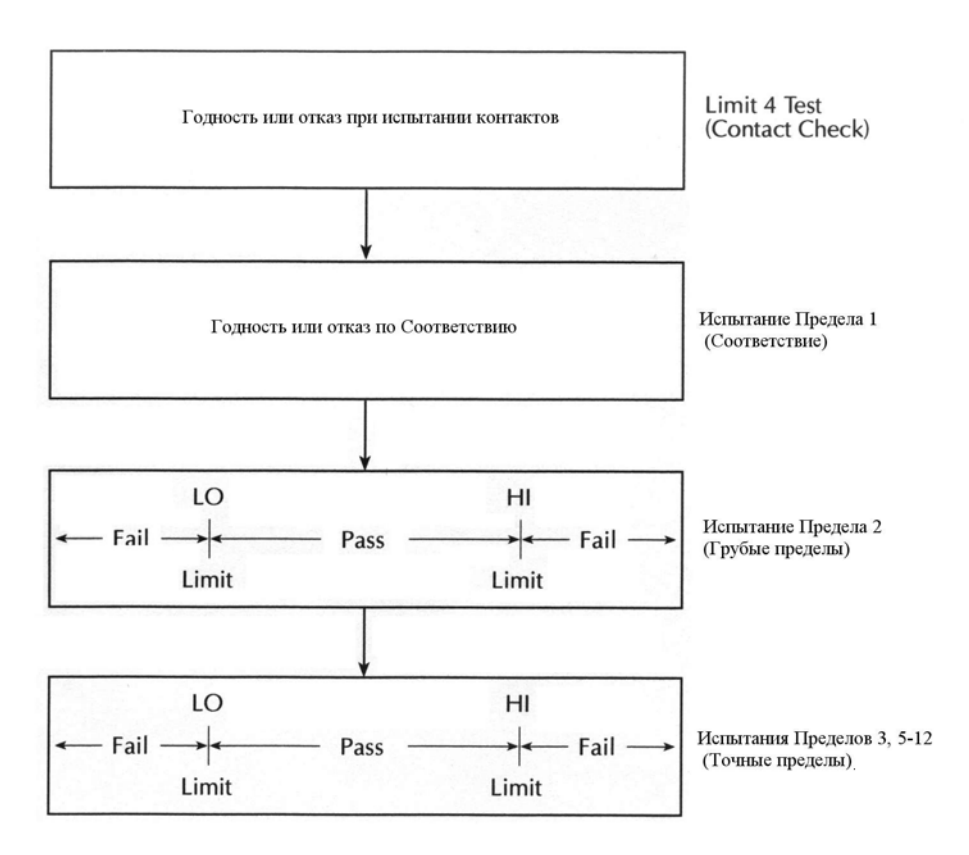

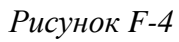

**Последовательность предельных испытаний проверки контактов**

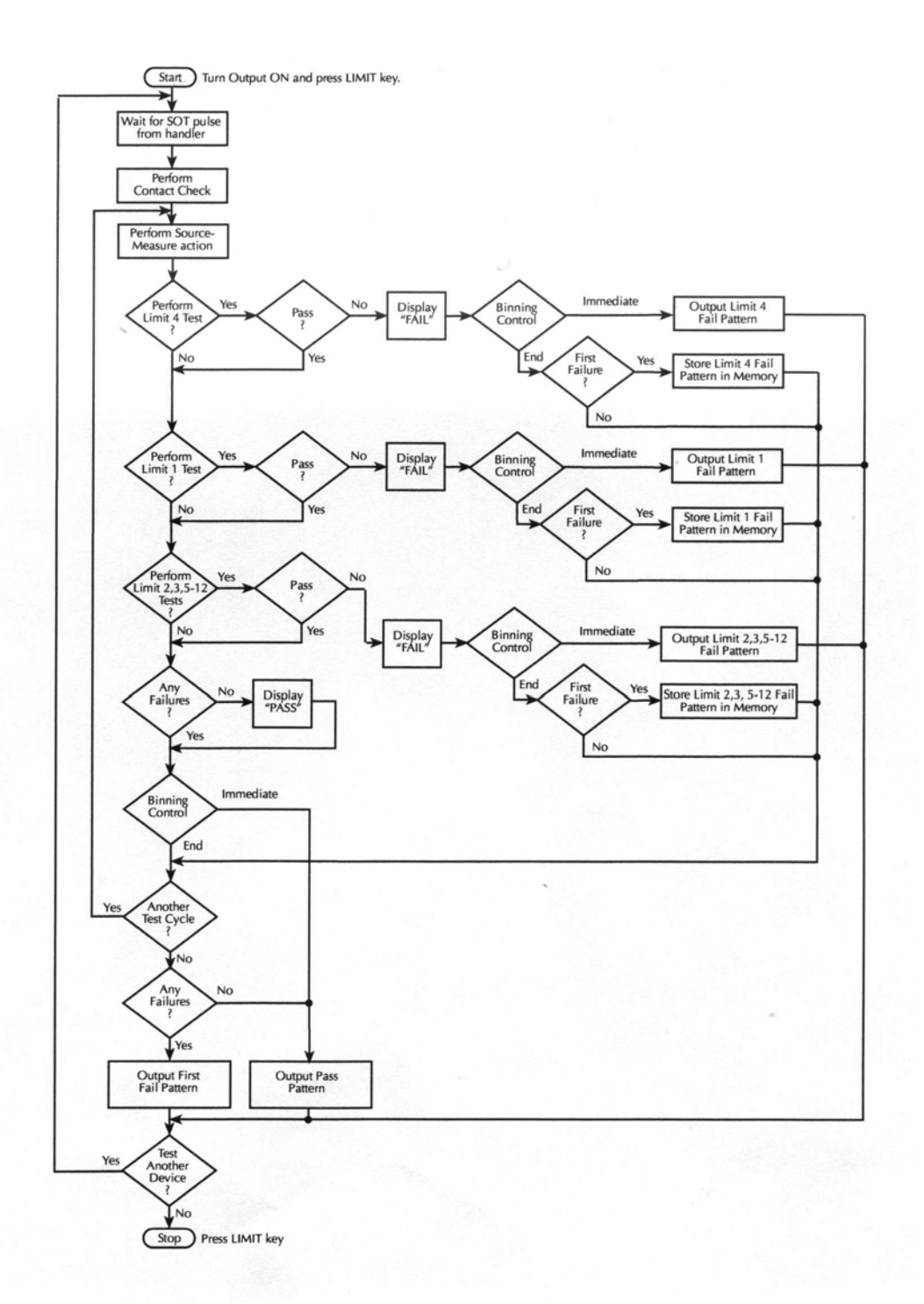

### *Рисунок F-5*

### **Предельные испытания проверки контактов в режиме отбраковки** Start - Старт

Turn Output ON and press LIMIT key – Включить выход и нажать клавишу LIMIT Wait for SOT pulse from handler – Ожидание SOT импульса из манипулятора Perform Source-Measure Action – Выполнить операцию генерации-измерения Perform Limit 4 Test? – Выполнить испытание Предела 4? Pass- Годность Display "FAIL" – Сообщение "FAIL" на дисплее

Binning control - Управление сортировкой по контейнерам Immediate – Немедленный

Output Limit 4 Fail Pattern – Выходная комбинация отказа по Пределу 4 First Fail? - Первый Отказ? Store Limit 4 Fail Pattern in Memory – Сохранить комбинацию отказа по Пределу 4 в памяти Perform Limit 1 Test? – Выполнить испытание Предела 1? Pass- Годность Display "FAIL" – Сообщение "FAIL" на дисплее Binning control - Управление сортировкой по контейнерам Immediate – Немедленный Output Limit 1 Fail Pattern – Выходная комбинация отказа по Пределу 1 First Fail? - Первый Отказ? Store Limit 1 Fail Pattern in Memory – Сохранить комбинацию отказа по Пределу 1 в памяти Perform Limit 2, 3, 5-12 Test? – Выполнить испытание Пределов 2, 3, 5-12? Pass- Годность Display "FAIL" – Сообщение "FAIL" на дисплее Binning control - Управление сортировкой по контейнерам Immediate – Немедленный Output Limit 2, 3, 5-12 Fail Pattern – Выходные комбинации отказов по Пределам 2, 3, 5-12 First Fail? - Первый Отказ? Store Limit 2, 3, 5-12 Fail Pattern in Memory – Сохранить комбинацию отказа по Пределам 2, 3, 5-12 в памяти Any Failures? – Какие-либо отказы? Display "PASS" – Сообщение "PASS " на дисплее Binning control - Управление сортировкой по контейнерам Immediate – Немедленный Another Test Cycle? – Другой цикл испытаний? Any Failures? – Какие-либо отказы? Output First Fail Pattern – Выдача комбинации первого отказа

Output Pass Pattern – Выдача комбинации годности Test Another Device? – Провести испытание другого прибора?

Stop – Стоп

Press LIMIT– Нажать клавишу LIMIT

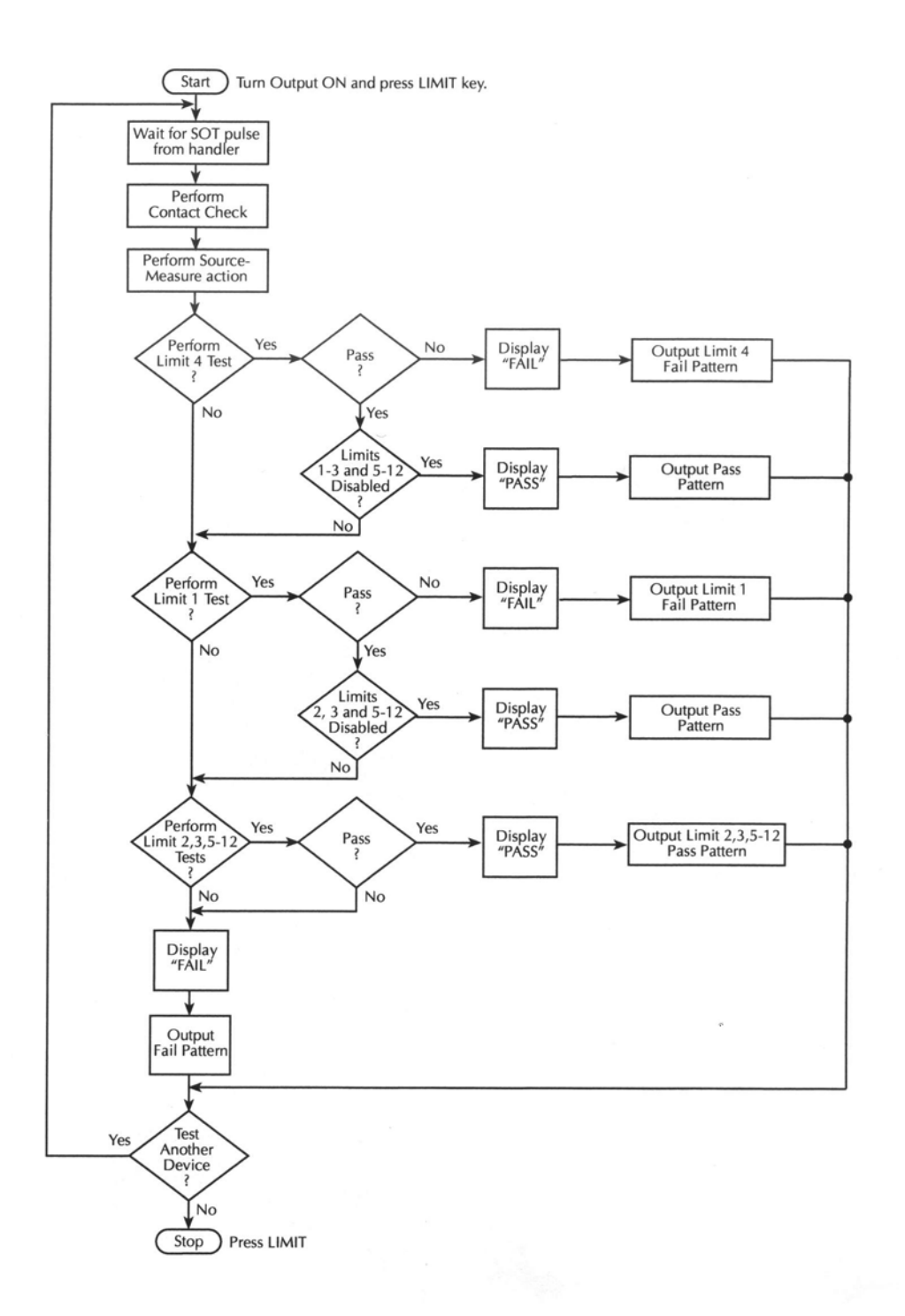

#### *Рисунок F-6*

### **Предельные испытания проверки контактов в режиме сортировки** Start - Старт

Turn Output ON and press LIMIT key – Включить выход и нажать клавишу LIMIT Wait for SOT pulse from handler – Ожидание SOT импульса из манипулятора Perform Contact Check – Выполнить проверку контактов Perform Source-Measure Action – Выполнить операцию генерации-измерения Perform Limit 4 Test? – Выполнить испытание Предела 4? Pass- Годность Display "FAIL" – Сообщение "FAIL" на дисплее

Output Limit 4 Fail Pattern – Выходная комбинация отказа по Пределу 4

Limits 1-3 and 5-12 Disabled? – Пределы 1-3 и 5-12 выключены? Display "PASS" – Сообщение " PASS " на дисплее Output Pass Pattern – Выходная комбинация годности

Perform Limit 1 Test? – Выполнить испытание Предела 1? Pass- Годность Display "FAIL" – Сообщение "FAIL" на дисплее Output Limit 1 Fail Pattern – Выходная комбинация отказа по Пределу 1 Limits 1-3 and 5-12 Disabled? – Пределы 1-3 и 5-12 выключены? Display "PASS" – Сообщение " PASS " на дисплее Output Pass Pattern – Выходная комбинация годности Perform Limit 2, 3, 5-12 Test? – Выполнить испытание Пределов 2, 3, 5-12? Pass- Годность Display " PASS " – Сообщение " PASS " на дисплее Output Limit 2, 3, 5-12 Pass Pattern – Выходная комбинация годности Display "FAIL" – Сообщение "FAIL" на дисплее Output Fail Pattern – Выдача комбинации отказа Test Another Device? – Провести испытание другого прибора?  $Stop - C$ топ Press LIMIT– Нажать клавишу LIMIT

## **Индикации отказов сортировки по контейнерам (режим отбраковки)**

Как обсуждалось ранее, можно установить комбинацию отказов на Цифровом Порте Ввода/Вывода для случаев отказов проверки контактов. Важно отметить, что в зависимости от того, включен или нет автоматический сброс источника, и когда производится управление сортировкой, возникают некоторые вопросы при выполнении испытания с нормальной разверткой напряжения или тока и разверткой памяти источника. При использовании цифрового выхода и операции проверки контактов могут возникать четыре возможных воздействия на операцию развертки. Подробное описание сортировки дано в параграфе «Системы сортировки по контейнерам» Раздела 12, а о выполняемых функциях автоматического отключения источника смотрите параграф «Конфигурация выхода с лицевой панели» в Разделе 13.

При выполнении развертки на Источнике/Измерителе проверка контактов осуществляется перед каждой точкой этой развертки. Для экономии времени испытательного цикла проверка контактов выполняется до вызова ячейки памяти для точки развертки. В случае отказа в любом из четырех режимов, приведенных ниже, вызов ячейки развертываемой памяти, содержащей «разомкнутый провод», выполняться не будет.

### **Автоматический сброс включен, конечная сортировка**

Включение автоматического сброса источника : :SOUR:CLE:AUTO ON Контроль сортировки по контейнерам в конце развертки : :CALC2:CLIM:BCON END

Если в какой-то точке операции развертки происходит отказ при проверке контактов, выход отключается и будет оставаться выключенным до окончания развертки точек. Для поддержания временного отсчета будут подаваться и приниматься сигналы запуска. Память для каждой из точек после отказа не будет вызываться и никакие дальнейшие

проверки контактов осуществляться не будут до окончания развертки точек. Если развертка должна повторяться, то новая развертка начнется с проверки контактов, и возобновится нормальная операция измерения.

### **Автоматический сброс включен, непосредственная сортировка**

Контроль сортировки в конце развертки каждой точки: :CALC2:CLIM:BCON IMM

Если проверка контактов обнаруживает разомкнутый провод, то выход прибора для этой ячейки не включается, эта точка развертки не вызывается из памяти и будет пропущена. Развертка перейдет к следующей точке развертки, и испытание проверки контактов выполняется.

### **Автоматический сброс выключен, конечная сортировка**

Выключение автоматического сброса источника : :SOUR:CLE:AUTO OFF Контроль сортировки происходит в конце развертки : :CALC2:CLIM:BCON END

В продолжение всей развертки выход поддерживается включенным. При обнаружении разомкнутого провода во время развертки выход отключается, никакие контакты больше не проверяются, ячейки развертываемой памяти не вызываются, а сигналы запуска поддерживаются до последней точки развертки. Если требуются повторения этой же развертки, то следующая развертка после обнаружения разомкнутого провода будет начинаться с проверки контактов для каждой точки развертки и нормальной операции измерения, если не происходят никакие другие отказы.

### **Автоматический сброс выключен, непосредственная сортировка**

Контроль сортировки в конце каждой точки развертки: :CALC2:CLIM:BCON IMM

Между точками развертки выход поддерживается включенным, если не возникает отказа по операции проверки контактов. В случае возникновения отказа при проверке контактов до выполнения развертки какой-то точки, выход для этой точки будет отключаться. Испытание продолжится и будет выполняться проверка контактов в следующей точке развертки. Выход будет оставаться выключенным до обнаружения хорошего контакта.

## **Операция проверки контактов с лицевой панели**

### **Выборы из меню**

В Таблице F-2 приведены выборы из меню для различных режимов проверки контактов. Следует заметить, что в таблице представлены только выборы, характерные для операции проверки контактов. Смотрите Раздел 1, в котором приведены полные перечни меню, и Разделы 11 и 12 для получения подробной информации о запуске и предельных испытаниях, соответственно.

*Таблица F-2* **Выборы из меню проверки контактов**

| Пункт меню*                  | Описание                                                               |
|------------------------------|------------------------------------------------------------------------|
| <b>CONFIG LIMIT</b>          | Конфигурирование предельных испытаний                                  |
| <b>CONFIGURE LIMITS MENU</b> |                                                                        |
| <b>DIGOUT</b>                | Установка режимов Цифрового<br>B <sub>BO</sub> -                       |
|                              | да/Вывода                                                              |
| <b>SIZE</b>                  | Выбор размера 3-битовой или 4-битовой                                  |
|                              | комбинации отказа                                                      |
| <b>MODE</b>                  | Выбор режима сортировки или отбраковки                                 |
| <b>H/W LIMITS</b>            | Контроль и установка режима для испыта-                                |
|                              | ний Предела 1 и Предела 4                                              |
| LIMIT1(CMPL)                 | Выбор испытания Предела 1 (соответст-                                  |
|                              | вие)                                                                   |
| LIMIT4(CCHK)                 | Выбор испытания Предела 4 (проверка                                    |
|                              | контактов)                                                             |
| <b>CONTROL</b>               | Включение/выключение испытания Пре-                                    |
|                              | дела 4                                                                 |
| <b>DISABLE</b>               | Выключение предельного испытания про-                                  |
|                              | верки контактов                                                        |
| <b>ENABLE</b>                | Включение предельного испытания про-                                   |
|                              | верки контактов                                                        |
| <b>DIGIO PATTERN</b>         | Установка комбинации Цифрового Вво-                                    |
|                              | да/Вывода для проверки контактов (0-7, 3-<br>битовая; 0-15, 4-битовая) |
|                              |                                                                        |
| <b>MENU</b>                  | Главное меню                                                           |
| <b>MAIN MENU</b>             |                                                                        |
| <b>A/D CTRL</b>              | Выбор аналого-цифрового контроля                                       |
| <b>AUTO ZERO</b>             |                                                                        |
| <b>LINE FREQ</b>             |                                                                        |
| <b>NPLC CACHE</b>            | Управление NPLC кэшированием                                           |
| <b>CONT CHK</b>              | Включение/выключение проверки контак-                                  |
|                              | <b>TOB</b>                                                             |
| <b>DISABLE</b>               | Выключение проверки контактов                                          |
| <b>ENABLE</b>                | Включение проверки контактов, выбор со-                                |
|                              | противления 20м, 150м или 500м                                         |
|                              |                                                                        |
| <b>CONFIG TRIG</b>           | Конфигурирование запуска                                               |
| <b>CONFIGURE TRIGGER</b>     |                                                                        |
| <b>ARM LAYER</b>             | Конфигурирование уровня активизации                                    |
| <b>TRIG LAYER</b>            | Конфигурирование уровня запуска                                        |
| <b>HALT</b>                  | Возврат в режим ожидания                                               |
| <b>CONTACT CHECK</b>         | Конфигурирование регистрации события                                   |
|                              | проверки контактов                                                     |
| <b>DISABLE</b>               | Выключение регистрации события провер-                                 |
|                              | ки контактов                                                           |

*Таблица F-2 (продолжение)*

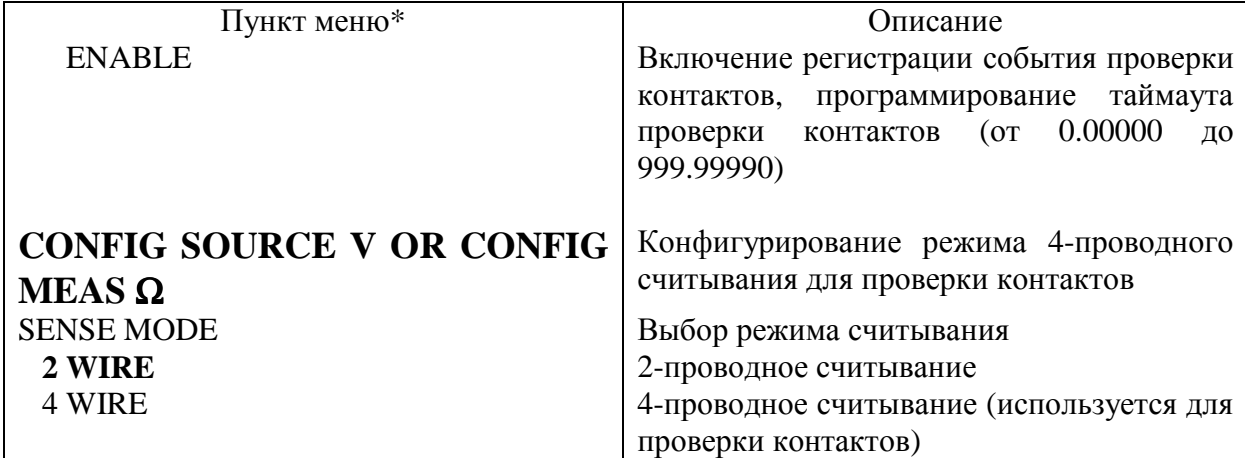

*\* Смотрите Раздел 1 для ознакомления с полным перечнем меню и Разделы 11 и 12 по запуску и предельным испытаниям. Заводские настройки выделены жирным шрифтом*

### **Использование проверки контактов**

- 1. Выполнить подсоединения к испытуемому устройству (Рисунок F-3).
- 2. Нажать клавишу MENU, выбрать A/D CTRL, затем выбрать CONT CHK и нажать **ENTER**
- 3. Выбрать ENABLE, затем нажать ENTER.
- 4. При появлении подсказки CONT-CHK RESISTANCE, выбрать нужное пороговое сопротивление проверки контактов (2Ом, 15Ом или 50Ом), затем нажать ENTER. (Для рекомендаций смотрите Таблицу F-1).
- 5. Для возврата в структуру меню использовать клавишу EXIT.
- 6. Нажать CONFIG, затем Ω, выбрать SENSE MODE, затем нажать ENTER.
- 7. Выбрать 4WIRE, затем нажать ENTER.
- 8. Нажать клавишу EXIT, чтобы вернуться к нормальному дисплею.
- 9. Выбрать функцию Ω (сопротивления) и установить диапазон, затем включить выход.
- 10. Следите за появлением на дисплее сообщения "OPEN LOAD" в случае отказа при проверке контактов.

### **Использование регистрации события при проверке контактов**

- 1. Включить проверку контактов, как объяснялось ранее.
- 2. Нажать CONFIG, затем TRIG.
- 3. Выбрать CONTACT CHECK, затем нажать ENTER.
- 4. Выбрать ENABLE, затем нажать ENTER.
- 5. Установить таймаут проверки контактов, затем нажать ENTER.
- 6. Нажать клавишу EXIT, чтобы вернуться к структуре меню.

### **Использование годности/отказа при проверке контактов**

- 1. Включить проверку контактов, как объяснялось ранее.
- 2. Нажать CONFIG, затем LIMIT.
- 3. Выбрать DIGOUT, затем нажать ENTER.
- 4. Выбрать SIZE, затем нажать ENTER.
- 5. Выбрать размер комбинации отказа (3-битовый или 4-битовый), затем нажать EN-TER.
- 6. Выбрать MODE, затем нажать ENTER.
- 7. Выбрать режим предельных испытаний (сортировка или отбраковка), затем нажать ENTER.

а. Отбраковка – После выбора GRADING, выбрать IMMEDIATE (непосредственую) или END (конечную) сортировку по контейнерам, затем нажать ENTER. б. Сортировка – После выбора SORTING появится подсказка установить комбинацию отказа для испытания Пределов 2, 3, 5-12 (0-7 для 3-битовой комбинации или от 0 до 15 для 4-битовой комбинации), затем нажать ENTER. Эта установка имеет значение только при выполнении испытаний Пределов 2, 3, 5-12 (детали смотрите в Разделе 12)

- 8. Нажать клавишу EXIT, выбрать H/W LIMITS, затем нажать ENTER.
- 9. Выбрать LIMIT4(CCHK), затем нажать ENTER.
- 10. Выбрать CONTROL, затем нажать ENTER.
- 11. Выбрать ENABLE, затем нажать ENTER.
- 12. Выбрать DIGIO PATTERN, затем нажать ENTER.
- 13. Установить нужным образом выходную комбинацию отказа для отказов при проверке контактов (Предел 4) (от 0 до 7 для 3-битовой комбинации или от 0 до 15 для 4-битовой комбинации).
- 14. Нажать клавишу EXIT, чтобы вернуться к нормальному дисплею.
- 15. Выбрать функцию  $\Omega$  (сопротивления) и установить диапазон, затем включить выход.
- 16. Нажать LIMIT, чтобы включить предельное испытание, и следить за появлением на дисплее сообщения PASS или FAIL при годности или отказе проверки контактов, соответственно.

## **Дистанционная операция проверки контактов**

## **Команды дистанционной проверки контактов**

В Таблице F-3 приведены дистанционные команды для проверки контактов. Команды, характерные для операции проверки контактов, описываются подробнее ниже в этом приложении.

| Команда      | Описание                                |
|--------------|-----------------------------------------|
| $*OPT?$      | Запрос установленных опций. Ответное    |
|              | сообщение указывает на присутствие или  |
|              | отсутствие опций. Например:             |
|              | Опции отсутствуют                       |
|              | <b>CONTACT-CHECK Присутствует плата</b> |
|              | проверки контактов                      |
| :SOURce2     |                                         |
| :BSIZe $3 4$ | Устанавливает битовый размер цифрового  |
|              | порта ввода/вывода: 3 или 4             |

*Таблица F-3*

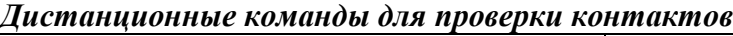

*Таблица F-3 (продолжение)*

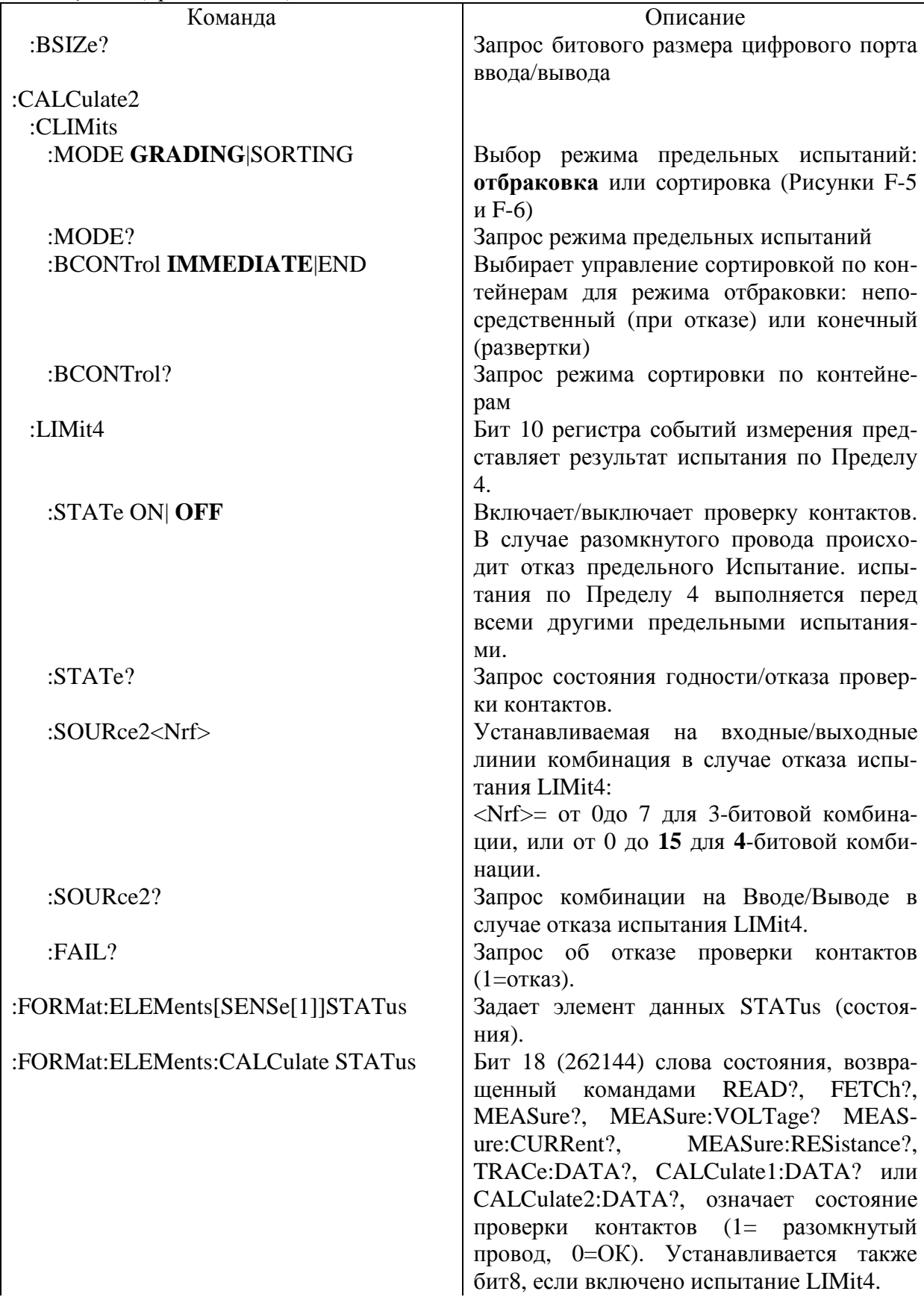

*Таблица F-3 (продолжение)*

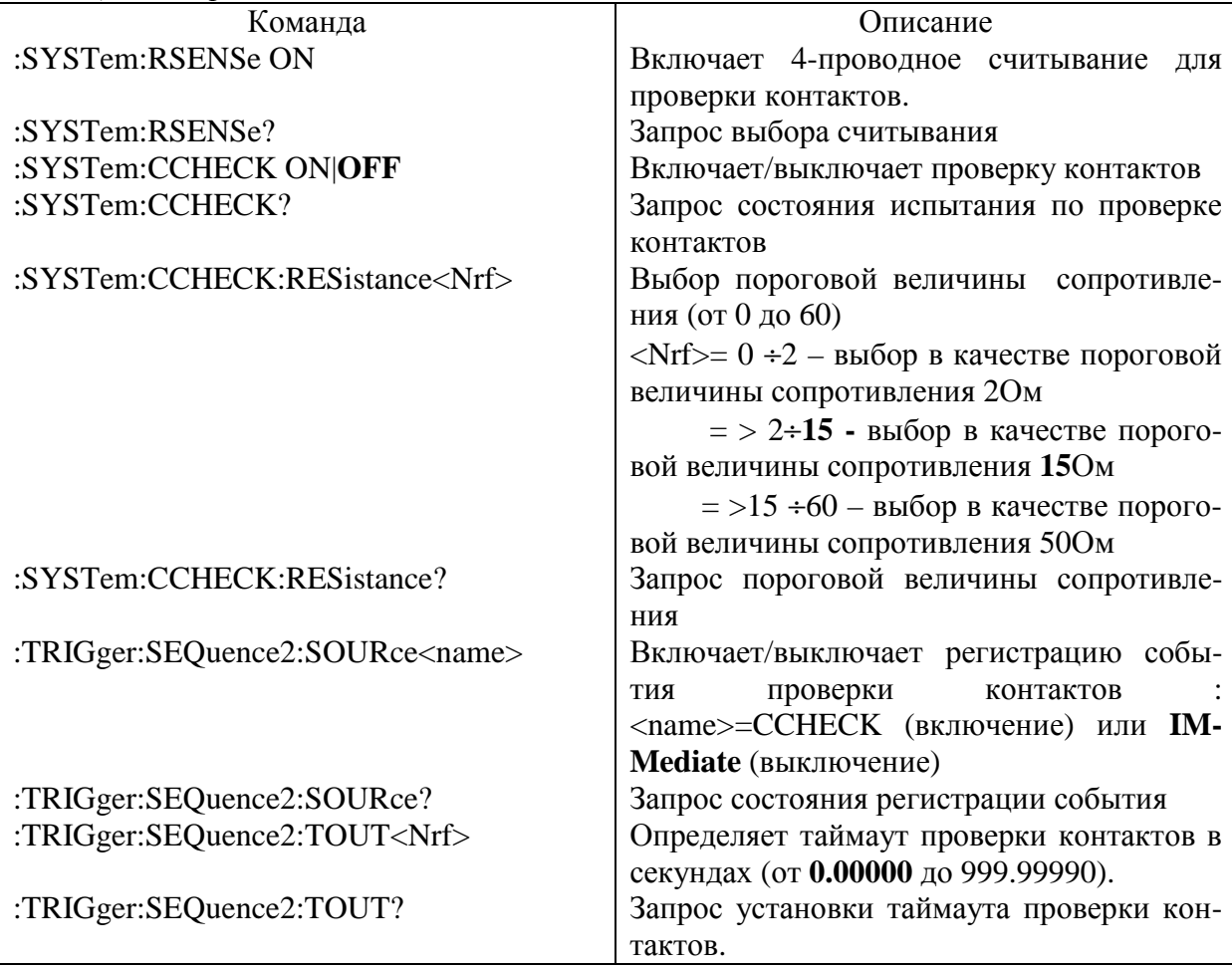

\*Установки параметров RST SYSTem:PRESet, определенные по умолчанию выделены жирным шрифтом

## **Пример программирования проверки контактов**

В Таблице F-4 приведен основной пример программирования проверки контактов. В этом примере Источник/Измеритель устанавливается следующим образом:

- Проверка контактов: включена
- Пороговая величина сопротивления при проверки контактов: 2 Ом
- Испытание по Пределу 4: включено
- Комбинация отказов на Цифровом порте Ввода/Вывода для испытания по Пределу 4:все HI (15)
- Регистрация события проверки контактов : включено
- Таймаут проверки контактов: 2 секунды
- Функция измерения : сопротивление
- Считывание : дистанционное

### *Таблица F-4* **Пример программирования проверки контактов**

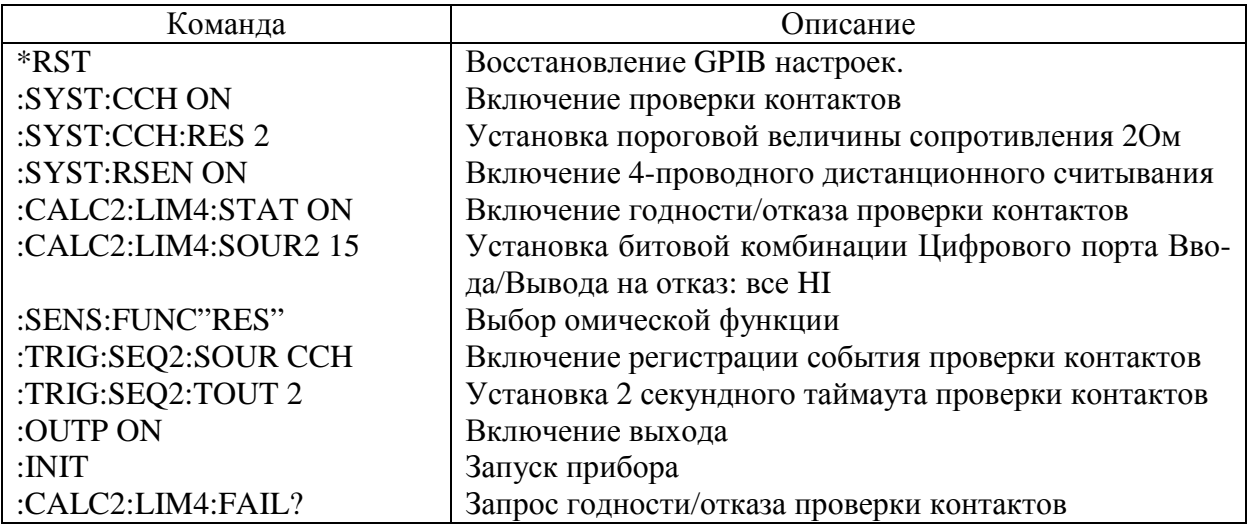

### **Стандартные установки проверки контактов**

В Таблице F-5 приведены стандартные установки для различных режимов проверки контактов вместе с соответствующими им дистанционными командами.

*Таблица F-5*

### *Стандартные установки проверки контактов*

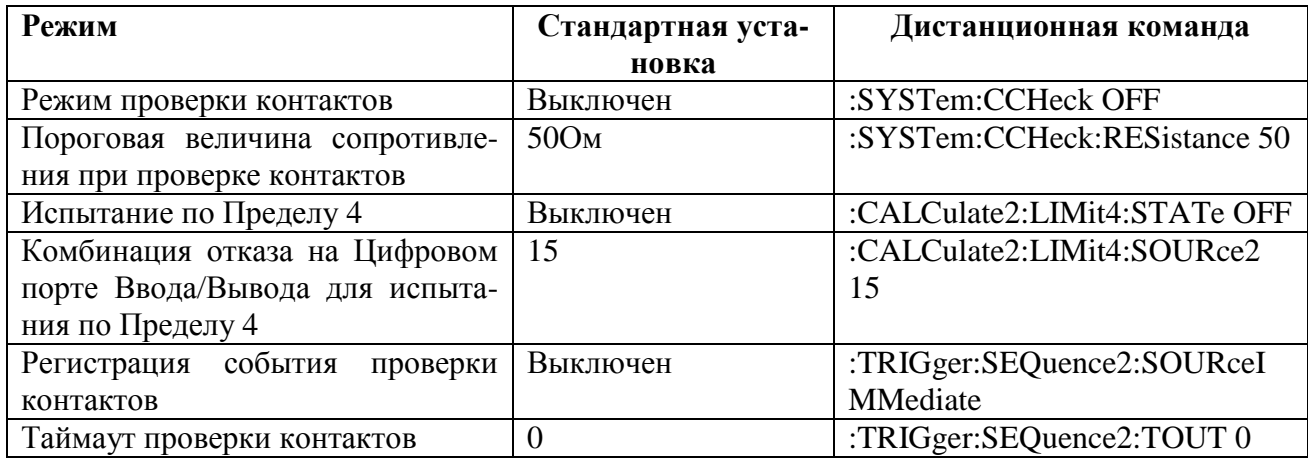